# **COMPAX User Guide Compact Servo Controller**

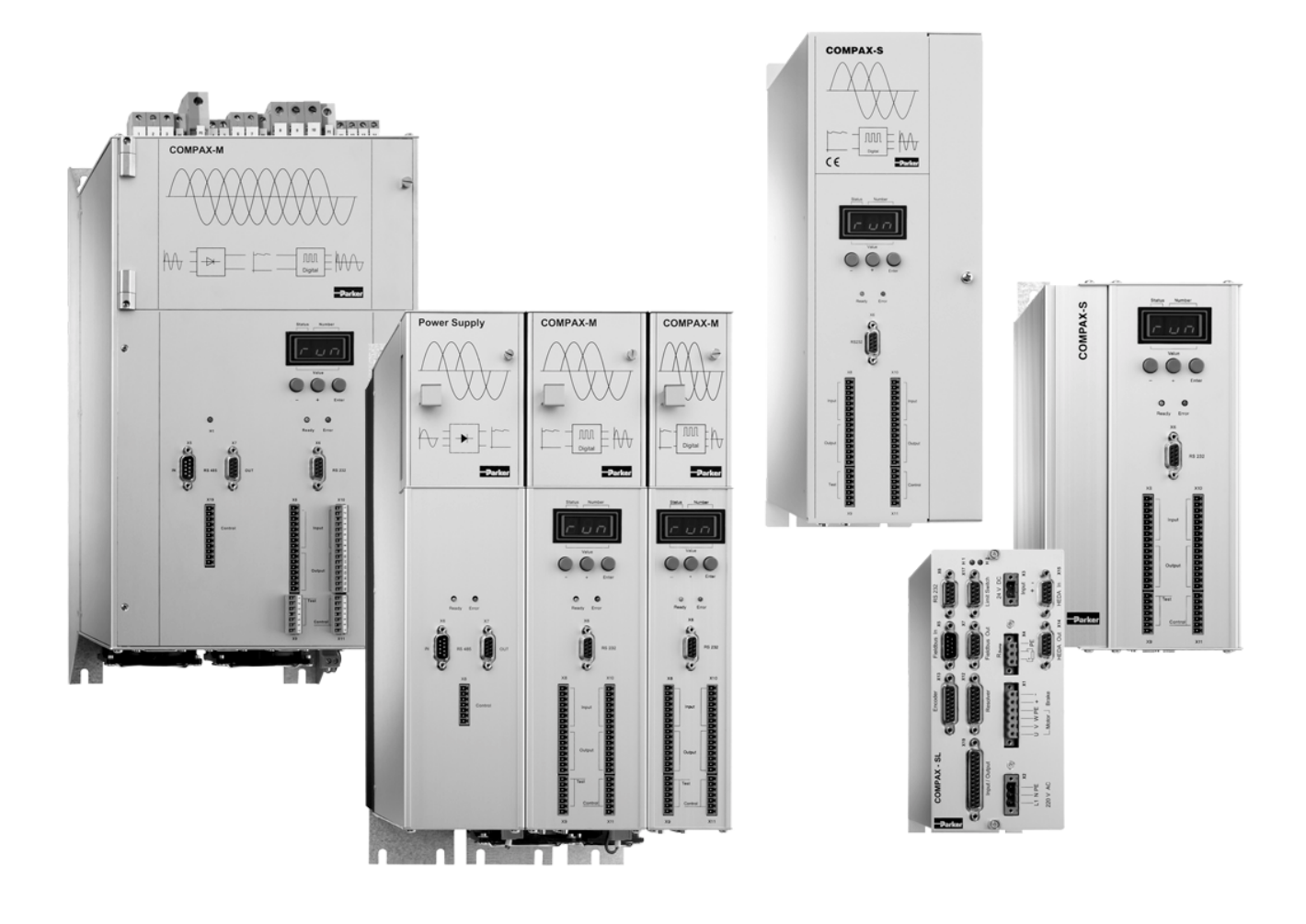

**From software version V6.26** Channel Controller 2001

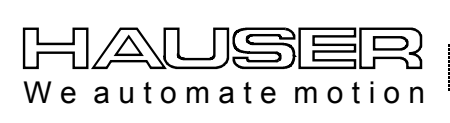

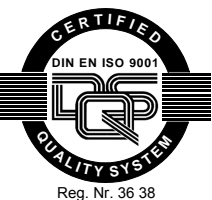

**Parker Hannifin GmbH EMD Hauser P. O. Box: 77607-1720 Robert-Bosch-Str. 22 D-77656 Offenburg, Germany Phone: +49 (0)781 509-0 Fax: +49 (0)781 509-176 http://www.parker-emd.com**

**Parker Hannifin plc Electromechanical Division 21 Balena Close Poole, Dorset BH17 7DX UK Phone: +44 (0)1202 69 9000 Fax: +44 (0)1202 69 5750 http://www.parker-emd.com**

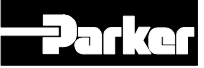

# 1. Contents

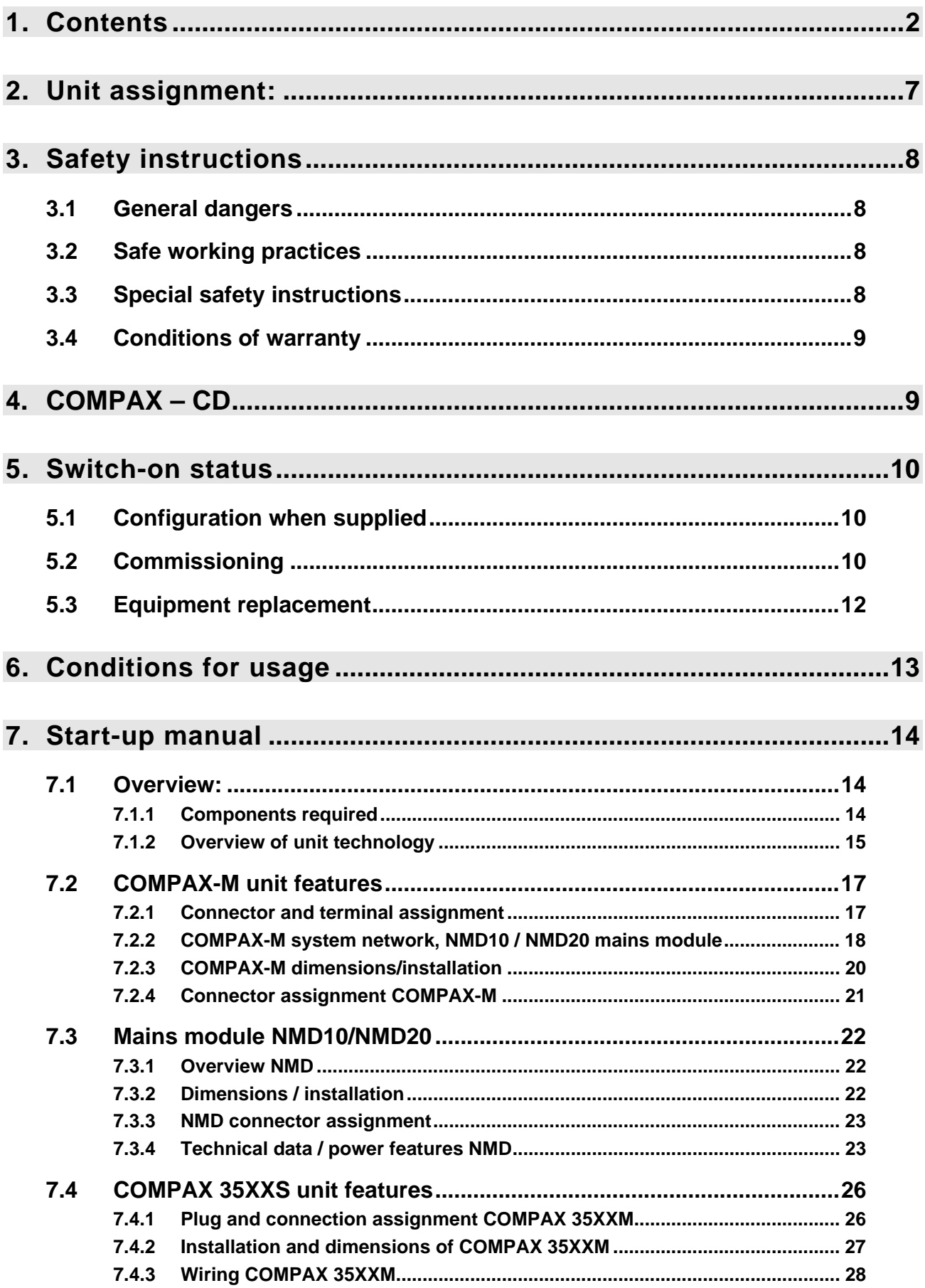

# HAUSER

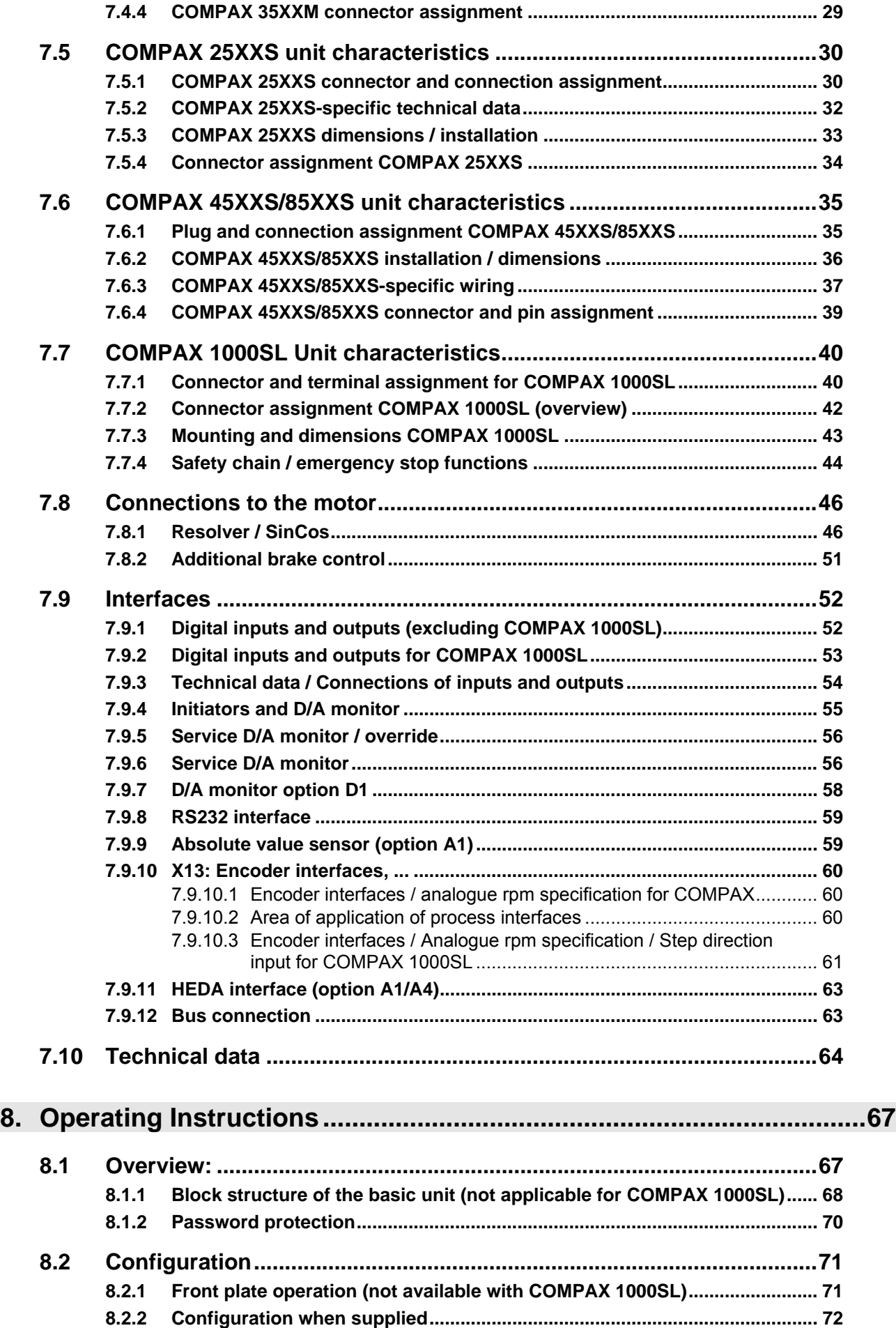

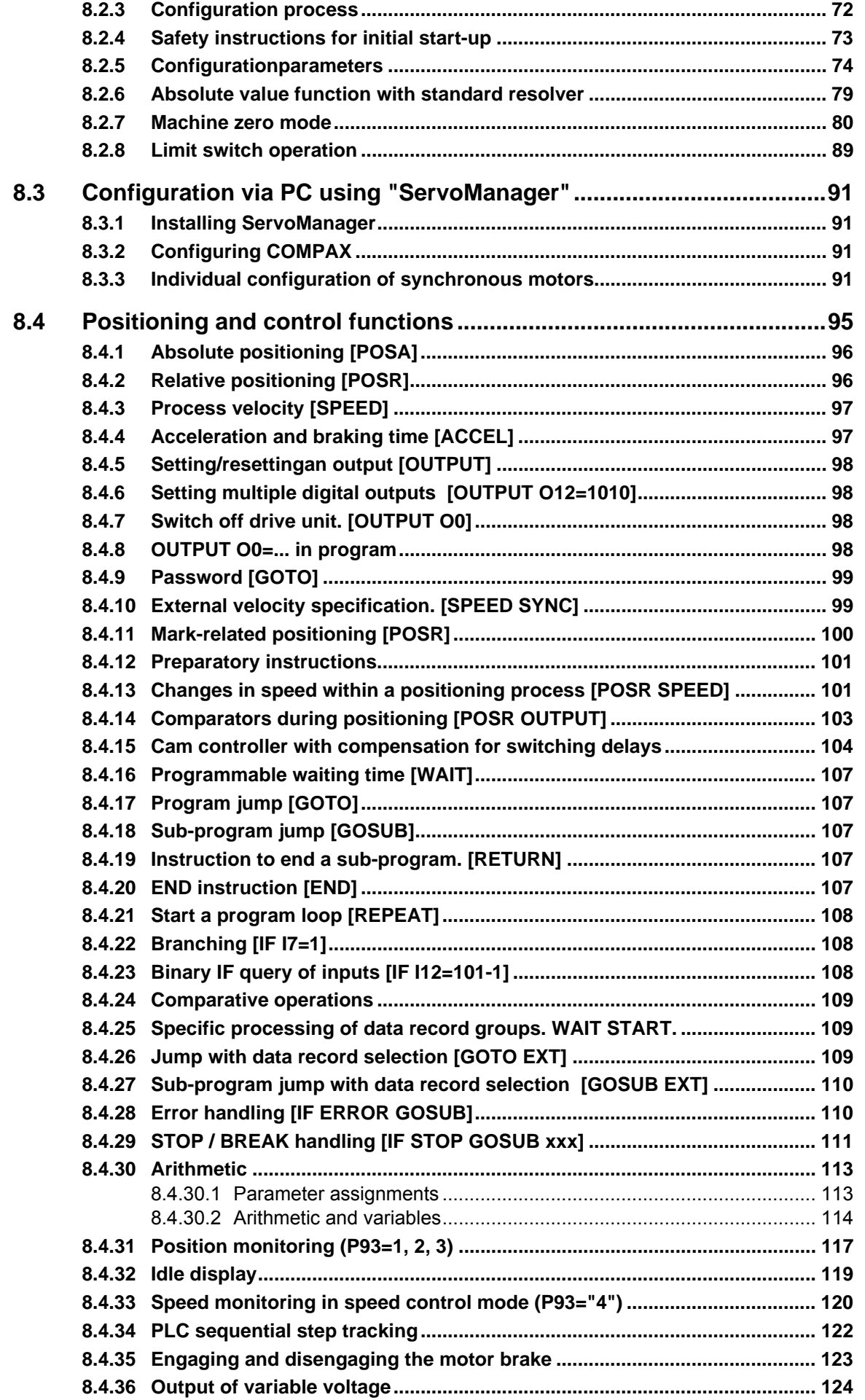

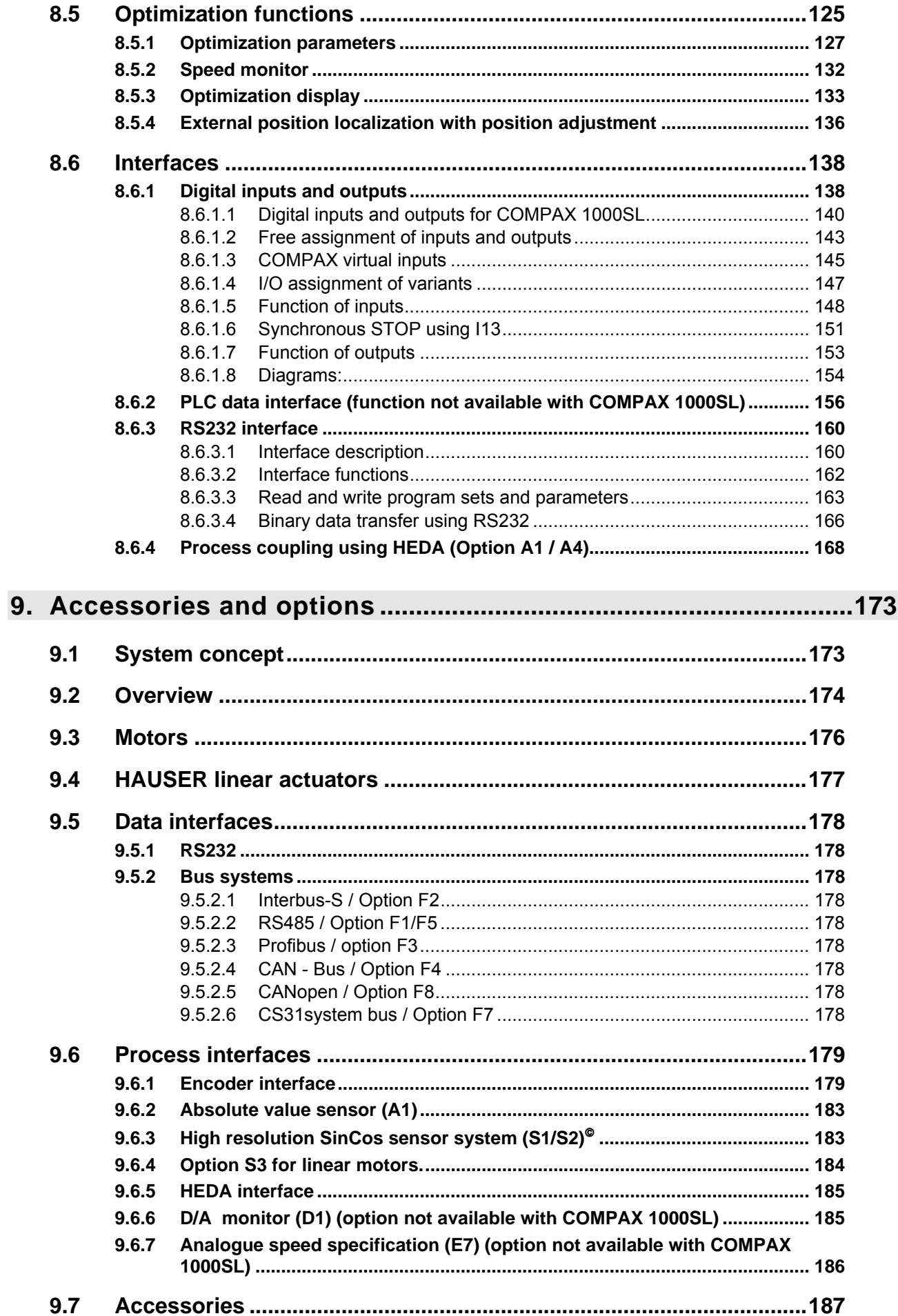

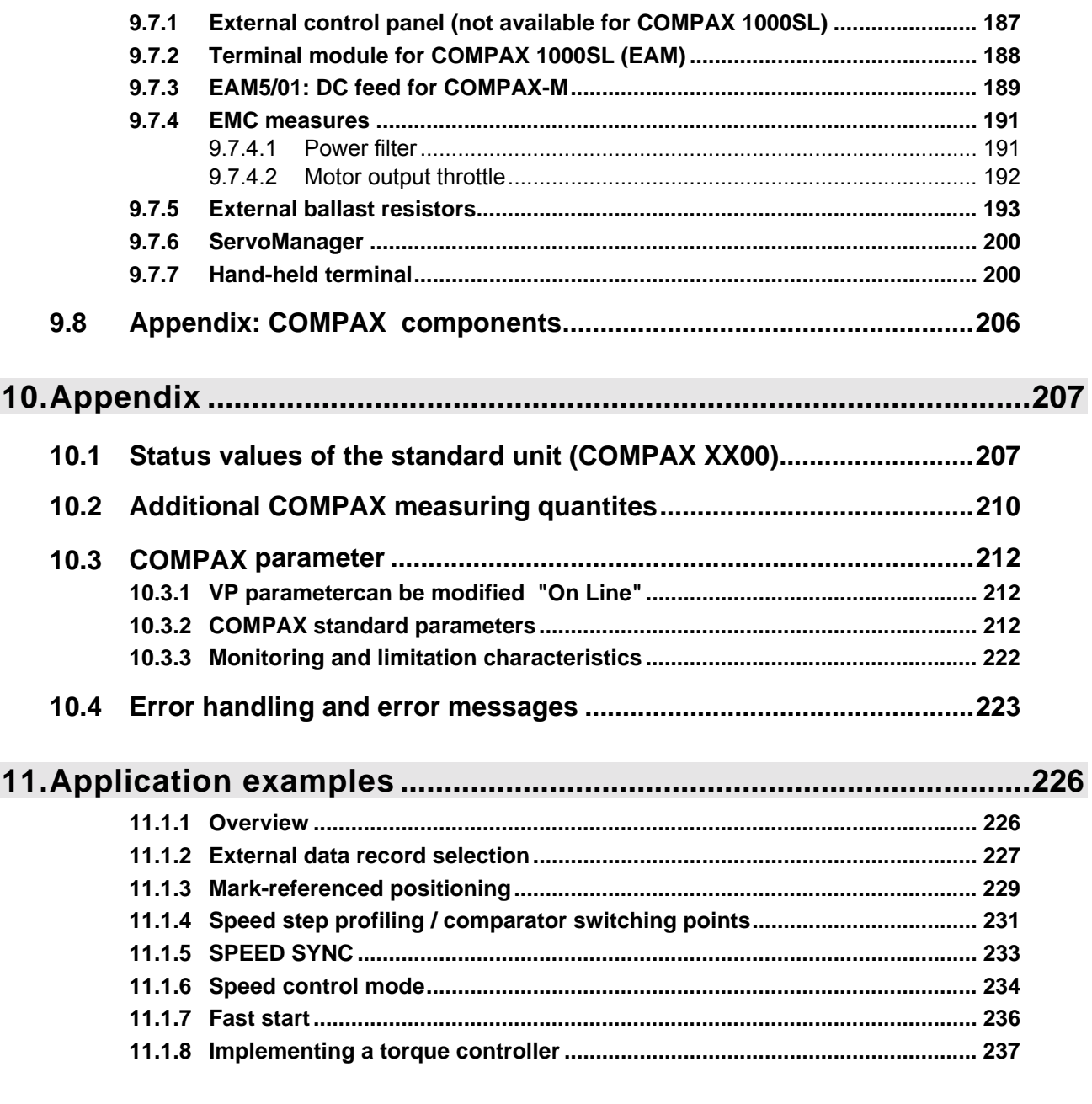

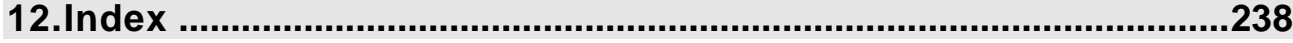

**Data security**

The parameter and program memory are created using ZP-RAM. This memory is unaffected by mains power failure. This module has a guaranteed service life of 10 years (calculated from the first

start-up). ZP-RAM failure causes data loss; COMPAX contains wild data.

If you encounter problems of this kind, contact HAUSER.

 $\textdegree$  SinCos is a registered trademark of Firma Stegmann.

# <span id="page-6-0"></span>**2. Unit assignment:**

This documentation applies to the following units:

- ! **COMPAX 10XXSL**
- ! **COMPAX 25XXS**
- ! **COMPAX 45XXS**
- ! **COMPAX 85XXS**
- ! **COMPAX P1XXM**
- ! **COMPAX 02XXM**
- ! **COMPAX 05XXM**
- ! **COMPAX 15XXM**
- ! **COMPAX 35XXM**

XX: Unit variants

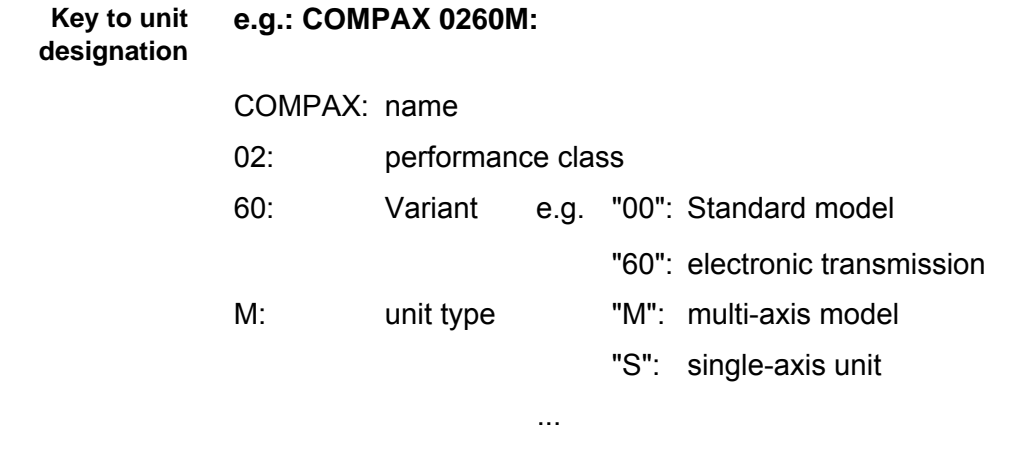

The type plate is located on the upper side of the unit and contains the following: **HAUSER type plate**

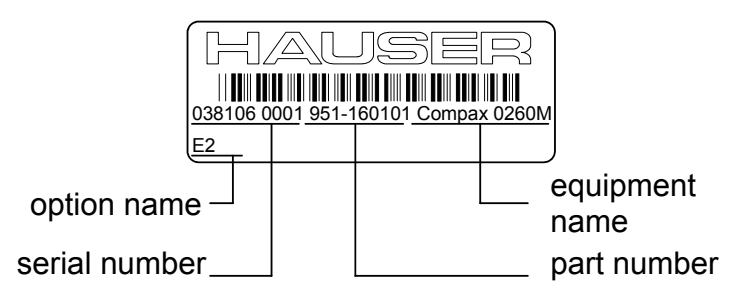

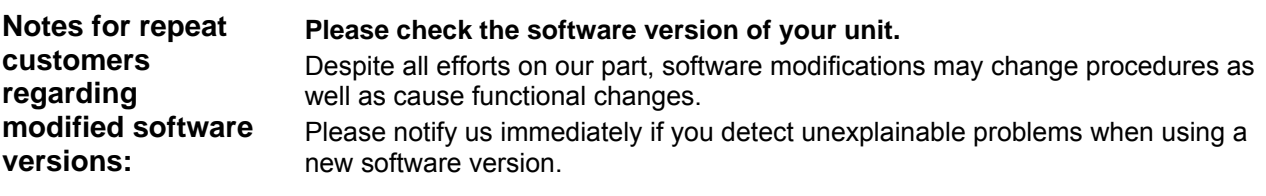

# <span id="page-7-0"></span>**3. Safety instructions**

# **3.1 General dangers**

General dangers when safety instructions are not complied with The unit described contains leading edge technology and is operationally reliable. However, hazards may occur if the unit is employed incorrectly or for improper use. Energized, moving or rotating parts can

- $\bullet$  cause fatal injury to the user
- $\bullet$  cause material damage

#### Proper use

This unit is designed for use in high voltage units (VDE0160). This unit automates motion processes. The ability to switch several units at once makes it possible to combine several motion processes. Reciprocal interlocks must be installed in such cases.

# **3.2 Safe working practices**

The unit must be operated by skilled staff only.

- ! When used in this manual, the term "trained staff" refers to people who,
- due to their training, experience and knowledge of current standards, guidelines, accident prevention regulations and operating conditions, have received authorization from the head of health and safety at the site to perform the necessary activities, while recognizing and avoiding any associated dangers (definition of personnel as per VDE105 or IEC364)
- are familiar with first aid and the on-site safety equipment,
- have read and observed the safety instructions
- have read and observed the User Guide (or the section which applies to the tasks to be executed).

This applies to all tasks relating to set-up, start-up, configuration, programming and modification of the operating conditions, operating modes and maintenance. Please note in particular the functions contained in the start-up manual relating to operational readiness and emergency stop.

The User Guide must be present at the unit at all times.

# **3.3 Special safety instructions**

- Check the arrangement of unit and documentation.
- ! Never disconnect the electrical connections when energized.
- ! Use safety equipment to ensure that moving or rotating parts cannot be touched.
- $\bullet$  Ensure that the unit is in perfect working order before operation.
- ! Include the operational readiness and emergency stop functions of the unit (see start-up manual) in the safety and emergency stop functions of your machine.
- Only operate unit with the front cover attached.
- Ensure mains module has sufficient nominal and peak power ratings.
- ! Ensure that the unit arrangement enables the units with higher power ratings to be fitted more closely to the power unit than the units with lower ratings (COMPAX-M).
- ! Ensure that motors and linear drive units (if available) are sufficiently secured.
- ! Ensure that all energized connectors cannot be touched. The unit carries voltages ratings of up to 750V, which could fatally injure the operator.
- ! Please mind the limits of the mechanical equipment connected.

# <span id="page-8-0"></span>**3.4 Conditions of warranty**

- $\bullet$  The unit must not be opened.
- ! Do not make any alterations to the unit, except for those described in the User Guide.
- ! Only activate inputs, outputs and interfaces as described in the User Guide.
- ! When installing units, ensure that the heat sinks receive sufficient ventilation.
- ! Secure units as per the assembly instructions contained in the start-up manual using the securing bores provided for this purpose. We cannot assume any responsibility for any other methods used for securing the units.

#### **Note on option exchange**

In order to check hardware and software compatibility, it is necessary for COMPAX options to be changed at the factory.

# **4. COMPAX – CD**

On the accompanying CD, you will find all instructions for COMPAX and the operating software "ServoManager".

Once the CD is inserted in a Windows – computer, the HTML desktop (default.htm) is normally automatically started  $-$  if an Internet browser is present. If you do not have an Internet browser on your computer, please install a version: the software is usually available to download free of charge.

If the desktop does not start automatically, please execute the file "default.htm" (e.g. by double clicking on the file or via "Start":"Run"). The "default.htm" file is located directly on the CD (not in the sub-directory).

Use Language selection (top right in window) to select the language required. Follow the CD instructions shown on the window in the center of the screen. Use the list on the left-hand side to select the required instructions or software.

# <span id="page-9-0"></span>**5. Switch-on status**

# **5.1 Configuration when supplied**

When supplied, COMPAX is not configured. Parameter P149 is set to "0": **P149="0":** COMPAX is not configured and switches to OFF mode when switched on (24V DC and operating voltage) (motor switched off). In addition to this, when switched on, all parameters (apart from bus settings P194, P195, P196 and P250) are set to their default values.

**P149="1":** COMPAX is configured and once switched on (24V DC and operating voltage) tries to engage the motor.

# **5.2 Commissioning**

Meaning of LEDs on the front panel **COMPAX-M / -S**

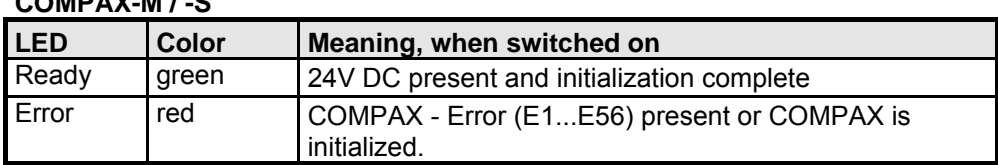

Mains module

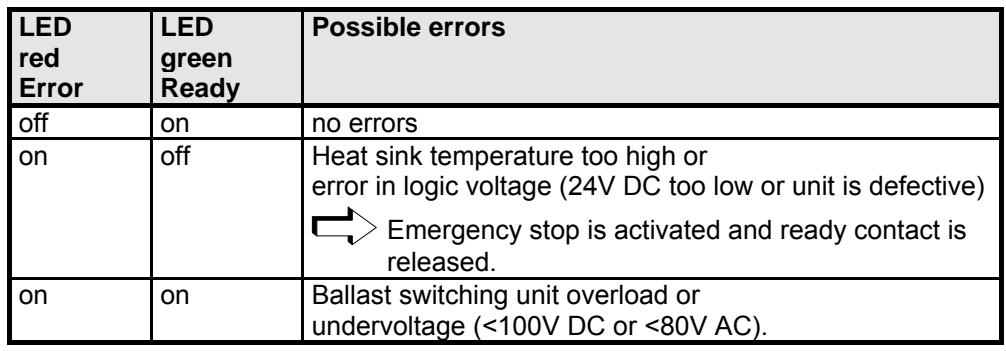

#### **COMPAX 1000SL**

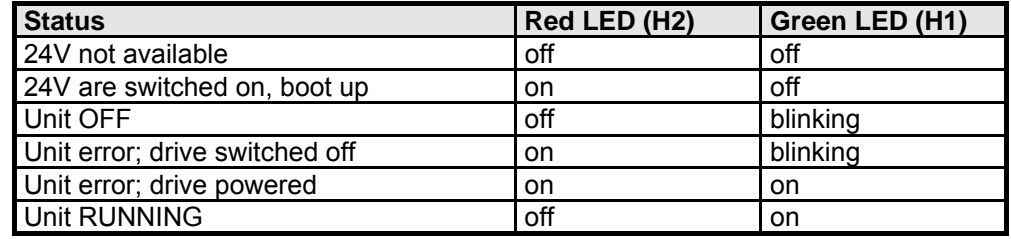

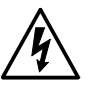

#### **Caution!**

**If there is no control voltage, no displays will appear to indicate that operating voltage is present.**

With Error E40, external enabling is missing with COMPAX 45XXS, COMPAX 85XXS and COMPAX 1000SL (Hardware input). **Note:**

After 24V DC of control voltage is switched on, COMPAX has two statuses available once the initialization phase has been completed:

- 1. COMPAX is OFF COMPAX is not configured (P149="0") or with COMPAX XX70: I12="0" (final stage blocked). Now configure COMPAX (e.g. using the ServoManager / ParameterEditor). Set P149="1" Configuration is accepted with VC and VP of COMPAX.
- 2. COMPAX displays error E57 COMPAX is configured (P149="1"). However, operating voltage is not present. Check COMPAX configuration**\***  .

Alterations are accepted with VC and VP of COMPAX.

#### **\*) Configuring**

a) Using ServoManager:

P149="1", VP and VC are transferred when being downloaded to COMPAX from the ServoManager.

b) Using hand-held terminal:

P149="1", VP and VC are generated by the hand-held terminal.

c) Without an auxiliary device, e.g. a terminal:

P149="1", VP and VC must be transmitted after COMPAX configuration. Switch on operating voltage

With E57: acknowledge error by pressing Enter.

When OFF: command: "OUTPUT O0=0" or

switch 24V DC on / off

**Motor is powered; COMPAX display shows "RUN".**

#### **Flow chart:**

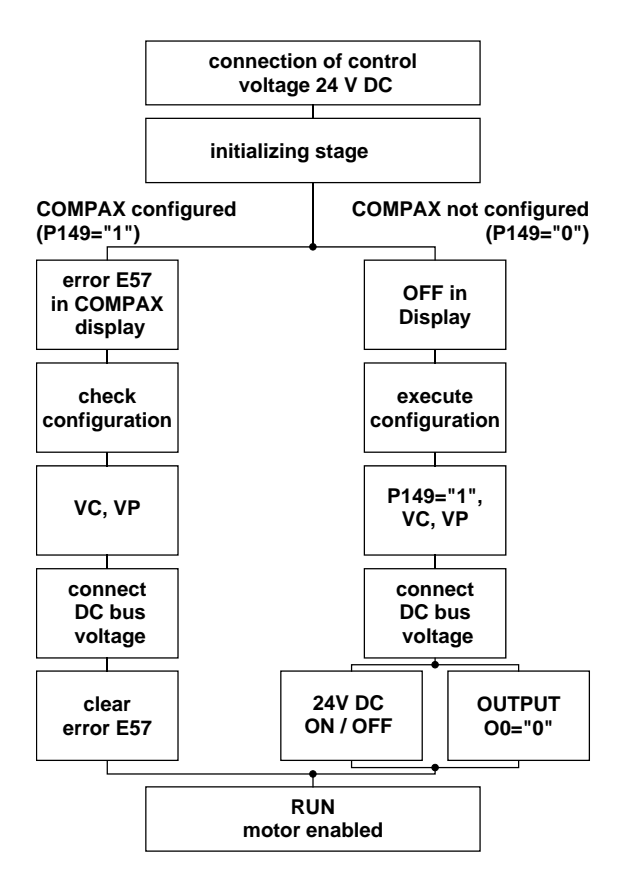

# <span id="page-11-0"></span>**5.3 Equipment replacement**

#### **Previous software** ≥**V2.0**

- ! Procedure for copying the complete COMPAX setting onto a new unit
- ! Start ServoManager.
- ◆ Connect old COMPAX via RS232.
- ! Use menu "Insert: Axis: From controller" to set up an axis which contains all COMPAX settings (all parameters: including system parameters, data records and (with COMPAX XX70) existing curves).
- ! Connect new COMPAX.
- $\triangleleft$  Use menu "Online: Download" to transfer data (without system parameters<sup>1</sup>) into the new COMPAX.

#### **Transferring system parameters**

- ! Call up ParameterEditor (Menu: PC Tools: ParameterEditor)
- ! Use menu "Online: Copy" menu to transfer all parameters (including system parameters) to COMPAX.

#### **Previous software** ≤**V2.0**

Procedure for copying the complete COMPAX setting onto a new unit

- ! Start ServoManager.
- ! Connect old COMPAX via RS232.
- ◆ Use menu "Insert: Axis: New" to set up a new axis.
- ! Use menu "Online: Upload" to load all COMPAX settings (all parameters: including system parameters, data records, and (in COMPAX XX70) existing curves) into the new axis.
- ! Connect new COMPAX.
- ! Use menu "Online: Download" to transfer data (without system parameters) into the new COMPAX.

#### **Transferring system parameters**

- ◆ Call up ParameterEditor (Menu: PC Tools: ParameterEditor)
- ! Use menu "Online: Copy" menu to transfer all parameters (including system parameters) to COMPAX.

<sup>&</sup>lt;sup>1</sup> System parameters are internal parameters; you will only obtain an identical  $COMPAX - setting$  if these are also transferred.

# <span id="page-12-0"></span>**6. Conditions for usage**

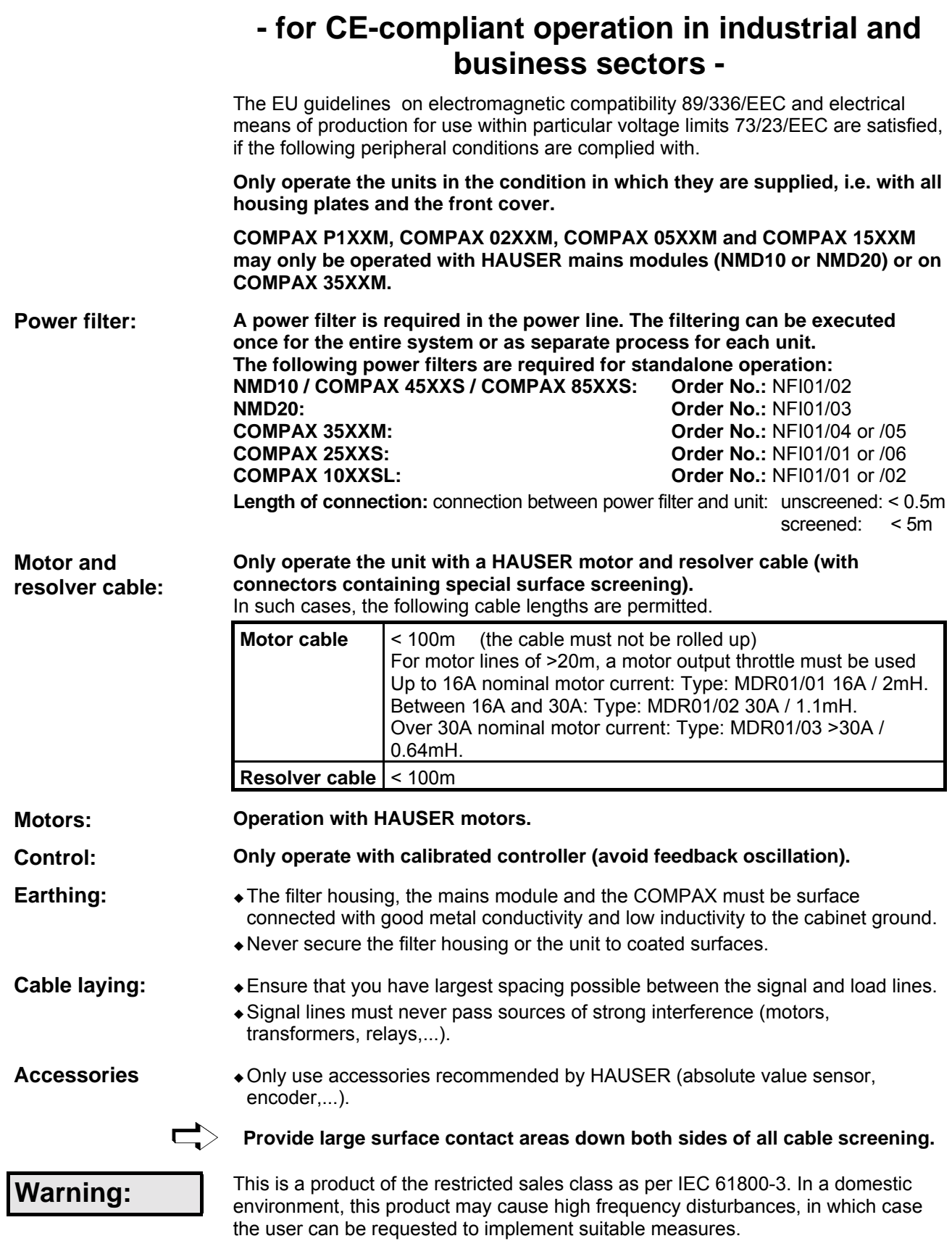

# <span id="page-13-0"></span>**7. Start-up manual**

**Compact Servo Controller**

# **7.1 Overview:**

### **7.1.1 Components required**

In addition to a COMPAX, you will require the following components for a COMPAX application:

- $\bullet$  a motor with or without a transmission.
- $\bullet$  mains supply.
- $\bullet$  emergency stop circuit.
- ! various cables for connecting components.
- motor cable and resolver cable.
- $\bullet$  supply line for voltage supply.
- ! supply line for 24V DC control voltage.
- ! hand-held terminal or PC (with RS232 cable) containing the ServoManager program for configuring COMPAX.

**Unit hardware**

hardware

assignment / cable

control functions

functions

<span id="page-14-0"></span>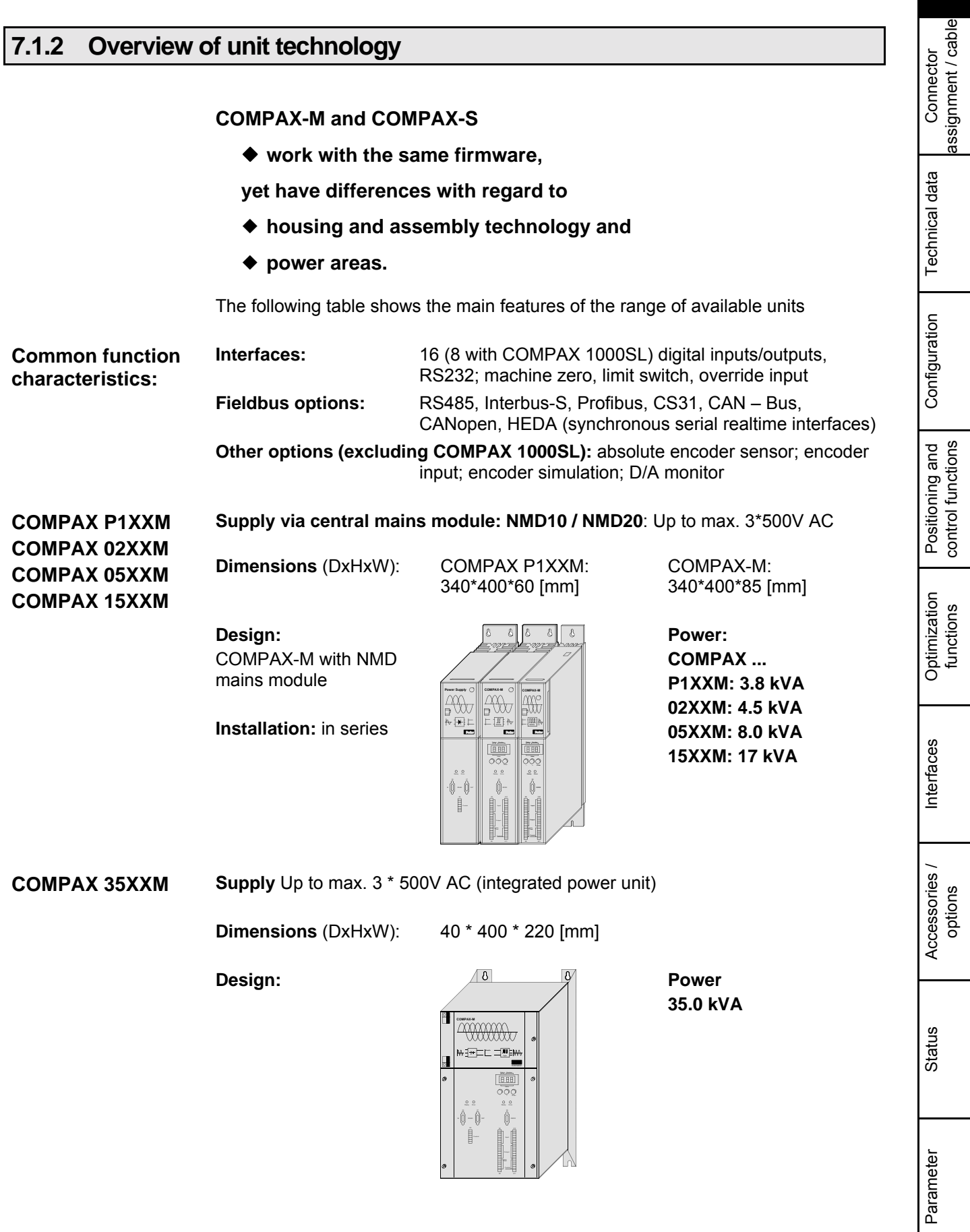

# **Start-up manual COMPAX-M / -S**

**Supply** Up to max. 1\*250V AC (integrated power unit) **COMPAX 1000SL**

**Dimensions** (DxHxW): 146\*180\*85 [mm]

**Design:**

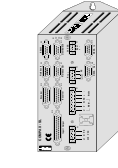

**Power 1 kVA**

**Supply** Up to max. 1 (3)\*250V AC (integrated power unit) **COMPAX 25XXS**

**Dimensions** (DxHxW): 220\*240\*130 [mm]

**Design:**

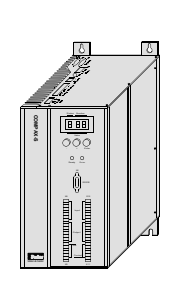

**Power 2.5 kVA**

**COMPAX 45XXS COMPAX 85XXS** **Supply** Up to max. 3\*500V AC (integrated power unit)

**Dimensions** (DxHxW): 275\*350\*125 [mm]

**Design:**

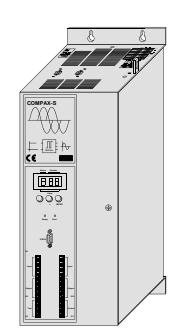

**Power 4.5 kVA 8.6 kVA**

**Connector and terminal assignment**

# <span id="page-16-0"></span>**7.2 COMPAX-M unit features**

# **7.2.1 Connector and terminal assignment**

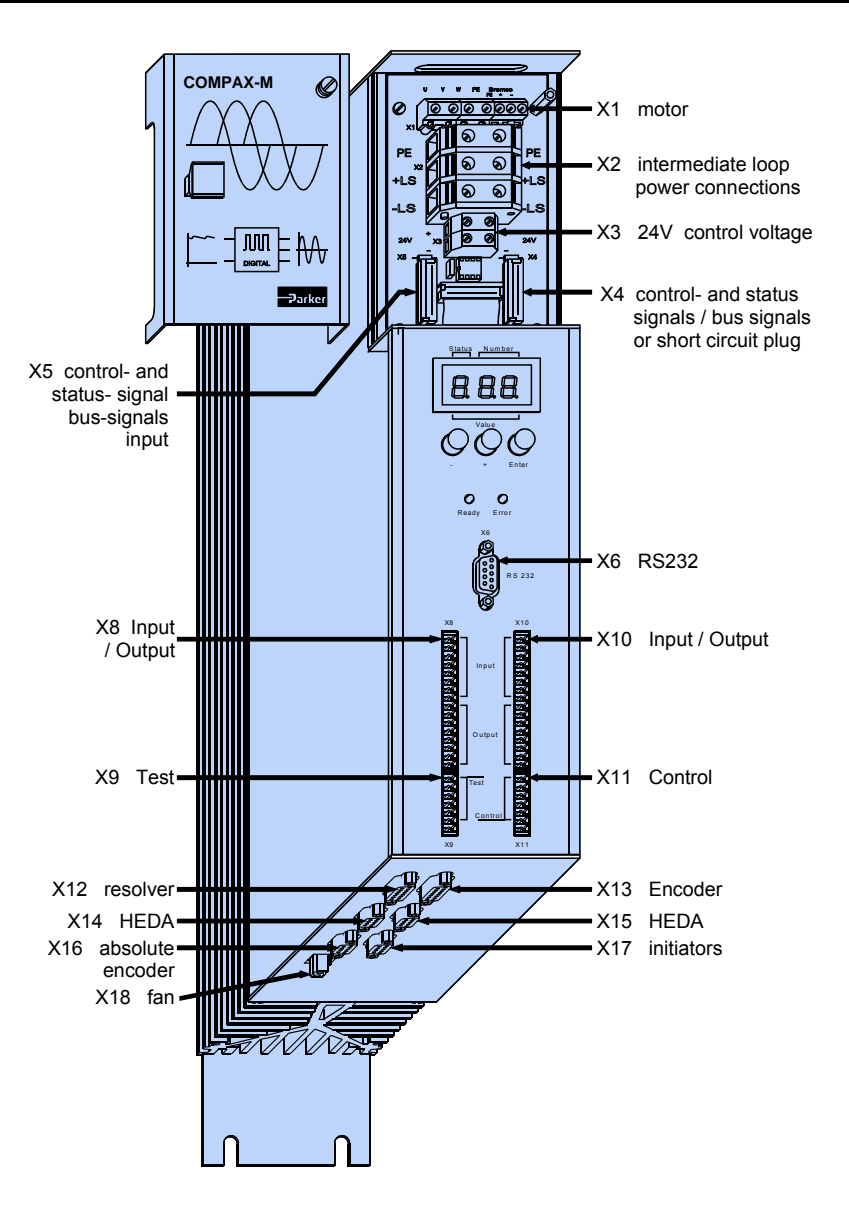

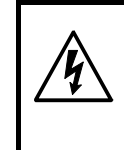

**Before wiring up, always de-energize the unit.**

**Even once the mains supply has been switched off, dangerous levels of voltage can remain in the system for up to 5 min.**

**Meaning of LEDs on front plate**

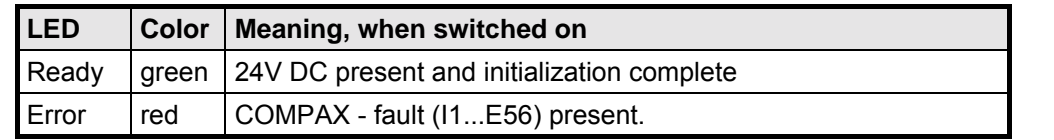

Connector assignment / cable

assignment / cable Connector

Technical data

Technical data

#### <span id="page-17-0"></span>**7.2.2 COMPAX-M system network, NMD10 / NMD20 mains module**

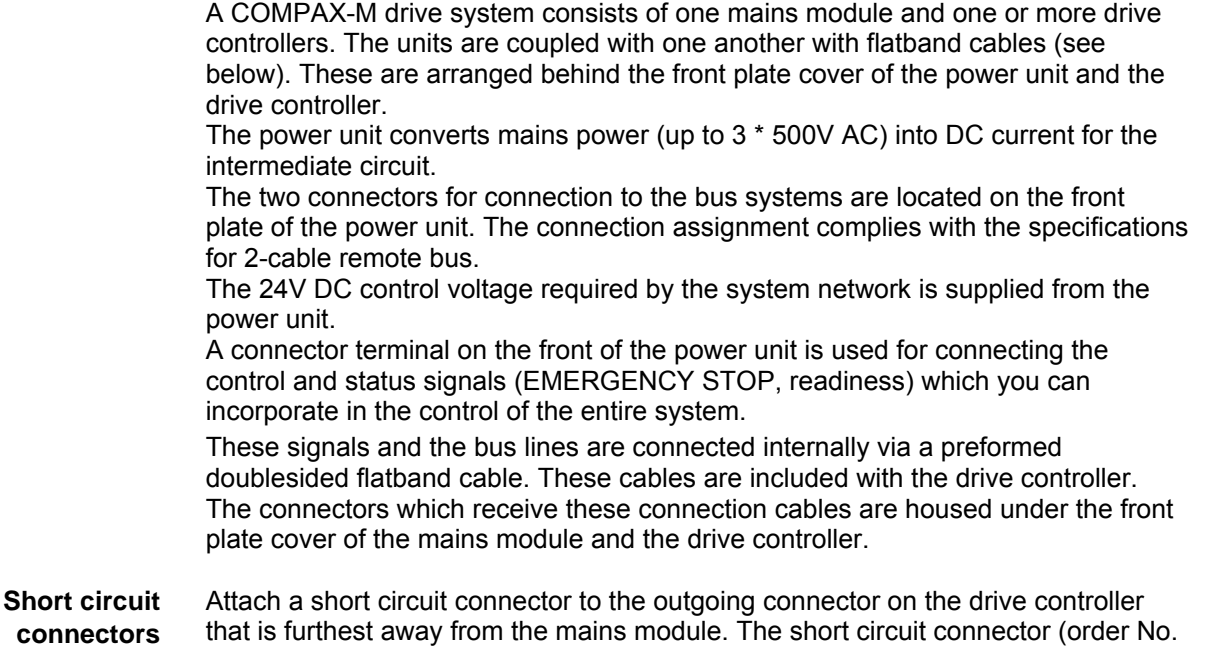

#### **Installation arrangement**

102-908000) is included with the mains module.

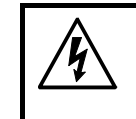

**Before wiring up, always de-energize the unit. Even once the mains supply has been switched off, dangerous levels of voltage can remain in the system for up to 5 min.**

#### **Wiring up the system network**

The wires required for creating the system network are included in the delivery. Open the front cover (upper section of front side) by loosening the top right knurled screw and wire up the following:

- ◆ 24V DC voltage supply.
- ◆ PE and DC current.
- ! Emergency stop, ready and bus signals with a terminating connector on the last unit.

From the mains module to the individual COMPAX-M.

г When delivered, the terminating connector is located on the mains module.

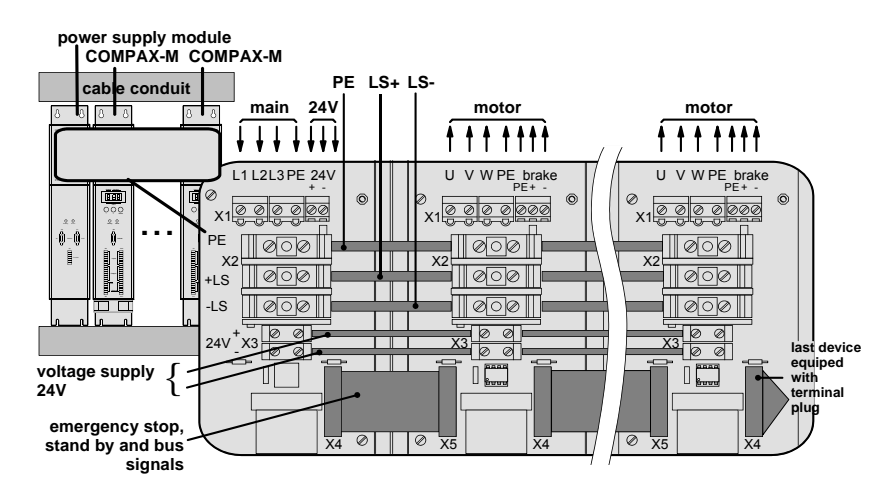

# **COMPAX-M unit features**

**COMPAX-M system network, NMD10 / NMD20 mains module**

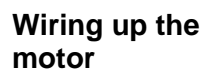

#### **Unit side**

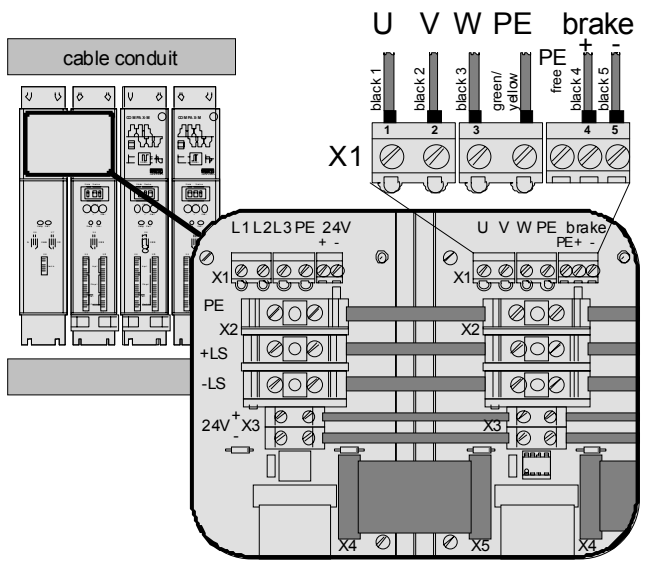

#### **Screened connection**

**Note the screened connection of the motor cable on the upper unit side.**

**Clamp the motor cable with the open place of the screen braid under the ground terminal (see figure on the right).**

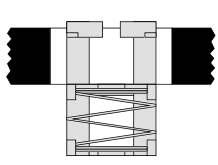

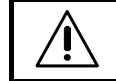

**Only wire up brake in motors which have a holding brake! If not, do not wire.**

#### **Wiring up mains power / control voltage**

The mains supply and the control voltage supply are provided by the mains module.

#### **Power supply:**

- $*3*80V$  AC max. 3\*500V AC; 45 65Hz  $*24V$  DC  $\pm 10\%$
- ◆ Fuse protection: NMD10: 16A (K circuit breaker in 20A) NMD20: 35A K circuit breaker or similar Neozed fusible cut-out.

#### **Control voltage**

Ripple <1V<sub>SS</sub> Fuse protection: max. 16A

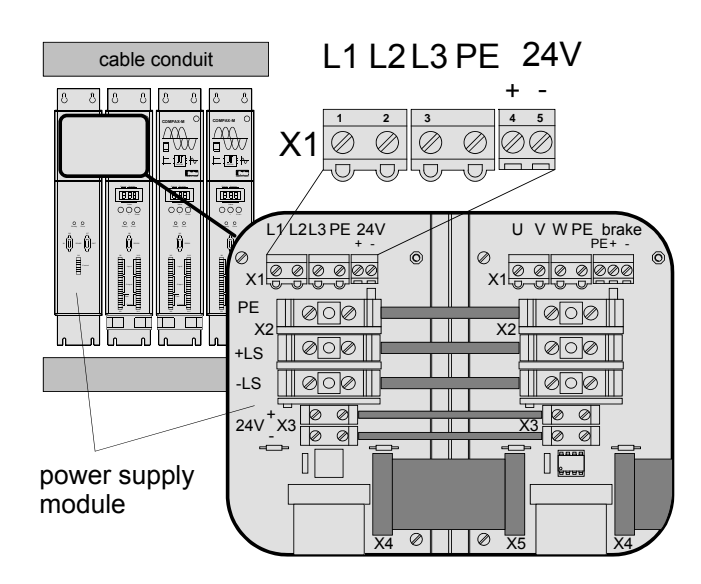

Parameter

Parameter

Error list

**Unit hardware**

hardware

Connector assignment / cable

assignment / cable Connector

Technical data

Technical data

Configuration

Configuration

Accessories /

19

### <span id="page-19-0"></span>**7.2.3 COMPAX-M dimensions/installation**

The specific design of the COMPAX-M controller allows for wall installation (distance: 61mm in COMPAX P1XXM and 86mm in larger units) in two different ways.

**Direct wall installation and dimensions of COMPAX-M and the mains**

**Direct wall installation:**

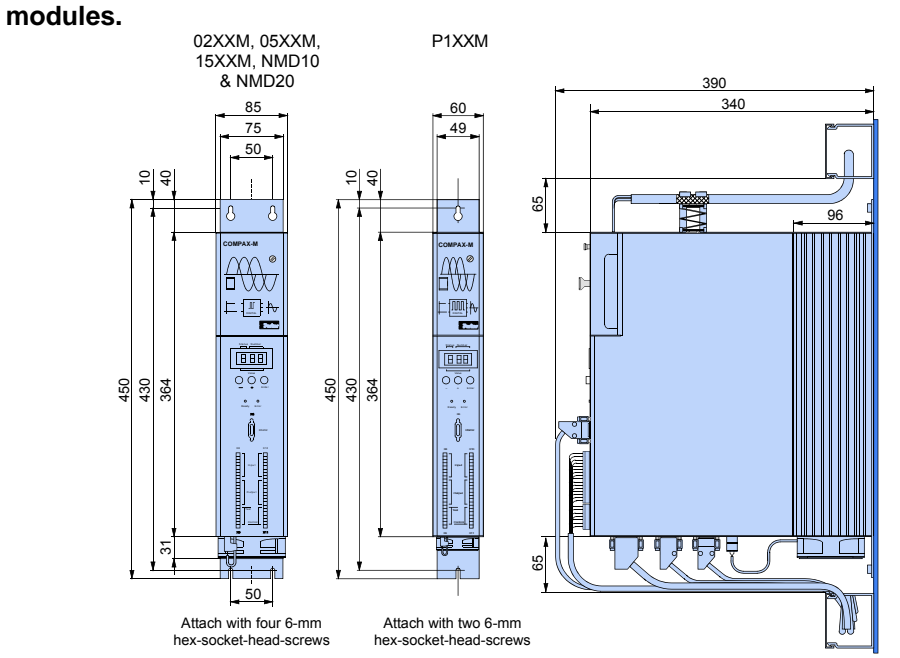

The controllers are attached to the mounting plate with the back of the heat sink.

**Indirect wall installation:**

**Indirect wall installation of COMPAX 02XXM, COMPAX 05XXM and COMPAX 15XXM and the mains modules NMD10 and NMD20.**

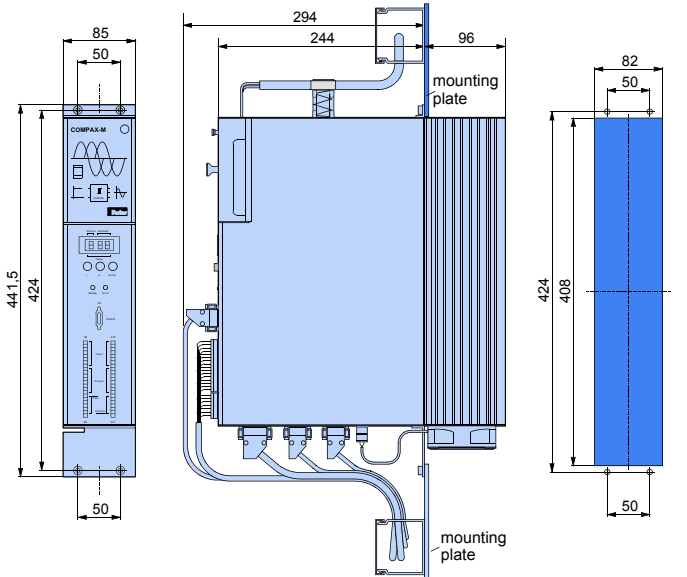

The heat sink is pushed back through a hole in the panel (on right of diagram). A separate heat chamber is created between the installation plate and the rear wall of the control cabinet. The angles required under designation MTS2 must be complied with.

Indirect wall installation is not possible with COMPAX P1XXM.

**Fan configuration**

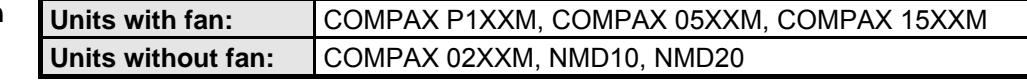

# **COMPAX-M unit features**

**Connector assignment COMPAX-M**

#### <span id="page-20-0"></span>**7.2.4 Connector assignment COMPAX-M** Connector Connector  $\circ$ - $\circ$  $\wedge$ - $\wedge$ - $\wedge$ X1/4 X1/3 X6/4 X6/6 X6/7 X6/8 X6/9 X1/5 X6/2 X6/3 X6/5 X1/1<br>X1/2 X3/2<br>X3/2 R R E S B E E S P<br>R R E S B E E S P Technical data ⊃ > ≽ H H ذ ذ ذ +24 V Technical data 뿐 국 역  $\geq$ **X1: X2: X3: X6: RS232 motor power intercontrol brake mediate loop voltage**  $\frac{1}{6} \times \frac{1}{11}$ +24V X11/1 Configuration Configuration  $\frac{1}{6}$   $\frac{1}{12}$   $\frac{1}{12}$   $\frac{1}{12}$ GND X11/2 ò Override X11/3  $X8/3$   $13$ Ö ä DA-channel 2 X11/4  $X8/4$  |4 **X11** ė Ò DA-channel 3 X11/5  $X8/5$  I5 Ö ė  $X8/6$  I<sub>6</sub> Override (old) X11/6 ė Ŏ **X8:** shield X11/7  $X8/7$  I7 Ö **input /**  $X8/8$   $18$ control functions **output** Positioning and Ō Positioning and 24V X18/+  $\frac{X8/9}{X8/10}$  O1 **I1...I8** Ø **X18: fan O1...O8** 0V X18/-X8/10 O2 Ö ā X8/11 O3 ò  $6 \times 8/12$  O<sub>4</sub> DA-channel 0 X17/1  $X8/13$  05 (option D1)  $\overline{DA}$ -channel 1  $\overline{X17/2}$ ä  $X8/14$  O6 shield X17/3 ò  $X8/15$  O7 GND 24V X17/4 ä **X17:**  $X8/16$  O8 +24V X17/5 **DA-monitor** Optimization Optimization GND X17/6 **initiators**  $\overline{X10/1}$  I9 Sig.MN X17/7 Ø  $\frac{X10}{2}$  |10 Sig. E2 X17/8 ò  $X10/3$  |11 Sig. E1 X17/9 Ö  $\overline{X10/4}$  |12 ò  $\frac{X10}{5}$  |13 NC  $\overline{X14(15)/1}$ ò  $X10/6$  | 14 RxC  $X14(15)/2$ ä  $X10/7$  |15 **X10:**  $TxC \frac{X14(15)}{3}$ ò **Interfaces**  $X10/8$  | 16 Interfaces **input /** RxD X14(15)/4 ä **output**  $\frac{X10/9}{Q}$  09 **X14/X15:**  $TxD \ \frac{X14(15)}{5}$ **I9...I16**  $\frac{X10/10}{Q}$  010 **HEDA** RxC/  $X14(15)/6$ **O9...O16**  $X10/11$  O11 TxC/  $X14(15)/7$  $\dot{\circ}$  $\frac{1}{2}$  X<sub>10</sub>/12 RxD/  $\overline{X14(15)/8}$ ė  $X10/13$  013 TxD/  $X14(15)/9$ Ö  $\frac{0.38}{0.10}$  O<sub>14</sub> Accessories / Accessories /  $X10/15$  015 Ö  $T - \frac{X16}{1}$  $X10/16$  O16 NC X16/2 D-  $X16/3$  $\frac{X9/1}{X9/2}$  +24V NC X16/4 **X16:** ò  $\frac{X9/2}{X9/3}$  GND GND X16/5 **Absolut** ė  $\frac{X9/3}{X9/4}$  reserviert **encoder**  $T + \frac{X16/6}{4}$ **X9** Ø  $\frac{X9/4}{X9/5}$  reserviert NC X16/7  $\frac{X9/5}{X9/6}$  24V\* ė  $D + \frac{X16/8}{4}$  $\frac{24V}{15V}$  - 24V emergency Status ė +24V X16/9  $X9/7$  housing **X12: resolver / SinCos X13: encoder** \* can be X12/1 housing X12/2 +8V X12/3 NC X12/4 REF- X12/5 SIN- X12/6 NC X12/7 GND X12/8 ST+ X12/9 +5 V X12/10 TEMP X12/11 COS- X12/12 COS+ X12/13 SIN+ X12/14 REF+ X12/15 ST- X13/1 housing X13/2 N2 parameterized  $\frac{5}{10}$ X13/13<br>X13/14 A1/<br>X13/1<u>5</u> GND<br>X13/1<u>5</u> GND  $\frac{X13/7}{X13/8}$  A1 X13/8<br>X13/9 N2/<br>X13/10 B2/<br>X13/11 A2/<br>X13/12 N1/ X13/2<br>X13/3<br>X13/4<br>X13/5<br>X13/5<br>X13/5 X13/13 B1/ X13/14 A1/ X13/5<br>X13/6  $X13/4$ Parameter Parameter The assignment of X12 does not apply for the S3 option.

The bus connections are made via the mains module.

assignment / cable

assignment / cable

control functions

functions

functions

options

# <span id="page-21-0"></span>**7.3 Mains module NMD10/NMD20**

The mains module ensures the supply of current to the COMPAX-M (not COMPAX 35XXM) axis controller and the SV drive connected into the network. It is connected to the 3-phase power supply with 3 \* 400V AC and PE. 24V DC voltage must be provided for the control electronics.

### **7.3.1 Overview NMD**

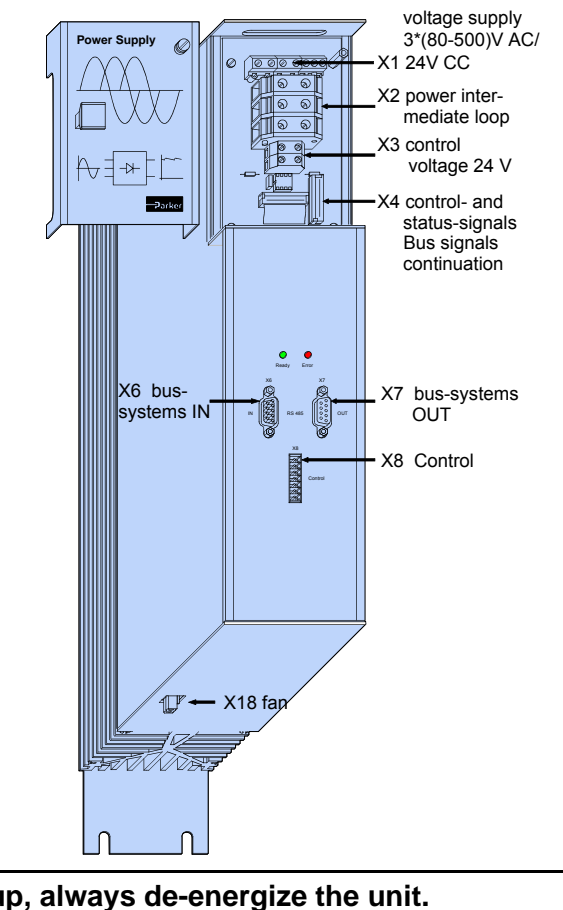

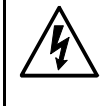

**Before wiring up, always de-energize the unit.**

**Even once the mains supply has been switched off, dangerous levels of voltage can remain in the system for up to 5 min.**

### **The PE connection must be a 10mm2 version**

### **7.3.2 Dimensions / installation**

Dimensions and installation of the NMD10 and NMD20 power units correspond to the data for COMPAX-M (see Page [20\)](#page-19-0).

**NMD connector assignment**

### <span id="page-22-0"></span>**7.3.3 NMD connector assignment**

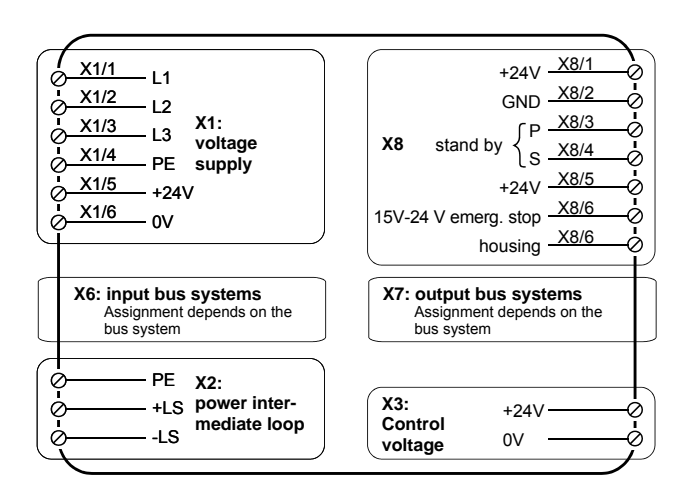

# **7.3.4 Technical data / power features NMD**

#### **Function**

Generates DC current when run directly off a mains source.

#### **CE conformity**

- ◆ EMC immunity/emissions as per EN61800-3.
- ! Safety: VDE 0160/EN 50178.

#### **Output power**

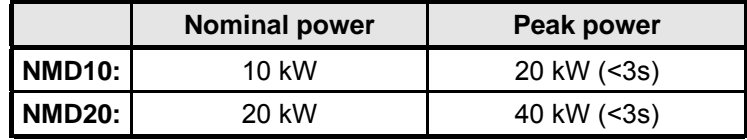

#### **Mains fuse protection**

NMD10: 16A (K circuit breaker in 20A) NMD20: 35A K circuit breaker or similar Neozed fusible cut-out.

#### **Supply voltage up to max. 3\*500V AC**

- ! Operating range: 3\*80V AC 3\*500V AC, 45 65 Hz.
- Typical AC mains: 400V ±10%; 460V ±10%; 480V ±5%
- ! Layout of contactors for the power supply: Capacity according to device performance: Application group **AC3**.

#### **Control voltage**

- ◆ 21.6V up to 26.4V DC (0.8A)
- $\triangleleft$  Ripple:  $<$  1Vss
- ! Fuse protection: max. 16A

#### **Dissipation power**

- ! without fan: max. 120W (standard)
- $\bullet$  with fan: max. 250W.

Technical data

#### **Overvoltage limitation**

Energy recuperated during braking is stored in the supply capacitors. The capacity and storable energy is:

#### **NMD10/NMD20: 1100**µ**F / 173 Ws**

If the energy recuperated from braking causes overvoltage, then ballast resistances are engaged.

The internal ballast resistance is activated by a bridge between +LS and X5/1.

**Activation of the internal ballast resistance for NMD20**

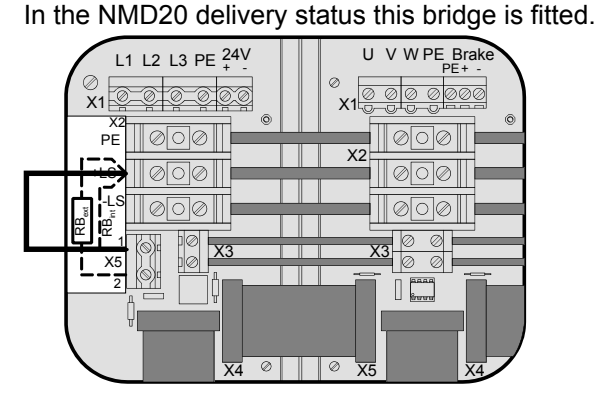

**Maximum braking power:**

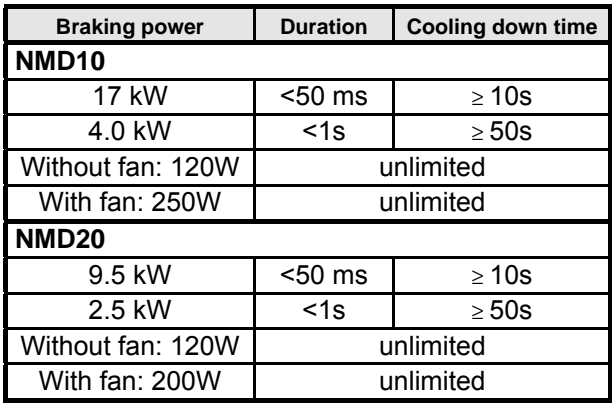

 $\sum$  External ballast resistances can be used with NMD20 (see Page [193\)](#page-192-0).

If the braking power of the internal ballast resistance is insufficient, an external ballast resistance can be connected.

**Connecting the external ballast resistance**

**The external ballast resistance is connected between +LS and X5/2. To do this, the bridge between +LS and X5/1 must be removed.** The full braking power cannot be used with this bridge present.

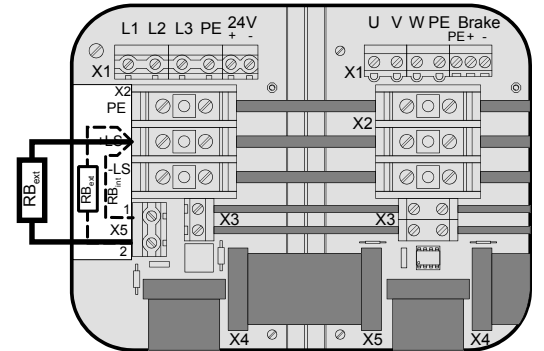

Output X5 is protected from short circuits.

#### **Thermal protection**

An emergency stop is triggered at 85°C heat sink temperature, the ready contact is released and the red LED lights up.

**Technical data / power features NMD**

#### **If a phase malfunctions, no displays appear**

**Error diagnosis in the mains module**

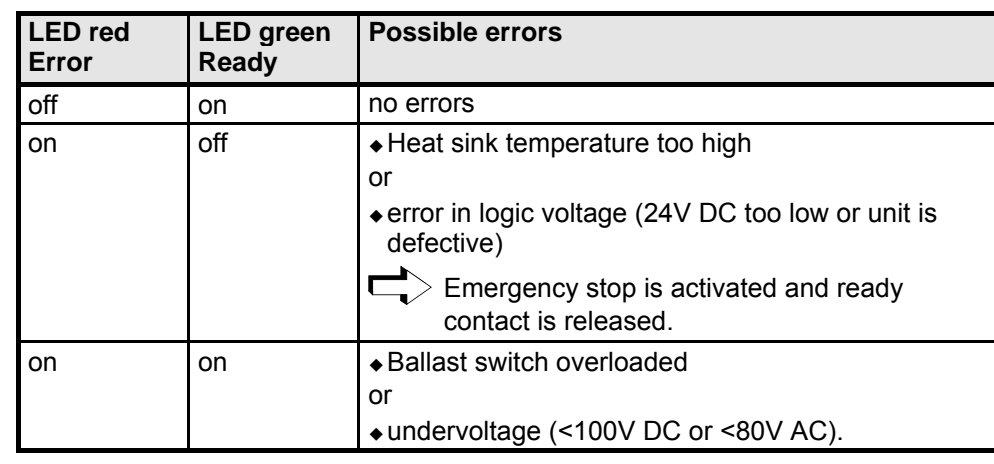

Ready contact and green LED are coupled.

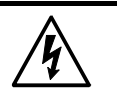

**Caution!**

If the unit has no control voltage, no displays will indicate that operating voltage is present.

# <span id="page-25-0"></span>**7.4 COMPAX 35XXS unit features**

The 35 kW servo control COMPAX 35XXM - a performance upgrade to the COMPAX family.

- Compact unit with output currents of 50  $_{A\text{eff}}$  / 100  $_{A\text{eff}}$  (<5s) with integrated power unit.
- ! Additional COMPAX-M controllers of up to 15 KW can be arranged in rows.

### **7.4.1 Plug and connection assignment COMPAX 35XXM**

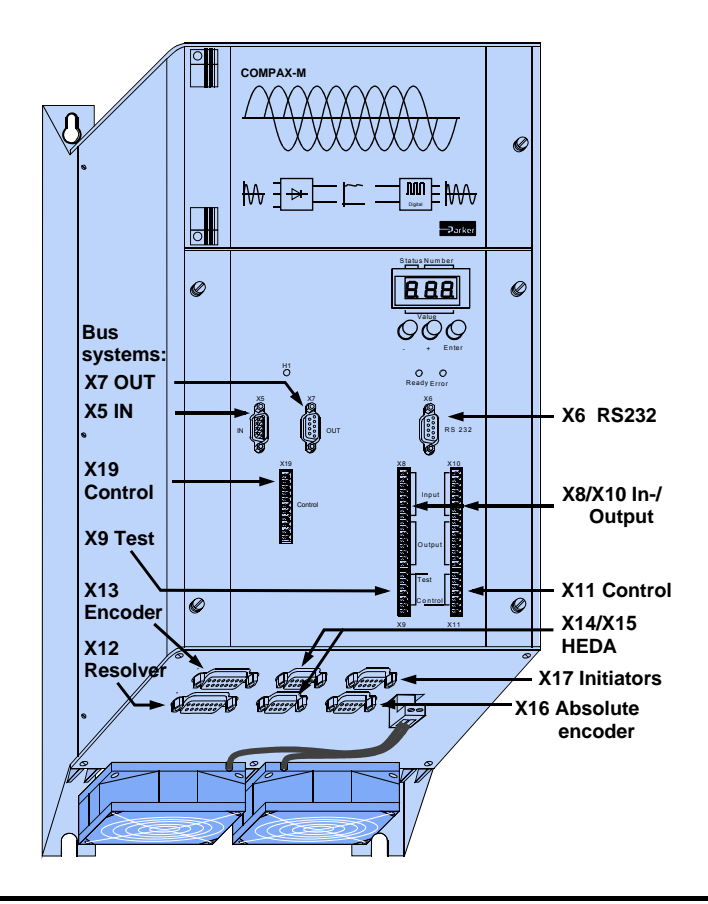

**Before wiring up, always de-energize the unit. Even once the mains supply has been switched off, dangerous levels of voltage can remain in the system for up to 5 min.**

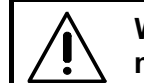

'Y

**When working with motors without a holding brake, the brake lines must not be connected to COMPAX**

### **Caution!**

If the unit has no control voltage, no displays will indicate that operating voltage is present.

<span id="page-26-0"></span>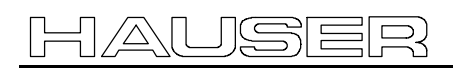

# **COMPAX 35XXS unit features**

#### **Installation and dimensions of COMPAX 35XXM**

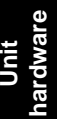

assignment / cable assignment / cable Connector Connector Technical data Technical data

Error list

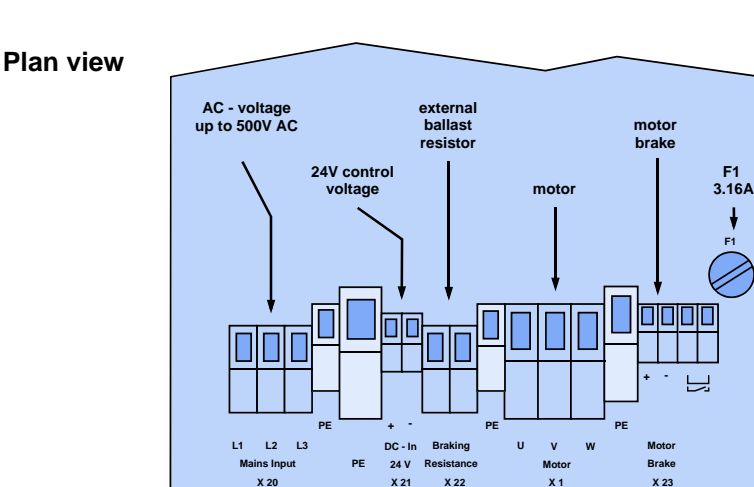

#### **Specific technical data**

#### **Supply voltage up to max. 3 \* 500V AC**

Operating range: 3\*80V AC - 3\*500V AC; 45 - 65 Hz. Typical AC mains: 400V ±10%; 460V ±10%;480V ±5%

! Layout of contactors for the power supply:

Capacity according to device performance: Application group **AC3**

**Note!**

#### **Switching on the operating voltage for a second time:**

Before switching on the operating voltage for a second time, you must wait for at least 2.5 minutes otherwise you may overload the condenser load resistance.

#### **Control voltage**

 $\triangle$ 21.6V to 26.4V DC  $\bullet$  Ripple: < 1Vss  $\bullet$  fuse protection: max. 16A

#### **Mains supply fuse protection**

62A K circuit breaker or suitable Neozed conventional fuse.

#### **Regeneration mode**

- ! Storable energy: 3450µF/542 Ws
- ! External ballast resistance: 10Ω/2 kW
- For the external ballast resistors available, please see Page [193.](#page-192-0)

# **7.4.2 Installation and dimensions of COMPAX 35XXM**

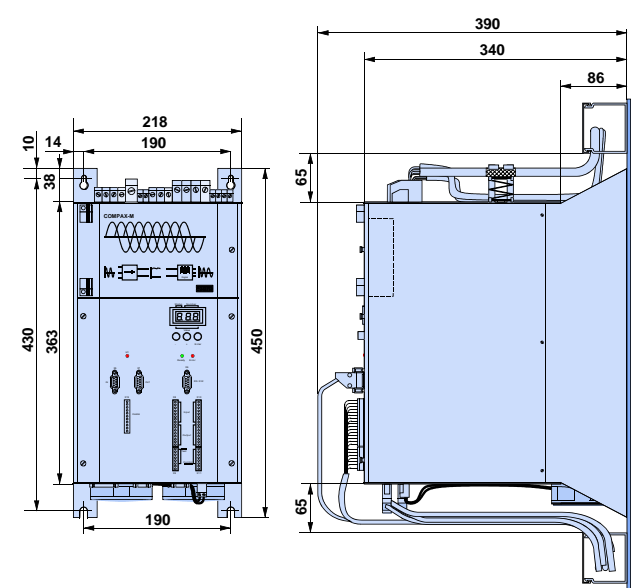

Fastening with 4 M6 hex-socket head screws.

# <span id="page-27-0"></span>**7.4.3 Wiring COMPAX 35XXM**

**Wiring up motor, mains power / control voltage and external ballast resistance**

**network**

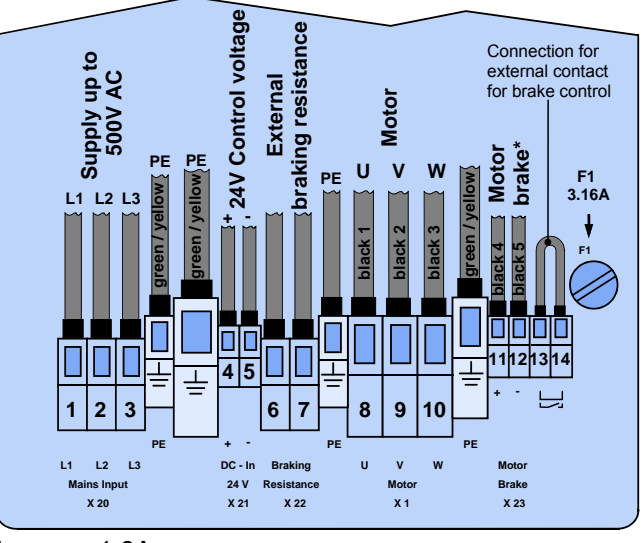

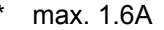

The PE connection must be a version of at least 10mm<sup>2</sup>

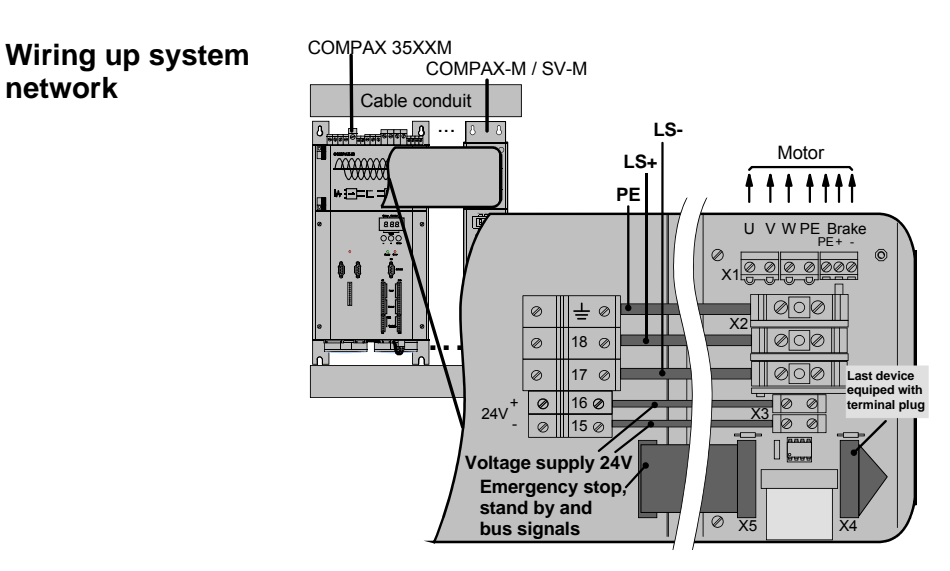

28

# **COMPAX 35XXS unit features**

**COMPAX 35XXM connector assignment**

<span id="page-28-0"></span>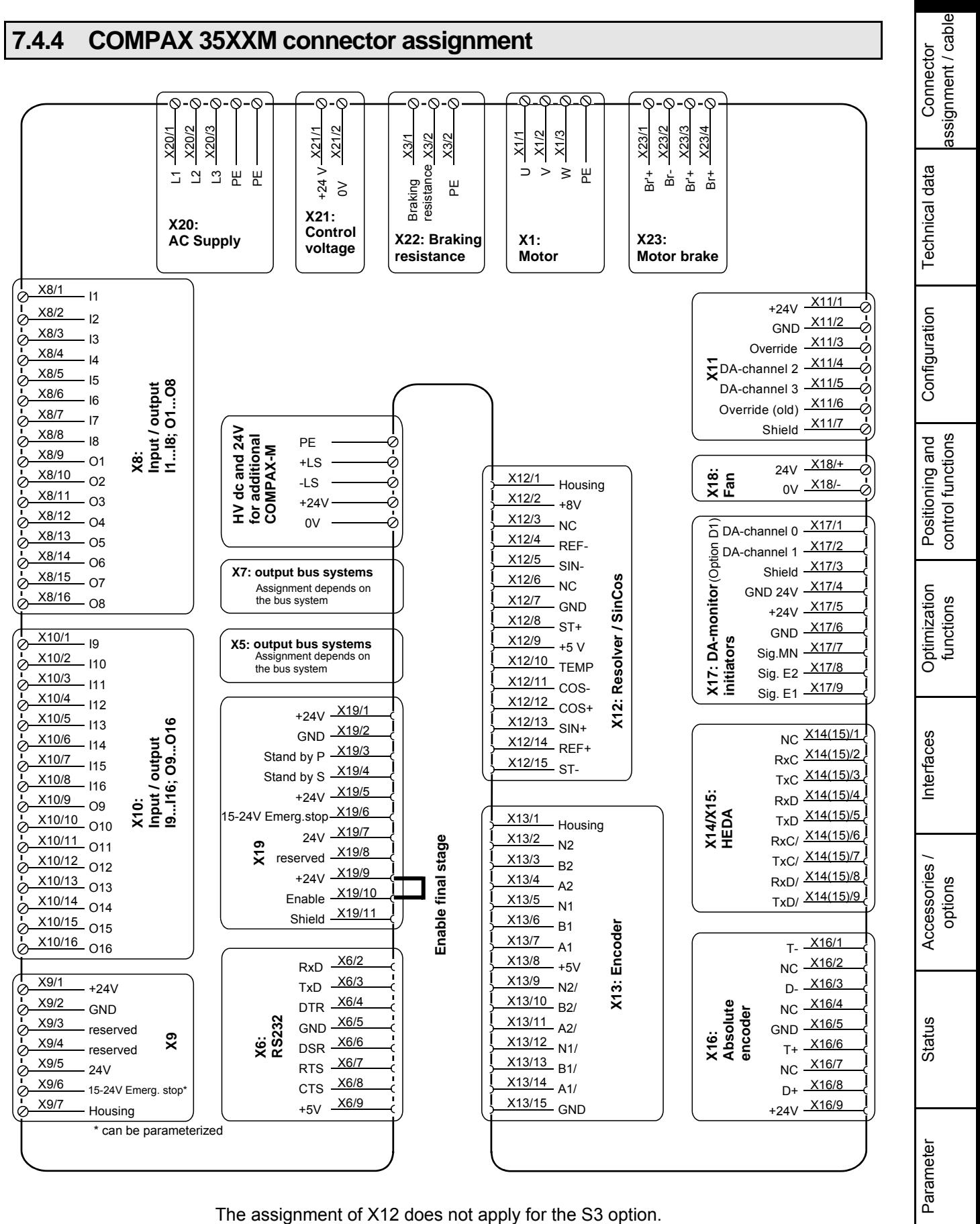

**hardware** hardware

**Unit**

29

# <span id="page-29-0"></span>**7.5 COMPAX 25XXS unit characteristics**

# **7.5.1 COMPAX 25XXS connector and connection assignment**

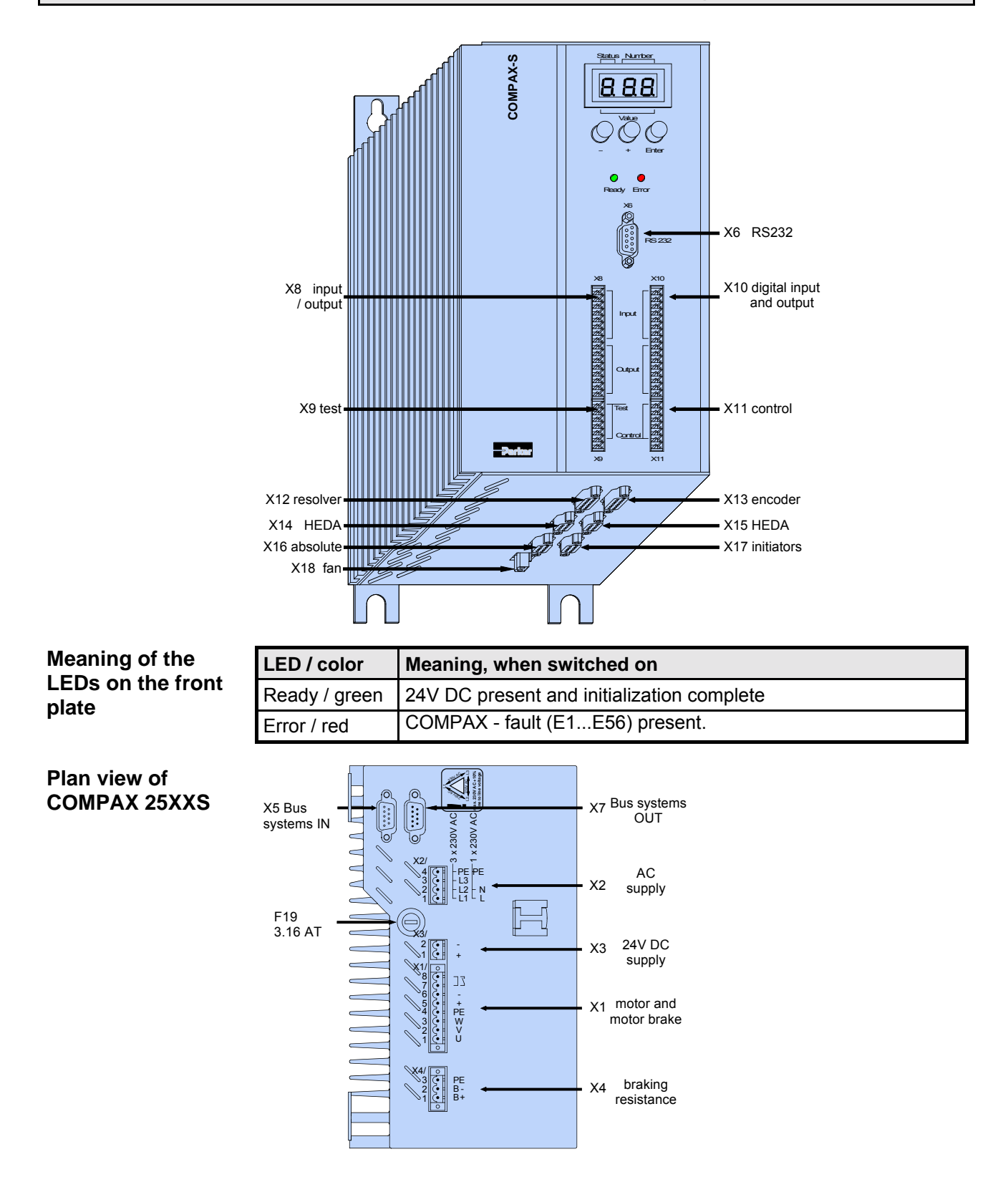

r

**Before wiring up, always de-energize the unit. Even once the mains supply has been switched off, dangerous levels of voltage can remain in the system for up to 5 min.**

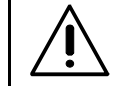

**When working with motors without a holding brake, the brake lines must not be connected to COMPAX**

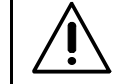

**The PE connection occurs with 10mm2 under a fixing bolt**

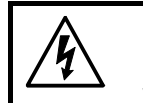

**Caution!**

**On unit side**

If the unit has no control voltage, no displays will indicate that operating voltage is present.

#### **Wiring up motor**

**Wiring up mains power / control**

**voltage**

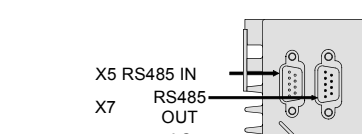

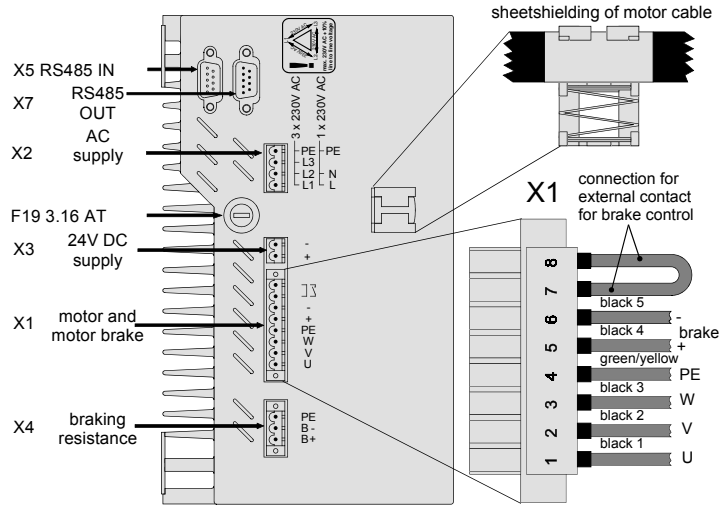

! Note the screened connection of the motor cable on the upper side of the unit.

• Clamp the motor cable with the open section of the screen braid under the ground terminal.

#### **Motor side**

• Via connectors.

The mains supply and control voltage supply are located on the upper side of the unit.

Power supply: there are 2 options (with the same output power):

- 3 \* 80V AC 3 \* 250V AC 45-65Hz fuse protection: 10A
- 1 \* 100V AC 1 \* 250V AC 45-65Hz Fuse protection: 16A
- ! Layout of contactors for the power supply: Capacity according to device performanc: Application group **AC3.**

**Unit hardware**

hardware

Connector assignment / cable

assignment / cable Connector

Technical data

Technical data

Configuration

Configuration

Positioning and control functions

Positioning and<br>control functions

Optimization functions

Optimization functions

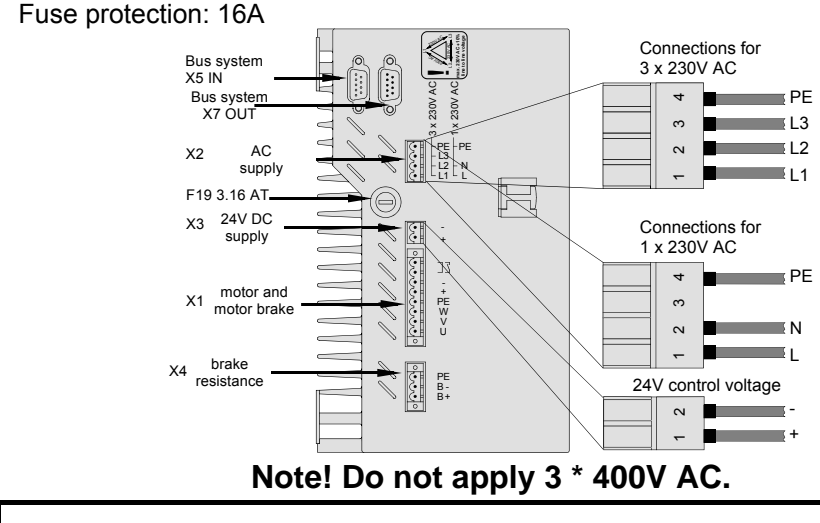

<span id="page-31-0"></span> $\bullet$  Control voltage 24V DC  $\pm$ 10% ripple <1Vss

**Only wire up brake in motors with a holding brake! Otherwise, do not wire up.**

# **7.5.2 COMPAX 25XXS-specific technical data**

#### **Overvoltage limitation**

#### ! Energy recuperated during braking is stored in the supply capacitors. The capacity and storable energy is:

#### **COMPAX 25XXS: 1000** µ**F / 27 Ws**

If the recuperated energy causes overvoltage, then external ballast resistances can be engaged.

#### **Maximum braking power with external ballast resistance**

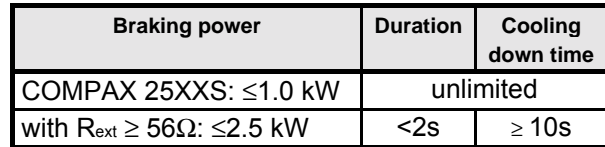

We can supply external ballast resistances for COMPAX 25XXS (see Page [193\)](#page-192-0).

#### **Connecting ballast resistance to COMPAX-S**

The ballast resistance is connected to B+, B- and, if necessary, PE. Output X4 is protected from short circuits.

**Mating connectors X1, X2, X3 and X4**

- Mating connectors for X1,..X4 from Phoenix are included with the following type designations:
- X1: MSTB2.5/8/STF-5.08 (with screw connection)
- X2: MSTB2.5/4/ST-5.08 (without screw connection)
- X3: MSTB2.5/2/ST-5.08 (without screw connection)
- X4: MSTB2.5/3/STF-5.08 (with screw connection)

You can acquire Phoenix housings for these connectors and these can be used once adapted to our cables. Designation: KGG-MSTB2.5/(pin number).

# **COMPAX 25XXS unit characteristics**

**COMPAX 25XXS dimensions / installation**

### <span id="page-32-0"></span>**7.5.3 COMPAX 25XXS dimensions / installation**

The two retaining plates supplied can be attached to the back/left side or the heat sink side. Retaining screws: 4 M6 hex-socket head screws.

#### **Design in series**

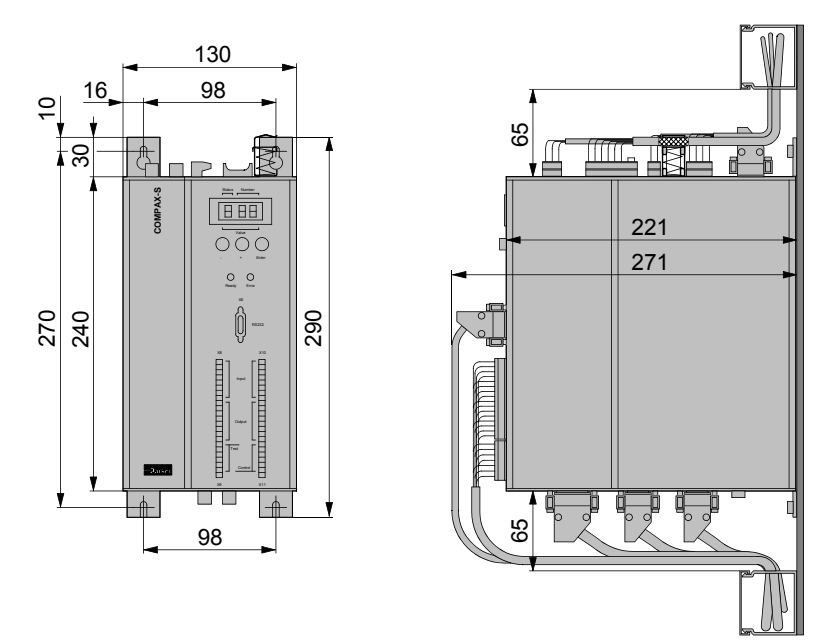

The left-hand side of the unit heat sink is fastened to a metal wall using 2 retaining plates.

Installation distance: 135mm (device distance:5mm)

#### **Delivery status**

The design is delivered ready for connection in series!

**Flat design**

The left-hand side of the unit heat sink is fastened to a metal wall using 2 retaining plates.

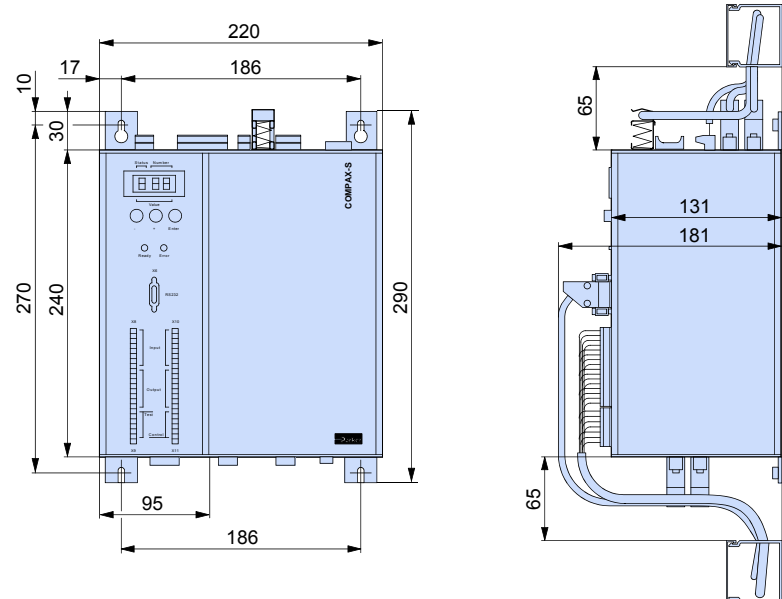

#### **Converting the front plates**

- $\triangleleft$  Install the retaining plate on the required side.
- ! Unfasten front plate and blind plate. There are 2 screws on both the upper and lower sides of the unit.

Install the front plate and then the blind plate at the required point.

Technical data

Technical data

# <span id="page-33-0"></span>**Start-up manual COMPAX-M / -S**

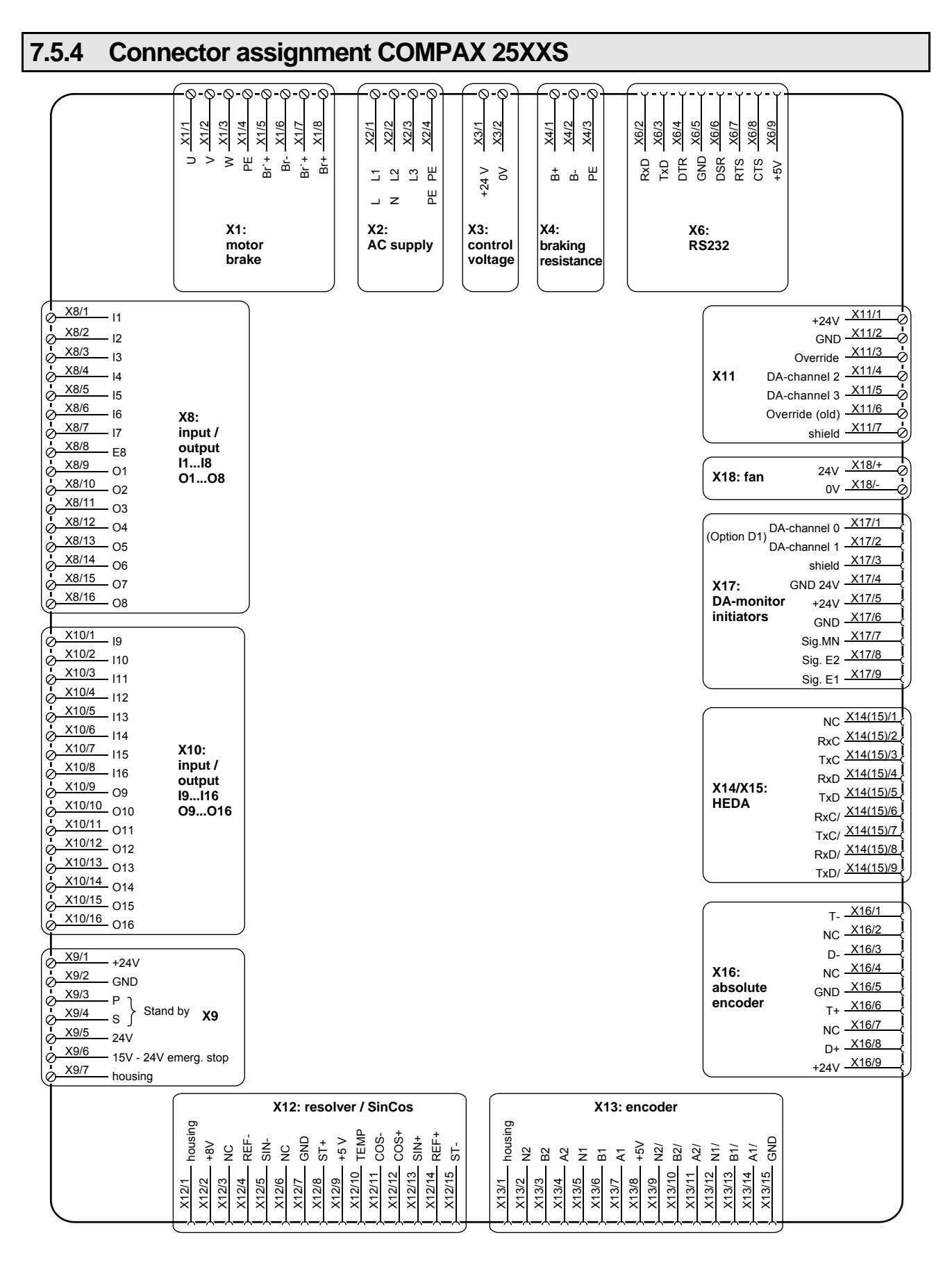

The assignment of X12 does not apply for the S3 option.

You will find the assignment of the connectors X5 and X7 (bus systems) on Page [63!](#page-62-0)

**Plug and connection assignment COMPAX 45XXS/85XXS**

# <span id="page-34-0"></span>**7.6 COMPAX 45XXS/85XXS unit characteristics**

# **7.6.1 Plug and connection assignment COMPAX 45XXS/85XXS**

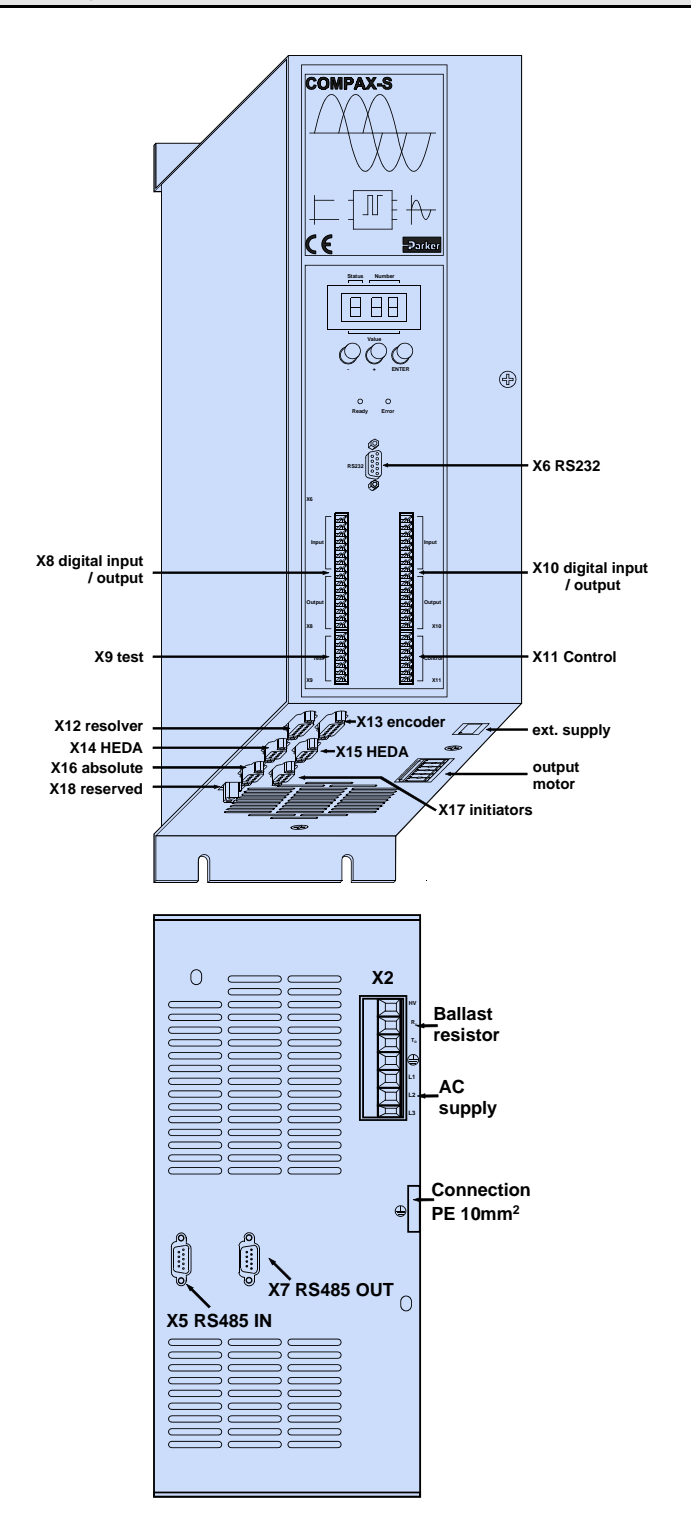

**Plan view**

Interfaces

Interfaces

### <span id="page-35-0"></span>**7.6.2 COMPAX 45XXS/85XXS installation / dimensions**

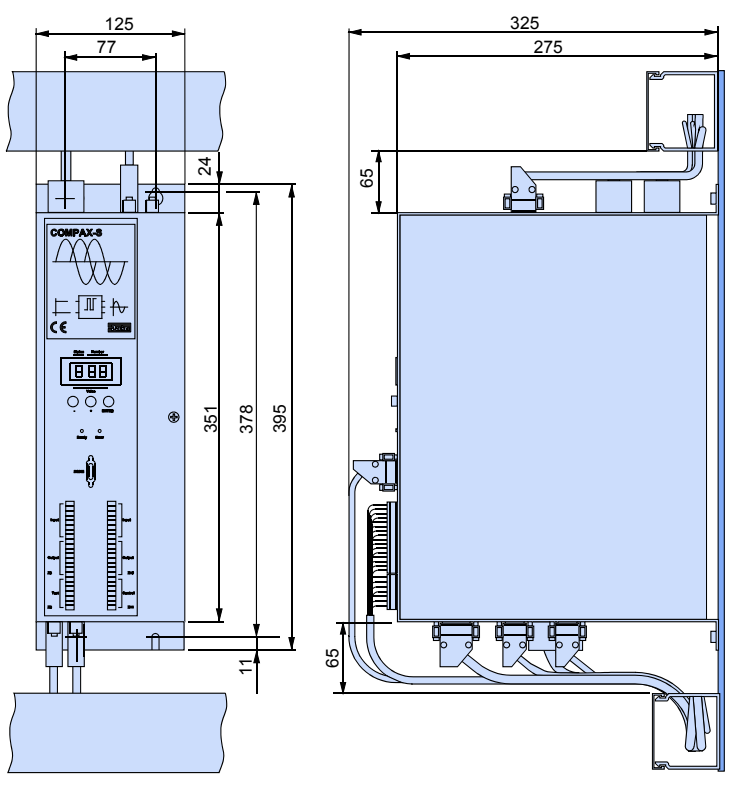

Fastening: 4 M5 hex-socket head screws Installation distance: 130mm (device distance:5mm)

**Meaning of the LEDs on the front plate**

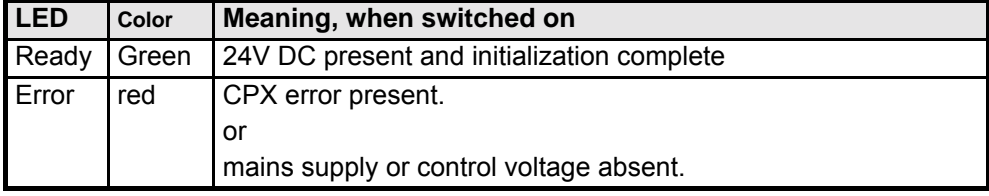

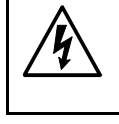

**Before wiring up, always de-energize the unit. Even once the mains supply has been switched off, dangerous**

**levels of voltage can remain in the system for up to 5 min.**

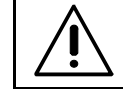

**When working with motors without a holding brake, the brake lines must not be connected to COMPAX**
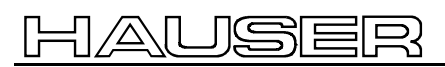

# **COMPAX 45XXS/85XXS unit characteristics**

**COMPAX 45XXS/85XXS-specific wiring**

# **7.6.3 COMPAX 45XXS/85XXS-specific wiring**

**Wiring up mains power / enabling internal ballast resistance**

**/ enable**

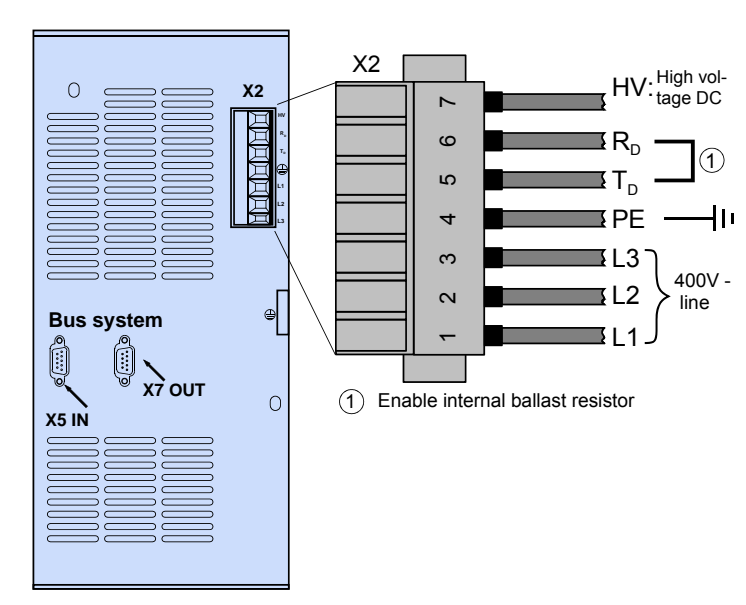

X2HV: DC current output

 $\bullet$  Power supply:  $3 * 80V$  AC - max.  $3 * 500V$  AC Fuse protection: max. 16A

- Layout of contactors for the power supply
- ♦Capacity according to device performance: Application group **AC3** Control voltage: 24V DC ±10% ripple <1Vss -

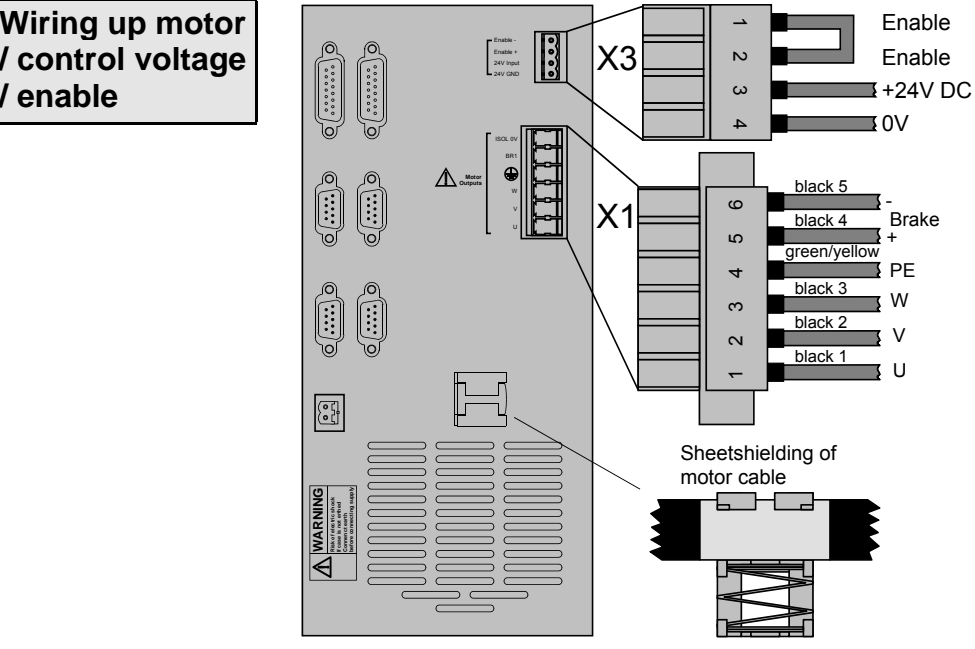

Note the screened connection of the motor cable on the lower side of the unit.

 $\Box$  Clamp the motor cable with the open section of the braided screen under the ground terminal.

**Only wire up brake lines in motors which have a holding brake. Otherwise, do not wire up.**

Technical data

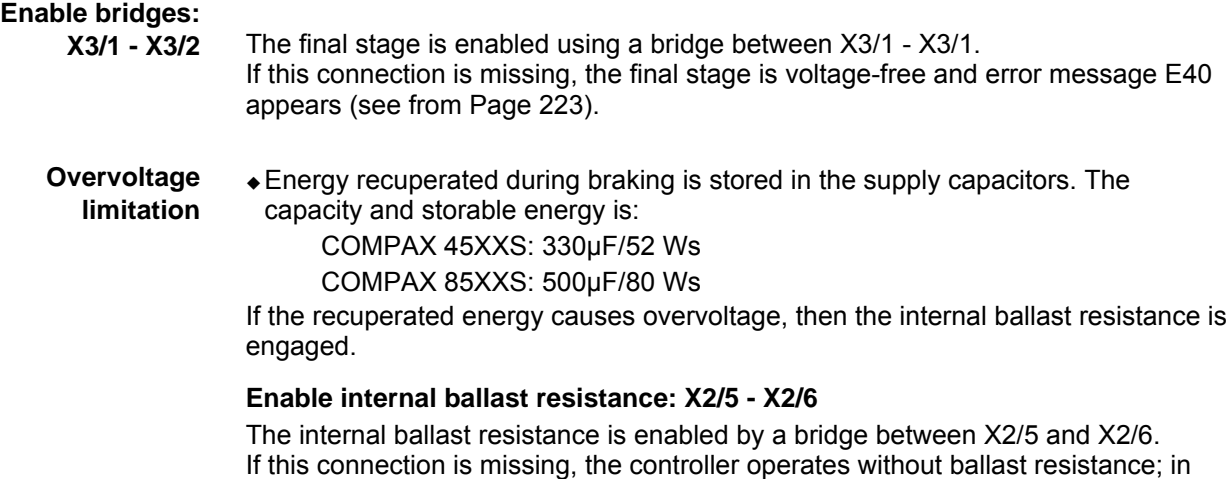

braking mode, error message E38 may appear (see from Page [223\)](#page-222-0).

**Maximum braking power of the internal ballast resistance**

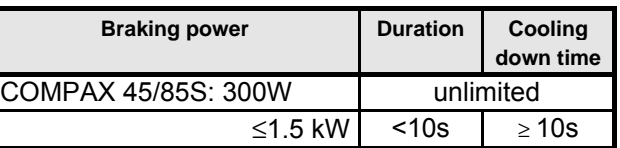

 $\Box$  We provide external ballast resistances for COMPAX 45XXS / 85XXS (see Page [193\)](#page-192-0).

#### **Connecting a ballast resistance to COMPAX 4500S/ COMPAX 8500S**

The ballast resistance is connected to HV,  $T_D$  and PE.

The output is protected from short circuits.

#### **Note!**

When an external ballast resistance is connected, the bridge between  $R_D$  and  $T_D$ must be removed.

#### 叵  $\mathsf{F}$

# **COMPAX 45XXS/85XXS unit characteristics**

**COMPAX 45XXS/85XXS connector and pin assignment**

**Unit hardware**

hardware

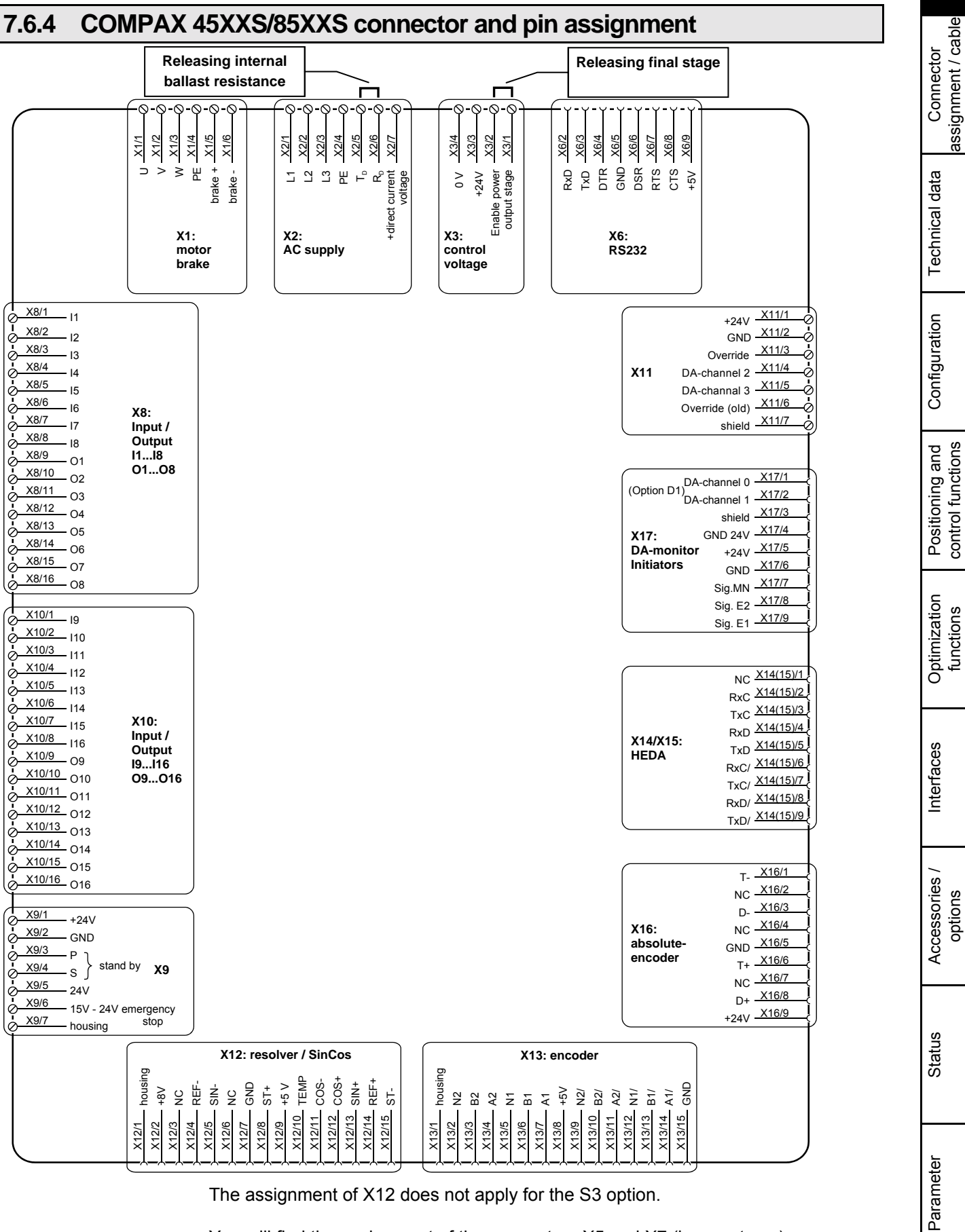

The assignment of X12 does not apply for the S3 option.

You will find the assignment of the connectors X5 and X7 (bus systems) on Page [63!](#page-62-0)

39

# **7.7 COMPAX 1000SL Unit characteristics**

# **7.7.1 Connector and terminal assignment for COMPAX 1000SL**

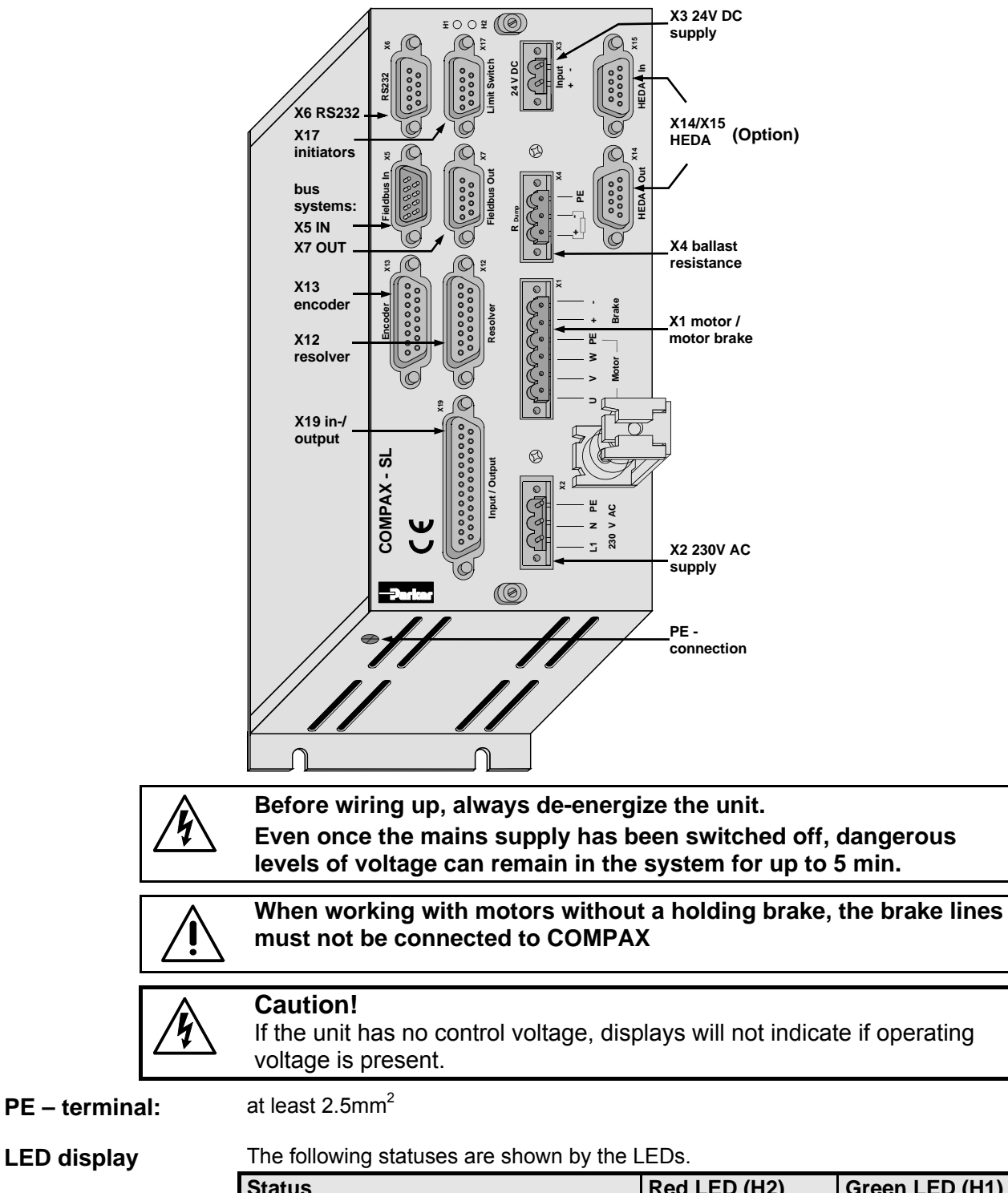

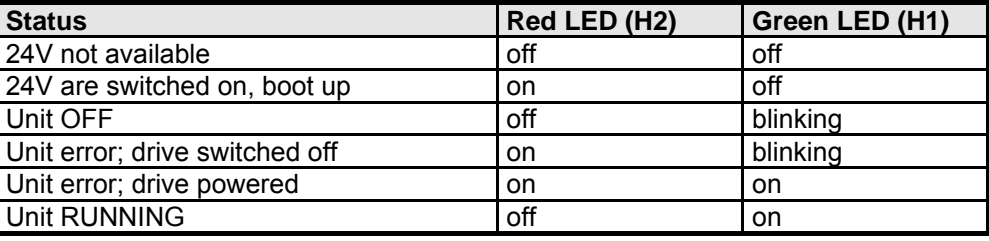

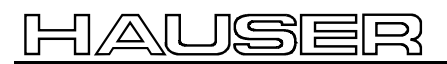

# **COMPAX 1000SL Unit characteristics**

#### **Connector and terminal assignment for COMPAX 1000SL**

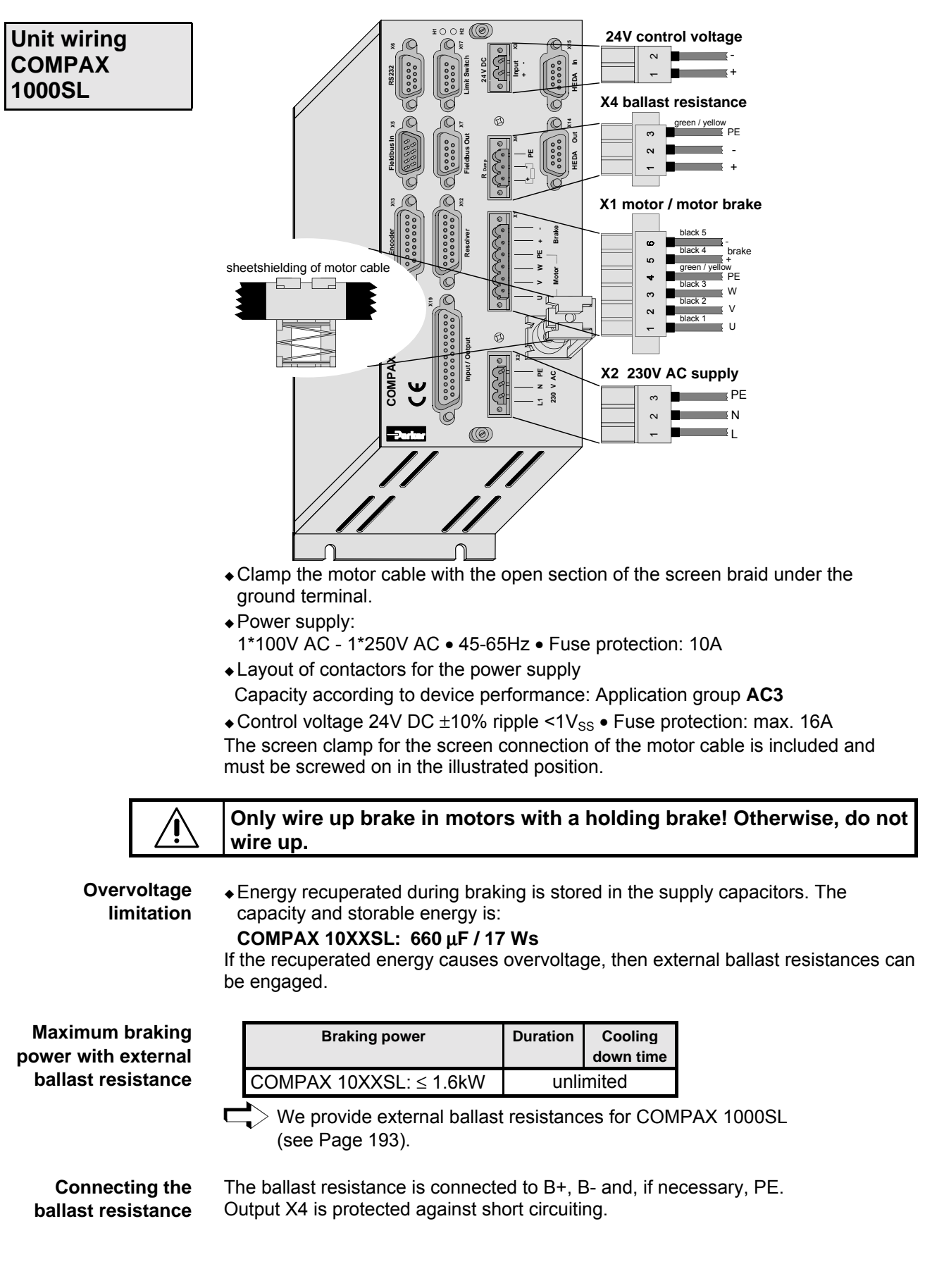

**Unit**

Connector

Connector

Technical data

Technical data

Configuration

Configuration

Positioning and control functions

Positioning and<br>control functions

Optimization functions

Optimization<br>functions

Interfaces

Interfaces

Accessories / options

Accessories /

Status

Parameter

Parameter

41

**Mating connectors X1, X2, X3 and X4** Mating connectors for X1,..X4 from Phoenix are included with the following type designations:

X1: MSTB2.5/6/STF-5.08 (with screw connection)

X2: MSTB2.5/3/ST-5.08 (without screw connection)

X3: MSTB2.5/2/ST-5.08 (without screw connection)

X4: MSTB2.5/3/STF-5.08 (with screw connection)

You can acquire Phoenix housings for these connectors and these can be used once adapted to our cables. Designation: KGG-MSTB2.5/(pin number).

# **7.7.2 Connector assignment COMPAX 1000SL (overview)**

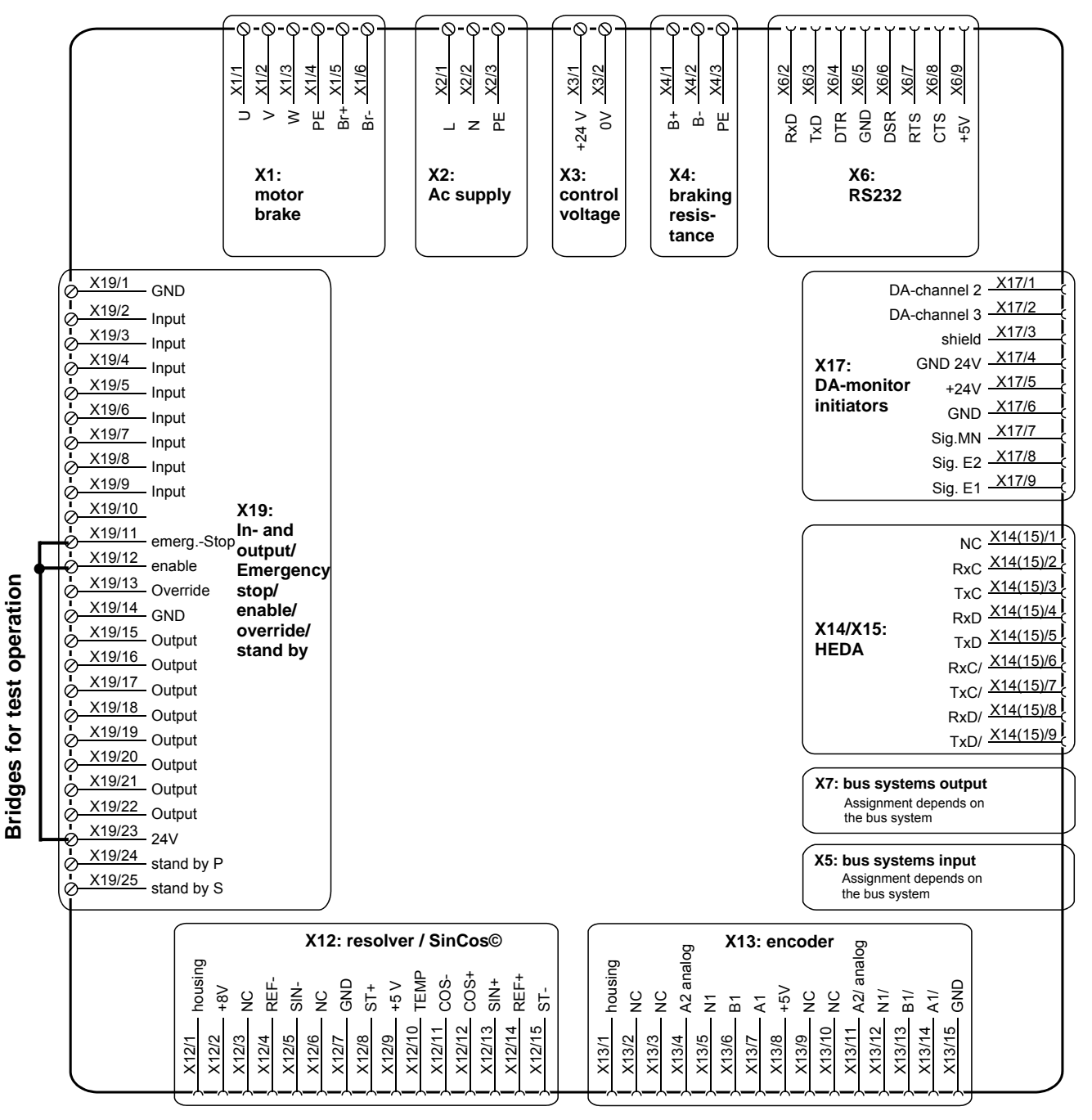

The assignment of X12 does not apply for the S3 option.

# **COMPAX 1000SL Unit characteristics**

**Mounting and dimensions COMPAX 1000SL**

# <span id="page-42-0"></span>**7.7.3 Mounting and dimensions COMPAX 1000SL**

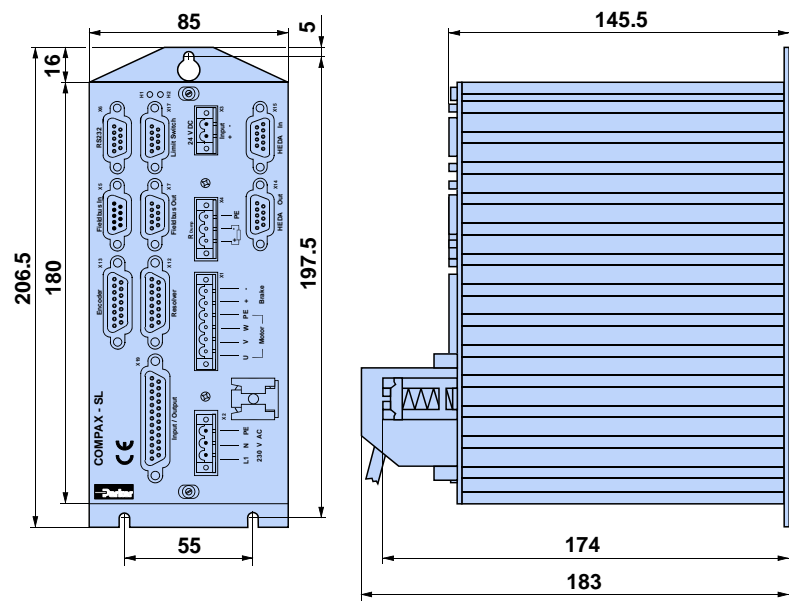

Fastening: 3 M4 hex-socket head screws Installation distance: 100mm (device distance:15mm) Technical data

Technical data

# **7.7.4 Safety chain / emergency stop functions**

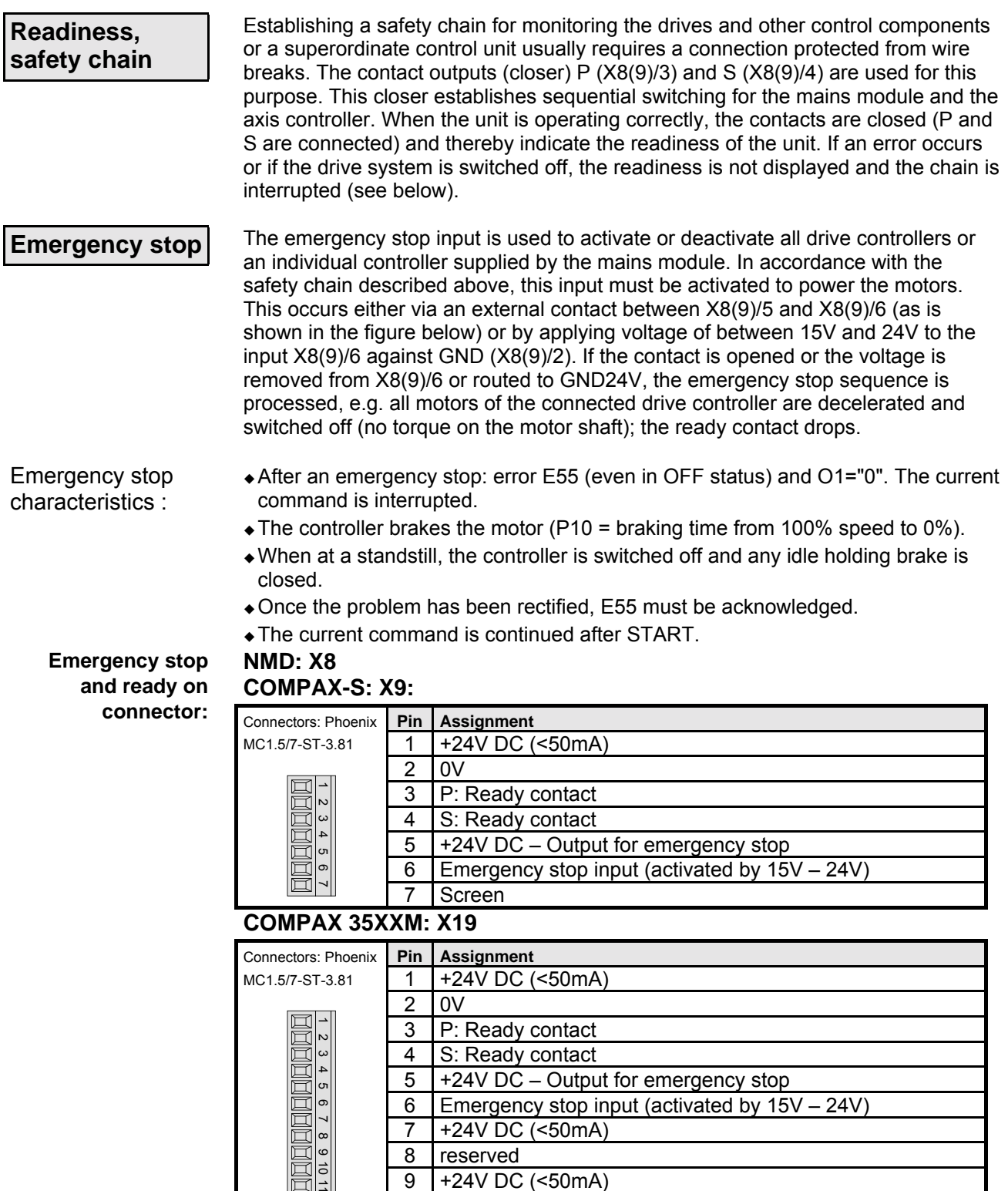

9 +24V DC (<50mA)

10 Enable

11 Screen

#### **COMPAX 1000SL X19**

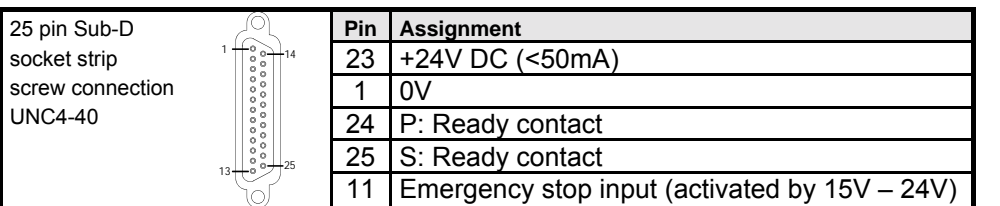

#### **Emergency stop input direct to COMPAX-M X9**

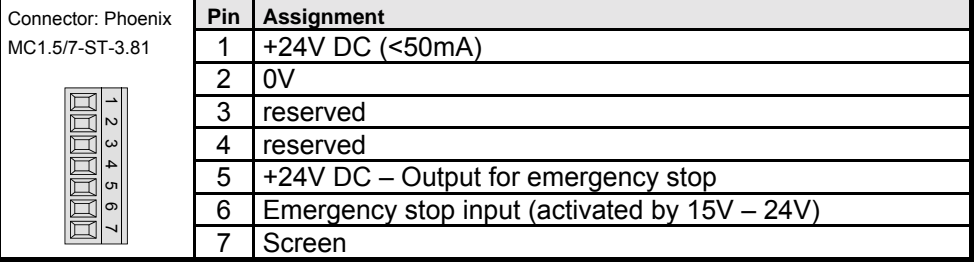

#### **\* Emergency stop input on COMPAX-M**

The emergency stop input on COMPAX-M X9 is enabled via parameter P219. Meaning:

- ! P219="0": No emergency stop input on COMPAX-M X9
- ! P219="7": Emergency stop input on COMPAX-M X9 with the following data
- $\triangle$  Stop with P10 as relative ramp time (P10 = braking time from 100% speed to 0%).
- $\bullet$  The motor is switched off.
- ◆ Error message E56 is generated.
- The ready contact drops.

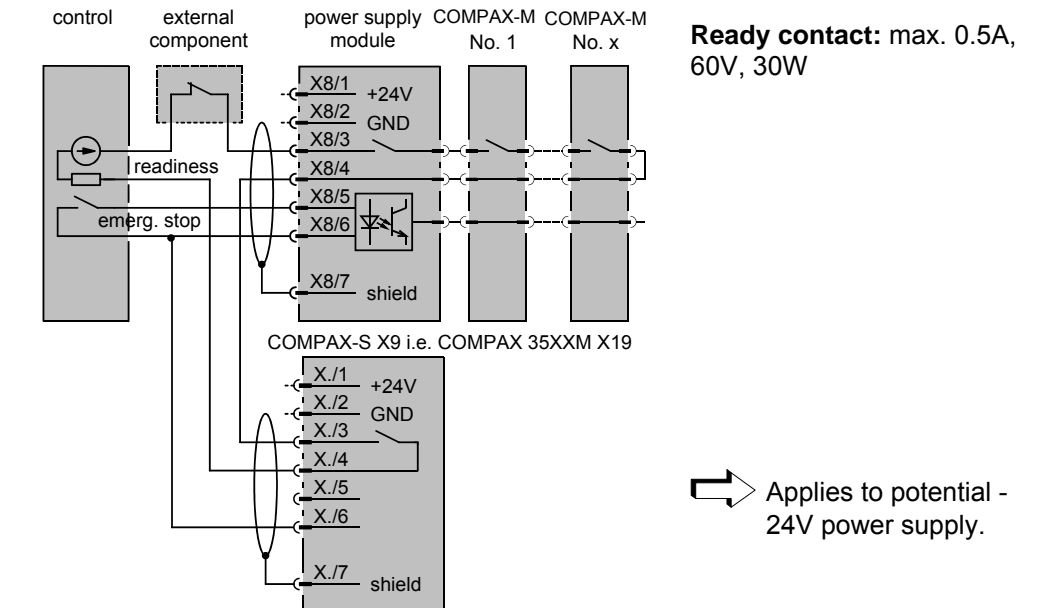

#### **Principle of safety chain and emergency stop function**

**Unit**

**Resolver / SinCos**

# **7.8 Connections to the motor**

**Cable assignment in the terminal boxes**

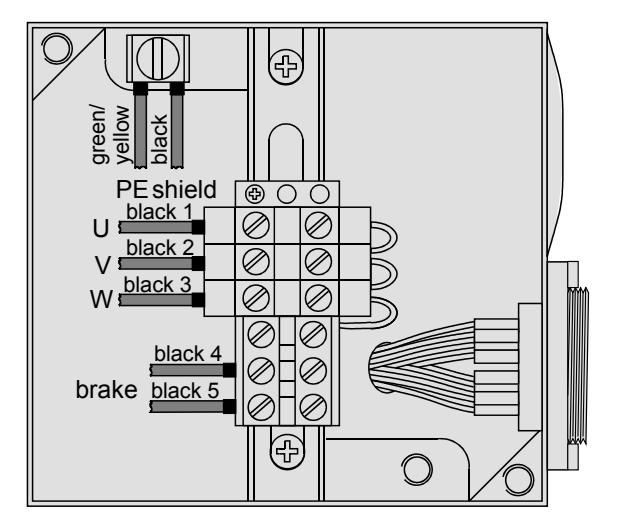

# **7.8.1 Resolver / SinCos**

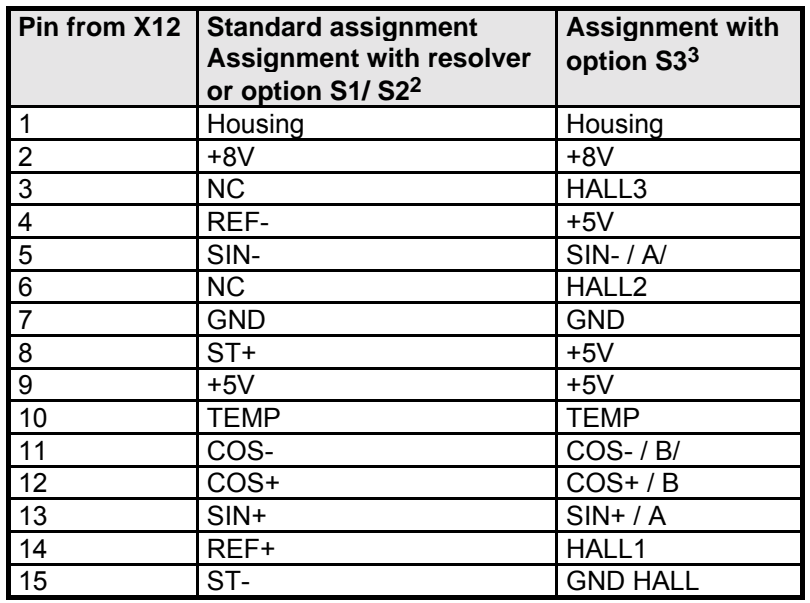

<sup>&</sup>lt;sup>2</sup> The S1/2 options are required for operation with the sensor system SinCos.

<sup>3</sup> The S3 option is required for operation of linear motors.

# **Connecting cable to motor**

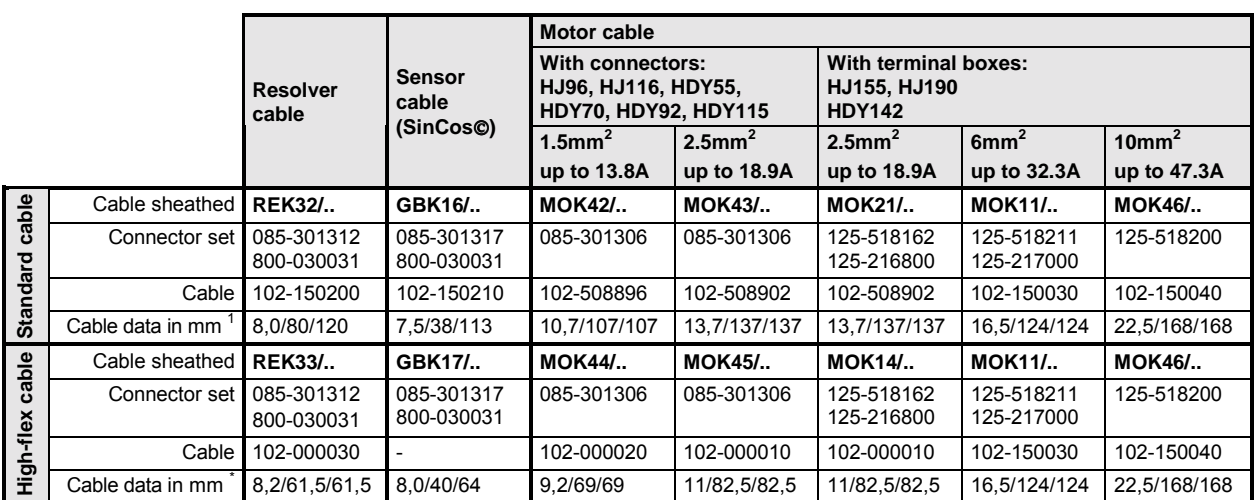

## **Resolver cable for HJ and HDY motors**

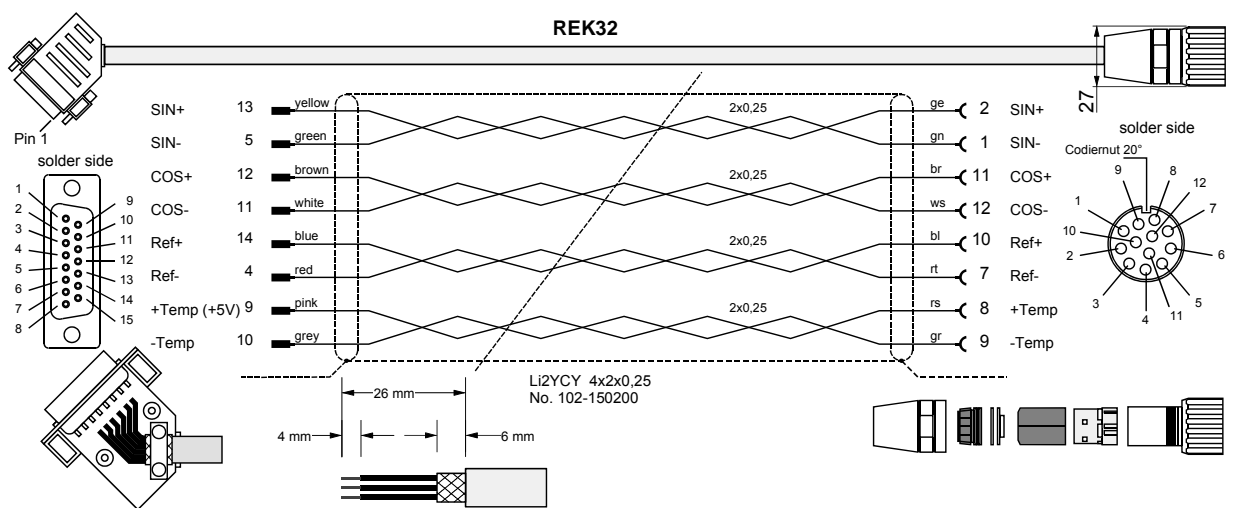

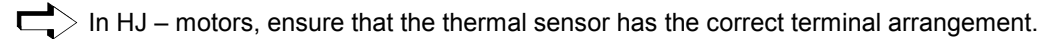

#### **Version in high-flex: REK33 (same layout)**

### **Packaging**

#### **Packaging of motor in accordance with connector manufacturer's specification**

#### **Packaging of device**

- Strip 26mm sheathing off.
- Cut sheath down to 6 mm.
- Strip 4mm of insulation of ends and coat in tin.

-\* 1 Cable diameter / minimum bending radius (static) / minimum bending radius (dynamic)

#### **Length codes for preformed cables**

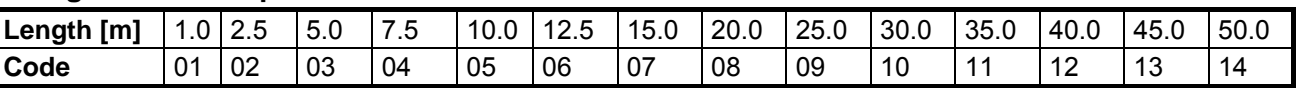

Example REK32/09: length 25m

Technical data

Technical data

**Resolver / SinCos**

### **Motor cable for HJ and HDY – motors**

#### **MOK42 (max. 13,8A)**

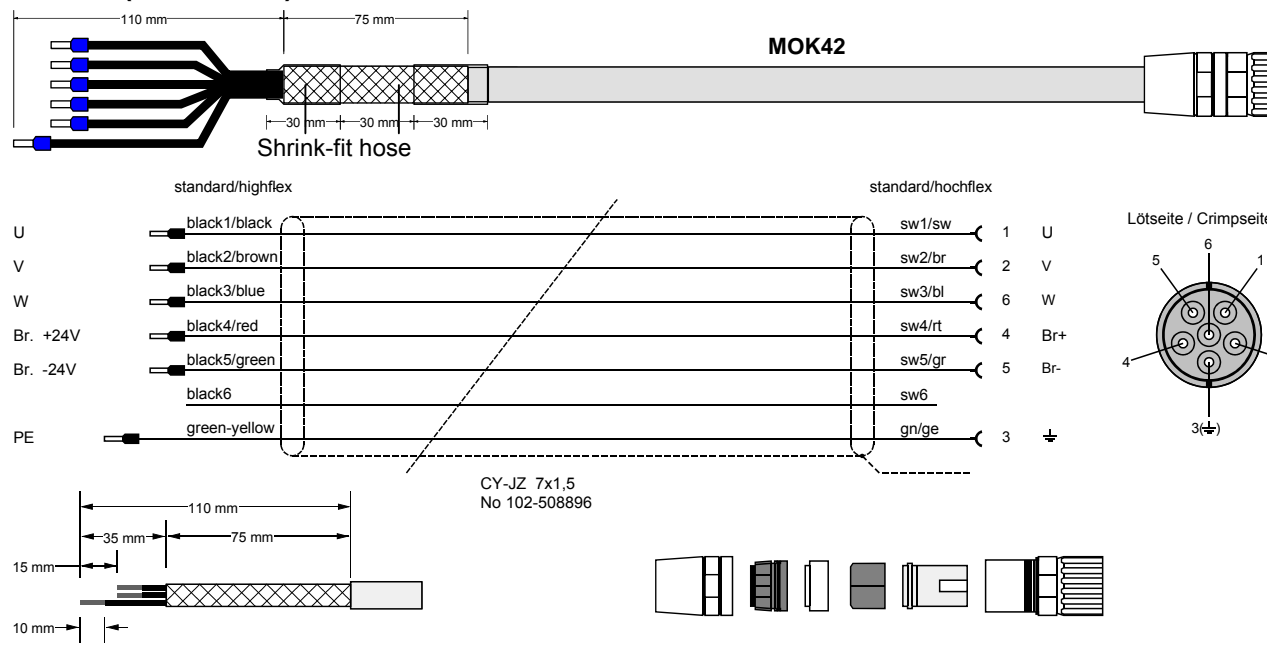

#### **Version in high-flex: MOK44 (same layout)**

#### **MOK43/.. (max. 18.9A): HJ (version in high-flex: MOK45)**

Layout corresponds to MOK42, however motor lines in 2.5  $mm<sup>2</sup>$ 

### **Packaging**

## **Packaging of motor in accordance with connector manufacturer's specification**

Contacts for 1.5 mm<sup>2</sup> and 2.5 mm<sup>2</sup> are supplied with the connector set.

#### **Packaging of device**

#### **Material:**

- 6 x crimping sleeves.
- 6 cm shrink-fit hose.

#### **Procedure:**

- Strip 110 mm sheathing off cable.
- Cut down sheath to approx. 35 mm, loosen,
- fold back over outer cover (approx. 75 mm) and stick with insulating tape.
- Shorten sw1,sw2,sw3,sw4,sw5 approx. 15 mm ; (gn/ge approx. 15 mm longer); cut down sw6.
- Attach 2 x approx. 30 mm shrink-fit hose (sticky).
- Strip 10 mm of insulation of ends of wires and secure with crimping sleeve 1.5.

#### **MOK21 (max. 18,9A)**

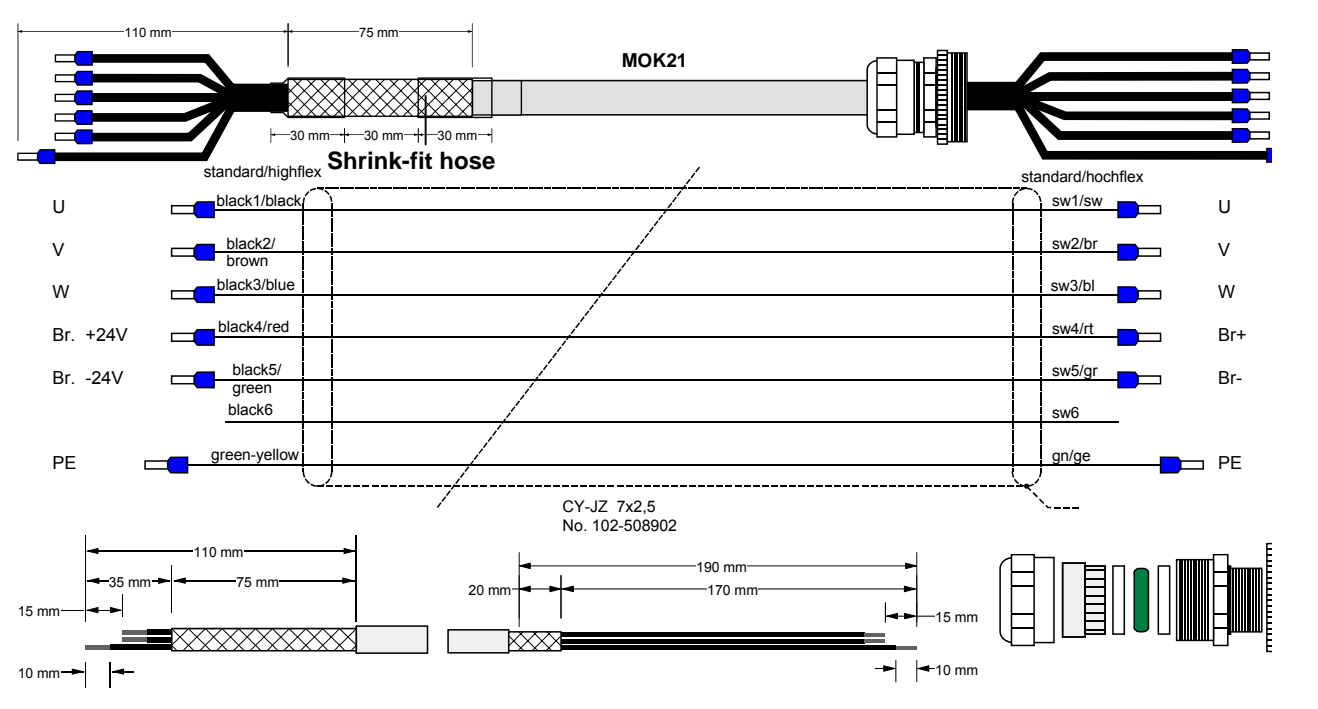

**Version in high-flex: MOK14 (same layout)**

**MOK11 (max. 32.3A) in high-flex (same layout to MOK21, however in 6 mm2 )**

**MOK46 (max. 47.3A) in high-flex (same layout to MOK21, however in 10mm<sup>2</sup> )**

### **Packaging**

#### **Packaging of device**

#### **Material:**

6 x crimping sleeves. 6 cm shrink-fit hose.

#### **Procedure:**

- Strip 110 mm sheathing off cable.
- Cut sheath down to approx. 35 mm, loosen,
- fold back over outer cover (approx. 75 mm) and stick with insulating tape.
- Shorten sw1,sw2,sw3,sw4,sw5 ca. 15 mm (gn/ge approx. 15 mm longer) cut down sw6.
- Attach 2 x approx. 30 mm shrink-fit hose (sticky).
- Strip 10 mm of insulation off ends of wires and secure with crimping sleeves 2.5.

#### **Packaging of motor in accordance with manufacturer's specification**

- Strip 190 mm sheathing of cable.
- Cut sheath down to approx. 170 mm, stick remaining 20 mm with insulating tape.
- Shorten sw1,sw2,sw3,sw4,sw5 by approx. 15 mm (gn/ge approx. 15 mm longer) cut down sw6.
- Strip 10 mm of insulation of ends of wires and secure with crimping sleeves 2.5.

49

Positioning and control functions

Positioning and<br>control functions

Optimization functions

Optimization<br>functions

Interfaces

**Interfaces** 

Accessories / Accessories /<br>options

Status

Parameter

Parameter

**Resolver / SinCos**

### **SinCos cable for HJ and HDY motors**

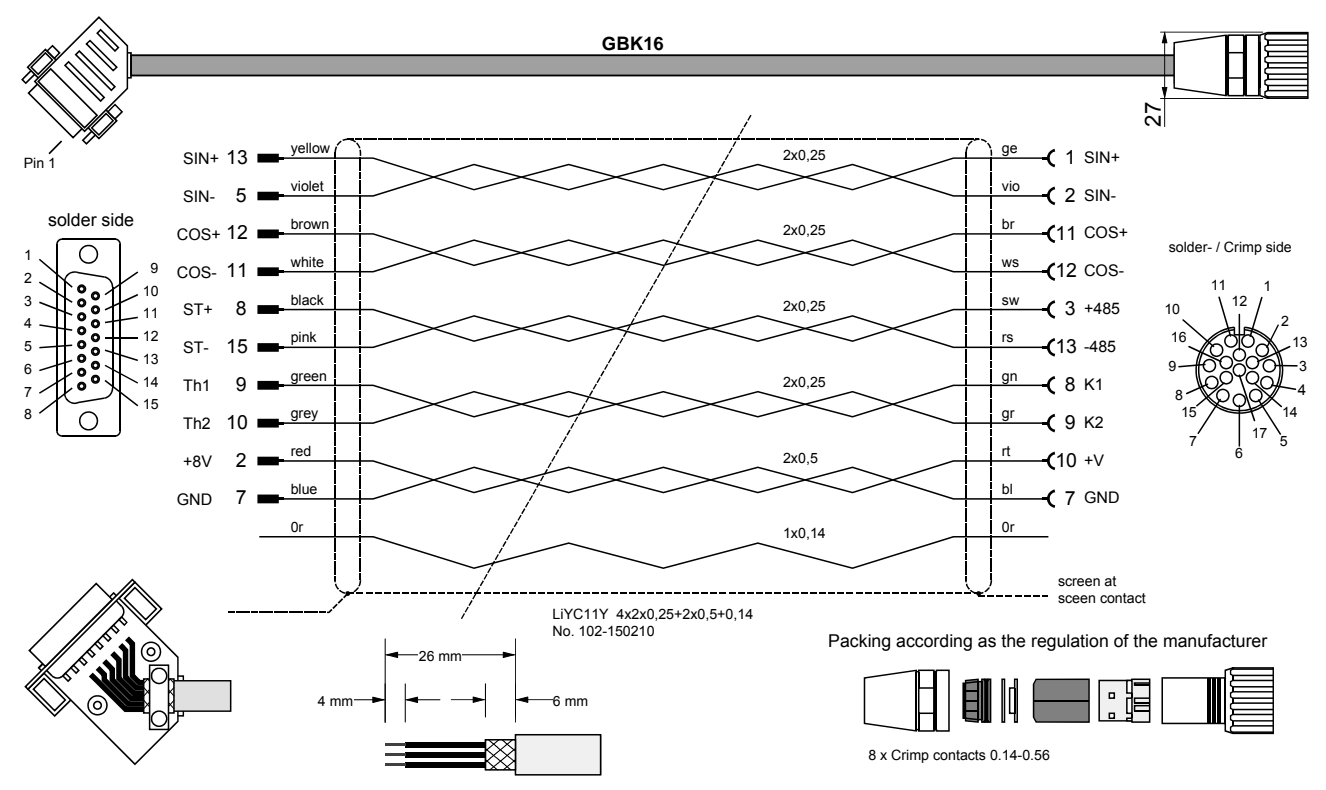

#### **Version in high-flex: GBK17 (same layout)**

## **Packaging**

#### **Packaging of motor in accordance with connector manufacturer's specification**

#### **Packaging of device**

- Strip 26mm sheathing off.
- Cut sheath down to 6 mm.
- Strip 4mm of insulation of ends and coat in tin.
- Place sheath over large area of housing (e.g. fold sheath over outer cover and fasten down by relieving tension).

# assignment / cable assignment / cable Connector Connector

Technical data Technical data

Configuration

Configuration

Positioning and<br>control functions control functions Positioning and

Optimization<br>functions Optimization functions

**Interfaces** Interfaces

Accessories / Accessories /<br>options

Error list

COMPAX controls the motor retaining brake independently (also see Page [123\)](#page-122-0). When running applications which require additional brake control note the following, based on the unit type used.

**COMPAX-M / COMPAX 45XXS / COMPAX 85XXS, COMPAX 1000SL**

With these units, you must implement measures for suppression. Note the following application example:

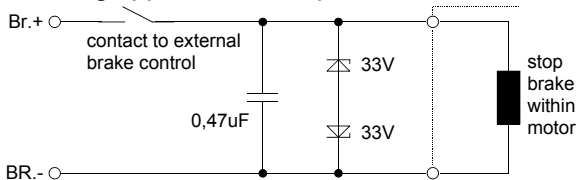

These protective measures are available in COMPAX-M / COMPAX 45XXS / COMPAX 85XXS for applications without external brake control.

In COMPAX 25XXS (X1/7 and X1/8) and in COMPAX 35XXM (X23: bridge), 2 connections are available for connecting the external contact. These connections are already bridged in the connector when supplied. **COMPAX 25XXS / COMPAX 35XXM**

External protective measures are not required for COMPAX 25XXS and COMPAX 35XXM.

#### **External contact connection:**

The bridge is removed and is replaced by connecting an external contact.

<span id="page-51-0"></span>**Digital inputs and outputs (excluding COMPAX 1000SL)**

# **7.9 Interfaces**

# **7.9.1 Digital inputs and outputs (excluding COMPAX 1000SL)**

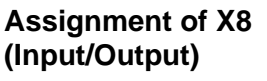

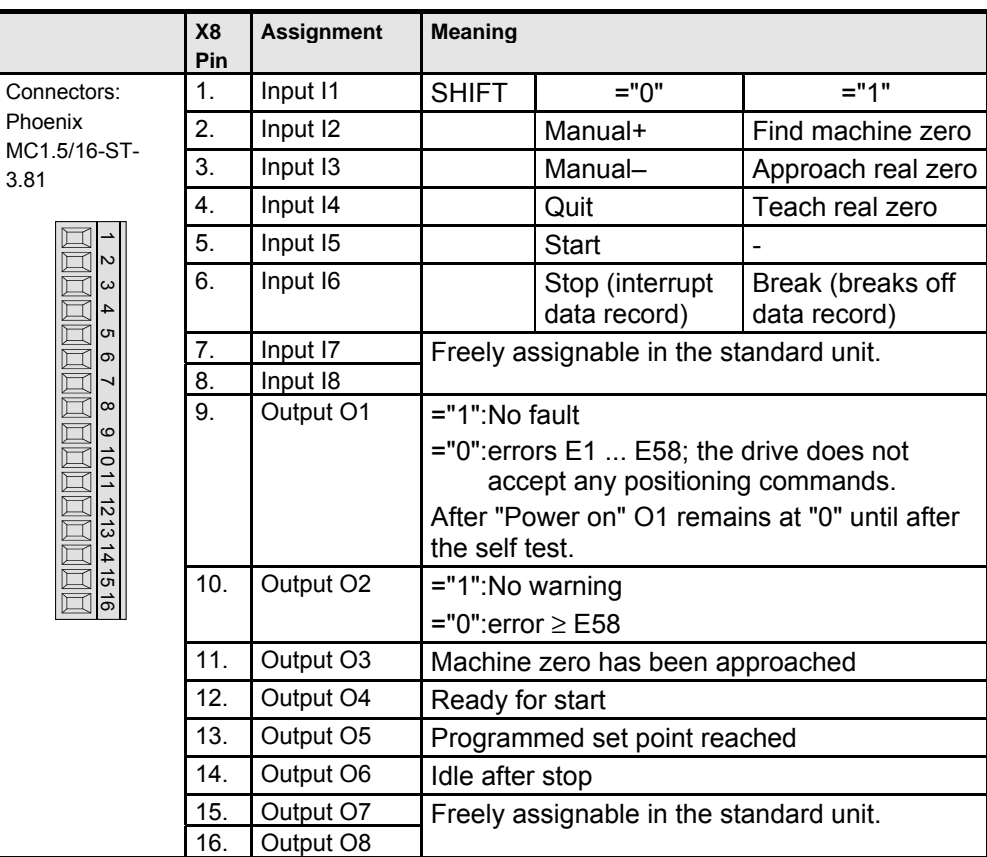

The inputs and outputs have PLC voltage levels (High signal = 24V DC)

 $\Box$  The "SHIFT signal" (I1) must be assigned before or at the same time as the relevant input.

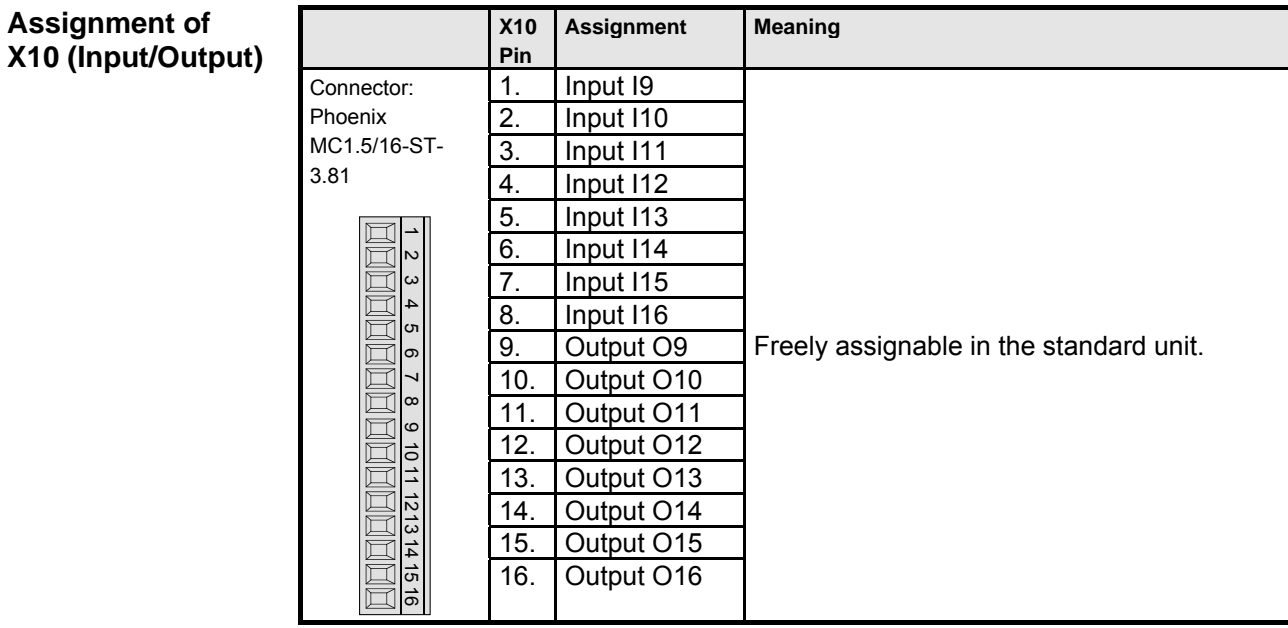

 $\Box$  Note the assignment for unit variants and for special functions.

**Assignment of**

**Unit hardware**

hardware

Connector assignment / cable

assignment / cable Connector

Technical data

Technical data

Configuration

Configuration

Positioning and control functions

Positioning and<br>control functions

# <span id="page-52-0"></span>**7.9.2 Digital inputs and outputs for COMPAX 1000SL**

COMPAX 1000SL physically has 8 digital inputs and 8 digital outputs which are assigned to connector X19.

COMPAX internally has 16 logic inputs and 16 logic outputs, some of which have functions assigned to them. This means that not all logic inputs and outputs can be interrogated or output via physical inputs and outputs. In order to enable flexible assignment, a matrix was created for input and output assignment respectively which makes it possible to assign the logic inputs and outputs to any of the physical inputs and outputs. The matrices for allocation are realized via parameters P156 to P160 (see Page [140\)](#page-139-0). The assignment described below applies to COMPAX 1000SL (standard unit) with default settings for parameters P156 to P160.

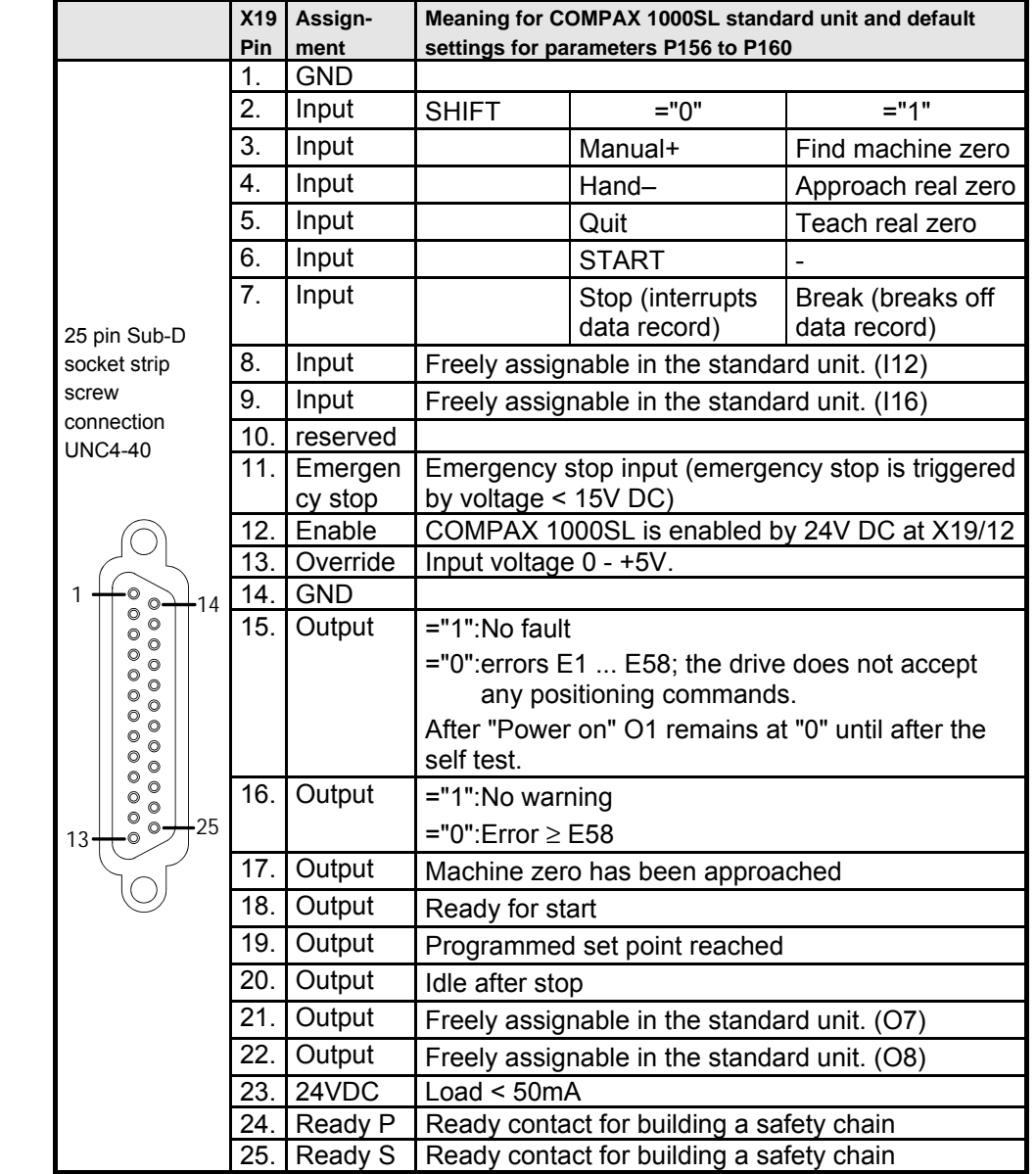

 $\Box$  Note the assignment for unit variants and for special functions.

#### **Assignment X19 for COMPAX 1000SL**

Optimization<br>functions Optimization functions

**Technical data / Connections of inputs and outputs**

### **7.9.3 Technical data / Connections of inputs and outputs**

**Detection of input signals:**

 $0 \rightarrow 1$  over 9.15V means that "1" is recognised 1  $\rightarrow$  0 over 8.05V means that "0" is recognised

**Load on outputs (not applicable for COMPAX 1000SL):**

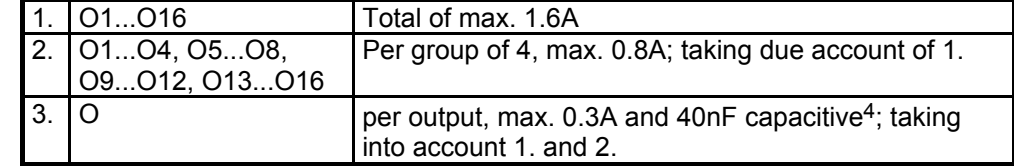

**Load on outputs for COMPAX 1000SL:**

Per output, max. 0.3A • In total a sum load for all 8 outputs of max. 0.48A and 40nF capacitive5;

If overload occurs, an error message appears (E43: can be acknowledged with Power off/on); the corresponding group of four is switched off.

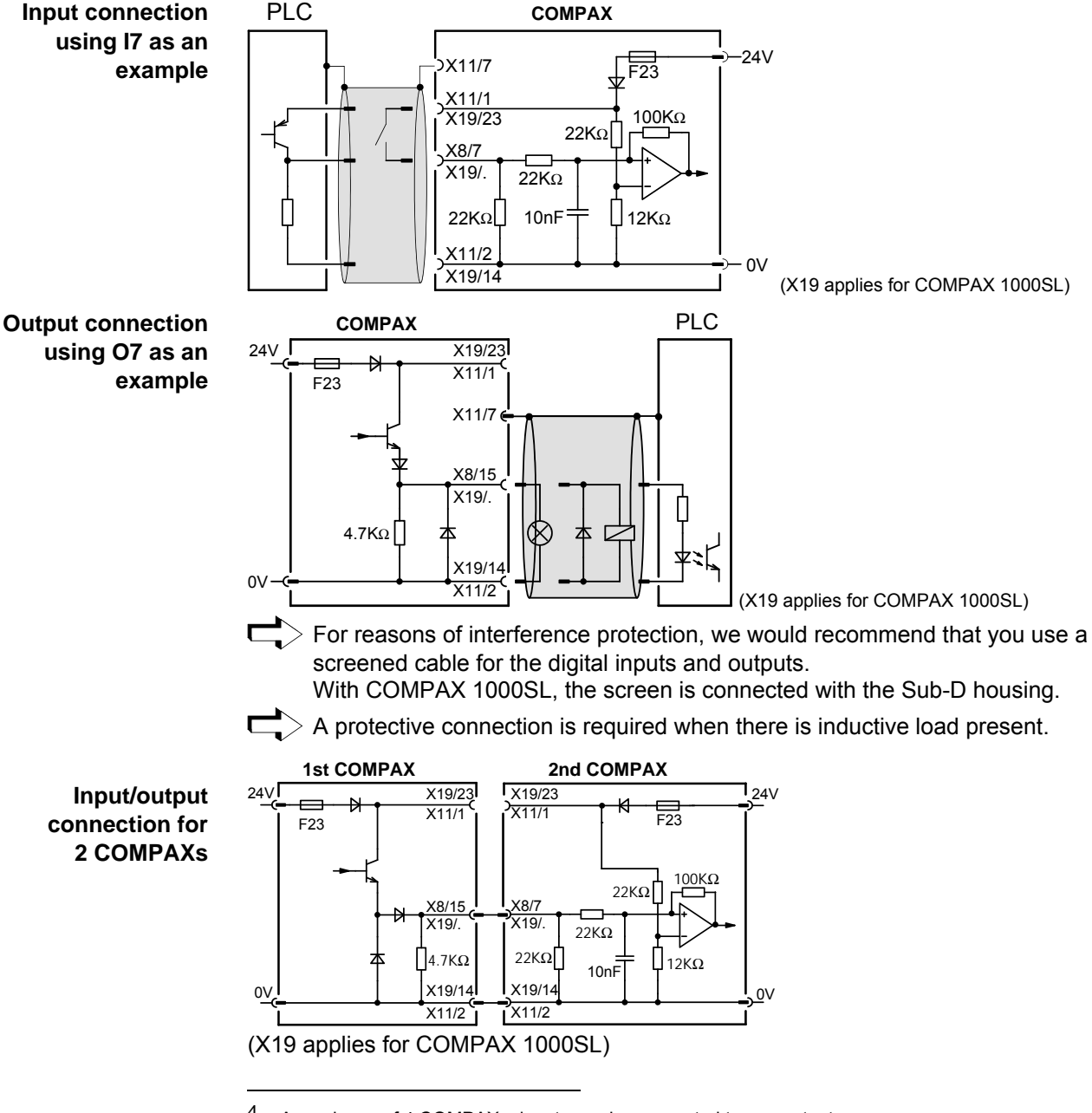

4 A maximum of 4 COMPAX – inputs can be connected to one output.<br> $\frac{5}{2}$  A maximum of 4 COMPAX inputs can be connected to one output.

A maximum of 4 COMPAX – inputs can be connected to one output.

# <span id="page-54-0"></span>**7.9.4 Initiators and D/A monitor**

#### **Connection assignment on X17**

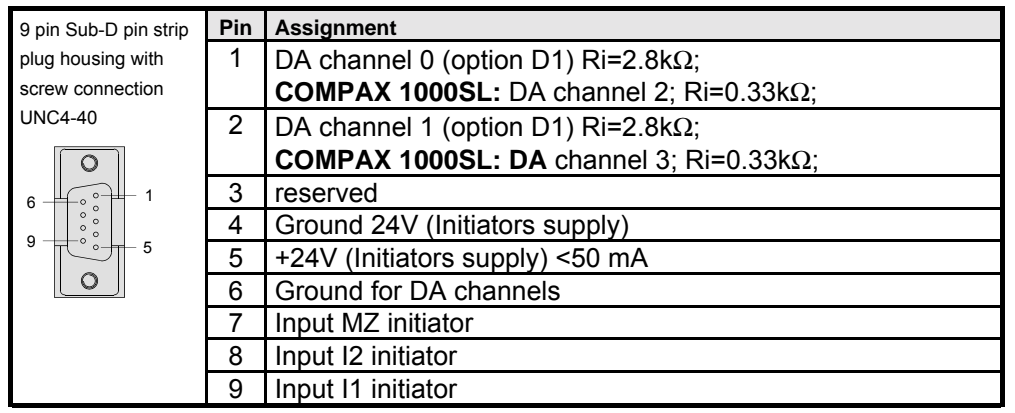

**Connection plan for the initiators with initiator connector**

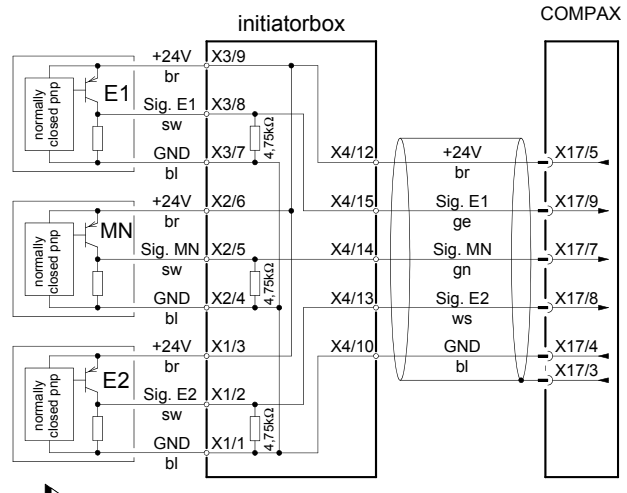

Ensure that the initiator is rebound-free!

**Requirements concerning the position of the initiators**

#### **Standard**

When **operating with one initiator** (machine zero), this must be attached to one side of the stroke. When attaching the initiator, ensure that an initiator attached to the left-hand side can no longer be cleared to the left. The flank to be analyzed can therefore also be positioned before the end of the travel distance. The same applies correspondingly for the right-hand side.

#### **Extended operation**

When **operating with three initiators** (not standard), initiators I1 and I2 must be attached to the outer limits of the stroke range. The machine zero initiator is fitted between I1 and I2. The following limitation applies in such cases: the flank of the machine zero initiator must not be activated at the same time as a limit switch.

г If COMPAX is only operating as a speed controller or in the "continuous" mode" or normal operating mode with a special machine zero mode (P212="10" see Page [80](#page-79-0) onwards), then no initiators are required.

assignment / cable assignment / cable Connector Connecto

Accessories / options

Accessories /

<span id="page-55-0"></span>**Service D/A monitor / override**

# **7.9.5 Service D/A monitor / override**

#### **Assignment of X11 (not applicable for COMPAX 1000SL)**

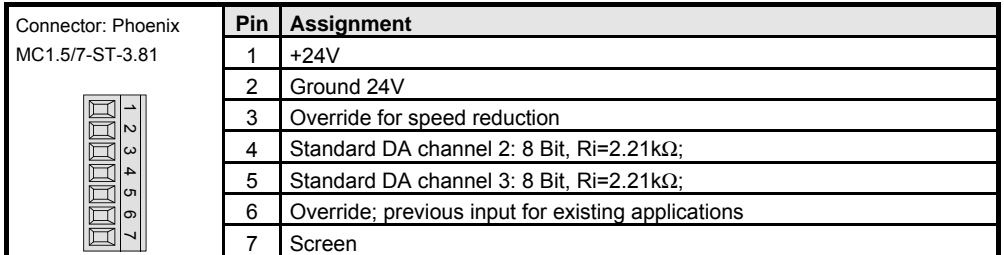

With COMPAX 1000SL, the override input is on X19/13 (see Page [53\)](#page-52-0), the Service D/A monitors on X17/1 und X17/2 (see Page [55\)](#page-54-0).

**Override connection**

#### **(not applicable for COMPAX 1000SL)**

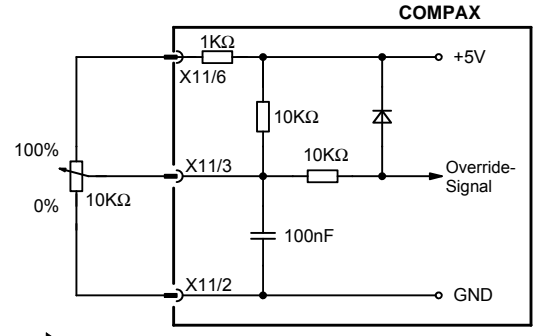

 $\Box$  The override input is read in a cycle of 100 ms.

You can continue to use the previous override connection for current applications.

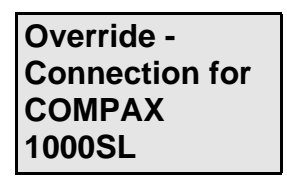

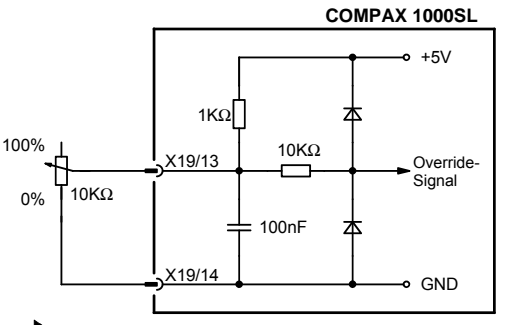

 $\Box$  The override input is read in a cycle of 100 ms.

 Wiring of override with screened cables only **Note:**

### **7.9.6 Service D/A monitor**

The service D/A monitor gives you the option of outputting internal measurement and intermediate parameters from COMPAX in the form of analogue voltage in the range of ±10V via X11 (X17 with COMPAX 1000SL) and visualizing these by means of an oscilloscope. This provides you with a capable aid for making the unit functions clear and qualifiable, especially during the start-up. This function (which is available in all units) provides you with two analogue output channels with a resolution of 8 bit and these are updated every 100 µs.

**Interfaces**

**Assignment of the channels**

Channel 2: X11/4; X17/1 for COMPAX 1000SL<sup>6</sup><br>Channel 3: X11/5; X17/2 for COMPAX 1000SL X17/2 for COMPAX 1000SL

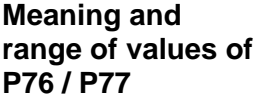

**D/A monitor standard measuring parameters**

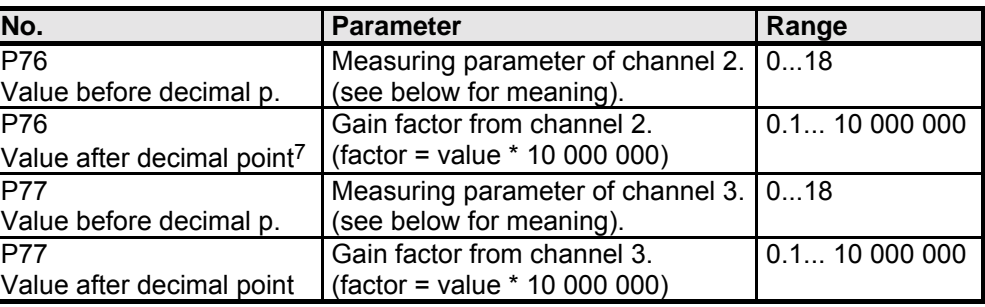

The parameters can only be actuated once you have entered the password. They are validated using VP.

Service D/A monitor: Selection of measuring parameter using P76 / P77 D/A monitor (option D1): Selection of measuring parameter using P73 / P74

| <b>Measuring</b><br>parameter No. | <b>Measuring parameter</b>                                                       | Reference value <sup>8</sup> |
|-----------------------------------|----------------------------------------------------------------------------------|------------------------------|
| 0                                 | Nominal speed value sensor                                                       | 20 000 min <sup>-1</sup>     |
| 1                                 | Tracking error                                                                   | 128>Motor revolutions        |
| $\overline{2}$                    | Advance speed control                                                            | 20 000 min <sup>-1</sup>     |
| 3                                 | Nominal speed value of position controller                                       | 20 000 min <sup>-1</sup>     |
| 4                                 | Actual speed value                                                               | 20 000 min <sup>-1</sup>     |
| 5                                 | Speed deviation                                                                  | 20 000 min <sup>-1</sup>     |
| 6                                 | Not assigned                                                                     |                              |
| 7                                 | Not assigned                                                                     |                              |
| 8                                 | Nom. value of transverse current (torque) <sup>9</sup>                           | 200A                         |
| 9                                 | Intermediate circuit voltage                                                     | 1000V                        |
| 10                                | Sine for co-ordinate transformation                                              |                              |
| 11                                | Voltage positioning signal for phase U                                           | $2 * U_{LS}$                 |
| 12                                | Voltage positioning signal for phase V                                           | $2 * U_{LS}$                 |
| 13                                | Phase current for phase U                                                        | 200A                         |
| 14                                | Phase current for phase V                                                        | 200A                         |
| 15                                | Actual value of transverse current (torque) <sup>10</sup>                        | 200A                         |
| 16                                | Longitudinal current                                                             | 200A                         |
| 17                                | Scaled transverse voltage<br>(For amplification of 1 use: $10V = 2 * U_{LS}$ )   | $2 * U_{LS}$                 |
| 18                                | Scaled longitudinal voltage<br>(For amplification of 1 use: $10V = 2 * U_{LS}$ ) | $2 * U_{LS}$                 |

You will find additional measuring parameters on Page [210!](#page-209-0)

- 8 Physical value with 10V output voltage and an amplification of 1
- <sup>9</sup> To determine torque: torque = transverse current \* 0.71 \* total torque constant 10 To determine torque:
	- torque = transverse current \* 0.71 \* total torque constant

hardware **hardware**

**Unit**

 $6$  The initiator signals are looped through the monitor box ASS1/01.

<sup>7 .0000001=</sup>factor 1 .000001=factor 10 .999999=factor 10 000 000

**D/A monitor option D1**

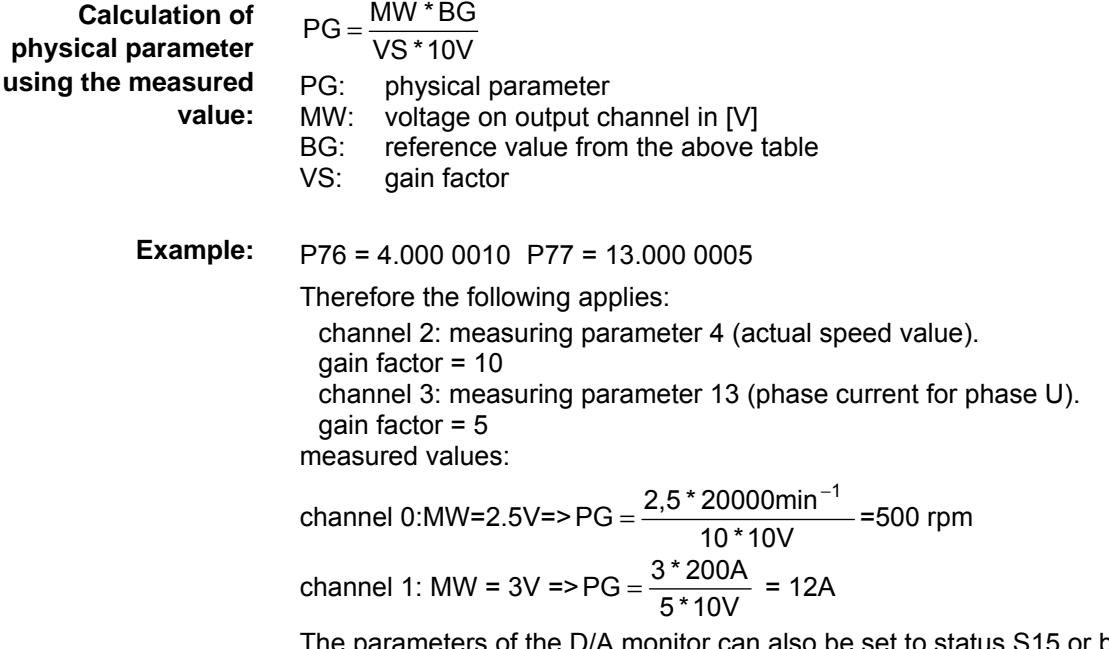

n also be set to status S15 or be viewed via the optimization display (see Page [133\)](#page-132-0).

## **7.9.7 D/A monitor option D1**

 $\Box$  The option D1 cannot be used for COMPAX 1000SL.

This option provides you with two additional analogue output channels with a resolution of 12 bit. These channels are updated every 100 µs. Use the parameters P73 and P74 (as you do with the service D/A monitor) to select 2 quantities and to adapt them to the required measuring range using 2 parameters (P71 and P72). D/A monitor option D1 must be ordered as a separate item.

To obtain output from the measured signals, you will need an externally connected monitor box (ASS1/01) with 2 BNC bushes for connecting the measurement instruments. This is connected as follows:

- ! monitor box is connected to COMPAX connector X17.
- $\bullet$  the initiator line is connected from X17 to the monitor box. The signals are fed through the monitor box.

#### **Meaning and range of values of P71 - P74**

Example:P71=10 P72=5 P73=4 P74=13

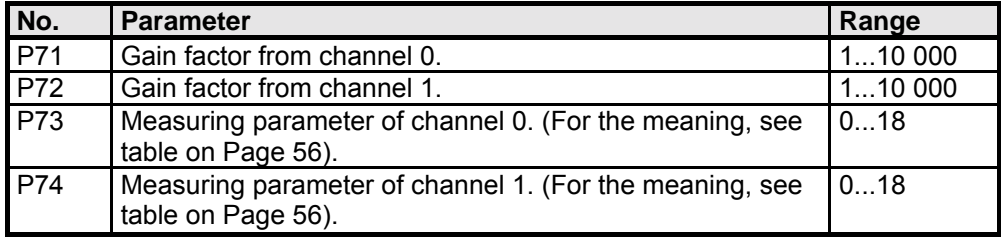

 $\Box$  The parameter can only be actuated once you have entered the password.

**The measuring parameters are selected using P73 or P74**

Therefore, the following applies: channel 0: measuring parameter 4 (actual speed value). gain factor = 10 channel 1: measuring parameter 13 (phase current for phase U). gain factor  $= 5$ 

#### **7.9.8 RS232 interface Wiring diagram SSK1/...:COMPAX - PC/terminal** PC / terminal 9-way Sub-D-pin  $\circledcirc$  $\circ$ plug shell with screwed 1<sub>connection</sub> UNC4-40 1  $\begin{array}{ccc}\n 0 & 0 & 0 & 0 \\
0 & 0 & 0 & 0 \\
0 & 0 & 0 & 0\n \end{array}$ 6  $\frac{1}{\alpha}$ 9 5 5  $\circledcirc$  $\bullet$ 9pol. Sub-D-socket board n.c.  $1 \cdot$ 2 2 RxD C  $\mathsf{C}$  3 TxD 3 4 4 DTR 6 6 DSR 5 GND 5 7 7 RTS 8 8 CTS +5V 9 housing housing  $7 \times 0.25$ mm<sup>2</sup> + shield  $>$  Apply screen on both sides to surface.

# **7.9.9 Absolute value sensor (option A1)**

GND

RTS **CTS** 

 $\Box$ 

RxD TxD DTR DSR

6 9

X6

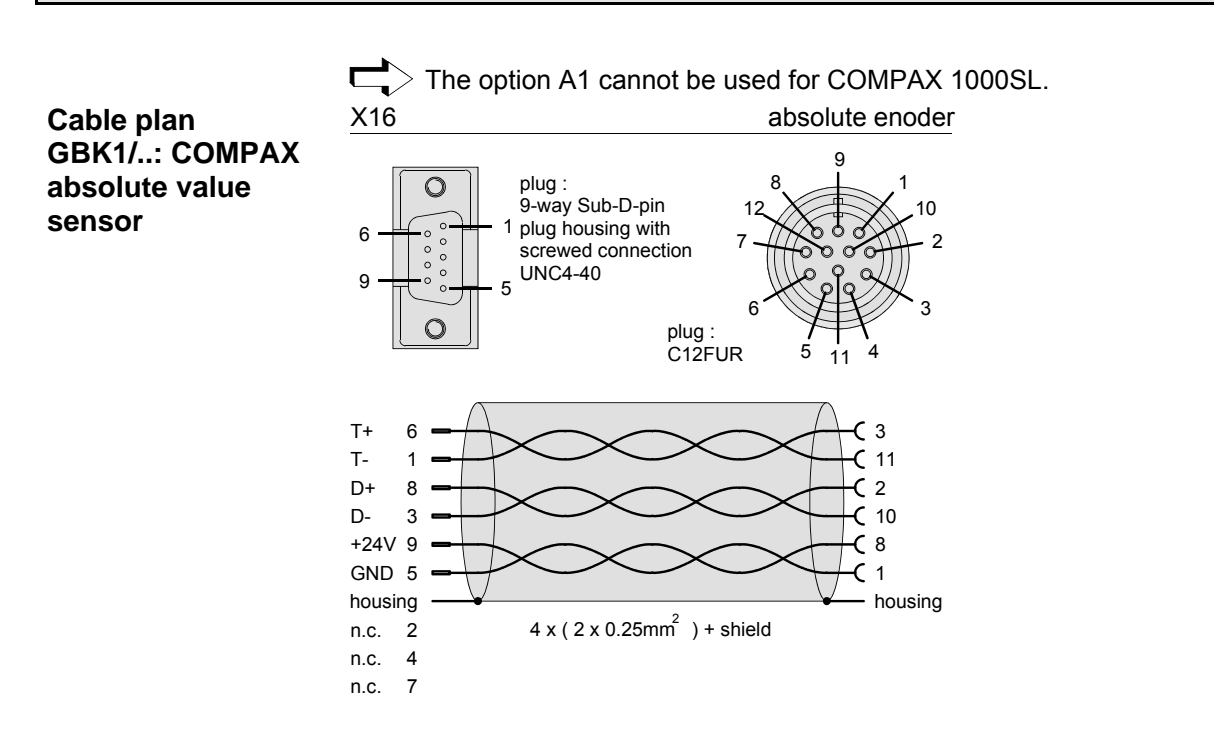

Error list

Status

Technical data

Technical data

 $\overline{5}$ **hardware**

hardware

Interfaces

**Interfaces** 

**Assignment on**

**X13:**

## **7.9.10 X13: Encoder interfaces, ...**

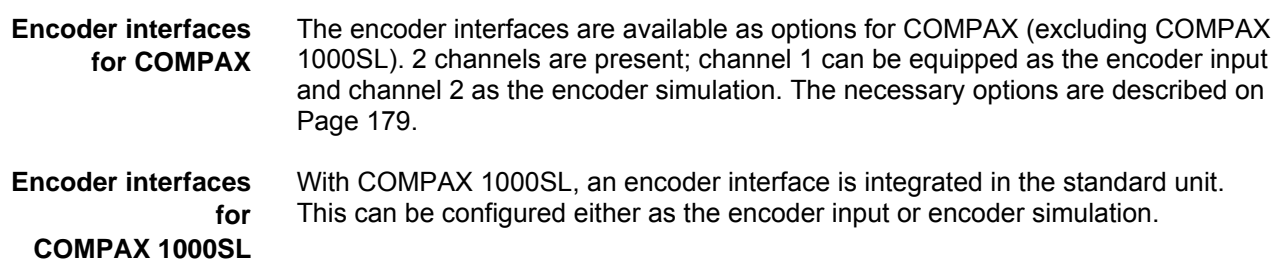

### **7.9.10.1 Encoder interfaces / analogue rpm specification for COMPAX**

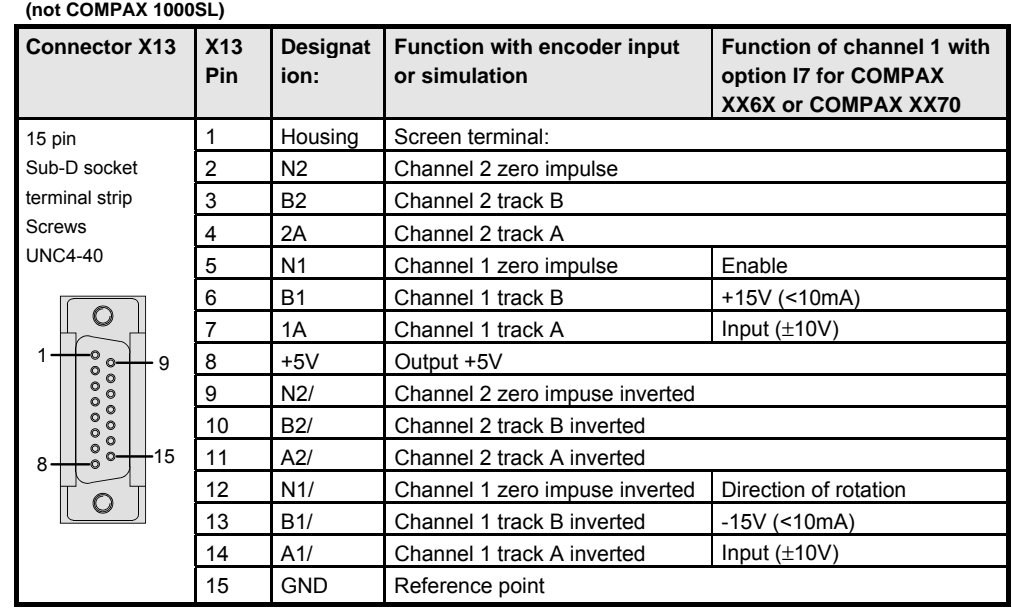

 $\Box$ ) The "Incremental encoder" function is an option for which additional boards are required . If the relevant options are available, the following applies:<br>Channel 1: encoder input. Channel 2: encoder emulation Channel 2: encoder emulation

We can provide the relevant cables and a bus distributor for wiring up the encoder signals. Use these to implement various applications (see Page [179\)](#page-178-0).

 $\overline{\mathbb{C}}$ When working with COMPAX XX6X (electronic transmission) and COMPAX XX70 (electronical curve control) variants, you can use option I7 via channel 1 to implement an analogue speed specification (see Page [186\)](#page-185-0).

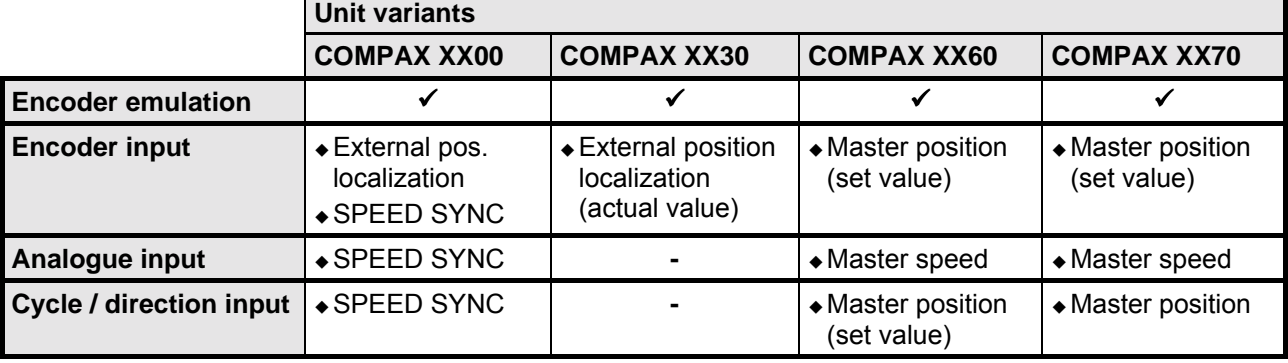

#### **7.9.10.2 Area of application of process interfaces**

#### **7.9.10.3 Encoder interfaces / Analogue rpm specification / Step direction input for COMPAX 1000SL**

#### **Encoder interface / Step direction input for COMPAX 1000SL**

COMPAX 1000SL has an interface which can be configured either as encoder input, encoder simulation, analogue input or step direction input. Encoder simulation and analogue input can be used simultaneously. This interface is a fixed part of COMPAX 1000SL. No other encoder interfaces are possible. The connections are on connector X13:

**Connector assignment X13 for COMPAX 1000SL**

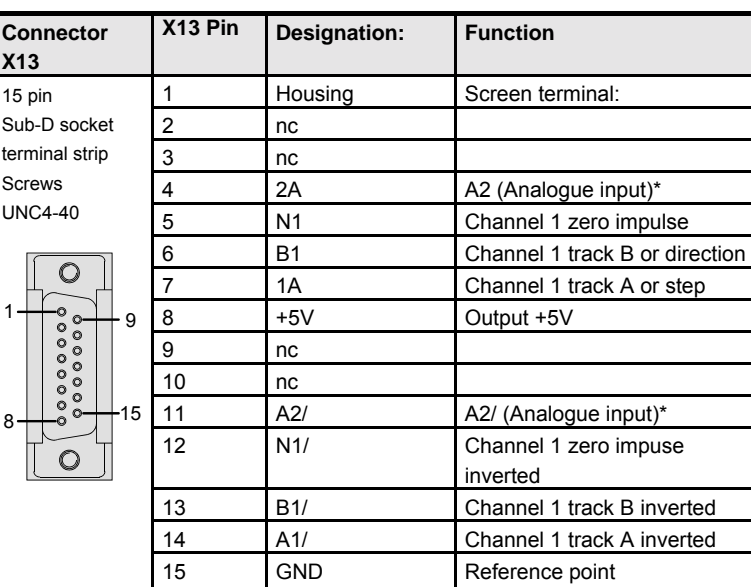

#### **Process interfaces Configuration options**

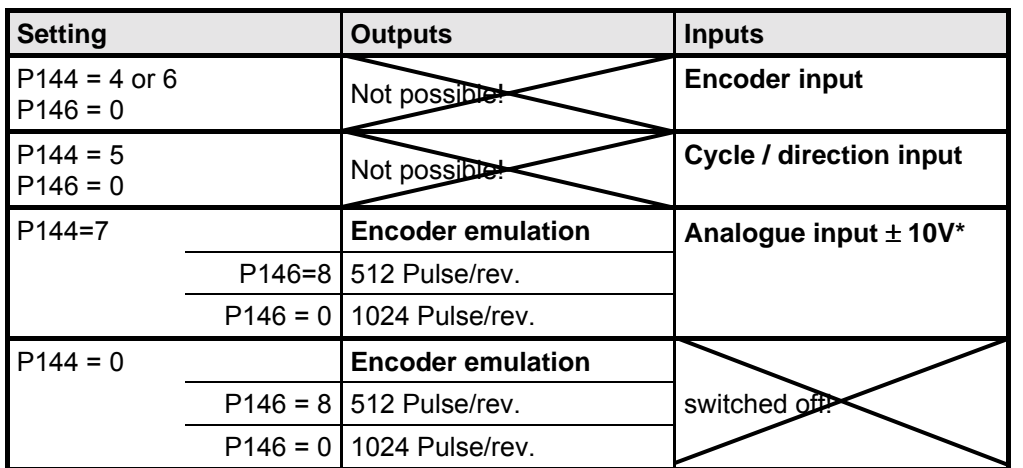

\*The analogue input is only available with COMPAX XX60 and COMPAX XX70!

# assignment / cable assignment / cable Connector Connector

**X13: Encoder interfaces, ...**

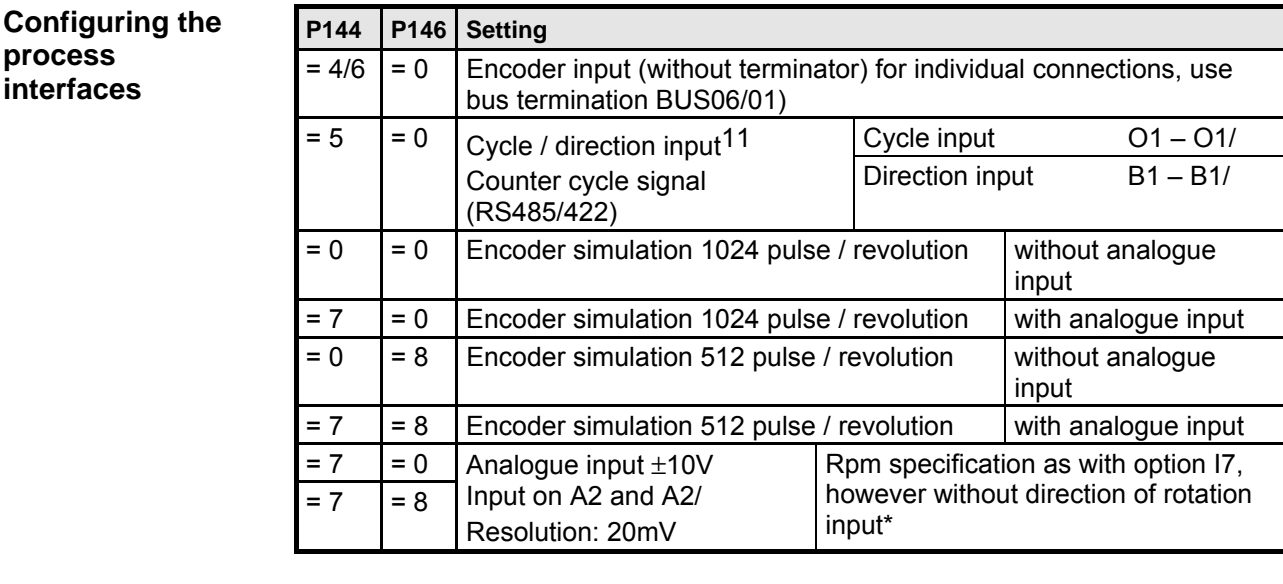

**\* function analogue input**

The I7 function **"direction of rotation"** can be implemented in COMPAX 1000SL by exchanging the differential inputs or by changing the rotation direction with parameter P214 Bit 0.

The I7 function **"enable"** can be implemented via Input I11. Use P232=4 to assign this function to Input I11 (COMPAX 1060/70SL only).

I11 ="1": Release analogue input

I11="0": Digital input value = 0 (input is set drift-free to 0)

**Applications with COMPAX 1000SL and encoder (see page [179\)](#page-178-0)**

- 1. Direct encoder COMPAX 1000SL connection Cable: GBK11 Bus terminal: BUS06/01 (the bus terminal is allocated to X13 as adapter)
- 2. Direct COMPAX (simulation) COMPAX 1000SL (input) connection Cable: SSK7
- 3. Direct COMPAX 1000SL (simulation) COMPAX (including COMPAX 1060SL or COMPAX 1070L) connection (input); Cable: SSK17
- 4. An encoder distributor (EAM4/01) is used for the integration of COMPAX 1000SL into an encoder bus consisting of several COMPAX, as described in the COMPAX User Guide. It should be noted that COMPAX 1000SL always uses channel 1 (encoder input

and simulation).

4

**Example:** Reference dimension = 100mm 10 000 input pulses should give a movement of 100mm P143=10 000/4 = 2500

<sup>&</sup>lt;sup>11</sup> The operation mode is also configured via the parameters P143 and P98. These have the following significance:

P98 = Reference dimension P143 = Impulses per Reference dimension

 $\Box$  $>$  The HEDA interface is available for COMPAX XX00, COMPAX XX60 and COMPAX XX70.

HEDA option A4: for COMPAX 1000SL HEDA option A1: for all other COMPAX

**IPM - COMPAX and COMPAX - COMPAX**

<span id="page-62-0"></span>**Cable plan SSK14/..:**

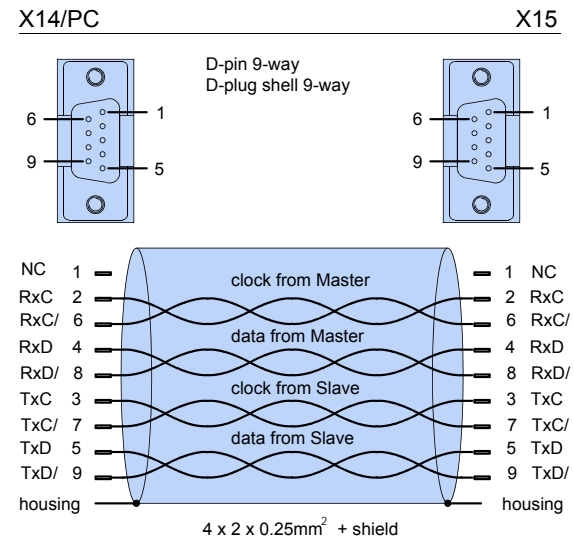

SSK14 must not be used on a COMPAX which is configured as a master (P243=1).

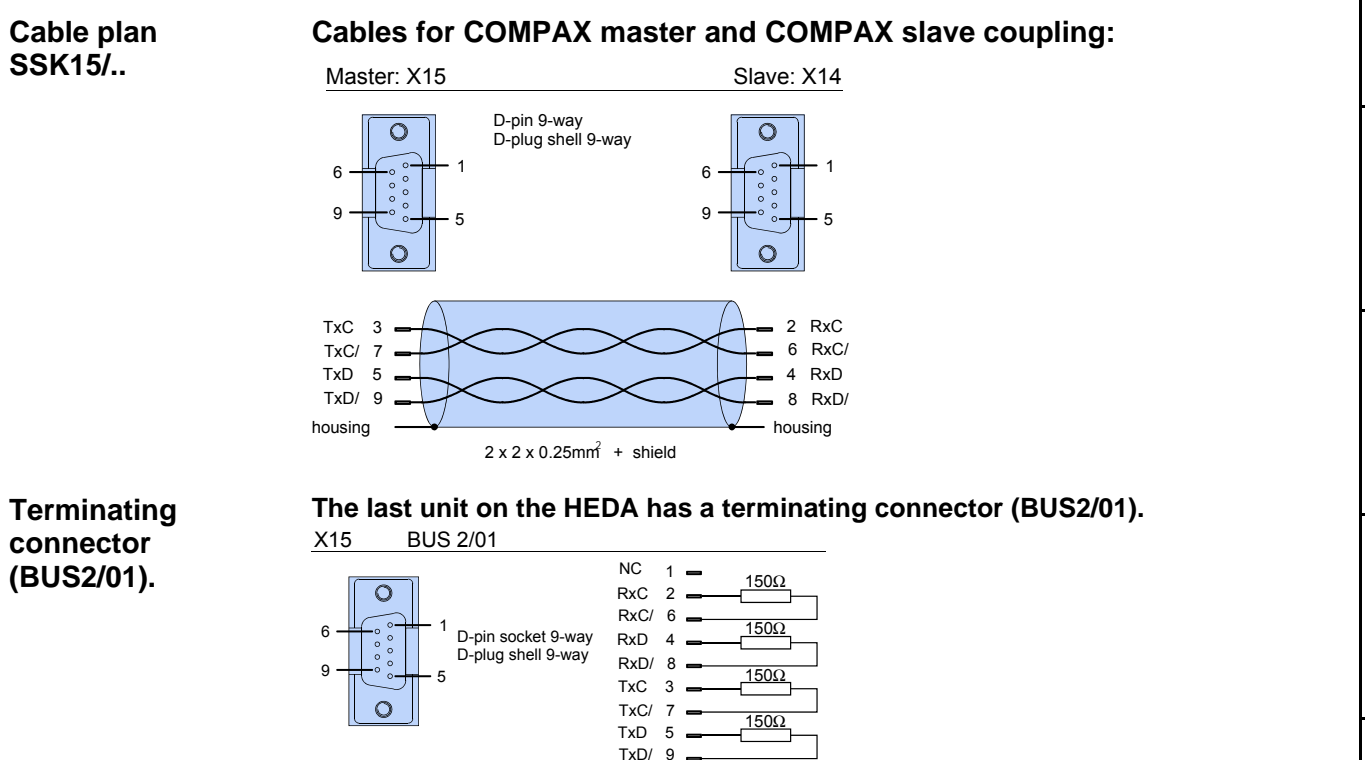

## **7.9.12 Bus connection**

Special operating instructions are available for the bus systems.

Technical data

Technical data

# **7.10 Technical data**

### **Power characteristics**

#### **Functional capability**

- Position, speed and current controller.
- IGBT final stage protected from short circuits and ground/earth faults.
- Digital positioning controller.
- Motion controller.

#### **Supported motors/resolvers**

- Sine-commuted synchronous motors up to a max. speed of 9000 rpm.
- Asynchronous motors.
- Supported resolvers:
	- Litton:JSSBH-15-E-5 JSSBH-21-P4 RE-21-1-A05 RE-15-1-B04
	- Tamagawa: 2018N321 E64
	- Siemens: 23401-T2509-C202
- SinCos support (Stegmann).
- 3-phase synchronous linear motors<sup>12</sup>
	- Sine-cosine linear encoder  $(1V_{ss})$  or TTL (RS422)
	- Digital Hall sensor commutation (5V).

#### **Output data for individual units**

| Unit<br><b>COMPAX.</b>     | Nom.cur-<br>rent [Aeff] | Peak current<br>[ $Aeff$ ] $<$ 5s | <b>Power</b><br>[kVA] |  |
|----------------------------|-------------------------|-----------------------------------|-----------------------|--|
|                            |                         |                                   |                       |  |
| with mains supply: 230V AC |                         |                                   |                       |  |
| 10XXSL                     | 2.5                     | 5.0                               | 1.0                   |  |
| <b>25XXS</b>               | 6.3                     | 12.6                              | 2.5                   |  |
| at mains supply: 400V AC   |                         |                                   |                       |  |
| 45XXS                      | 6.5                     | 13.0                              | 4.5                   |  |
| <b>85XXS</b>               | 12.5                    | 25.0                              | 8.6                   |  |
| P1XXM                      | 5.5                     | 8.5                               | 3.8                   |  |
| 02XXM                      | 6.5                     | 8.5                               | 4.5                   |  |
| 05XXM                      | 11.5                    | 17.0                              | 8.0                   |  |
| 15XXM                      | 25.0                    | 50.0                              | 17.0                  |  |
| 35XXM                      | 50.0                    | 100.0                             | 35.0                  |  |
| with mains supply: 460V AC |                         |                                   |                       |  |
| 45XXS                      | 5.4                     | 13.0                              | 4.5                   |  |
| <b>85XXS</b>               | 10.5                    | 25.0                              | 8.6                   |  |
| P1XXM                      | 4.5                     | 8.5                               | 3.8                   |  |
| 02XXM                      | 5.4                     | 8.5                               | 4.5                   |  |
| 05XXM                      | 9.6                     | 17.0                              | 8.0                   |  |
| 15XXM                      | 21.0                    | 50.0                              | 17.0                  |  |
| 35XXM                      | 42.0                    | 100.0                             | 35.0                  |  |

<sup>&</sup>lt;sup>12</sup> Reduced nominal data apply for linear motors; see Page 177.

#### **CE conformity**

- EMC immunity/emissions as per EN61800-3.
- Safety: VDE 0160/EN 50178.
- **Supply voltage (limit values)**

# **COMPAX-M (NMD)**

• 3 \* 80V AC - 3 \* 500V AC; 45-65Hz.

#### **COMPAX 35XXM**

- 3 \* 250V 3 \* 500V AC; 45 65 Hz.
- **COMPAX 25XXS**
- 3 \* 80V AC 3 \* 250V AC; 45 65 Hz 1 \* 100V AC-1 \* 250V AC; 45-65Hz

#### **COMPAX 10XXSL**

• 1 \* 100V AC-1 \* 250V AC; 45-65Hz

#### **COMPAX 45XXS/85XXS**

• 3 \* 80V AC - 3 \* 500V AC; 45-65Hz.

#### **Mains supply fuse protection**

- K circuit breaker or similar Neozed fusible cut-out.
- NMD (COMPAX-M) NMD10: 16A (K circuit breaker: 20A) NMD20: 35A
- COMPAX 35XXM: 62A
- COMPAX 25XXS: 1x230V AC: 16A 3 \* 230V AC: 10A
- COMPAX 10XXSL: 16A
- COMPAX 45XXS/85XXS: 16A

#### **DC bus voltage**

- 300V DC with 3(1) \* 230V AC.
- 560V DC of 3 \* 400V AC supply.
- 650V DC with 3 \* 460V AC.

#### **Output voltage to motor**

Ignoring power losses, motor output rating is the maximum motor output voltage of the AC supply voltage available

#### **Braking operation**

- Storable energy
	- NMD10/20: 1100µF / 173Ws
	- CPMPAX 35XXM:3450µ / 542Ws
	- COMPAX 25XXS: 1000µF/27Ws
	- COMPAX 45XXS: 330µF/52Ws
	- COMPAX 85XXS: 500µF/80Ws
	- COMPAX 1000SL: 660µF/17Ws
- Ballast resistances (see Page [193\)](#page-192-0)

#### **Control voltage**

- $\bullet$  24V DC  $\pm$ 10%, Ripple <1V<sub>SS</sub> Current required:
	- 1.3A for COMPAX 35XXM.
	- 1A for COMPAX 45XXS/85XXS.

l

# ANI IIGNE

- 0.8A for the other units (incl. NMD).
- Digital outputs, each 100 mA.
- If needed, for fan approx. 100 mA.
- For motor holding brake (0.35A-1.6A).
- If needed, absolute encoder: 0.3A.

#### **Accuracy**

• Positioning on the motor shaft: Resolution: 16 bits (= 0.3 minutes of angle) Absolute accuracy: +/-15 minutes of angle

#### **Maximum power dissipation**

- COMPAX 10XXSL:......................50W
- COMPAX P1XXM:.....................140W
- COMPAX 02XXM / NMD10/20: .120W
- COMPAX 05/10/15XXM: ...........250W
- COMPAX 25XXS: .......................80W
- COMPAX 45XXS/85XXS:..........170W
- COMPAX 35XXM: .....................610W

#### **Data record memory**

250 data records, protected from power failure. Data record functions

• Positioning commands, I/O instructions, program commands:

ACCEL, SPEED, POSA, POSR, WAIT, GOTO, GOSUB, IF, OUTPUT, REPEAT, RETURN, END, WAIT START, GOTO EXT, GOSUB EXT, SPEED SYNC, OUTPUT A0, GOTO, POSR SPEED, POSR OUTPUT , +, -, \*, /.

#### **Target value generator**

- Ramps: linear, quadr., smooth; 10ms...60s.
- Travel specified in increments, mm, inch or variable using a scaling factor.

#### **Monitoring functions**

- Mains power/auxiliary control voltage.
- Motor and final stage temperature/blocking protection.
- Tracking error monitoring.
- Ready contact: 0.5A; 60V; 30W.

#### **Ambient conditions**

- Temperature range: 0...45°C.
- Max. relative air humidity as per DIN 40040 class F (≤75%); no condensation.

## **Interfaces**

#### **Control inputs: 16 (8 for COMPAX 1000SL)**

• 24V DC, 10 kOhm (see ex page [52\)](#page-51-0).

#### **Control outputs: 16 (8 for COMPAX 1000SL)**

• active HIGH, short circuit protected; 24V (see ex page [52\)](#page-51-0).

#### **RS 232**

- 9600 baud or 4800 baud (for COMPAX 1000SL, fixed at 9600 baud).
- Length of words 8 bits, 1 start bit, 1 stop bit.
- Software handshake XON, XOFF.

#### **Programmable controller data interface (excluding COMPAX 1000SL)**

• via 5 binary inputs and outputs.

#### **Encoder interface (option; standard for COMPAX 1000SL)**

- Encoder emulation: 512 or 1024 counts/rev
- Encoder input: RS422 interface; supply: 5V 120- 10000 lines/rev

#### **COMPAX 1000SL signal interfaces (optional)**

- Encoder emulation or
- encoder input or
- step/direction input or
- $\bullet$  analogue input  $\pm$  10V

#### **Absolute value sensor interface (option A1) (excluding COMPAX 1000SL)**

- Supply voltage: 24V+/-10%.
- Sensing code: grey code, single step.
- Direction of counting: in clockwise direction when looking at the shaft: rising.
- Data interface: RS422 /24 bit data format (start: MSB). • Cycle frequency: 100 kHz.

### **SinCos (option S1/S2/S3)**

- High-resolution encoder instead of resolver.
- Single-turn or multi-turn (absolute value over 4096 motor revolutions).
- Option S2 with multi-turn: absolute value sensor with programmable transmission factor.
- Option S3 for linear motors.

#### **HEDA: synchronous, serial real time interface**

Included in option A4 or option A1.

## **Bus connection: optional**

dc-insulated bus connection.

#### **RS485**

• Max. 115k baud • 2 or 4 wire/RS485

#### **Interbus S**

- 2-conductor remote bus 500 kBaud.
- max. 64 participants per ring.

#### **Profibus**

• 1.5 MBaud • Sinec L2-DP and FMS.

Configuration

Configuration

Positioning and control functions

Positioning and<br>control functions

Optimization functions

Optimization<br>functions

Interfaces

nterfaces

Accessories / options

Accessories /

**Status** 

Parameter

Parameter

Error list

**Unit hardware**

nardwar

#### **CS31**

• COMPAX - ABB interface.

#### **CANbus**

- Up to 1.0 MBaud Basic CAN.
- CAN protocol as per specification 1.2.
- Hardware as per ISO/DIS 11898

#### **CANopen**

- Protocol as per CiA DS 301.
- Profile CiA DS 402 for drives.

#### **Operation**

#### **Parameter input/status request**

- Via COMPAX hand-held terminal.
- Via RS232 and bus interface.
- Via the programmable controller data interface (excluding COMPAX 1000SL).
- Status query also via the 3-digit LED display on the front plate (excluding COMPAX 1000SL).

# **Housing**

#### **Housing**

- Fully-enclosed metal housing.
- Insulation: VDE 0160/protection class IP20.
- IP54 on request.

#### **Connections**

- Motor, power bus, control inputs/outputs via terminals.
- Sensor cables, interfaces via connectors.

#### **Installation**

• Wall mounting, suitable for installation in industrial control cabinets.

#### **Dimensions**

- NMD/COMPAX-M: see Page [20.](#page-19-0)
- COMPAX 25XXS: see Page [33.](#page-32-0)
- COMPAX 10XXSL: see Page [43.](#page-42-0)
- COMPAX 45XXS/85XXS: see Page [36.](#page-35-0)
- Weights: COMPAX P1XXM: .............5.6 kg COMPAX 10XXSL: ...........1.6 kg COMPAX 25XXS: .............4.6 kg COMPAX 45XXS/85XXS: ..6.5 kg COMPAX 02XX:.................7.1 kg COMPAX 05/15: ................7.8 kg COMPAX 35XXM:............22.5 kg NMD10:..............................7.6 kg NMD20:..............................8.1 kg

## **Standard delivery**

• COMPAX with User Guide.

• ServoManager.

## **Mains module**

For technical data, see Page [23.](#page-22-0)

# **Permissible 3-phase mains**

The units (COMPAX or NMD) can be operated on all mains types<sup>1</sup>. Examples:

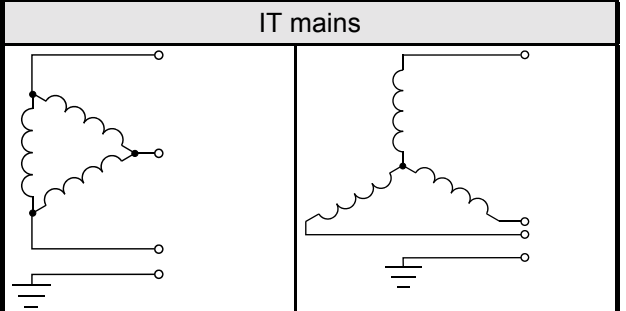

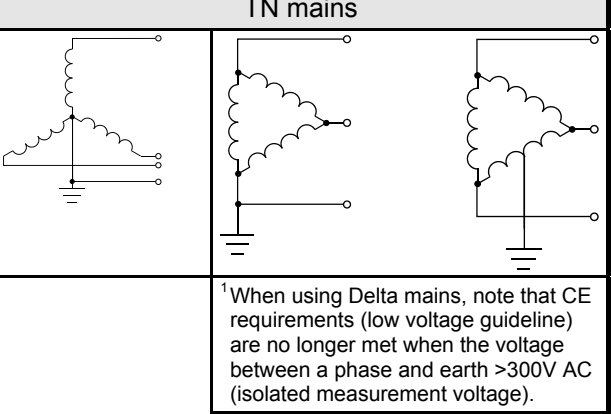

#### **Leakage current**

The leakage current (current on the mains PE) is mainly caused by the capacitive resistance between the conductor and screening of the motor cable. Additional leakage current occurs when using a radio interference suppresser as the filter circuit is connected to earth via the capacitors.

The size of the leakage current depends on the following factors:  $\bullet$  length of motor cable.

- cycle frequency.
- $\bullet$  with or without radio interference suppresser.
- ◆ motor cable screened or not.
- ◆ motor earthed at site or not.

The leakage current is very important regarding safety when handling and operating the unit.

#### **Please note**

The unit must be operated with an effective earth connection which satisfies the appropriate specifications for high levels of leakage current (>3.5 mA).

The Servo booster must not be operated with a fault current circuit breaker due to the risk of higher levels of leakage current. If an FI circuit breaker is installed, it must not interrupt the current circuit despite the following conditions (e.g. from ABB series F804):

- ◆ DC component in leakage current (3-phase rectifier bridge).
- ◆ Brief occurence of pulse-shaped leakage currents when switching on.
- $\triangle$  High levels of leakage current.

TN mains

# **8. Operating Instructions**

**Compact Servo Controller**

# **8.1 Overview:**

The COMPAX digital positioning system has been designed for multi-axis applications in handling and automation technology. COMPAX contains all the functions required for a compact positioning system. These functions are:

- $\bullet$  digital inputs and outputs (PLC interface)
- $\bullet$  a serial interface (RS232)
- $\bullet$  a data record memory
- an integrated IGBT final stage.

You will need auxiliary equiment (PC, hand-held terminal) to configure and program COMPAX. COMPAX is very flexible and offers all the advantages of digital control technology thanks to its completely digital design which encompasses positioning, speed and current control. The main features are:

- ! controller parameters which can be reproduced and are drift-free
- $\triangleleft$  simple copying of set values
- $\bullet$  no offset problems
- $\bullet$  the implementation of efficient, flexible and adaptable setpoint generation.

# **8.1.1 Block structure of the basic unit (not applicable for COMPAX 1000SL)**

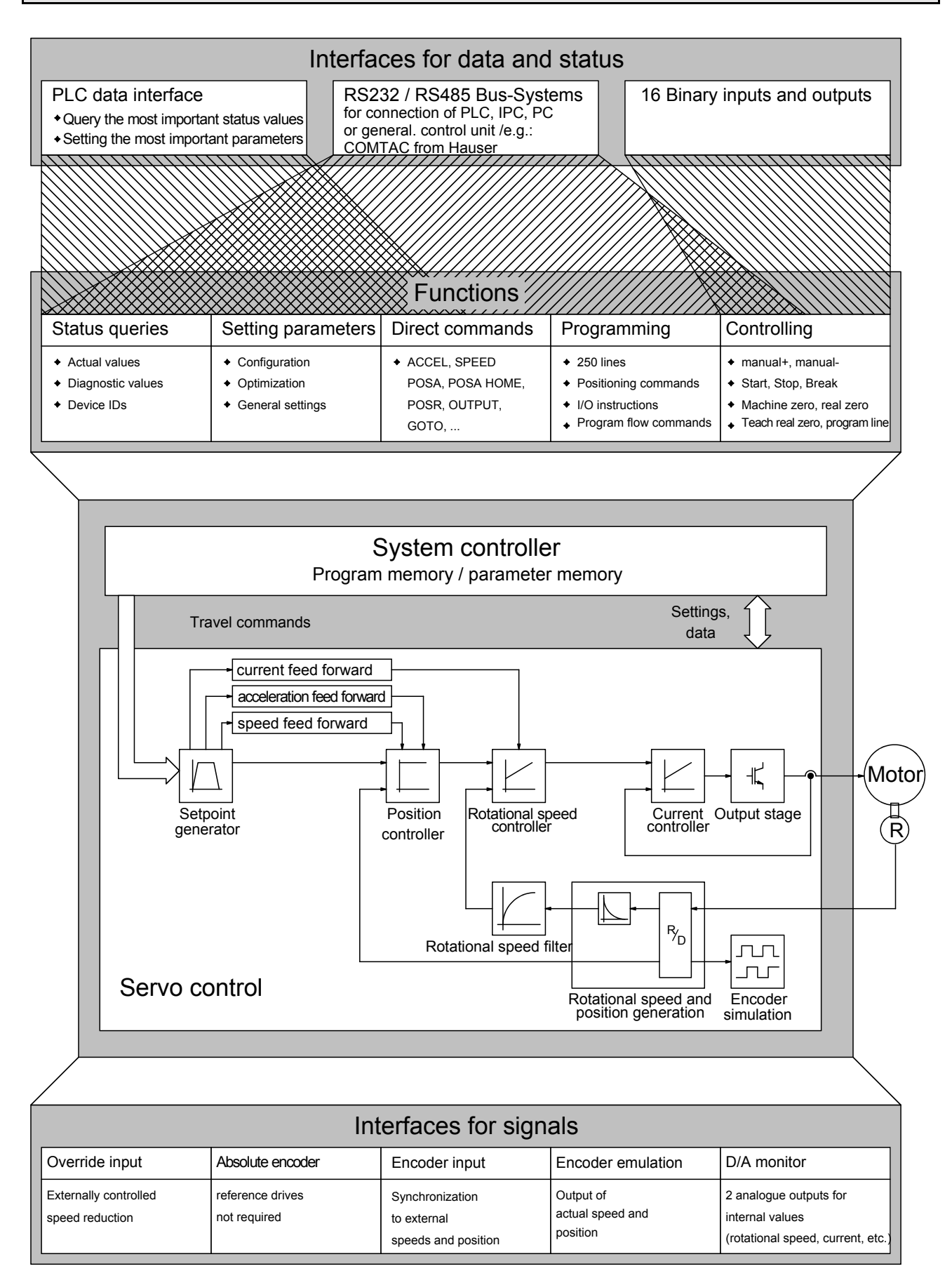

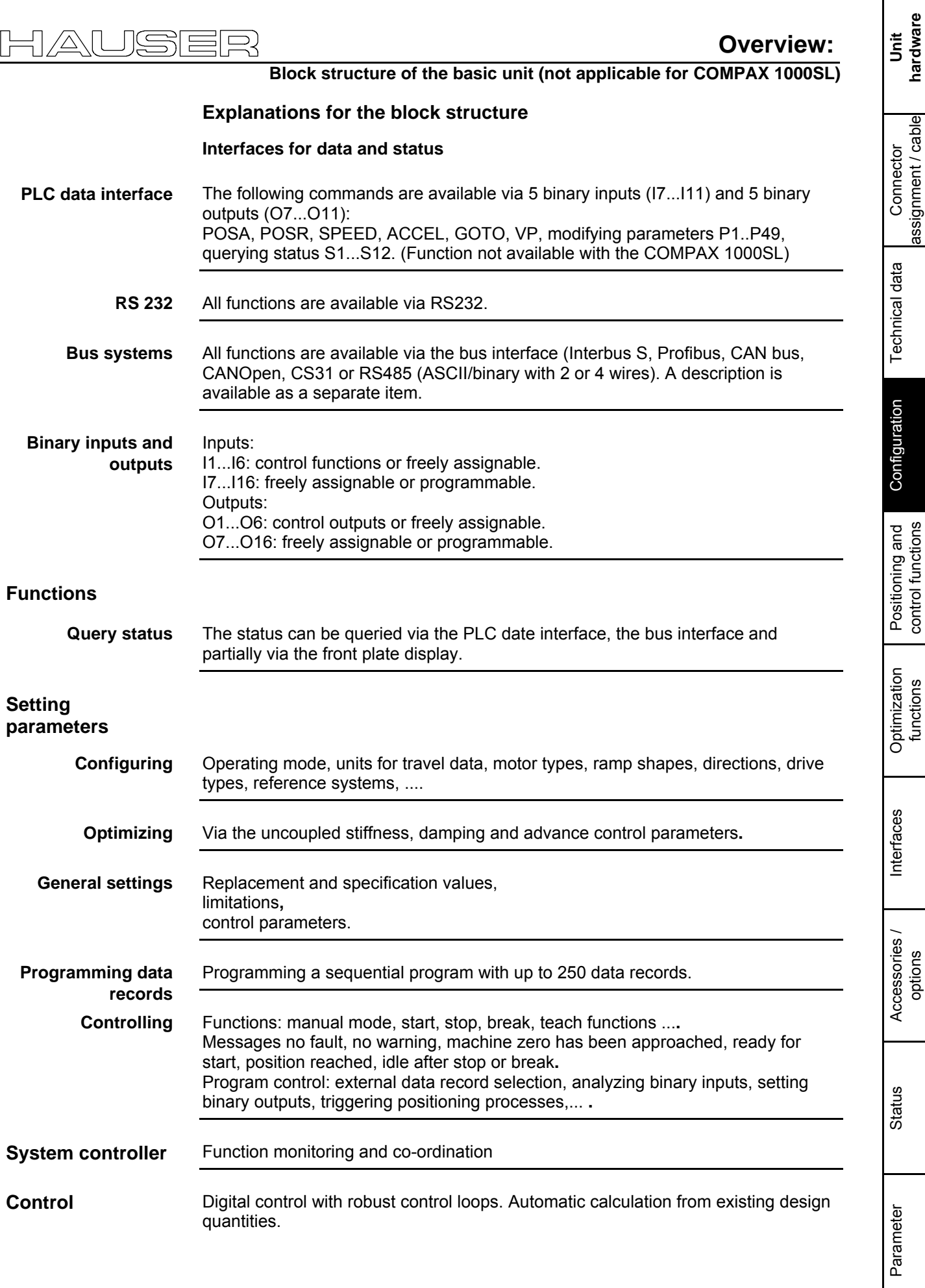

# **Operating Instructions COMPAX-M / -S**

**Password protection**

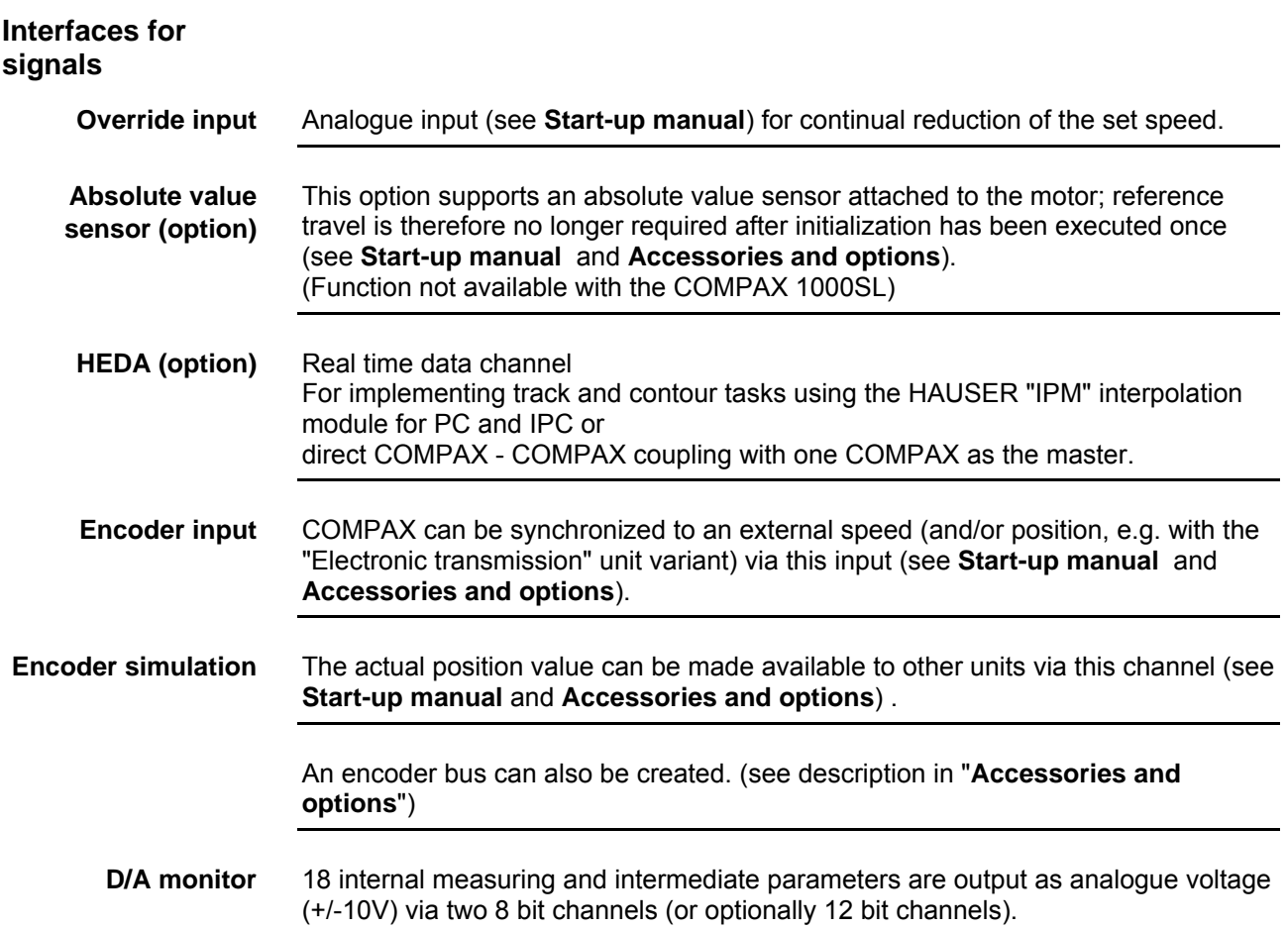

# **8.1.2 Password protection**

COMPAX contains password protection to prevent unwanted data manipulation. Before you configure COMPAX or set your parameters, you must enable these functions with a password. When the axis is at standstill, proceed as follows to enable and block:

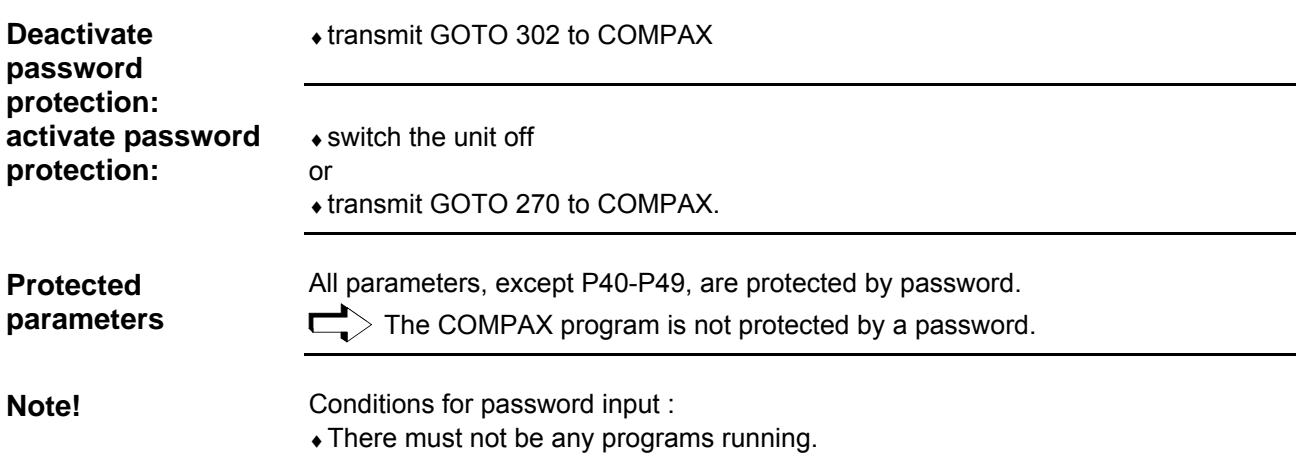

**Front plate operation (not available with COMPAX 1000SL)**

# **8.2 Configuration**

# **8.2.1 Front plate operation (not available with COMPAX 1000SL)**

Using the COMPAX front plate, you can query particular status values and perform the most important bus settings. Also whenever an error occurs, COMPAX shows the error number on the display.

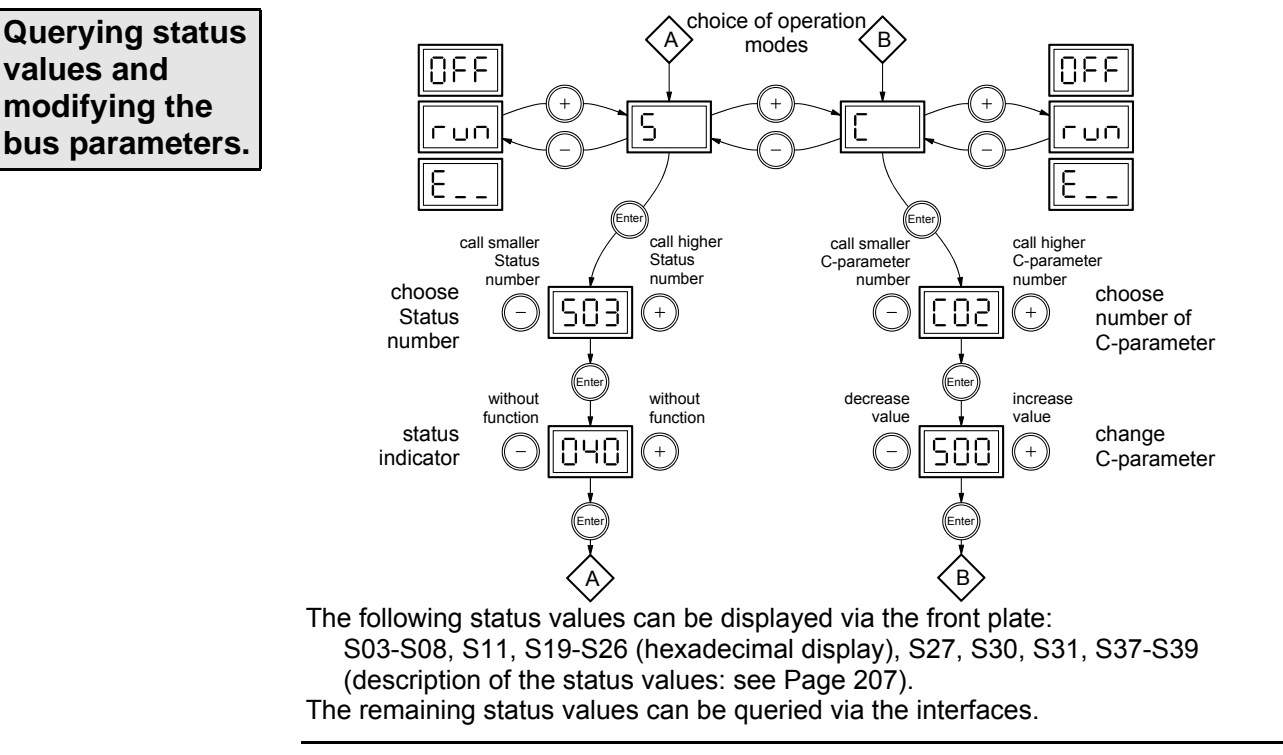

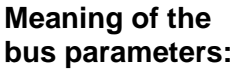

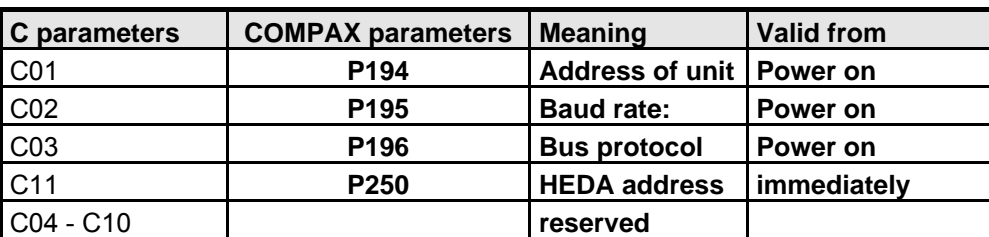

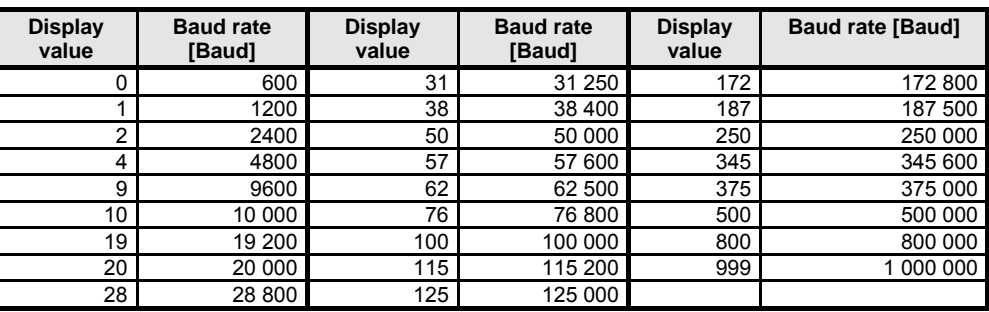

 $\Box$  $\geq$  Please see operating instructions for the bus option used for the relevant range of values and the precise setting options.

#### **Acknowledging error messages**

Once you have rectified the cause of the error, you can acknowledge the error by pressing the "Enter" key.

 $\mathbf{d}$ 

# **Operating Instructions COMPAX-M / -S**

**Configuration when supplied**

#### **8.2.2 Configuration when supplied** When supplied, COMPAX is not configured. Parameter P149 is set to "0": **P149="0":** COMPAX is not configured and switches to OFF mode when switched on (24V DC and operating voltage) (motor switched off). In addition to this, when switched on, all parameters (apart from bus settings P194, P195, P196 and P250) are set to their default values. **P149="1":** COMPAX is configured and once switched on (24V DC and operating voltage) tries to engage the motor.  $\Box$  $^>$  If you are configuring using ServoManager, P149 is automatically set to "1" once ServoManager has executed successful configuration. To operate the COMPAX controller design concept, you must have a basic level of **Controller** technical control knowledge. COMPAX calculates the internal system and **design concept** controller parameters required using simple, application-specific values, which are generally accessible. A strong controller design obviates the need for tedious controller optimization. This configuration provides you with a stable controller. If the control process is unstable because COMPAX has been incorrectly **Power on with** configured, you can switch on COMPAX so that the drive remains switched off **motor switched** even with power on. To do this, when switching on COMPAX simultaneously press **off** the "**-**" key. The following will then happen:  $\triangle$  the drive is switched off. ♦the digital outputs O1...O6 are set to "0". ♦when the PLC data interface is switched on: O7=1, O8, O11=0  $\bullet$  the password protected functions are enabled. Once you have correctly configured COMPAX or you have corrected the relevant parameters, you can engage the drive and outputs again using the command "OUTPUT O0 = 0". (Function not available with the COMPAX 1000SL)

# **8.2.3 Configuration process**

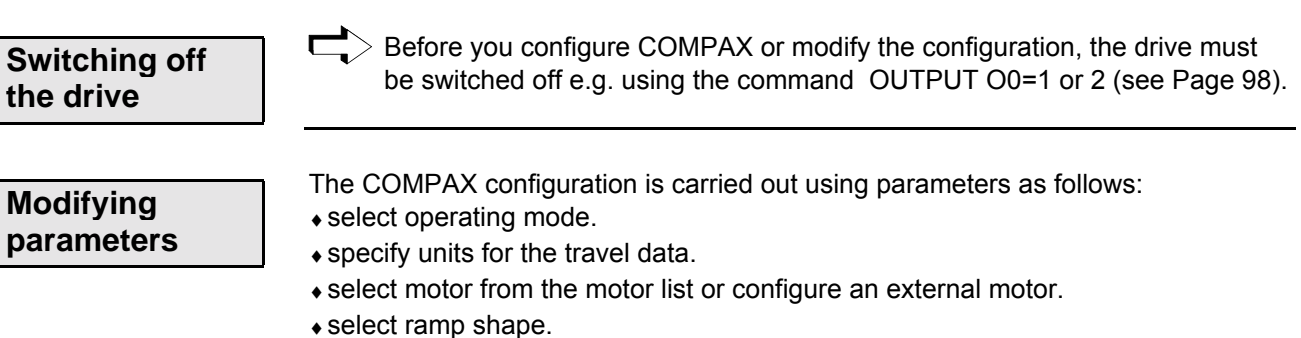

- $\bullet$  define direction.
- $\bullet$  use the design data to specify the drive type.
- $\bullet$  define the reference system.
Error list

**Safety instructions for initial start-up**

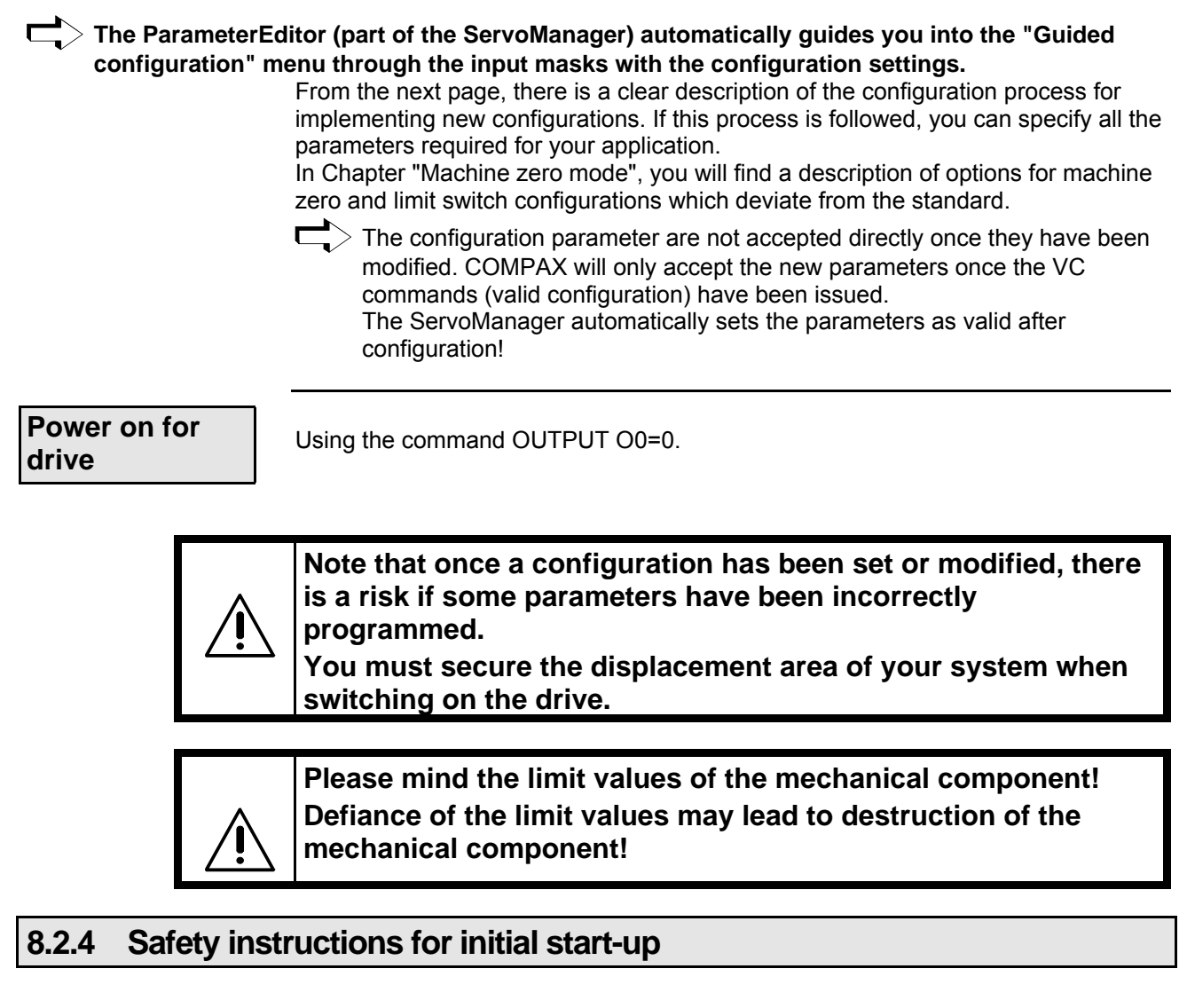

## **Risks from incorrect wiring!**

In order to avoid the risks from incorrectly wired systems during initial start-up, use the following settings for personal safety and protection of the mechanical system:

## **P15 = 10% (motor speed limited to 10% nominal value)**

## **P16 = 100% (torque limited to 100% nominal value)**

- The drive must remain at standstill after the system switch on.
- Execute a travel operation e.g. with POSR \* or manually +/-.

If this travel operation is executed correctly, then P15 and P16 can be reset to their original values.

The following faults may occur:

- The drive does not remain at standstill when switched on, or
- the drive runs out of control after the start command.

In both cases, either error E10 or error E54 is triggered.

If error E54 occurs, the drive is switched off.

A possible cause of the error is incorrect wiring in the motor or resolver systems.

**Configuration parameters**

## **8.2.5 Configuration parameters**

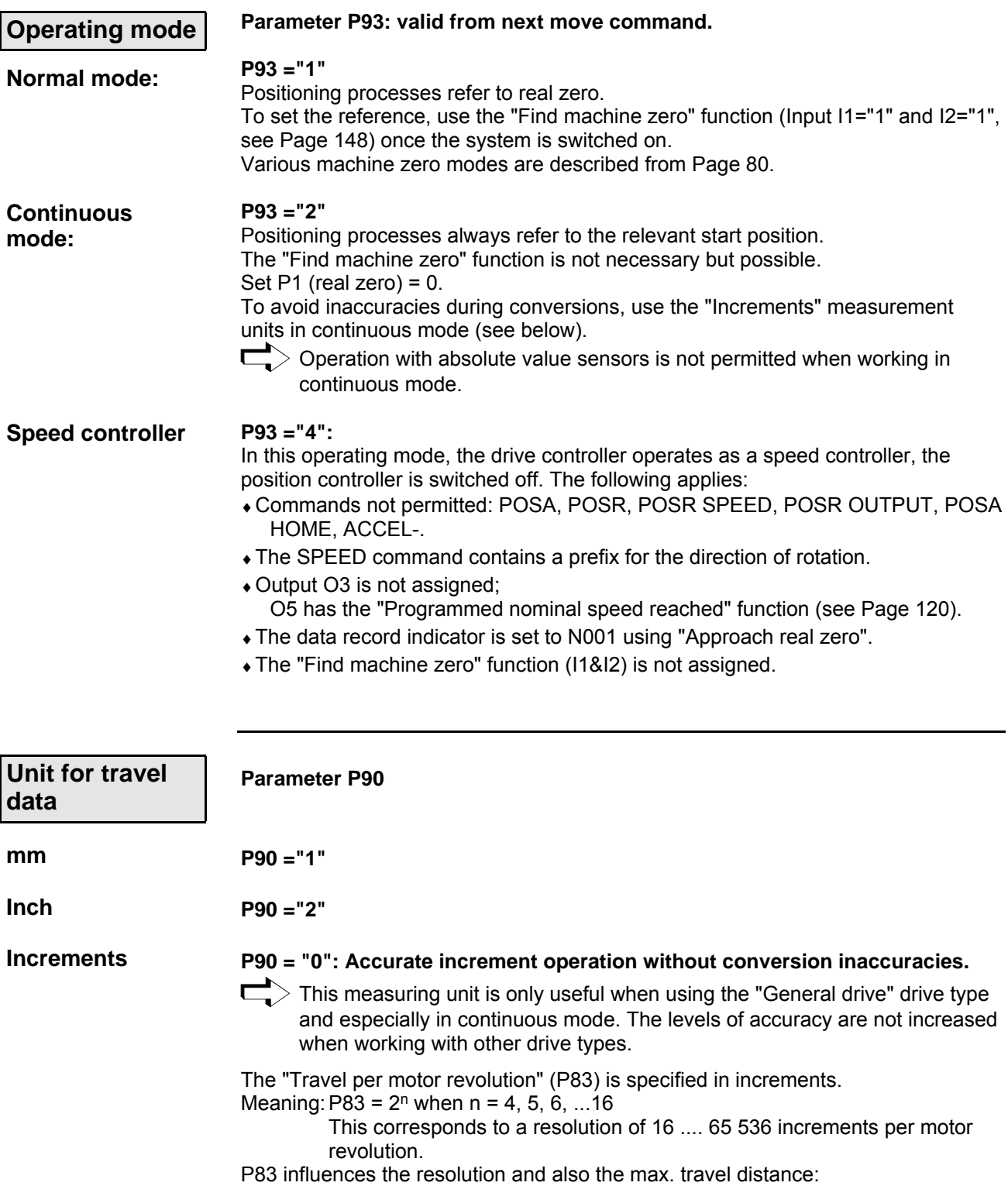

## **Configuration**

#### **Configuration parameters**

<span id="page-74-0"></span>the max. travel distance is limited to  $\pm 4$  million units. This corresponds to 61 revolutions at a maximum resolution of 65 536 increments per motor revolution. The maximum travel distance can be increased by reducing P83. Meaning:

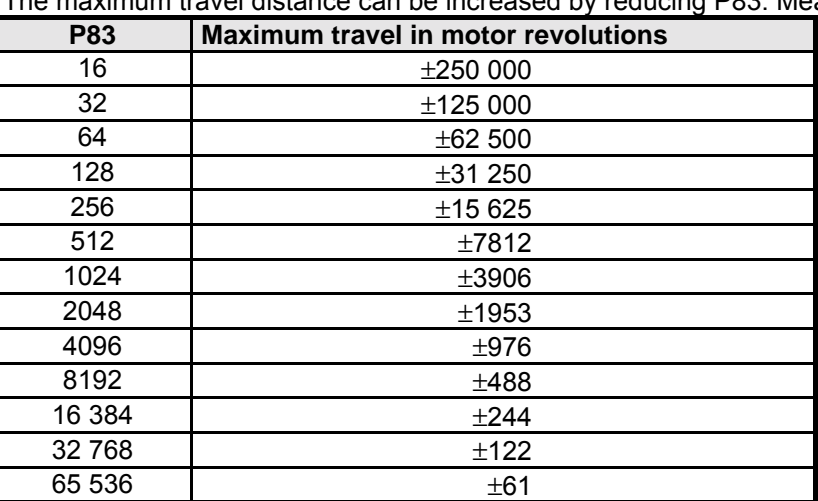

In **continuous mode**, this limitation applies to a single command. In **normal mode**, this limit applies to the entire displacement area.

**Motor type**

#### **Parameter P100**

The motor parameters are required for COMPAX motor-specific settings. The motor parameters of the HAUSER motors recommended for COMPAX are available in a list in ServoManager / ParameterEditor and can be selected from there.

You can configure additional motors using the "External motor" function.

**Basic conditions for external motors:**

- ♦Sine-commuted motors (sinusoidal EMC)
- ♦Resolver / SinCos (see start-up manual under "Technical data" on Page [64\)](#page-63-0).
	- $>$  The nominal currents of the motors and units must be adapted. If you are using nominal currents which are smaller in relation to the unit nominal current, current recording will be less accurate.

t

#### **Ramps**

**linear**

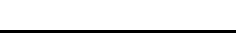

**Parameter P94**

**P94 ="1"**

0

1,0

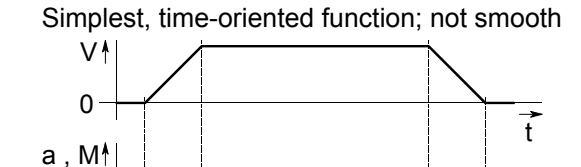

 $\overline{a}$ 

#### **Configuration parameters**

#### **smooth**

**quadratic**

**P94 ="2"** The mechanics are subject to minimum load when using the smooth function.

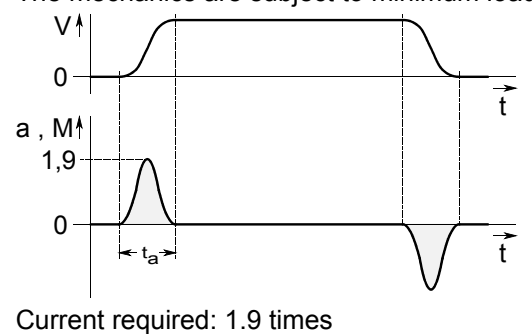

## **P94="3"**

Gentle running in to the nominal value; overswings are prevented.

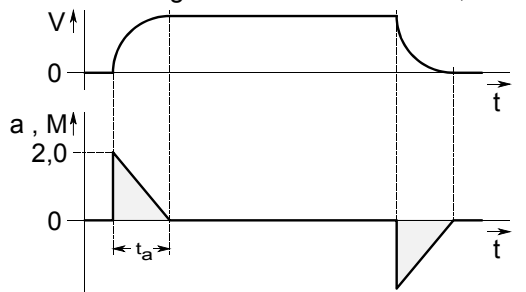

Current required: 2 times

- **ta:** Ramp time (can be set using the command "ACCEL", see Page [97\)](#page-96-0)
- **v:** Speed:
- **a:** Acceleration.
- **M:** acceleration torque

#### **Transfer of P94**

Modifications to P94 become effective from the next move command.

For the functions: **Exception:**

♦stop after passing a limit switch and

♦synchronous stop via I13 (see Page [151\)](#page-150-0).

the ramp type only becomes valid with VC

**Drive type:**

#### **Parameter P80: select drive type**

Various data are required for additional configuration depending on the drive type selected. This modifies the assignment of the parameters P81 - P85. Continue configuration with the drive type selected.

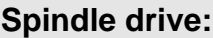

#### **P80=2:**

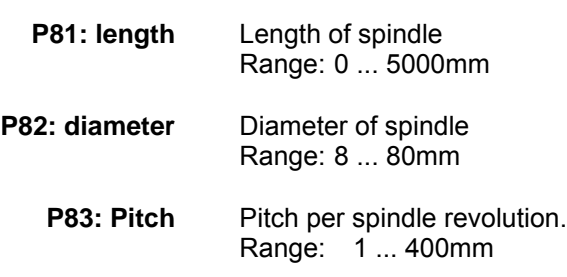

## **Configuration**

Unit<br>hardware **hardware**

> Connector assignment / cable

Connector<br>assignment / cable

Technical data

Technical data

Configuration

Configuration

Positioning and control functions

Positioning and<br>control functions

Optimization functions

Optimization<br>functions

Interfaces

Interfaces

Accessories / Accessories /<br>options

**Status** 

Parameter

Parameter

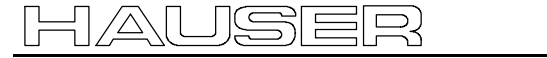

**Configuration parameters**

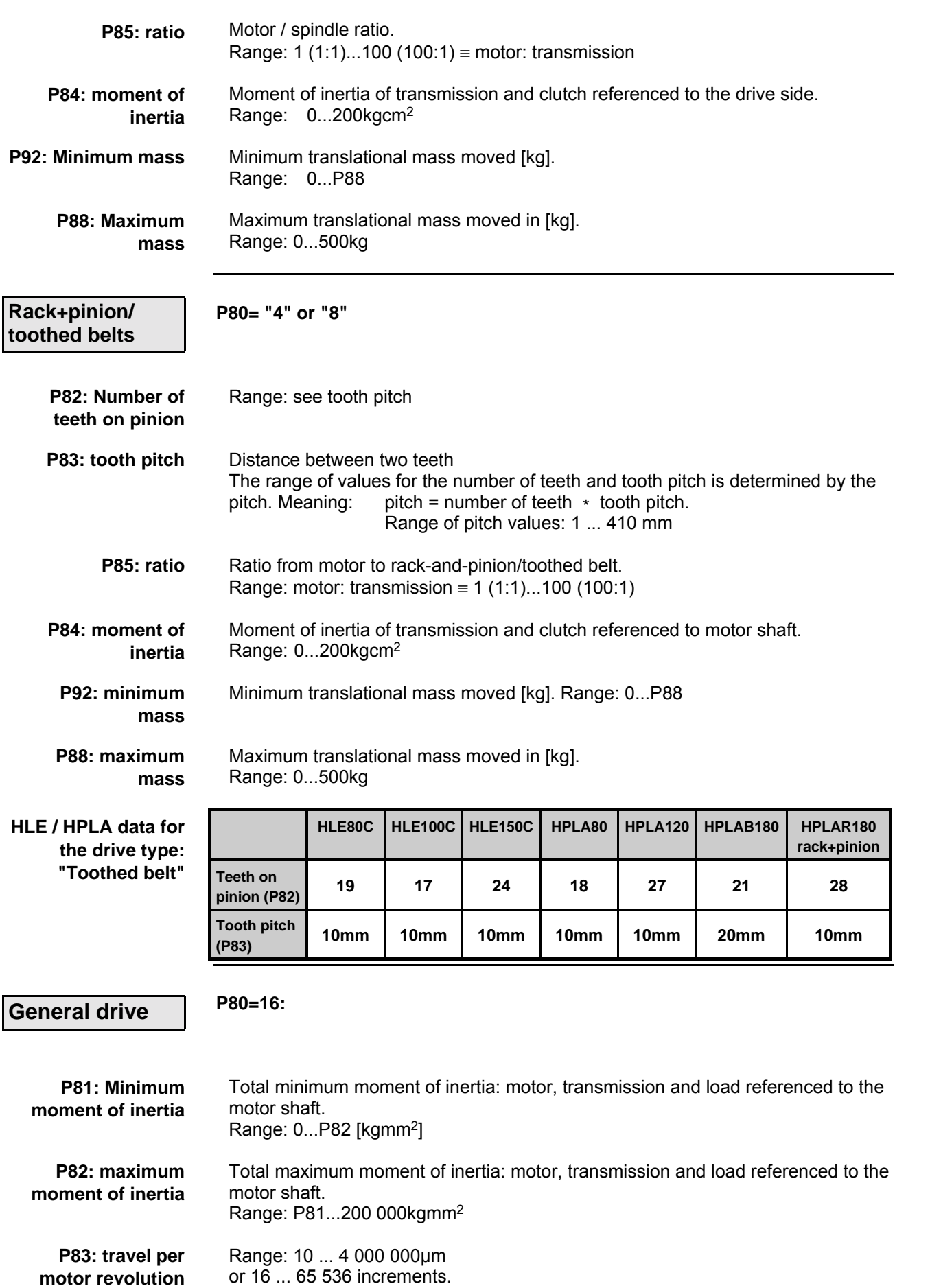

**Configuration parameters**

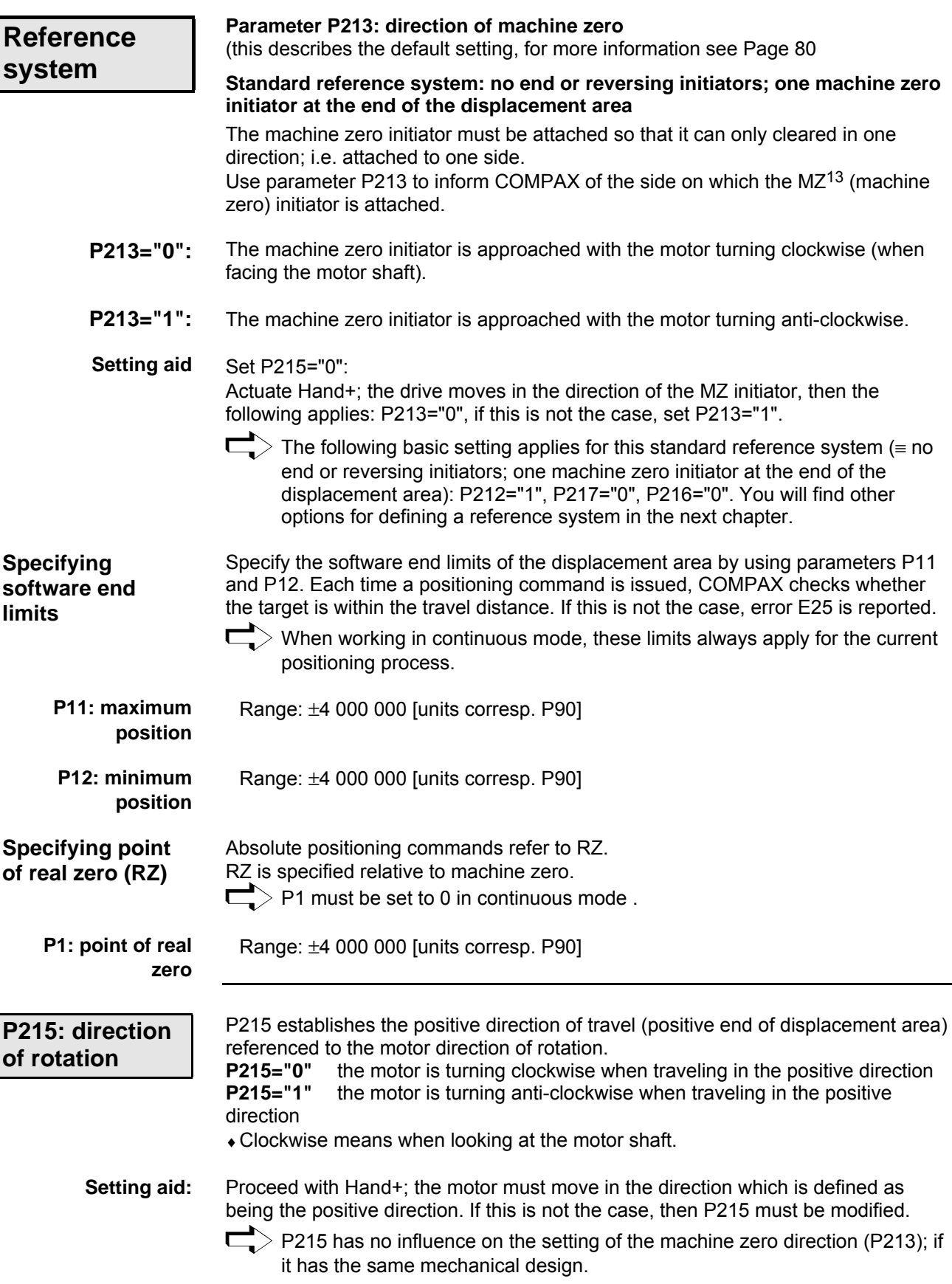

**Absolute value function with standard resolver**

## **8.2.6 Absolute value function with standard resolver**

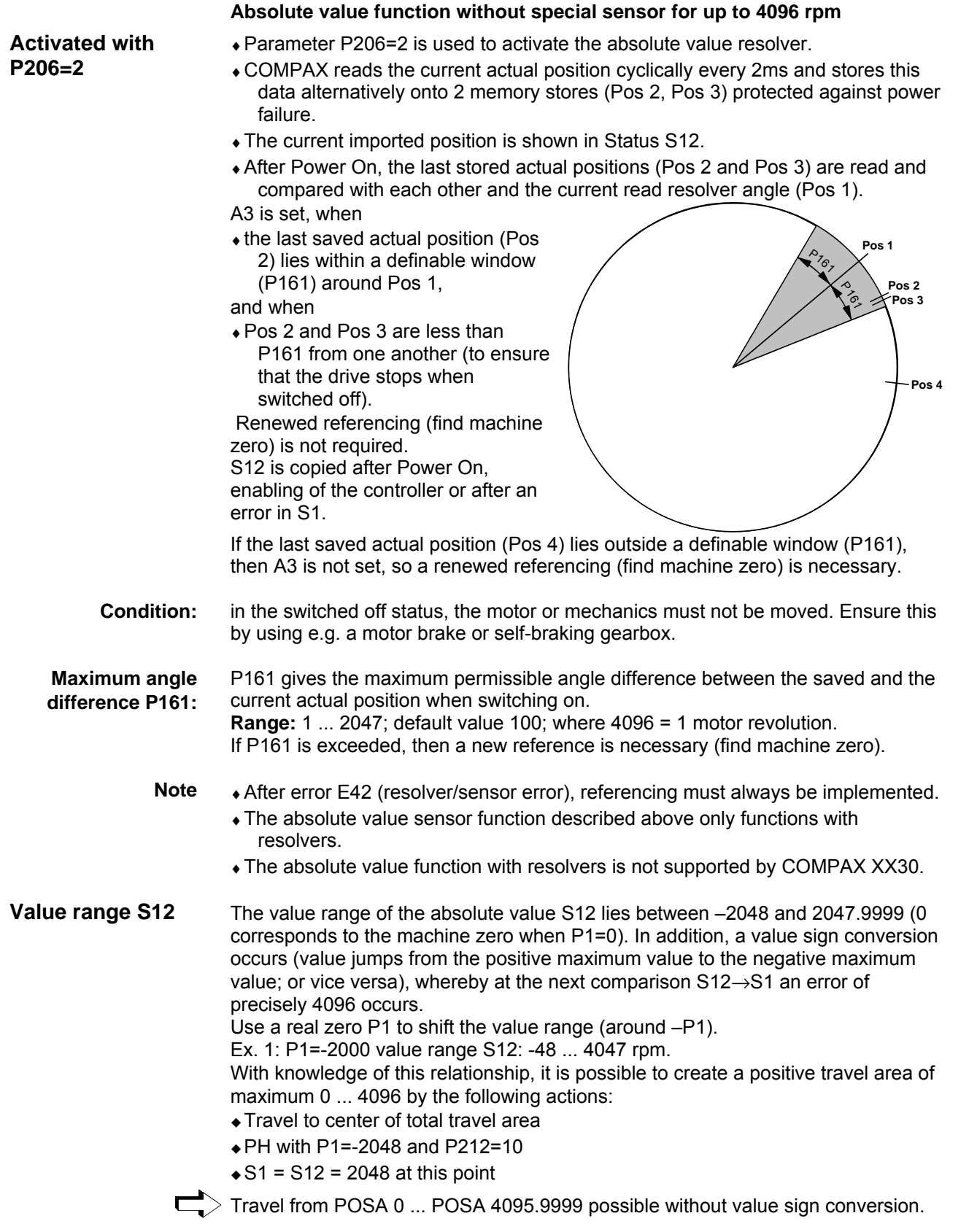

Connector assignment / cable

Connector<br>assignment / cable

Technical data

Technical data

Configuration

Configuration

Positioning and control functions

Positioning and<br>control functions

Optimization functions

Optimization<br>functions

Interfaces

Interfaces

Accessories / Accessories /<br>options

Status

Parameter

Parameter

<span id="page-79-0"></span>**Machine zero mode**

#### **8.2.7 Machine zero mode**

#### **Overview:**

#### **P212: setting the machine zero mode**

- ="0": MZ equals external initiator rounded with resolver zero & machine zero travel using 2 reversing initiators.
- ="**1**": MZ equals external initiator rounded with resolver zero.
- ="3": MZ equals external zero pulse\*
- ="4": MZ equals external initiator rounded with the external zero pulse.\*
- ="5": MZ equals resolver zero
- ="6": reserved
- ="7": MZ equals external initiator (without resolver zero).
- ="8": MZ equals a limit switch
- ="10": MZ teach
- ="11": Machine zero initiator (without resolver zero) with 2 reversing initiators

P212 becomes valid immediately after a modification.

## **\* P212=3 & P212=4 is only permitted for COMPAX XX00 and COMPAX XX30.**

#### **Function of the machine zero mode**

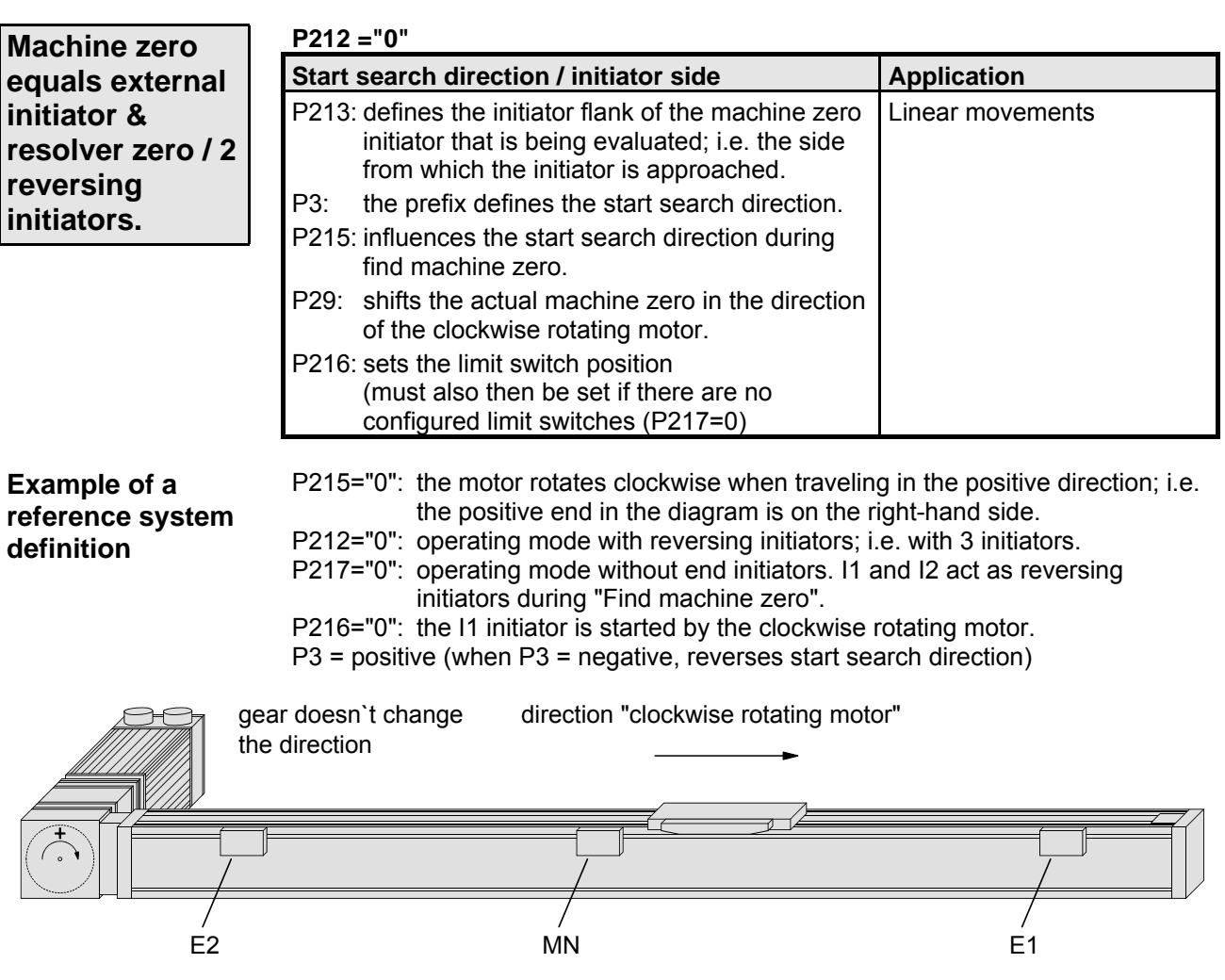

## **Configuration**

**Machine zero mode**

**Unit hardware**

hardware

Connector assignment / cable

assignment / cable Connector

Technical data

Technical data

Configuration

Configuration

Positioning and control functions

Positioning and<br>control functions

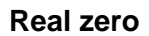

The position reference for positioning process is real zero; this can be freely defined over the entire displacement area. Real zero is defined with reference to machine zero.

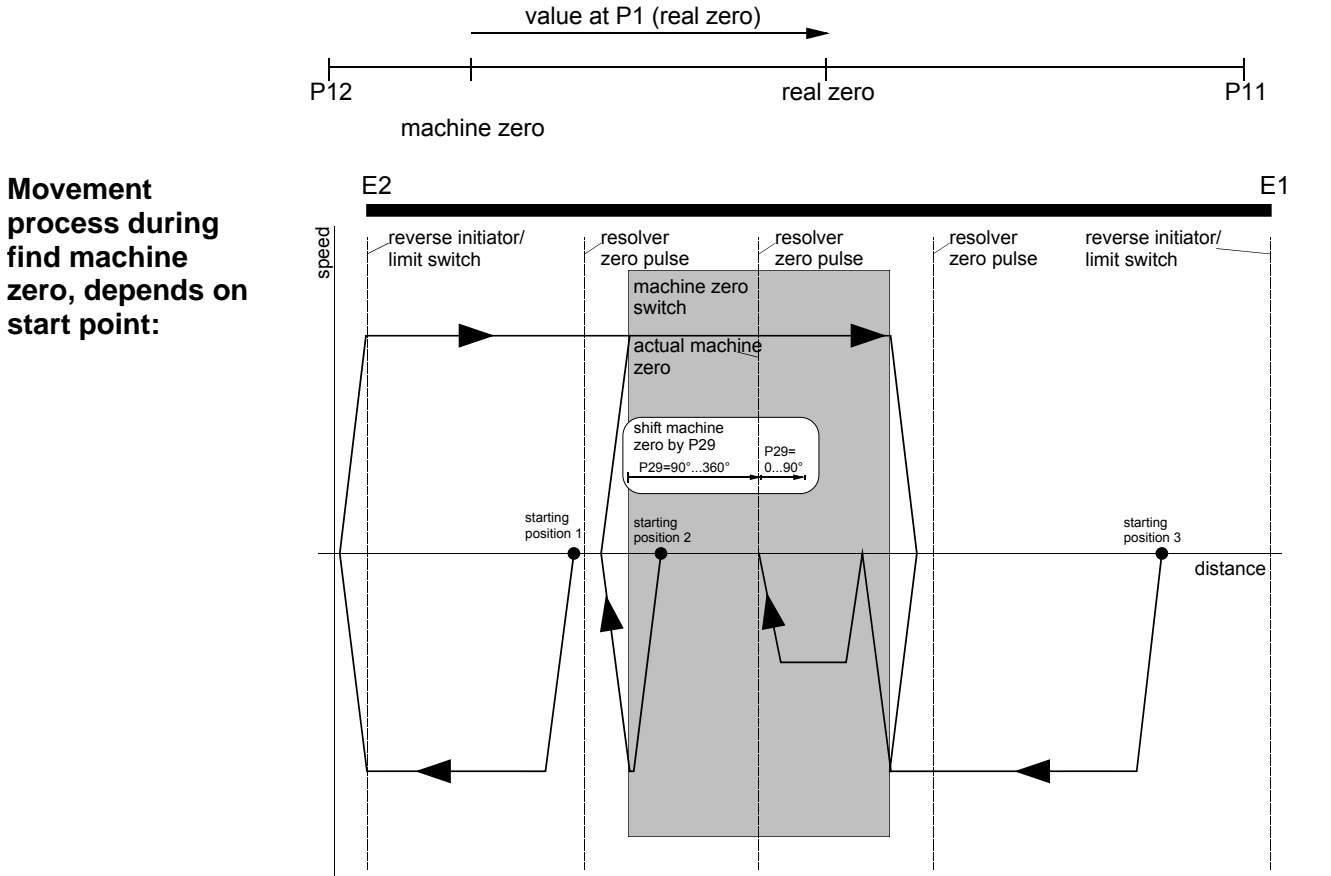

The speed used for find machine zero is specified by P3; the accelerating and braking time by P7.

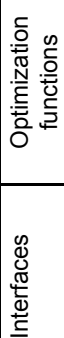

## **Machine zero mode**

#### **Additional machine zero modes**

The machine zero modes described below are all used without reversing initiators. The search direction and the evaluated initiator side are influenced as follows with these machine zero modes:

- P213: defines the start search direction and (if there is an initiator fitted) the initiator flank of the machine zero initiator which is being evaluated; i.e. the side from which the initiator is approached
- P3: no influence in the start search direction during find machine zero.
- P215: no influence on find machine zero.
- P29: shifts the actual machine zero in the direction of the clockwise rotating motor (see below).

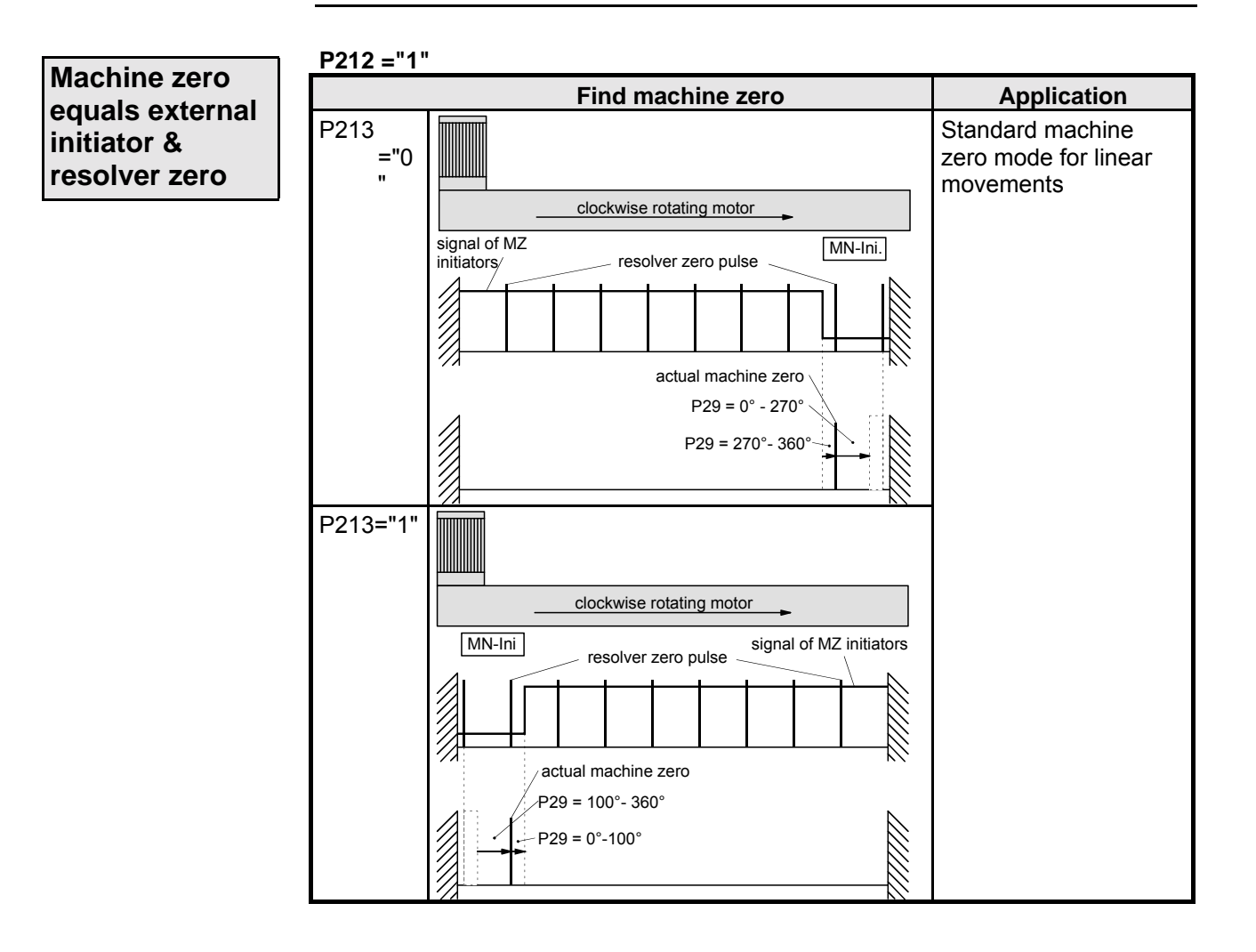

## **Configuration**

**Machine zero mode**

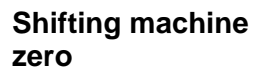

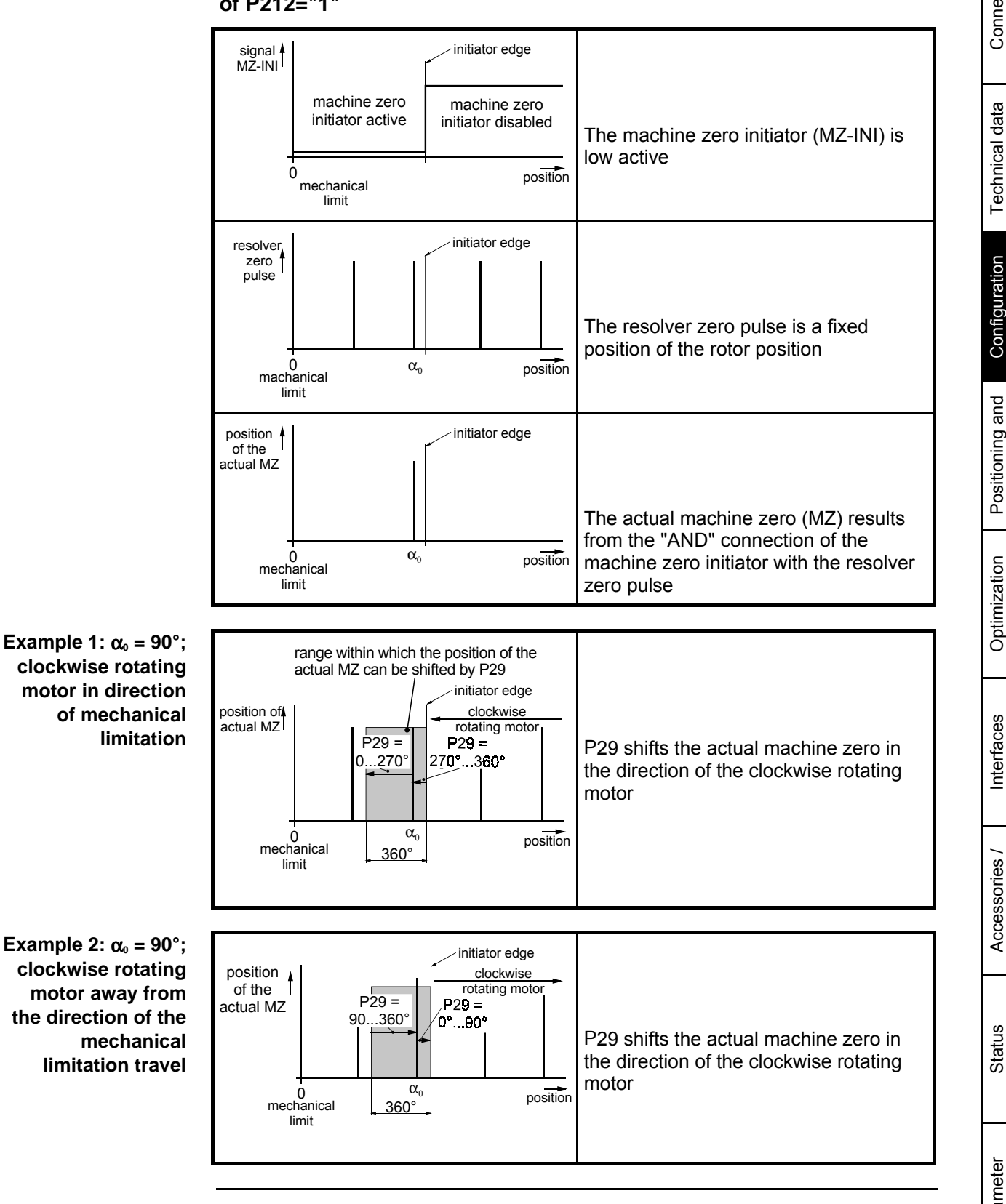

#### **Explanation for shifting machine zero using P29, taking the example of P212="1"**

Technical data

**Unit hardware**

hardware

**Machine zero mode**

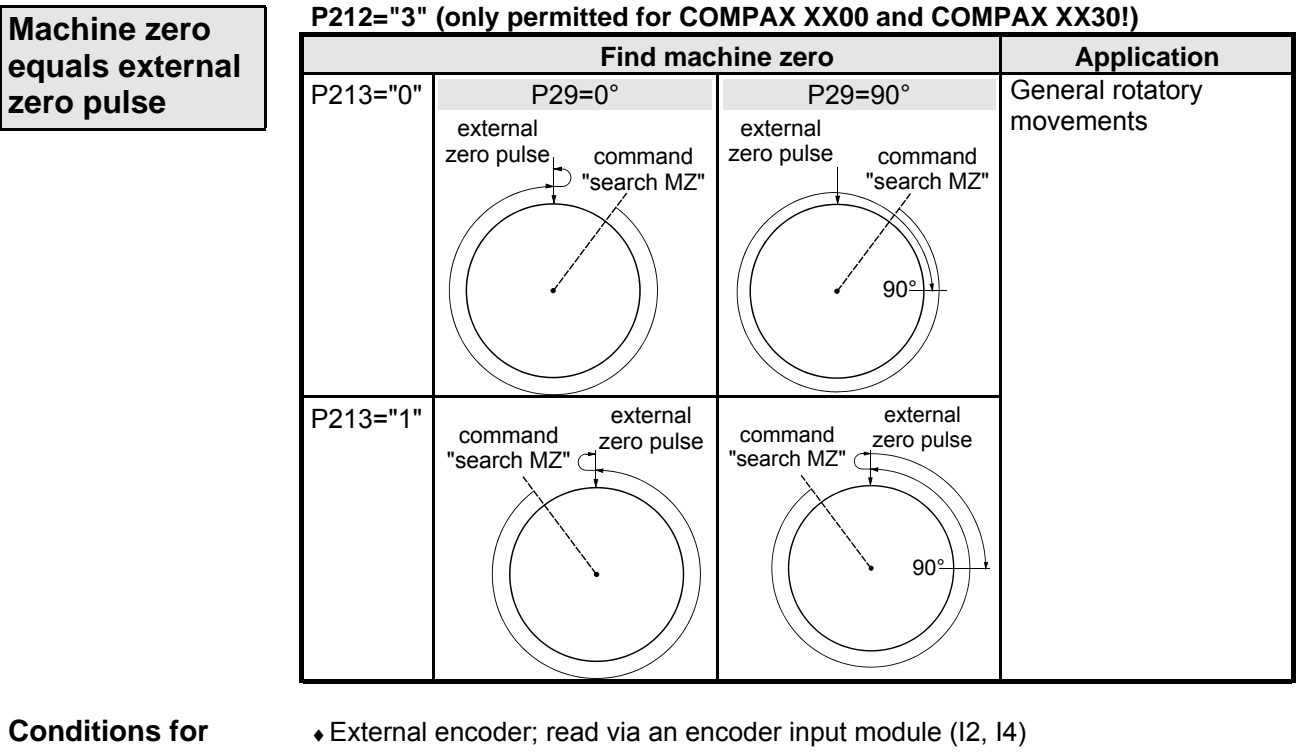

**this operating mode:**

- ♦Encoder input parametrized by: P144="6"
- Specify P98 (travel per encoder revolution), P214 (encoder direction) and P143 (encoder pulse number).

#### 렛트리

## **Configuration**

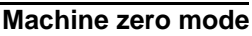

**Unit hardware**

hardware

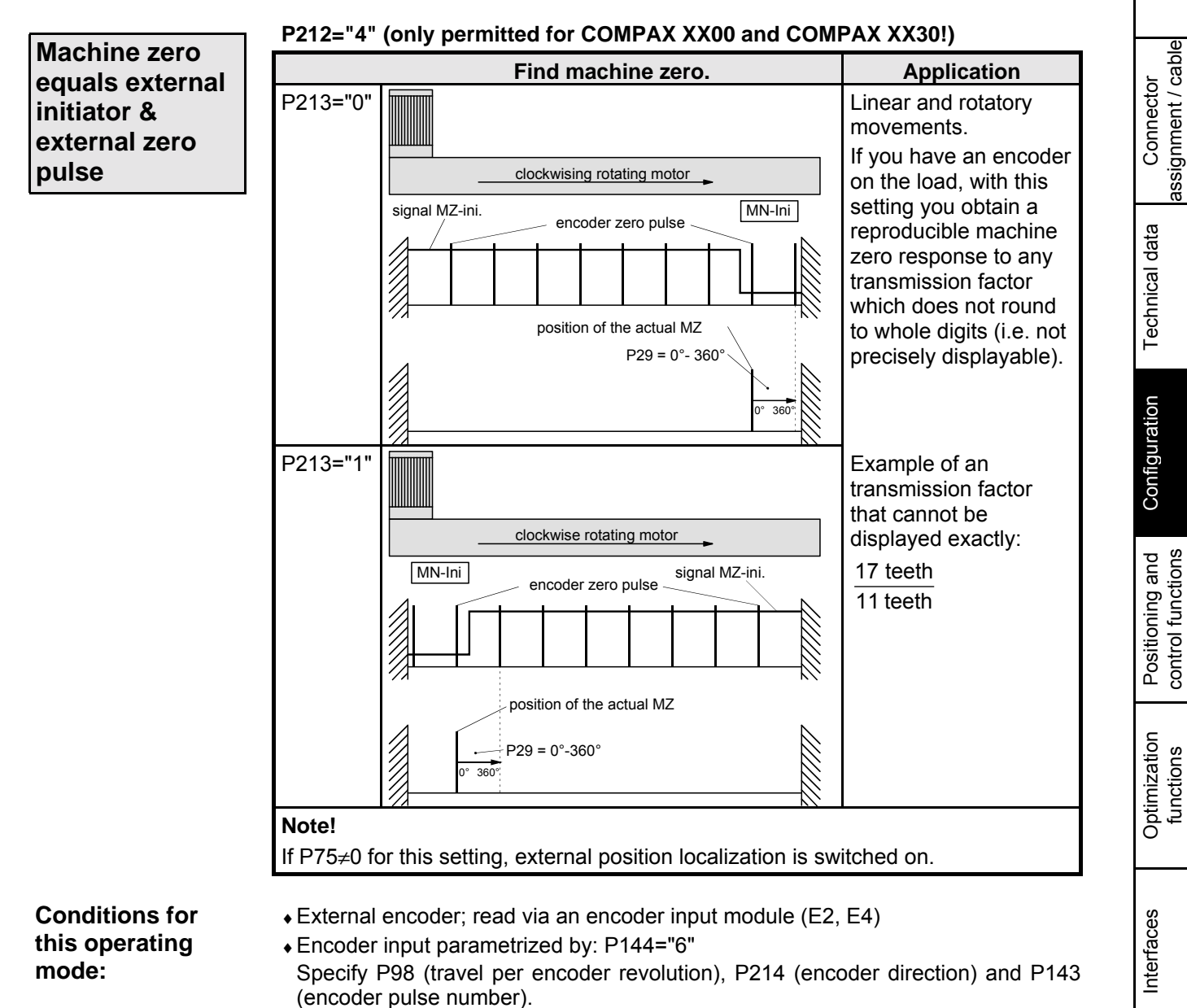

# Parameter

Accessories / Accessories /<br>options

Status

Parameter

**Machine zero mode**

**zero**

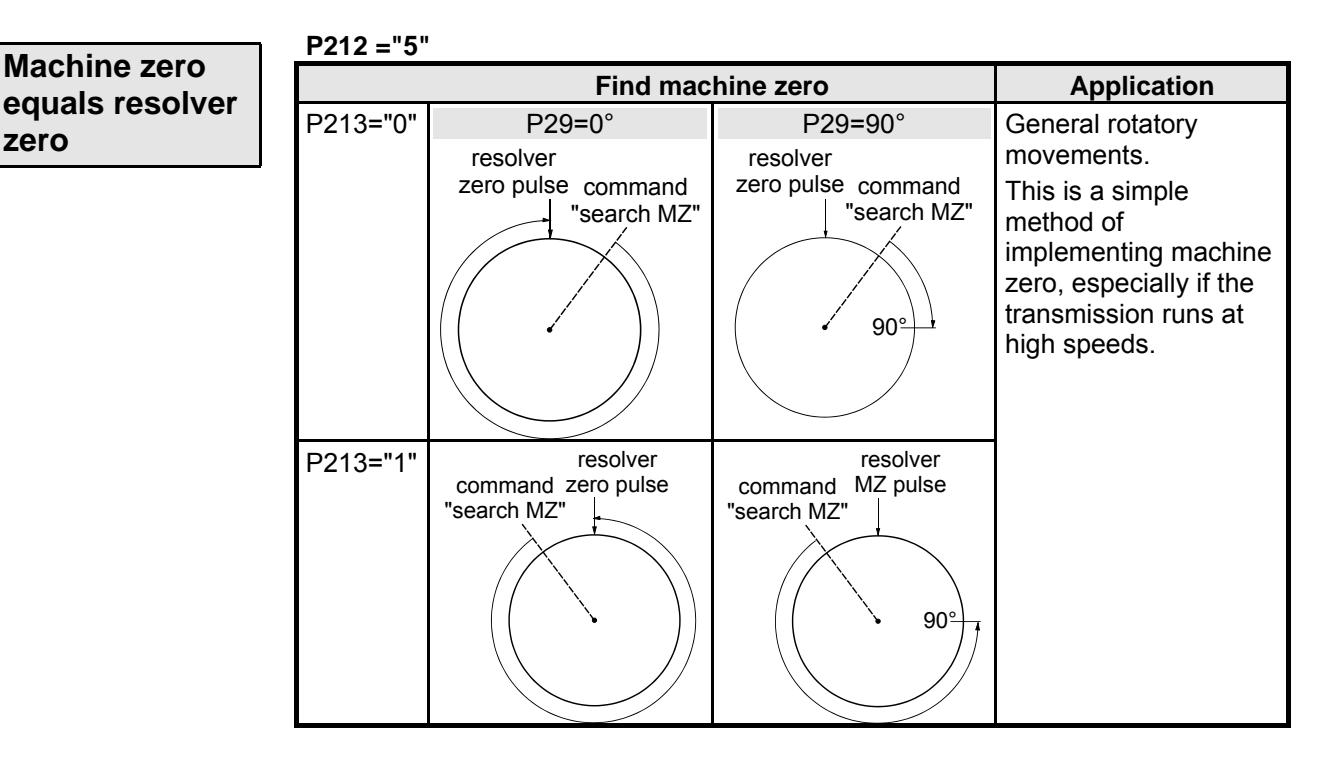

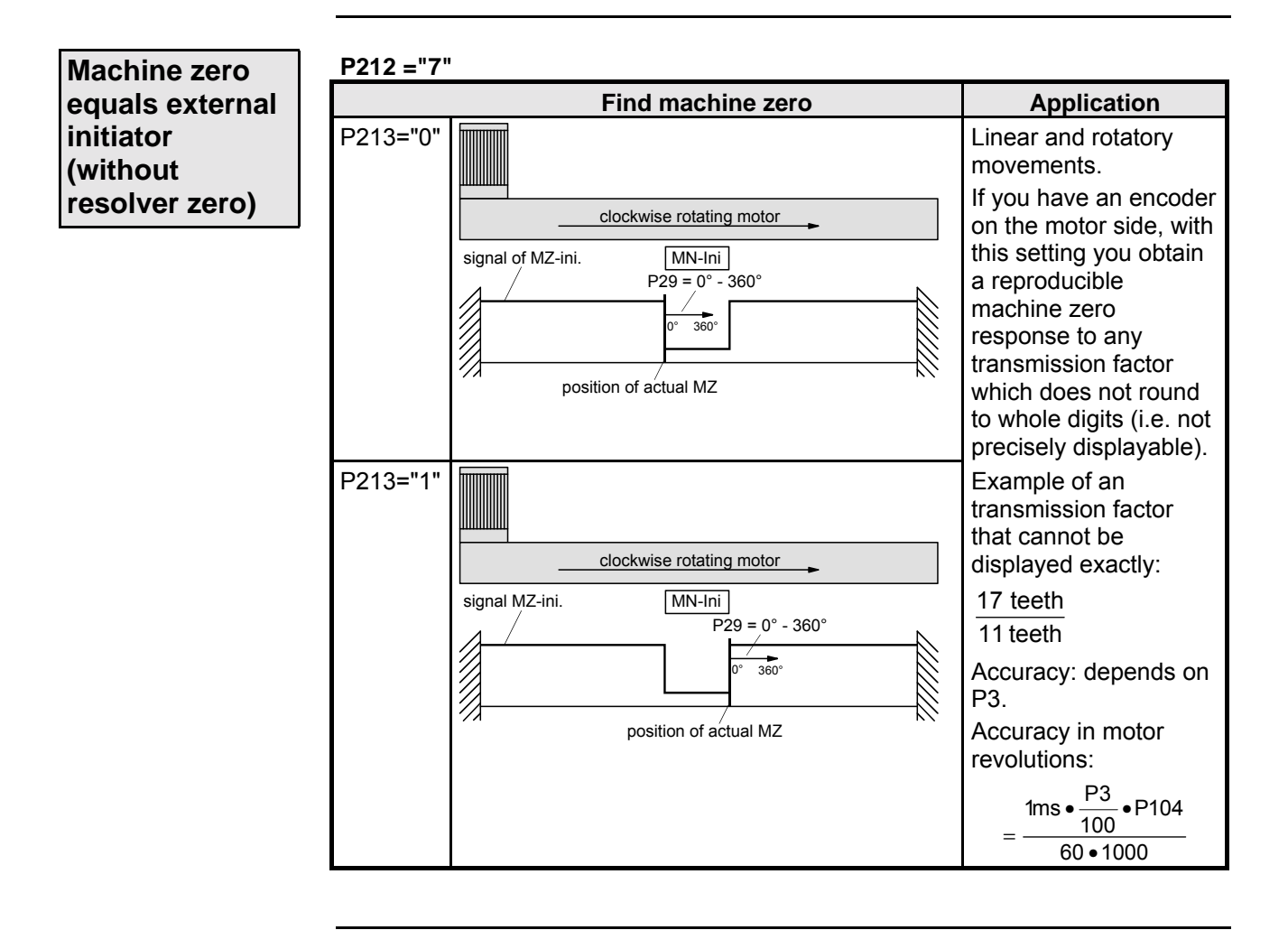

## **Configuration**

**Machine zero mode**

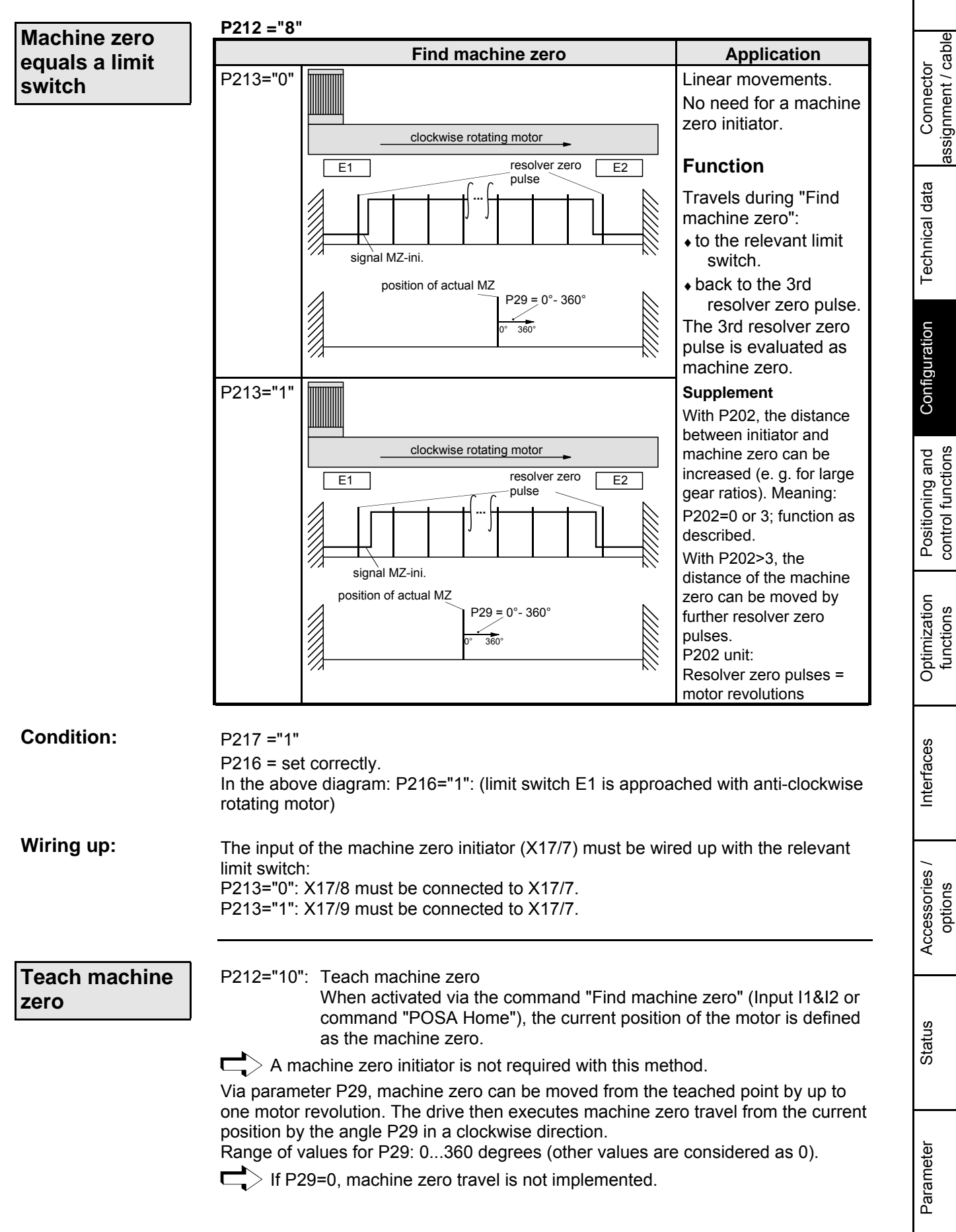

Error list

control functions

functions

functions

**Unit**

**Machine zero mode**

**Machine zero initiator (without resolver zero) with 2 reversing initiators**

#### **P212="11": Machine zero - initiator (without resolver zero) with 2 reversing initiators**

Application: Applications with belt drives where the belts may skip during operation.

#### AUSER  $\begin{array}{c} 1 \\ 1 \end{array}$

**Configuration**

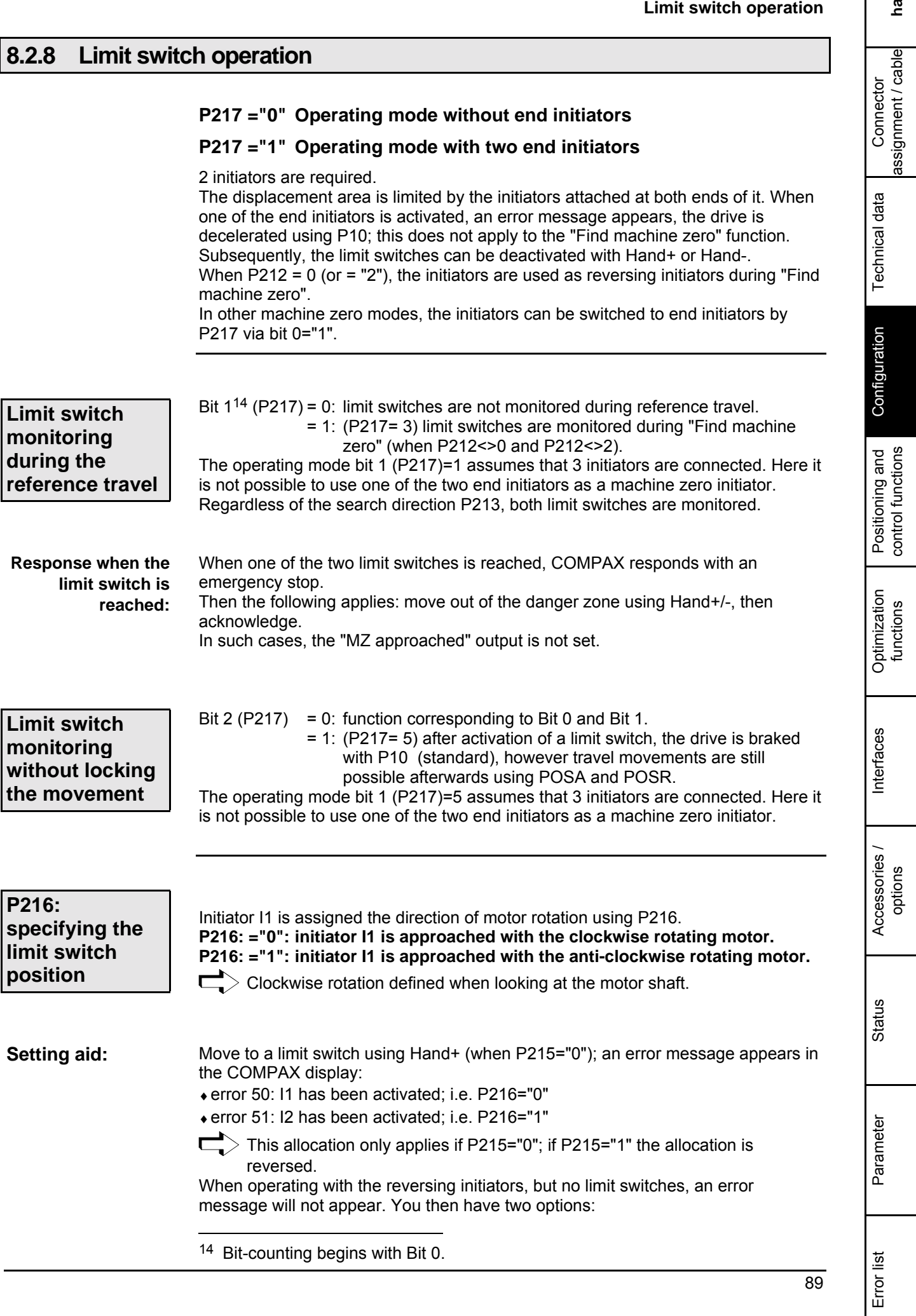

**Limit switch operation**

- ♦to set P216, switch on operation with limit switches (P216="1") or
- ♦in status value S24, see bits 3 and 4 (from the left) to determine which initiator is activated. Meaning:
	- Bit 3: I2 is activated, i.e. P216="1
	- Bit 4: I1 is activated, i.e. P216="0"

**Installing ServoManager**

## **8.3 Configuration via PC using "ServoManager"**

 $>$  There is a separate manual describing how to work with ServoManager.  $\mathsf{L}$ 

## **8.3.1 Installing ServoManager**

Before installation, deactivate the following programs:  $\bullet$  any virus detection software. • the Miro Pinboard in Miro graphic cards. Information concerning these programs. Following installation, the virus software can be reactivated. Problems may also occur during program execution with Miro Pinboard. Start the "Setup.exe" program on disk 1. The installation is a menu-guided process. Following the installation, a Windows program group will appear containing the **Preparation Installation**

## **8.3.2 Configuring COMPAX**

- ♦Create connection to COMPAX: cable SSK1 (see Page [59\)](#page-58-0).
- ♦Call up ServoManager.

ServoManager and the terminal.

- ♦Create a new project (Menu: Project: New).
- ♦Using the menu "Axis: Insert: From controller" to set up an axis which contains all COMPAX settings (all parameters: including system parameters and data records, curves are also available for COMPAX XX70).
- ♦Use the menu "Servo-Tools: to switch to ParameterEditor.
- ♦Call up menu "Configuration: Guided configuration". All configuration parameters are queried one after another.

## **8.3.3 Individual configuration of synchronous motors**

In addition to the motors contained in ServoManager / ParameterEditor, you can configure almost all synchronous motors. The conditions required for the motors and resolvers are listed in the start-up manual under "Technical data".

To modify motor parameters, the motor must be switched off (use OUTPUT O0=1 or press the "**-**" button on the front plate while switching on COMPAX).

You will find the data required for this on the HAUSER motor type plate.

Technical data

**Individual configuration of synchronous motors**

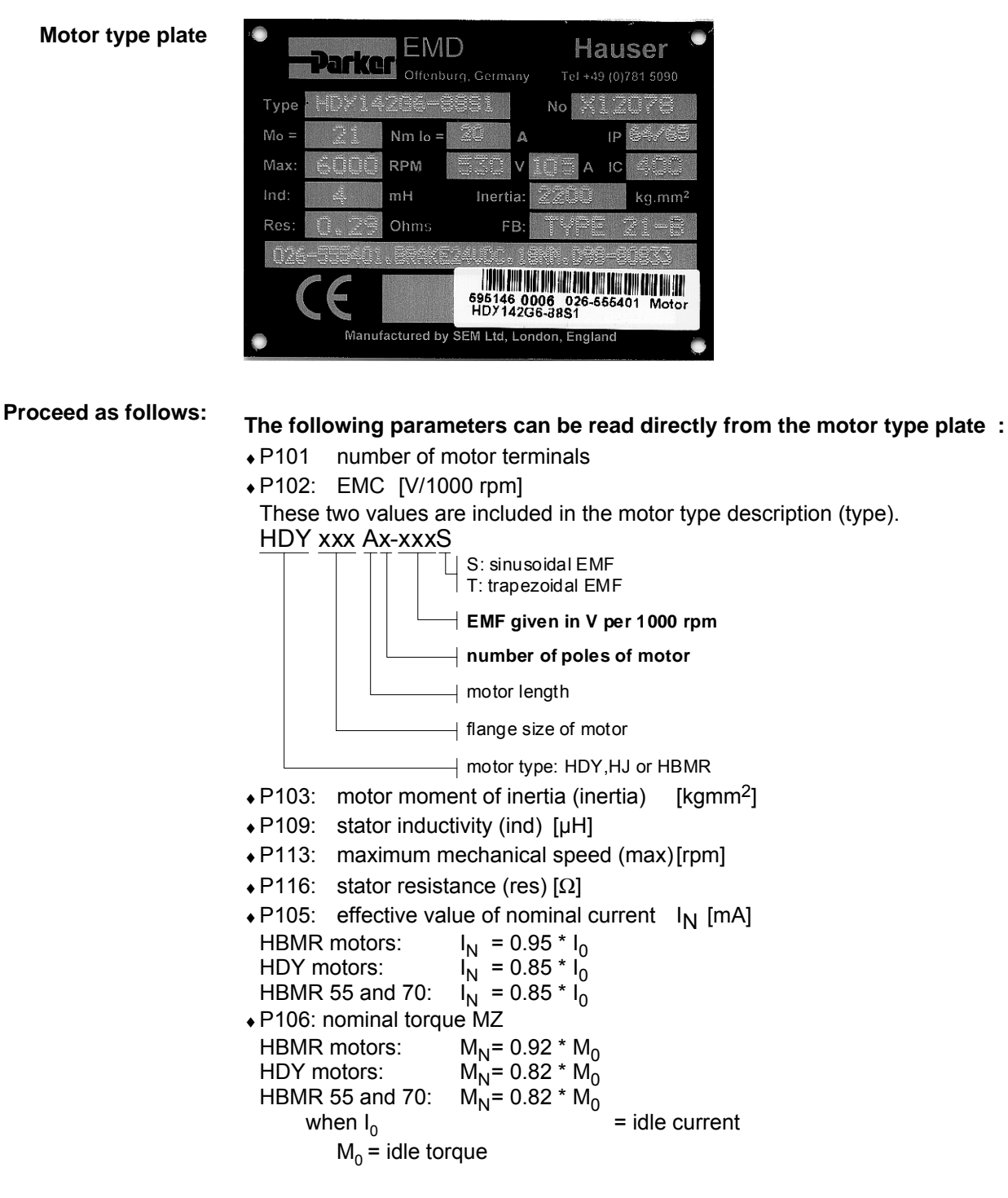

#### **The other parameters are derived from the type plate data**

#### **Nominal motor speed for the HBMR motors**

♦P104: nominal motor speed [rpm]

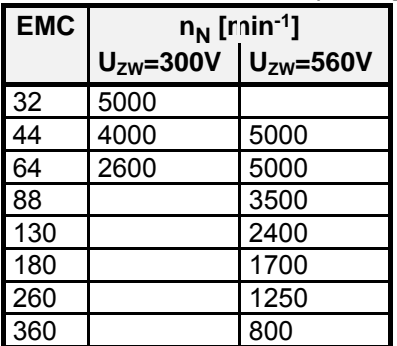

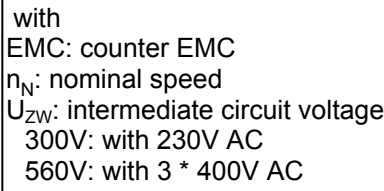

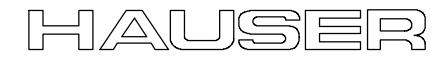

## **Configuration via PC using "ServoManager"**

#### **Individual configuration of synchronous motors**

#### **Nominal motor speedfor** HDY **motors:**

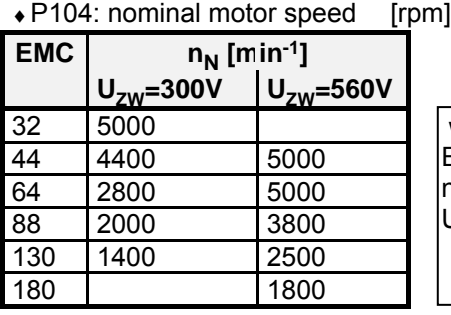

 with EMC: counter EMC  $n_N$ : nominal speed  $U_{ZW}$ : intermediate circuit voltage 300V: with 230V AC 560V: with 3 \* 400V AC

#### **Parameter for saturation characteristic curve:**

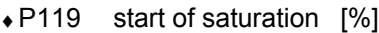

- ♦P120: end of saturation [%]
- ♦P121: minimum stator inductivity [%]

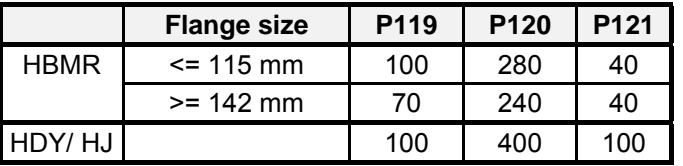

Saturation is switched off when P119 = P121 =  $100\%$  and P120 =  $400\%$ .

 $\Box$  If the saturation is unknown, use the HDY values.

#### **The additional parameters in the motor table should only be modified under exceptional circumstances.**

Default values of the HBMR and HDY motors:

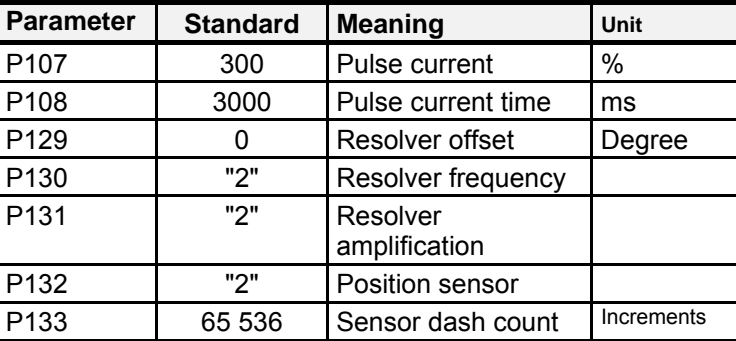

#### **Holding brake**

#### **For motors with holding brake.**

Calculate the braking delay in P17 (for more information, see Page [123\)](#page-122-0). The parameters for Parker motors can be found in the motor catalogue (Art. No.190-060011)

#### **Drive type**

If you initially want to operate the motor without mechanics, select:

- P80=16: general drive.
- P81=P82=moment of inertia of the motor.
- P93=2: continuous mode.
- ♦Call up the "Parameter: Guided parameter setting" menu.
	- The remaining parameters are queried one after the other.
- ♦Use menu "Online: Download" to transfer the data into COMPAX and validate the settings.

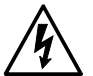

#### **Caution!**

**Secure the displacement area of your system or the motor. When switching on, a risk may be posed by incorrect configuration data.** Technical data

Technical data

 $\ddot{5}$ **hardware**

hardware

Parameter

Parameter

**Individual configuration of synchronous motors**

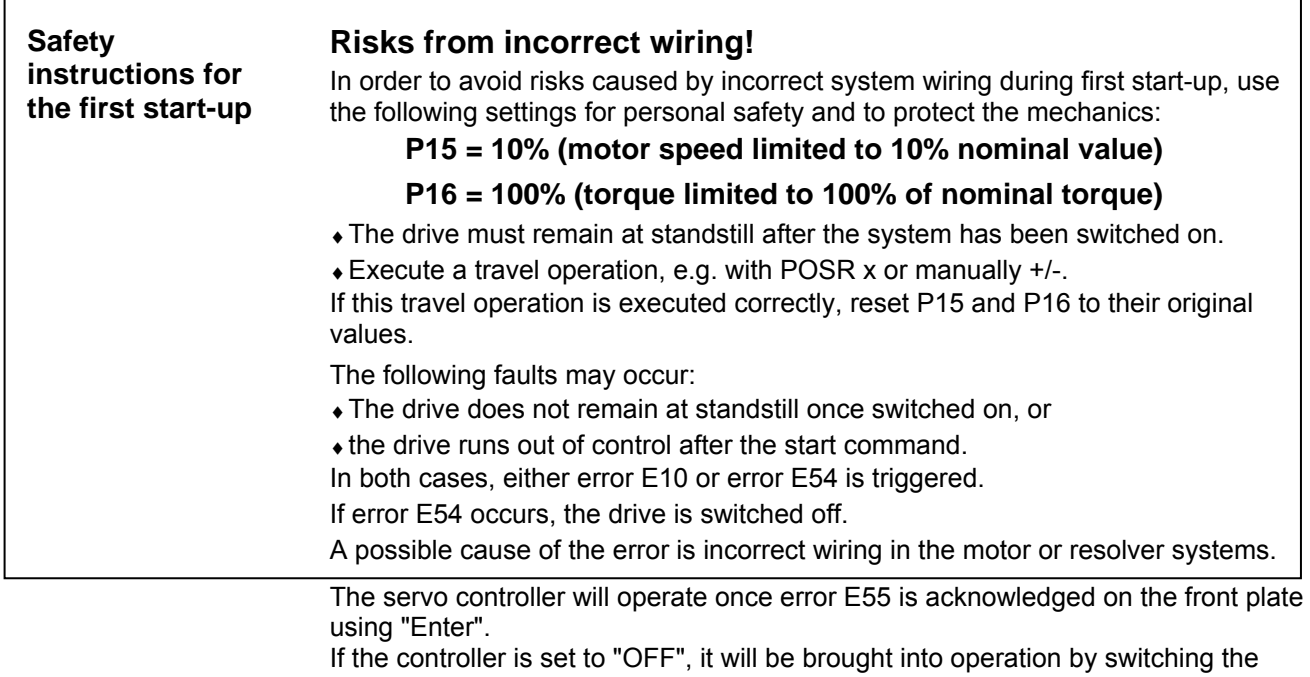

24V control voltage off and then on.

♦Use menu "Online: Command" to transmit commands to COMPAX

(e.g. POSR 100: the motor travels 100 units in the positive direction).

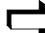

COMPAX is now configured.

**For more information, please use the table of contents or the glossary at the end of the User Guide.**

**Individual configuration of synchronous motors**

## **8.4 Positioning and control functions**

The COMPAX basic unit is designed to meet the technical control requirements of a servo axis. Special control commands are implemented in the different unit variants for synchronisation or gearing functions. The support of a superordinate control unit is required for more complex systems, especially for the co-ordination of several axes. Parker supplies solutions based on PCs and PLCs, as well as the compact industrial computer COMTAC as a multi-axis simultaneous control unit. Up to 250 sequentially numbered sets of commands can be stored in the COMPAX program memory. Program execution can be controlled via data interfaces or binary inputs/outputs. It is possible to select addresses (data record selection) using the interpretation of the adjoining binary input signals (external data record selection). The command set structure has been deliberately kept simple and resembles the well-known programming language Basic. Program control instructions, comparator functions, setting/resetting of outputs and the motion-related commands for specifying velocity, position, acceleration time, etc. are also possible. N001: **ACCEL 250** acceleration time 250 ms N002: **SPEED 80** velocity 80% N003: **REPEAT 10** specified wait loop 1s N004: **IF I7=1 GOTO 9** query I7 to log. 1 N005: **WAIT 100** waiting time 100 ms N006: **END** end REPEAT loop N007: **OUTPUT O7=1** sets output; no positioning N008: **GOTO 13** N009: **POSA 1250** positioning N010: **OUTPUT O8=1** sets O8 for 500 ms N011: **WAIT 500** N012: **OUTPUT O8=0** N013: **END** The range of commands used with the compact COMPAX servo control unit is deliberately different in terms of type and range to the standardized NC programming standards as described in DIN 66024 and DIN 66025. COMPAX is not designed with the control and calculation capability of a complete CNC controller, even though it can perform many CNC functions. All commands are processed in sequence (sequential step programming). The program can be interrupted or suspended using a break or stop signal. The axis is then decelerated using the preset time delay. The program can then be continued from another point. Once "Power on" is in place, the data record indicator is at 1. If the program is to started at another point, the data record indicator can be adjusted using the command "GOTO xxx" (The direct command is only recognized by COMPAX if A4 "Ready for start" ="1"). Using the "START" command (via the digital Input I5 or using the direct "START" command via an interface), you can start the program from the selected data record number.  $\sum$  The data record indicator is set to 001 using the "Find machine zero" or "Approach real zero". This function can be set to binary inputs using parameter P211. **Program example: Start program**

Connector assignment / cable

assignment / cabl Connector

Technical data

Technical data

Configuration

Configuration

Positioning and control functions

control function

Optimization functions

Optimization functions

Interfaces

nterfaces

Accessories / options

Accessories /

Status

Parameter

Parameter

Error list

95

**Absolute positioning [POSA]**

## **8.4.1 Absolute positioning [POSA]**

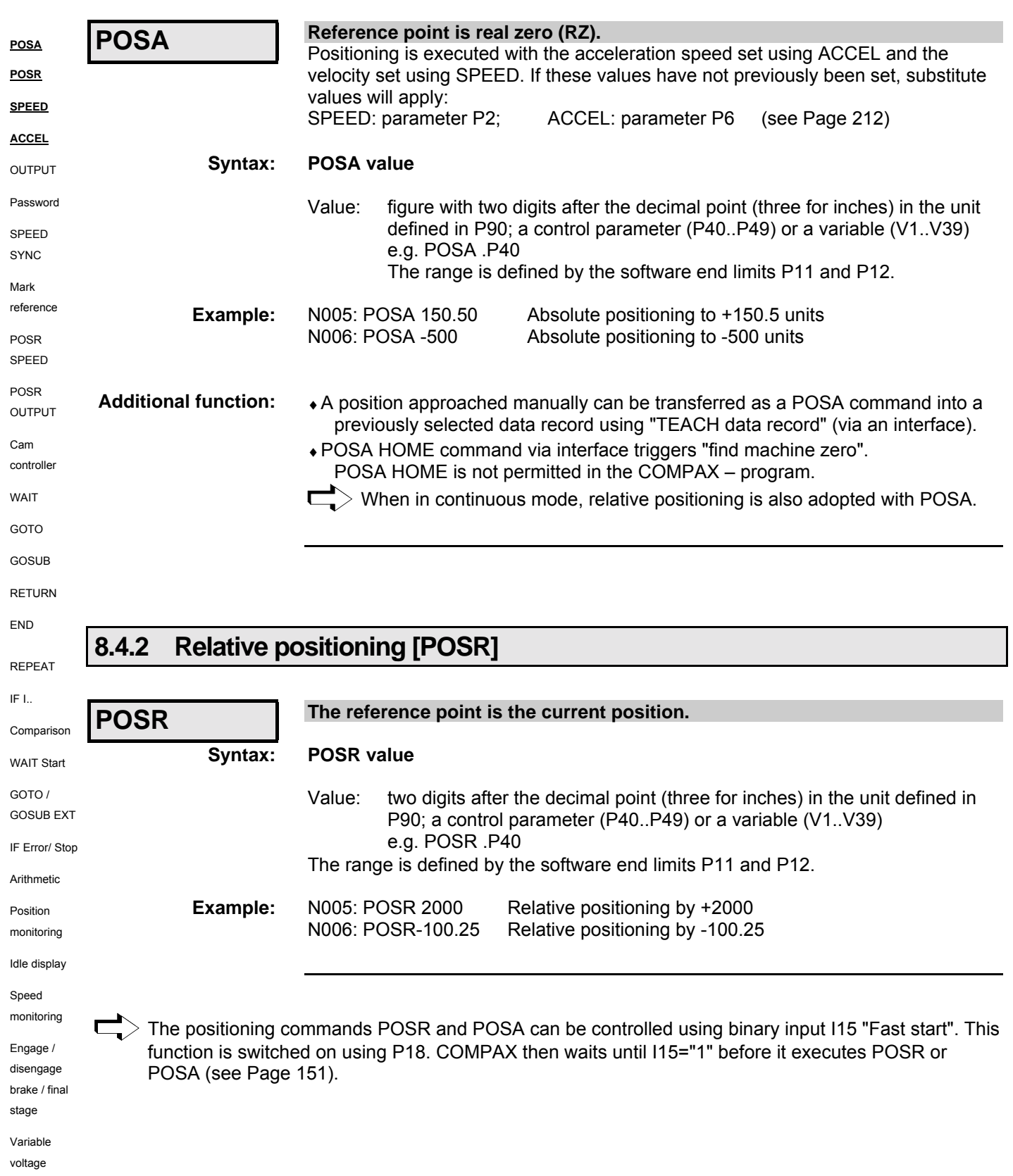

<span id="page-96-0"></span>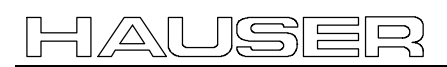

## **Positioning and control functions**

**Process velocity [SPEED]**

**Unit hardware**

nardware

Connector assignment / cable

assignment / cable Connector

Technical data

Technical data

Configuration

Configuration

control functions

functions

options

## **8.4.3 Process velocity [SPEED]**

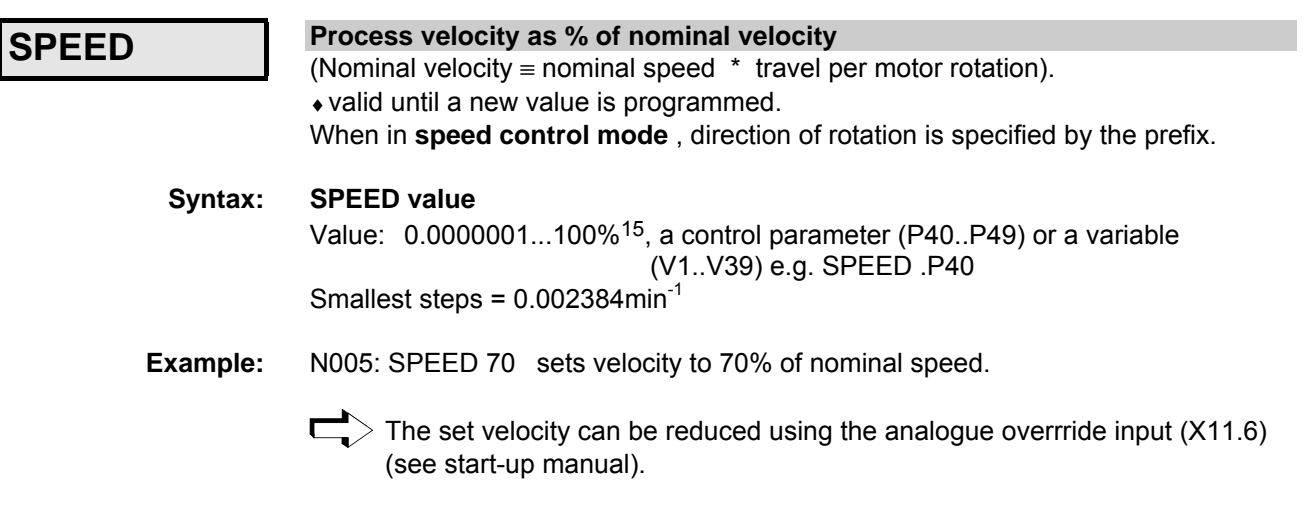

## **8.4.4 Acceleration and braking time [ACCEL]**

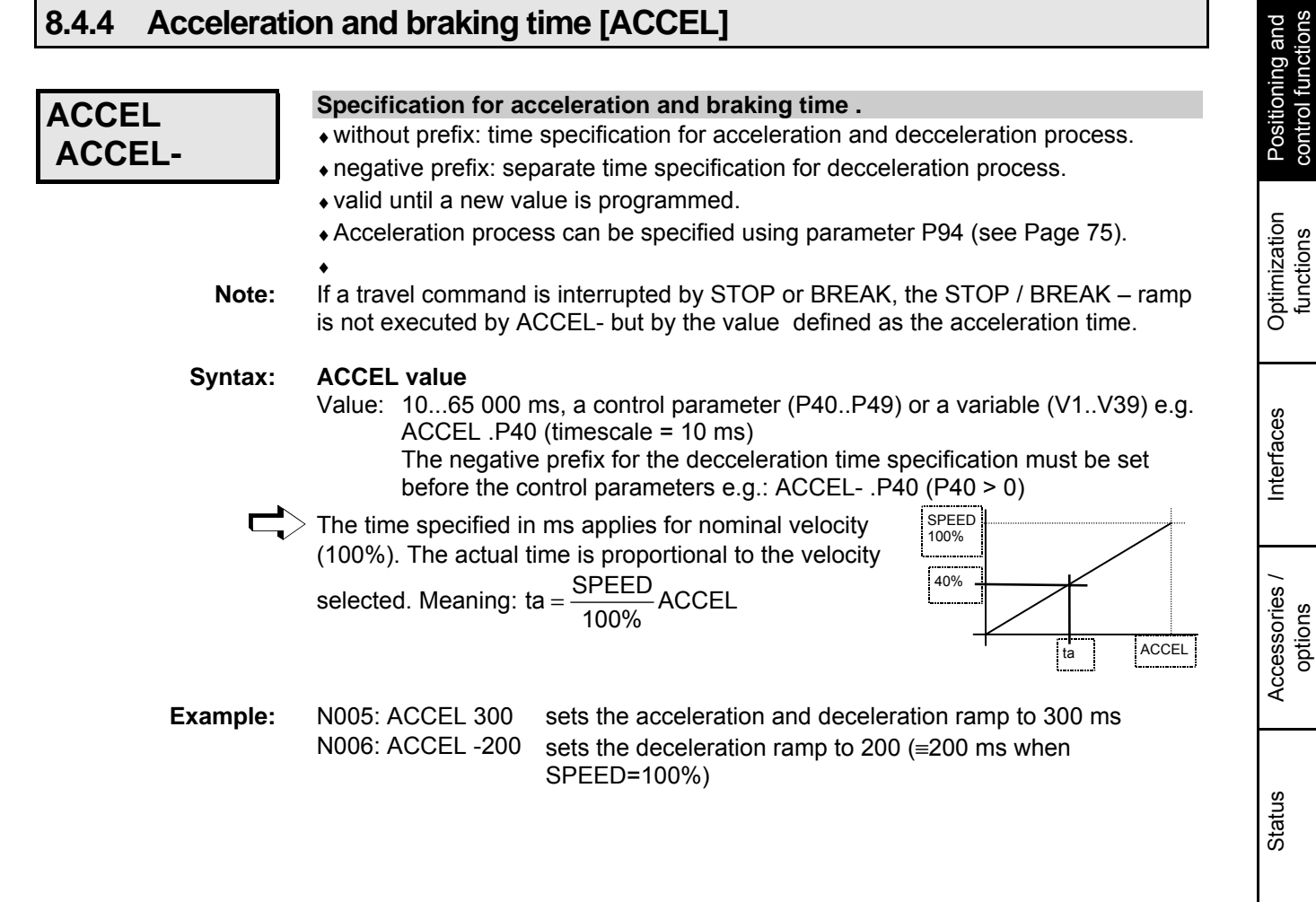

Error list

Parameter

Parameter

**Setting/resetting an output [OUTPUT]**

## **8.4.5 Setting/resetting an output [OUTPUT]**

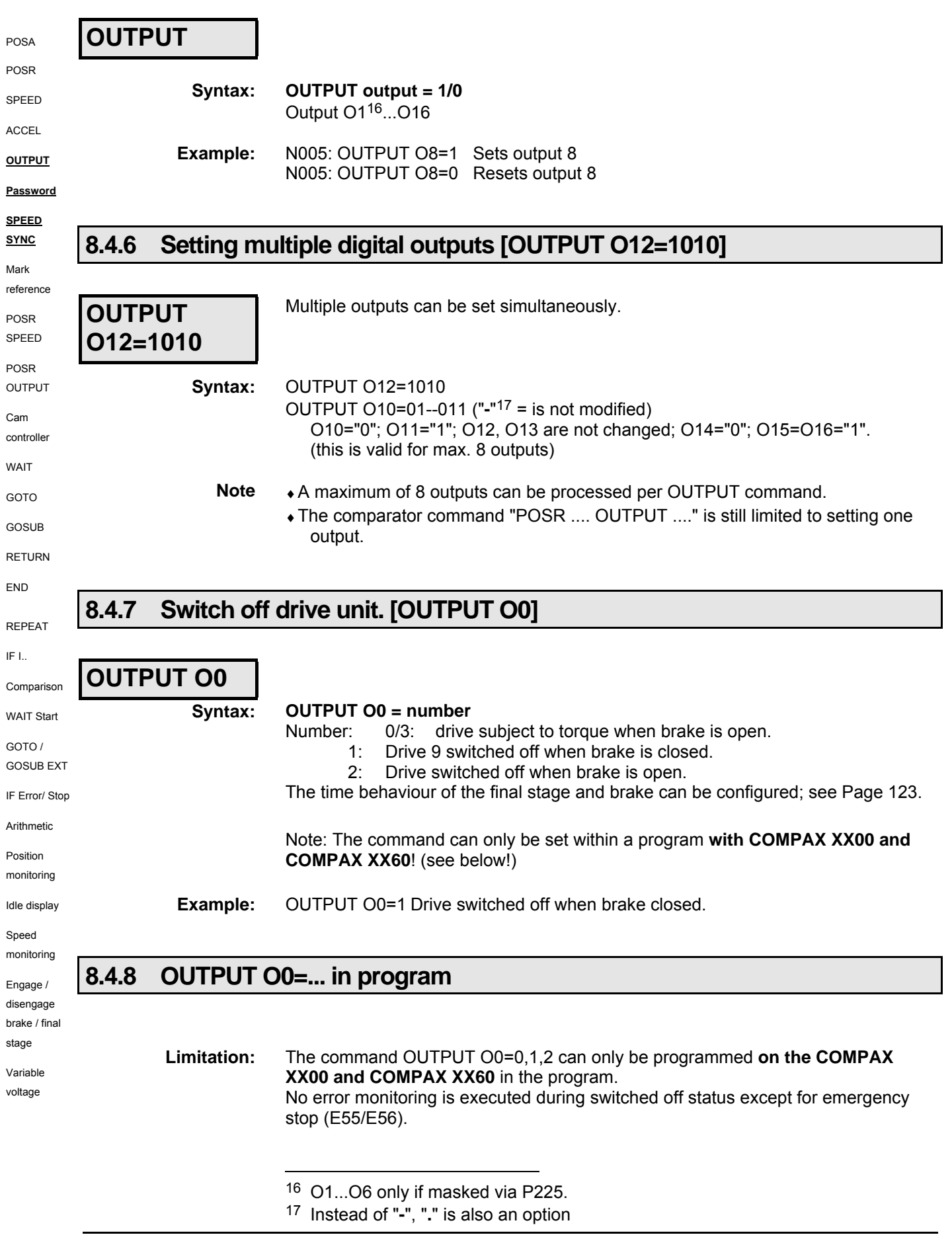

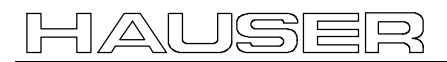

## **Positioning and control functions**

**Password [GOTO]**

This means that all errors which can be acknowledged (e.g. lag errors or resolver errors), which occur during the switched off status (e.g. by separating the resolver line) are ignored.

Only errors still present after Power On are displayed.

## **8.4.9 Password [GOTO]**

## **GOTO**

**Syntax:**

**GOTO number**

Number ="302": Deactivates password protection ="270": Activates password protection **Note:** You can also use this command in the data record memory.

GOTO 302 Enables programming levels and parameters. **Example:**

## **8.4.10 External velocity specification. [SPEED SYNC]**

## **SPEED SYNC**

#### **Entry at BDF2: SPEED Ent**

**COMPAX synchronizes itself to an external velocity specification.**

**Note: function only applies to COMPAX XX00 with options E2, E4 or E7! SPEED SYNC cannot be used at the same as the external position adjustment (switched on via P75** ≠ **0)!**

Instead of specifying velocity using the SPEED command, the process command velocity is read externally from the encoder interface when you use SPEED SYNC. **Setting condition:** P144="4" and P188="0"

**Setting aid:** the speed of the motor and sensor is the same when using P98=P83 and the correctly set parameter P143 (pulse speed sensor).

♦No travel synchronization; use our "Electronic transmission" or "Electronical curve control" unit variant for this purpose.

#### **External speed set via option E7**

Meaning:  $10V = 100\%$  of  $n_{\text{Nominal}}$  (P104) P93=1 or 2 P80=16 (general drive) P83= distance per motor revolution [µm] P90=1 [mm] P144=7 (analogue rpm specification)

Calculation of P98:

 $P98 = \frac{P83 \cdot P104 \cdot P143}{1000 \cdot 60 \cdot 1000000}$  $P98 = \frac{P83 \cdot P104 \cdot P143}{P128}$ with: P143=1 000 000 P104 in [1/min]

Accuracy data can be found on Page [186](#page-185-0)

**Unit hardware**

nardwar

Technical data

Technical data

**Mark-related positioning [POSR]**

## **8.4.11 Mark-related positioning [POSR]**

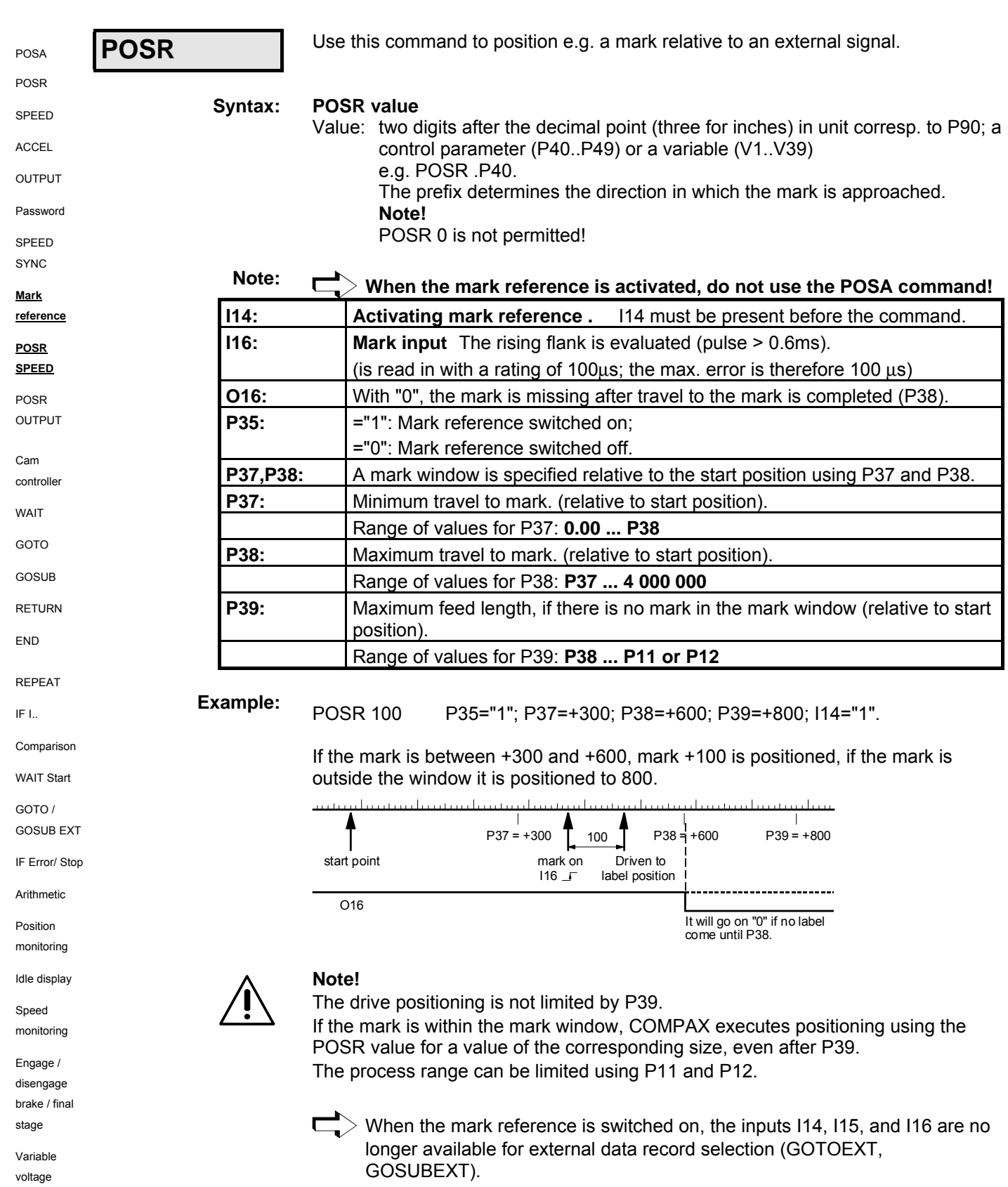

Connector assignment / cable

assignment / cable Connector

Technical data

Technical data

**Preparatory instructions**

## **8.4.12 Preparatory instructions**

The following command combinations are preparatory instructions for creating speed step profiles or setting comparator switch points . The prepared positioning process is started using POSA or POSR. Note the following:

- ♦Combined commands can be mixed (POSR SPEED, POSR OUTPUT).
- ♦A total of 8 combined commands can be programmed per positioning process.
- ♦The positioning values of the command combinations are always positive and refer to the start point of the positioning process. They represent differences in travel. The direction is specified by the next positioning command. This can be relative (POSR) or absolute (POSA) . Meaning:
- ♦The positioning values for speed steps, ramp times or comparators always apply from the point at which positioning starts (for POSA and POSR)
- ♦The positioning values for speed steps, ramp times or comparators are numerical values:
- ♦If the following positioning is positive, COMPAX calculates them as positive values.
- ♦If the following positioning is negative, COMPAX calculates them as negative values.
- ♦If a process cycle has been interrupted by "Stop", continue the cycle using "Start".
- ♦The preparatory instructions are canceled by the "Hand+/-", "Find machine zero" and "Approach real zero" commands.

## **8.4.13 Changes in speed within a positioning process [POSR SPEED]**

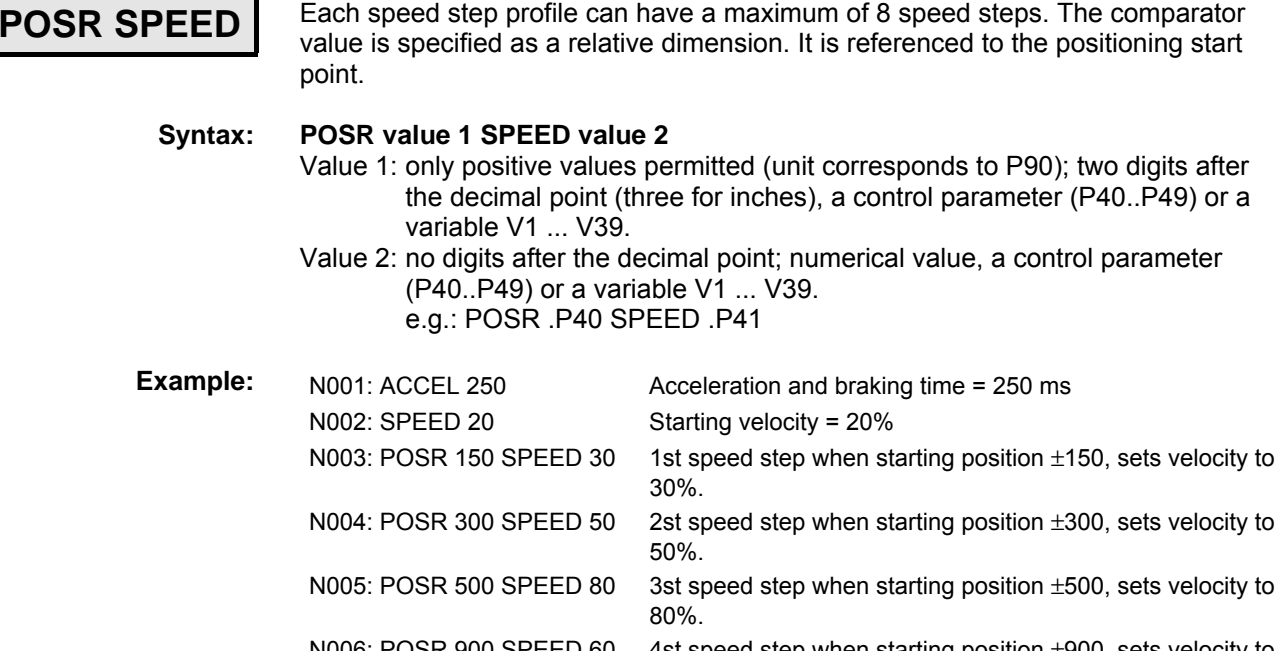

N006: POSR 900 SPEED 60 4st speed step when starting position ±900, sets velocity to 60%. N007: POSA -1000 Positioning command to position -1000 (position -1000 is approached with all of or one part of the speed step profile

depending on the start point). N008: POSR 200 SPEED 50 Prepares a new speed step profile. N009: ...

Configuration Configuration

options

**Changes in speed within a positioning process [POSR SPEED]**

## **Speed step profile extended by ramp time**

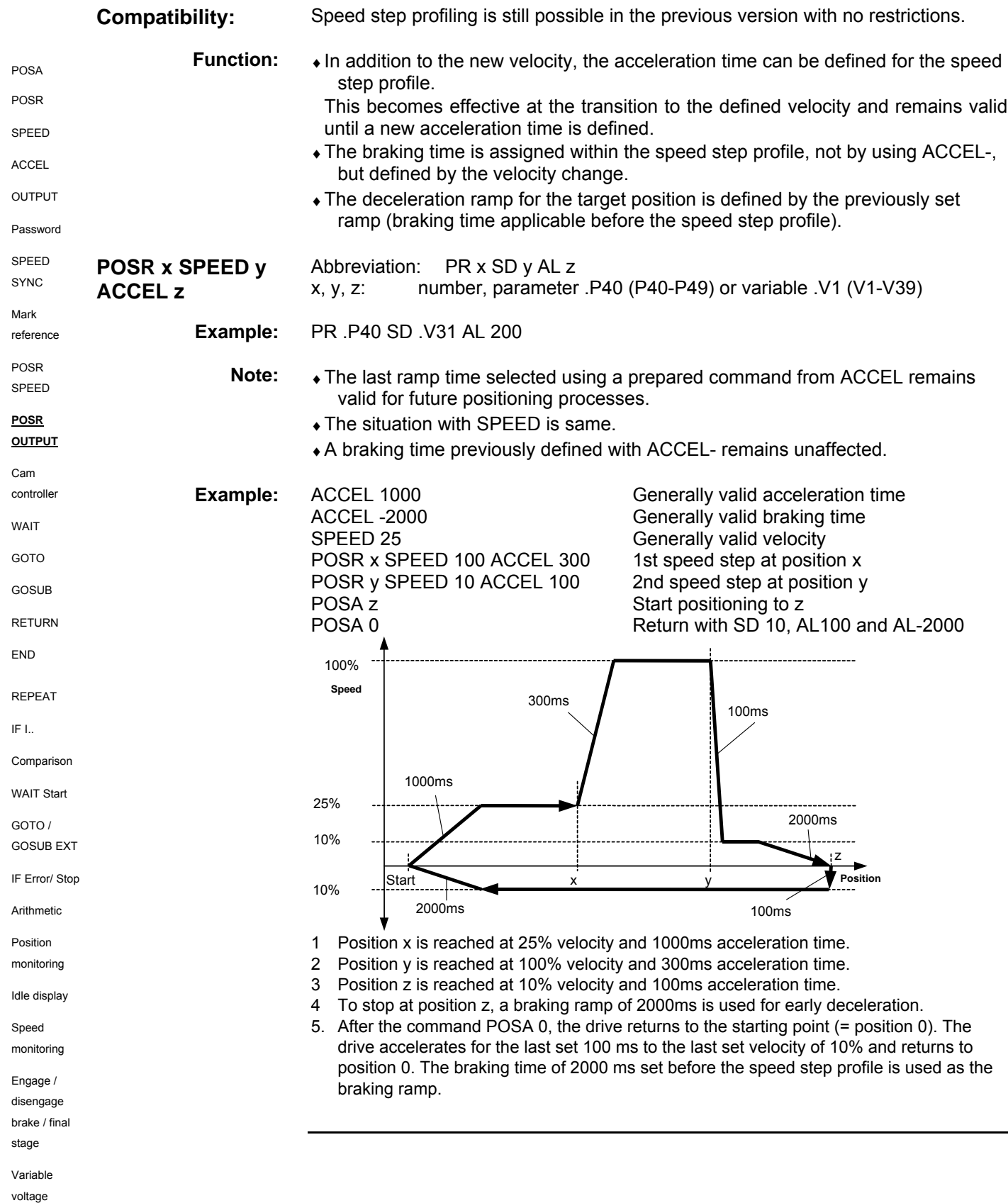

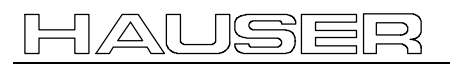

**Comparators during positioning [POSR OUTPUT]**

## **8.4.14 Comparators during positioning [POSR OUTPUT]**

| <b>POSR</b><br><b>OUTPUT</b> | Setting and resetting freely assignable outputs within a positioning process.<br>A maximum of 8 comparators can be set in one positioning process. The<br>comparator value is specified as a relative dimension. It is referenced to the<br>positioning start point. |                                                                                                    |
|------------------------------|----------------------------------------------------------------------------------------------------|----------------------------------------------------------------------------------------------------|
| Syntax:                      | POSR value OUTPUT output = 1/0<br>Value: only positives value are permitted (unit corresponds to P90); two digits<br>after the decimal points (three for inches) a control parameter (P40P49)<br>or a variable (V1.V39)<br>e.g. POSR .P40 OUTPUT A7=1.               |                                                                                                    |
| <b>Examples:</b>             | N001: ACCEL 250<br>N002: SPEED 50<br>N003: POSR 150 OUTPUT A8=1<br>N004: POSR 300 OUTPUT A7=1<br>N005: POSR 500 OUTPUT O7=0<br>N006: POSR 900 OUTPUT O8=0<br>N007: POSA 1000                                                                                         | Acceleration and braking time = 250 ms<br>Starting velocity = 50%<br>1st comparator at start position 150, sets output O8 to<br>$\mathbf{1}$ .<br>2nd comparator at start position 300, sets output O7 to<br>1.<br>3rd comparator at start position 500, sets output O7 to<br>$\mathbf{0}$ .<br>4th comparator at start position ±900, sets output O8 to<br>$\mathbf{0}$ .<br>Positioning command to 1000 (Position +1000 is<br>approached; the travel-dependent comparators are set<br>once the relative positions have been reached). |
|                              | N008: POSR 200 OUTPUT O7=1                                                                                                    | Prepares new comparators.                                                                                                    |

 $\Box$  Outputs O1 to O6 can also be used as comparators once enabled via P225 (see Page [139\)](#page-138-0).

#### **Diagram of specified example for POSR OUTPUT**

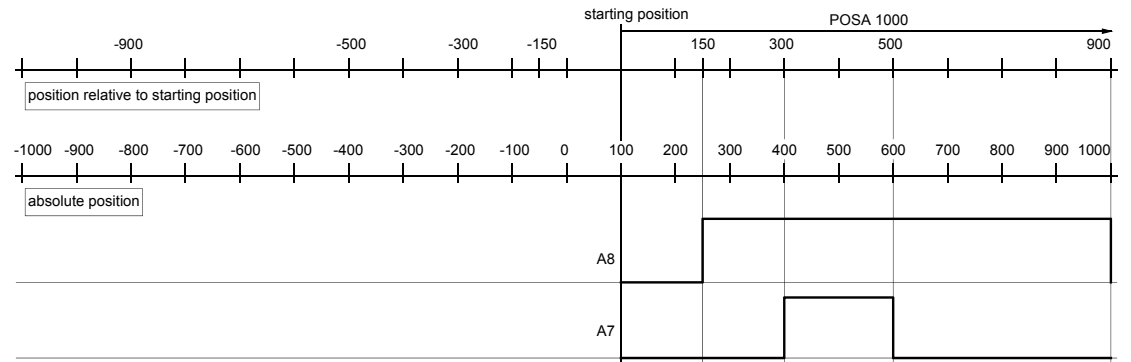

#### **Diagram of example using POSA -1000 as positioning**

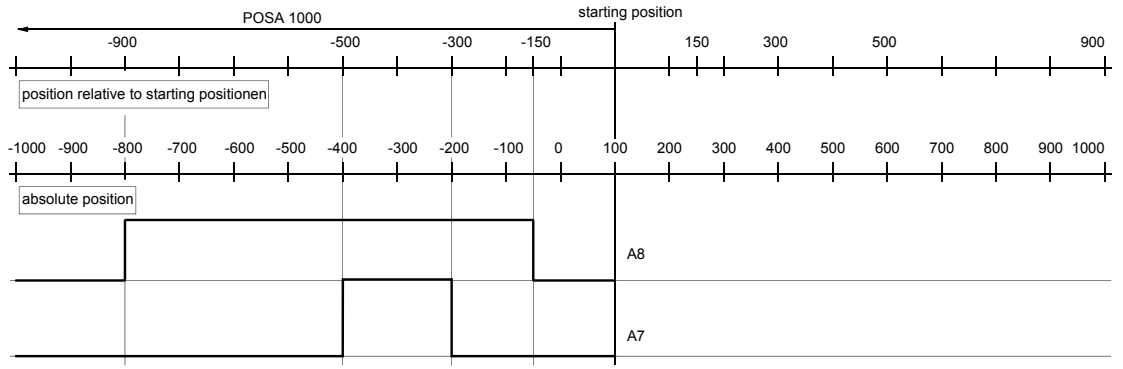

**Cam controller with compensation for switching delays**

## **8.4.15 Cam controller with compensation for switching delays**

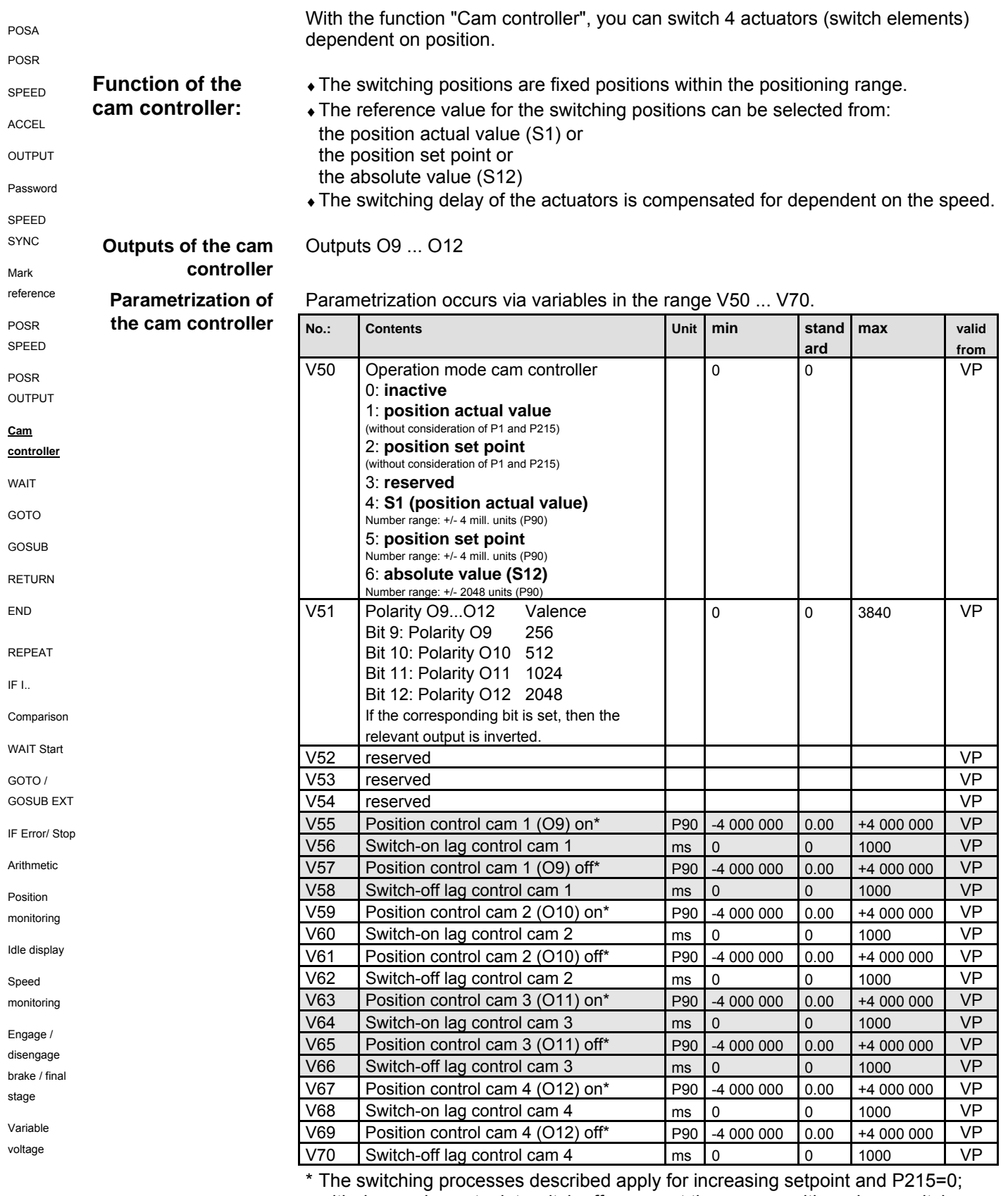

with decreasing setpoint switch off occurs at the same position where switch on previously occured.

 $\Box$  The variables for parametrization of the cam controller are not password protected!

#### **Cam controller with compensation for switching delays**

With the instruction V0=x (global instruction to all variables), variables V50 ... V70 will also be changed! **Note!**

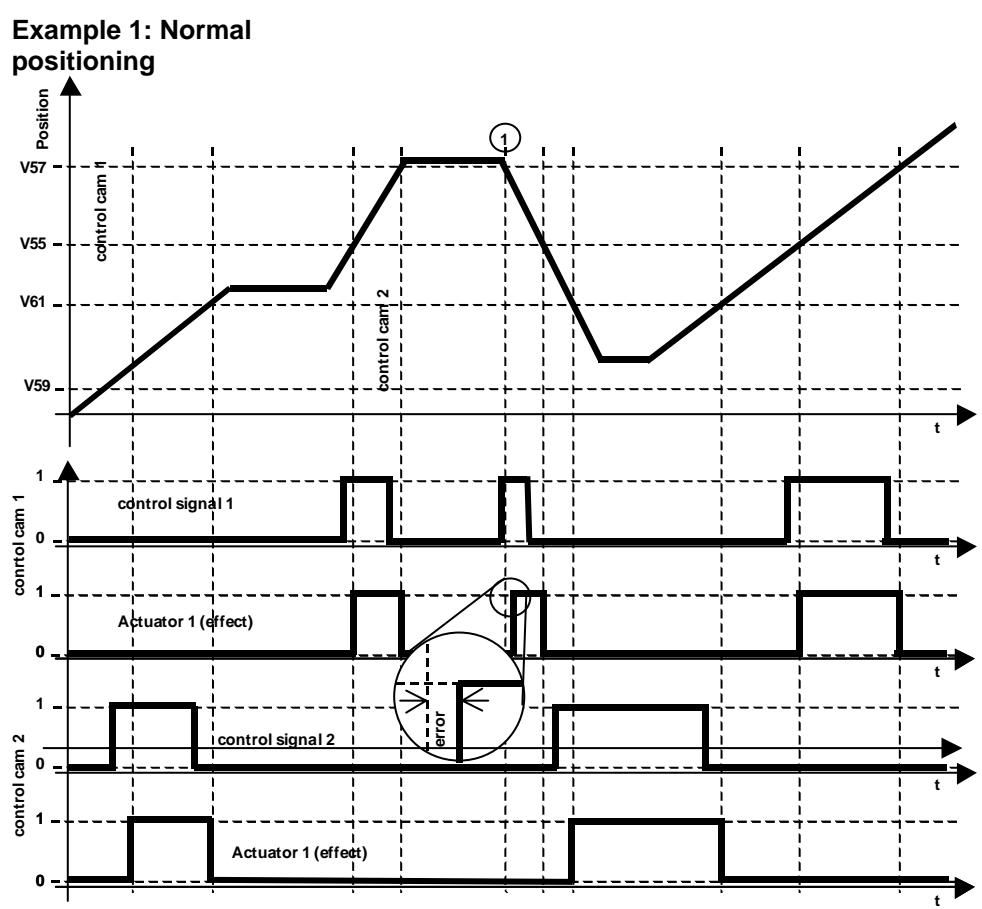

**Explanation regarding cam controller** COMPAX calculates a travel difference from the lag times of the switch elements  $(\Delta p_{on}$  and  $\Delta p_{off})$ . A constant speed is assumed.

The switching signal is (with increasing setpoint)

activated by ∆p<sub>on</sub> before the control cam position for On and deactivated again by ∆p<sub>off</sub> before the control cam position for Off.

#### **Requirements for safe and time correct switching of the cam controller:**

The cam positions, as well as the range ∆p before the cam position must be moved through at constant speed.

#### **Problem point:**

In Example 1, point **①, the idle position is located just above V57**, so that the control cam 1 cannot be activated too early. This means that the switch-on lag of the actuator cannot be compensated. This causes a switching error. In this case, COMPAX activates the control cam output immediately after the relevant positioning command is received.

POSA POSR SPEED **ACCEL** OUTPUT Password SPEED SYNC Mark reference POSR SPEED POSR OUTPUT **Cam controller WAIT GOTO GOSUB RETURN** END

REPEAT IF I..

WAIT Start GOTO /

Arithmetic Position monitoring Idle display Speed monitoring Engage / disengage brake / final stage Variable voltage

**Cam controller with compensation for switching delays**

#### **Behaviour of the control signal during negative position values, falling position and P215=0**

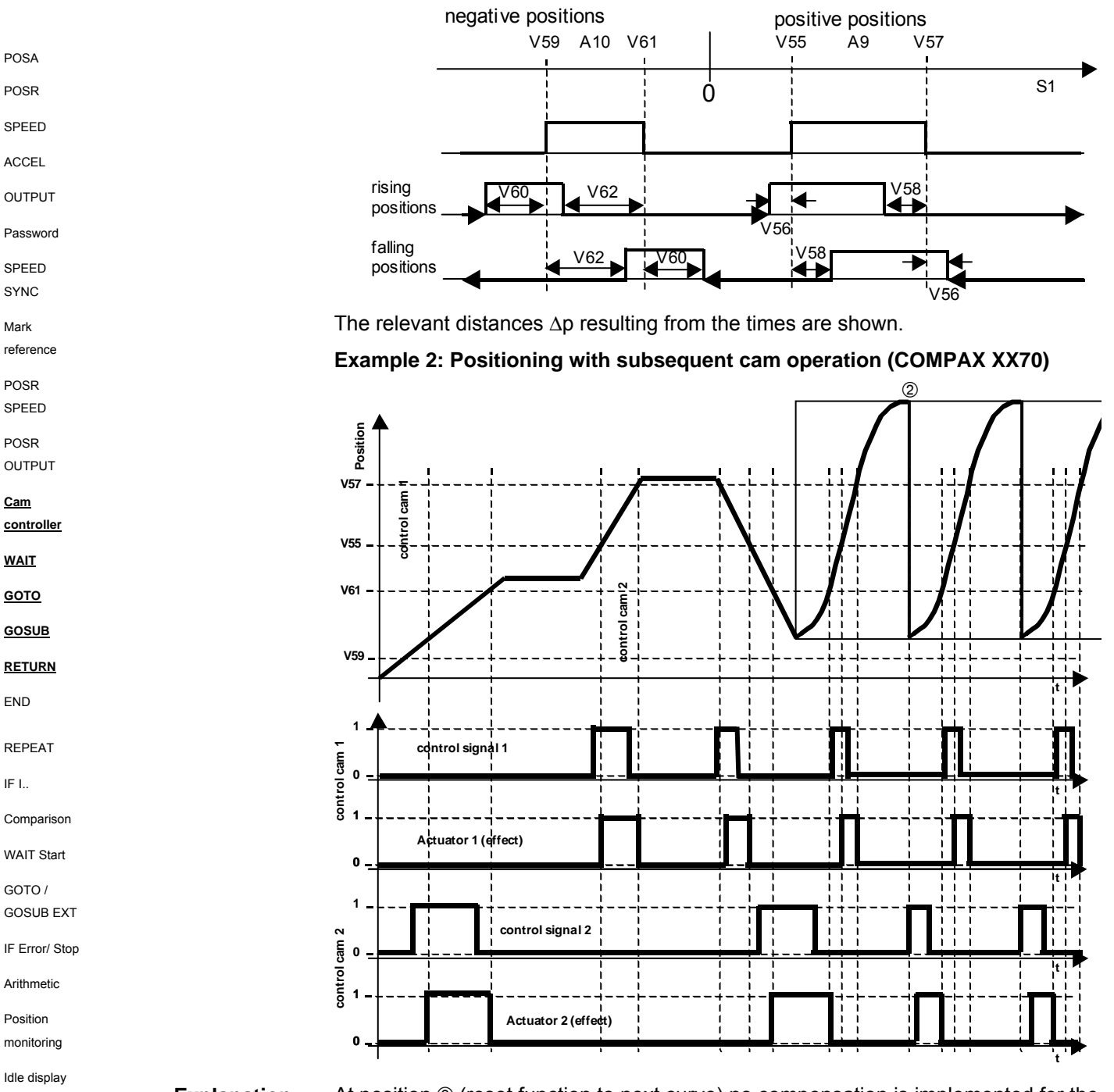

**Explanation:**

At position  $\oslash$  (reset function to next curve) no compensation is implemented for the switching delay.

#### Note:

The cam controller is calculated using a cycle of 1ms.

**rogrammable waiting time [WAIT]**

## **8.4.16 rogrammable waiting time [WAIT]**

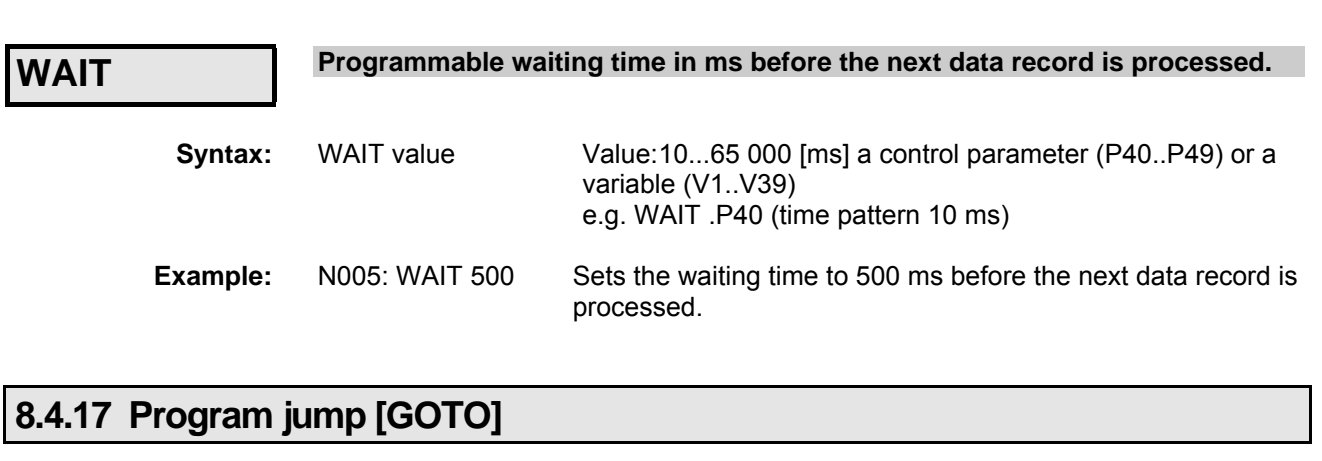

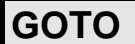

**Program jump to specified data record number.**

- **GOTO data record number** Data record number: 1...250 **Syntax:**
- N045: GOTO 60 Jumps to data record N060 **Example:**

## **8.4.18 Sub-program jump [GOSUB]**

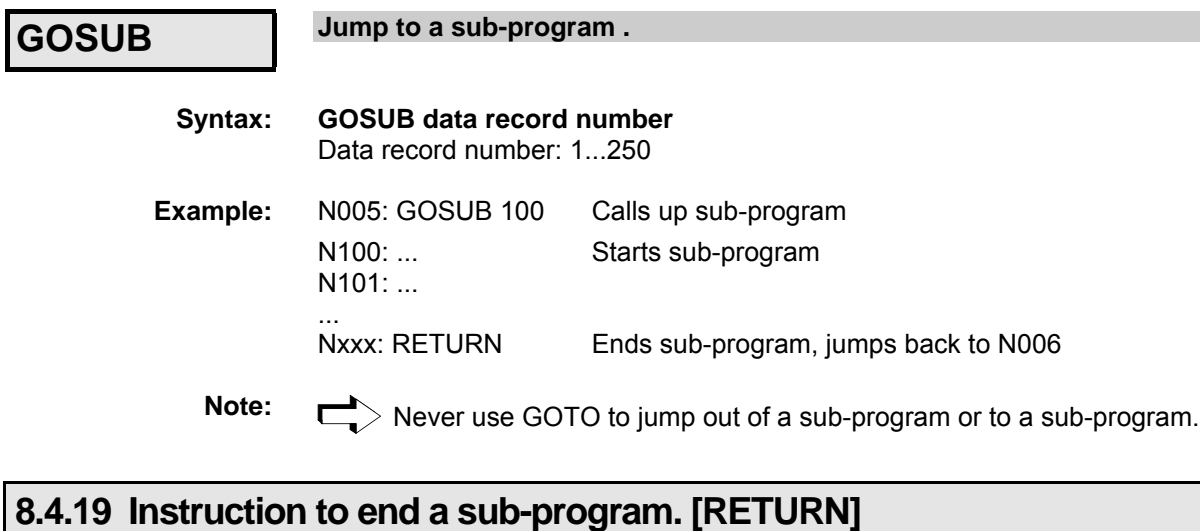

**RETURN**

**This executes a return jump to the main program.**

**RETURN Syntax:**

## **8.4.20 END instruction [END]**

**END**

**END instruction for a REPEAT loop or for the program. To end a program, you implement a program stop. The data record indicator is not modified.**

**END Syntax:**

Connector assignment / cable

assignment / cable Connector

Technical data

Technical data

Configuration

Configuration

Positioning and control functions

Positioning and<br>control functions

Optimization functions

Optimization<br>functions

Interfaces

**Interfaces** 

Accessories / Accessories /<br>options

Status

Parameter

Parameter

**Start a program loop [REPEAT]**

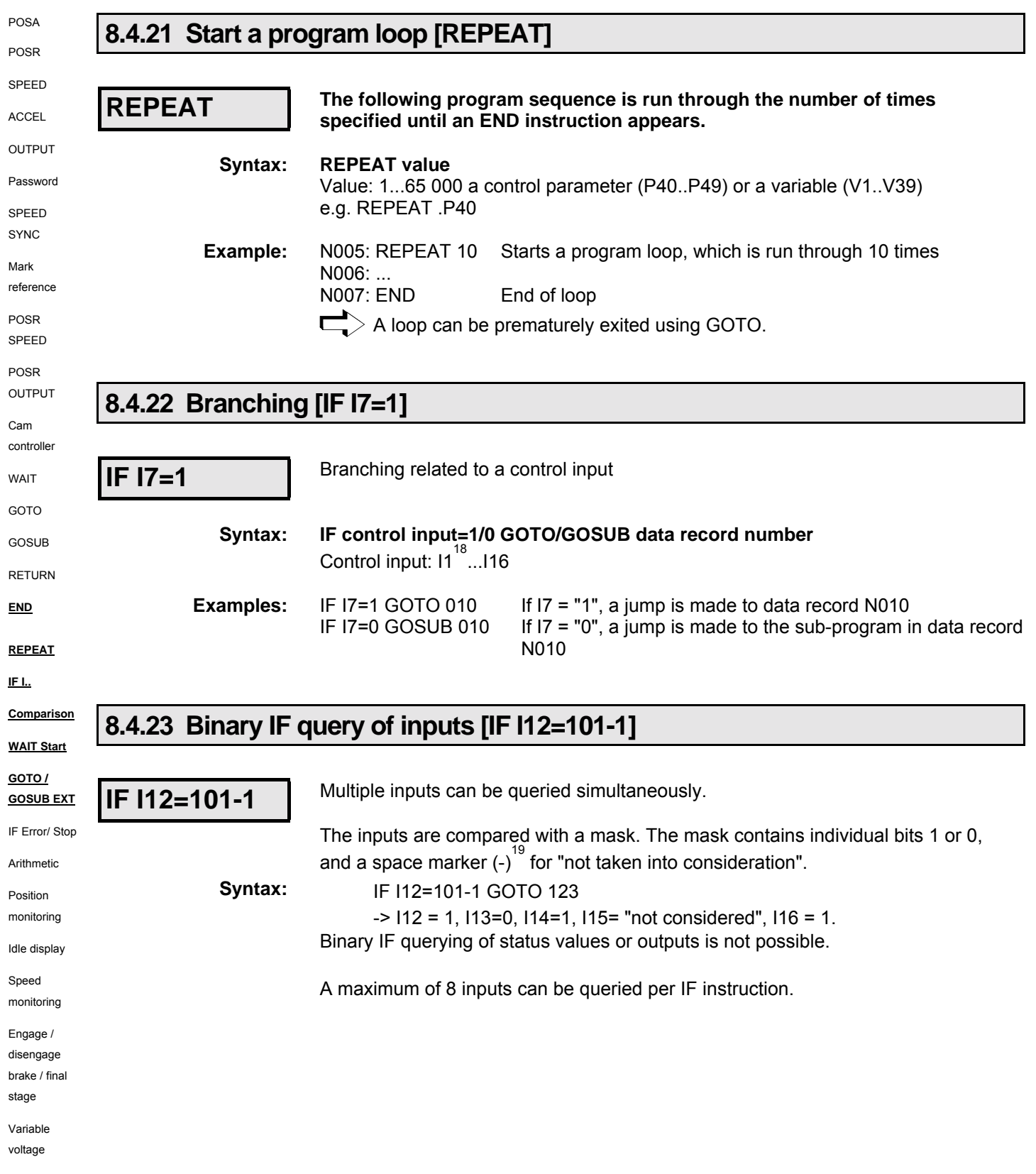

- The Integral only if masked via P221.
- 19 Instead of "**-**", "**.**" is also an option
**Comparative operations**

### **8.4.24 Comparative operations**

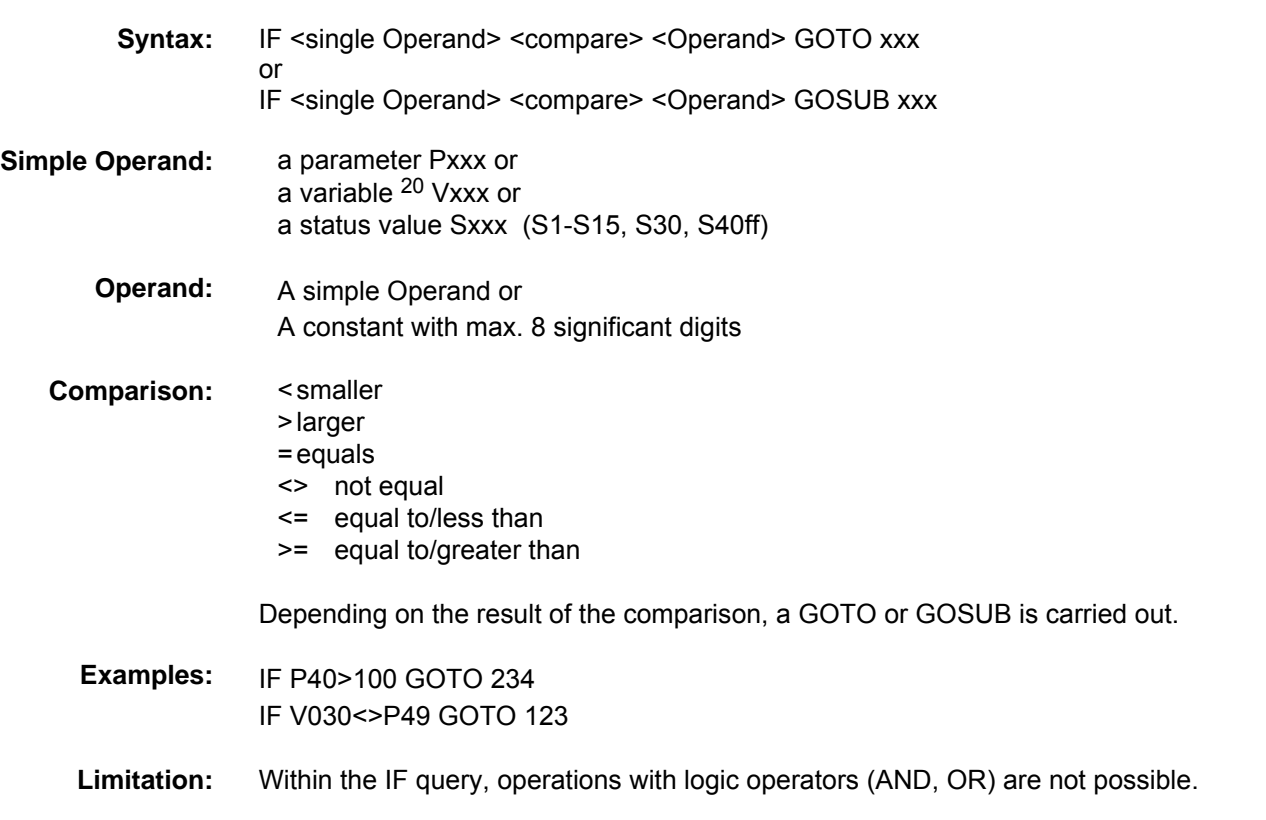

#### **Writing convention of variables (V0-V39) and control parameters (P40-P49)**

For reasons of compatibility, a preceding point (full stop) is expected in the syntax for motion commands: e.g.: POSA .P40, ACCEL .V10

The new comparison and arithmetic commands will operate without a preceding point (full stop): e.g.: P41=V10+S1, IF V20 > S2 GOTO 10

### **8.4.25 Specific processing of data record groups. WAIT START.**

**WAIT START**

#### **Entry at BDF2**<sup>21</sup>**: WAIT Ent**

When this instruction is issued, COMPAX interrupts the programming procedure until a external START (E5 or via interface) is issued (reaction time <30 ms). For shorter reaction times, refer to I15 on Page [151.](#page-150-0)

**WAIT Start Syntax:**

### **8.4.26 Jump with data record selection [GOTO EXT]**

**GOTO EXT**

#### **Jump with data record selection via the inputs I9 to I16. Entry at BDF2: GOTO Ent**

Data record selection as for GOSUB EXT (see below).

- 20 for variables, see Page 114.
- 21 Applies to the manual terminal BDF2/01

**Unit hardware**

hardware

**Sub-program jump with data record selection [GOSUB EXT]**

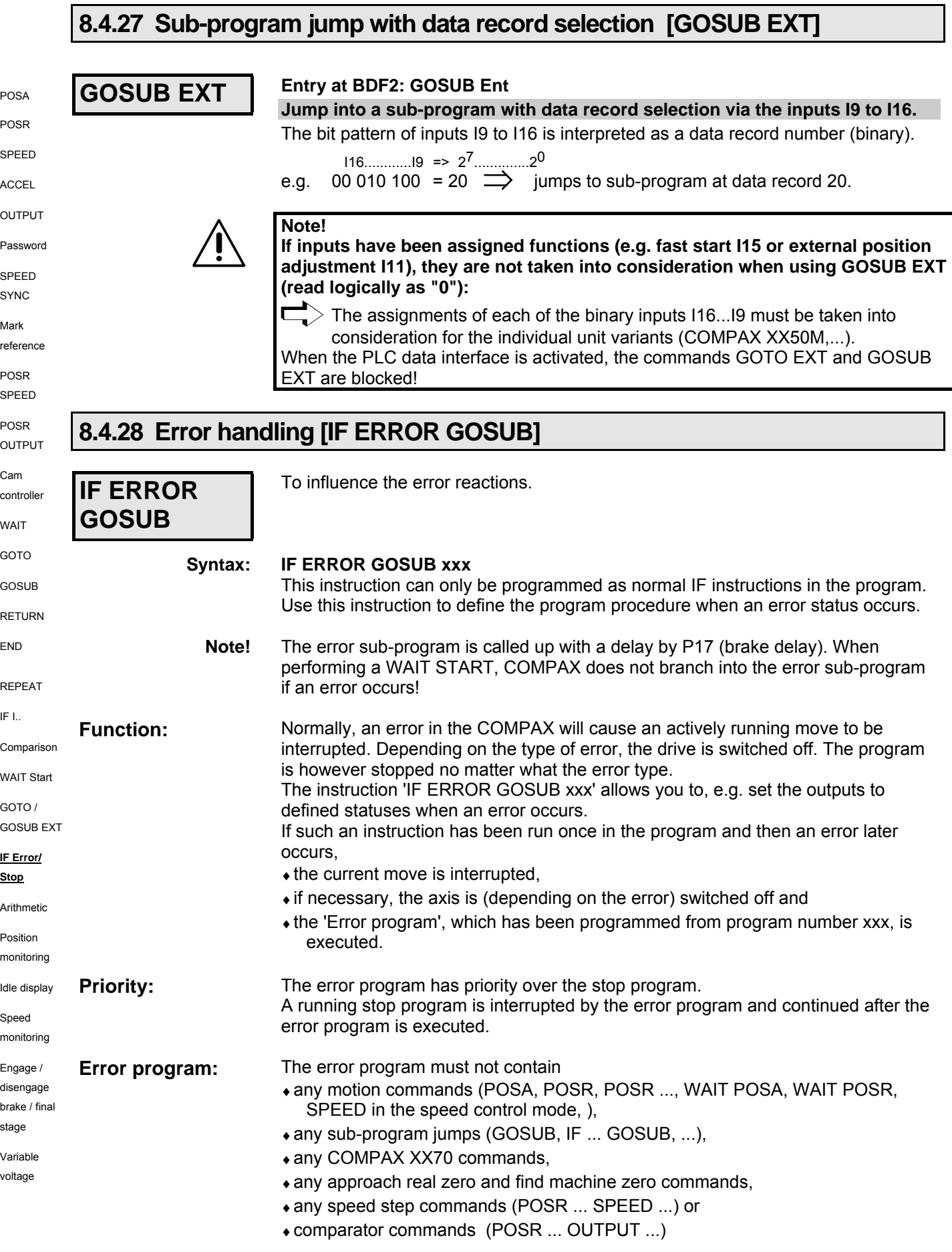

111

### **Positioning and control functions**

#### **STOP / BREAK handling [IF STOP GOSUB xxx]**

and is used to bring the individual outputs (e.g. the control output for a pump or a valve) into a safe status.

Each error program must contain a 'WAIT START' instruction. The 'WAIT START' instruction causes the programming procedure to stop until an external QUIT and START occurs. **Error program with WAIT START**

Then OUTPUT instructions can again be present for resetting the outputs.

- There must be a RETURN or END instruction at the end of the error program.
- The END instruction stops the program.
- ♦The RETURN instruction executes a jump back into the program line which was previously interrupted. If necessary, an interrupted movement is continued (provided that the error has been acknowledged).

**Example:**

Main Program **Error Program** 

N001: IF ERROR GOSUB 200 N200: OUTPUT O9=0 N002: OUTPUT O9=1 N201: WAIT START N003: POSA 0 N202: OUTPUT O9=1 N004: POSA 4000 N203: RETURN N005: OUTPUT O9=0 N006: GOTO 002

If the axis is now stopped and switched off due to an error, e.g. during POSA 4000 positioning, a sub-program jump is then executed to program line 200 and output O9 is set to zero at this point.

The program then stops in program line 201 and waits until the error has been acknowledged and, if necessary, a new start is made.

At program line 202, output O9 is switched on again, at program line 203, a jump is made back to the previously interrupted program line N004.

The axis executes the rest of the travel to position 4000, and the main program is then continued at program line N005.

If the error program is concluded with END rather than RETURN, the program indicator remains in the same position. The program stops running at this point. Machine zero then has to approached or the program indicator must be reset explicity.

### **8.4.29 STOP / BREAK handling [IF STOP GOSUB xxx]**

**IF STOP GOSUB xxx**

**Syntax:**

#### **IF STOP GOSUB xxx**

This instruction can only be programmed, like normal IF instructions, in the program. It controls the procedure executed in the program when a stop status occurs.

Normally, a STOP / BREAK command in the COMPAX will cause a actively running move to be interrupted; the program is stopped.

The 'IF STOP GOSUB xxx' instruction makes it possible to set the outputs to defined states in a stopped condition.

If such an instruction has already run in the program and a stop command occurs later:

 $\bullet$  the current travel motion is interrupted and then

For influencing behavior after STOP or BREAK.

• a 'Stop program' is run, this is stored from program line number xxx.

#### **STOP / BREAK handling [IF STOP GOSUB xxx]**

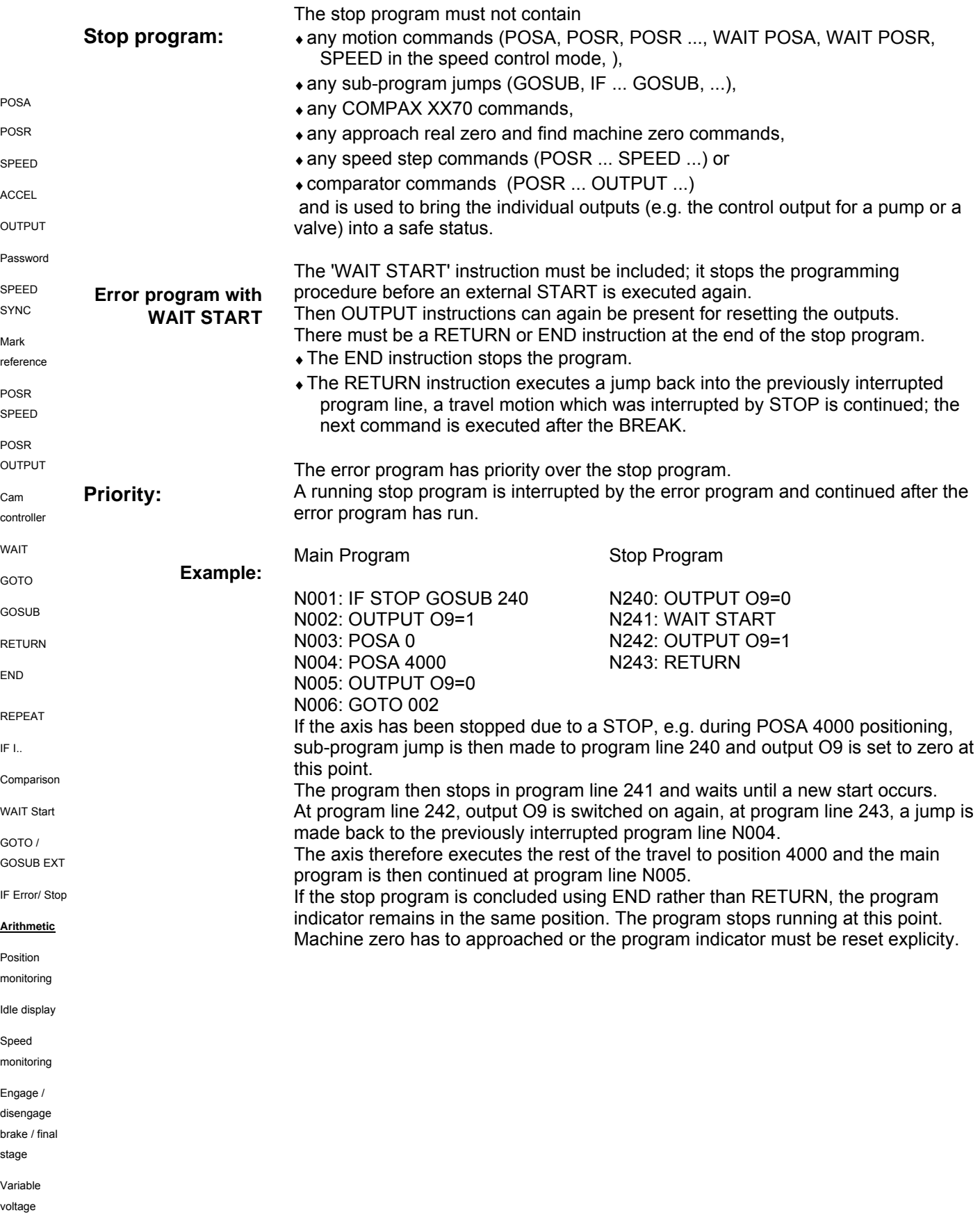

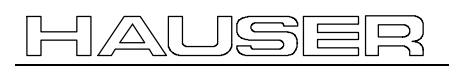

**Arithmetic**

Unit<br>hardware **hardware**

assignment / cable

control functions

functions

### **8.4.30 Arithmetic**

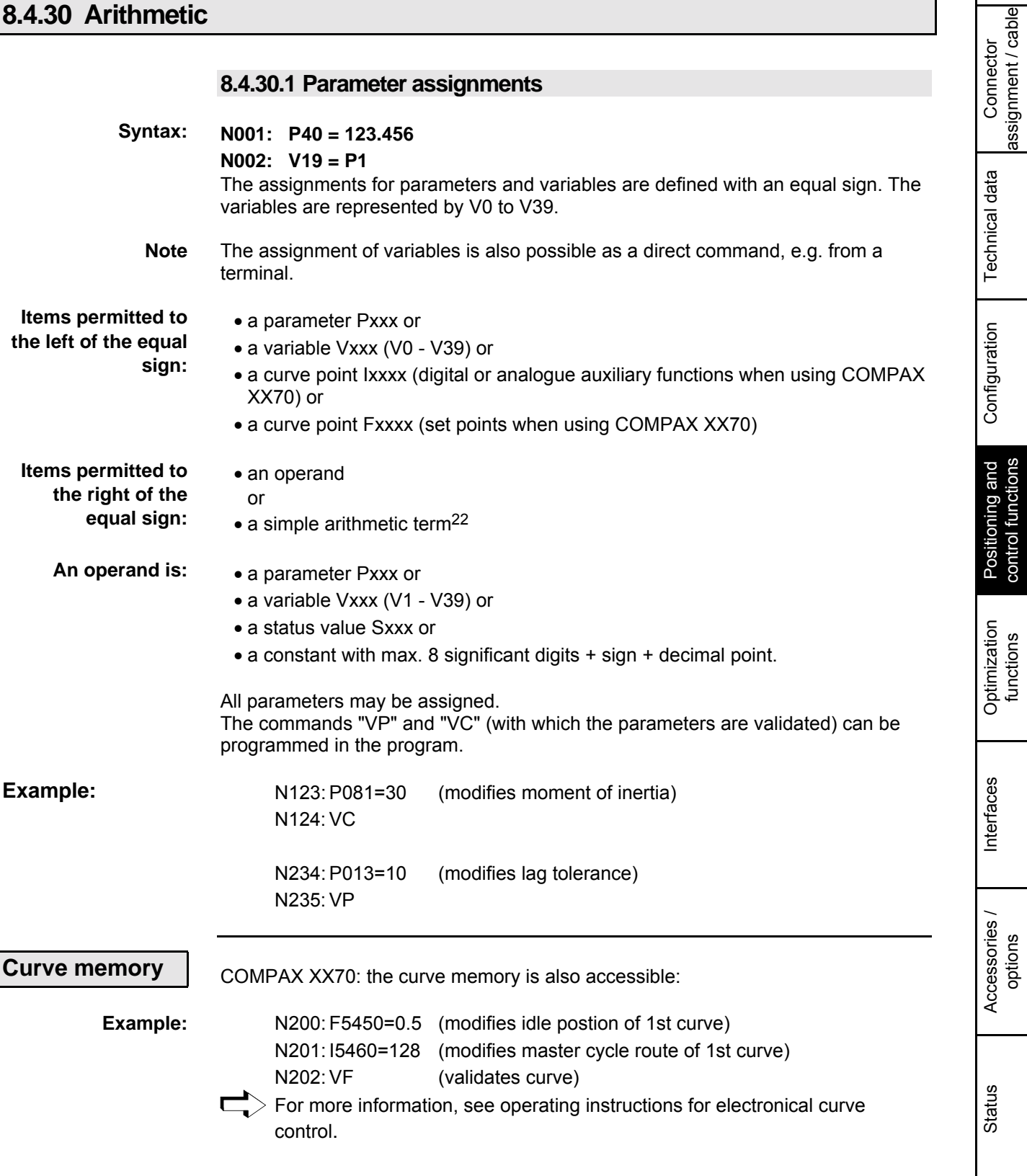

Parameter

Parameter

<sup>&</sup>lt;sup>22</sup> Curve points can only be modified using an assignment; an arithmetic term is not allowed.

#### **Arithmetic**

POSA

#### **8.4.30.2 Arithmetic and variables**

Values can be linked with one another using the four basic types of calculation and the result can be assigned to a parameter or a variable.

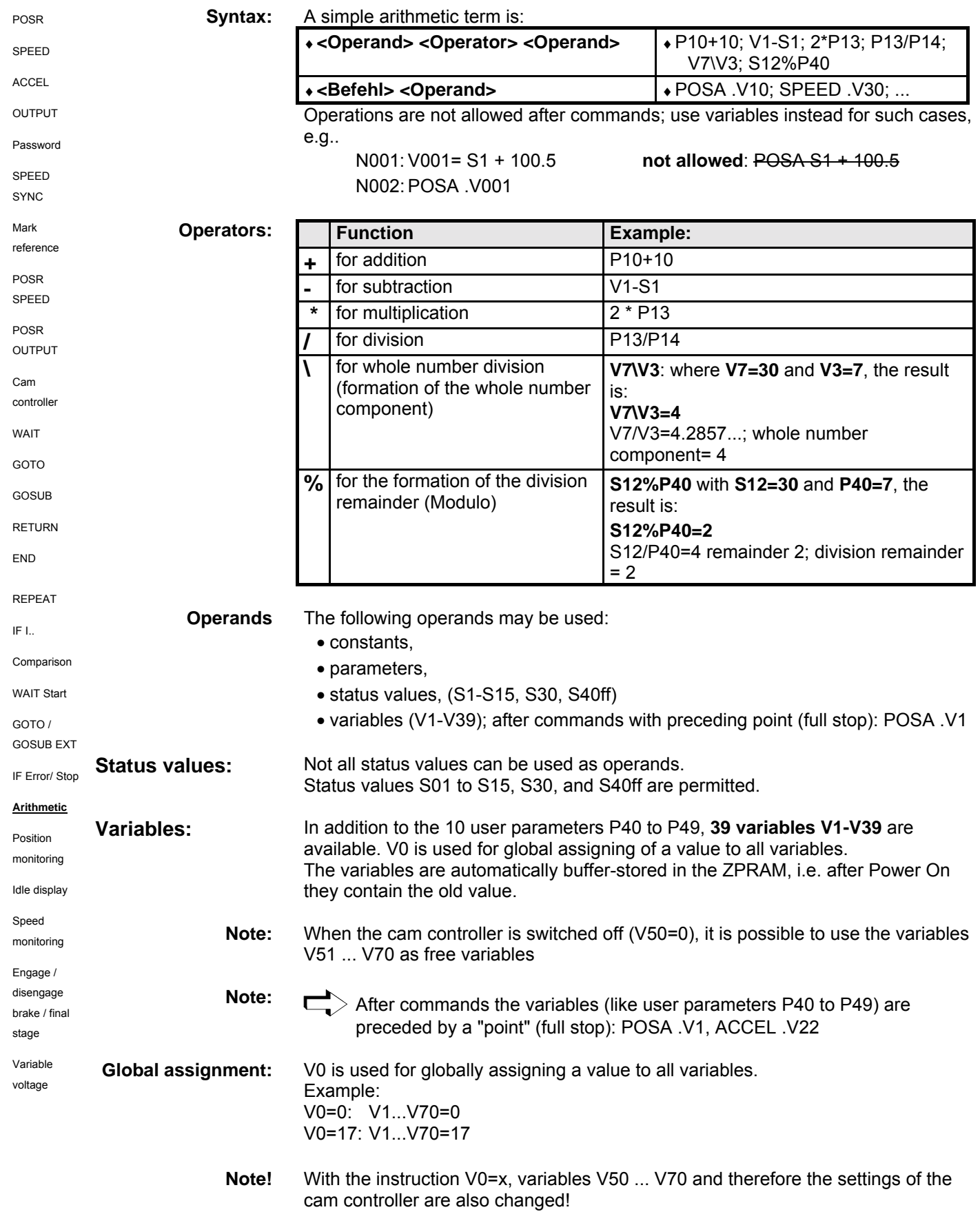

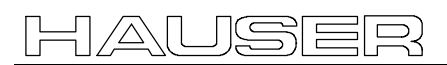

**Arithmetic**

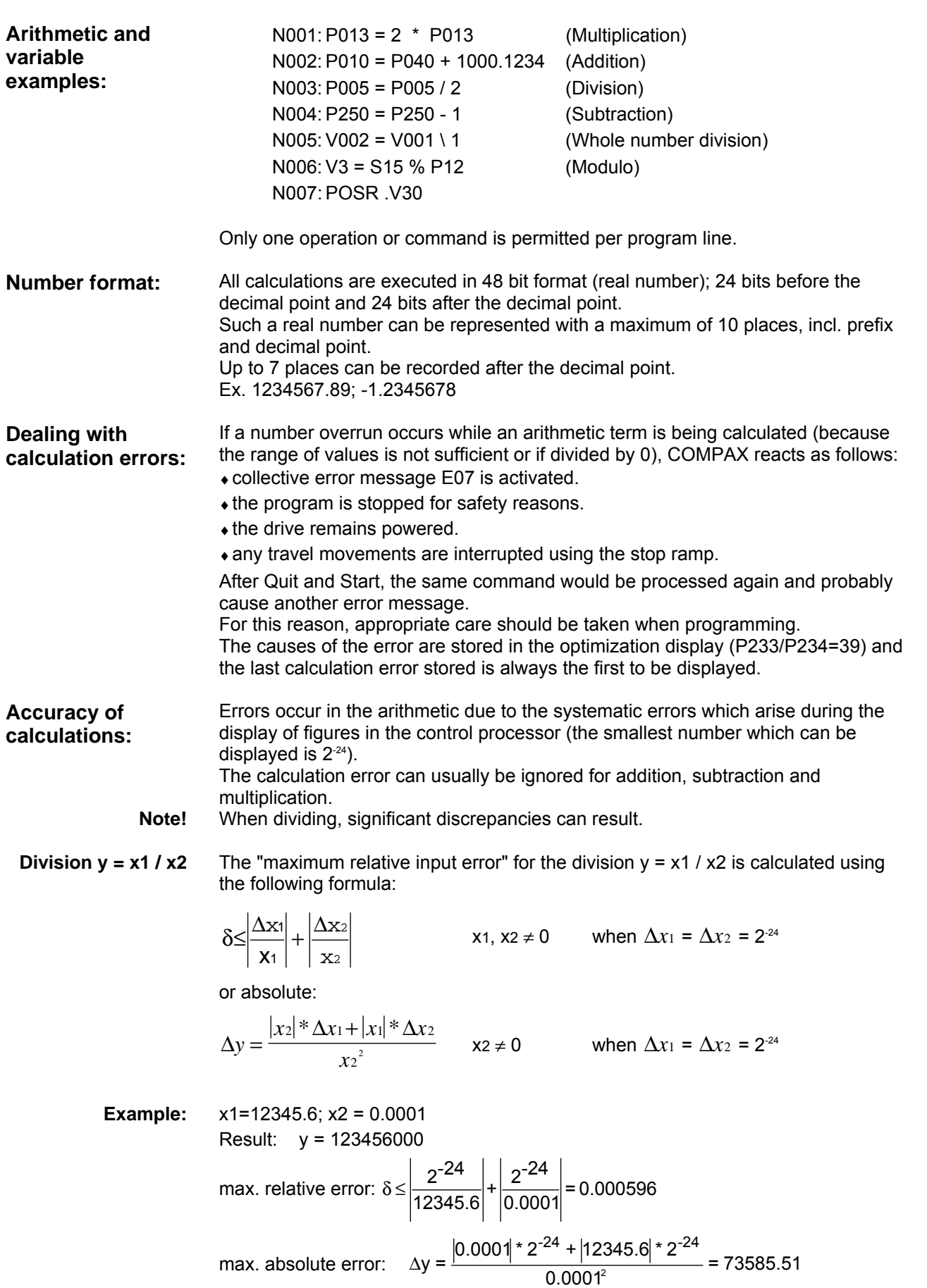

Connector assignment / cable

Connector<br>assignment / cable

Technical data

Technical data

Configuration

Configuration

Positioning and control functions

Positioning and<br>control functions

Optimization functions

Optimization<br>functions

Interfaces

**Interfaces** 

Accessories / Accessories /<br>options

Status

Parameter

Parameter

#### **Arithmetic**

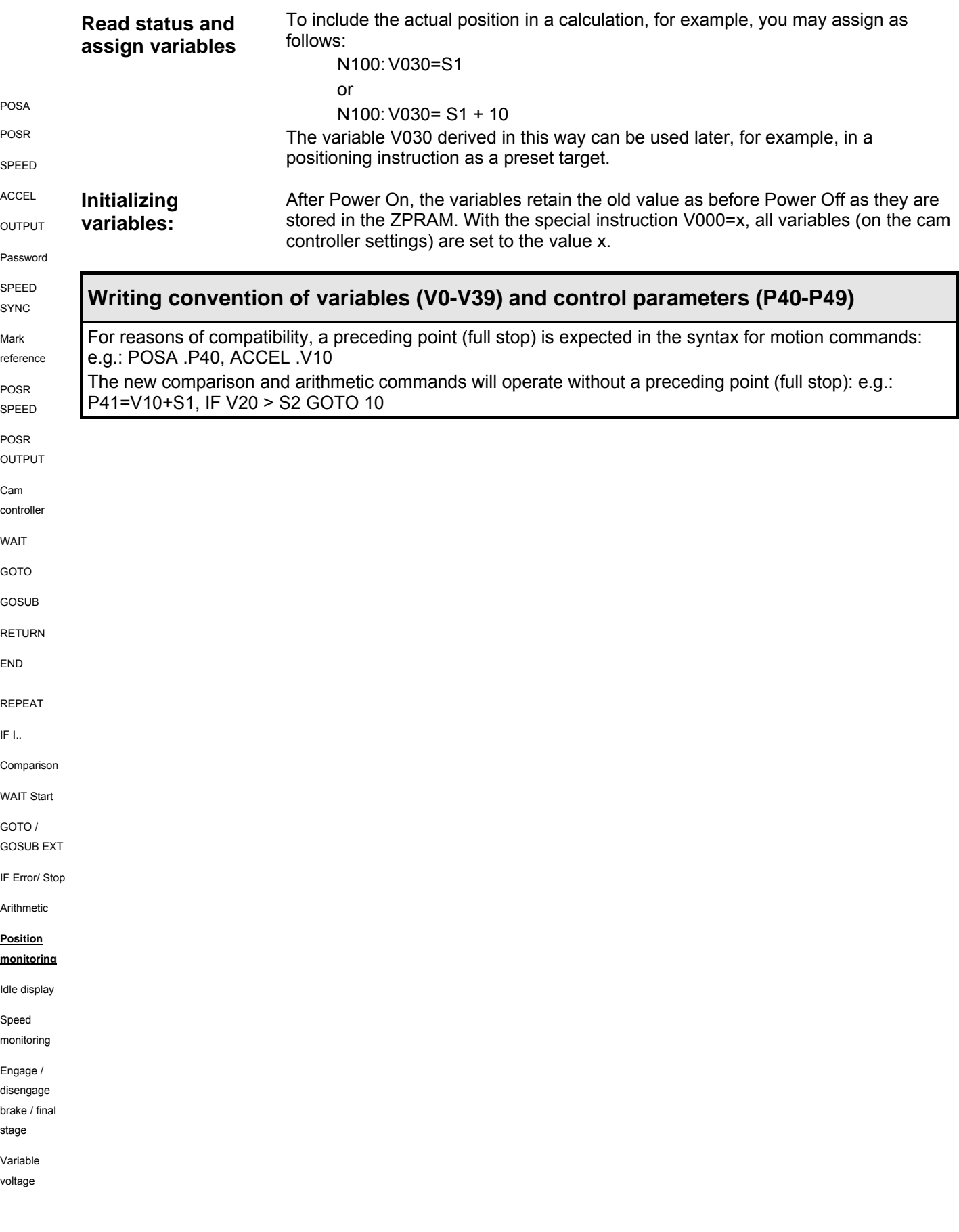

### **Positioning and control functions**

**Position monitoring (P93=1, 2, 3)**

### **8.4.31 Position monitoring (P93=1, 2, 3)**

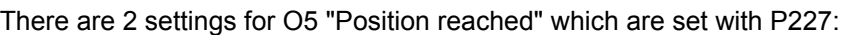

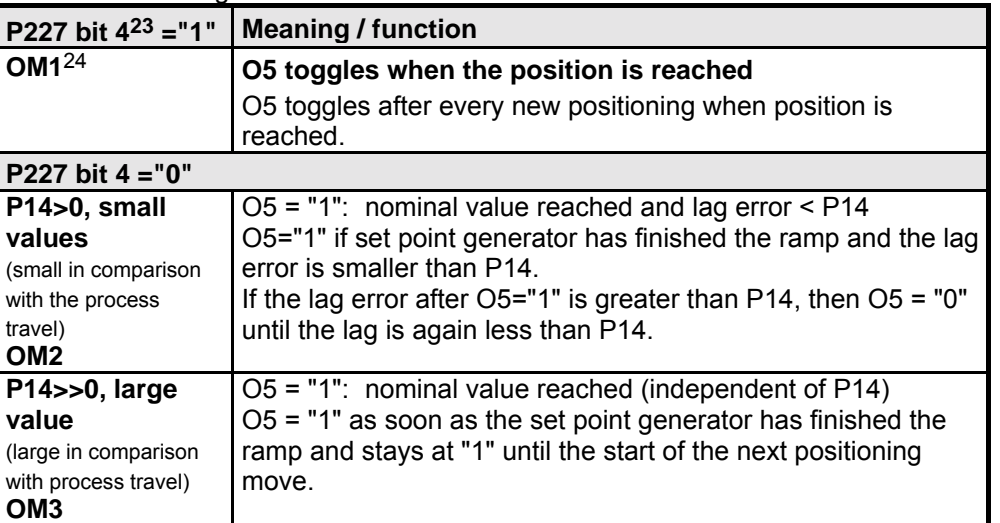

#### **Functional description:**

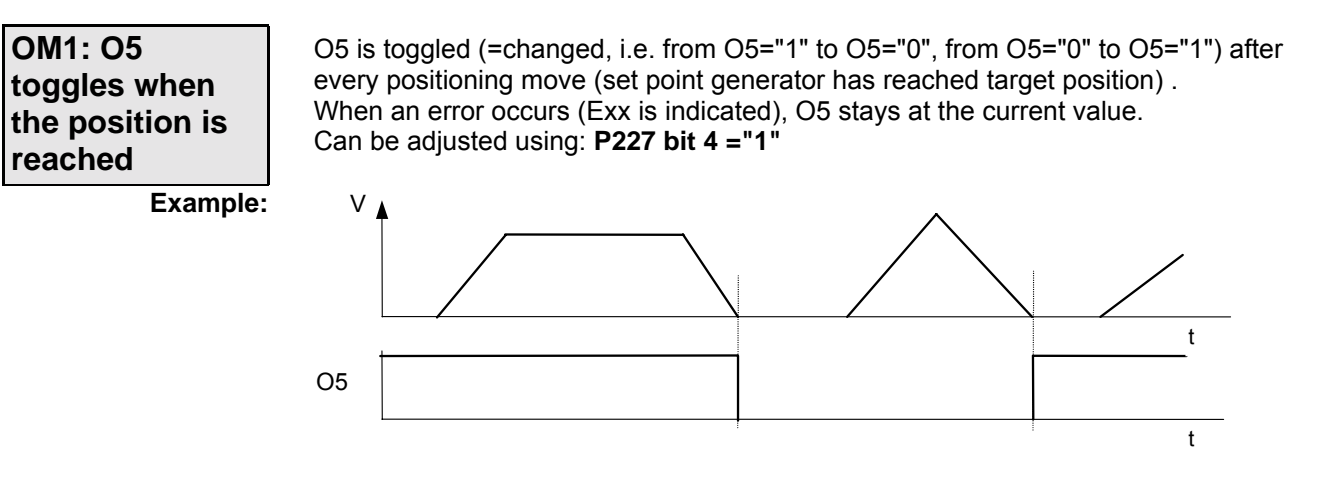

**PLC - sequential step tracking** With this function you can use a host PLC for precise tracking of the COMPAX positioning. You will find a description of this from Page [122.](#page-121-0)

Connector assignment / cable

assignment / cable Connector

Technical data

Technical data

Configuration

Configuration

Positioning and control functions

Positioning and<br>control functions

Optimization functions

Optimization<br>functions

Interfaces

Interfaces

Accessories / Accessories /<br>options

Status

Parameter

Parameter

Error list

24 OM: Operating mode

**Position monitoring (P93=1, 2, 3)**

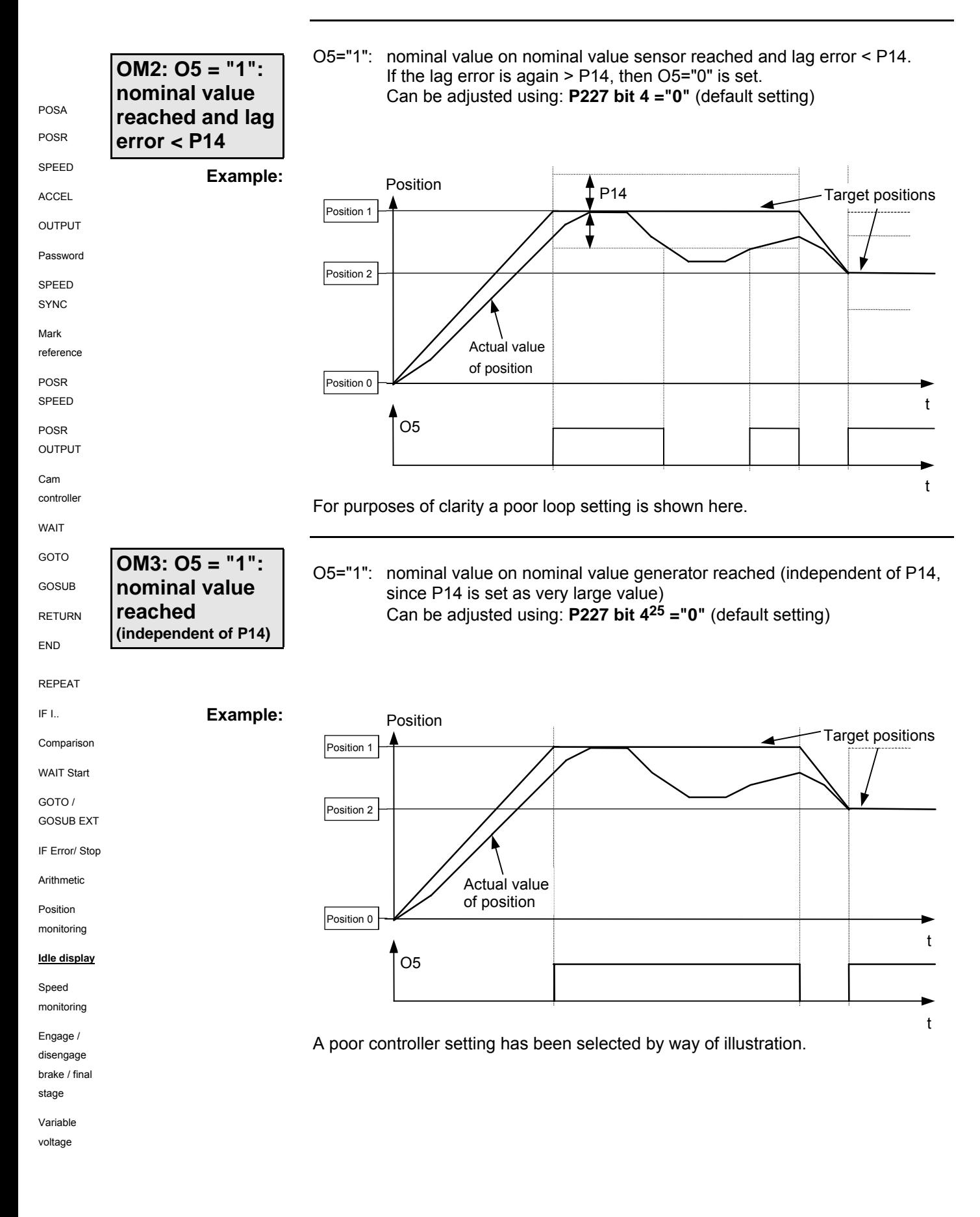

25 Bit counting begins with 0.

**Idle display**

t

### **8.4.32 Idle display**

Display showing whether the axis is at standstill or moving. The display is set to output O2 using the setting **P227 bit 126 ="1"** ; the standard function of O2 "No warning" no longer applies in this case. P229 then serves as a switching threshold, above which an idle condition is reported with O2="1" and indicated in per-thousands ( $\epsilon$  of P104) of nominal speed. Nominal speed < P229: O2="1"; drive at standstill Nominal speed ≥ P229:  $O2=0"$ ; drive moving<br>P229 = 0:  $O2=0"$ : no idle displa O2="0"; no idle display Range of numbers P229: 0 - 255‰ **P227 bit 1 ="0"** O2 assigned the "No warning" display (default value). V P229 O5 Ba1 O2 t t **Example:**

> To avoid O2 continuously switching over during nominal speed value disturbance (during synchronization applications), a minimum pulse time  $($  = minimum positioning time) is defined.

Once nominal speed < P229 has been detected and P229 has then been exceeded again, the next nominal speed check is executed after 50 ms.

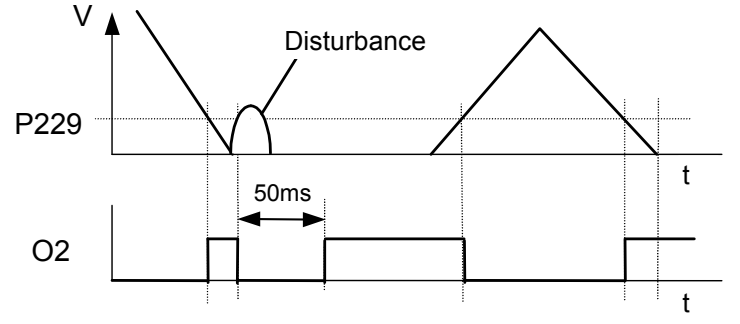

26 Bit counting begins with 0.

Status

Connector

Connector

Technical data

Technical data

Configuration

Configuration

Positioning and control functions

Positioning and control functions

Optimization functions

Optimization<br>functions

Interfaces

**Interfaces** 

Accessories / Accessories /<br>options **Speed monitoring in speed control mode (P93="4")**

### **8.4.33 Speed monitoring in speed control mode (P93="4")**

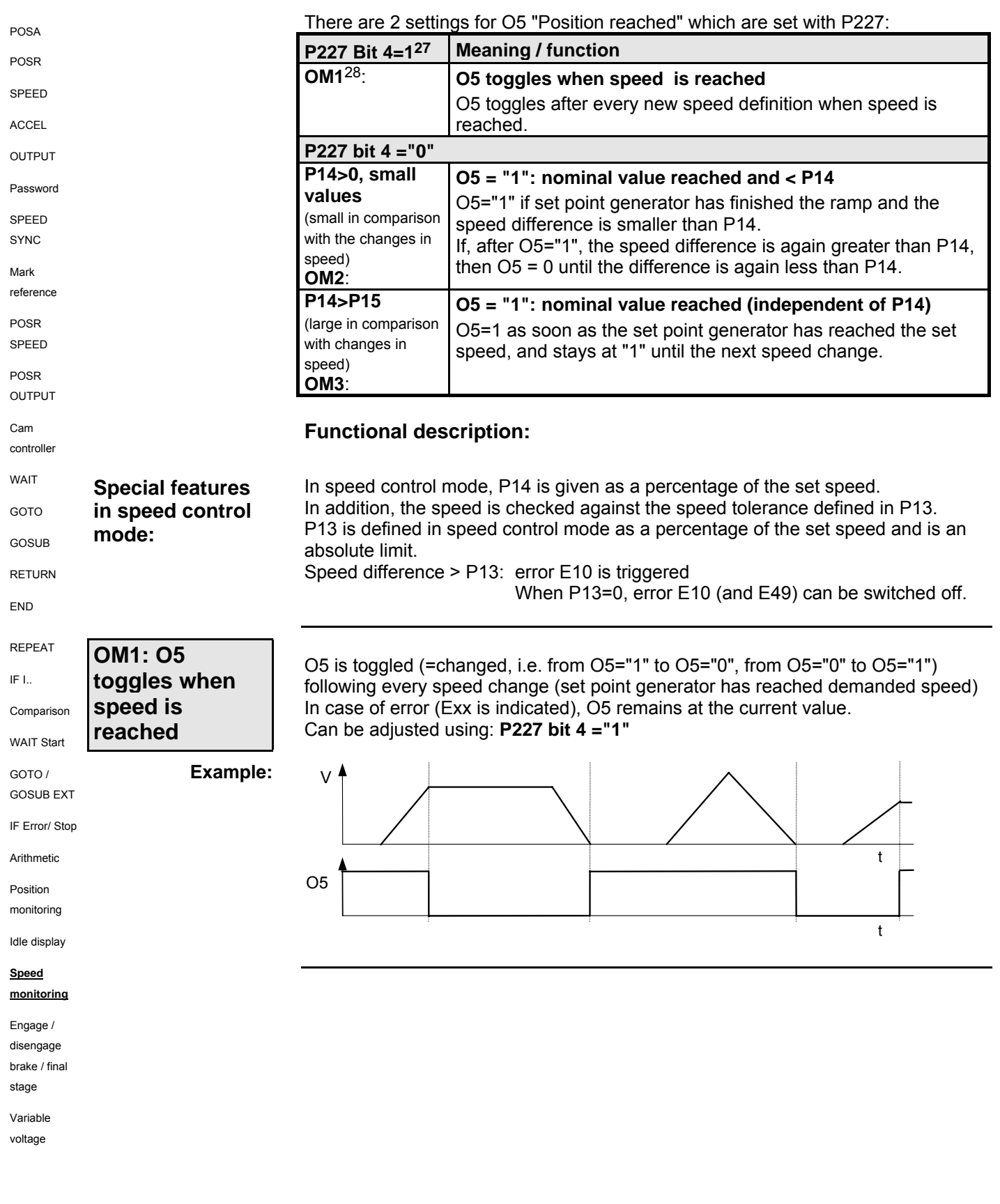

- 27 Bit counting begins with 0.
- 28 OM1: operating mode 1

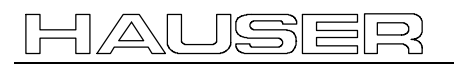

**Example:**

### **Positioning and control functions**

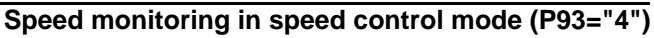

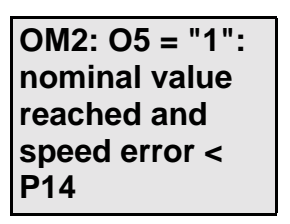

O5="1": nominal value reached on nominal value generator and speed deviation  $<$  P<sub>14</sub>. If the speed deviation returns to > P14, O5="0" is set. Can be adjusted using: **P227 bit 4 ="0"** (default setting)

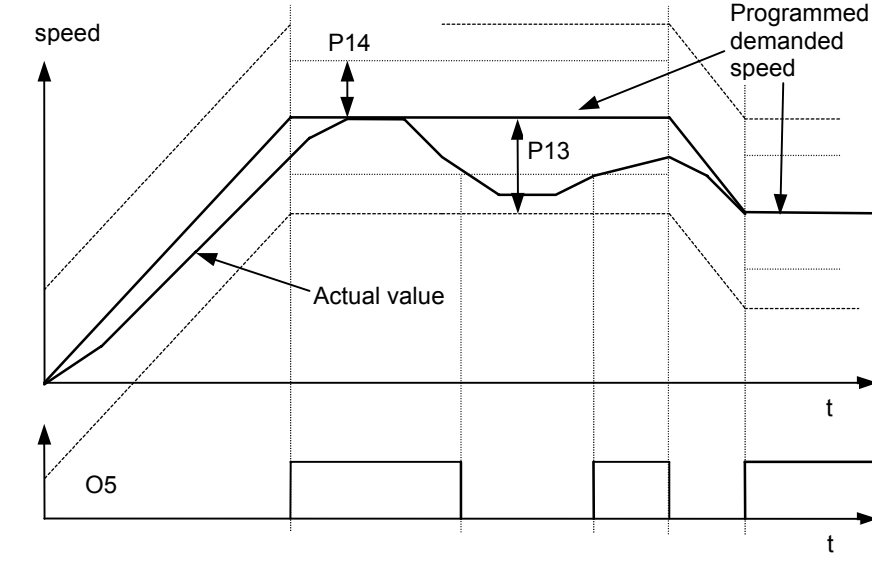

If the actual value moves outside P13, error E10 is triggered.

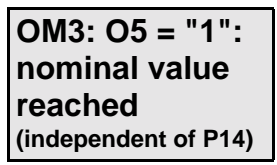

O5="1": nominal value on nominal value generator reached (independent of P14 asP14 is set as a very large value) Can be adjusted using: **P227 bit 429 ="0"** (default setting)

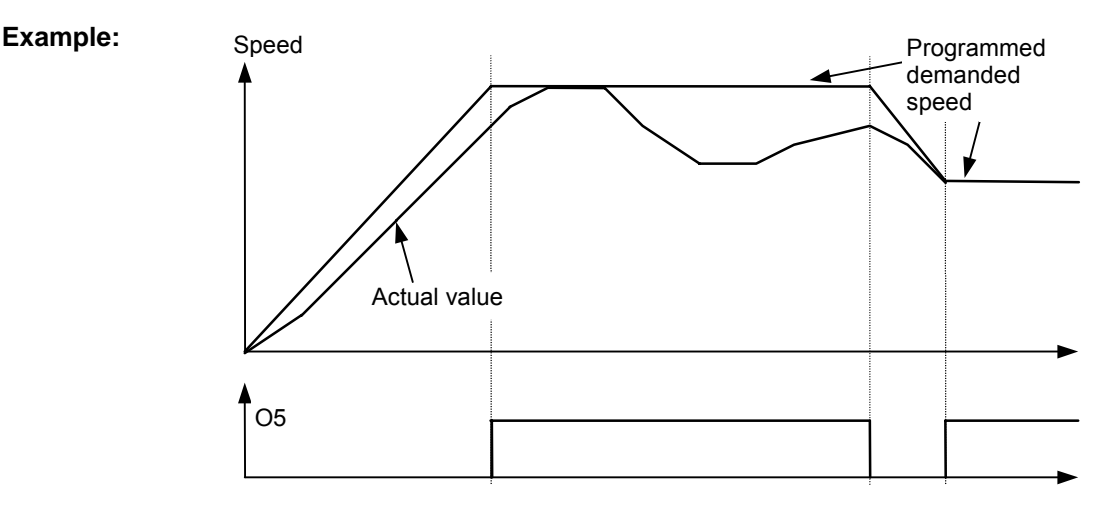

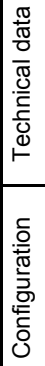

**Unit hardware**

hardware

Connector assignment / cable

assignment / cable Connector

Status

Parameter

Parameter

<span id="page-121-0"></span>**PLC sequential step tracking**

### **8.4.34 PLC sequential step tracking**

```
Use the function "O5 toggles when position/speed reached" and a marker in the
POSA
                                     PLC to implement precise tracking of the COMPAX.
POSR
                                     This also recognizes positioning processes which are completed again during the
                                     next PS cycle.
SPEED
ACCEL
               Implementation:
                                          V
OUTPUT
Password
                                      P229
                                                                                      1
SPEED
SYNC
                                                POSR POSA POSR
                                       O5
Mark
reference
                                       Flag
POSR
                                       PLC
SPEED
                                      Flag
POSR
                                                        PLC internal
                                      PLC ⊕
OUTPUT
                                                      position reached
                                       O5
Cam
                                     The PLC marker is toggled when a positioning command is transmitted.
controller
                                     The "EXCLUSIVE-OR" operation of the PLC marker and output O5 can be
                                     processed as a PLC-internal "Position reached" message.
WAIT
GOTO
GOSUB
RETURN
END
REPEAT
IF I..
Comparison
WAIT Start
GOTO /
GOSUB EXT
IF Error/ Stop
Arithmetic
Position
monitoring
Idle display
Speed
monitoring
Engage /
disengage
brake / final
stage
Variable
voltage
```
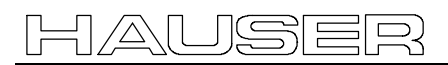

### **Positioning and control functions**

**Engaging and disengaging the motor brake**

### **8.4.35 Engaging and disengaging the motor brake**

COMPAX controls the idle holding brake of the motor and final stage. The time behaviour can be set using P17 and P211 Bit 2.

If you are using an axis which is under torque when idle (e.g. when using a z axis), the drive can be engaged and disengaged in a manner which ensures that the load does not move. To do this, the drive remains powered during the reaction time of the idle holding brake. This can be set using P17 (see following diagrams). **Application:**

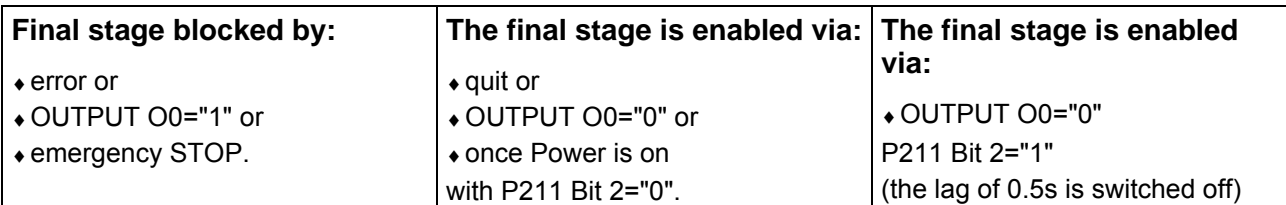

**P17=0**

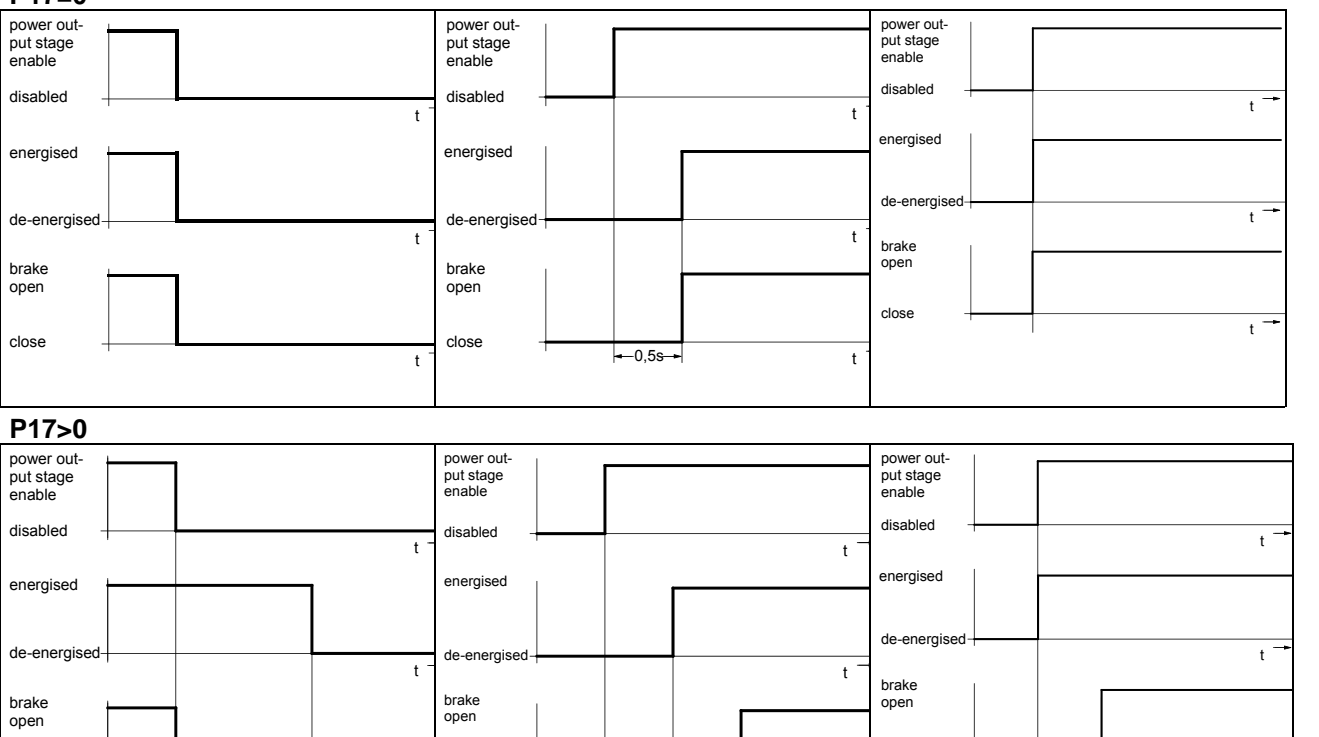

0,5s <del>- I -</del> P17

**Range of values for P17:**

close

P17 + t

close

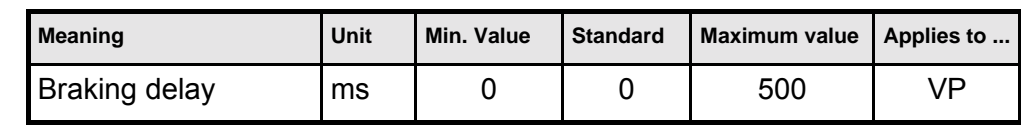

t

close

 $-P17 \rightarrow$ 

**Output of variable voltage**

### **8.4.36 Output of variable voltage**

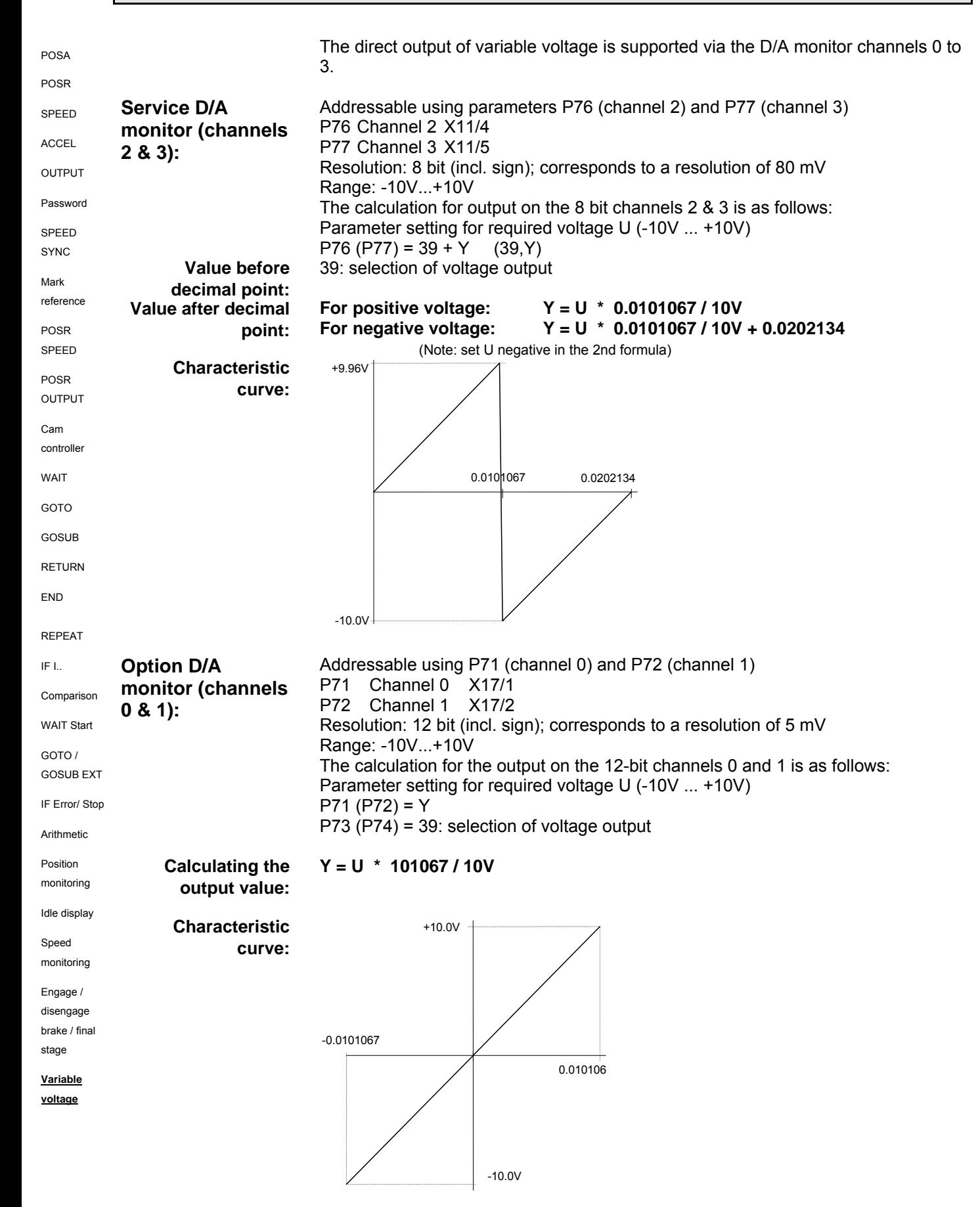

### **8.5 Optimization functions**

Important requirements for a rapid, stable adjustment are the correct information about the physical characteristic values of the application. COMPAX requires the following data:

- The parameters of the motor.
	- For Parker standard motors, select the connected motor type from a list; the relevant parameters are stored in the ServoManager.

For other motors, the relevant parameters P100-P133 must be set according to the connected motor (see from Page [91\)](#page-90-0).

 $\triangle$ The parameters of the application.

These are mainly the moments of inertia (with and without load) that the drive has to move, which are set, depending on the drive type, via the parameters P80 ... P92.

- ♦Dependent on the sensor system, you can select from 2 structure variants; these also contain (set via the ServoManager) fixed settings of optimizing parameters. The standard structure corresponds to the previous COMPAX control structure. With the standard structure, you can directly transfer previous, already optimized parameter sets.
- ♦After this, the optimal control dynamic is set by increasing the stiffness (P23). This is usually sufficient to obtain good control results.

#### **User-defined settings**

- ♦For further optimization, you can adapt the parameters of the set structure variants optimally to your application (user-defined settings).
- ♦As another alternative, you can select structure variant 3 and optimize it with the relevant parameters.

#### **Optimizing the movement cycle**

♦At the end of every optimization of the control accuracy, the movement cycle must be optimized. For this, use the pre-control parameters P25, P26, P69 and P70.

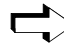

#### **Optimizing with the ServoManager:**

Use the menu "**Online: Parameters**" to change the optimizing parameters directly in COMPAX (these settings are accepted after modification with "Return").

Parameter Parameter

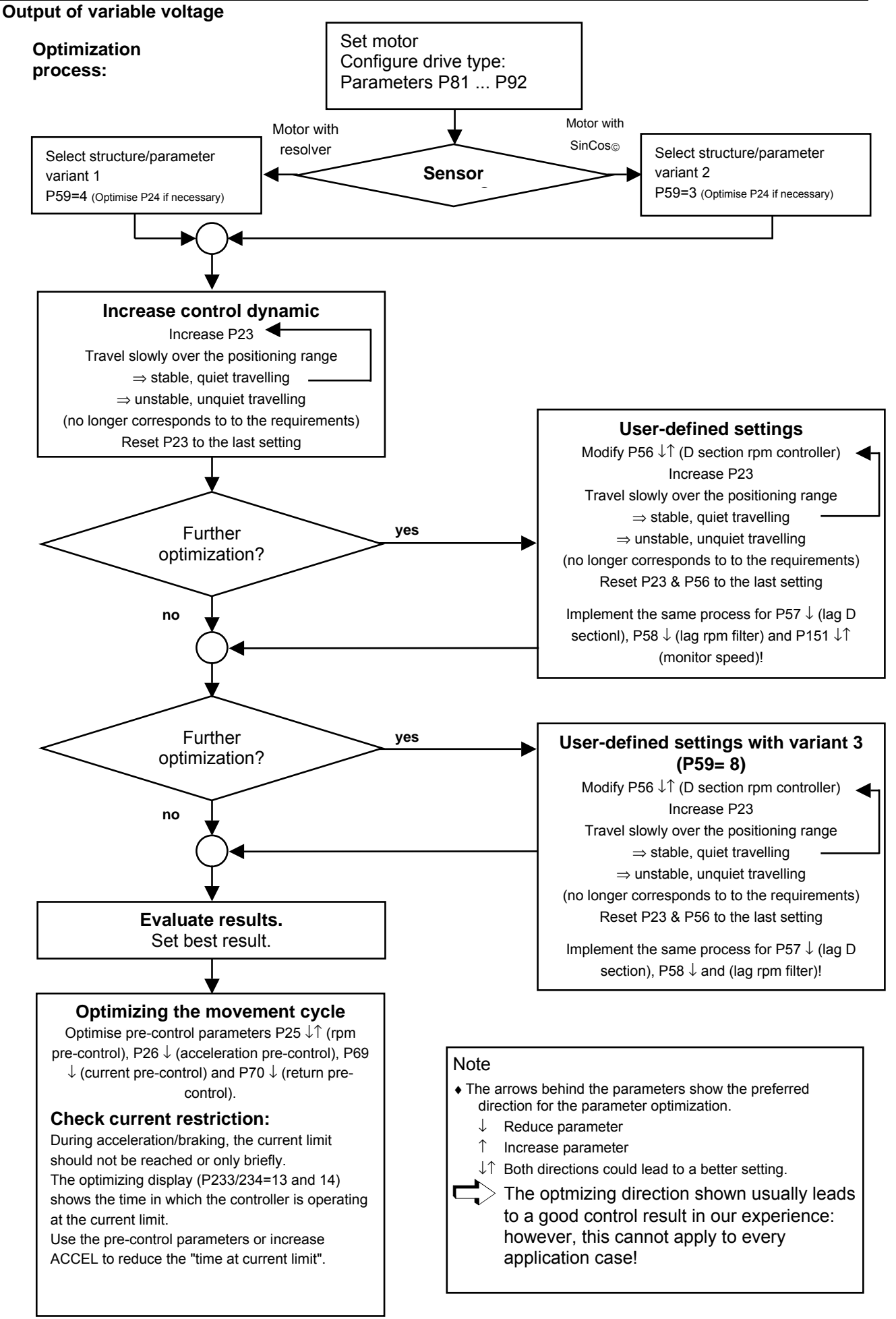

### **8.5.1 Optimization parameters**

#### **Structure variants:**

In addition to the standard structure (which corresponds to the previous COMPAX control structure), you can select from 3 structure variants.

These include, in addition to a specific control structure, pre-defined settings for specific optimizing parameters. By selecting the individual structures in the ParameterEditor, the following parameters can be set:

**Structure and parameter settings using the ServoManager:**

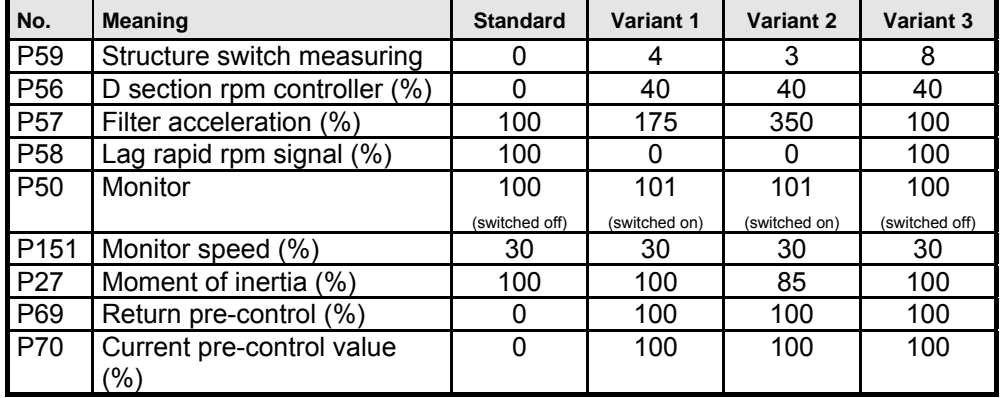

**Standard:** Previous COMPAX control structure; use this structure if you already have optimized parameter sets.

**Variant 1:** Structure switch: Variant 1 for resolver

- **Variant 2:** Structure switch: Variant 2 for SinCos
- **Variant 3:** Structure switch: Variant 3 "Rapid rpm controller"

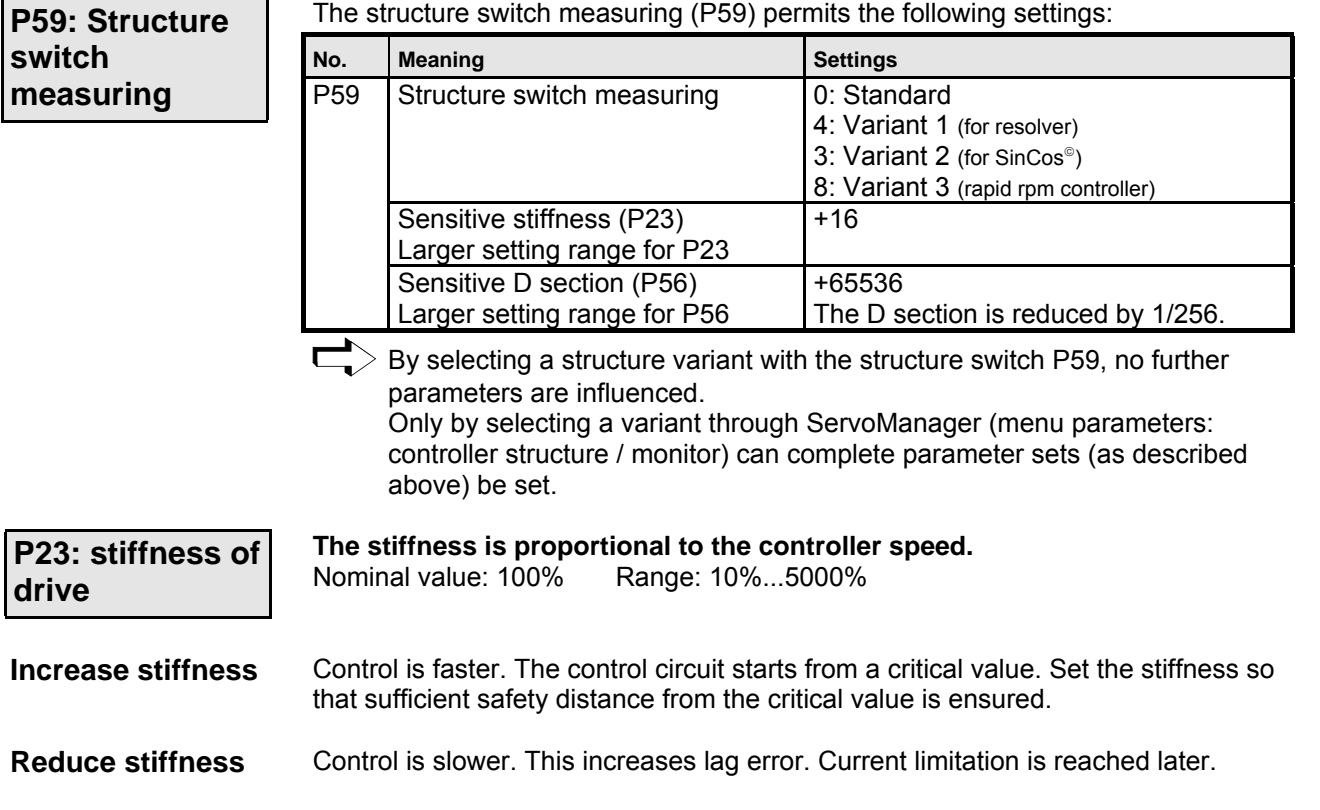

Parameter

Parameter

**Optimization parameters**

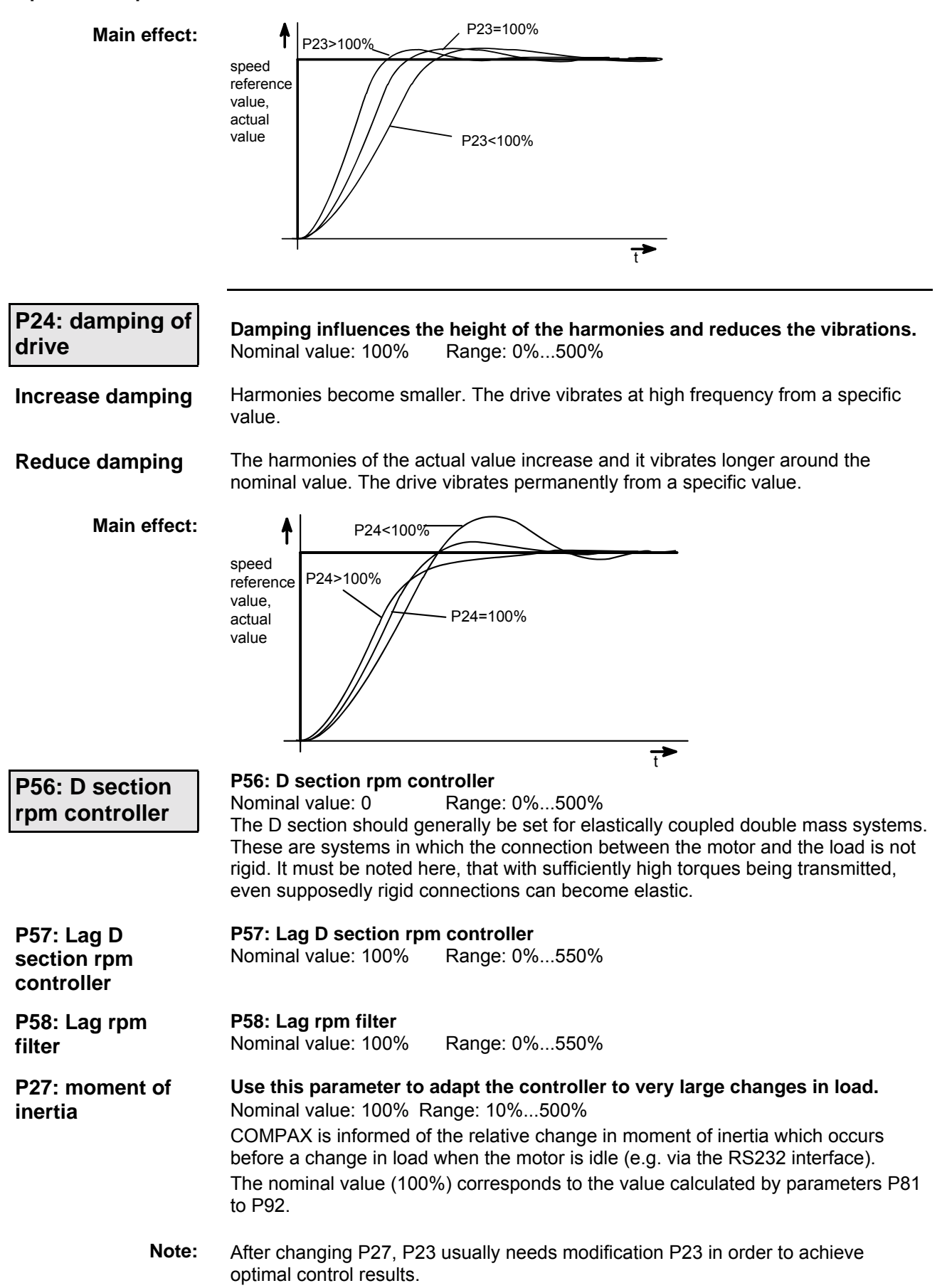

**Unit**

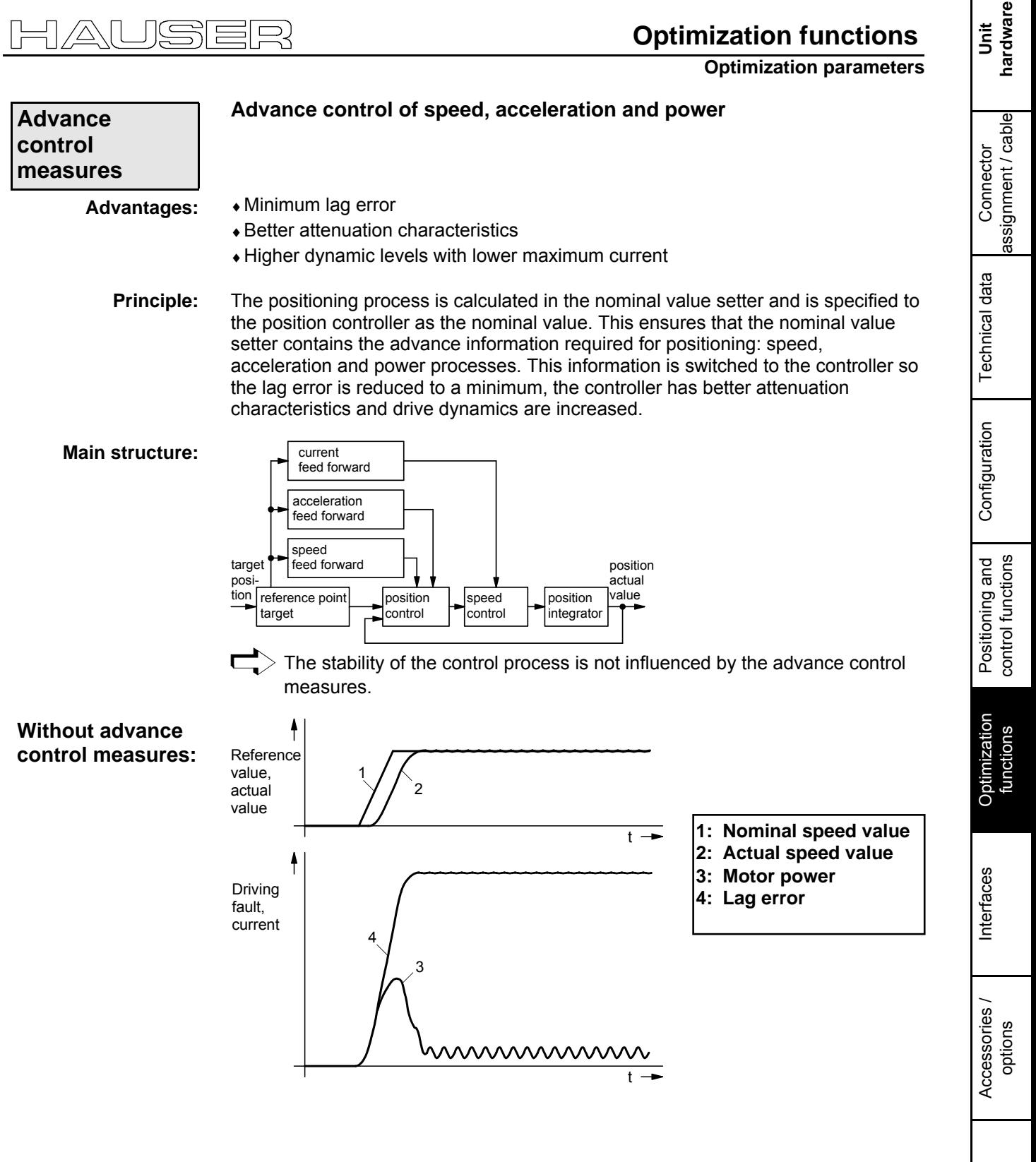

Status

Parameter

Parameter

**Optimization parameters**

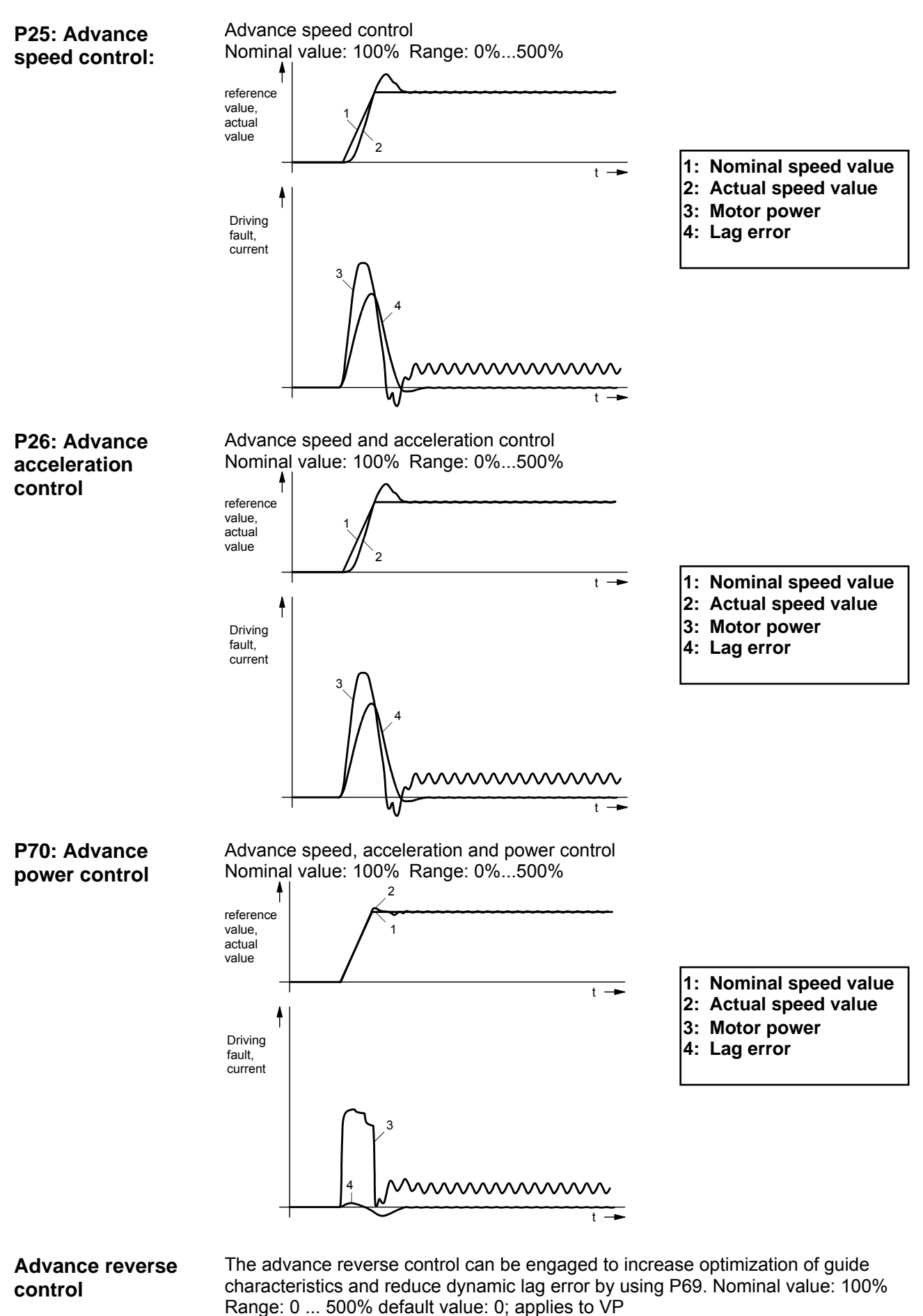

**Optimization parameters**

### **Control processes for optimization**

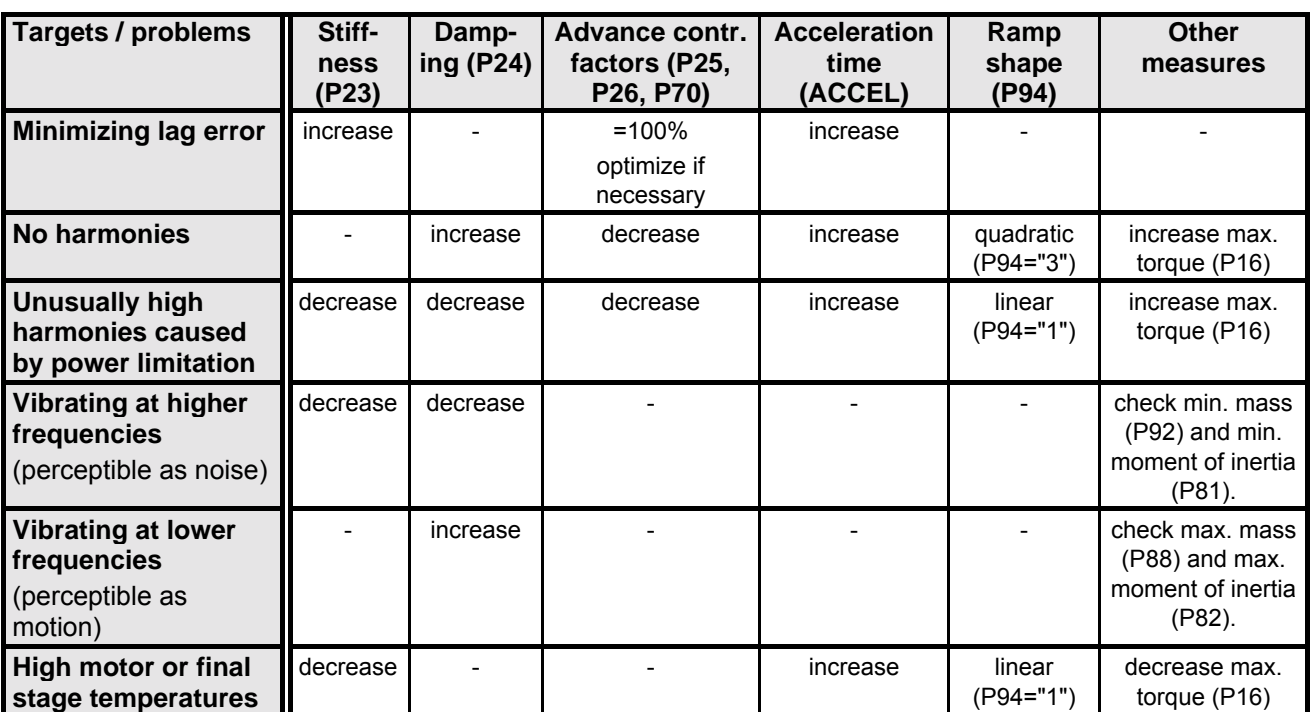

Connector assignment / cable

Connector<br>assignment / cable

Technical data

Technical data

Configuration

Configuration

Positioning and control functions

Positioning and<br>control functions

Optimization functions

Optimization<br>functions

Interfaces

Interfaces

Accessories / Accessories /<br>options

Status

Parameter

Parameter

**Speed monitor**

### **8.5.2 Speed monitor**

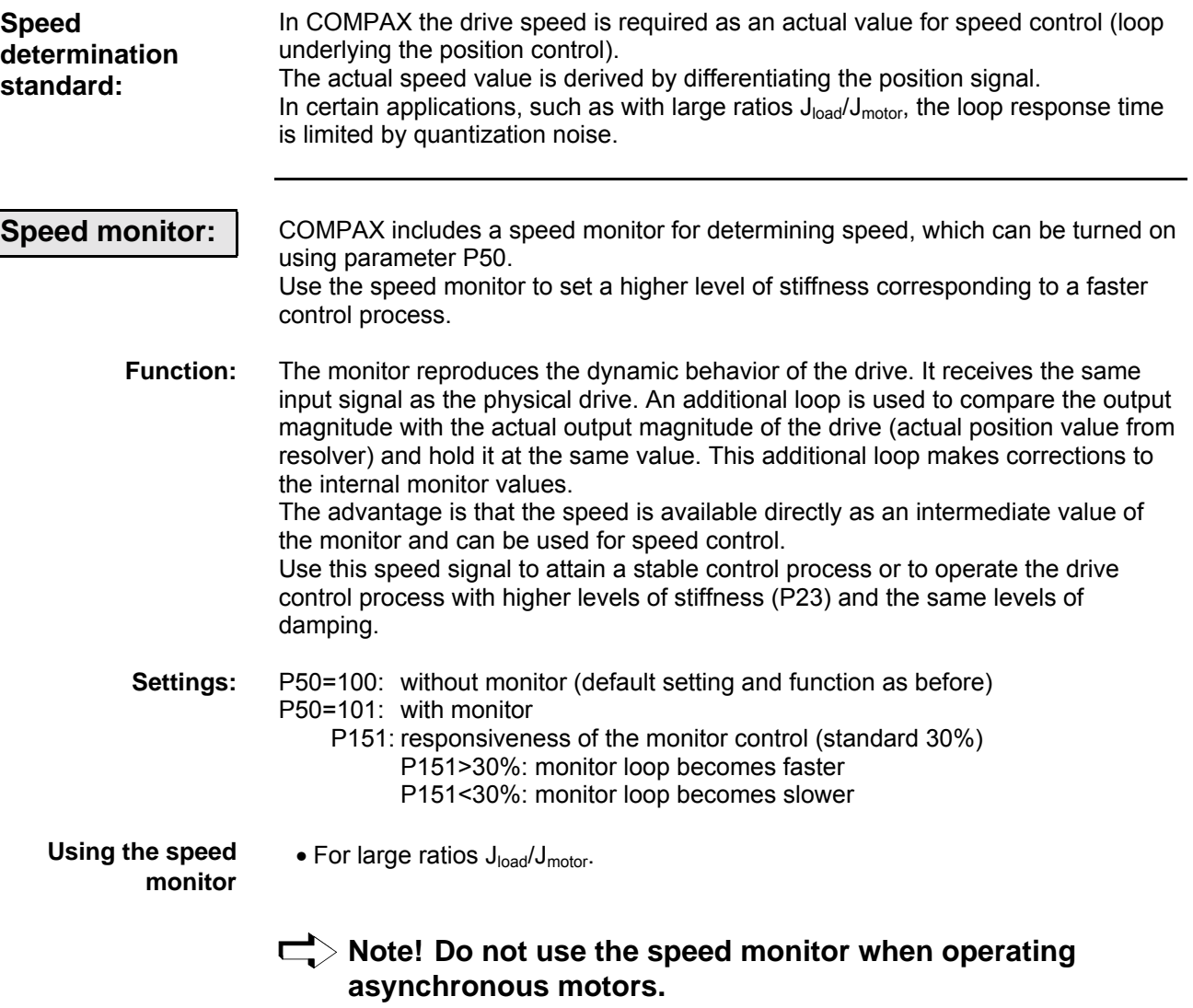

**Optimization functions**

**Optimization display**

### **8.5.3 Optimization display**

The optimization display (status S13 and S14) is an aid for optimizing COMPAX without the need for an additional visual aid. It provides access to the characteristic parameters of the positioning process (optimization parameters).

From a selection of 14 different parameters for the positioning process, you can assign 2 parameters to the status values S13 and S14 by using the parameters P233 (S13) and P234 (S14).

The optimization parameters are reset before each new positioning process and they are continually updated during the positioning process.

**Optimization parameters:**

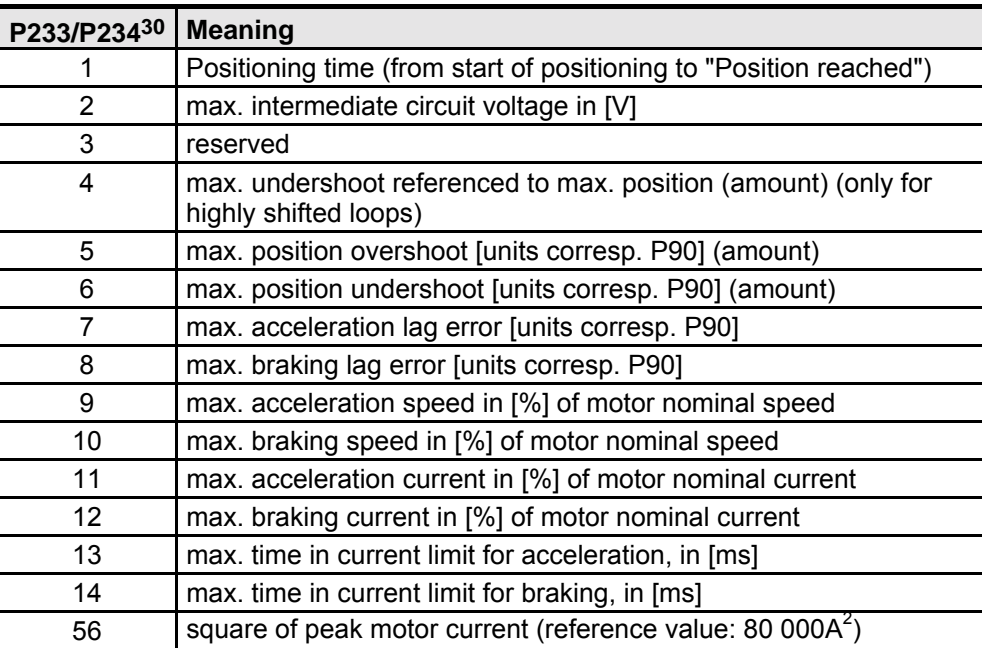

Enter the corresponding number in the first column in the parameter. This means ♦P233 determines status S13 ! P234 determines status S14

#### **Description of optimization parameters**

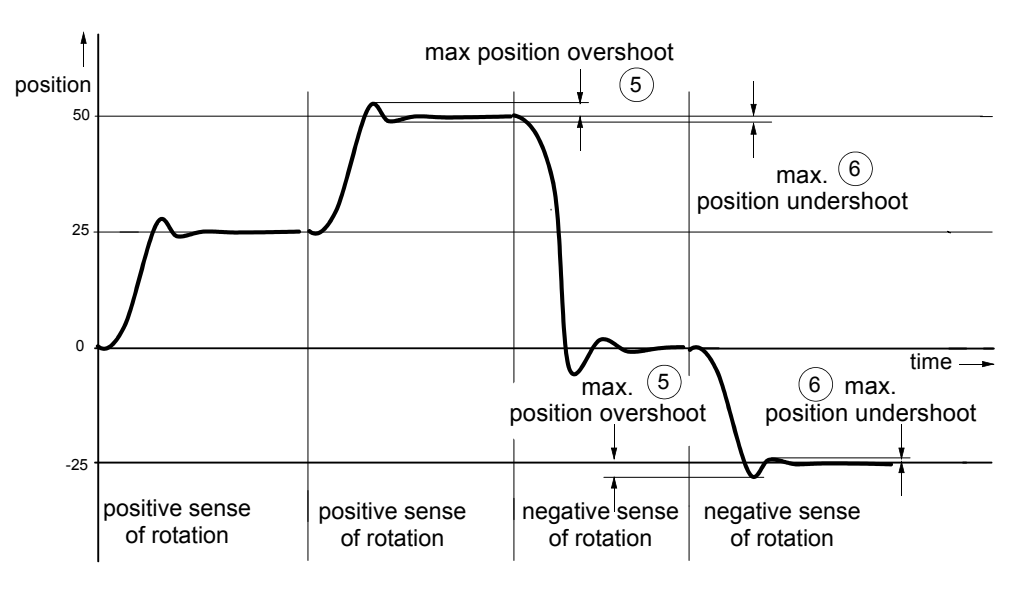

**Unit hardware**

hardware

### **Optimization display**

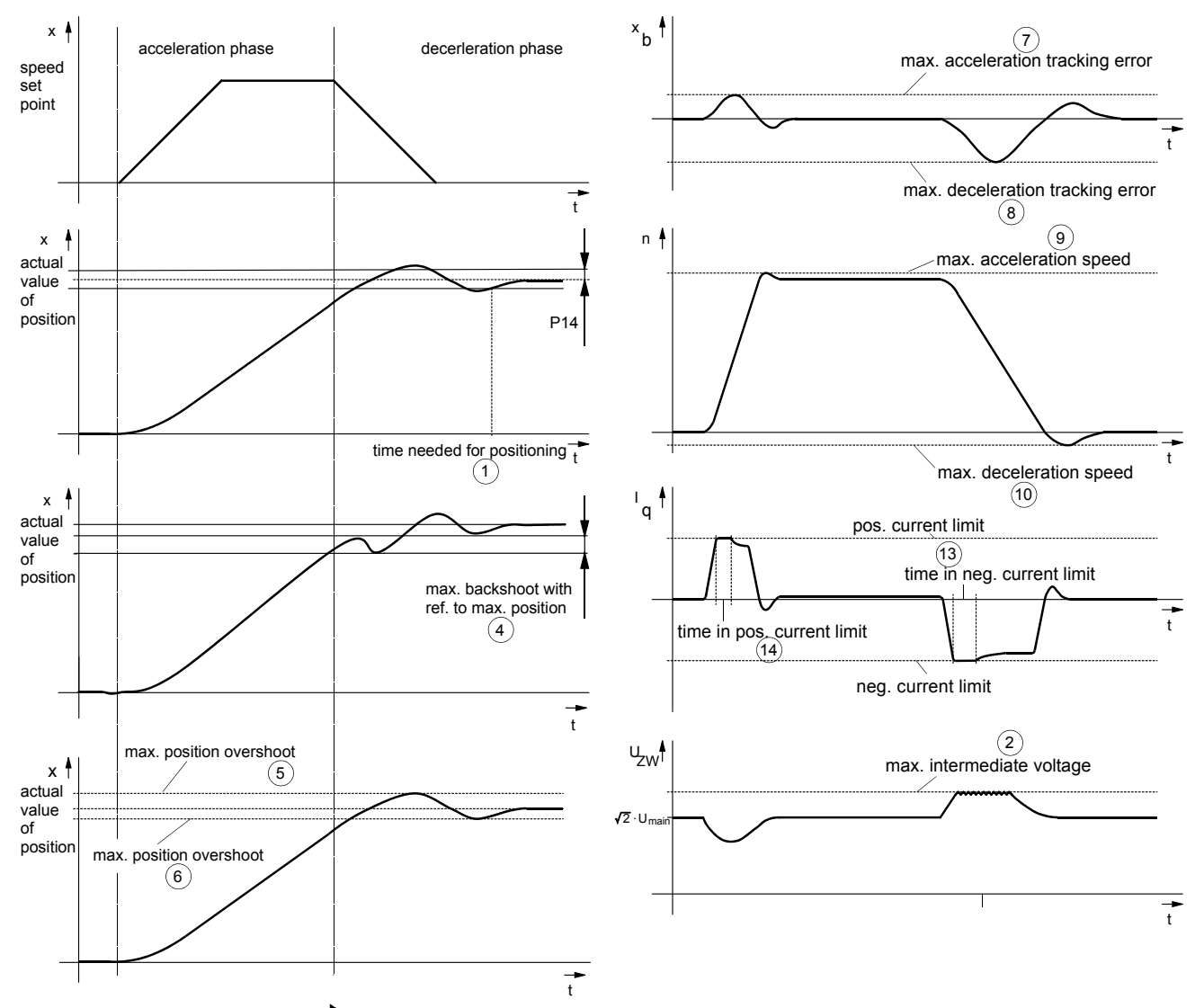

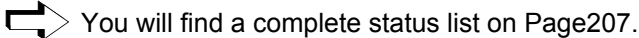

**Square of peak motor current**

#### **Reference value: 80 000A<sup>2</sup>**

The maximum peak current of a motor phase is continually determined once COMPAX is switched on and this is stored as status S13 or S14 using P233/234=56.

This display is generated as long as the motor is powered. The value is reset when COMPAX is switched off (after "OFF").

Obtaining the peak motor current using S13 (P233=56) as an example:

$$
I_{\text{max}} = \sqrt{S13 \cdot 80000A^2}
$$

Use the effective value

$$
I_{\text{eff}} = \frac{I_{\text{max}}}{\sqrt{2}}
$$

to calculate the peak load within the motor cycle.

If this value rises to 1.5 times the peak current of the system, error E41 is triggered. You will find more detailed explanations on the limiting characteristics of COMPAX on Page [222.](#page-221-0)

You will find the meanings of the DA monitor values on

Page 52.

**Optimization display**

#### **Access to additional parameters via S13 and S14:**

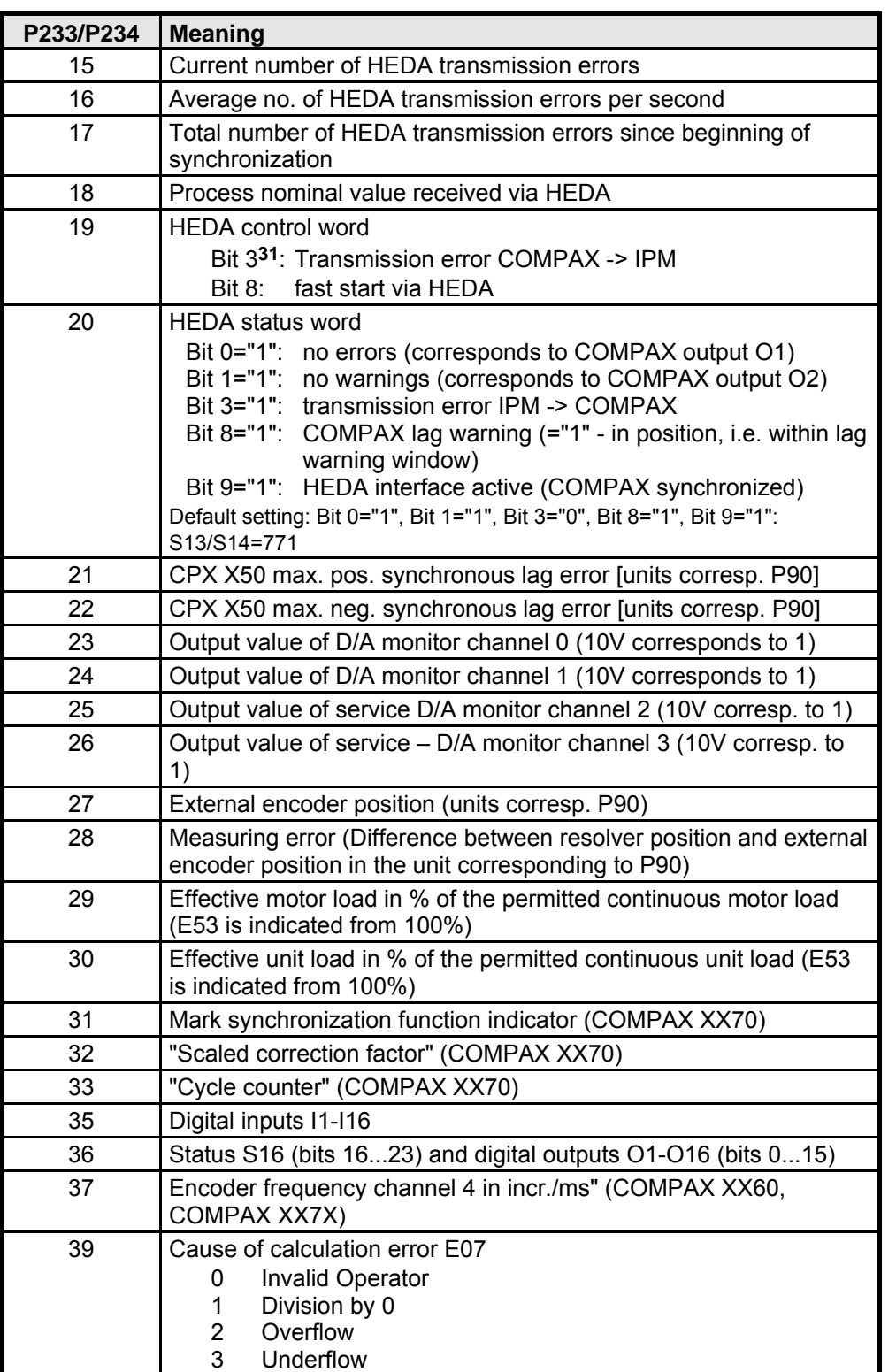

The corresponding number in the first column should be entered in the parameter. This means

♦P233 determines status S13 ! P234 determines status S14

You will find additional special diagnosis values on Page [210.](#page-209-0)

31 Bit counting begins with 0.

Connector assignment / cable

Connector<br>assignment / cable

Technical data

Technical data

Configuration

Configuration

Positioning and control functions

Positioning and<br>control functions

Optimization functions

functions

Interfaces

Interfaces

Accessories /

Error list

Status

**External position localization with position adjustment**

### **8.5.4 External position localization with position adjustment**

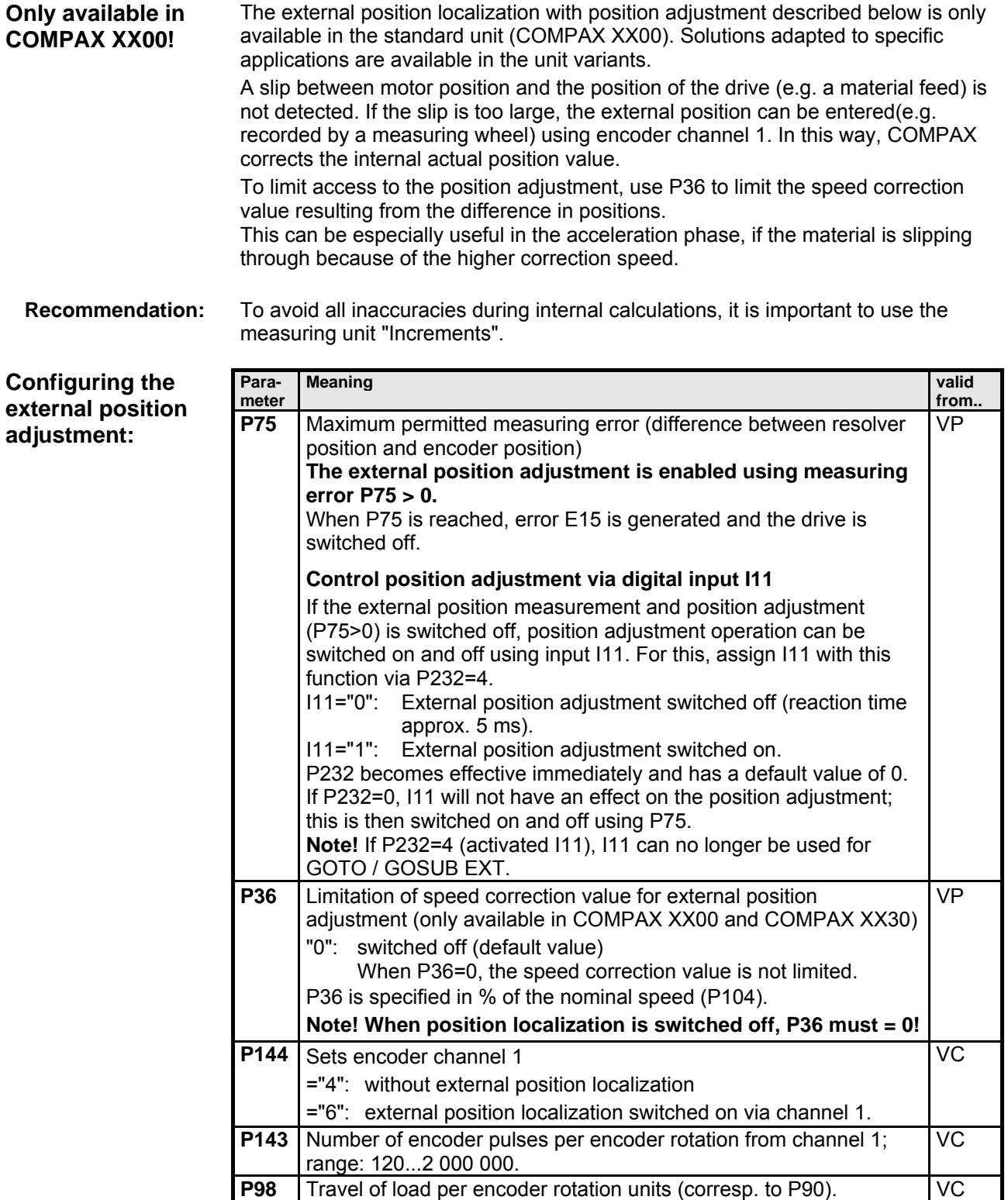

### **Optimization functions**

### **External position localization with position adjustment**

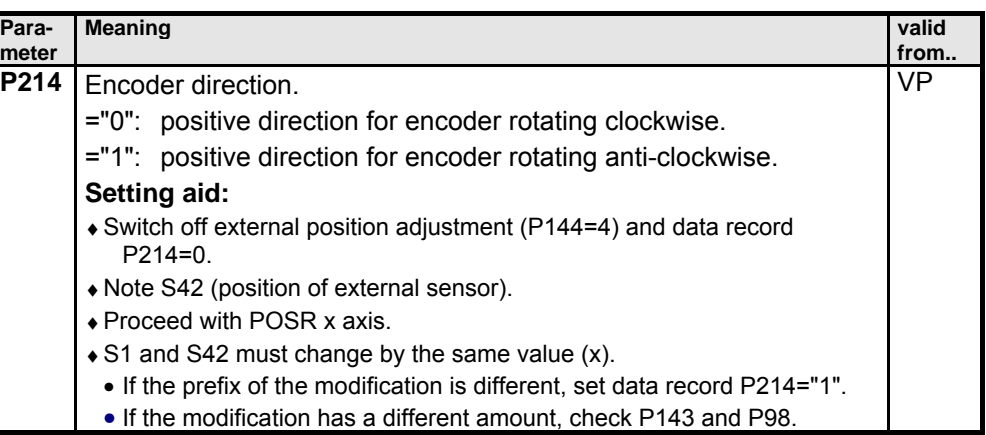

The command "SPEED SYNC" cannot be used in external position localization!

#### A number overrun is possible in special applications. To prevent this occurring, the following condition must be met:  $V \ge 1$ Determine V depending on drive type and measuring unit: **Limit values of parameters**

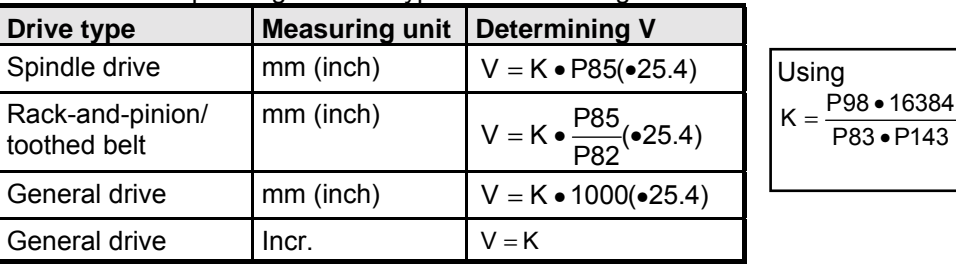

**Slip filter for external position localization**

A slip filter with a differentiating element (D-element) is provided to optimize external position adjustment.

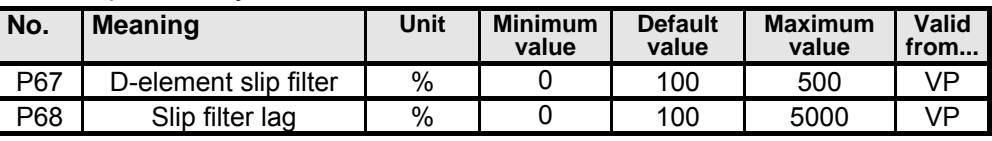

Both parameters are set to 100% as standard. The time constants are then identical and the filter ineffective. Meaning:

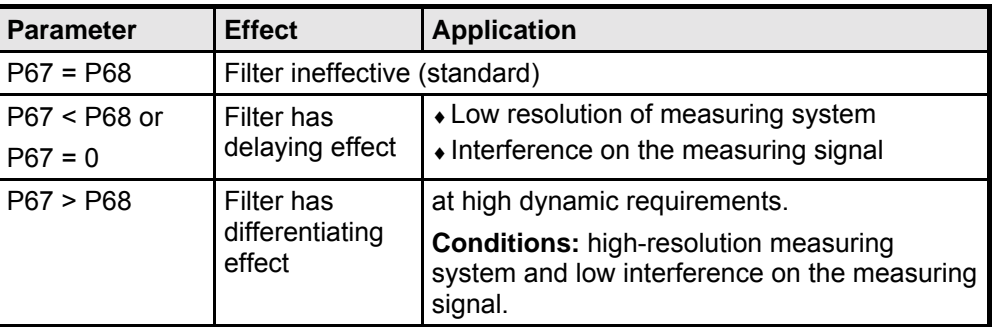

hardware **hardware Unit**

**Digital inputs and outputs**

### **8.6 Interfaces**

The COMPAX interfaces for data and status are digital inputs with an PLC data interface, an RS232 interface and an optional bus interface (interbus S, CAN bus, CANopen, profibus, CS31 or RS485).

The RS232 interface can be operated simultaneously with other interfaces.

### **8.6.1 Digital inputs and outputs**

To control the program process, 16 inputs and 16 outputs are available (8 inputs and 8 outputs with COMPAX 1000SL).

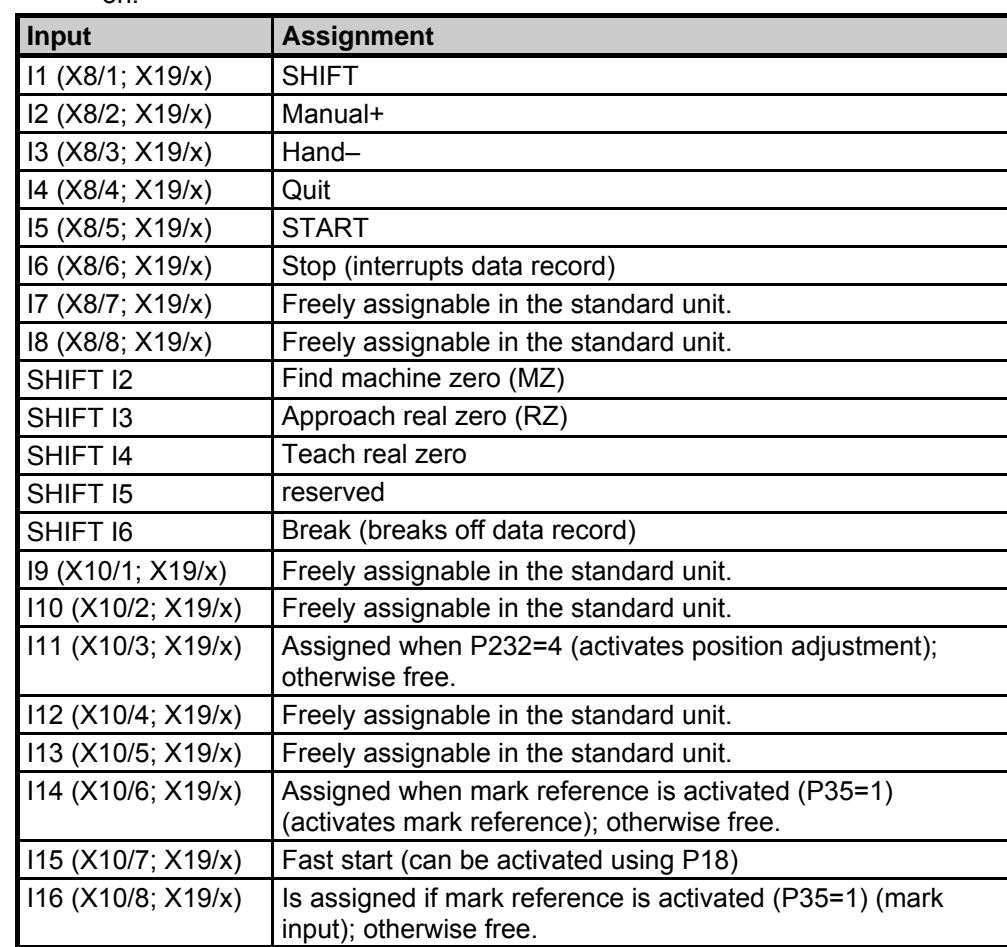

#### $\Box$ > O7-O11 and I7-I11 are assigned when the PLC data interface is switched on.

 $\Box$  The assignment of inputs on X19 applies only to COMPAX 1000SL.

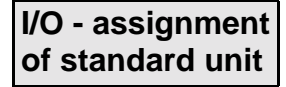

**Interfaces Digital inputs and outputs**

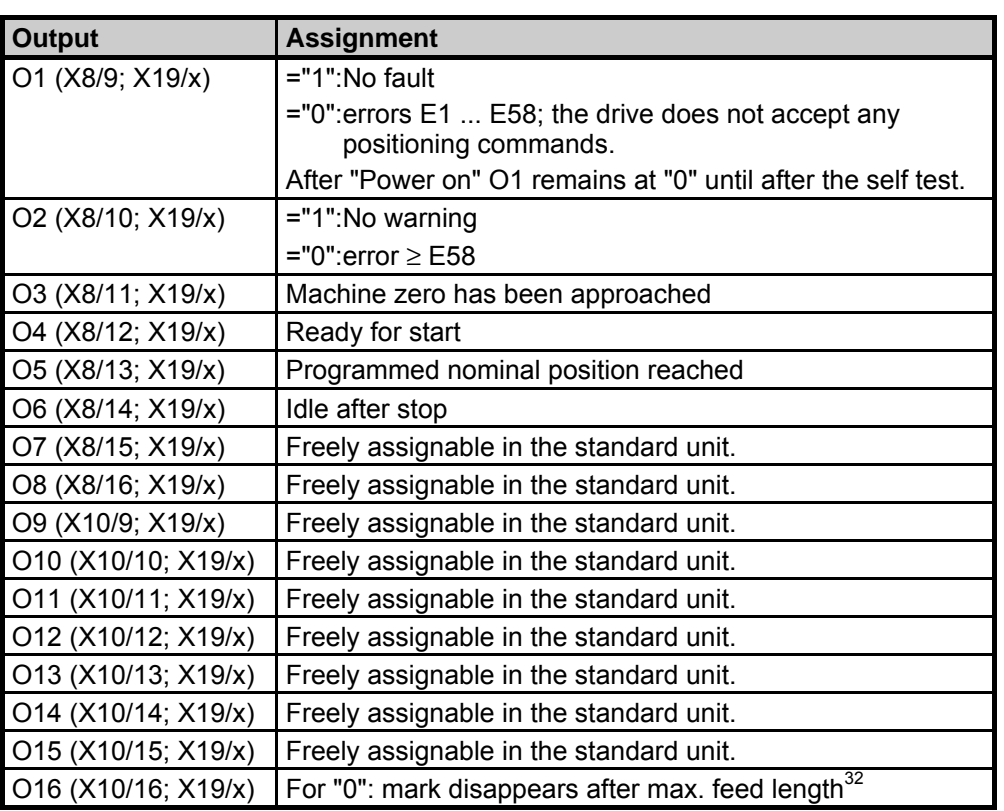

 $\sum$  The assignment of outputs on X19 applies only to COMPAX 1000SL.

Connector assignment / cable

Connector<br>assignment / cable

Technical data

Technical data

Configuration

Configuration

Positioning and control functions

Positioning and<br>control functions

Optimization functions

Optimization<br>functions

Interfaces

Interfaces

Accessories / Accessories /<br>options

**Status** 

Parameter

Parameter

32 Only assigned if the mark reference is activated (P35=1).

139

**Digital inputs and outputs**

#### **8.6.1.1 Digital inputs and outputs for COMPAX 1000SL**

#### **Allocation of logic inputs for input pins of X19**

The source (input pin on X19) from which the respective logic input is to be read is specified via parameters P156, P157 and P158. Inputs which are not read by an input pin on X19 can be allocated a fixed "0" or "1 (this is not, of course, applicable for all inputs). The parameters are 24 bits large with 4 bits defined per logic input. This allocation can be easily done with the assistance of the ServoManager. With direct access via RS232, a terminal or a fieldbus, the following table can be used for setting the parameters.

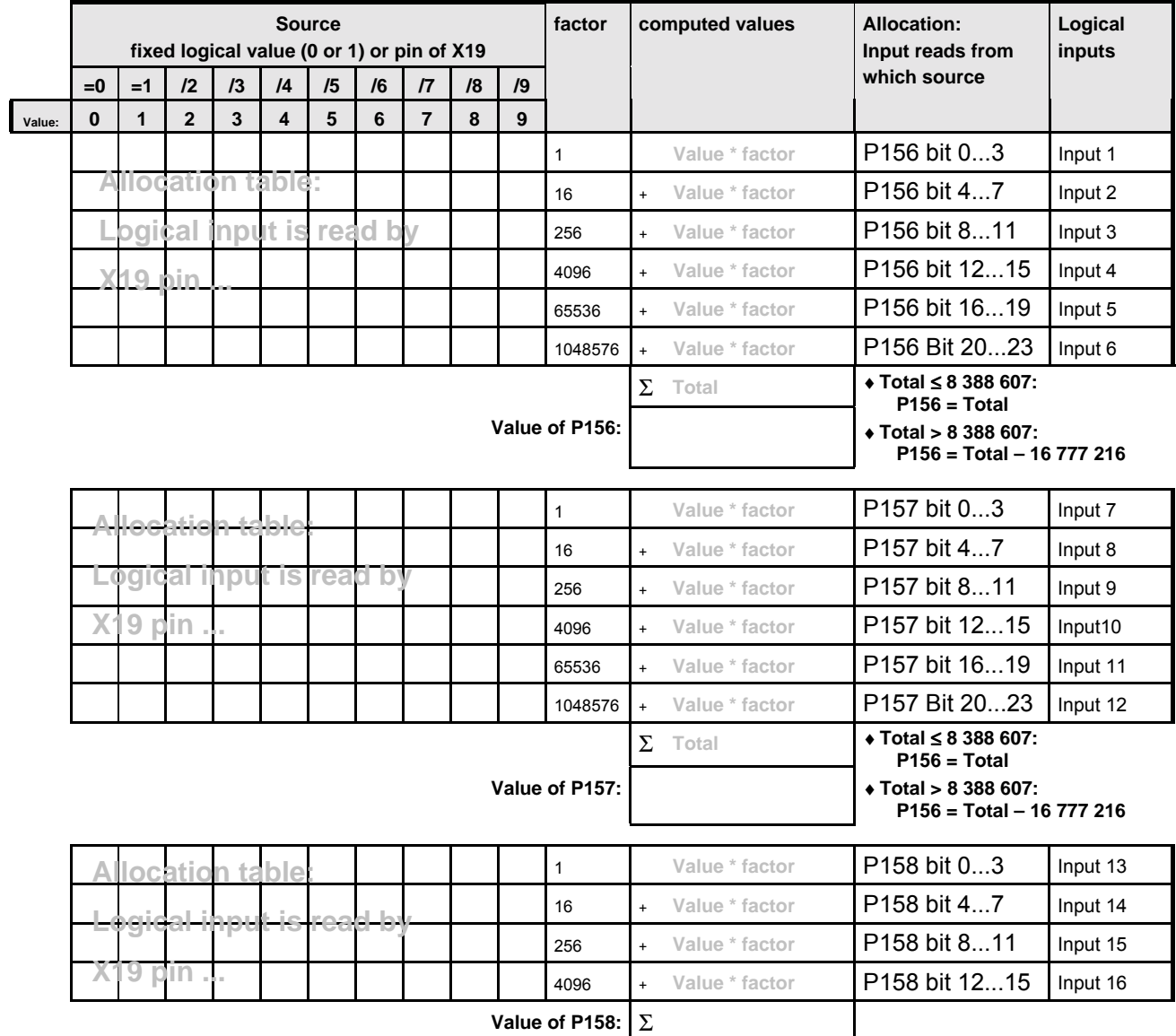

**Note** Note that only one selection can be made per line, i.e. only one cross is permitted!

**Interfaces Digital inputs and outputs**

#### **Example:**

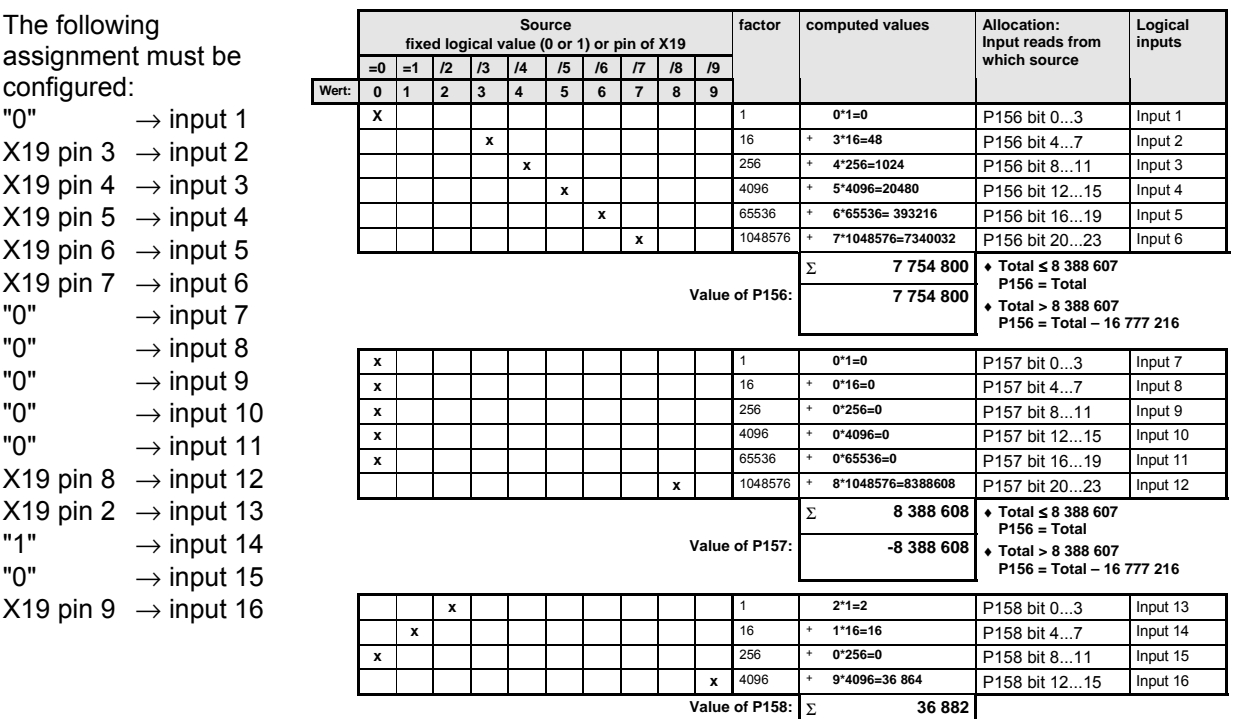

The remaining inputs stay open and are therefore not imported. You can see the calculation of the setting values on the right.

#### **Note**

- ♦It is in principle possible to read 2 inputs from the same input pin. Of course note should be taken of the resulting function.
- ♦If you do not need the enable input I12, fixed logic "1" can be allocated.
- $\bullet$  With P233=49 (or P234=49), physical inputs pin 9 pin 2 are written to the optimization display status S13 (S14). Meaning: pin 2 = bit 0 ... pin 9 = bit 7.

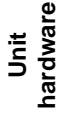

Technical data

**Digital inputs and outputs**

#### **Allocation of output pins of X19 to the logic outputs**

The target (output pin on X19) on which the respective logic output is to be written is specified via parameters P159 and P160. The parameters are 24 bits large with 4 bits defined for allocating each output to an output pin

This allocation can be easily done with the assistance of the ServoManager.

With direct access via RS232, a terminal or a fieldbus, the following table can be used for setting the parameters.

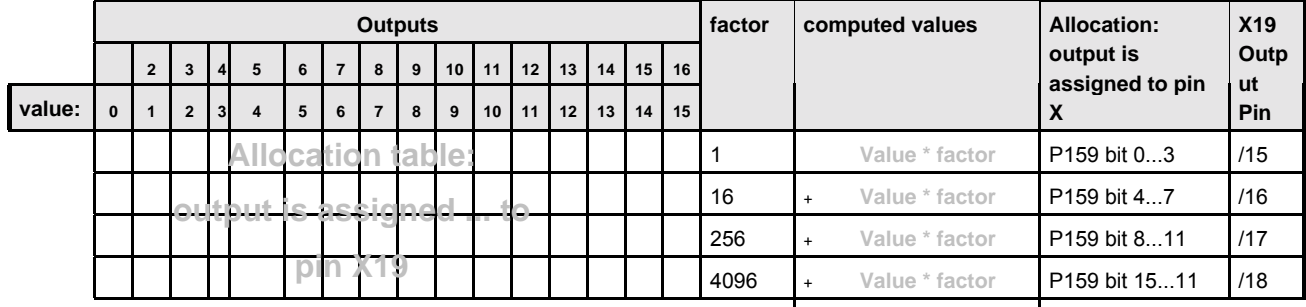

**Value of P159:** Σ

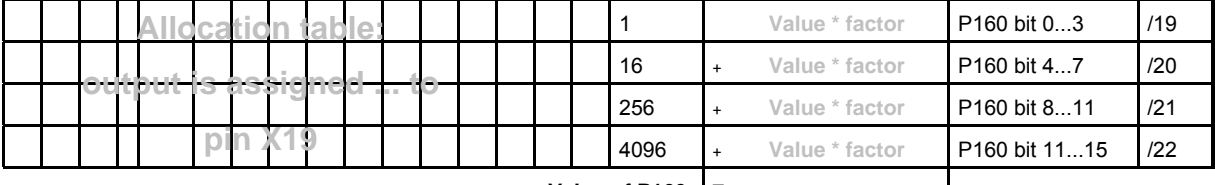

**Value of P160:** Σ

#### **Example:**

The following assignment must be configured:

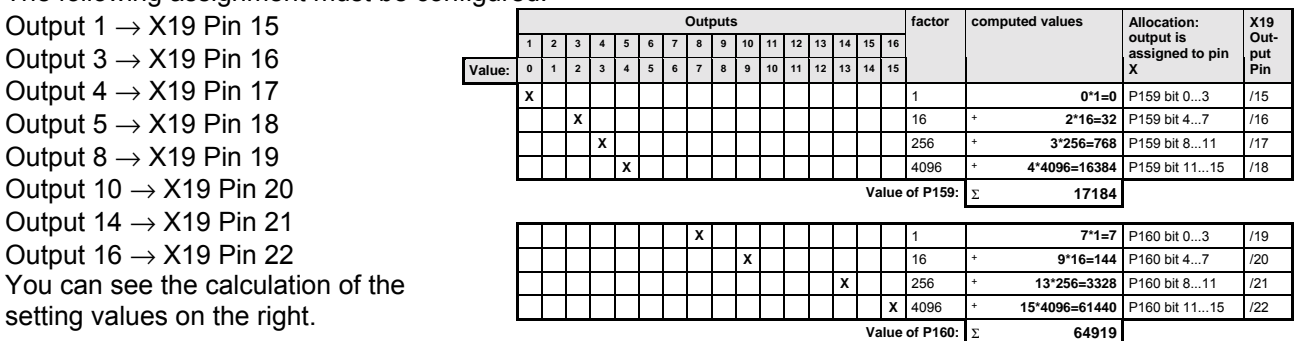

#### **Note**

 $\bullet$  With P233=49 (or P234=49 respectively) physical outputs pin 22 – pin 15 are written to the optimization display status S13 (S14). Meaning: pin 15 = bit 8 ... pin 22 = bit 15.

**Digital inputs and outputs**

#### **8.6.1.2 Free assignment of inputs and outputs**

**Free assignment of inputs**

You can make the permanently assigned standard inputs I1 to I6 available for assignment using parameter P221. Meaning:

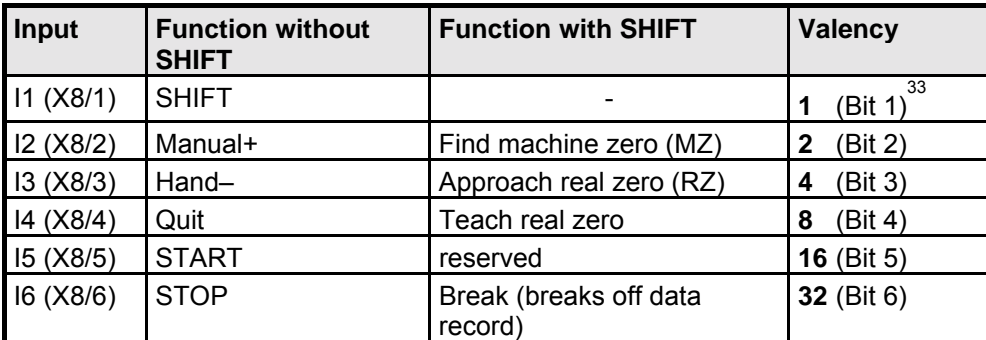

#### Each input is assigned a valency. Calculate the sum of the valencies of the required free inputs and enter this in parameter P221. **Setting P221**

Hand+ and Hand- should be possible via the inputs; I1, I4, I5 and I6 should be freely available. **Example:**

 $1 (11) + 8 (14) + 16 (15) + 32 (16) = 57$ You will obtain this setting using P221 = 57.

Note that when I1 is freely assigned (SHIFT), you can no longer perform any "Functions with shift" via the inputs!

You can directly cancel all input functions (apart from Hand+ and Hand-) as commands using interfaces (RS232, bus system).

#### **Free assignment of outputs**

- ♦The status outputs O1 to O6 can be freely assigned using parameter P225.
- ♦Use P223 and P224 to assign the outputs of the OUTPUT WORD command of the bus systems (Interbus-S, Profibus, CAN  $-$  Bus, ...).
- ♦Use P245 and P246 to assign the outputs of the HEDA bus (COMPAX with IPM via the option A1).
- ♦Permanently assigned outputs of unit variants (COMPAX XX30, ...) cannot be masked.

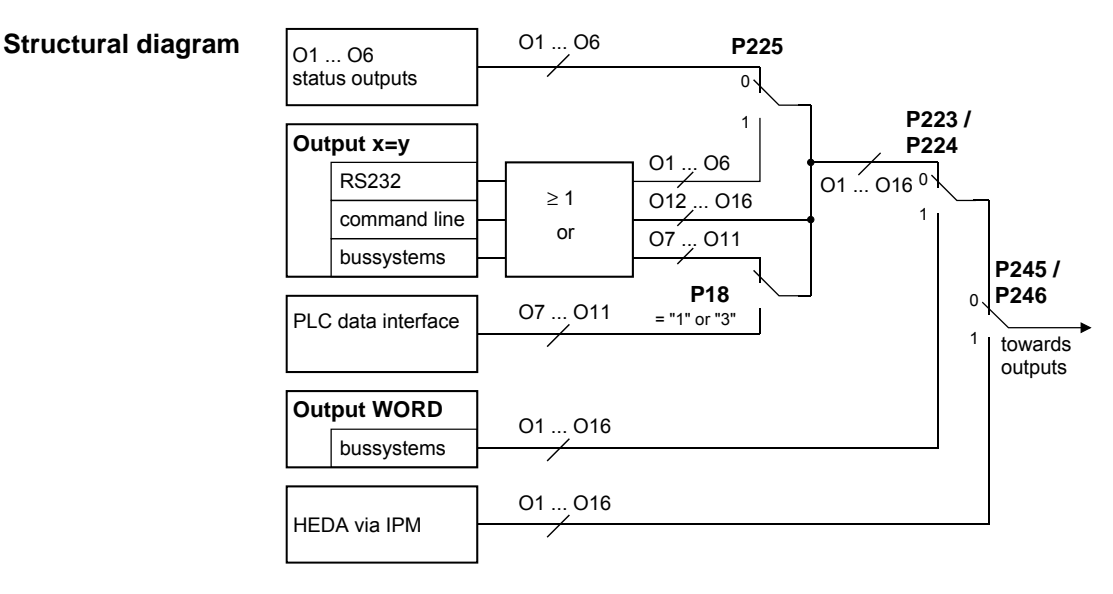

**Unit hardware**

nardware

 $\overline{a}$ 

Accessories / Accessories /<br>options

**Digital inputs and outputs**

#### **Explanation**:

**P225: makes outputs freely**

The permanently assigned standard outputs O1 to O6 can be made freely available using parameter P225. Meaning:

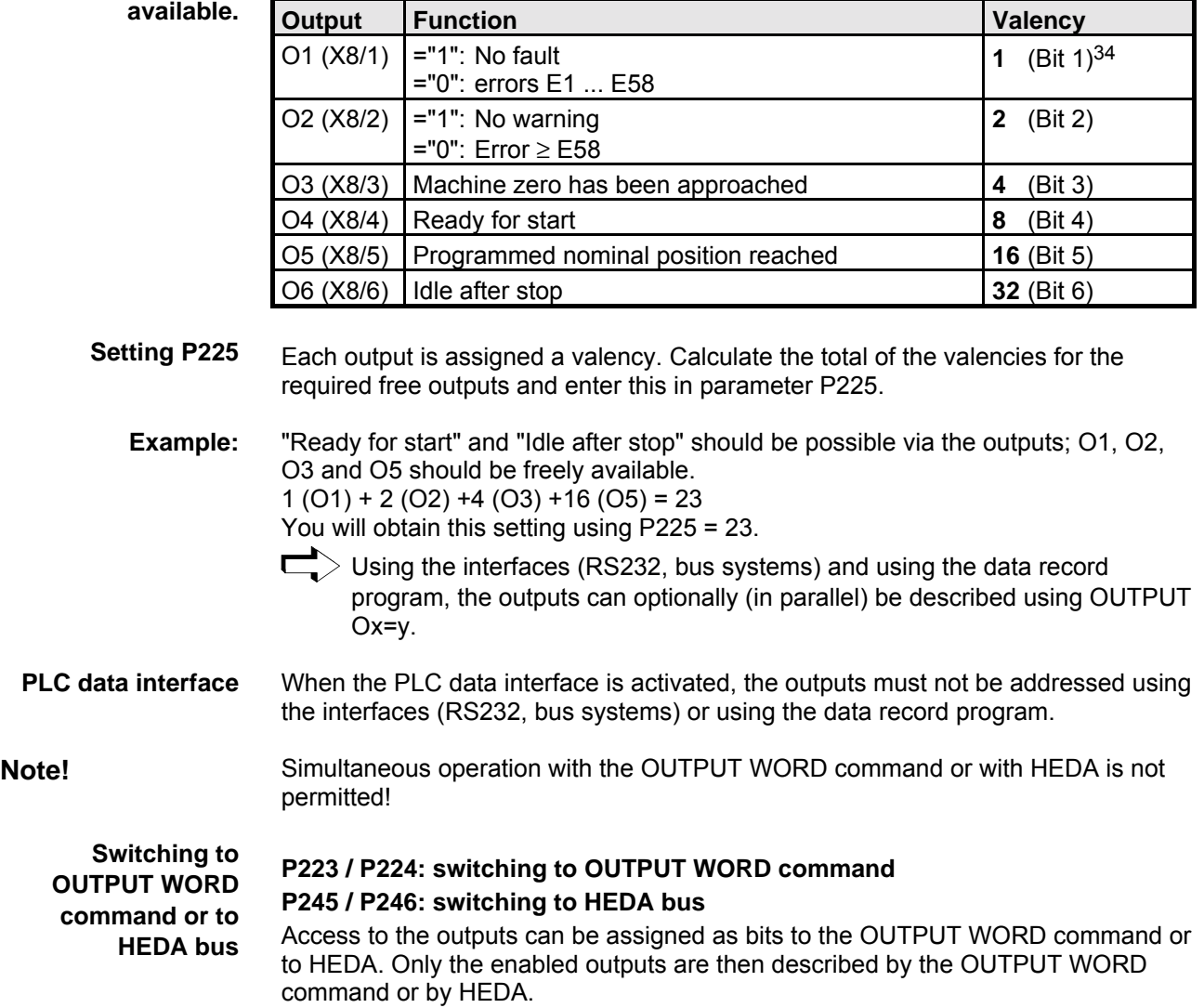

 <sup>34</sup> Counting starts at 1.
**Interfaces**

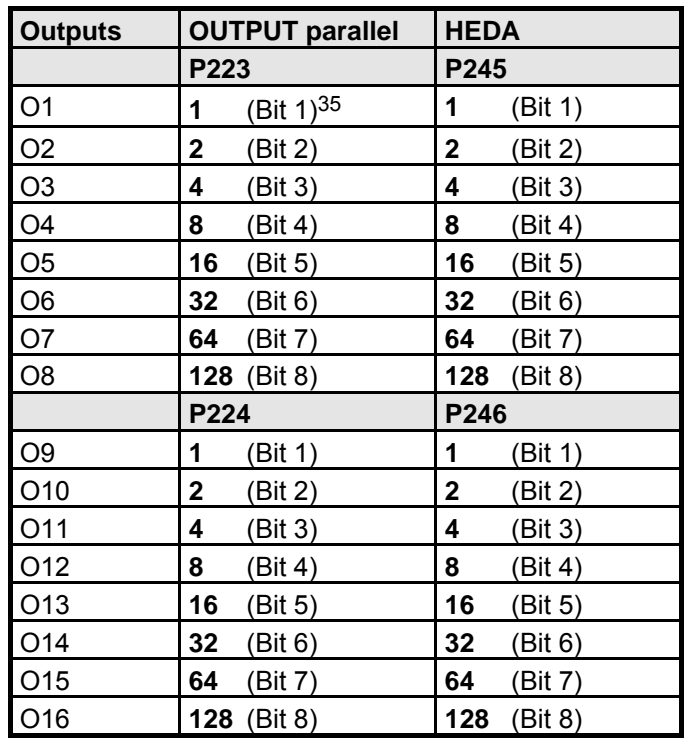

Each output is assigned a valency. Calculate the total of the valencies of the required outputs and enter this in the relevant parameter. **Setting P223, P224, P245, P246**

> O4 to O16 should be influenced by the OUTPUT WORD command; O1, O2 and O3 should be available via OUTPUT Ox=y.  $8 (O4) + 16 (O5) + 32 (O6) + 64 (O7) + 128 (O8) = 248$ When P223 = 248 and P224 = 255 (total of all valencies), you will obtain this setting. **Example:**

### **8.6.1.3 COMPAX virtual inputs**

COMPAX provides 48 logic inputs. These are divided into:

♦inputs I1 ... I16 which are actuated via the physical inputs.

- ♦virtual inputs I17 ... I32 which are activated via a fieldbus (object CPX\_STW).
- ♦virtual inputs I33 ... I48 which are activated via a COMPAX command (OUTPUT O33 ... OUTPUT O48, or abbreviated: OT O33 ... OT O48).

#### **Access to COMPAX control functions**

Access to COMPAX control functions (functions which are allocated to inputs I1...I16 by default) can be configured via parameters P221 and P222 (see structural diagram on the right).

The allocation of the bits in P221 and P222 respectively to the relevant inputs can be found in the parameter description)

Technical data

Technical data

Accessories / Accessories /<br>options

#### **Digital inputs and outputs**

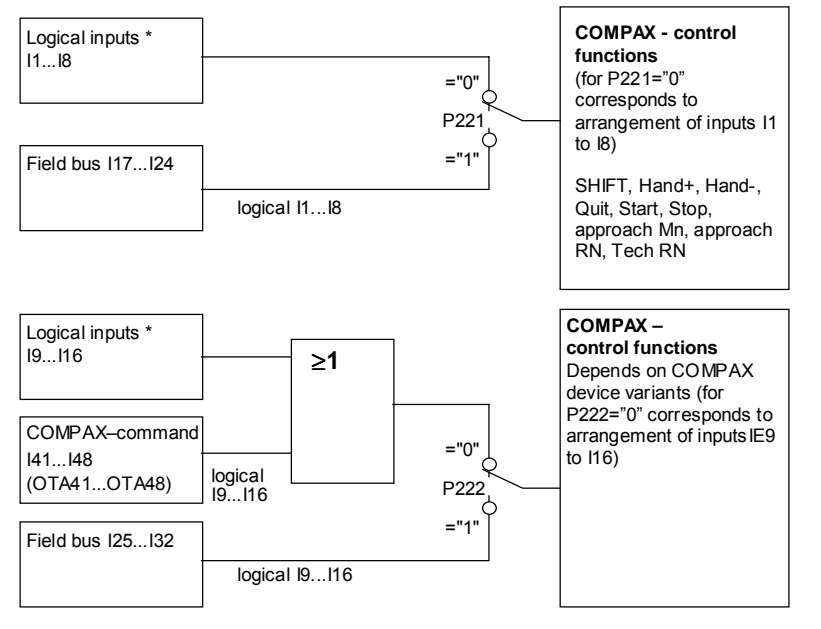

**Structural diagram: Access to COMPAX control functions via inputs**

\* The logic inputs I1 ... I16 are, excluding COMPAX 1000SL, also the physical inputs I1 ...I16 on connectors X8 and X10. With COMPAX 1000SL, the 8 physical inputs on connector X19 are allocated (via parameters P156 ... P158) to 8 logic inputs from the range I1 ... I16 (see Page [140\)](#page-139-0)

#### **Remarks regarding the structural diagram**

- ♦The control functions corresponding to I1.. I8 **cannot** be activated via OT O33...OT O40.
- ♦The control functions corresponding to I9...I16 can be activated simultaneously via the physical inputs and via OT O41...OT O48.
- ♦The enable input I12 (in COMPAX 1000SL, COMPAX XX70 and COMPAX XX30) must also be activated when allocated to the fieldbus (via P222).

#### **Interrogation of inputs in the COMPAX program (IF I ..)**

All inputs can be interrogated independently of parameters P221 and P222 in the COMPAX program with IF I... .

The virtual inputs I33...I48 in the COMPAX program can also be set via the commands OT O33...OT O48.

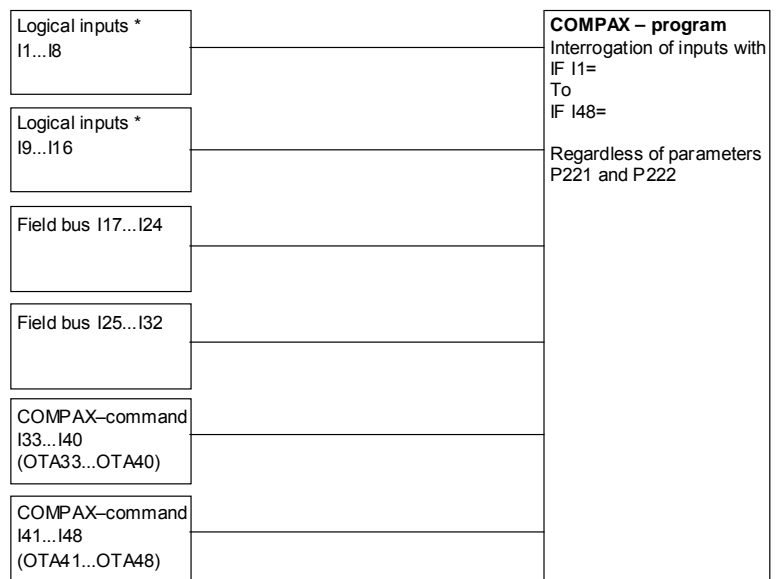

With P233=48 (or P234=48), virtual inputs  $148 - 125$  are written to the optimization display status S13 (S14). Meaning: I25 = bit 0 ... I48 = bit 23.

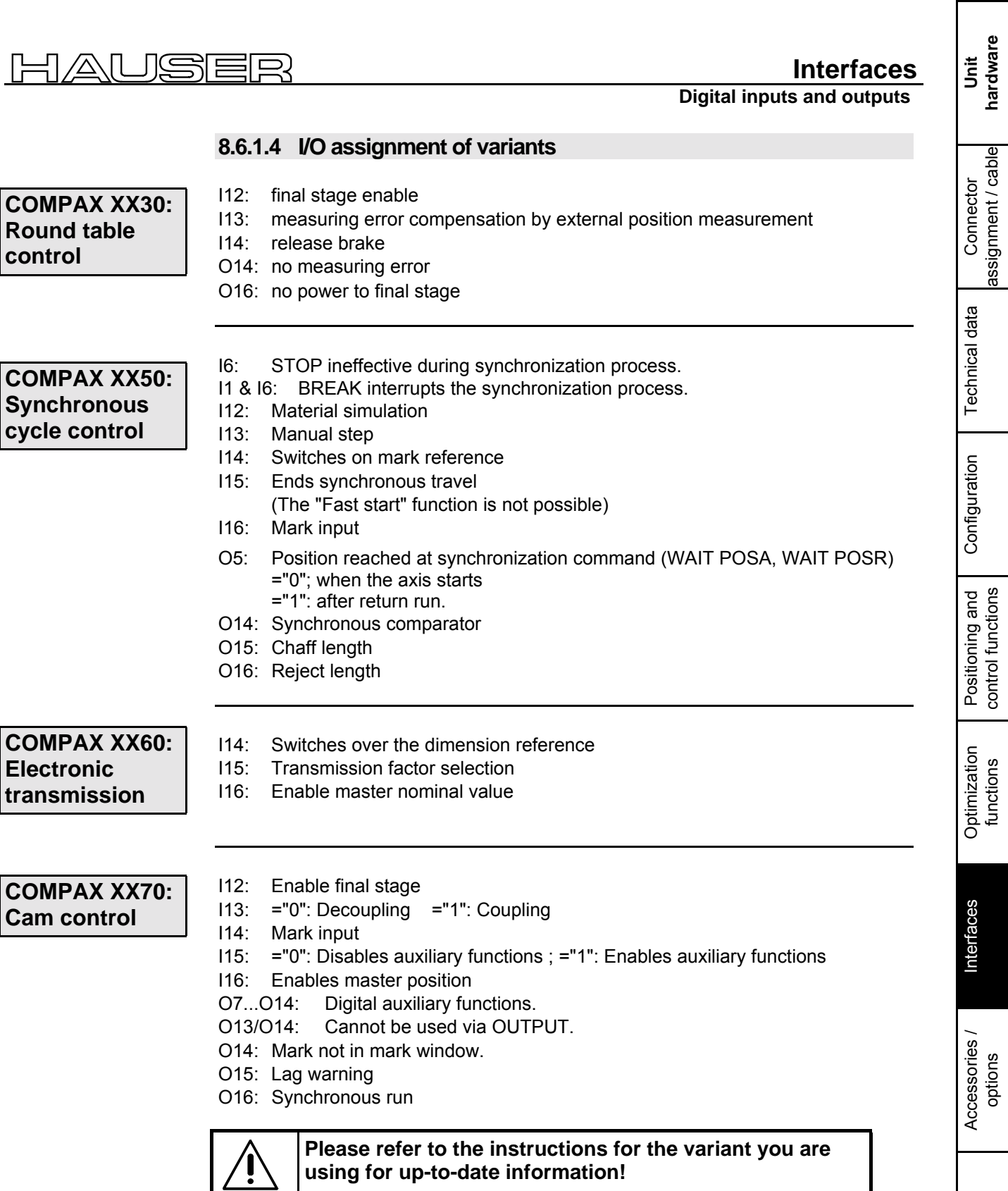

**hardware**

assignment / cable

control functions

functions

**Digital inputs and outputs**

## **8.6.1.5 Function of inputs**

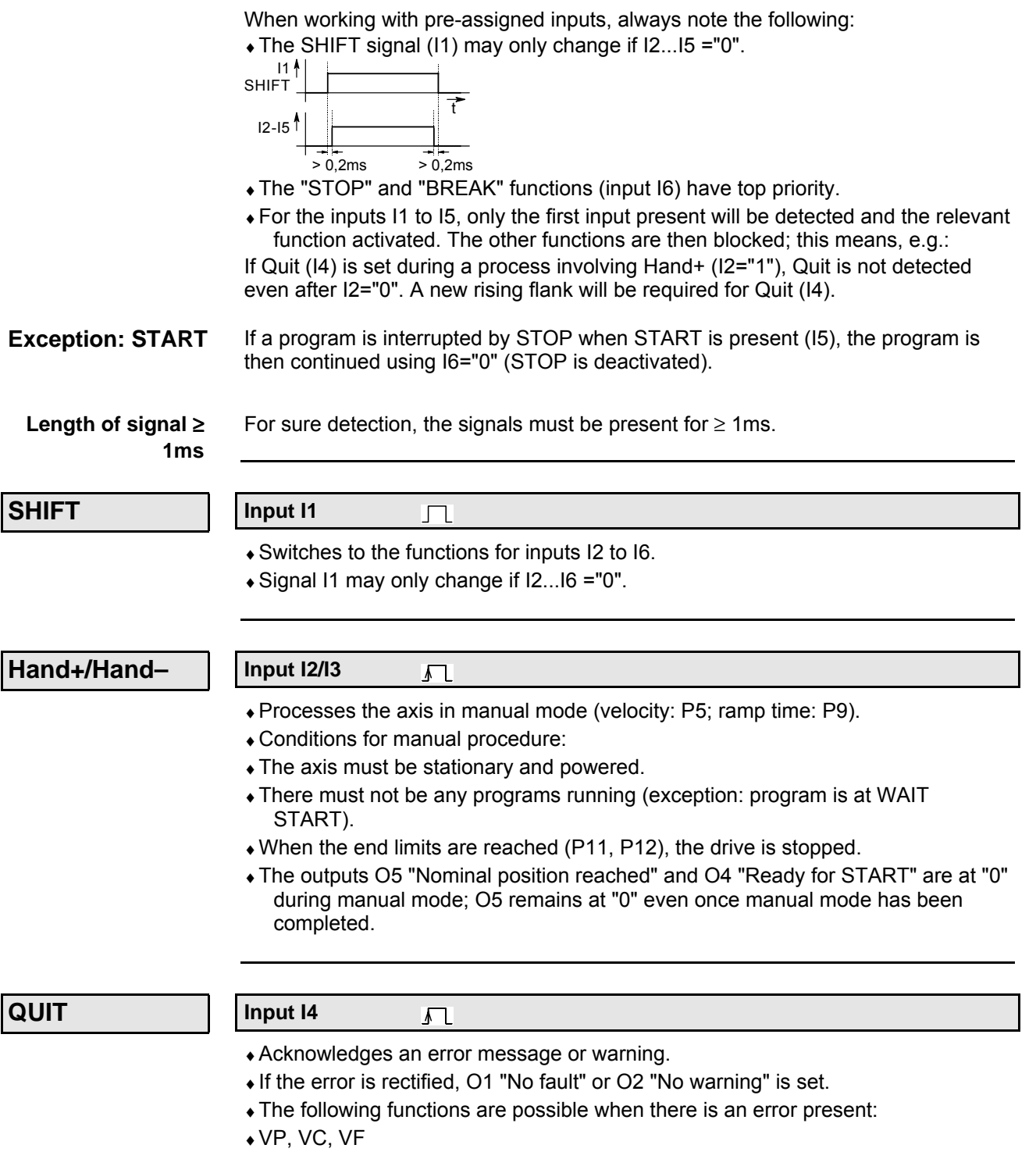

- $\triangle$  Quit
- ♦OUTPUT O0
- ♦GOTO data record indicator / password

#### $\Gamma$ JISHEIR  $^{\prime\!}\Delta$ .H

**Digital inputs and outputs**

**Interfaces**

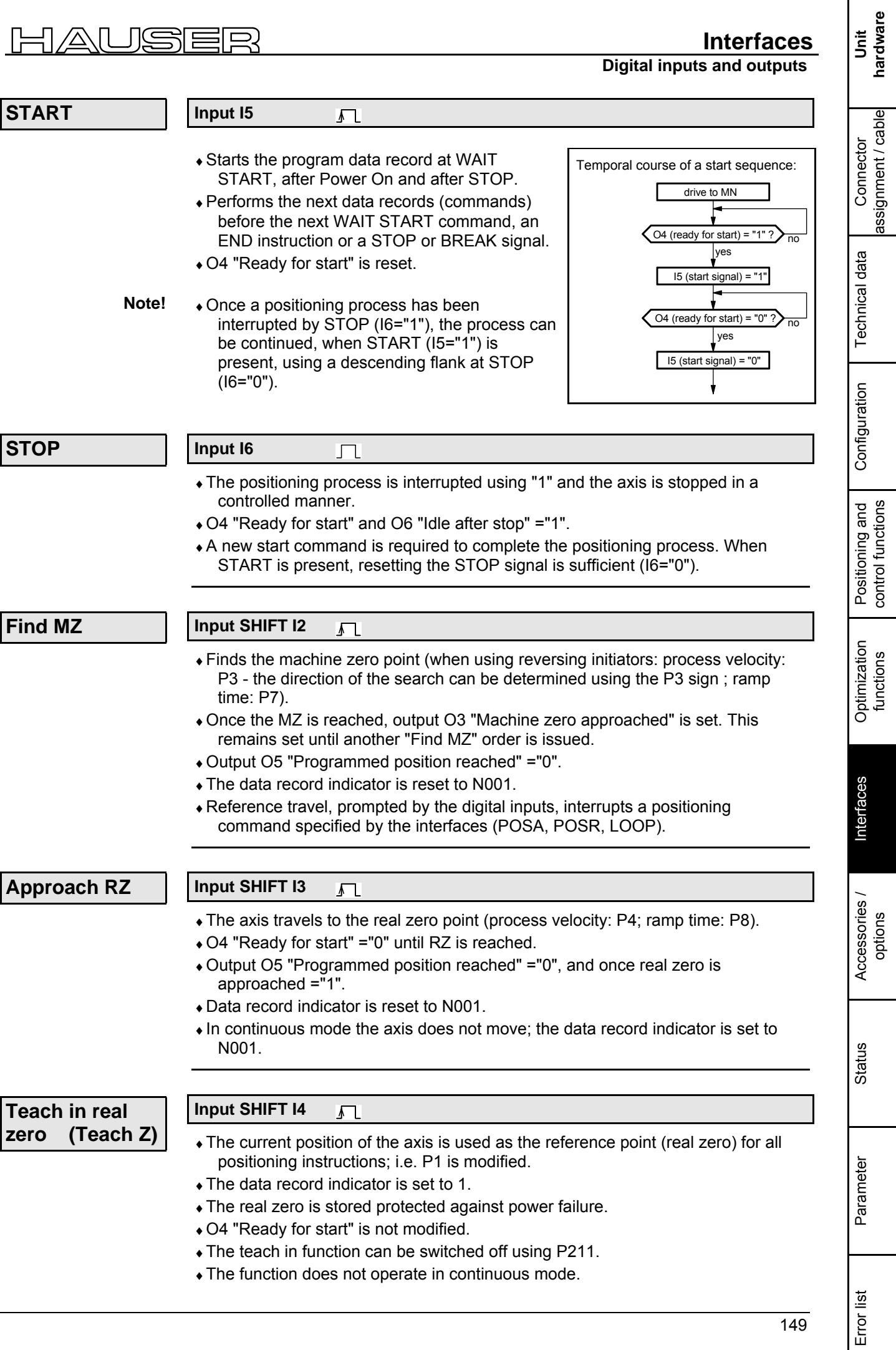

**Digital inputs and outputs**

**functions:**

**Input SHIFT I5** 几

♦When P211="3", the data record indicator is set to 1 using "Shift I5".

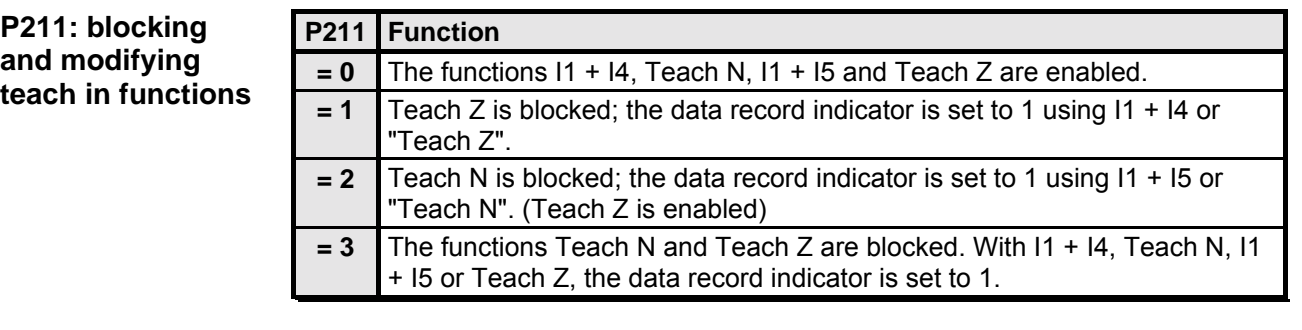

#### **Break**

#### **Input SHIFT I6**  $\Gamma$

- ♦The positioning process is interrupted, the axis is stopped.
- ♦O4 "Ready for start" is reset.
- ♦The program data record is not ended after a start. The next data record applies.

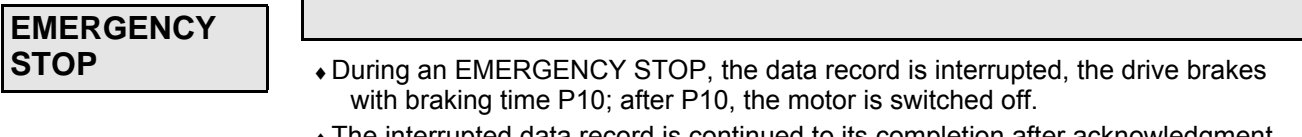

♦The interrupted data record is continued to its completion after acknowledgment and START.

Transfers that trigger functions are described. All other transfers and statuses do not trigger any functions.

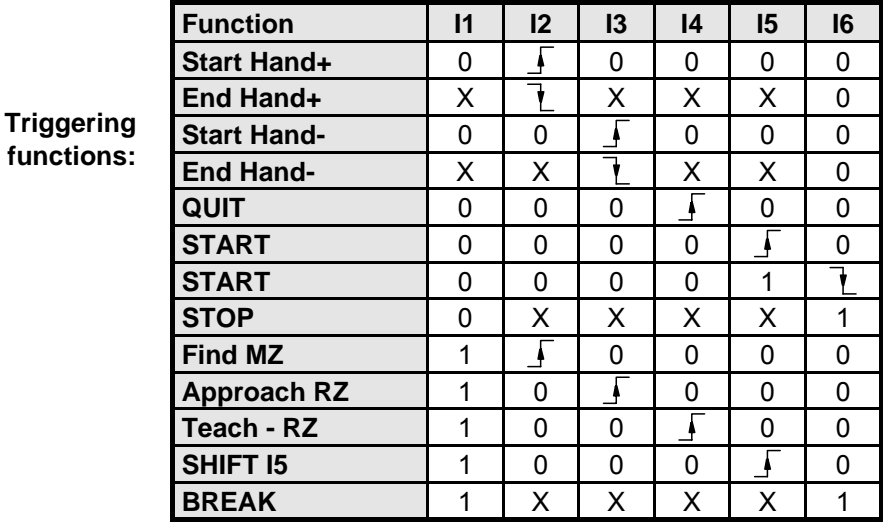

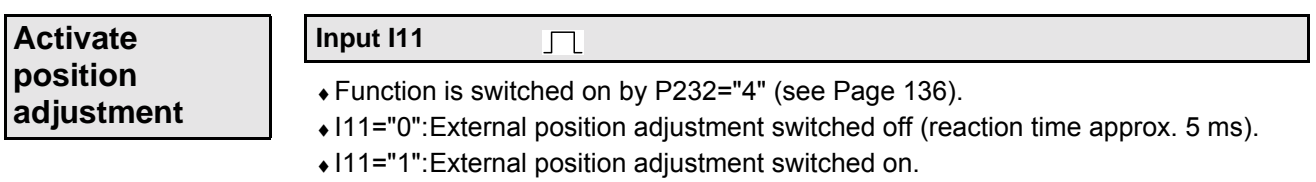

#### erfaces

**Digital inputs and outputs**

#### **Fast start**

#### **Input I15 Special START input**

- ♦Input for fast and defined starting of positioning process.
- ♦The "Fast start" function is switched on using P18=2 or 3 (when using P18=3, the PLC data interface is also switched on).
- ♦When I15="0", all positioning processes (POSA, POSR) are blocked.
- ♦When I15="1", positioning processes are started. I15 has no influence during a positioning process.
- ♦A positioning process interrupted with STOP is continued using START (I5="1") and "Fast START" (I15="1").
- ♦The reaction time of I15 before the start of the positioning process is 1.5 ms.
- ♦I15 has no effect in speed control mode.
- **Note!** The START signal (I5) is not replaced by I15; after STOP, a START signal (I5) is required to start the program and for WAIT START.

## **8.6.1.6 Synchronous STOP using I13**

I13 in the standard model (COMPAX XX00) provides a STOP function with which you can stop and idle multiple COMPAX units simultaneously, regardless of the current speed.

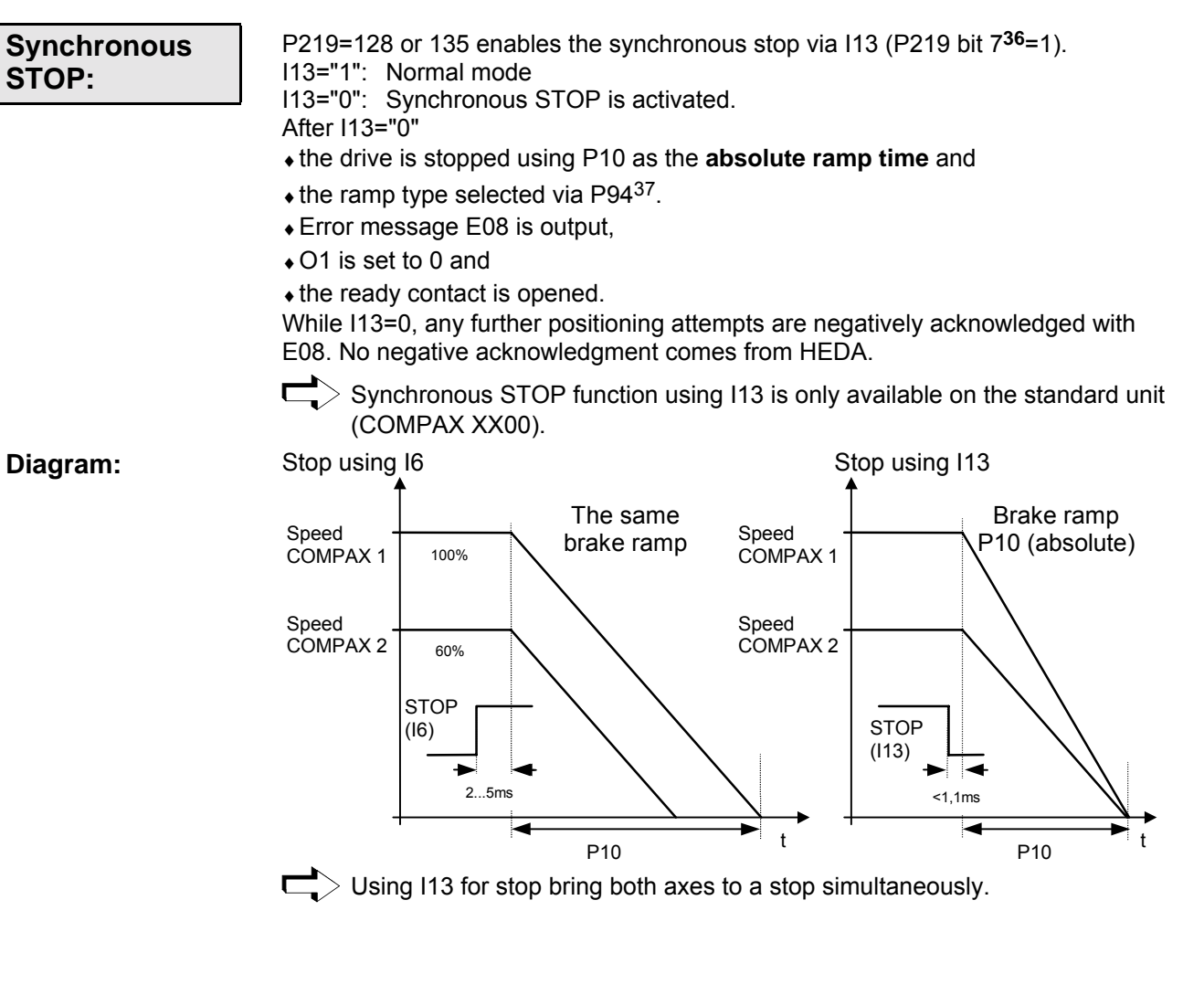

 <sup>36</sup> Bit counting begins with bit 0.

Error list

151

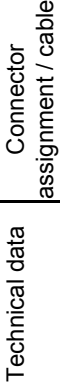

Connector

Connector

Status

Parameter

Parameter

<sup>37</sup> A modified ramp time is used after "VC" for the "Synchronous stop via I13" function.

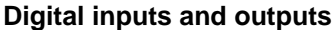

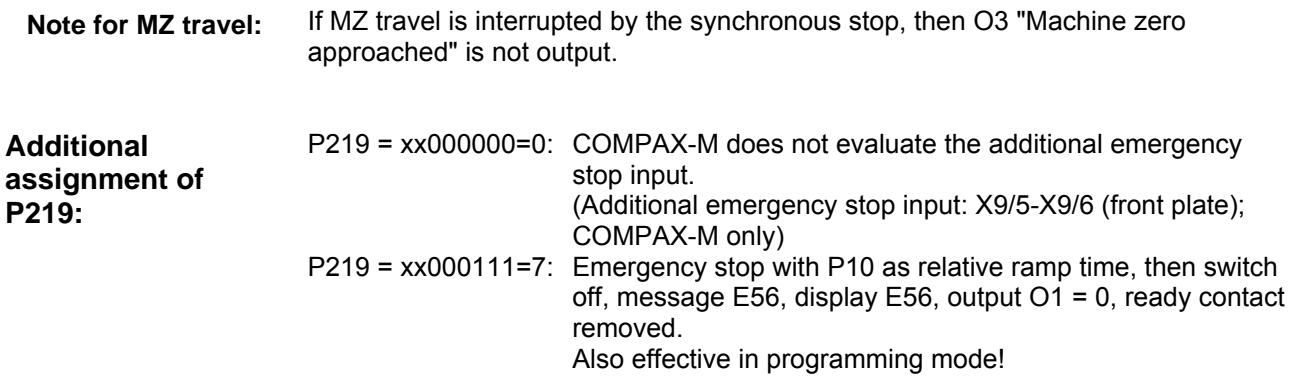

# **AUSER**

**Interfaces**

**Digital inputs and outputs**

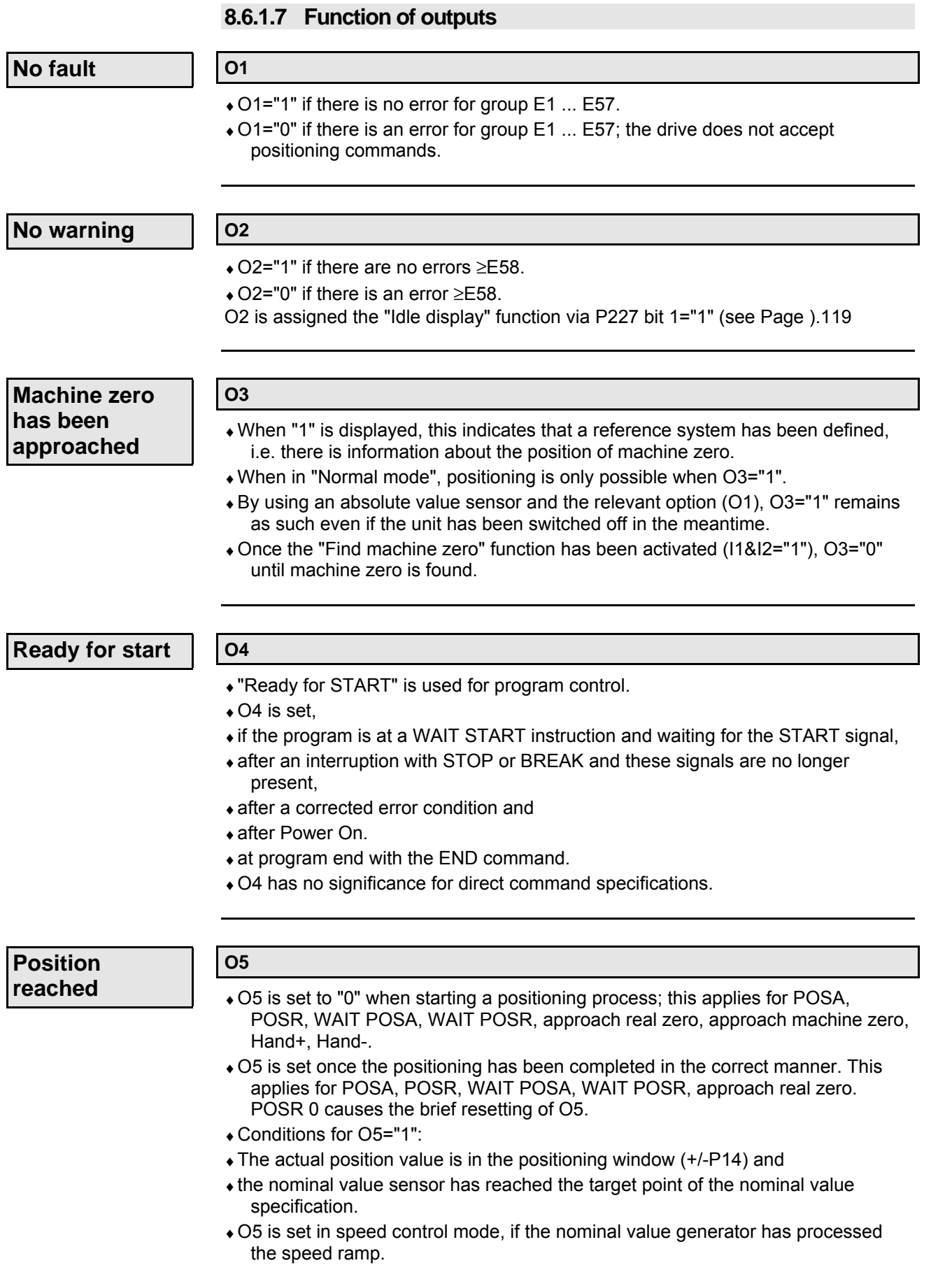

Error list

153

Parameter

Parameter

Accessories / Accessories /<br>options

Connector

Technical data

Technical data

Configuration

Configuration

Positioning and control functions

suonpung pupos<br>pue buiuongisod

Optimization functions

Optimization<br>functions

Interfaces

Interfaces

**Digital inputs and outputs**

**Idle after stop or break**

## **O6**

♦O6="1" indicates that the axis is at a standstill due to a STOP (I6) or BREAK (I1&I6).

• O6 is reset when the axis moves again.

**Mark missing after maximum feed length**

#### **O16**

- ♦Only assigned if mark reference is activated (P35=1).
- ♦With "0", the mark disappears once the maximum feed length is reached (see Page [100\)](#page-99-0)

#### **8.6.1.8 Diagrams:**

#### **In data record memory mode**

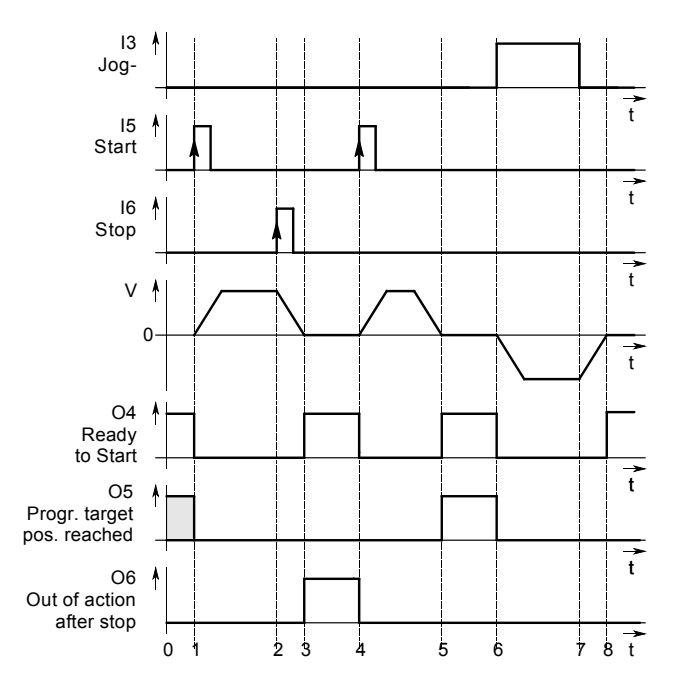

**Caption:**

- 1 When using START at input I5, the outputs O4 and O5 are reset. The axis moves.
- 2 Interruption using STOP at input I6. After idle, message at output O6 (3).
- 4 START using I5. Positioning process is continued.
- 5 Positioning process ended. Message via O4 and O5="1".
- 6 Manual processing of axis. O5 and O4 ="0".
- 7 Specification for manual processing ended. Drive decelerates.
- 8 Manual process ended. Drive at standstill. Ready message for output O4 is set.

<sup>0</sup> COMPAX ready for new start.

#### ПŒ 든  $\Box$ クベ しょうかん しょうかん しょうかん しゅうかん しゅうかん しゅうかん しゅうかん しゅうかん しゅうかん しゅうかん しゅうかん しゅうかん しゅうかん しゅうかん しゅうかん しゅうかん しゅうかん しゅうかん しゅうかん しゅうかん しゅうかん しゅうかん しゅうかん しゅうかん しゅうどう H Ć.

**Direct command specification**

## **Interfaces**

**Digital inputs and outputs**

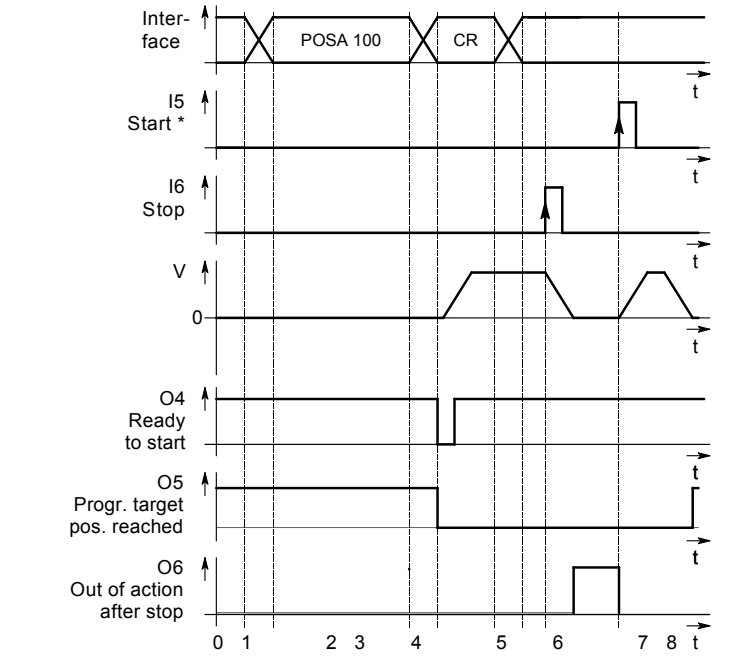

\* When using this START, a processing command interrupted by STOP and specified by a interface is restarted.

> I1 **SHIFT**

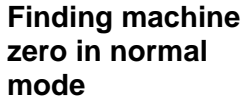

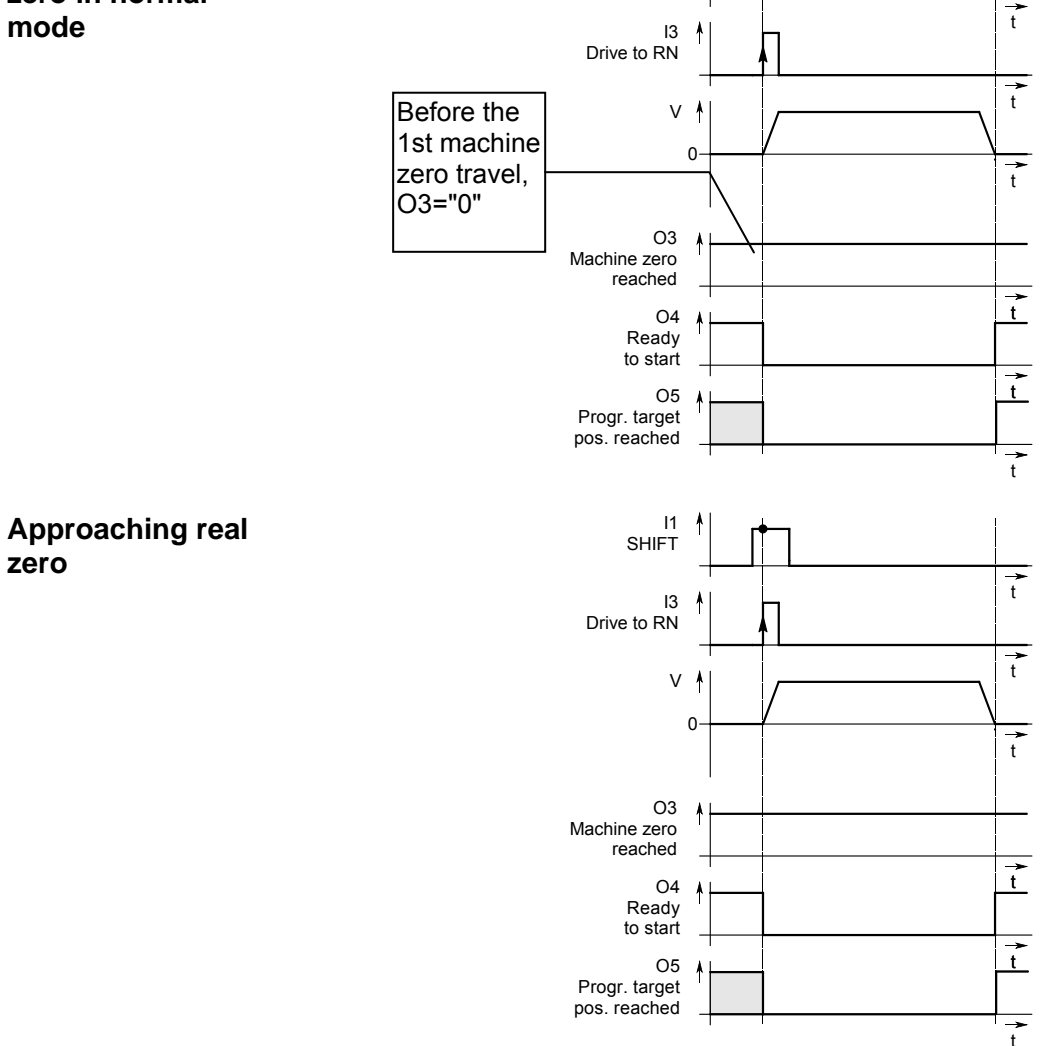

Connector assignment / cable

assignment / cable Connector

Technical data

Technical data

Configuration

Configuration

Positioning and control functions

Positioning and<br>control functions

Optimization functions

Optimization<br>functions

Interfaces

Interfaces

Accessories / Accessories /<br>options

Status

Parameter

Parameter

**PLC data interface (function not available with COMPAX 1000SL)**

## **8.6.2 PLC data interface (function not available with COMPAX 1000SL)**

This universal data interface allows data to be exchanged with all PLC types, regardless of manufacturer and origin. You will need five binary inputs and outputs for this process. These can be divided into four data lines (BCD format) and one control line.

#### ♦Direct commands **Functions**

#### **available:**

- 
- ♦Absolute and relative positioning commands (POSA, POSR)
- ♦Specification of acceleration time and velocity (ACCEL, SPEED)
- ♦Password enabling or modifying data record indicator (GOTO)
- ♦Queries of status S1...S12 (actual values).
- ♦Modifying parameters P1...P49 with defined parameter acceptance (VP).

The PLC data interface is activated by setting P18 (P18="1" or "3". When it is "3", the "Fast start" function I15 is also switched on) and by switching off and on. The following binary inputs and outputs are assigned: **Activation:**

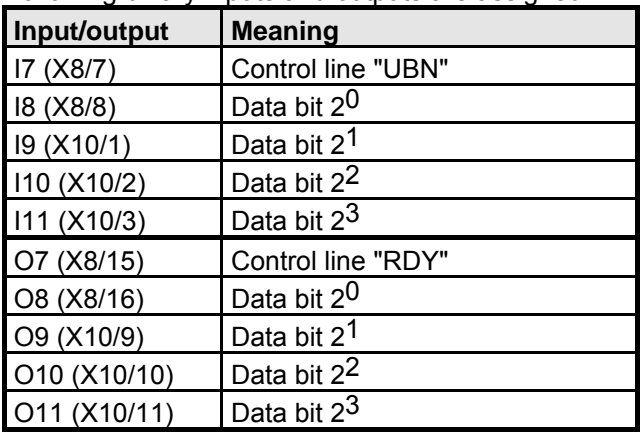

 $\Box$ > O7...O11 are no longer available for the OUTPUT command. The GOSUB EXT and GOTO EXT commands are no longer permitted when P18="1". Instead use the GOTO command.

Each transfer begins with the start letter "E" and ends with the end letter "F". In between them is the command. This consists of two BCD numbers (called function code) for the command type and of numerical values for position, velocity, acceleration time, etc. The numerical values can contain special figures:

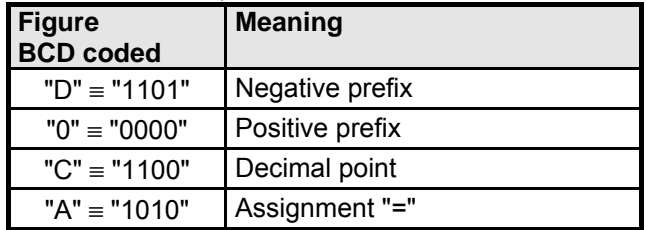

 $\Box$  Use status S29 to e.g. track the interface data via the front plate display.

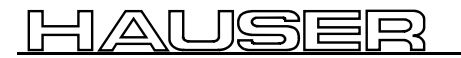

**PLC data interface (function not available with COMPAX 1000SL)**

## **Syntax of individual commands:**

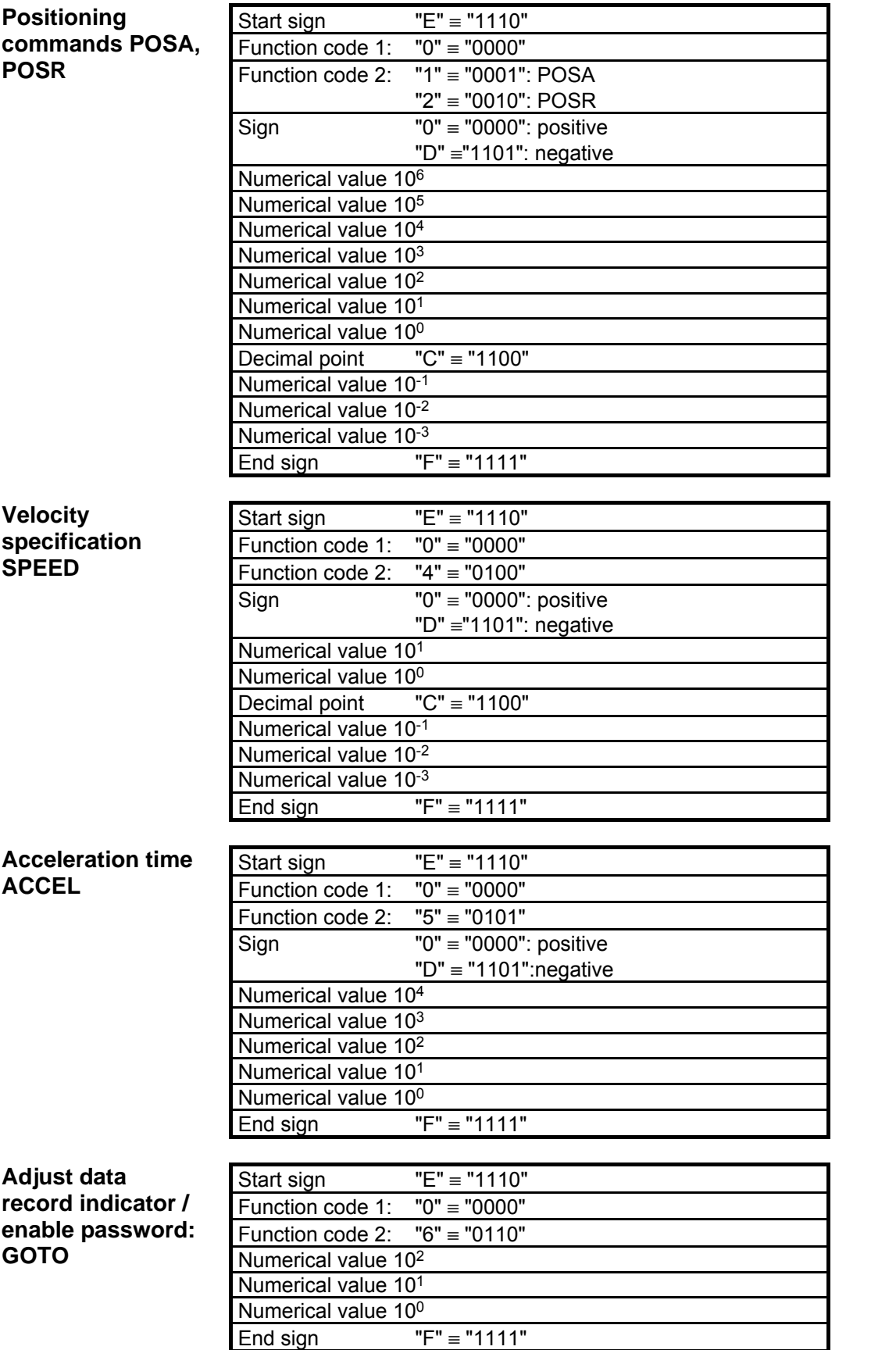

**Unit**<br>hardware **hardware**

Accessories /

**PLC data interface (function not available with COMPAX 1000SL)**

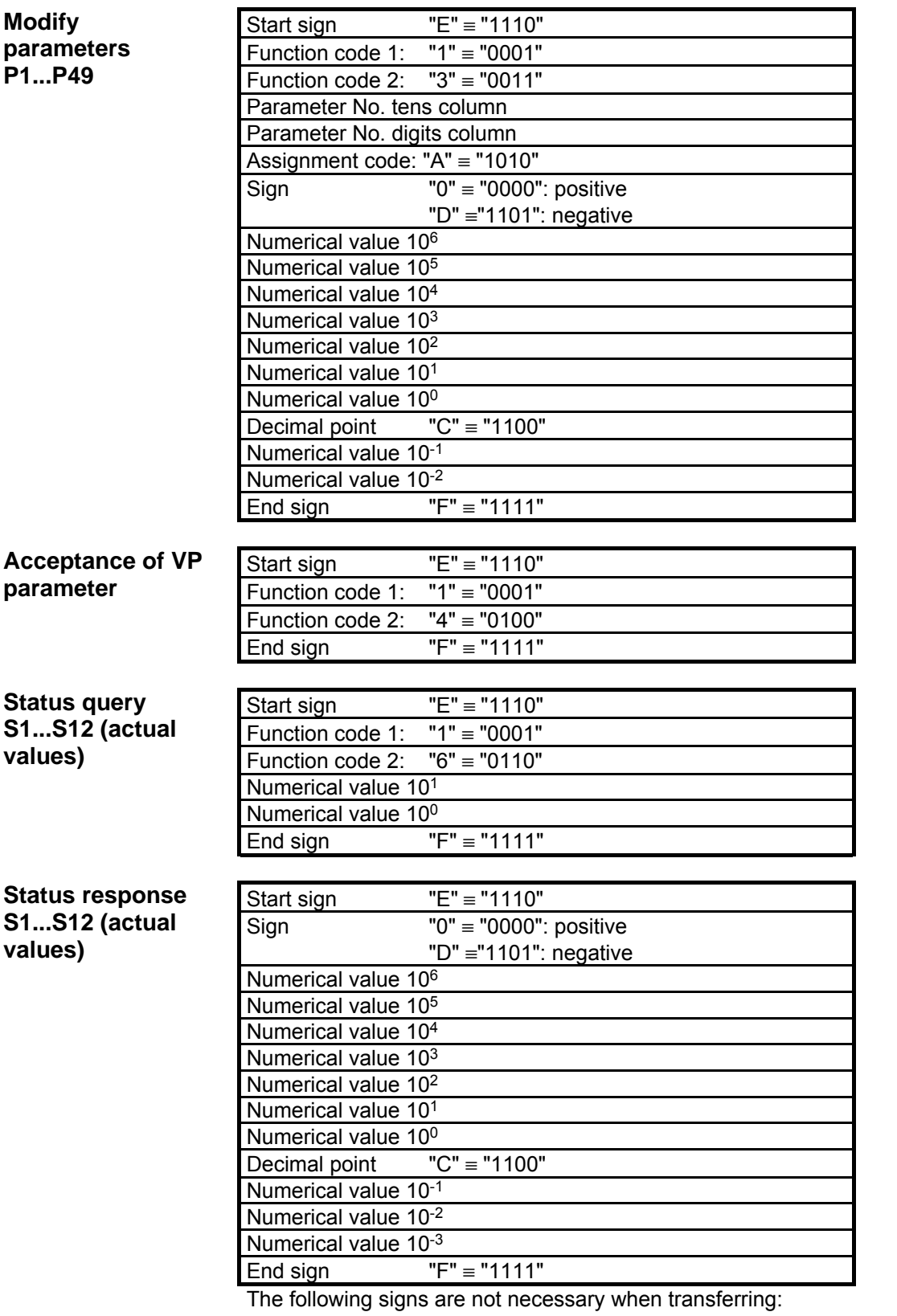

♦Positive prefixes and initial zeros.

♦For whole number values: the decimal point and the figures after the decimal point.

**Interfaces PLC data interface (function not available with COMPAX 1000SL)**

**Unit hardware**

hardware

Connector assignment / cable

assignment / cable Connector

Technical data

Technical data

Configuration

Configuration

Positioning and control functions

Positioning and<br>control functions

Optimization functions

Optimization<br>functions

Interfaces

Interfaces

Accessories / Accessories /<br>options

Status

Parameter

Parameter

Error list

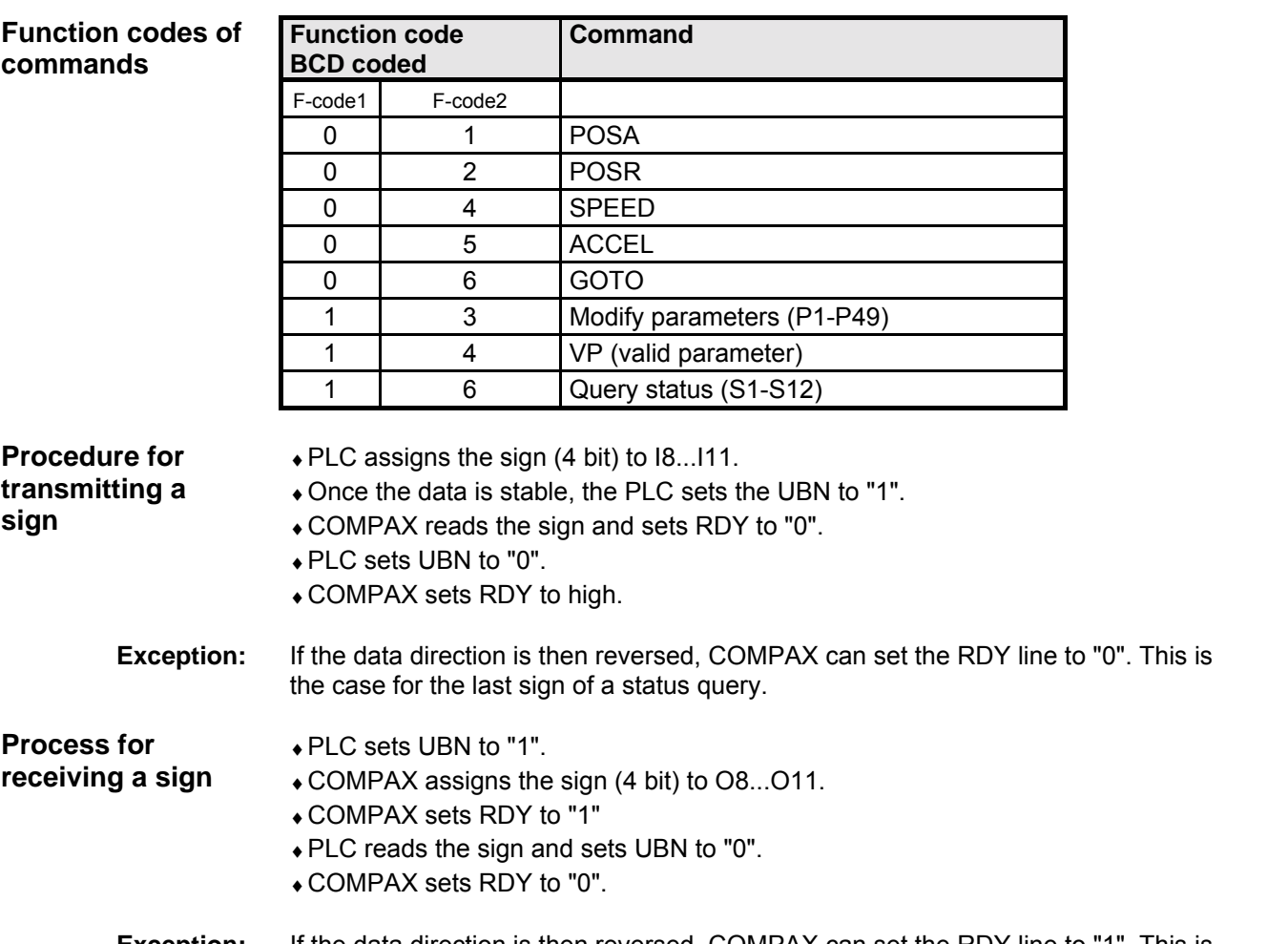

#### If the data direction is then reversed, COMPAX can set the RDY line to "1". This is the case for the last sign of a status response. **Exception:**

### **Signal procedure using the example of a status query**

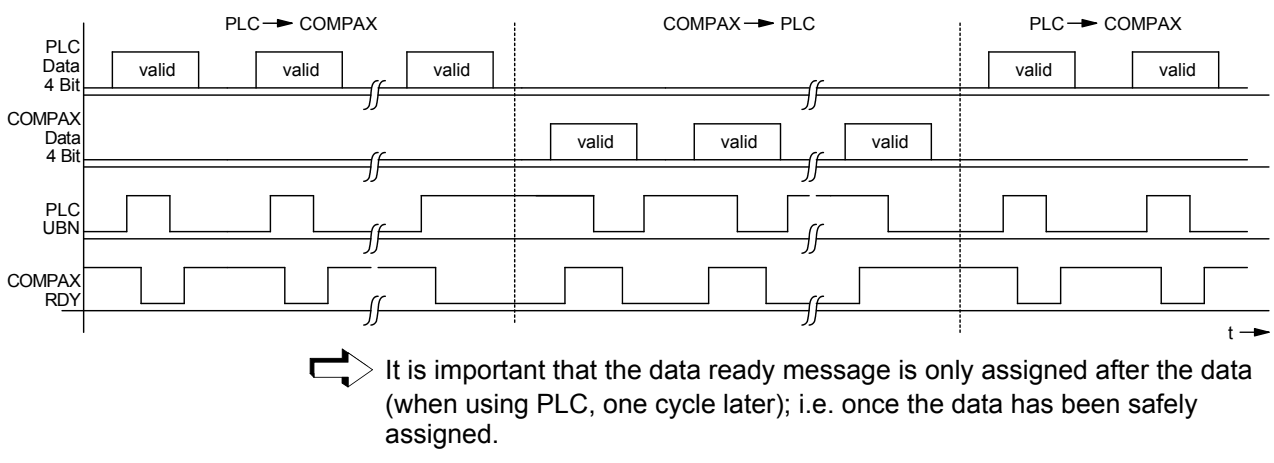

#### If a fault means that the signal "RDY" is missing, the interface can be reset to its initial status using signal "E" (start sign). The next "UBN" is then detected even though "RDY" is missing. **Reset interface**

## **8.6.3 RS232 interface**

You can communicate with COMPAX via an RS232 interface on a PC. The following functions are available.

- ♦Direct command input and execution in on-line mode.
- ♦Read status values.
- ♦Read and write program data records (the complete stock of commands is available here).
- ♦Read and write (password protected) parameters.
- ♦Transmit control instructions.

#### **8.6.3.1 Interface description**

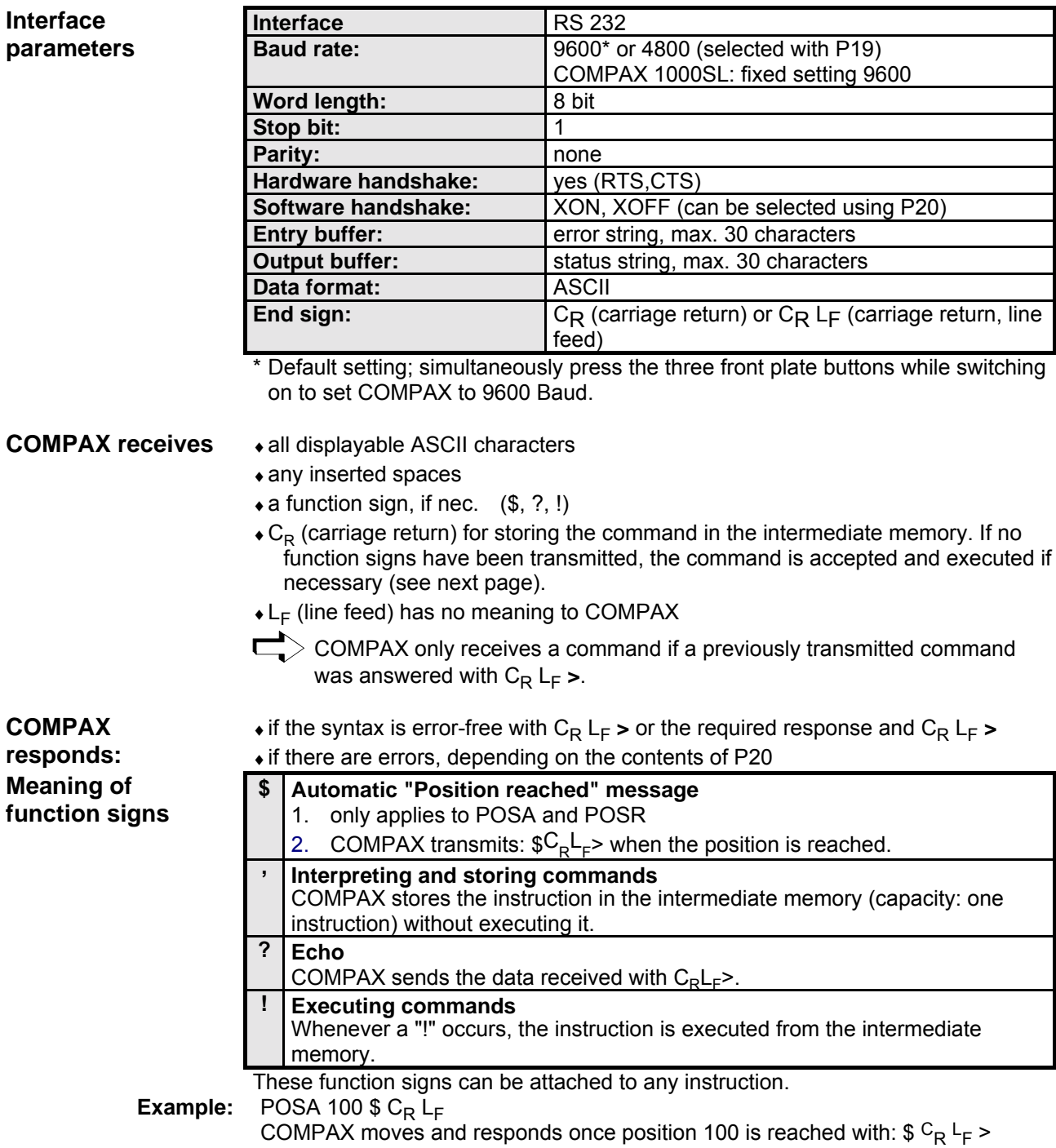

#### $\overline{\blacksquare}$ ∏⊂ /A\|L 끬는

#### **Interfaces RS232 interface**

**P20: Software handshake (SH) / error transmission**

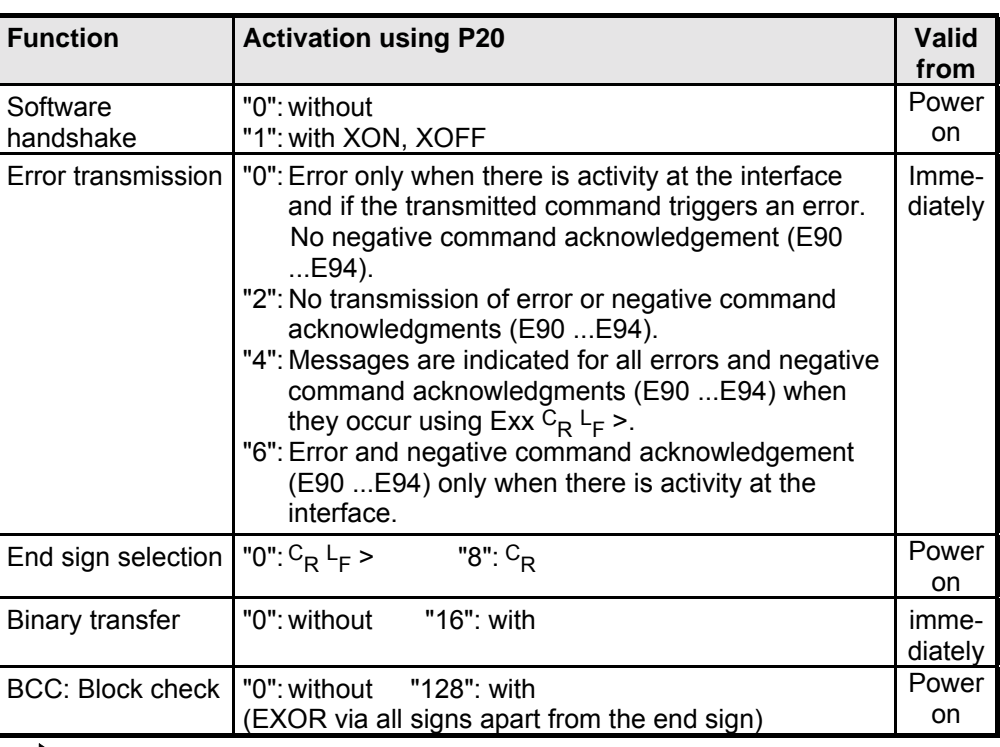

Implment the required setting by entering the sum of the set values in P20.

#### **Example in Quick-Basic of how to transmit and receive COMPAX data via the RS232 interface.**

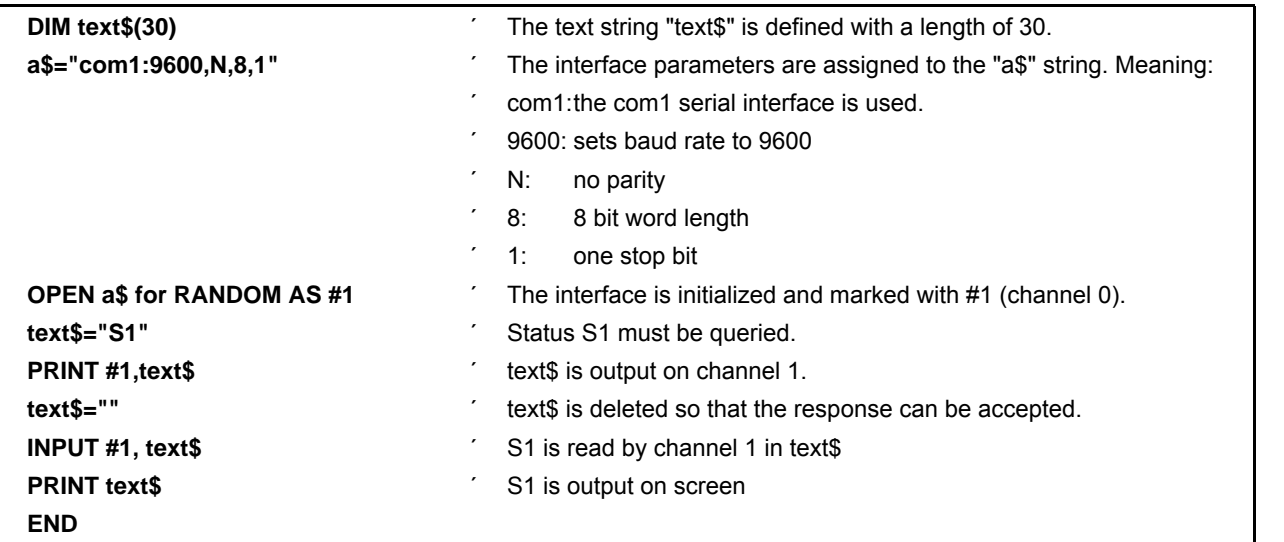

Connector assignment / cable

Connector<br>assignment / cable

Technical data

Technical data

Configuration

Configuration

Positioning and control functions

Positioning and<br>control functions

Optimization functions

Optimization<br>functions

Interfaces

Interfaces

Accessories / Accessories /<br>options

Status

**RS232 interface**

**Direct command entry**

**Commands permitted for the various modes of operation**

## **8.6.3.2 Interface functions**

When making direct command entries via RS232, use the abbreviated form for most instructions (two letters).

Refer to table on Page [165!](#page-164-0)

When using "Direct command entry", write an "END" instruction in data memory No. 1 because the start command refers to the program memory if the unit contains no direct commands.

#### **Preparatory positioning commands**

3. These commands can be transmitted to COMPAX when idle and during a positioning process.

The commands are accepted with the next positioning command

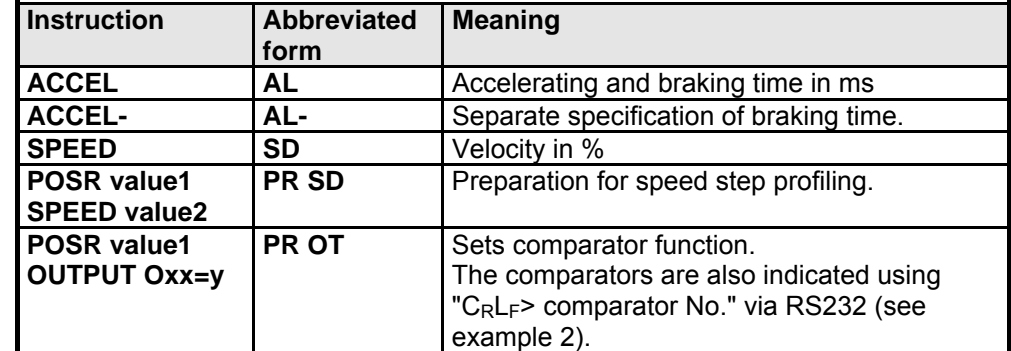

- **Example 1:** POSR 100 SPEED 50 C<sub>R</sub> L<sub>F</sub> or PR 100 SD 50 CR LF Prepares a speed step.
- **Example 2:** PR 200 OT O9=1 1st comparator PR 100 OT O10=1 2nd comparator POSA1000\$ The following signs are returned:
	- $\triangle$  2 C<sub>R</sub>L<sub>F</sub> > after 100 units
	- $\triangle$  1 C<sub>R</sub>L<sub>F</sub> > after 200 units
	- $\triangle$  \$ C<sub>R</sub>L<sub>F</sub> > after 1000 units

**Positioning commands**

- ♦Positioning commands can be transmitted to COMPAX when idle and during a positioning process.
- ♦If the axis is moving, the command is acknowledged negatively.
- ♦The current settings (ACCEL, SPEED, ...) apply to the positioning command; i.e. these settings can still be modified before the positioning command is transmitted.
- ♦A positioning command specified by the interfaces is interrupted by a reference journey prompted by the digital inputs. (POSA, POSR, LOOP).

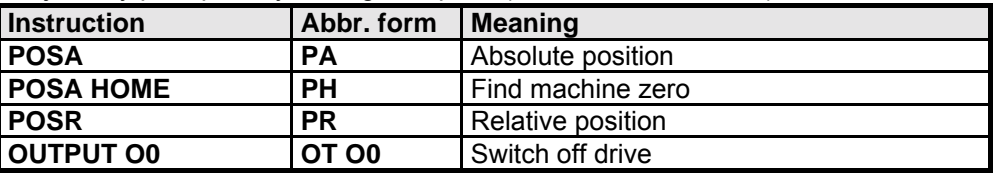

**Example 1:** POSA 2500 $C_R$  $L_F$  or PA 2500 $C_R$  $L_F$ Proceed to position 2500

**Influencing the active positioning process**

This command is only permitted if COMPAX has not received any more commands since the positioning command currently being processed (excluding commands which are not position dependent, such as OUTPUT, GOTO and ACCEL, ACCEL-).

## **Interfaces**

**RS232 interface**

- ♦Direct modification of velocity of an active positioning process.
- The type of speed transfer and the ensuing braking ramp can be influenced by previously modified acceleration times (ACCEL, ACCEL-).

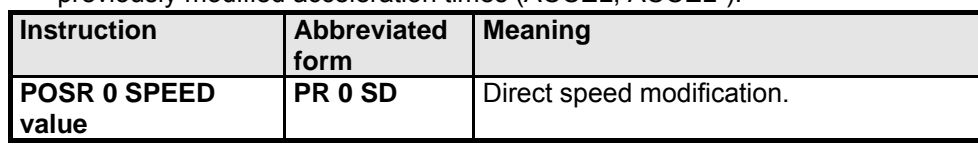

#### **Commands which are not positiondependent**

**Commands which are only permitted when drive is idle**

♦These commands are processed regardless of a positioning process specified by the interface (not during an internal data record procedure).

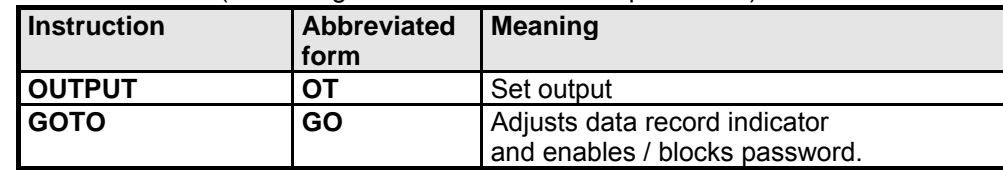

♦The axis must be at a standstill if modified VP parameters are to be transferred.

♦The axis must be switched off if modified VC parameters are to be transferred (e.g. via OUTPUT O0=1).

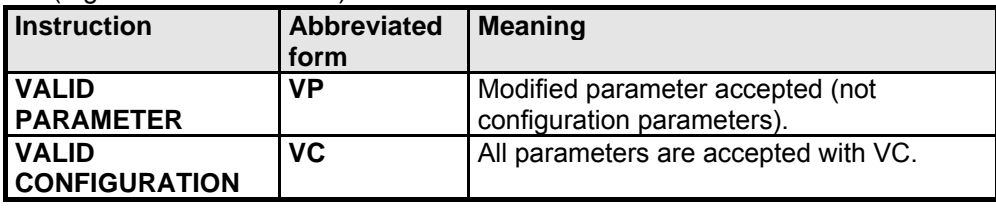

#### **Read the status values**

- Use the serial interface to query all status values, even during a positioning process.
- $\triangleleft$  **Sxx** transmitted, xx = number of the status value.
- ♦COMPAX returns the current value.

**Example:** S1  $C_R$   $L_F$ 

Response:  $SO01:xxxxxxx,xxxmm C_R L_F >$ 

The decimal point for S1 - S12 is always the ninth digit after the "**:**".

### **8.6.3.3 Read and write program sets and parameters**

 $\Box$  Also possible during a positioning process.

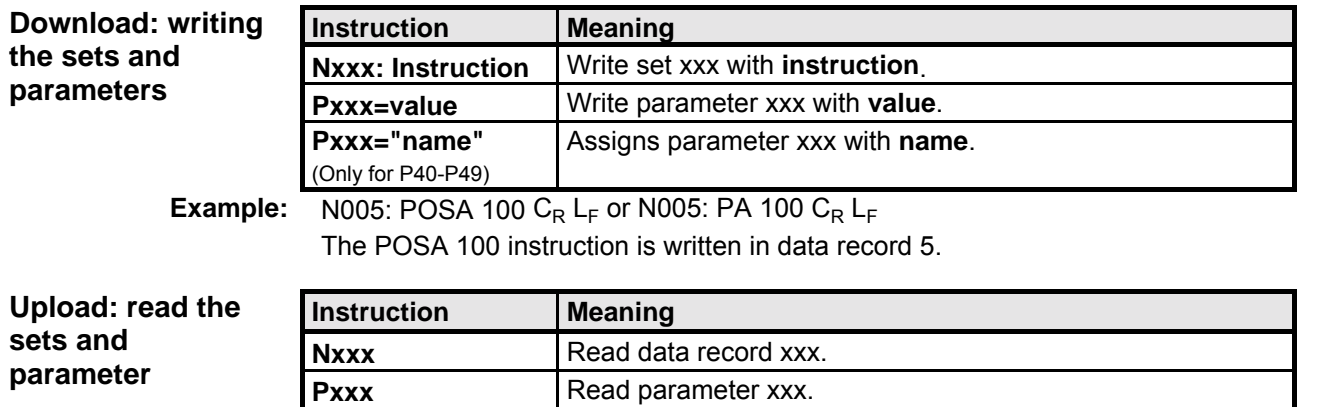

**RS232 interface**

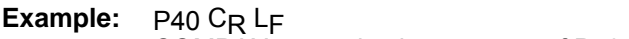

COMPAX transmits the contents of P40: P40=value name CR LF>

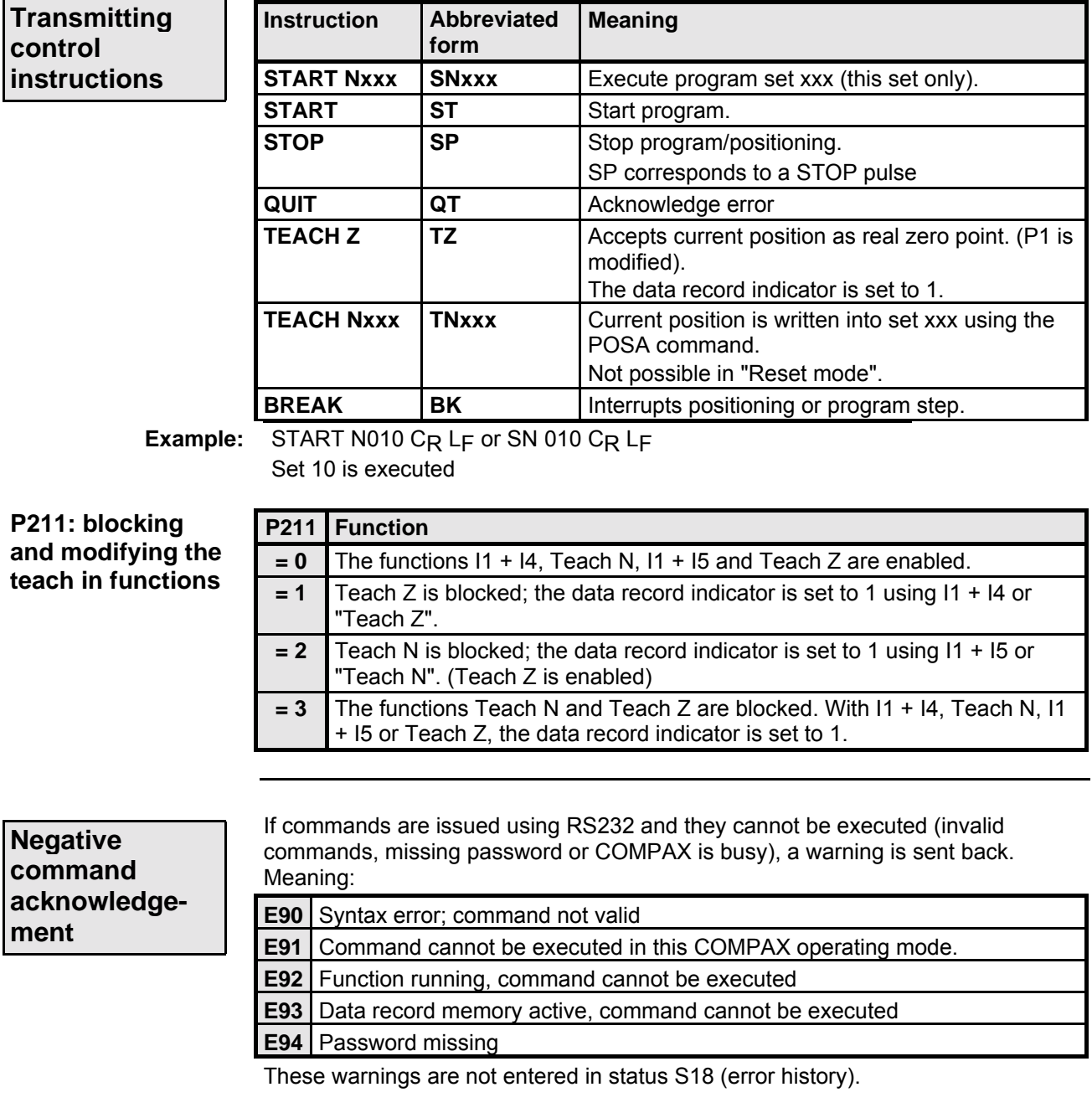

<span id="page-164-0"></span>**Authorization of commands in different modes of operation**

**Commands available in all operating modes /**

> ♦Emergency stop ♦OFF (motor switched

♦During positioning process

(as preparation for the next command)  $>$  No program processing!

♦**Find machine zero** ♦**Approach real zero**

♦**During RUN and**

**motor under torque** No positioning! No stop present! No error present!

♦**Manual +/-**

ー

 $\bullet$  In data record operation  $\bullet$  VP

♦Quit

♦VP

All commands and functions are possible!

**statuses**

 $\triangle$ Stop

off) ♦Error present **Interfaces**

**RS232 interface**

**Unit**<br>hardware **hardware**

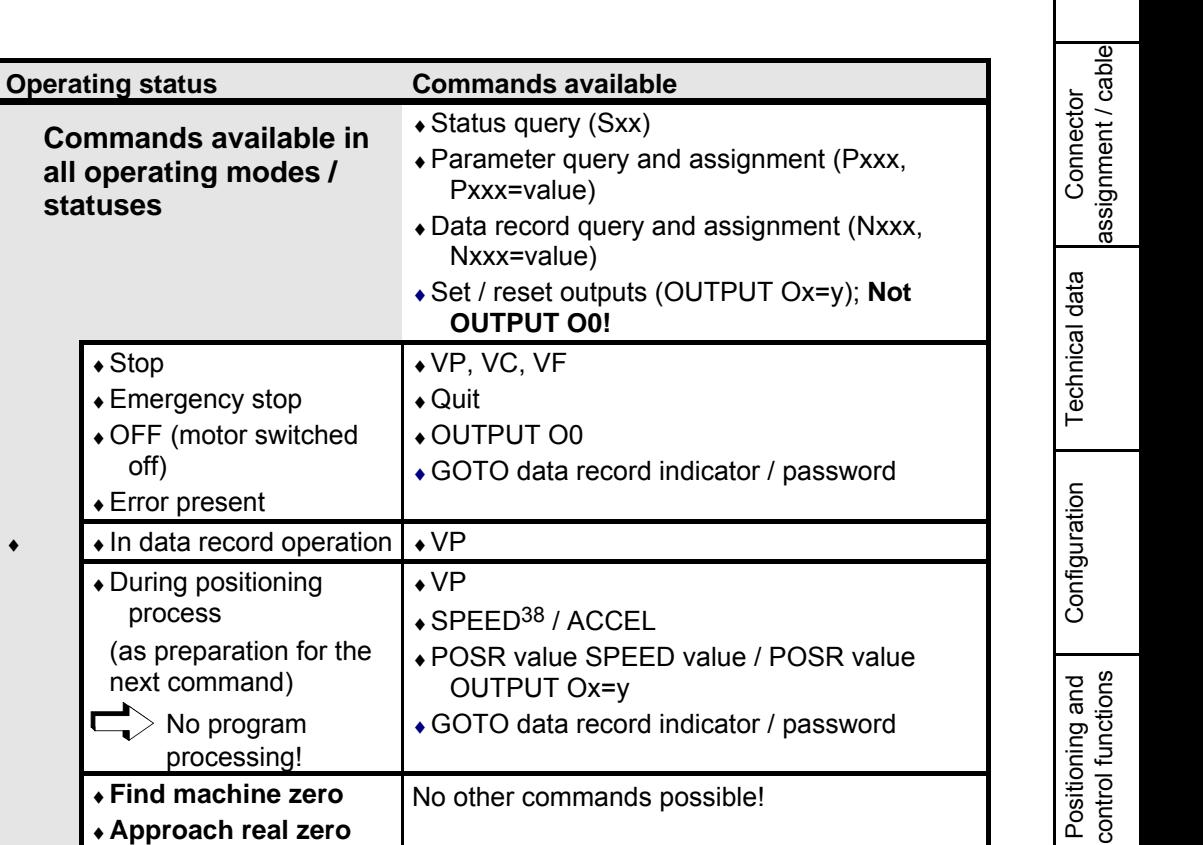

Interfaces Interfaces

Optimization functions

Optimization<br>functions

Error list

38 SPEED is not available in speed control mode.

#### **8.6.3.4 Binary data transfer using RS232**

A series of commands can be transferred in the COMPAX internal binary format for time-critical applications. This saves times as ASCII into COMPAX internal binary format conversion is not required. You can still transfer data in the normal ASCII format (mixed mode).

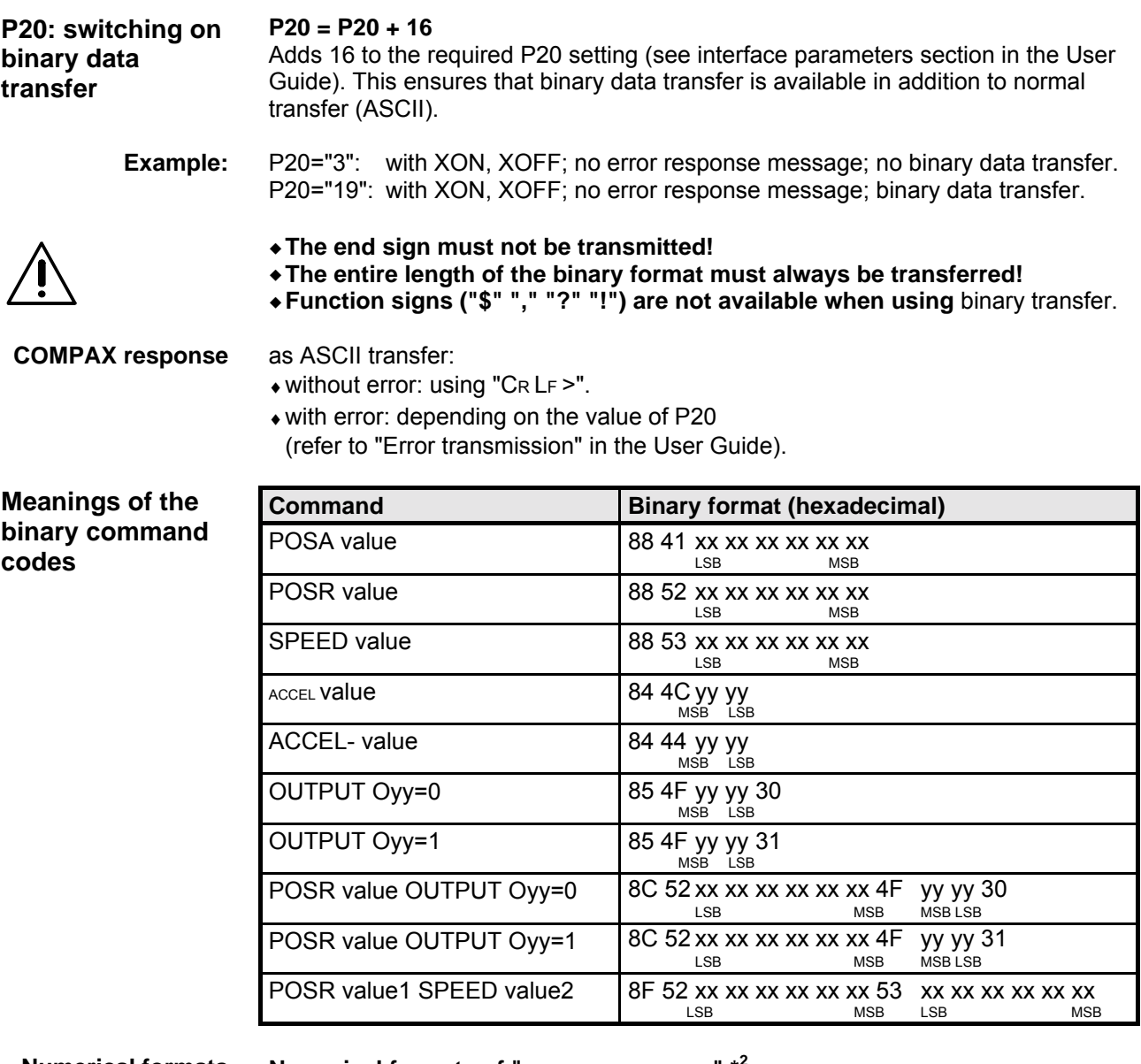

**Numerical formats of "xx xx xx xx xx xx" \* 2 Numerical formats**

3 bytes after the decimal point, 3 bytes before the decimal point. **Valency:** 2-24 2-23 ... 2-2 2-1 , 20 21 22 ... 222 223 Transmission sequence, e. g.: "88 41 LSB....MSB"

2 bytes before the decimal point. no digits after the decimal point. **Numerical formats of "yy yy"**

#### ع)|| 든

**Interfaces**

**Unit**<br>hardware **hardware**

> Connector assignment / cable

Connector<br>assignment / cable

Technical data

Technical data

Configuration

Configuration

Positioning and control functions

Positioning and<br>control functions

**RS232 interface**

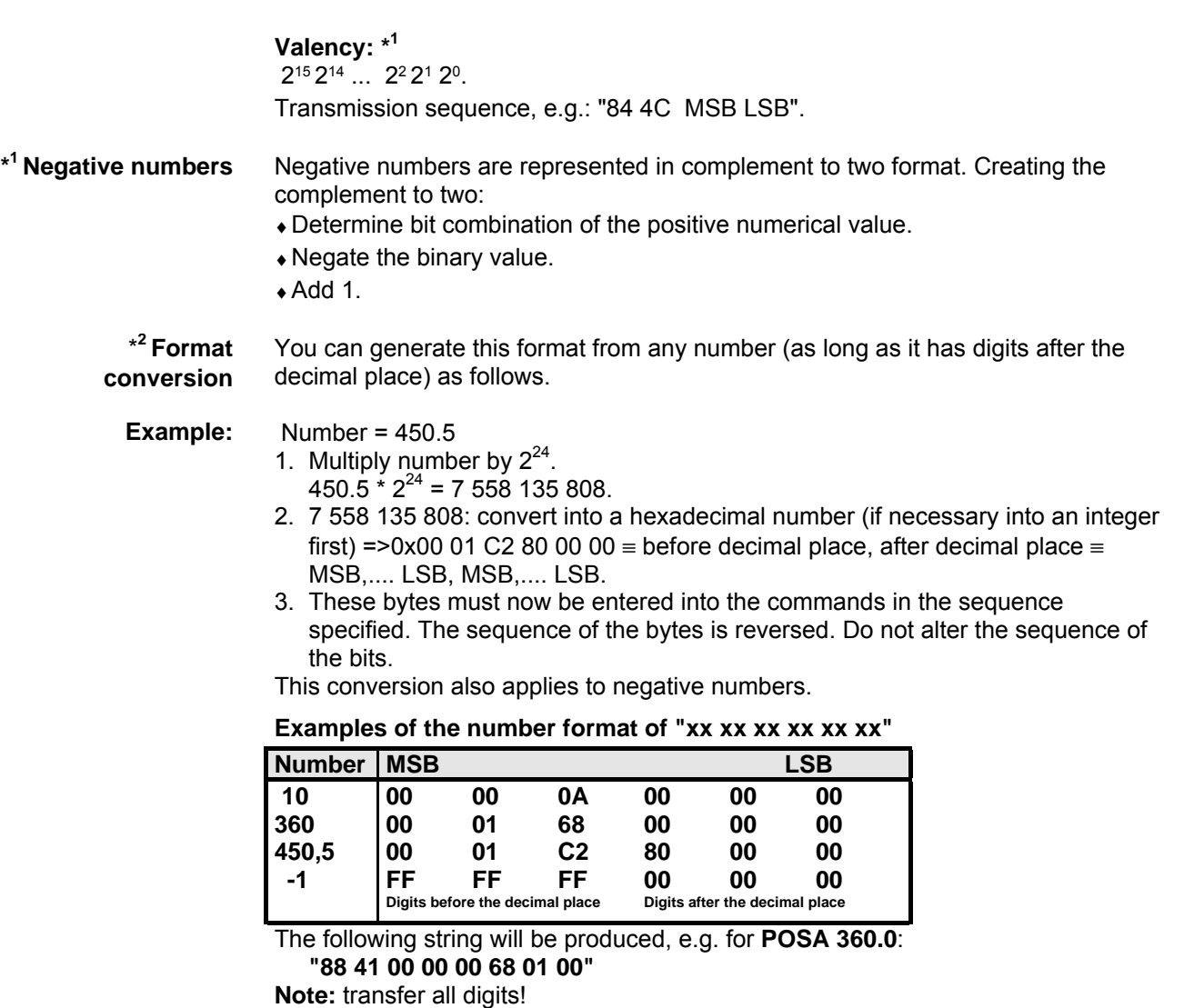

**Start-up during binary transfer** **Note:** when binary transfer is switched on, note the following. Only create RS232 connection when participants are switched on or when participants are enabled, the RS232 can be re-initialized by COMPAX using Power on.

Status

Error list

Optimization

Interfaces

Interfaces

Accessories / Accessories /<br>options

**Process coupling using HEDA (Option A1 / A4)**

# **8.6.4 Process coupling using HEDA (Option A1 / A4)**

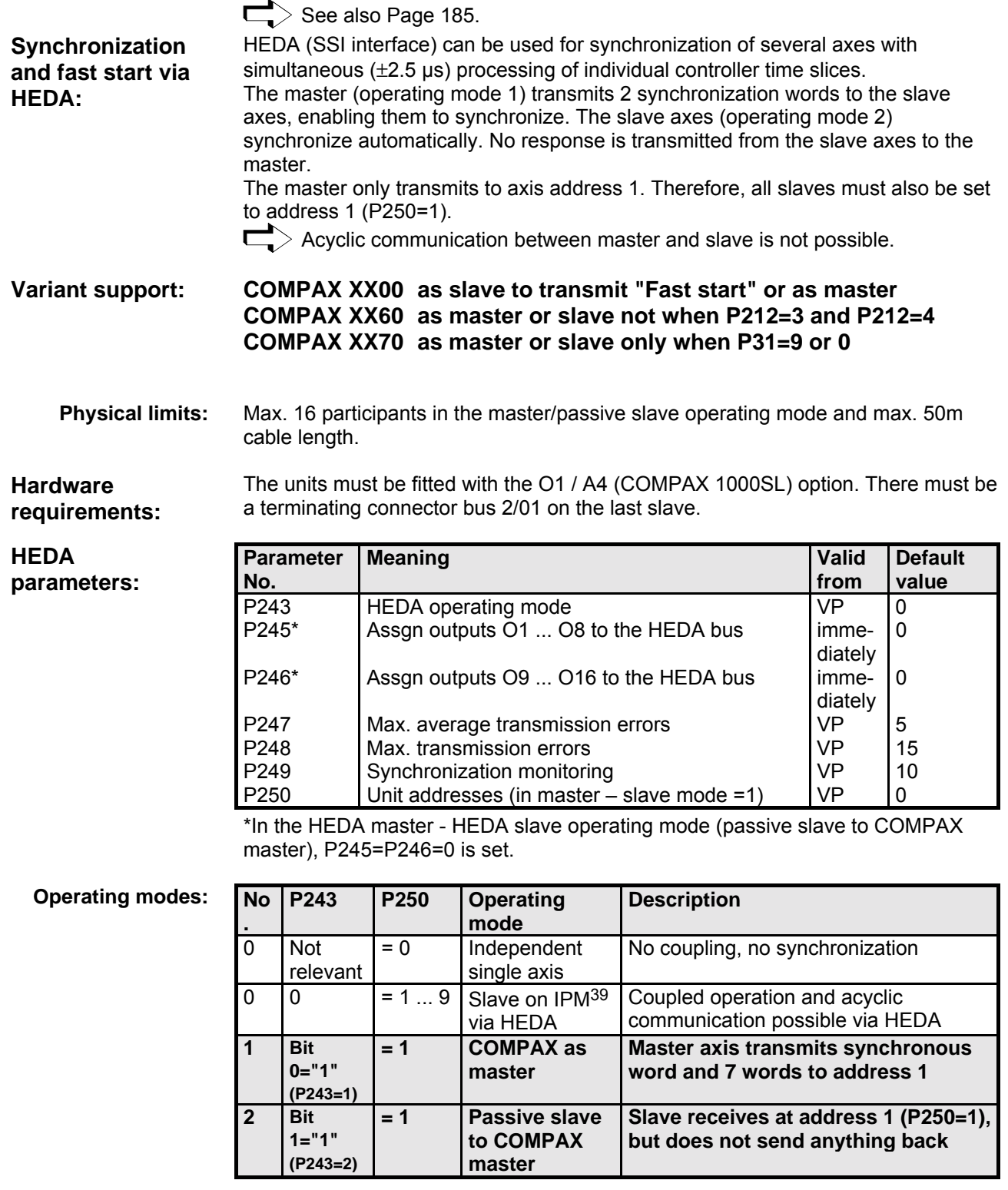

**Note!**

If HEDA coupling is activated and the master executes "Find machine zero", this will result in a positional offset between master and slave. You should therefore execute machine zero travel when the HEDA coupling is deactivated.

<sup>39</sup> The interpolation module IPM can also be used as a master, but only with COMPAX XX00; COMPAX XX60, COMPAX XX70

#### $\Box$ 레티리 .H C.

**Fast start**

**Interfaces Process coupling using HEDA (Option A1 / A4)**

# Connector<br>assignment / cable assignment / cable Connector

Technical data

Technical data

Error list

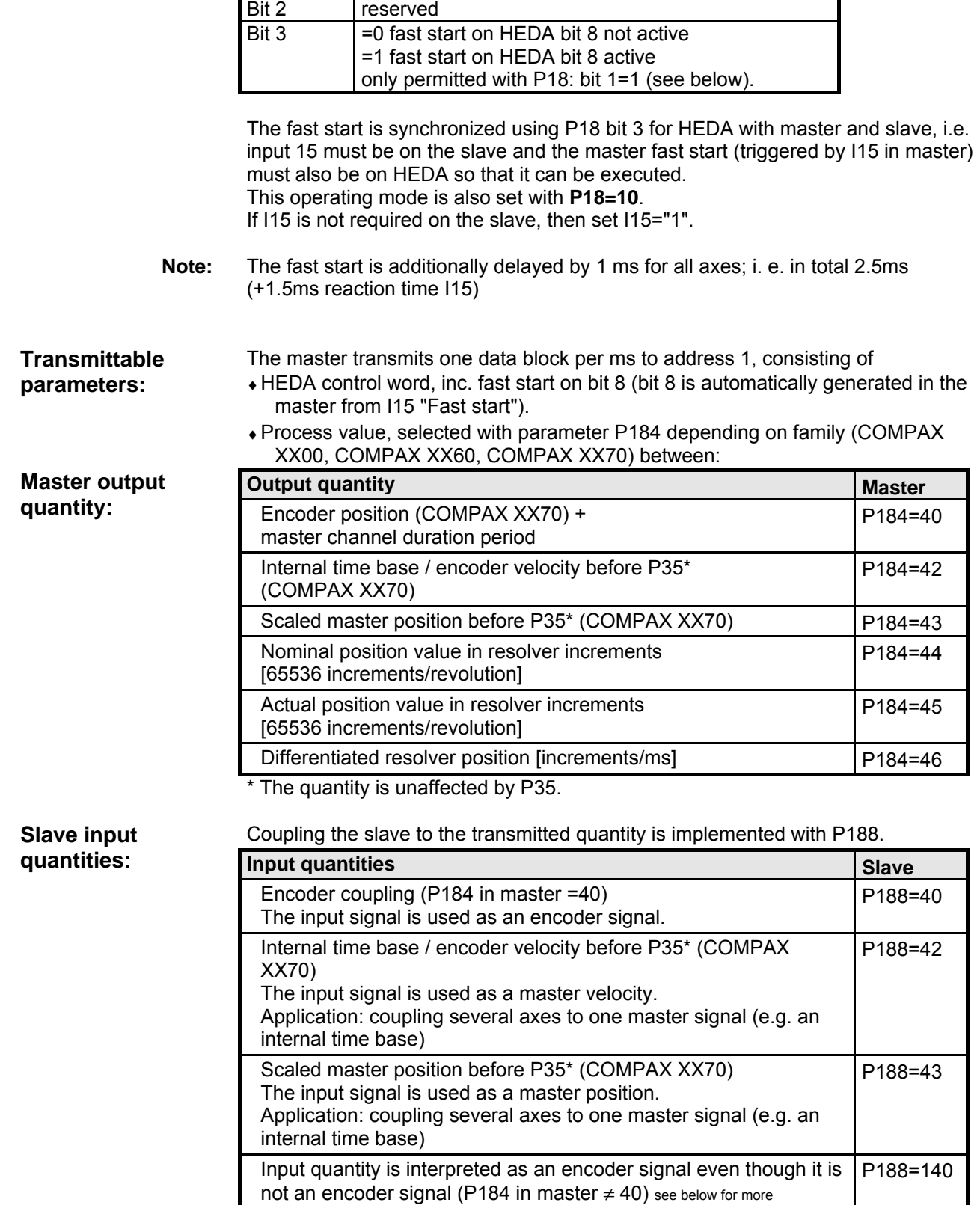

=1 fast start on I15 active

\* The quantity can be influenced by P35.

information.

 $Bit 0$  =0 without PLC data interface =1 with PLC data interface Bit 1 = 0 fast start on 115 not active

**Process coupling using HEDA (Option A1 / A4)**

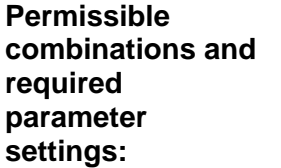

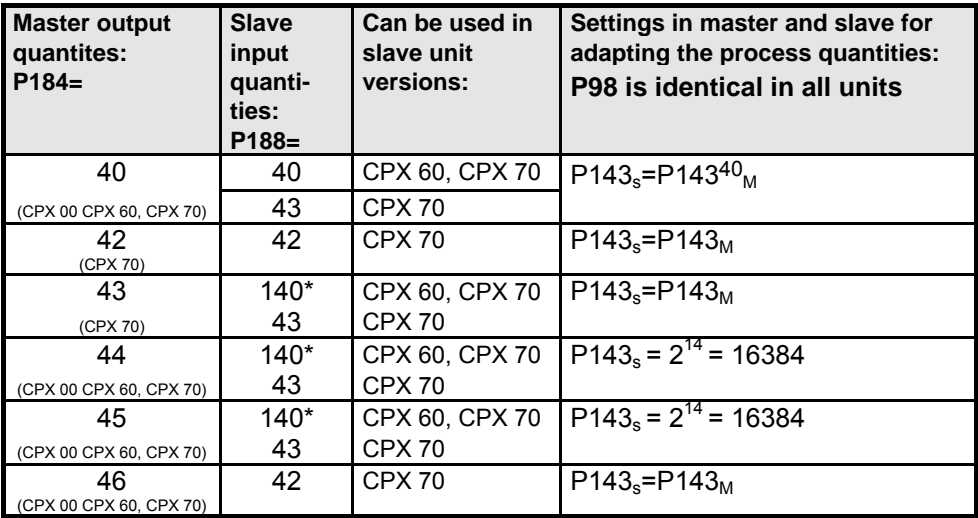

∗When the encoder position P184=40 is transferred, the encoder position is transferred into high word and the duration period of the pulses is transferred into low word to support a duration period measurement in the slave.

If a mixture of application purposes is undertaken, e.g. master P184=44 (nominal value) and slave with encoder coupling, then the slave must be informed using P188=140 (in such cases only the high word is processed).

#### **Application examples:**

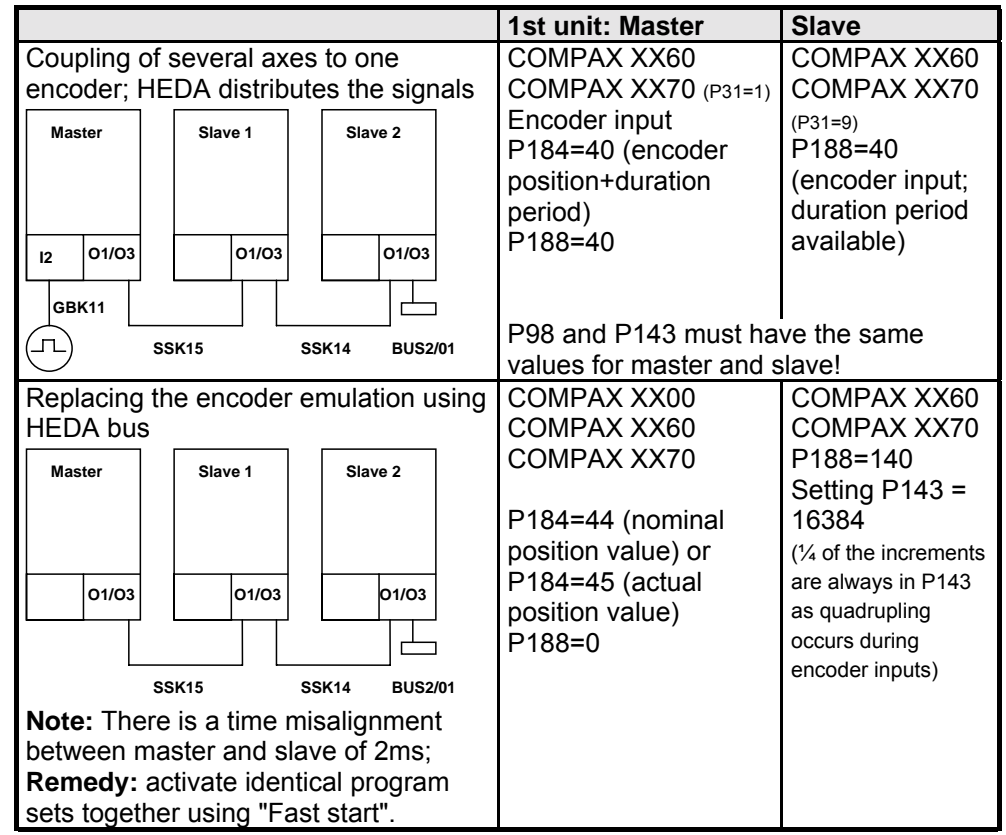

40 P143<sub>s</sub>: parameter P143 of the slave P143 $_M$ : parameter P143 of the master

#### **Interfaces Process coupling using HEDA (Option A1 / A4)**

COMPAX XX70 P188=42  $P143_s = P143_M$ 

COMPAX XX70 P188=43  $P143_s = P143_M$ 

**1st unit: Master Slave**

COMPAX XX70 P184=42 (time base)

COMPAX XX70 P184=43 (scaled

P188=42

**Unit**<br>hardware **hardware**

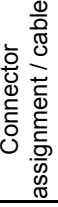

Technical data

Technical data

Error list

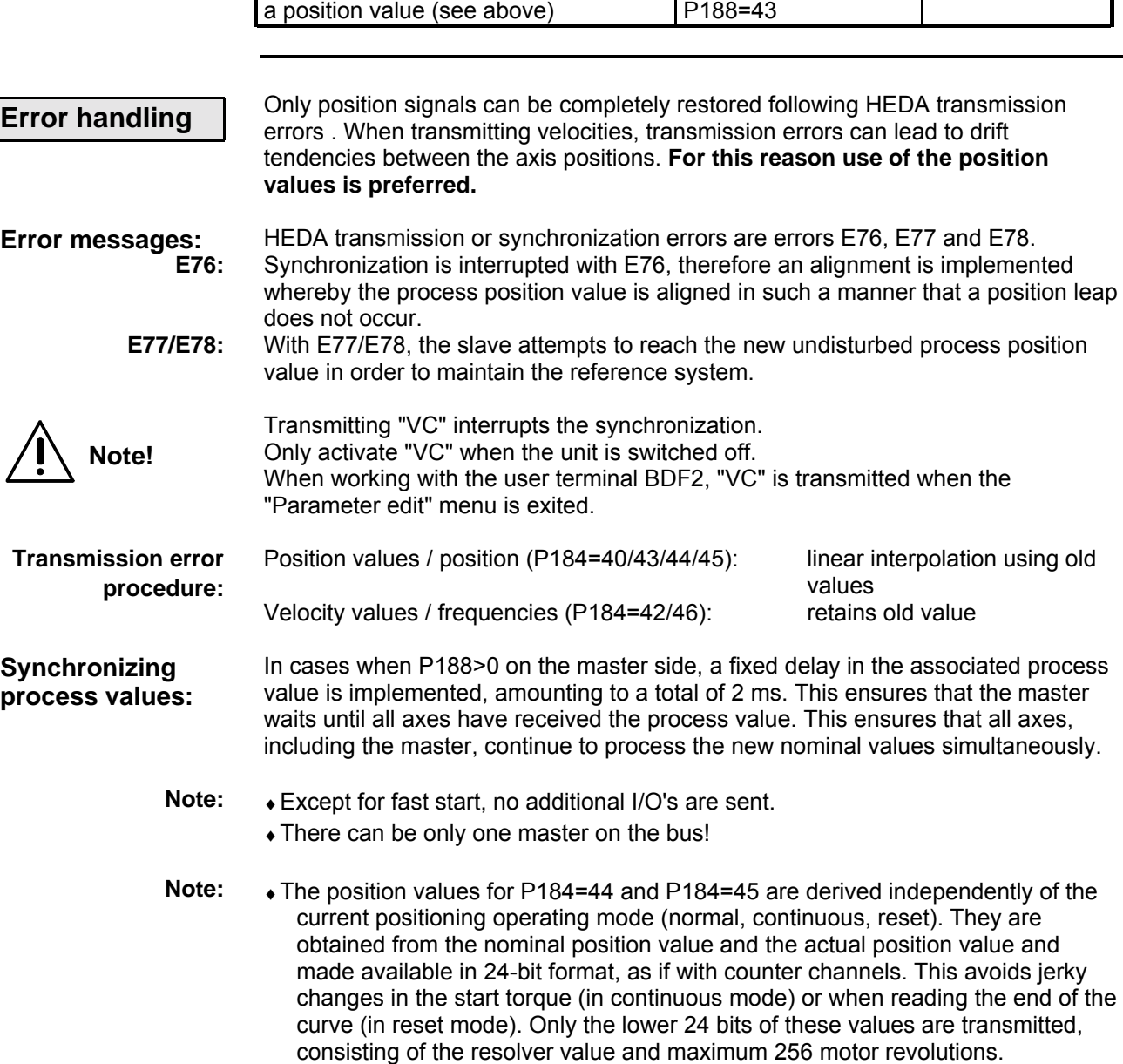

Coupling of several cams with the same time base and separate master or slave oriented label synchronization

Linking of several cams with the same time base and absolute zero drift

between the axes due to the transfer of master position)

(see above)

The required cable types are listed on Page [63.](#page-62-0)

**Process coupling using HEDA (Option A1 / A4)**

**Please note: the operating instructions (pages 67 - 171) as well as the application examples (pages 225 - 237) can be found in the complete product manual which is available as PDF file on CD**

i<br>5 hardware

nardware

Connector assignment / cable

assignment / cable Connector

Technical data

Technical data

Configuration

Configuration

Positioning and control functions

Positioning and<br>control functions

Optimization functions

Optimization<br>functions

# **9. Accessories and options**

# **Compact Servo Controller**

## **9.1 System concept**

The COMPAX system concept is based on a basic unit which contains the function-important components and additional system components. These can be used to extend a system for your specific requirements.

The system consists of the following components:

- $\bullet$  COMPAX
	- This contains:
	- digital inputs and outputs (PLC interface)
	- serial interface (RS232)
	- front plate with status and error display
	- data record memory
	- integrated IGBT final stage
- ! mains module to produce power voltage (without transformer); with emergency stop function.
- $\triangleleft$  drive unit (motor, transmission and cable).
- $\bullet$  aids for controlling COMPAX using the digital inputs and outputs.
- $\bullet$  interface cable for operating COMPAX via the serial interface RS232.
- $\bullet$  options which support other application areas.
- ! hand-held terminal for menu-guided configuration and programming of COMPAX.
- ◆ PC software for supported parameter specification and for creating programs.

# **9.2 Overview**

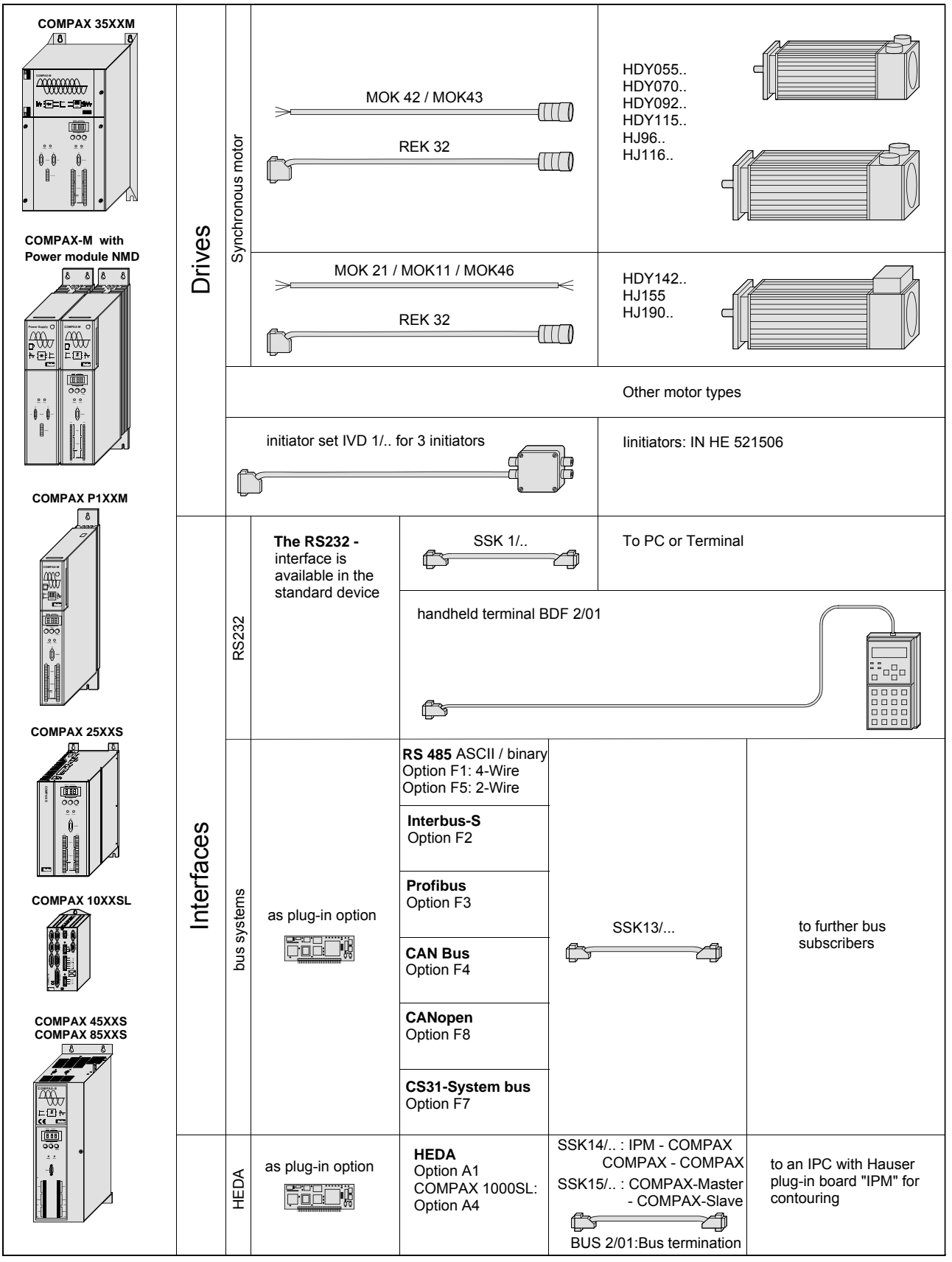

The following table shows the COMPAX system components and the relevant associated cables.

#### 原言  $\mathbb{R}$

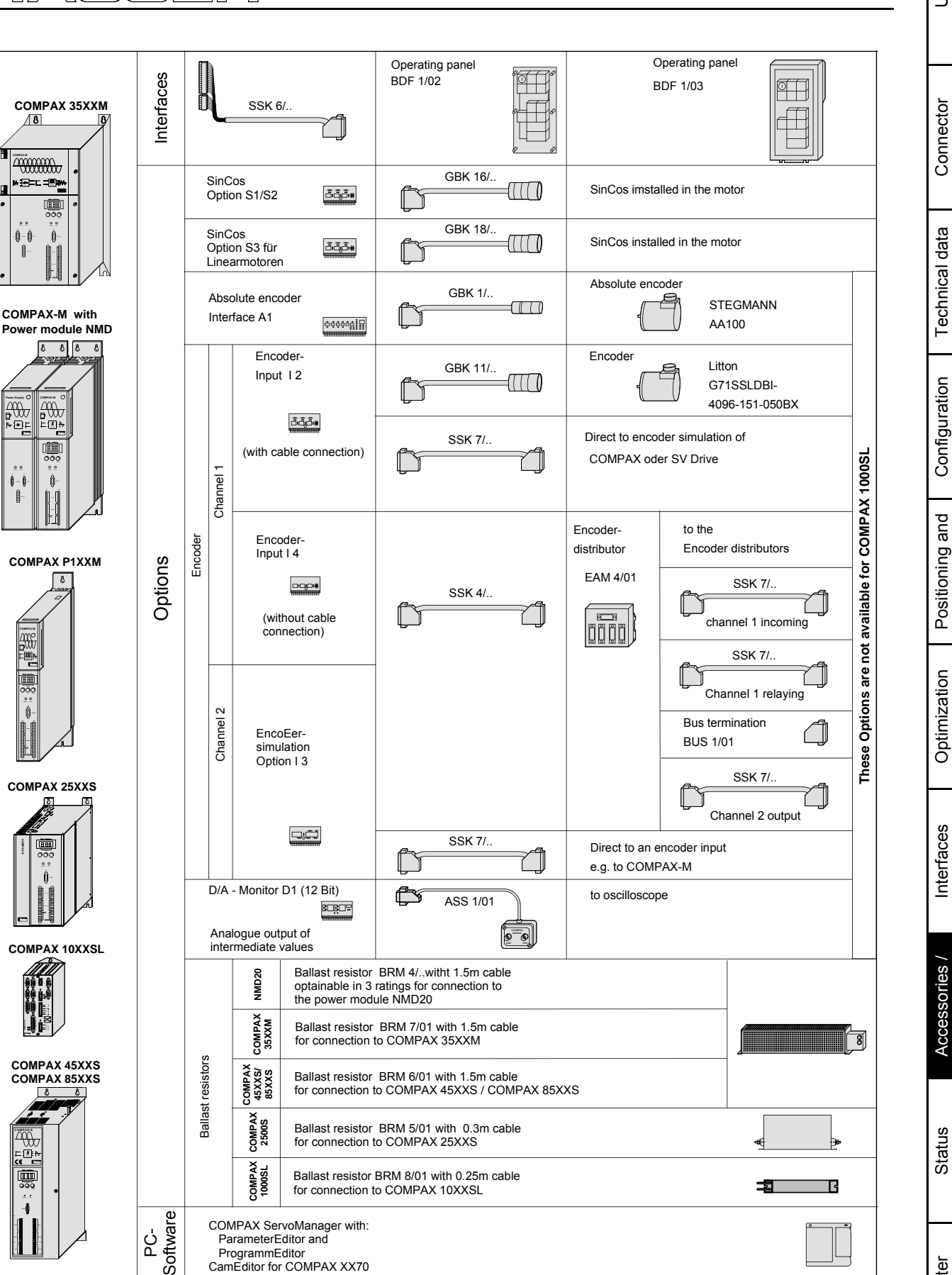

**Overview**

iii<br>Di hardware

hardware

 $\overline{a}$ 

assignment / cable

Connector assignment / cable

Connector

Technical data

Technical data

Configuration

Configuration

Positioning and control functions

control functions Positioning and

> Optimization functions

functions

Interfaces

**Interfaces** 

Accessories / options

Accessories /

**Status** 

Parameter

Parameter

## **9.3 Motors**

**Linear motor:**

#### **Suitable motors are described in the motor catalogue (Article No.: 192- 060011)! EMD motors**

COMPAX also supports the operation of linear motors. For this, COMPAX requires option S3 (interface to linear encoder and Hall sensor; assignment X12 see Page [46\)](#page-45-0).

- Conditions regarding the linear motor:
- ♦3 phase synchronous linear motors with:
- $\bullet$  sine-cosine linear encoder (1 $V_{ss}$ ).or TTL (RS422)
- digital Hall sensor commutation (5V) with following signal sequence:

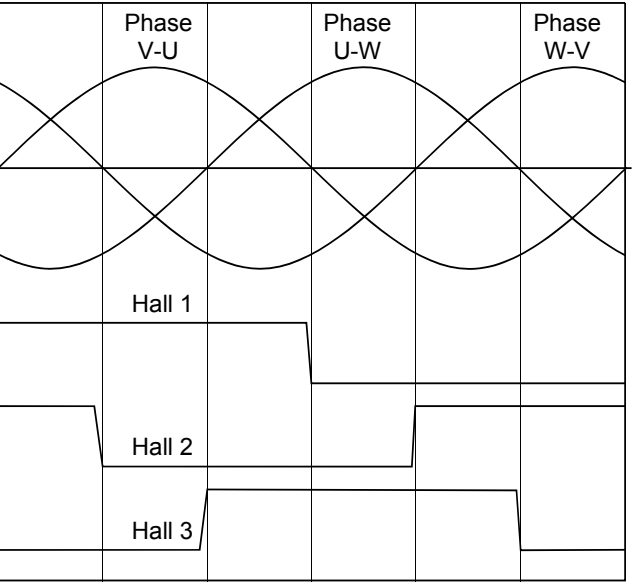

The depicted signal sequence applies for positive direction.

Only the modes P212=7 and P212=11 are presently available as reference modes for linear motors! **Note concerning the reference mode:**

For highly dynamic and precise applications, we provide the linear motor LXR, which can be operated with COMPAX 25XXS or COMPAX 10XXSL (with the S3 option and GBK18 and GBK20 cable). Ask for our leaflet. **Linear motor LXR**

> When operating the linear motor LXR, reduced norminal and peak currents apply to COMPAX: **Note:**

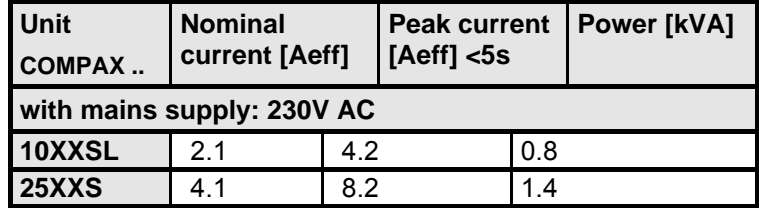

## **9.4 HAUSER linear actuators**

#### **The HAUSER "HLEc" linear unit is available with various cross sections:**

- ♦**HLE80C** cross section: 80 mm x 80 mm up to 6m long
- ♦**HLE100C** cross-section: 100 mm x 100 mm up to 7m long
- ♦**HLE150C** cross-section: 150 mm x 150 mm up to 10m long

**Highly dynamic, modular linear axis "HPLA" with toothed belt drive or rackand-pinion drive:**

- ♦**HPLA80:** cross section: 80 mm x 80 mm
- up to 50m for rack-and-pinion, up to 20m for toothed belt ♦**HPLA120:** cross section: 120 mm x 120 mm
- up to 50m for rack-and-pinion, up to 20m for toothed belt
- ♦**HPLA180:** cross section: 180 mm x 180 mm up to 50m for rack-and-pinion, up to 20m for toothed belt

#### **Electric cylinder ET: with 50 - 1500 mm stroke. Tensile and shear forces up to 21000 N**

#### **Vertical actuators with toothed belt: up to 2500mm stroke; up to 100kg payload**

The attached transmissions are available with ratios of 3:1, 5:1, 7:1, 10:1 and 25:1.  $>$  Please contact us if you require more information.  $\Box$ 

**Initiator set**

If you are using, e.g. a rack-and-pinion drive, toothed belt drive or spindle drive, you can obtain the necessary initiators and initiator connectors and cable from us. We can also supply you with retaining material on request.

## **9.5 Data interfaces**

## **9.5.1 RS232**

Use the RS232 interface, fitted as standard in COMPAX, to connect COMPAX with a PC or terminal. This can then be used to operate COMPAX. The SSK1/.. interface cable is available as a connecting cable (for available lengths, see Page [206\)](#page-205-0).

## **9.5.2 Bus systems**

The bus systems are options which you can select to use or not. They require an additional board to be fitted in COMPAX. The connection is located on the mains module or, in COMPAX-S and COMPAX 35XXM, directly on the unit. The controllers, connected to the mains module or COMPAX 35XXM, are already connected via the flatband cable available in the system network.

#### **9.5.2.1 Interbus-S / Option F2**

You will find an object directory in the special documentation. The connection arrangement is based on the specifications of 2-conductor remote bus.

#### **9.5.2.2 RS485 / Option F1/F5**

The RS485 interface is described in the special documentation. 2 different options are available:

♦F1: 4 wire RS485F5: 2 wire RS485

#### **9.5.2.3 Profibus / option F3**

The Profibus is described in the special documentation. Functions:

- ◆ Sinec L2-DP and FMS
- $\triangle$  1.5M Baud
- Communication with Simatic S7 $\odot$  is supported by special function modules.

#### **9.5.2.4 CAN - Bus / Option F4**

The Profibus is described in the special documentation. Functions:

- ♦BasicCAN
- ♦up to 1M Baud
- ♦CAN protocol as per specification 1.2
- ♦Hardware as per ISO/DIS 11898

#### **9.5.2.5 CANopen / Option F8**

- ♦Protocol as per CiA DS 301.
- ♦Profile CiA DS 402 for drives.

#### **9.5.2.6 CS31system bus / Option F7**

 $\bullet$  COMPAX – ABB – interface.

#### hardware **hardware Unit**

Connector assignment / cable

assignment / cable Connector

Technical data

Technical data

Configuration

Configuration

Positioning and control functions

Positioning and<br>control functions

Optimization functions

Optimization<br>functions

Interfaces

Interfaces

Accessories / options

Accessories /

Status

# **9.6 Process interfaces**

## **9.6.1 Encoder interface**

The encoder interface option E2  $(E4)^{41}$  enables the connection of an external incremental encoder (such as: Litton encoder G71SSLDBI-4096-151-05BX). Use this to synchronize COMPAX with an external speed using the "SPEED SYNC" command. The encoder pulses per revolution and the translational travel per encoder revolution are set via the COMPAX parameters P143 and P98.

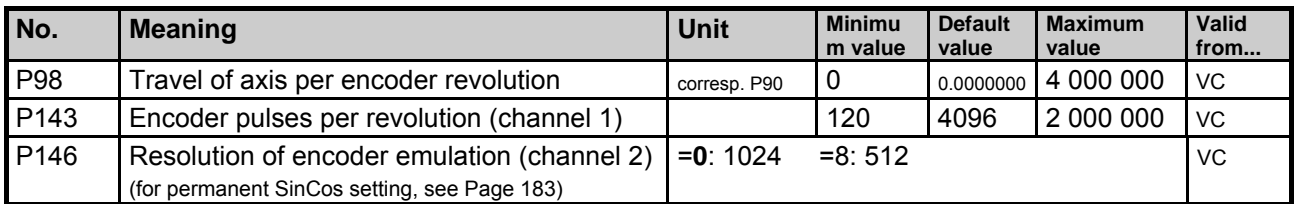

## **Technical data:**

♦RS422 interface ♦ 5V supply;

 $\bullet$  120-10 000 increments/revolution ( $f_{min}$ : 4 kHz;  $f_{max}$ : 500 kHz).

#### **Dimension diagram:**

Dimensional diagram for Litton encoder G71SSLDBI-4096-151-05BX:

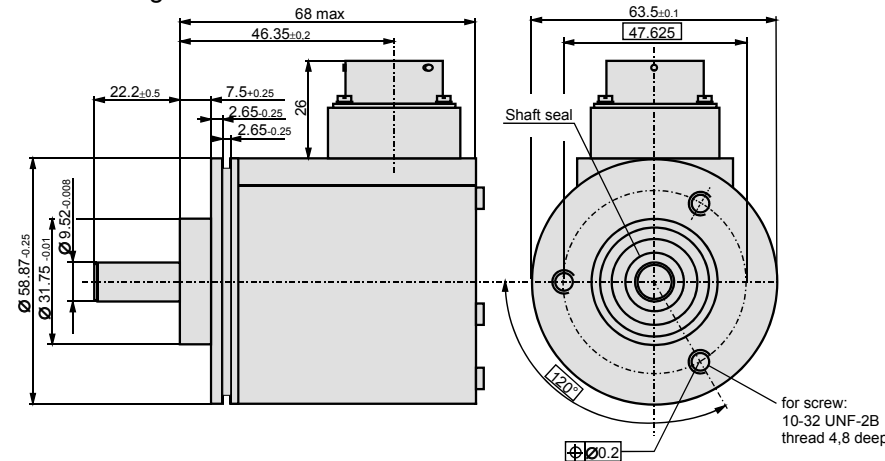

 <sup>41</sup> Does not apply for COMPAX 1000SL. COMPAX 1000SL allows to configure the generally available signal interface either as encoder input or as encoder emulation (See page 61).

#### **Encoder module and accessories:**

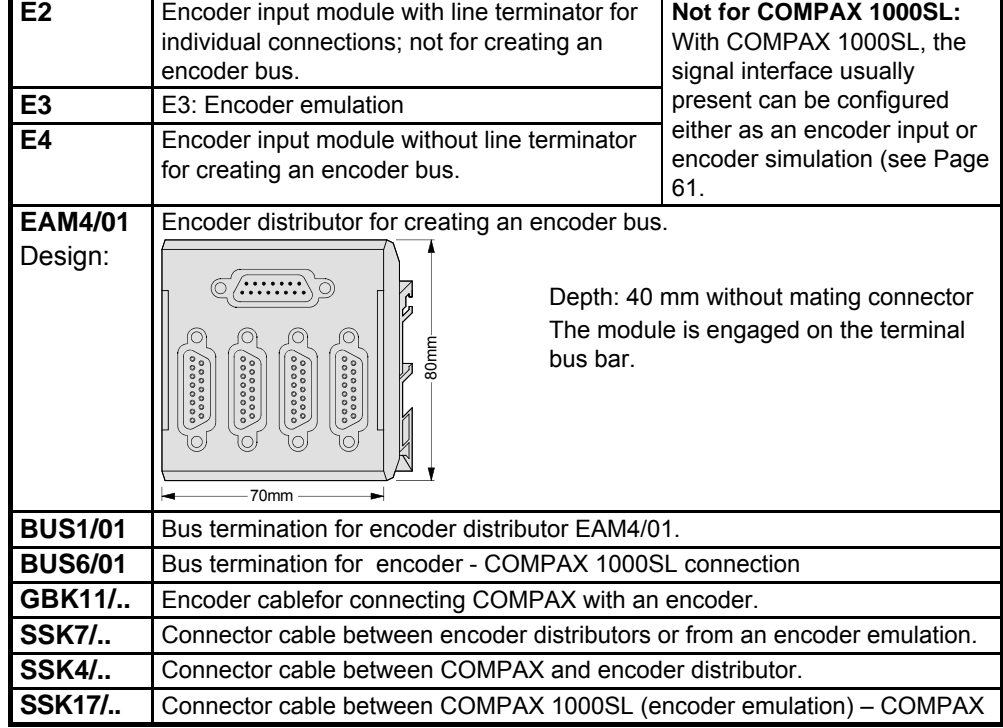

#### **Assignment of EAM4/01 (corresp. X13)**

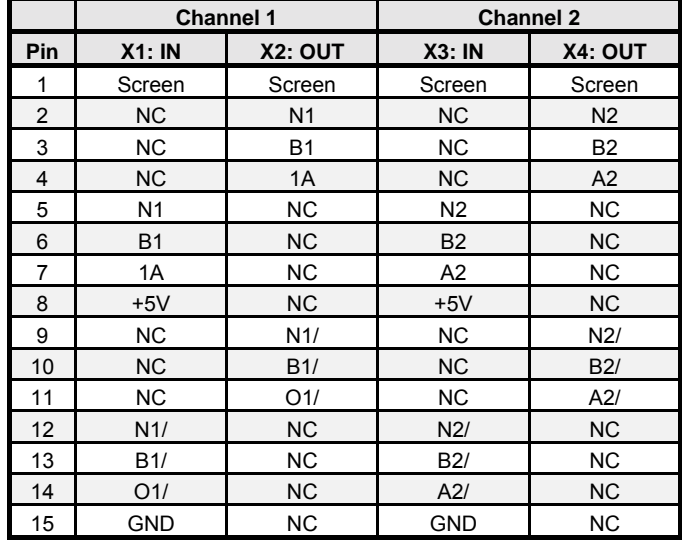

### **Applications with encoder:**

## **Individual connections**

### **Encoder COMPAX**

- ♦Cable: GBK 11/..
- ♦Encoder input module E2 with line terminator, or for
- ♦COMPAX 1000SL: Configured as encoder input (P144=4; P146=0) and with bus termination BUS 6/01 (sits as an intermediate connector on X13)

#### **SV drive COMPAX**

- ♦Cable: SSK 7/..
- Note! Note direction.
- cable in: SV drive
- cable out: COMPAX
- ♦Encoder input module E2 with line terminator, or for
- ♦COMPAX 1000SL: Configured as encoder input (P144=4; P146=0) and with bus termination BUS 6/01 (sits as an intermediate connector on X13).
**Unit hardware**

nardware

Connector assignment / cable

assignment / cabl Connector

Technical data

Technical data

Configuration

Configuration

Positioning and control functions

Positioning and<br>control functions

Optimization functions

Optimization functions

Interfaces

nterfaces

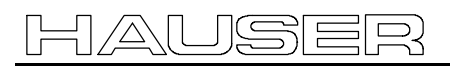

### **COMPAX COMPAX**

- ♦Cable: SSK 7/.. or SSK17 (see principal diagrams below) Note! Note direction. cable in: COMPAX with encoder emulation cable out: COMPAX with encoder input
- ♦Encoder simulation E3 for COMPAX (master) (in COMPAX 1000SL encoder simulation configured)
- ♦Encoder input module E2 for COMPAX (slave) (in COMPAX 1000SL encoder input configured and with bus termination BUS 6/01)

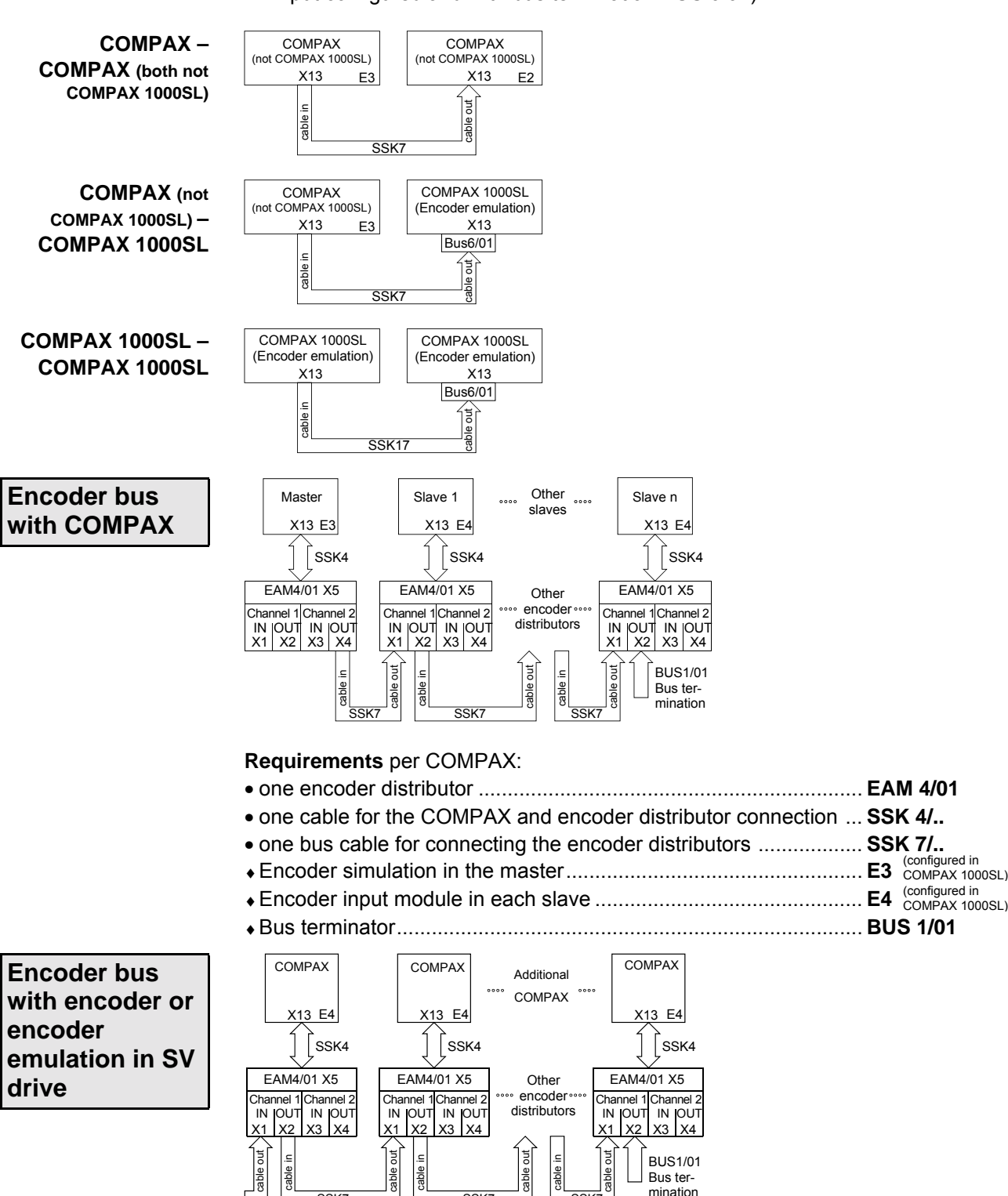

SSK7 SSK7 SSK7 From encoder (GBK11) or SV drive encoder emulation (SSK7)

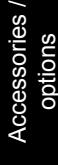

### **The following are required:**

- ♦per COMPAX
- one encoder distributor .................................................................. **EAM 4/01**
- one cable for the COMPAX and encoder distributor connection ... **SSK 4/..**
- one bus cable for the connection between the encoder distributors... **SSK7/..**
- ♦Encoder input module .................................................................... **E4** (configured in COMPAX 1000SL)
- ♦Bus terminator................................................................................ **BUS 1/01**
- ♦**For the encoder:** encoder cable .................................................. **GBK11/..**
- ♦For the SV drive: Cable: ................................................................ **SSK7/..**

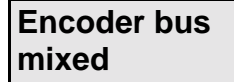

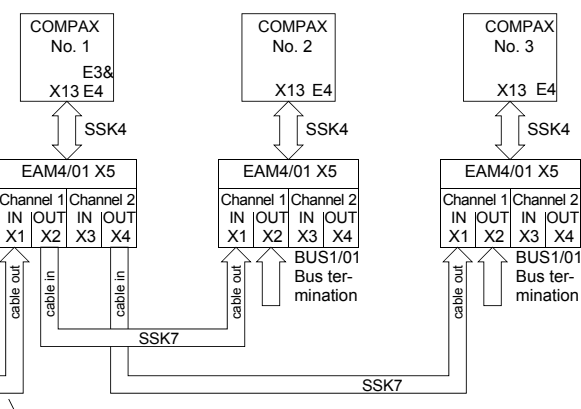

From encoder (GBK11) or SV drive encoder emulation (SSK7)

- ♦COMPAX 1 and COMPAX 2 receive the signals from one encoder.
- ♦COMPAX 3 receives the actual COMPAX 1 value concerning its emulation.

### **The following are required:**

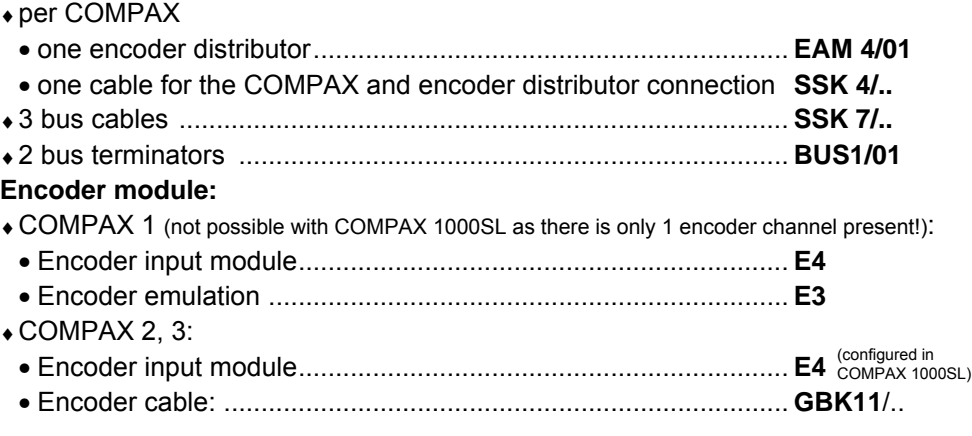

# **9.6.2 Absolute value sensor (A1)**

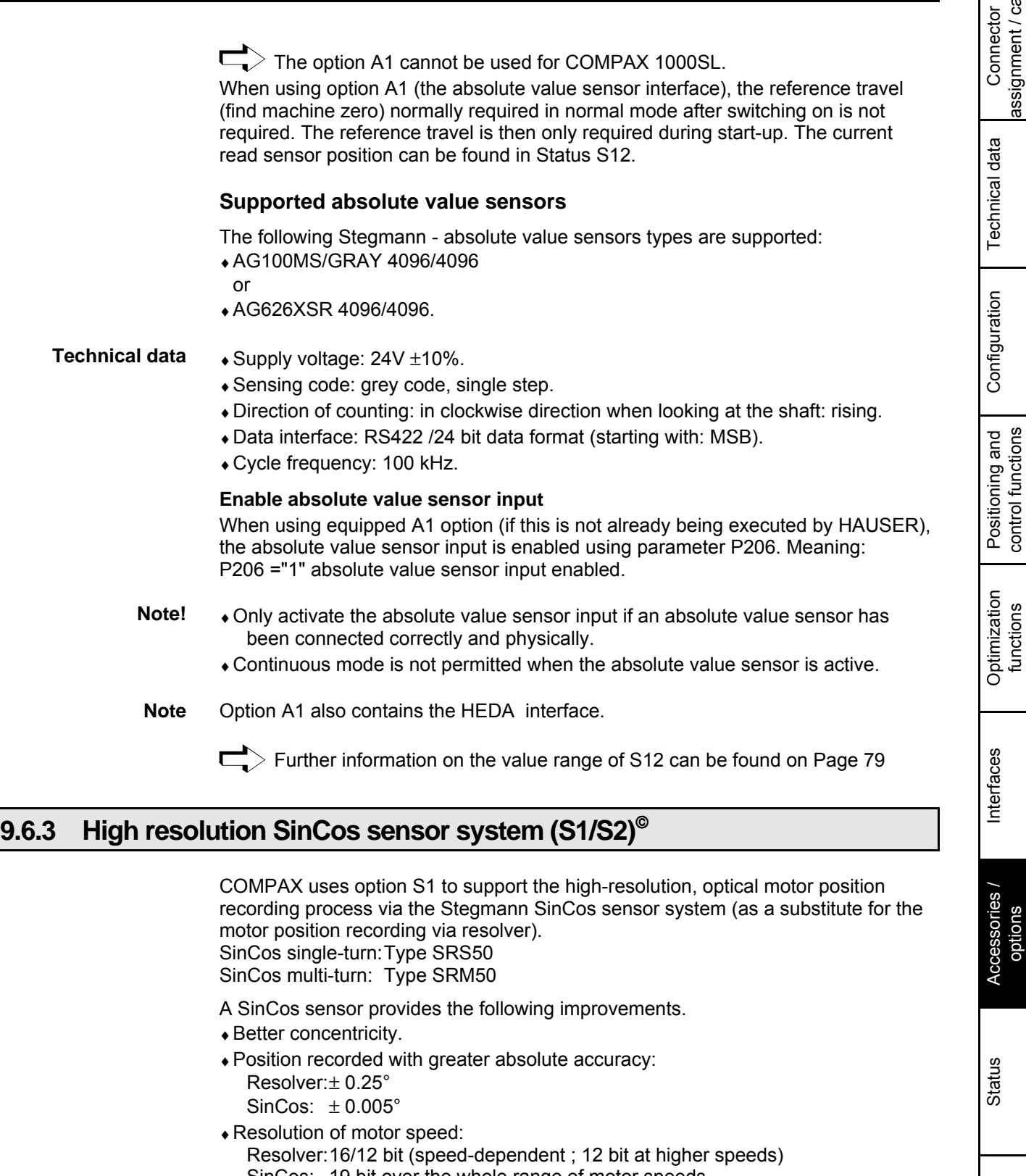

- SinCos: 19 bit over the whole range of motor speeds.
- ♦Less noise at a higher dynamic level via the motor speed resolution.
- With the SinCos multi-turn you also get economical absolute value sensor function.

4096 motor revolutions detected absolute.

 $\Box$  Further information on the value range of S12 can be found on Page 79

control functions

functions

options

183

Error list

Parameter

Parameter

**S2 – option:**

### **SinCos multi-turn with programmable transmission factor**

When using a SinCos multi-turn, you can use the S2 option to adapt the range of the absolute position S12 to your application via a transmission factor. S12 then always contains the position value referenced to the reset path P96. Positioning is still implemented with reference to the actual value in Status S1.

SinCos multi-turn records an absolute position of 4096 rotations. In applications such as controlling a round table via a transmission, the position of the table cannot be determined very accurately because 4096 rotations usually signifies several rotations of the table. **Standard:**

By specifying the transmission factor P96 (ratio of motor : table), the absolute position S12 is reset to 0 after a table rotation. After "Power on" and after an error has occurred, S12 is transferred as the actual value (S1=S12). The function is switched on via P206="1".

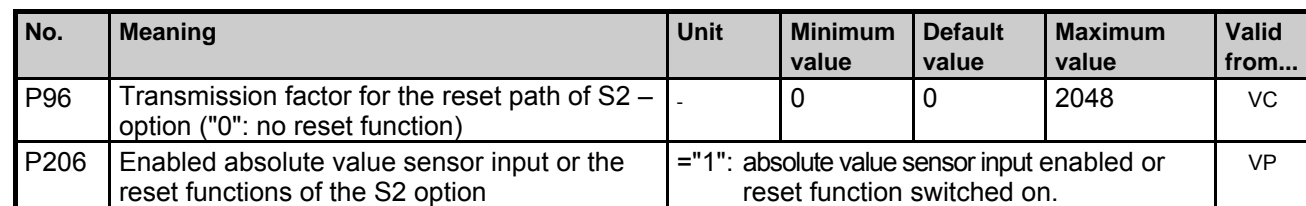

### **Please note**

♦Set P1=0. Using P212=10 (see Page [80\)](#page-79-0) you can still select the machine zero point as required.

This function does not affect the actual positioning process. **Note!**

- Example:P96=10 (sensor revolutions); P83=40 000µm (40mm) After POSA 450 and then POSA 0, the drive reverses by 450 mm (and not just 50 mm). To execute a positioning process within the reset path after traveling in one direction for a long time, evaluate S12.
	- E.g.: required position within the reset path =  $10 \text{ mm}$  $V1 = 10-S12$ POSR V1

### **9.6.4 Option S3 for linear motors.**

See Page [176](#page-175-0)

**hardware** nardwar **Unit**

Connector assignment / cable

assignment / cable Connector

Technical data

Technical data

Configuration

Configuration

Positioning and control functions

Positioning and<br>control functions

Optimization functions

Optimization<br>functions

Interfaces

**Interfaces** 

## **9.6.5 HEDA interface**

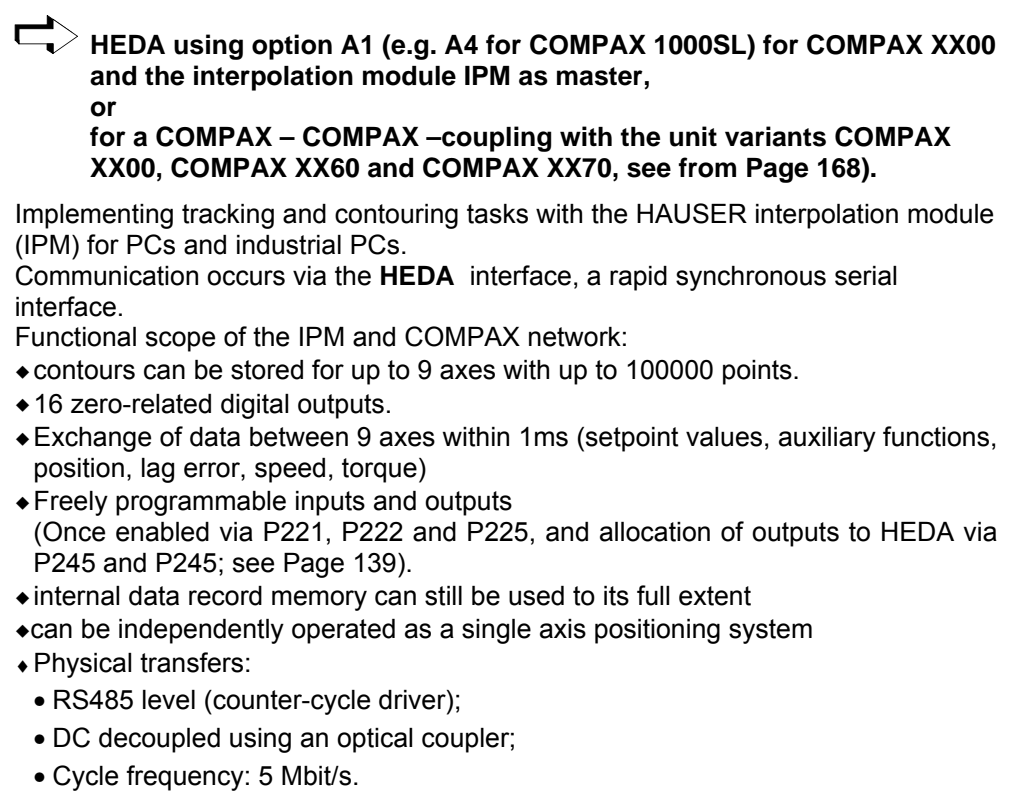

**Working with the HEDA interface is described from Page [168,](#page-167-0) where used with the interpolation module IPM, a special manual is available!**

### **9.6.6 D/A monitor (D1) (option not available with COMPAX 1000SL)**

♦The D/A monitor offers you the option of outputting COMPAX internal measurement and intermediate parameters in the form of analogue voltage in the range of  $\pm 10V$ . For description, see Page [58.](#page-57-0)

> Accessories / options

# **9.6.7 Analogue speed specification (E7) (option not available with COMPAX 1000SL)**

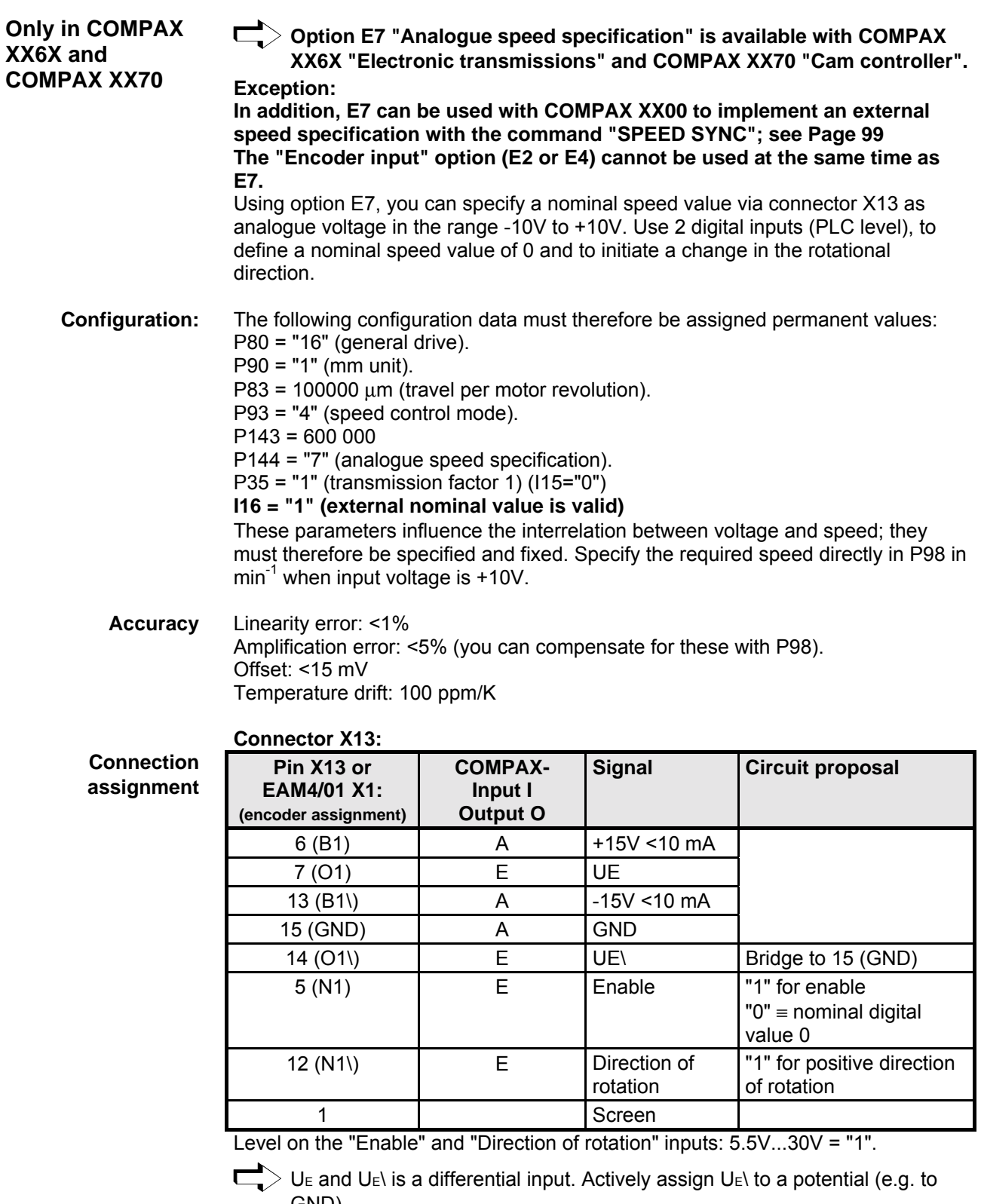

GND).

## **Accessories**

### hardware **hardware Unit**

# **9.7 Accessories**

# **9.7.1 External control panel (not available for COMPAX 1000SL)**

Use the control panels to control COMPAX via the digital inputs. They contain the following functions:

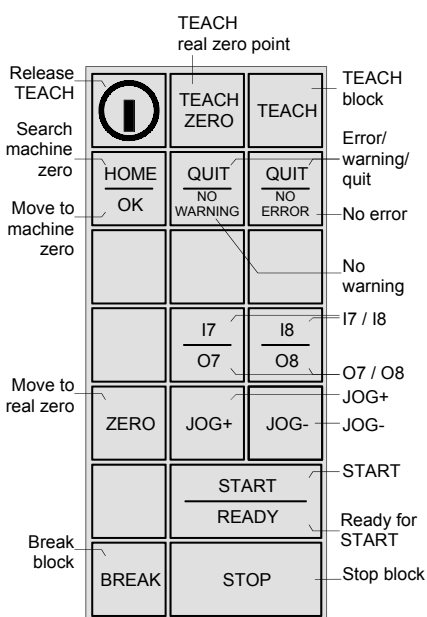

The control panel is available for front plate installation or with housing.

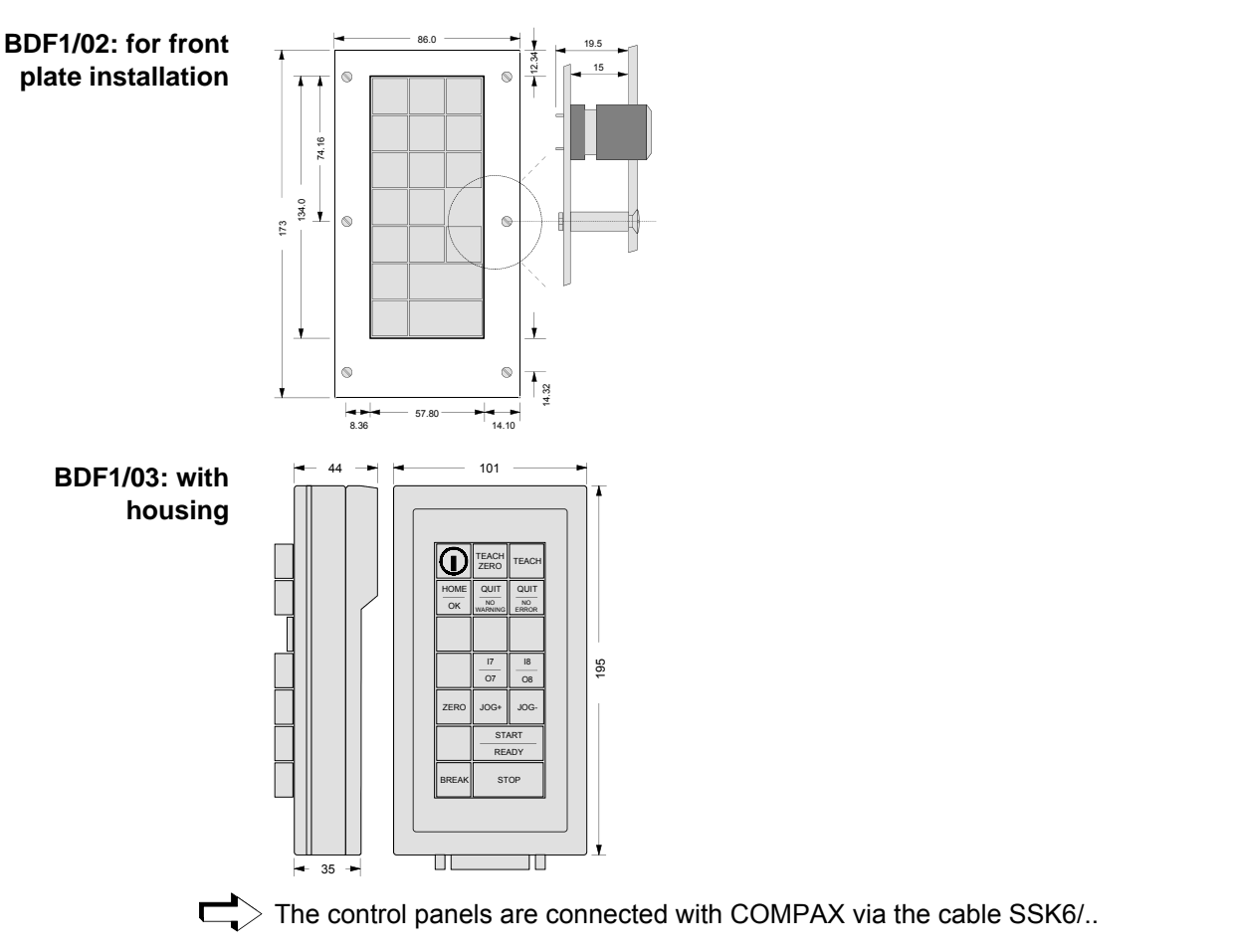

# **Accessories and options COMPAX-M / -S**

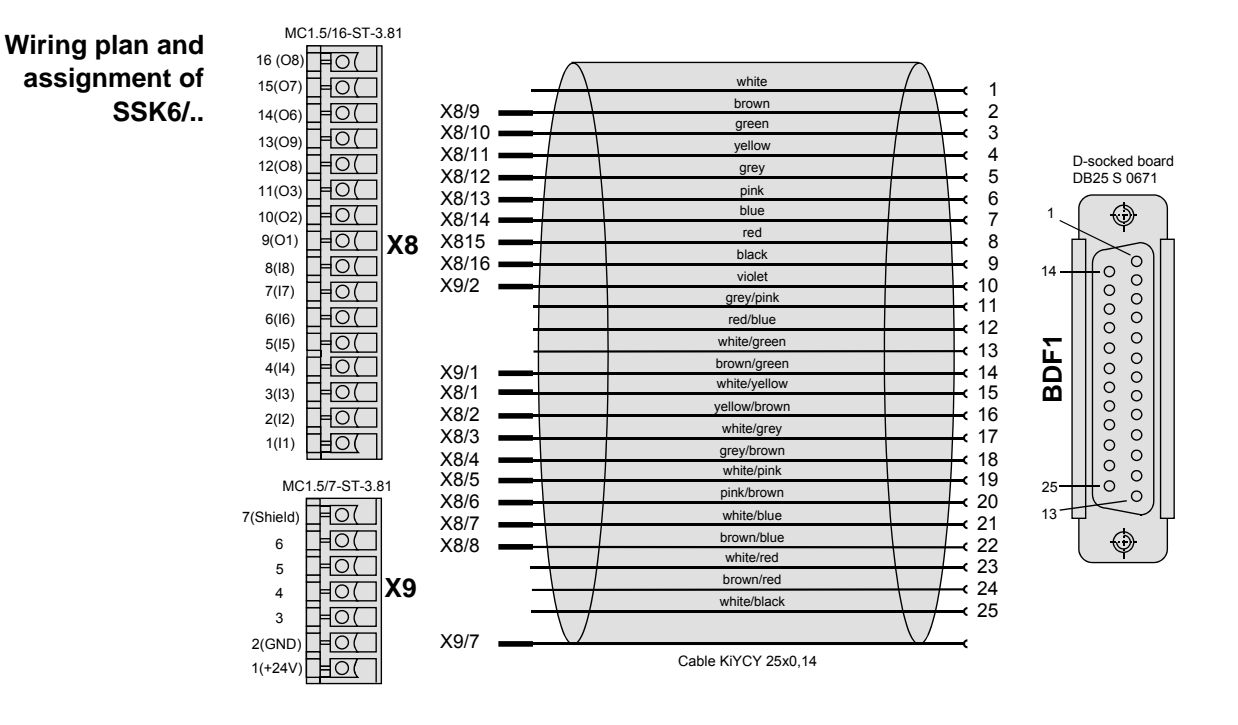

# **9.7.2 Terminal module for COMPAX 1000SL (EAM)**

The terminal module EAM3/.. is used for the onward wiring of the COMPAX 1000SL connector X19 (physical inputs / outputs, ...) to a terminal series and a Sub-D connector.

The module can be fixed in the control cabinet to an installation rail with a mounting rail.

The terminal module EAM3/.. contains the cable for connecting with COMPAX 1000SL.

Available lengths of connection lead: 1m; 2.5m; 5m

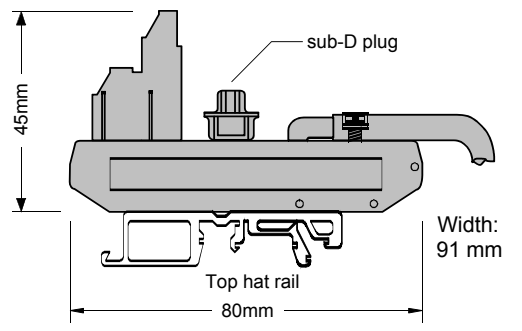

### **Terminal assignment**

The terminal assignment corresponds to the pin assignment on X19.

**EAM5/01: DC feed for COMPAX-M**

## **9.7.3 EAM5/01: DC feed for COMPAX-M**

The power supply is normally over a central mains module; NMD10 or NMD20. With the component EAM5/01, available as an accessory, DC voltage can be supplied: the component contains the connections of the mains module. **Input voltage range** 100V DC - 650V DC. The DC intermediate circuit must be limited to 750V in braking mode.

Power voltage is connected directly to COMPAX-M X2

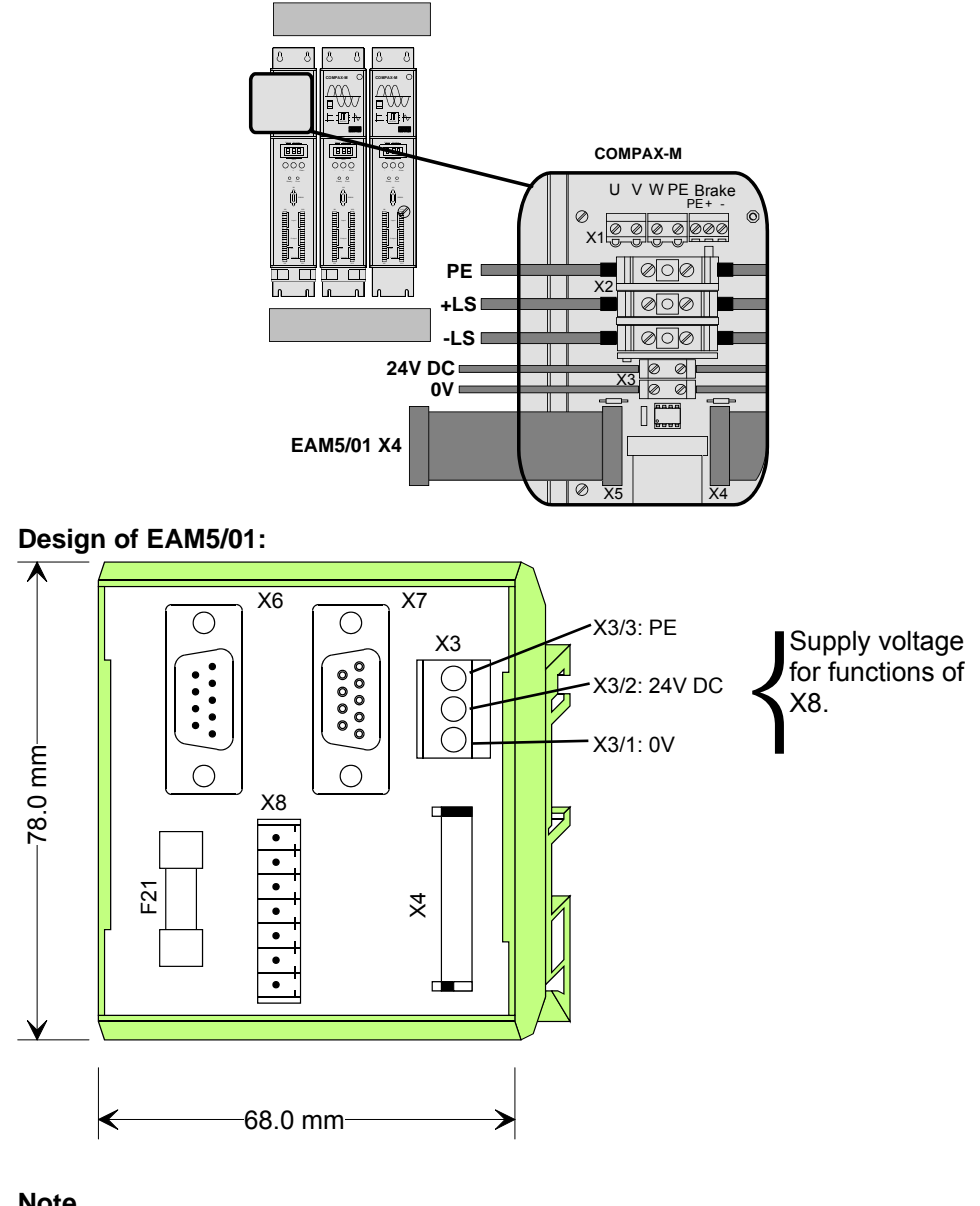

### **Note**

- ♦UMK housing from Phoenix
- $\bullet$  to be attached to top hat rail of various sizes
- $\bullet$  without mating connector approx. 4.5 cm deep

### **Terminal assignment**

The component contains the connections of the mains module. EAM5/01  $X6$  = mains module X6: input bus systems EAM5/01  $XT =$  mains module  $XT$ : output bus systems EAM5/01  $X3$  = mains module  $X3$ : 24V DC supply

 $\overline{a}$ 

# **Accessories and options COMPAX-M / -S**

### **EAM5/01: DC feed for COMPAX-M**

EAM5/01 X8 = mains module X8: control EAM5/01 X4 = mains module X4: signal connection to COMPAX-M X5; connection cable included EAM5/01 F21: 24V DC fuse 0.5A/M

### **Delivery scope:**

EAM5/01. Mating connector X8. Signal connection EAM5/01 - COMPAX-M (0.5m). Short circuit connector for the last COMPAX-M on X4.

# $\overline{a}$

### **Accessories**

**EMC measures**

# **9.7.4 EMC measures**

### **9.7.4.1 Power filter**

The following power filters can be used for RF suppression and compliance with the emission limit values specified in EN61800-3. **Type: NFI01/02**

**NMD10 / COMPAX 45XXS / 85XXS COMPAX 1000SL (in COMPAX 1000SL for motor lines >50m):**

**NMD20:**

### **Type: NFI01/03**

### **Dimension diagram:**

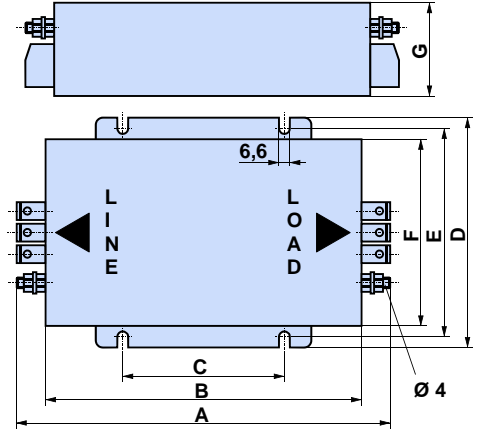

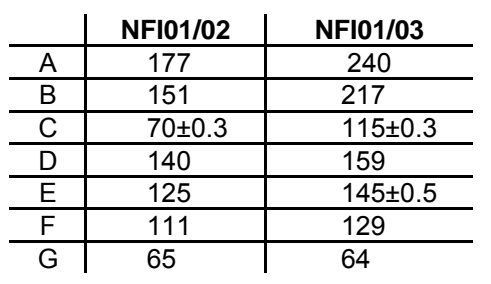

### **COMPAX 35XXM:**

**Type: NFI01/04**

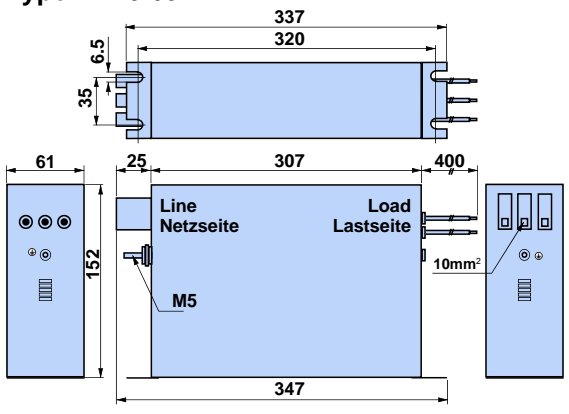

### **COMPAX 35XXM with serially mounted COMPAX-M contr.: Type: NFI01/05**

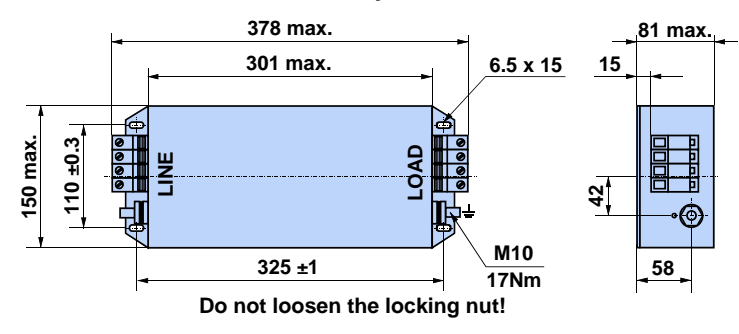

### **EMC measures**

**COMPAX 25XXS: COMPAX 10XXSL** **COMPAX 25XXS: motor cable >10m COMPAX 10XXSL: motor cable >50m**

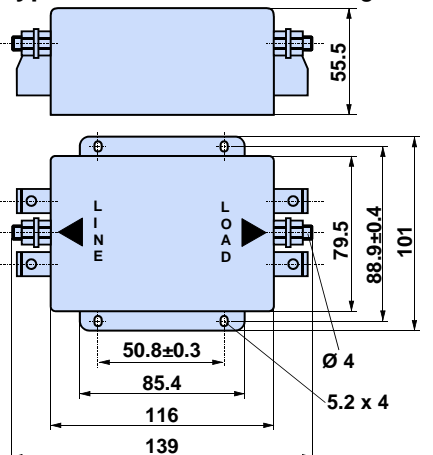

**Length of connection between power filter and unit:** • Unscreened: <0.5m

♦Screened: <5m

### **9.7.4.2 Motor output throttle**

♦Type: **MDR01/01** 16A / 2mH

♦Type: **MDR01/02** 30A / 1.1mH

We supply motor output throttles for use with long motor lines (greater than 20m)

**Up to 16A nominal motor current:**

**Up to 30A nominal motor current:**

**Over 30A nominal motor current:**

♦Type: **MDR01/03** >30A / 0.64mH

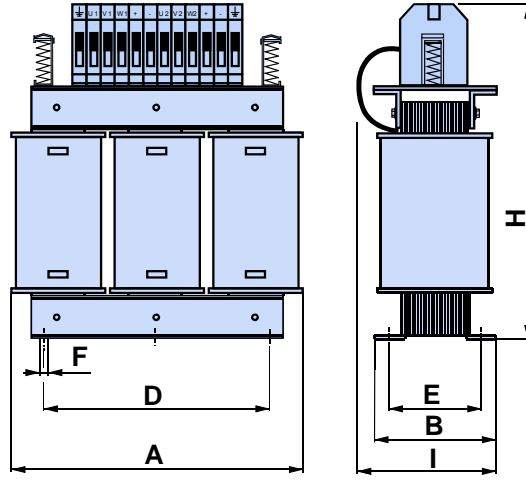

### **MDR01/01 MDR01/02 MDR01/03**

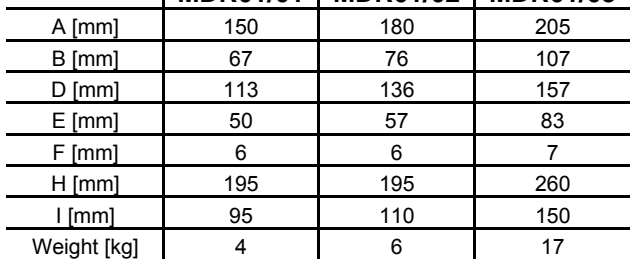

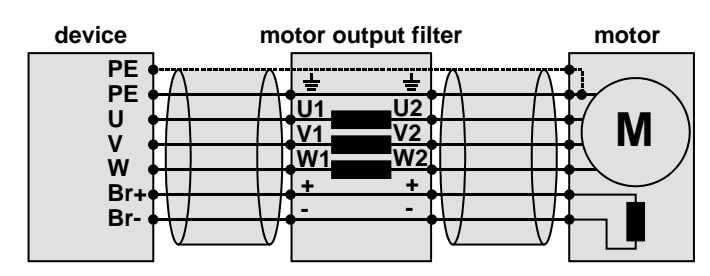

**Wiring of motor output throttle**

**Type: NFI01/01** dimension diagr.: **Type: NFI01/06** dimension diagram:

**COMPAX 25XXS: motor cable** ≤**10m**

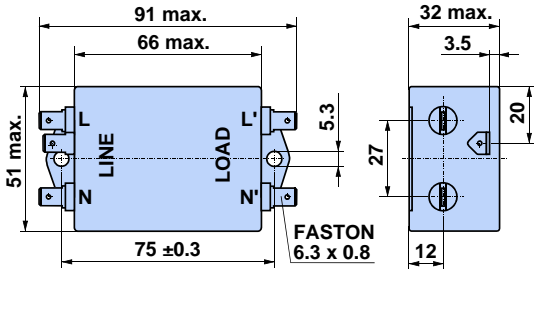

**Accessories**

**External ballast resistors**

### **9.7.5 External ballast resistors**

### **External ballast resistors:**

### **NMD20 with external ballast resistance of 15**Ω

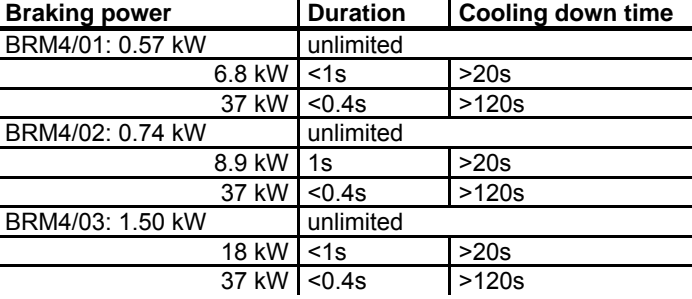

### **COMPAX 25XXS with external ballast resistance of 56**Ω

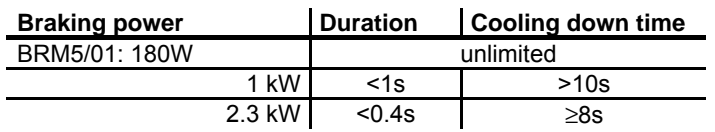

### **COMPAX 45XXS/85XXS with external ballast resistance of 22**Ω

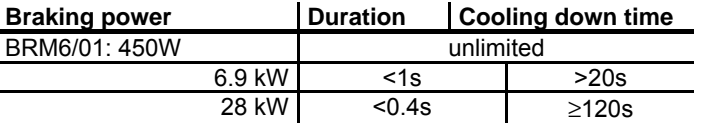

### **COMPAX 35XXM with external ballast resistance of 10**Ω

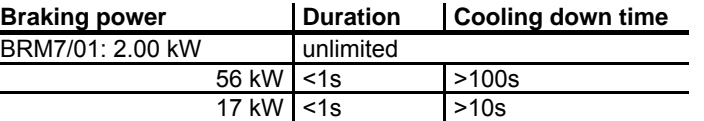

### **COMPAX 10XXSL with external ballast resistance of 100**Ω

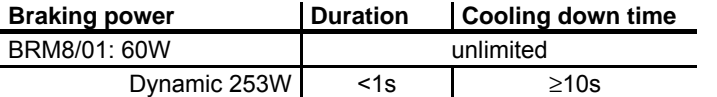

**Dimension diagram: BRM4, BRM6 and BRM7**

 $\overline{a}$ 

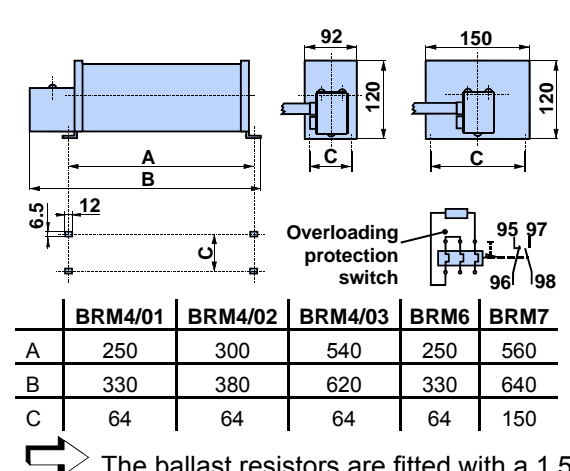

The ballast resistors are fitted with a 1.5m connecting cable. The maximum permitted length is 2m.

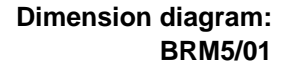

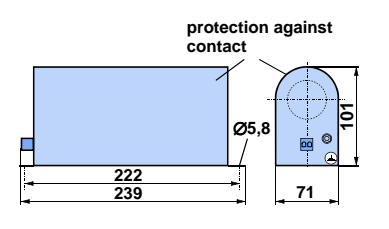

BRM5/01 is fitted with a 0.3m connecting cable. The maximum permitted length is 2m.

# assignment / cable assignment / cable Connector Connector Technical data Technical data

### **Accessories and options COMPAX-M / -S External ballast resistors**

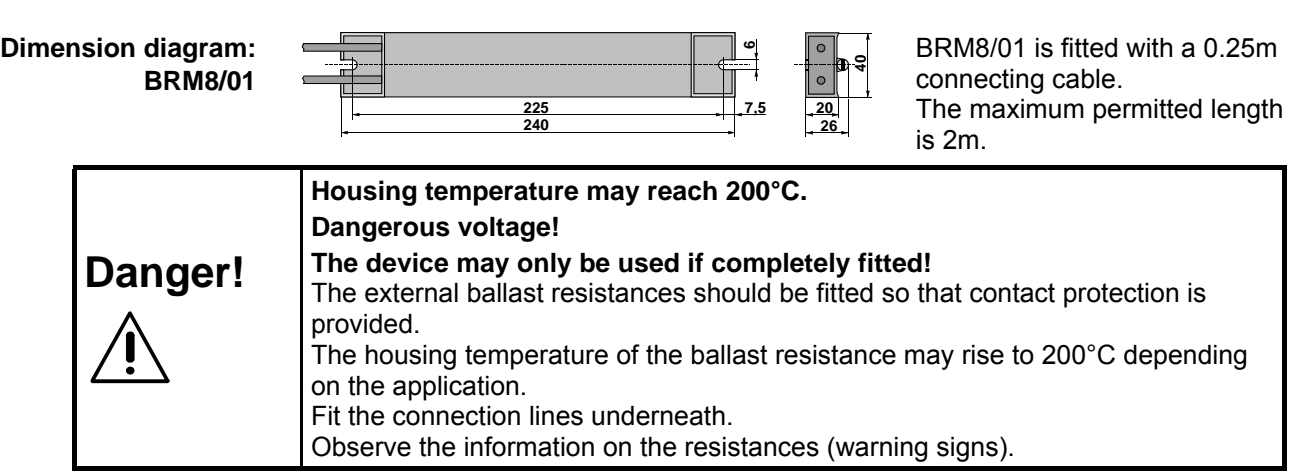

# **Diagrams: Brake pulse power - cooling period**

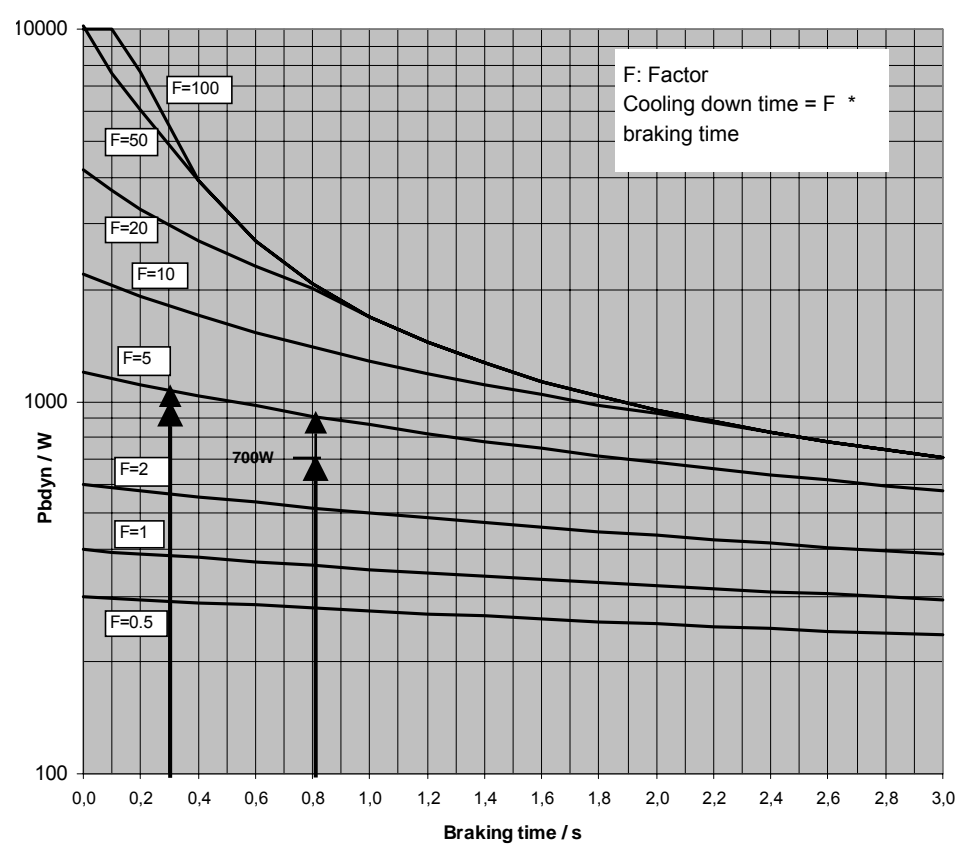

**Authorised braking impulse power with NMD20** 

- For a braking time of 0.8s, a braking power of 700W is required. The following can be determined from the diagram: At the required magnitudes, this is between factor F=2 and factor F=5. To maintain operating safety, select factor F=5; therefore the required cooling down time equals: Cooling down time =  $F *$  braking time =  $5 * 0.8s = 4s$ **Example 1:**
- For a braking time of 0.3s, a braking power of 1000W is required. The following can be determined from the diagram: At the required magnitudes, this is between factor F=2 and factor F=5. To maintain operating safety, select factor F=5; therefore the required cooling down time equals: Cooling down time =  $F *$  braking time =  $5 * 0.3s = 1.5s$ **Example 2:**

### **Accessories**

**External ballast resistors**

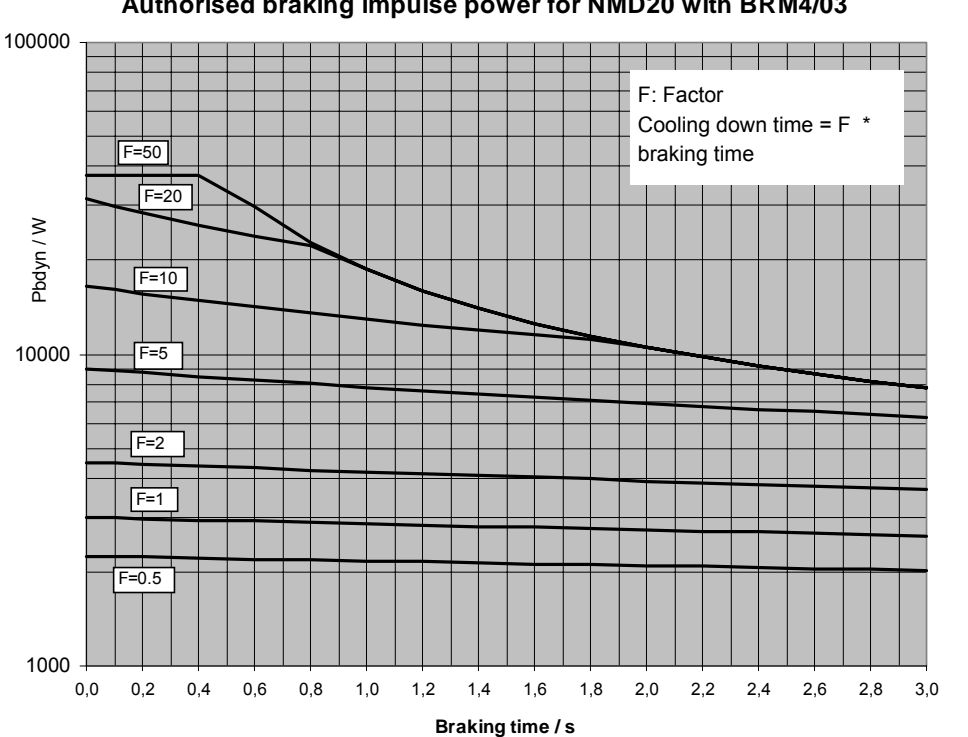

**Authorised braking impulse power for NMD20 with BRM4/02**

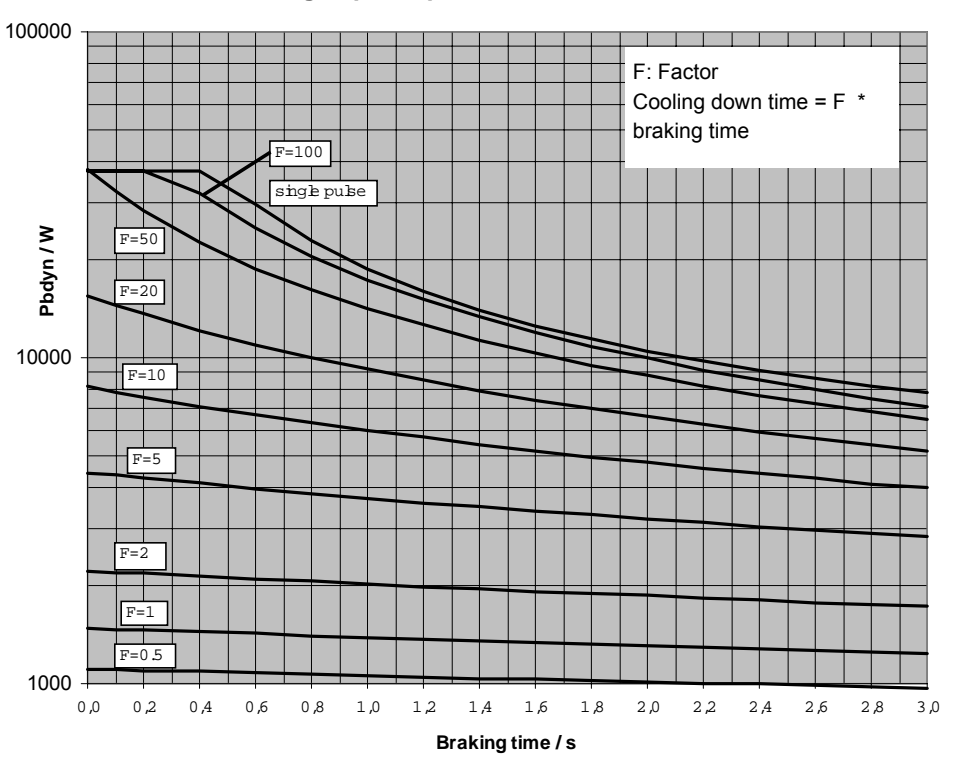

Connector assignment / cable

assignment / cable Connector

Technical data

Technical data

Configuration

Configuration

Positioning and control functions

Positioning and<br>control functions

Optimization functions

Optimization<br>functions

Interfaces

Interfaces

Accessories / Accessories /<br>options

Status

Parameter

Parameter

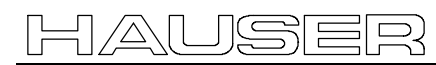

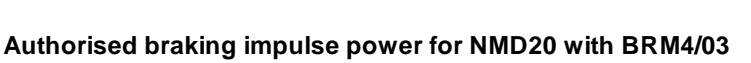

# **Accessories and options COMPAX-M / -S**

### **External ballast resistors**

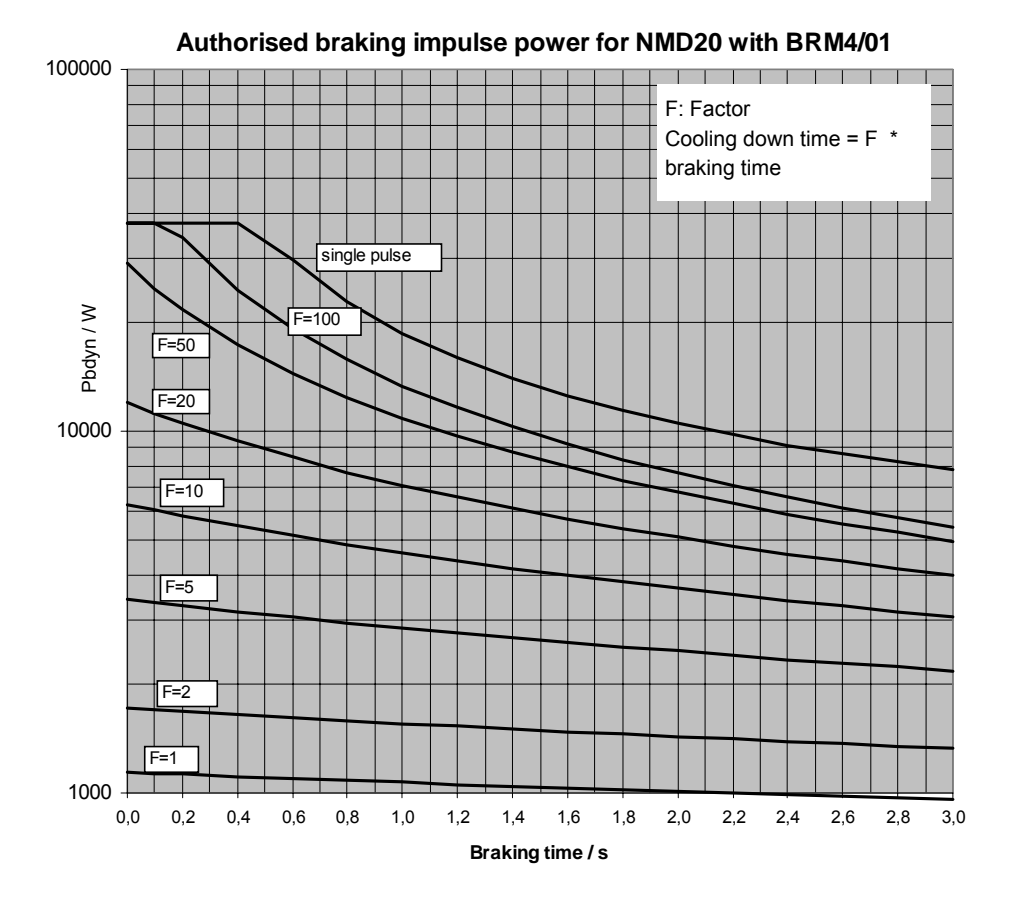

**Authorised braking impulse power for NMD10** 

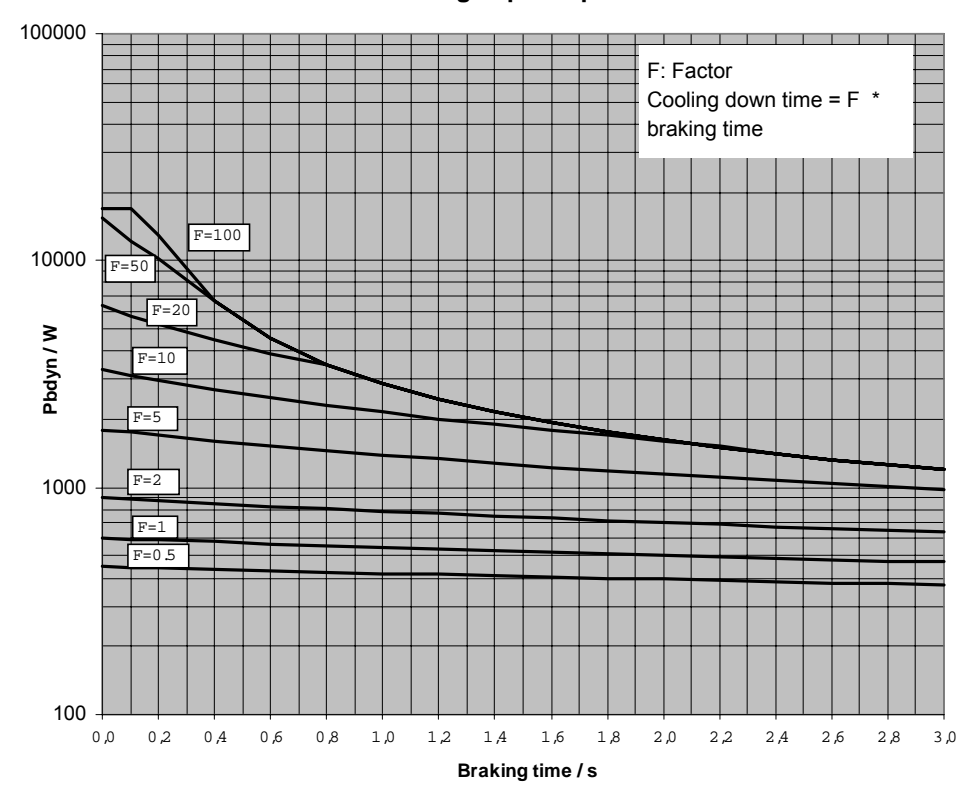

 $\overline{a}$ 

**External ballast resistors**

### **Authorized braking impulse power for COMPAX 2500S with BRM5/01**

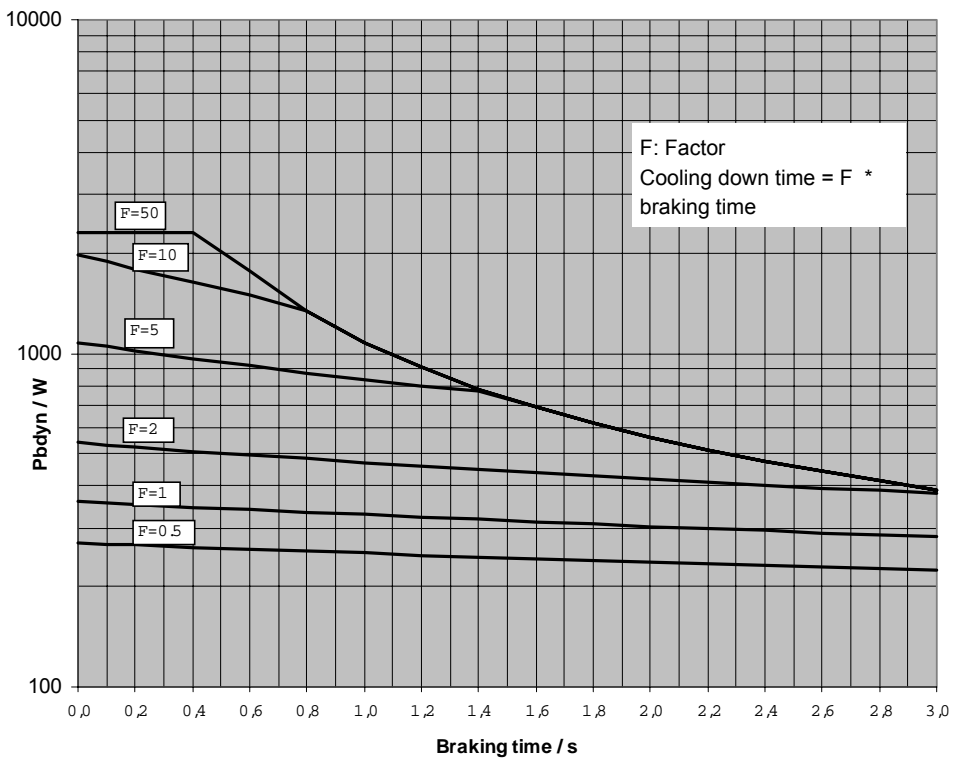

**Authorised braking impulse power for COMPAX 4500S and COMPAX 8500S**

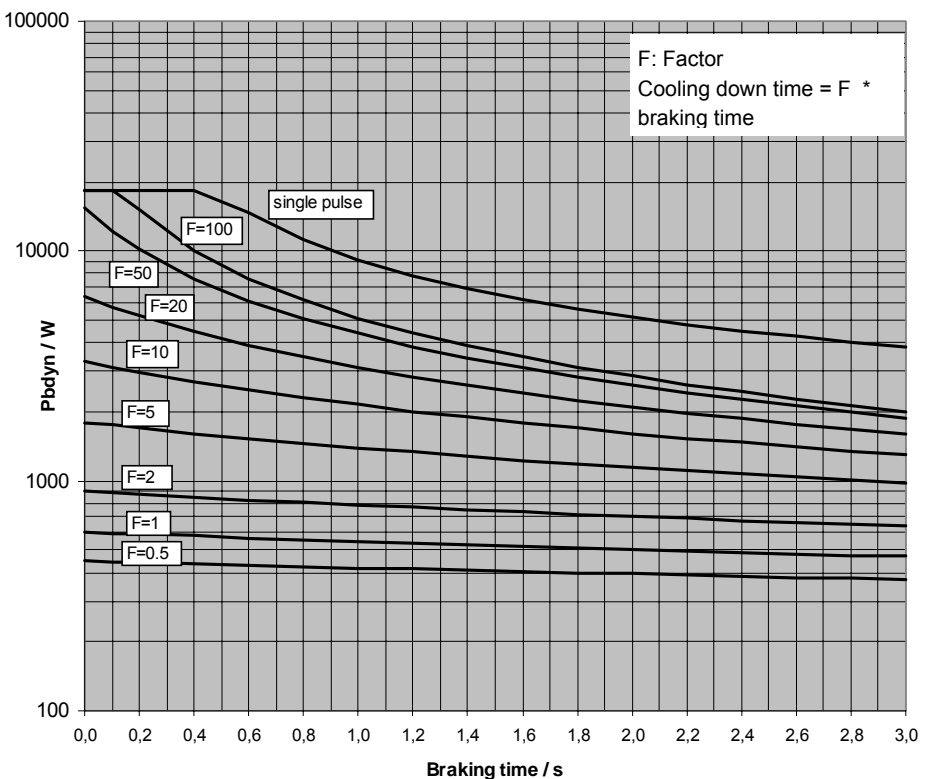

**Unit hardware**

hardware

Connector

Connector

# **Accessories and options COMPAX-M / -S**

**External ballast resistors**

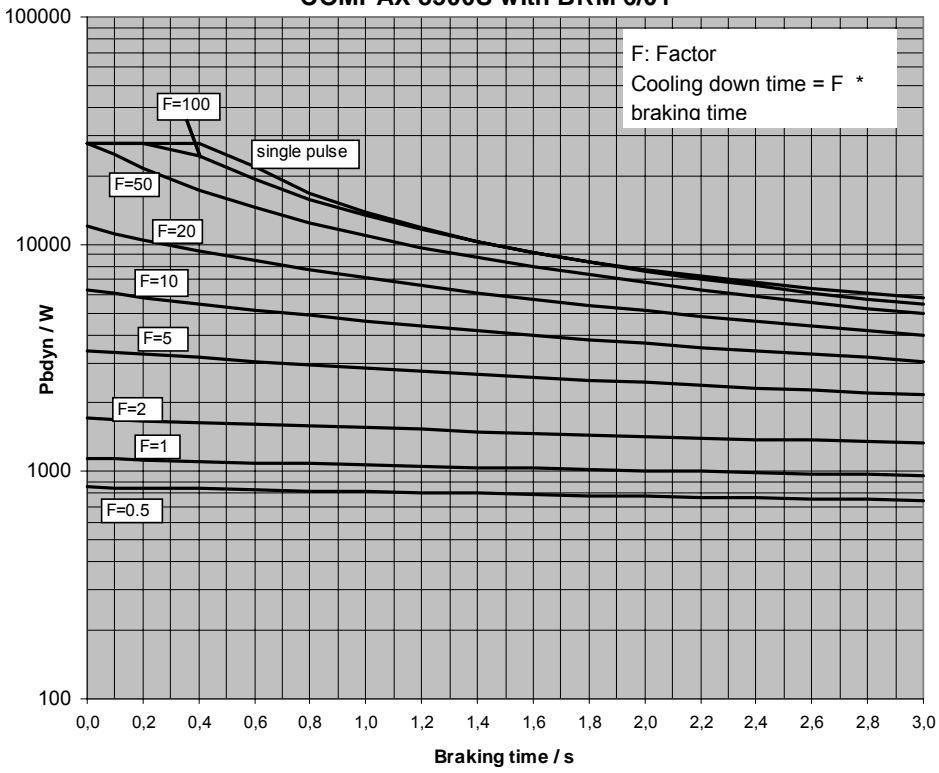

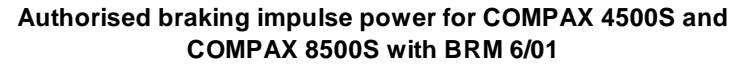

**Authorised braking impulse power for COMPAX3500M with BRM7/01**

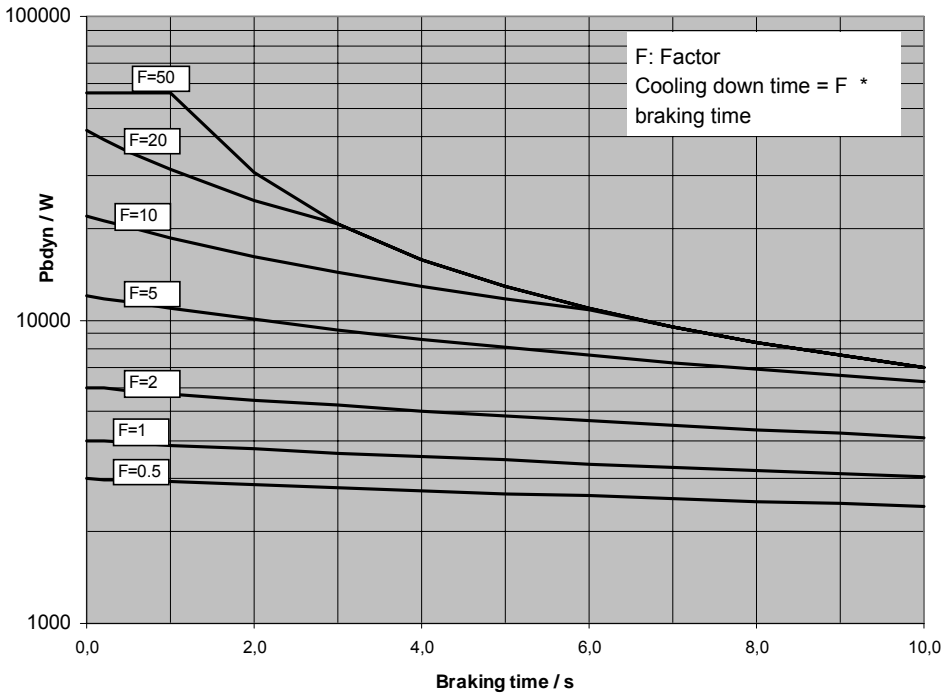

i<br>T

**External ballast resistors**

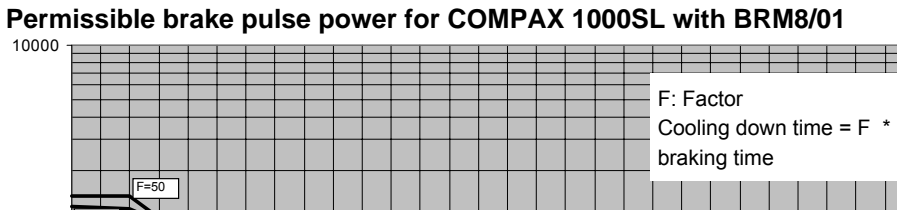

JSE

 $\Box$ コー

′∆∖I l

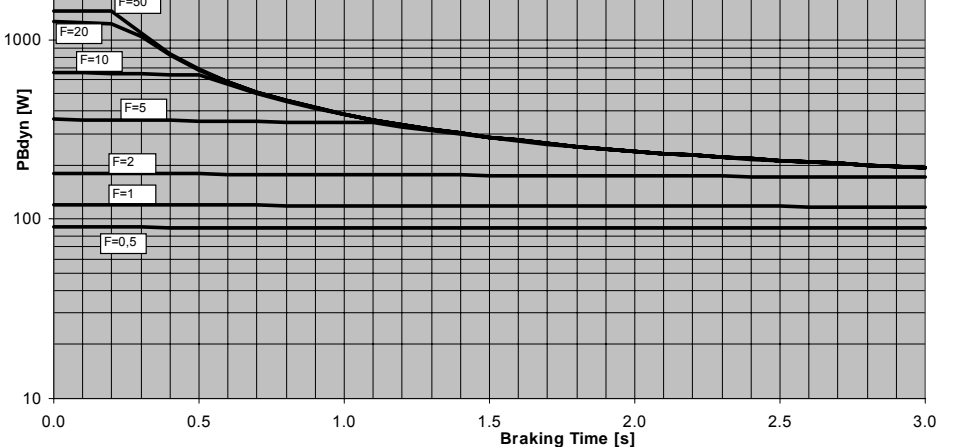

# Unit<br>hardware **hardware**

Connector assignment / cable

Connector<br>assignment / cable

Technical data

Technical data

Configuration

Configuration

Positioning and control functions

Positioning and<br>control functions

Optimization functions

Optimization<br>functions

Error list

199

**ServoManager**

### **9.7.6 ServoManager**

Use the ServoManager to process complete COMPAX projects; it is included with COMPAX. It contains the following program modules:

- ♦ParameterEditor: for configuring and parametrizing COMPAX.
- ♦ProgramEditor: for creating COMPAX programs
- ♦Terminal: for working directly on the connected COMPAX.

The ServoManager and the program modules are described in a separate manual.

### **9.7.7 Hand-held terminal**

The BDF2/01 hand-held terminal is a simple aid with which you can operate and easily configure COMPAX with the guided menus. The hand-held unit is connected to COMPAX X6 and powered via the RS232 interface. It is therefore suitable for rapid diagnosis and supporting start-up.

### **Design:**

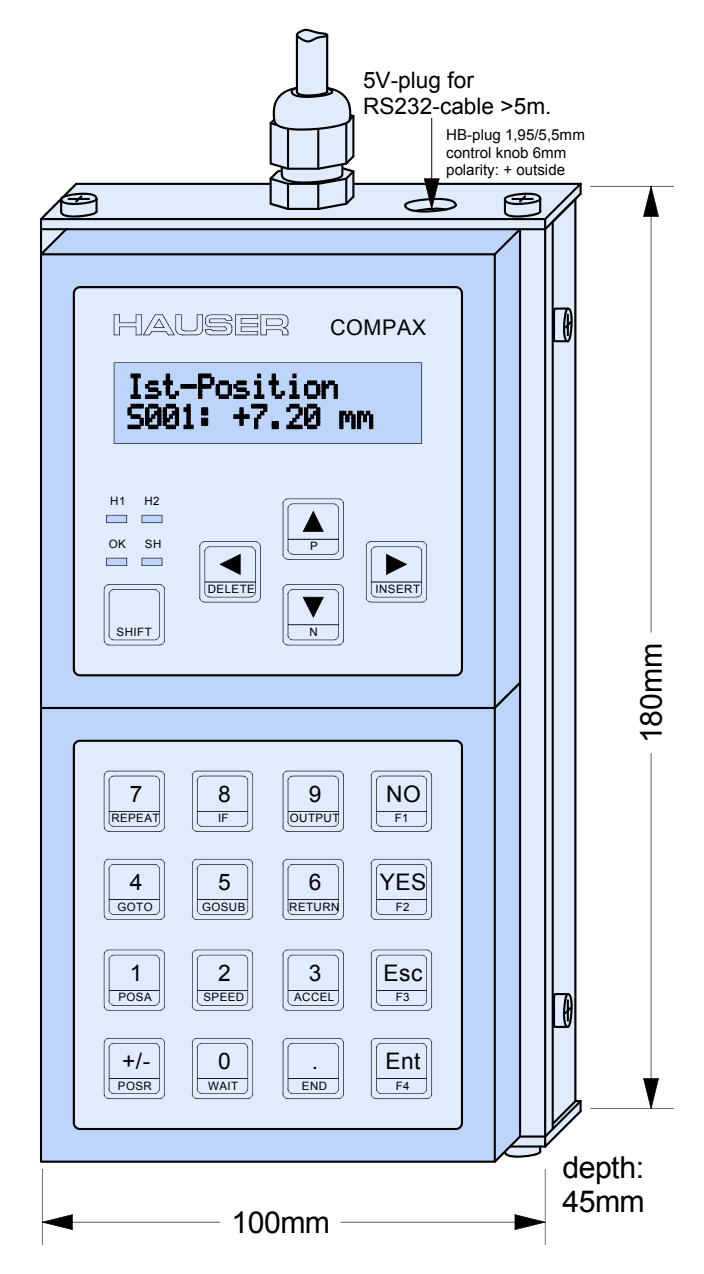

**Hand-held terminal**

The hand-held terminal contains the following functions: **Functions**

- $\bullet$  display any status value.
- ♦menu-guided configuration
- ♦view and edit programs.
- ♦view and edit parameters
- ♦direct entry of commands

The keys are all assigned two functions. Press the SHIFT key to activate the second function of a key. The second function is displayed in turquoise in the lower section of the key. **Key functions**

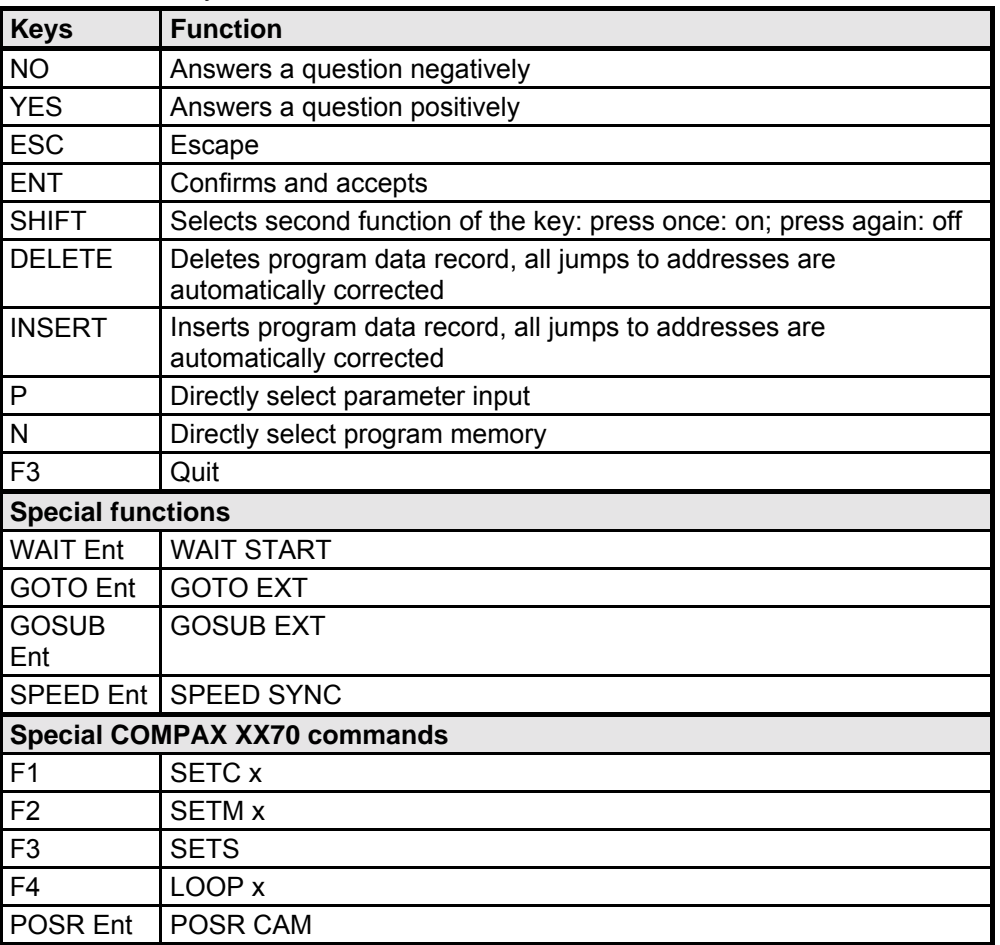

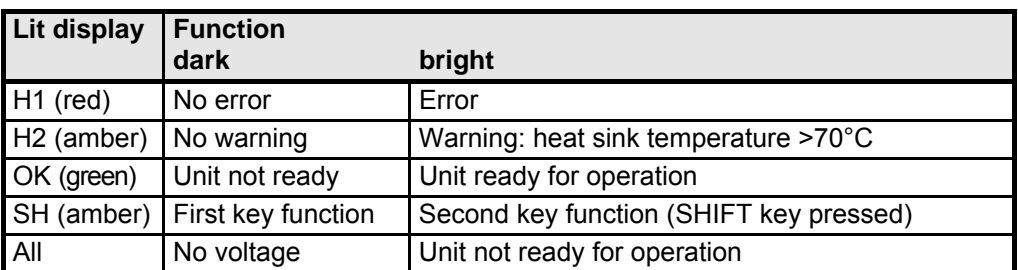

- The cable is 1.5 m long. The hand-held terminal is also powered through this cable. If the distances involved are longer (>5m), the hand-held terminal will require a direct power supply for fault-free operation. **Supply**
- When an error message is present, you can modify the parameter and configuration. To do this, press ESC; the error display goes out and the menu appears. The H1 LED indicates that the error is still present. Once you have modified the parameter, acknowledge the error using F3. **Error handling**

201

Connector assignment / cable

assignment / cable Connector

Technical data

Technical data

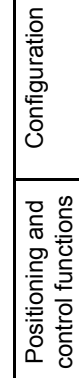

Optimization functions

Optimization<br>functions

Interfaces

**Interfaces** 

Accessories / options

**Status** 

Parameter

Parameter

# **Accessories and options COMPAX-M / -S**

**Hand-held terminal**

**Menu:**

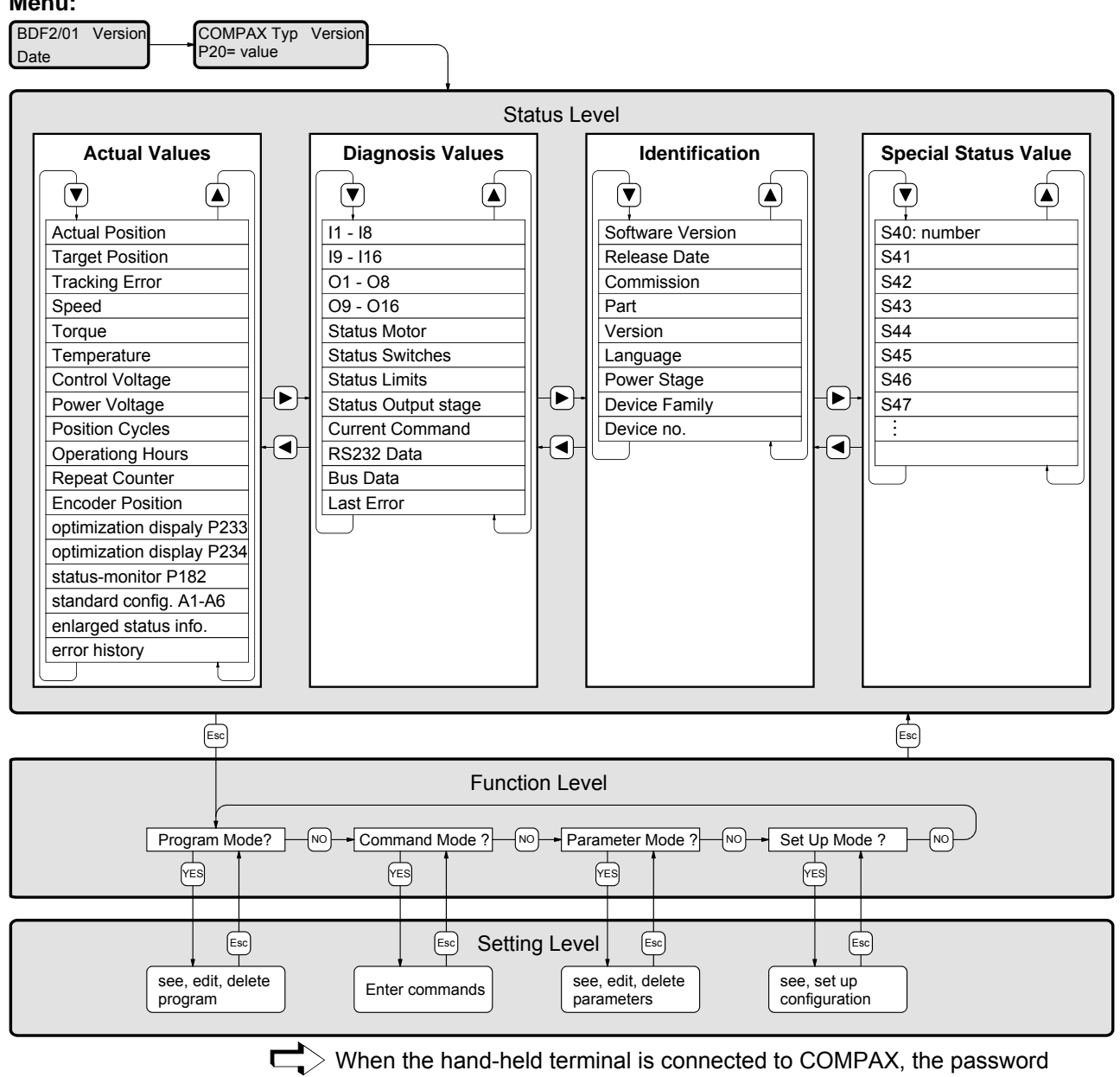

remains the same.

The menu items of the setting levels are described below.

г

# **Accessories**

**Hand-held terminal**

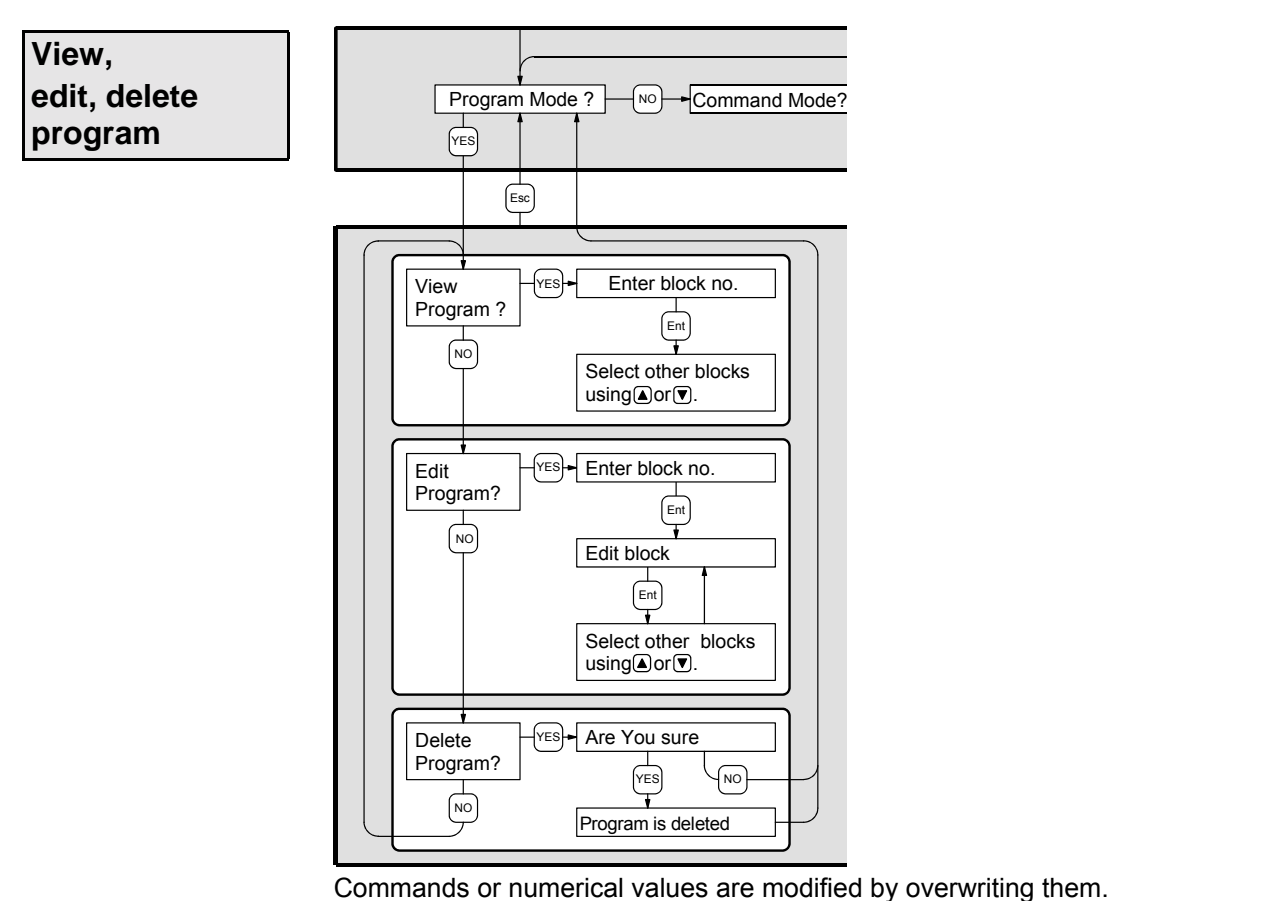

**Direct command entry**

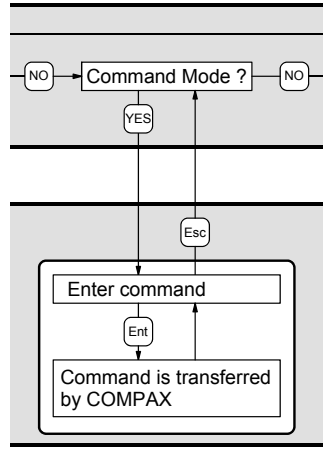

Once you have transmitted the command using "Ent", this command reappears in the display and it can be modified and transmitted again.

### **Special control function**

When OUTPUT O.="X", the cursor is positioned under "X" after the command is transmitted. The value can be modified and transmitted.

**Unit hardware**

hardware

Connector assignment / cable

assignment / cable Connector

# **Accessories and options COMPAX-M / -S**

**Hand-held terminal**

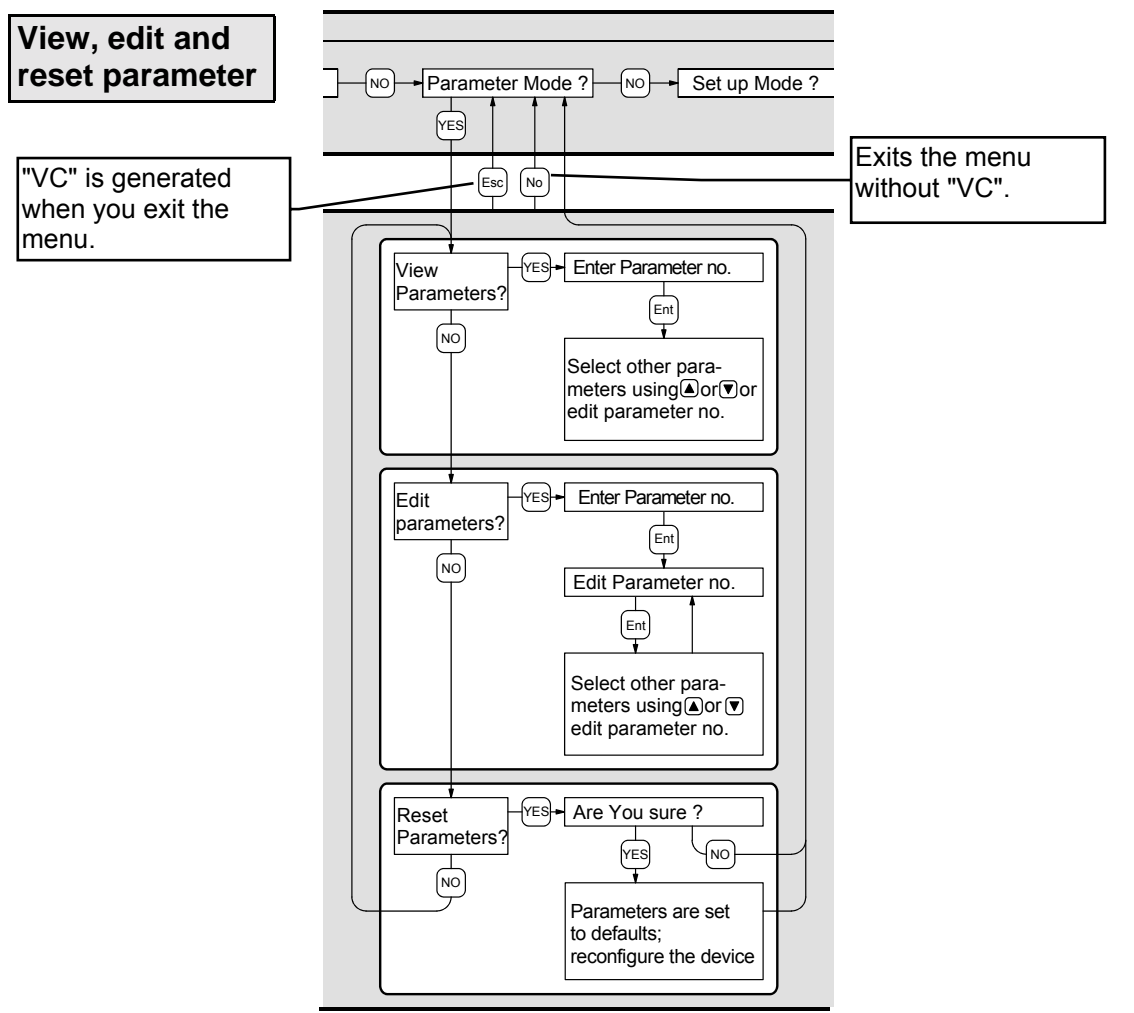

- ♦When you exit the "Parameter edit" menu using "Esc", the "VC" command (transfer configuration) is transmitted to COMPAX. The configuration parameters are therefore only valid from this moment.
- ♦When exiting the "Parameter edit" menu using "NO", the "VC" command is not transmitted.

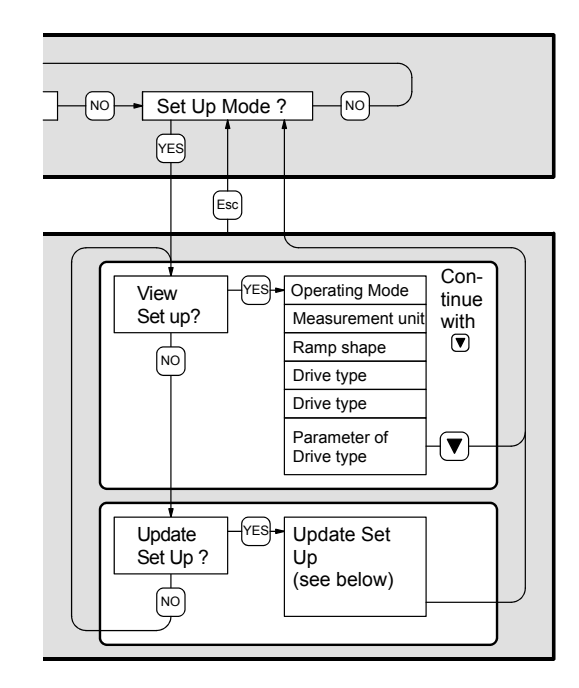

**View, set configuration**

### JISHEI  $\Box$

**Accessories**

**Hand-held terminal**

### **Set configuration**

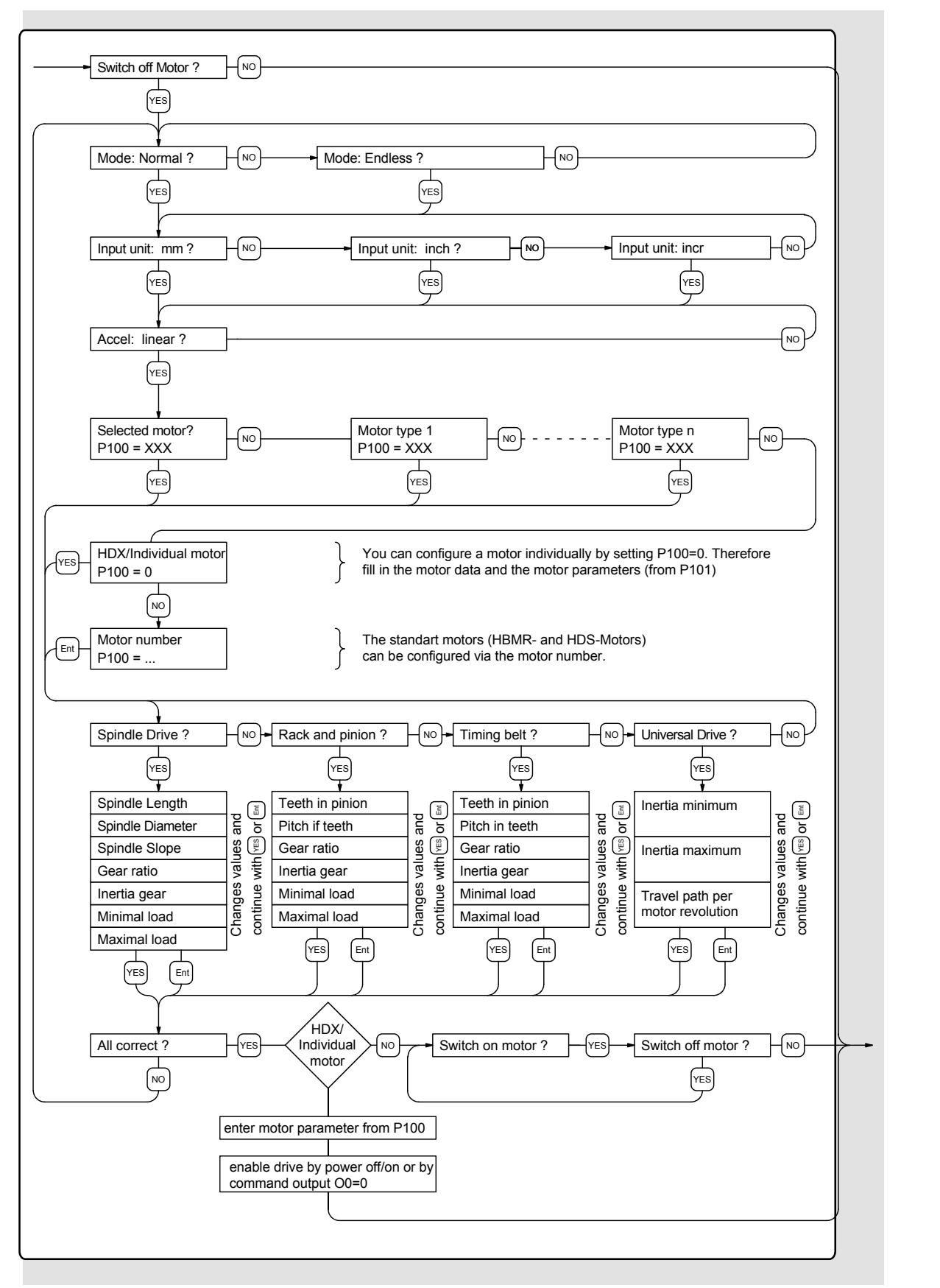

hardware **hardware Unit**

 $\overline{a}$ 

assignment / cable Connector

Connector assignment / cable

Technical data

Technical data

Configuration

Configuration

Positioning and control functions

Positioning and<br>control functions

Optimization functions

Optimization functions

Interfaces

**Interfaces** 

Accessories / options

Accessories /

Status

# **Accessories and options COMPAX-M / -S**

**Hand-held terminal**

# **9.8 Appendix: COMPAX components**

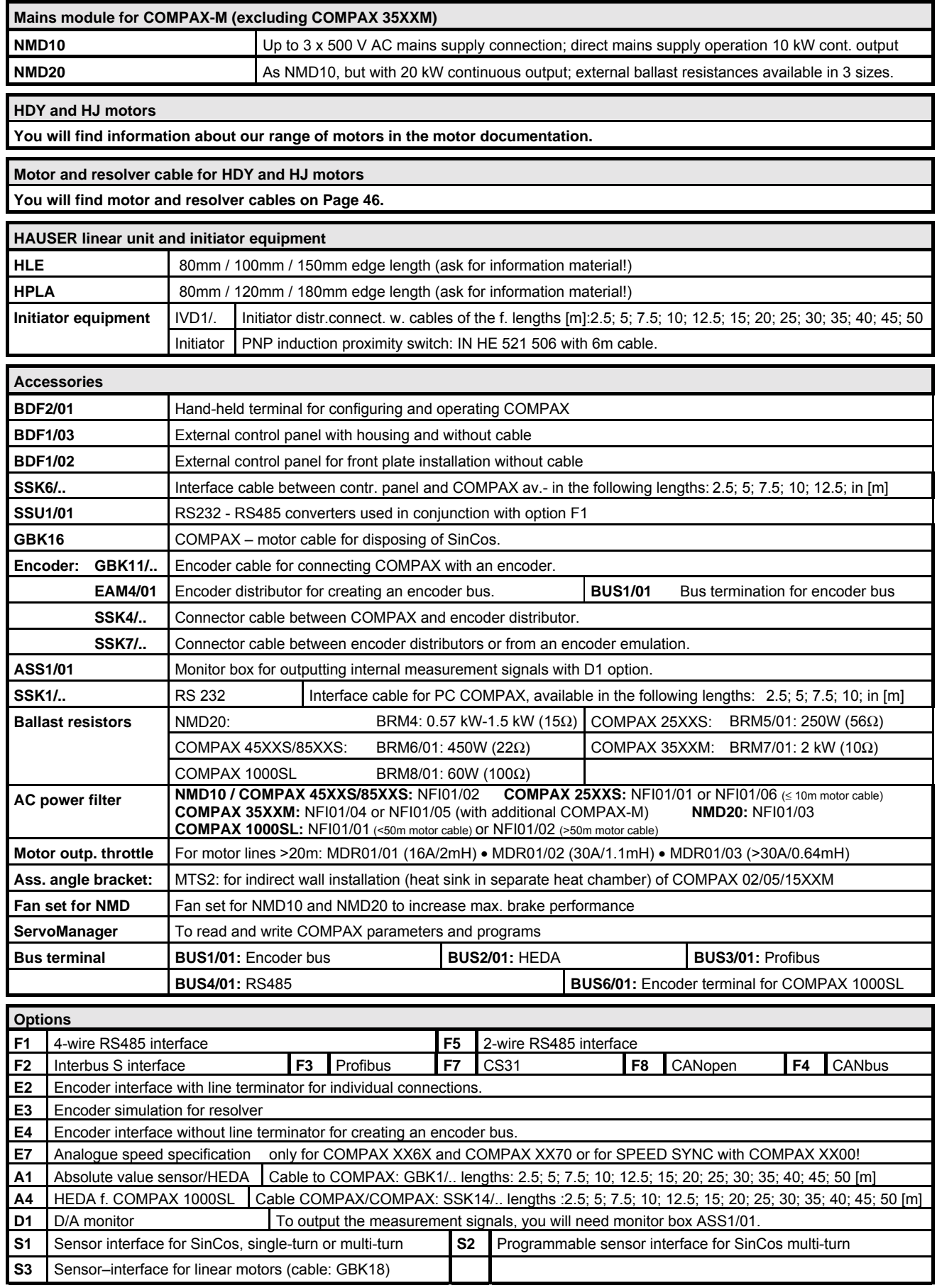

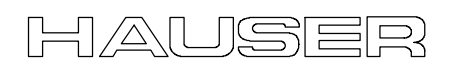

# **10. Appendix**

# **10.1 Status values of the standard unit (COMPAX XX00)**

# **Actual values**

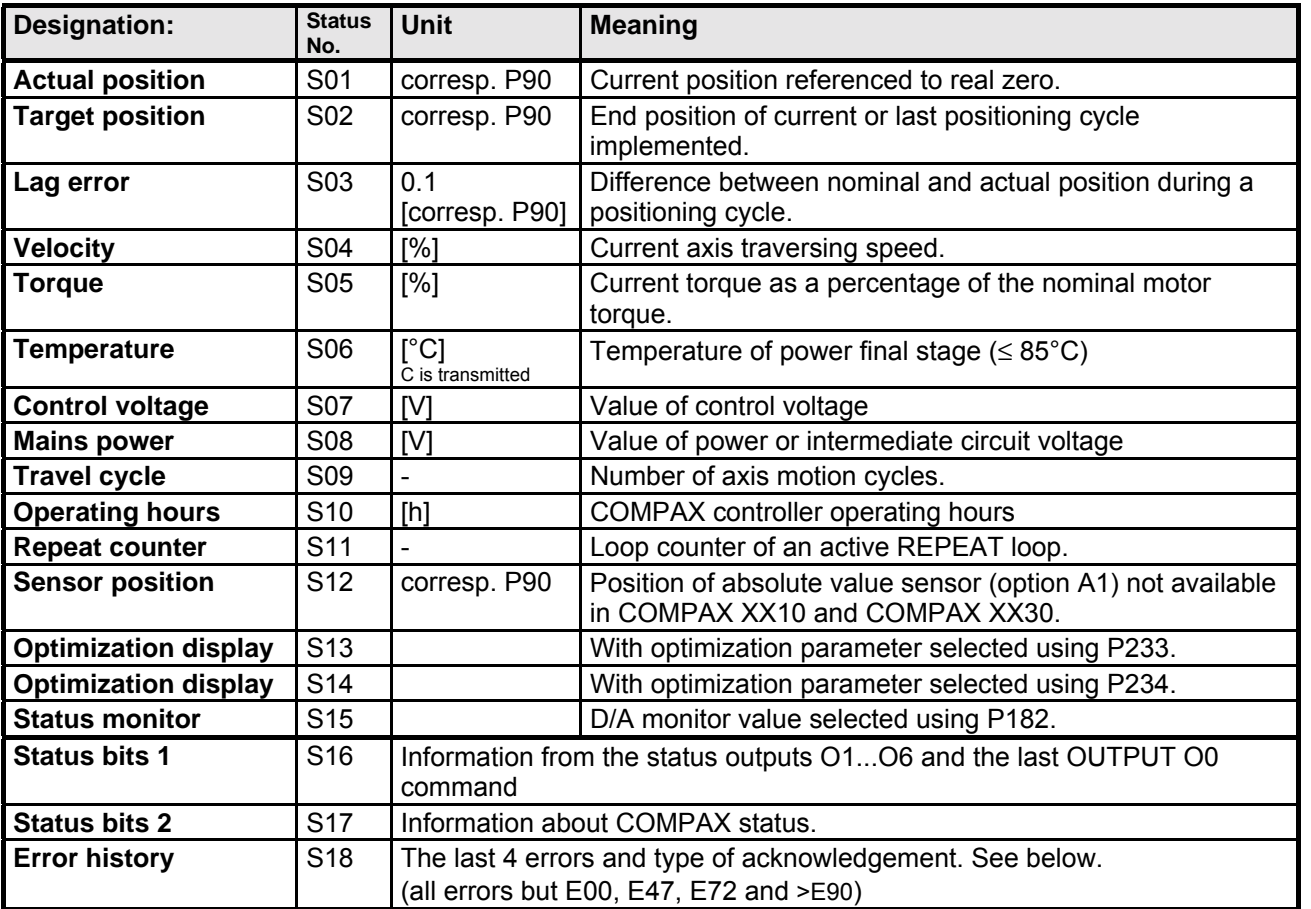

# **Diagnosis values**

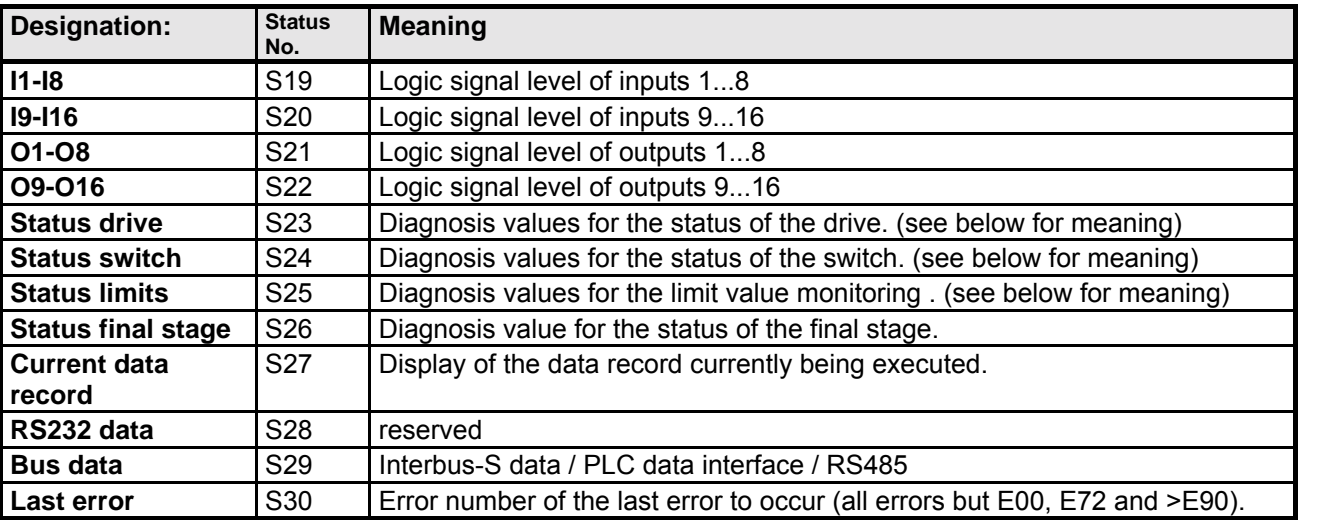

Connector assignment / cable

Connector<br>assignment / cable

Technical data

Technical data

Configuration

Configuration

Positioning and control functions

Positioning and<br>control functions

Optimization functions

Optimization<br>functions

Interfaces

Interfaces

Accessories / Accessories /<br>options

**Status** 

Parameter

Parameter

**Hand-held terminal**

# **Unit designations**

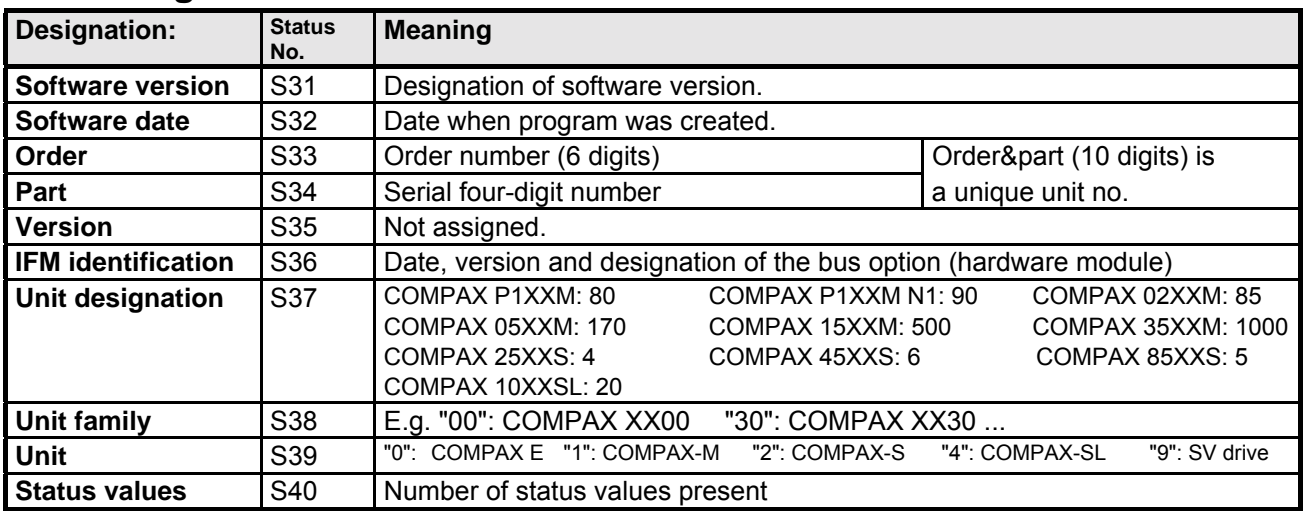

# **Special COMPAX XX00 status values**

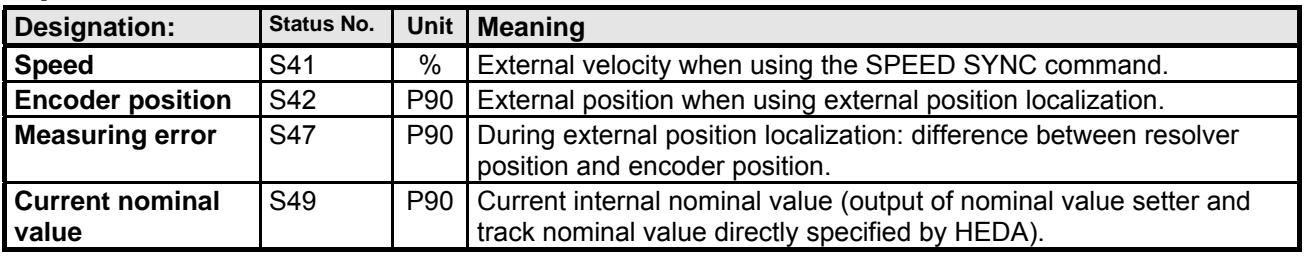

## **Meaning of status bits**

The status bits are not relevant for normal operation; they must not be used for control purposes. They do provide accurate error analysis if you contact HAUSER in case of problems. - The bits are counted from the left to the right.

### **S23, S24, S25**

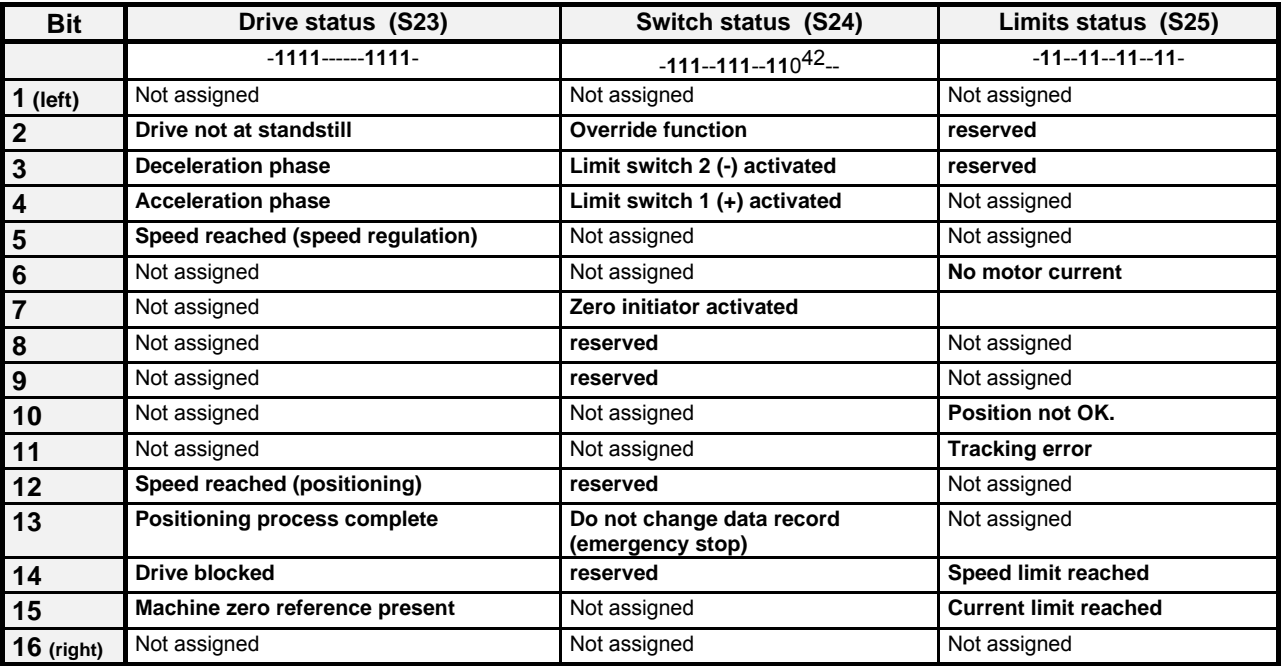

l

<sup>42</sup> The "0" is not shown on the front plate.

### **Output of status bits via the front plate**

The status bits are output via the front plate using 2 hex values.

### **S16, S17**

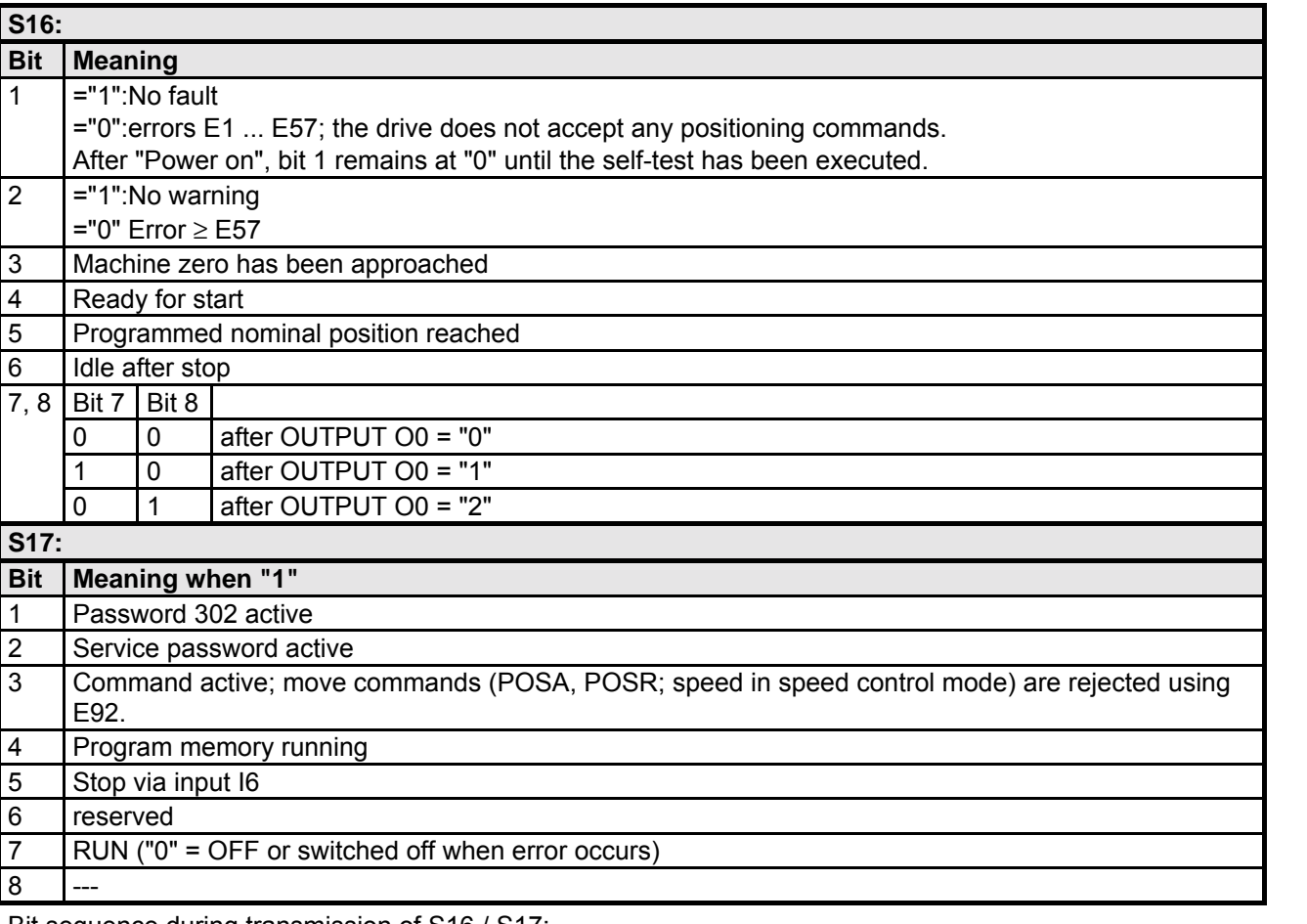

Bit sequence during transmission of S16 / S17:

Bit 1 is on the left (the transmission starts with bit 1)

**E.g.:** S17= "1000 0000" during ASCII transfer.

Bit 1

COMPAX front plate: display "01"

**E.g.:** password 302 active S17 = 0x80 (if all other bits ="0").

### **Explanation of error history S18**

The errors which occur are recorded by COMPAX in an 8-stage shift register. The entire contents of this memory can be read using a status query. Once the error has been acknowledged, "99" is inserted. Once a new error occurs, this is inserted in the shift memory.

When querying using S18, the contents of the shift register are output separated by spaces.

Once the unit is switched off, S18 is retained. If the unit is switched off while an error is present, a Power On acknowledgement is created when the unit is switched on, i.e. a "98" is inserted in the shift memory. Example: S18C<sub>RLF</sub>

Response: S018: 99 55 10 99 53 98 10 99C<sub>R</sub>L<sub>R</sub>>

- ♦The last error, an emergency stop (E55), has been acknowledged.
- ♦E10 occurred before this (E10 has not been acknowledged).
- ♦E53 has been acknowledged.

♦E10 has been acknowledged by Power on.

The error memory is completely reset to "00" by the reset parameter, i.e. "00" means no errors.

**Unit hardware**

nardware

Connector assignment / cable

assignment / cable Connector

Technical data

Technical data

Configuration

Configuration

Positioning and control functions

Positioning and<br>control functions

Optimization functions

Optimization<br>functions

Interfaces

Interfaces

Accessories / Accessories /<br>options

**Status** 

Parameter

Parameter

**Hand-held terminal**

### **Status monitor S15**

You can assign the values of the service D/A monitor to status S15 using parameter P182.

### **Selection of status value using P182**

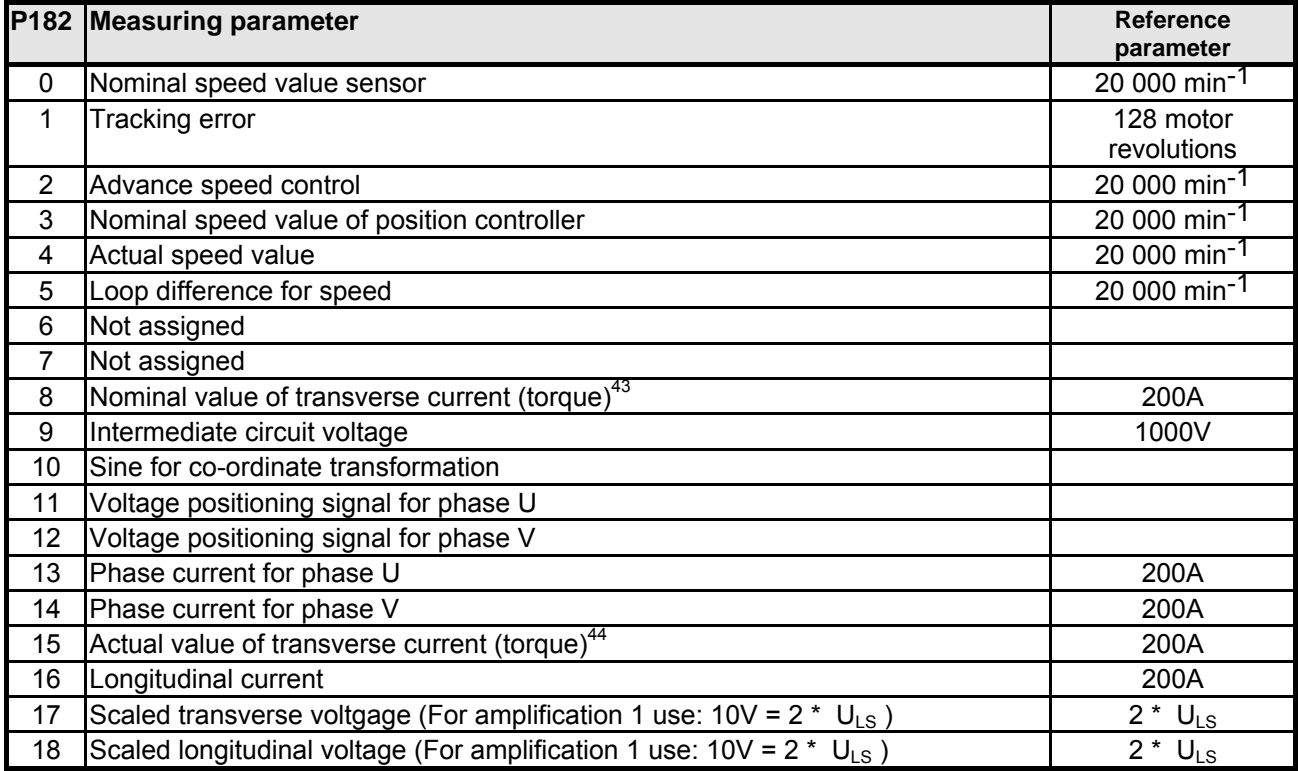

The reference parameter corresponds to value 1.

### **Note concerning status monitor S15**

Scaling status monitor S15:

S15 does not have the same scaling as S13/S14.

For S15 use: S15=1 for the reference value which is given for the D/A monitor.

# **10.2 Additional COMPAX measuring quantites**

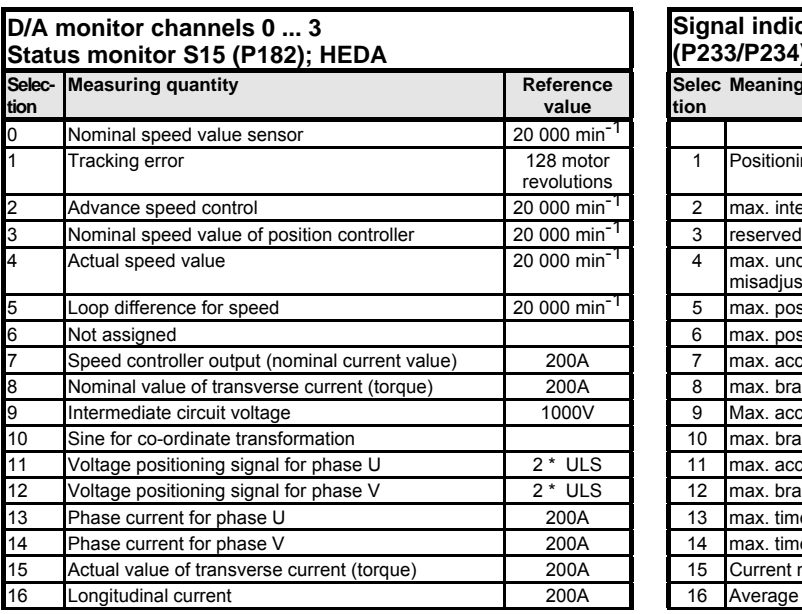

**Signal indicators (optimization display) S13 / S14 (P233/P234) Selec Meaning tion** 1 Positioning time (from start of positioning to "Position reached") 2 max. intermediate circuit voltage in [V] 4 max. undershoot referenced to max. position (amount) (only for highly misadjusted loops) 5 max. position overshoot [units corresp. P90] (amount) 6 **I** max. position undershoot [units corresp. P90] (amount) 7 max. acceleration lag error [units corresp. P90] 8 max. braking lag error [units corresp. P90] 9 Max. acceleration speed in [%] of the nominal motor speed 10 max. braking speed in [%] of motor nominal speed 11 **In ax.** acceleration current in [%] of motor nominal current 12 max. braking current in [%] of motor nominal current 13 **Phase current for phase current in** phase unit during acceleration, in [ms] 14  $\Box$  max. time in current limit during braking, in [ms]

15 Current number of HEDA transmission errors 16 Average no. of HEDA transmission errors per second

<sup>44</sup> To determine torque: torque =  $3 *$  transverse current  $* 0.71 *$  torque constant

l <sup>43</sup> To determine torque: torque =  $3 *$  transverse current  $*$  0.71  $*$  torque constant

**hardware**

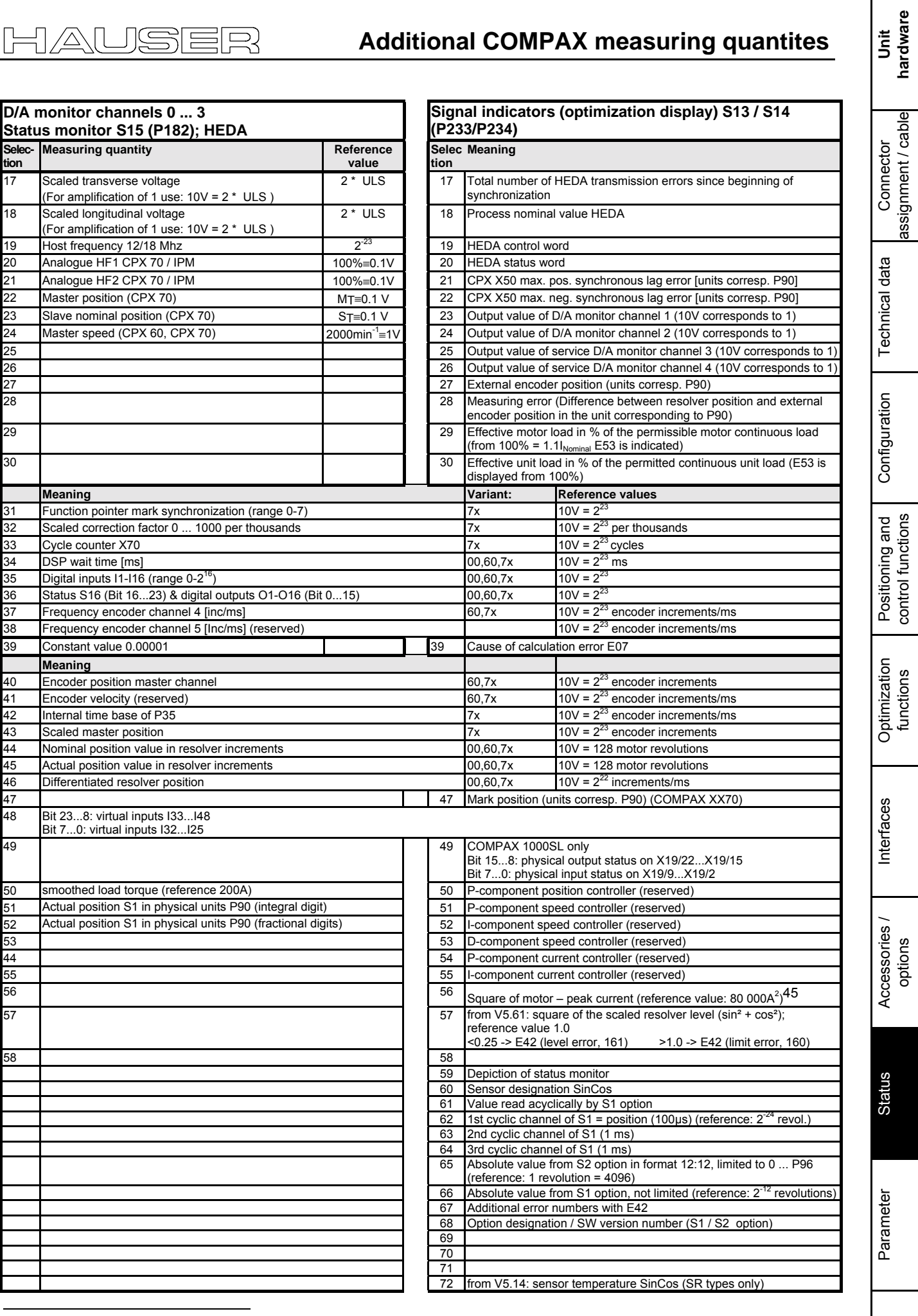

<sup>45</sup> The peak value is deleted after 24V off/on or after shut down of the final stage (OTA≡1/2).

JCS

Ε

긳

211

**VP parameter can be modified "On Line"**

# **10.3 COMPAX parameter**

## **10.3.1 VP parameter46can be modified "On Line"**

### **VP parameters can be modified and transferred and the password specified in any COMPAX operating mode.**

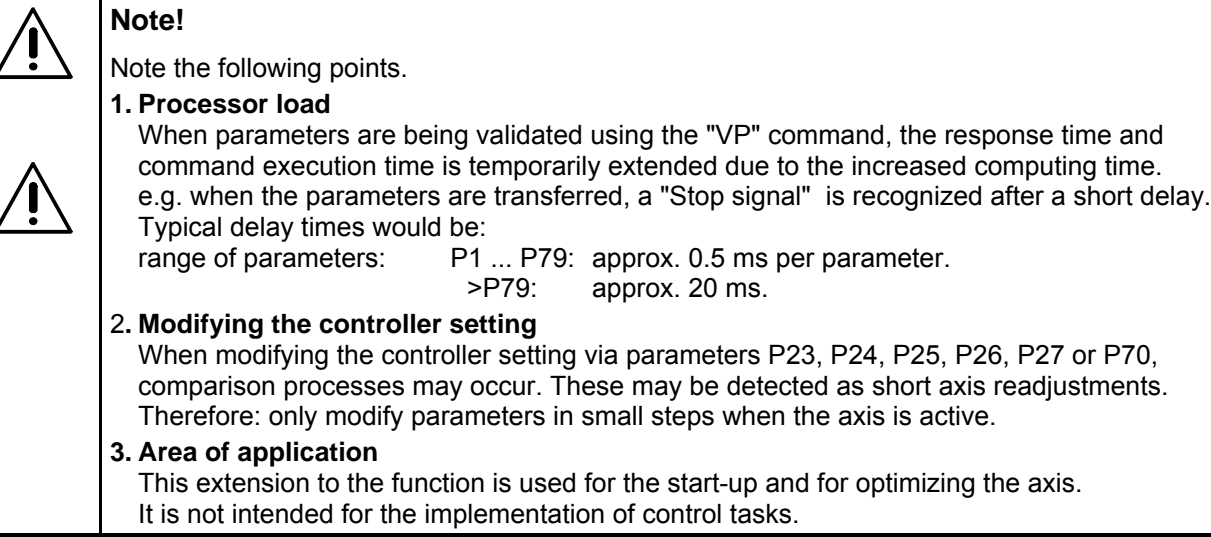

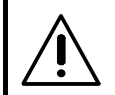

**Please note: The axis must be switched off if modified VP parameters are to be transferred (e.g. via OUTPUT O0=1).**

# **10.3.2 COMPAX standard parameters**

### **Parameter groups:**

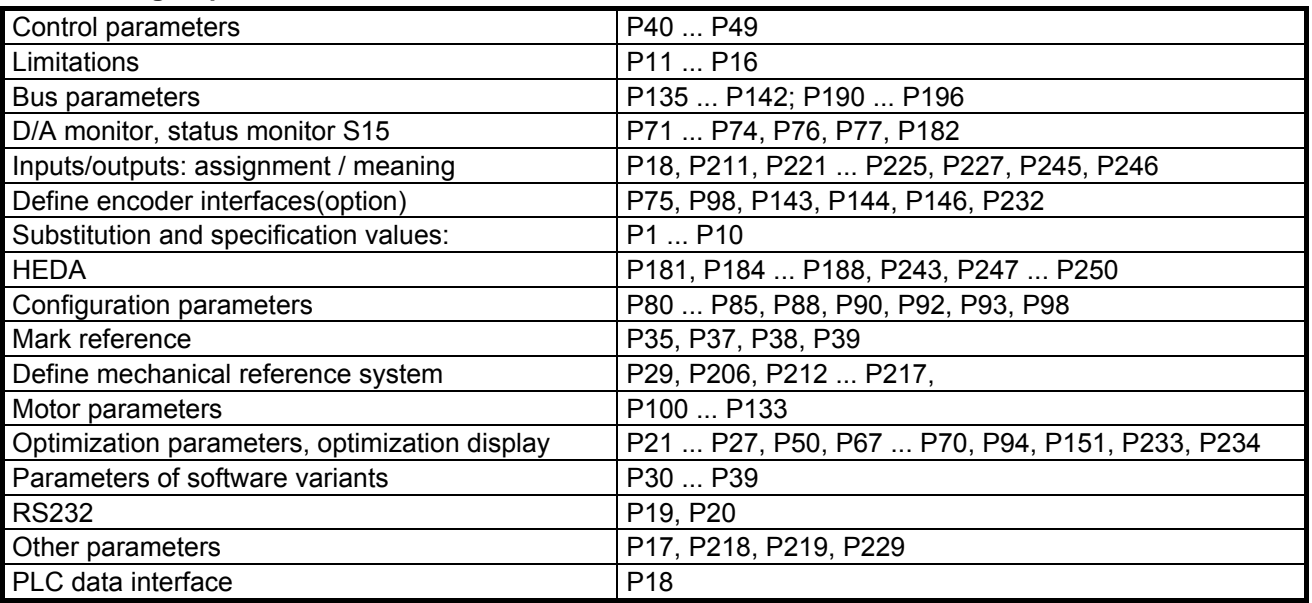

♦Parameters not described here are reserved.

l

<sup>46</sup> VP means "Valid Parameter" and is a COMPAX command with which COMPAX accepts a modified parameter from a specific parameter group. The VP parameters are marked in the following parameter lists in the column "Valid from...".

### **Remark**

The specified limit values refer to all parameters. Theoretical combinations are possible within these limits, however they could cause an internal number overrun. The following limitation applies.

The travel per motor revolution must be greater than 0.01 mm or with increment unit: > 10 increments. Travel per motor revolution:

- ♦Spindle drive: P83;
- ♦rack-and-pinion/toothed belt P82 \* P83;
- ♦general drive: P83 (/1000 in mm)

### **List of parameters, sorted by number**

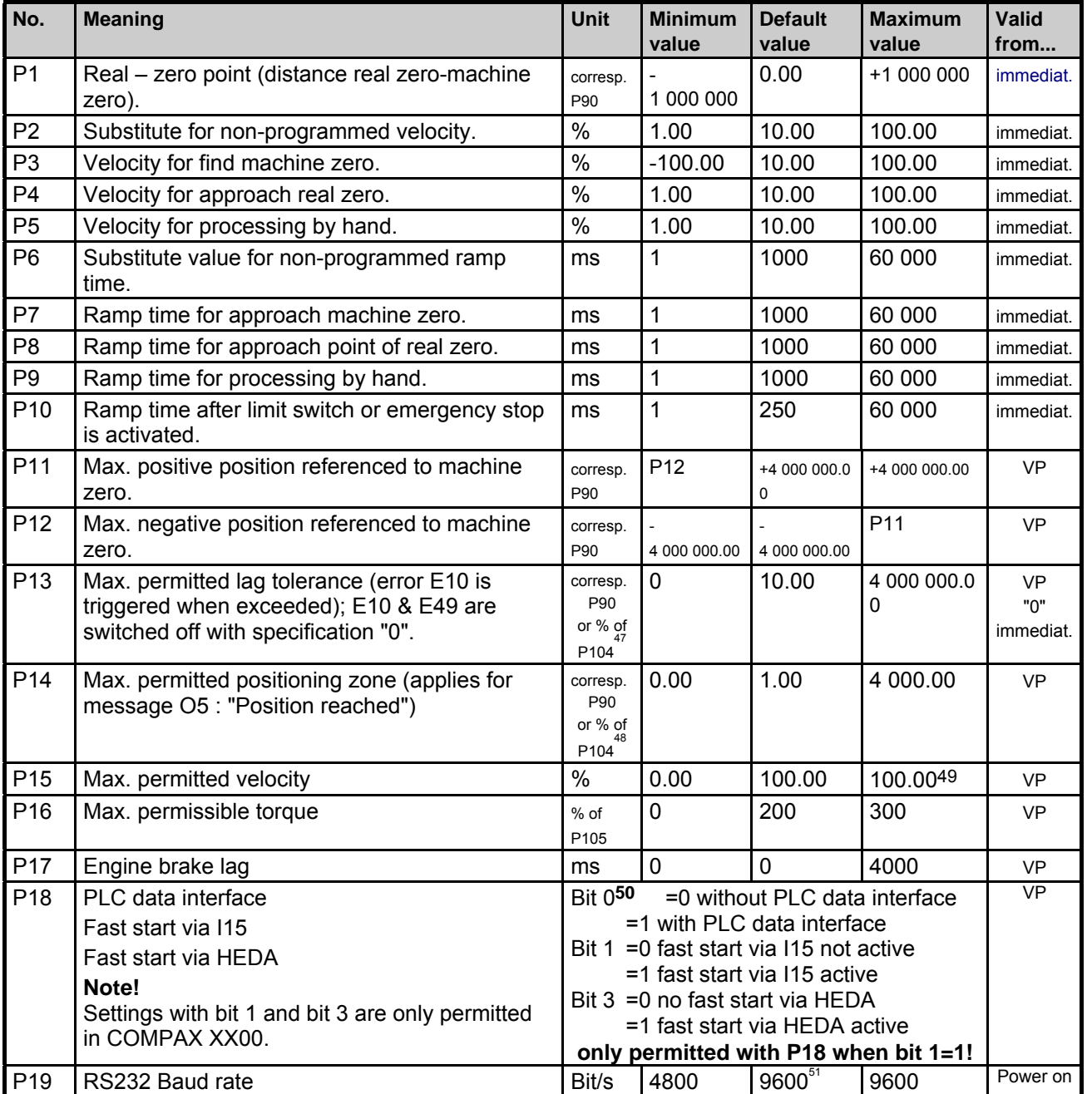

47 In speed control mode in % of nominal speed (P104), otherwise corresponds to P90

48 In speed control mode in % of nominal speed (P104), otherwise corresponds to P90

<sup>49</sup> For asynchronous motors, the maximum permitted velocity may be up to 300% of the nominal velocity.

50 Bit counting begins at bit 0.

l

51 By simultaneously pressing the three front plate keys when switching on, the baud rate is set to 9600. With COMPAX 1000SL, the baud rate is always set to 9600.

**Unit hardware**

hardware

Error List:

Error List:

### **COMPAX standard parameters**

| No.             | <b>Meaning</b>                                                                                                    |                                                                                                    | <b>Unit</b>                               | <b>Minimum</b><br>value | <b>Default</b><br>value | <b>Maximum</b><br>value                           | Valid<br>from |
|-----------------|----------------------------------------------------------------------------------------------------|----------------------------------------------------------------------------------------------------|-------------------------------------------|-------------------------|-------------------------|---------------------------------------------------|---------------|
| P20             | RS232 handshake                                                                                                    | Software handshake<br>"0": without<br>"1": with XON, XOFF                                                                                                    |                                           |                         |                         |                                                   | Power on      |
|                 | P20 setting.<br>The sum of the<br>specified values is<br>entered in P20.                                                          | Error transmission /<br>"0": Error only with interface activity and if<br>negative command<br>the transmitted command triggers an<br>acknowledgement<br>error.<br>(E90 - E94)<br>No neg. command acknowledgement<br>(E90 - E94).<br>"2": no transmission of error and no neg.<br>command acknowl. (E90 - E94).<br>"4": Messages are indated for errors and<br>neg. command acknowl. (E90 - E94)<br>as soon as th. occur w. Exx $C_R L_F$ .<br>"6": errors & neg. command acknow.<br>(E90 - E94) only with interface |                                           |                         | immediat.               |                                                   |               |
|                 |                                                                                                    | End sign selection                                                                                                    | activity.<br>$"0":C_R L_F >$<br>$"8":C_R$ |                         |                         |                                                   | Power on      |
|                 |                                                                                                    | <b>Binary transfer</b>                                                                                                    | "16": with<br>"0": without                |                         |                         |                                                   | immediat.     |
|                 |                                                                                                    | <b>BCC: block check</b><br>EXOR via all signs apart<br>from the end sign                                                                                                    | "0": without                              |                         | "128": with             |                                                   | Power on      |
| P21             | Factor for influencing the travel per motor<br>revolution                                                                         |                                                                                                    |                                           | 0.1000                  | 1.0000                  | 10.0000                                           | VP&VC         |
| P22             | Factor for modifying the speed which is<br>allocated to speed SPEED 100%. <sup>52</sup>                                           |                                                                                                    |                                           | 0.5000                  | 1.0000                  | 2.0000                                            | VP&VC         |
| P23             | Stiffness of drive                                                                                                    |                                                                                                    | $\%$                                      | 10                      | 100                     | 5000                                              | <b>VP</b>     |
| P <sub>24</sub> | Speed controller damping                                                                                                    |                                                                                                    | $\frac{0}{0}$                             | $\mathbf 0$             | 100                     | 500                                               | <b>VP</b>     |
| P <sub>25</sub> | Speed - advance control value                                                                                                    |                                                                                                    | $\%$                                      | $0^{53}$                | 100                     | 500                                               | <b>VP</b>     |
| P <sub>26</sub> | Acceleration - advance control value                                                                                              |                                                                                                    | $\%$                                      | $\mathbf 0$             | 100                     | 500                                               | <b>VP</b>     |
| P27             | Moment of inertia                                                                                                    |                                                                                                    | $\%$                                      | 10                      | 100                     | 500                                               | VP            |
| P29             | Machine zero comparison                                                                                                    |                                                                                                    | Degre<br>е                                | $\mathbf 0$             | $\mathbf 0$             | 360                                               | <b>VP</b>     |
| P35             | Switch on mark reference                                                                                                    |                                                                                                    | "0": switched off<br>"1": switched on     |                         |                         |                                                   | <b>VP</b>     |
| P36             | Limitation of speed correction value for external<br>position adjustment (only COMPAX XX00 and<br>COMPAX XX30) ="0": switched off |                                                                                                    | $%$ of<br>nominal<br>speed<br>(P104)      | $\pmb{0}$               | $\pmb{0}$               | 100                                               | <b>VP</b>     |
| P37             | Minimum travel to mark                                                                                                    |                                                                                                    | corr P90                                  | 0.00                    | 0.00                    | $<$ P38                                           | <b>VP</b>     |
| P38             | Maximum travel to mark                                                                                                    |                                                                                                    | corr P90                                  | PP37                    | 0.00                    | 4 000 000.00                                      | <b>VP</b>     |
| P39             | Maximum feed length                                                                                                    |                                                                                                    | corrP90                                   | $\geq$ P38              | 0.00                    | <p11 or="" p12<="" td=""><td><b>VP</b></td></p11> | <b>VP</b>     |
| P40             | Control parameters                                                                                                    |                                                                                                    |                                           | -4 000 000              | 0                       | +4 000 000                                        | immediat.     |
| P41             | Control parameters                                                                                                    |                                                                                                    |                                           | -4 000 000              | 0                       | +4 000 000                                        | immediat.     |
| P42             | Control parameters                                                                                                    |                                                                                                    |                                           | -4 000 000              | 0                       | +4 000 000                                        | immediat.     |
| P43             | Control parameters                                                                                                    |                                                                                                    |                                           | -4 000 000              | 0                       | +4 000 000                                        | immediat.     |
| P44             | Control parameters                                                                                                    |                                                                                                    |                                           | -4 000 000              | 0                       | +4 000 000                                        | immediat.     |
| P45             | Control parameters                                                                                                    |                                                                                                    |                                           | -4 000 000              | 0                       | +4 000 000                                        | immediat.     |
| P46             | Control parameters                                                                                                    |                                                                                                    |                                           | -4 000 000              | 0                       | +4 000 000                                        | immediat.     |
| P47             | Control parameters                                                                                                    |                                                                                                    |                                           | -4 000 000              | 0                       | +4 000 000                                        | immediat.     |
| P48             | Control parameters                                                                                                    |                                                                                                    |                                           | -4 000 000              | 0                       | +4 000 000                                        | immediat.     |
| P49             | Control parameters                                                                                                    |                                                                                                    |                                           | -4 000 000              | $\pmb{0}$               | +4 000 000                                        | immediat.     |

<sup>&</sup>lt;sup>52</sup> When motor nominal speeds have been modified, use this factor to perform a simple adaptation to the current program.

l

<sup>53</sup> When  $P93 = 4$ , P25 must be >0.

# **COMPAX parameter**

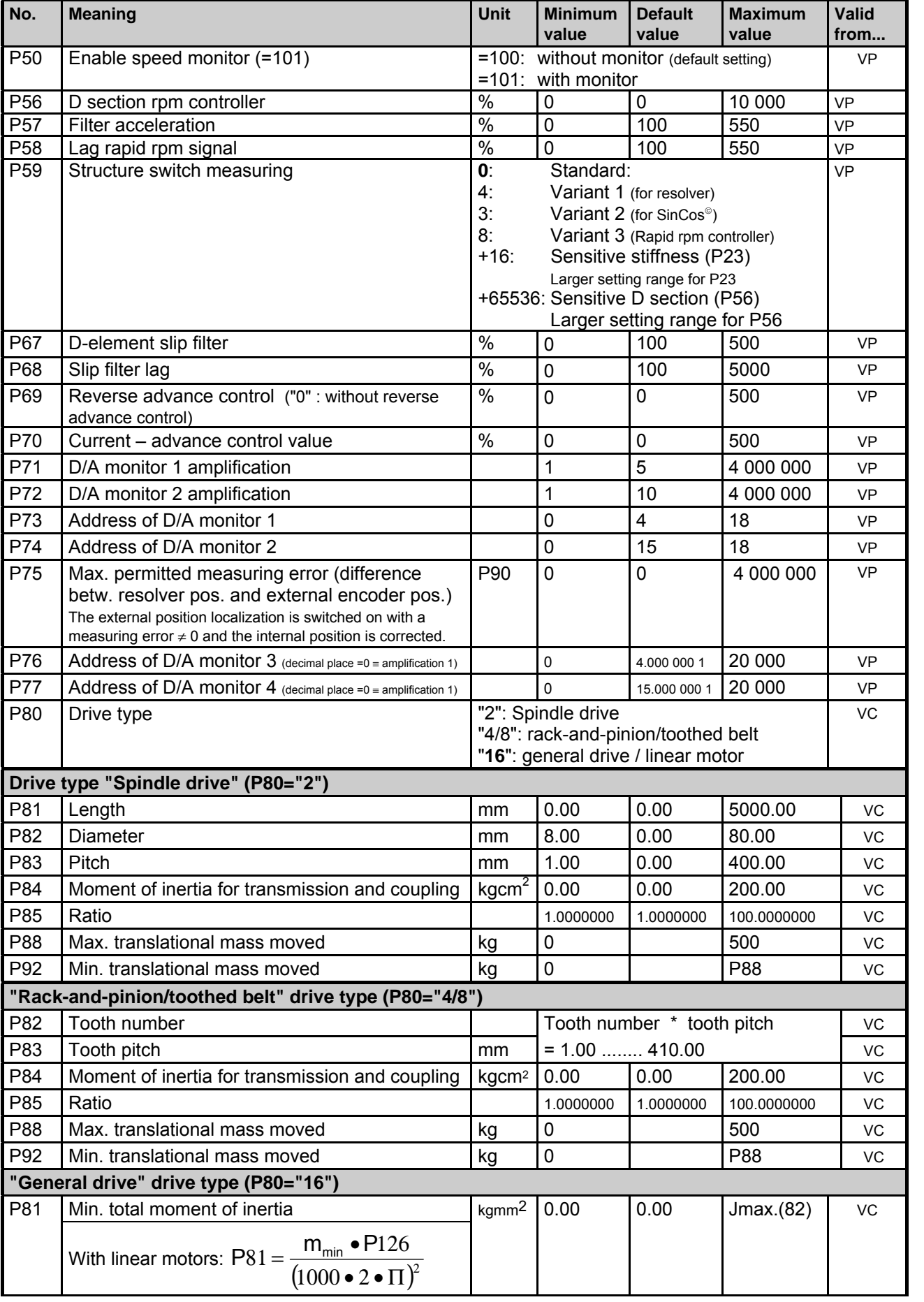

1AUSER

**Unit**<br>hardware **hardware**

> Connector assignment / cable

Connector<br>assignment / cable

Technical data

Technical data

Configuration

Configuration

Positioning and control functions

suonpung pupos<br>pue buiuongisod

Optimization functions

Optimization<br>functions

Interfaces

Interfaces

Accessories / Accessories /<br>options

Status

Parameter

Parameter

Error List:

Error List:

215

**COMPAX standard parameters**

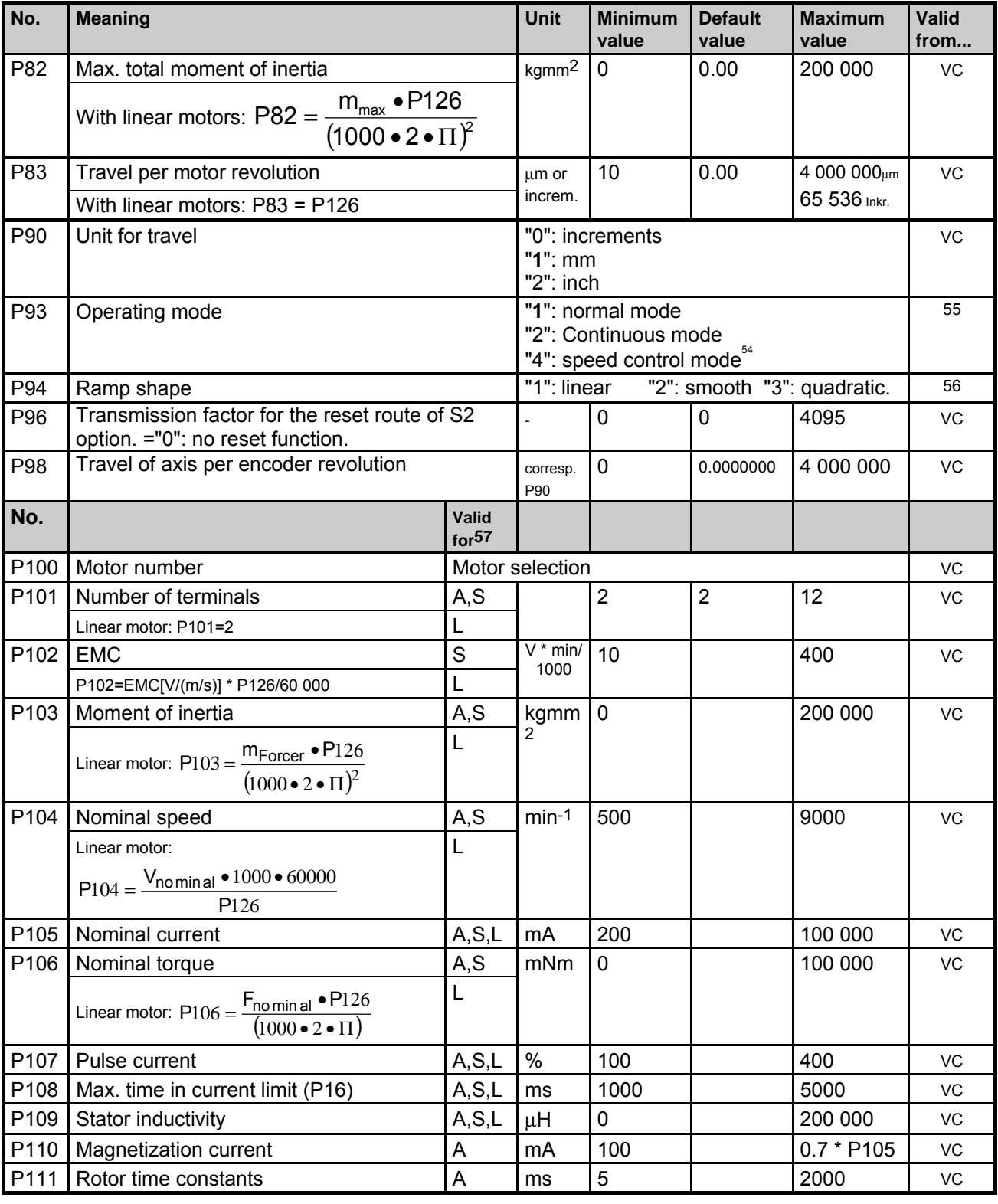

L: parameter for linear motors

l

 $54$  When in speed control mode, P25 must  $> 0$ .

<sup>55</sup> From next process command

<sup>56</sup> From next process command

<sup>57</sup> A: parameter for asynchronous motors

S: parameter for synchronous motors
### **COMPAX parameter**

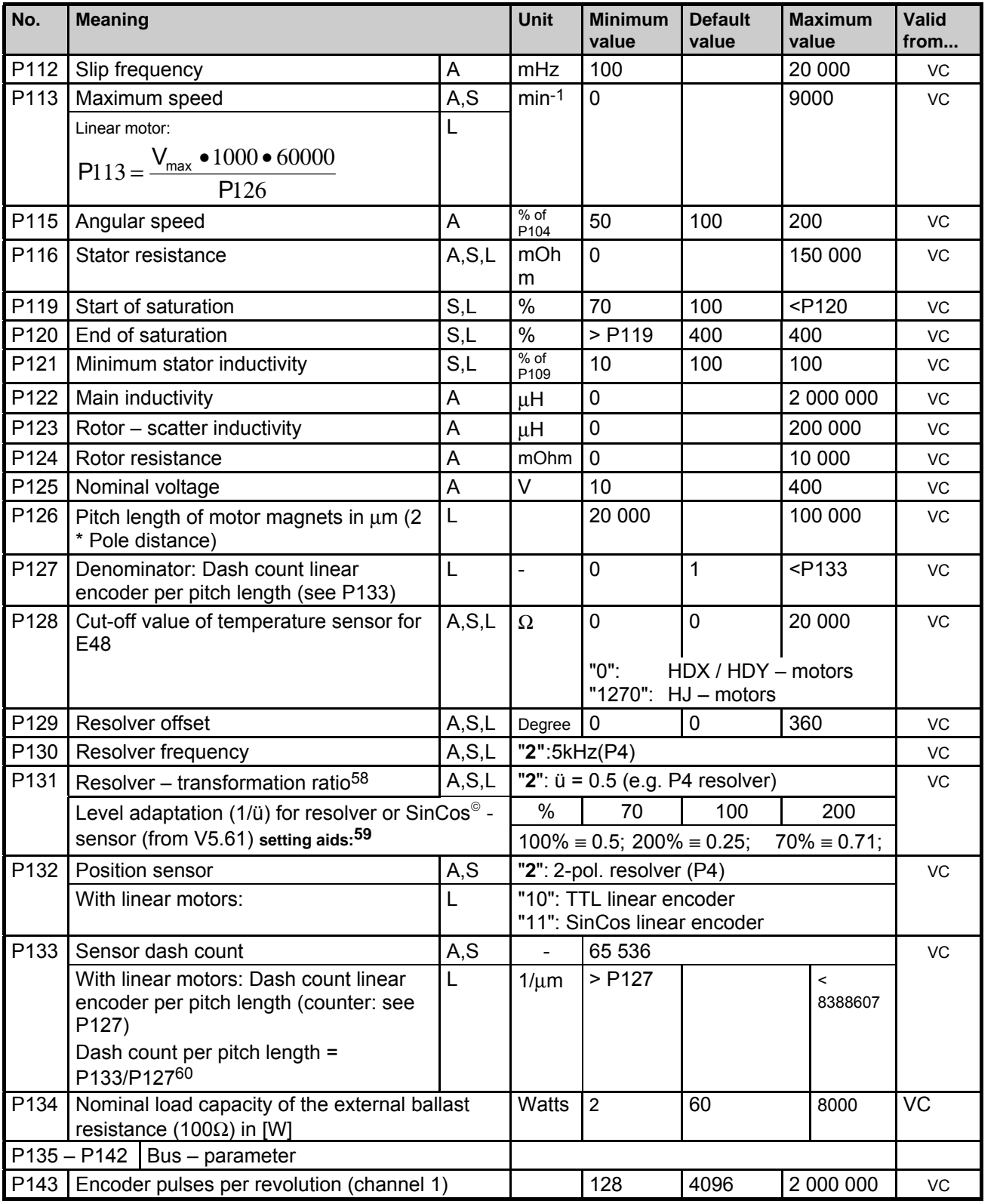

58 Resolver transformation ratio =  $\ddot{u}$  = resolver output voltage / resolver input voltage

P131= $\sqrt{\frac{0.405}{\text{S13}}} \cdot 100\%$  $\frac{0.405}{0.005}$  • 100% (rounded to the nearest percent)

The current default setting "2" is still possible.

l

Note: Resolver with  $U=1$  cannot be operated!

60 Select P133 as large as possible to achieve maximum accuracy. P133 does not have fractional digits.

hardware **hardware Unit**

> Connector assignment / cable

Connector<br>assignment / cable

Technical data

Technical data

Configuration

Configuration

Positioning and control functions

Positioning and<br>control functions

Optimization functions

Optimization<br>functions

Interfaces

Interfaces

Accessories / Accessories /<br>options

Status

Error List:

Error List:

217

<sup>59</sup> The read-in level is displayed in the square of the channel 57 optimizing display. With P233=57 this value is in S13. Meaning:

**COMPAX standard parameters**

| No.              | <b>Meaning</b>                                                           | Unit                                       | <b>Minimum</b><br>value                              | <b>Default</b><br>value                          | <b>Maximum</b><br>value | Valid<br>from |
|------------------|--------------------------------------------------------------------------|--------------------------------------------|------------------------------------------------------|--------------------------------------------------|-------------------------|---------------|
| P144             | Settting encoder channel 1                                               |                                            | ="4": without external position                      |                                                  |                         | VC            |
|                  |                                                                          |                                            | localization<br>="6": external position localization |                                                  |                         |               |
|                  |                                                                          | switched on via channel 1.                 |                                                      |                                                  |                         |               |
| P146             | Resolution of encoder emulation (channel 2)                              | $= 0: 1024$<br>$= 8:512$                   |                                                      |                                                  |                         | <b>VC</b>     |
| P148             | End stage designation                                                    | "Read only" – parameter $\equiv$ S37       |                                                      |                                                  |                         |               |
| P149             | Configuration                                                            | "1": valid <sup>61</sup><br>"0": not valid |                                                      |                                                  |                         | <b>VC</b>     |
| P151             | Responsiveness of the monitor control                                    | %                                          | 0                                                    | 30                                               | 500                     | VP            |
| P <sub>156</sub> | Allocation of inputs 1116 to the input pins on<br>X <sub>19</sub>        | <b>Bits</b>                                | -8388608                                             | $X19/2 \rightarrow 11$<br>$X19/3 \rightarrow 12$ | 8388607                 | <b>VP</b>     |
|                  | Source for                                                               |                                            |                                                      | $X19/4 \rightarrow 13$                           |                         |               |
|                  | Bit $0 - 3$ input 1                                                      |                                            |                                                      | $X19/5 \rightarrow 14$                           |                         |               |
|                  | Bit $4-7$ input 2                                                        |                                            |                                                      | $X19/6 \rightarrow 15$<br>$X19/7 \rightarrow 16$ |                         |               |
|                  | Bit $8 - 11$ input 3<br>Bit 12 - 15 input 4                              |                                            |                                                      |                                                  |                         |               |
|                  | Bit 16 - 19 input 5                                                      |                                            |                                                      | $= 7754802$                                      |                         |               |
|                  | Bit $20 - 23$ input 6                                                    |                                            |                                                      |                                                  |                         |               |
| P157             | Allocation of inputs 17112 to the input pins on<br>X19                   | <b>Bits</b>                                | -8388608                                             | $X19/8 \rightarrow 112$                          | 8388607                 | <b>VP</b>     |
|                  | Source for<br>Bit $0 - 3$ input 7                                        |                                            |                                                      | $17111 = "0"$                                    |                         |               |
|                  | Bit $4-7$ input 8                                                        |                                            |                                                      | $= -8388608$                                     |                         |               |
|                  | Bit 8 - 11 input 9                                                       |                                            |                                                      |                                                  |                         |               |
|                  | Bit 12 - 15 input 10                                                     |                                            |                                                      |                                                  |                         |               |
|                  | Bit 16 - 19 input 11                                                     |                                            |                                                      |                                                  |                         |               |
| P158             | Bit 20 - 23 input 12<br>Allocation of inputs 113116 to the input pins on | <b>Bits</b>                                | -8388608                                             | $X19/9 \rightarrow 116$                          | 8388607                 | VP            |
|                  | X19                                                                      |                                            |                                                      | $113115 = "0"$                                   |                         |               |
|                  | Source for                                                               |                                            |                                                      |                                                  |                         |               |
|                  | Bit $0 - 3$ input 13                                                     |                                            |                                                      | $= 36864$                                        |                         |               |
|                  | Bit $4 - 7$ input 14<br>Bit 8 - 11input 15                               |                                            |                                                      |                                                  |                         |               |
|                  | Bit 12 - 15 input 16                                                     |                                            |                                                      |                                                  |                         |               |
|                  | Bit 16 - 19 free                                                         |                                            |                                                      |                                                  |                         |               |
|                  | Bit $20 - 23$ free                                                       |                                            |                                                      |                                                  |                         |               |
| P <sub>159</sub> | Allocation of output pins X19/15  X19/18 to                              | <b>Bits</b>                                | 0                                                    | $O1 \rightarrow X19/15$                          | 65535                   | <b>VP</b>     |
|                  | the logic outputs<br>Source for                                          |                                            |                                                      | O2→X19/16<br>$O3 \rightarrow X19/17$             |                         |               |
|                  | Bit 0 - 3 Pin X19/15                                                     |                                            |                                                      | $O4 \rightarrow X19/18$                          |                         |               |
|                  | Bit 4 - 7 Pin X19/16                                                     |                                            |                                                      | $= 12816$                                        |                         |               |
|                  | Bit 8 - 11 Pin X19/17                                                    |                                            |                                                      |                                                  |                         |               |
| P160             | Bit 12 - 15  Pin X19/18                                                  | <b>Bits</b>                                | 0                                                    | O5→X19/19                                        | 65535                   | <b>VP</b>     |
|                  | Allocation of output pins X19/19  X19/22 to<br>the logic outputs         |                                            |                                                      | O6→X19/20                                        |                         |               |
|                  | Source for                                                               |                                            |                                                      | O7→X19/21                                        |                         |               |
|                  | Bit 0 - 3 Pin X19/19                                                     |                                            |                                                      | O8→X19/22                                        |                         |               |
|                  | Bit 4 - 7 Pin X19/20                                                     |                                            |                                                      | $= 30292$                                        |                         |               |
|                  | Bit 8 - 11 Pin X19/21<br>Bit 12 - 15 Pin X19/22                          |                                            |                                                      |                                                  |                         |               |
| P161             | Maximum angle difference with absolute resolver                          |                                            | $\mathbf{1}$                                         | 100                                              | 2047                    | <b>VP</b>     |
|                  | function                                                                 |                                            |                                                      |                                                  |                         |               |
|                  | $(4096 = 1$ motor revolution)                                            |                                            |                                                      |                                                  |                         |               |
| P181             | HEDA – parameter: coupling window ( $\mu$ m or<br>increments)            |                                            | 0                                                    | 10                                               | 4 000 000               | <b>VP</b>     |
| P182             | Setting status monitor S15                                               |                                            | $\pmb{0}$                                            | $\mathbf 0$                                      | 532 767                 | <b>VP</b>     |
|                  |                                                                          |                                            |                                                      |                                                  |                         |               |

 $^{61}$  When P149="0", all parameters apart from the bus settings P194, P195, P196, P250 are set to default values when switched on.

l

## **COMPAX parameter**

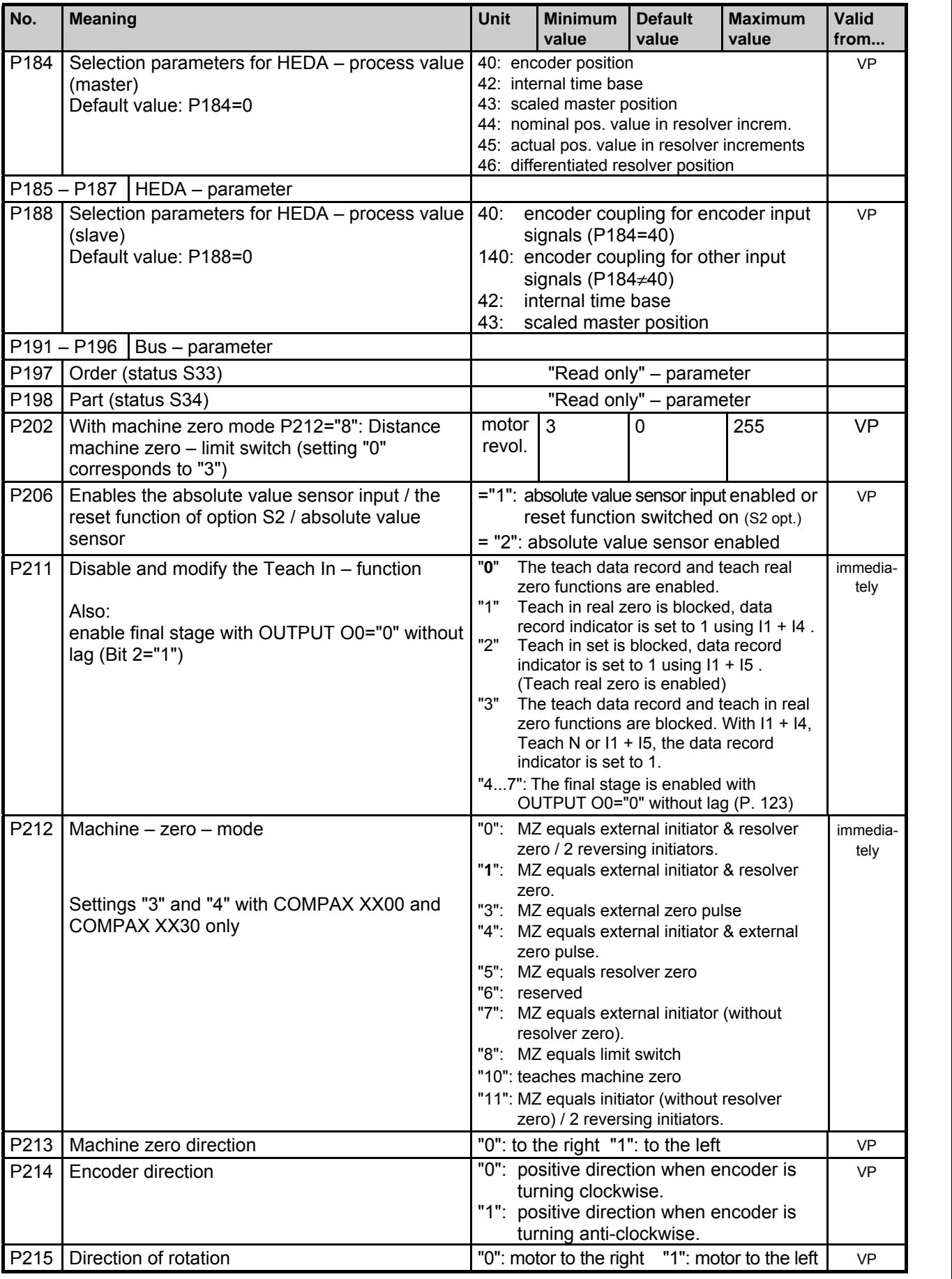

1AUSER

Unit<br>hardware **hardware**

> Connector assignment / cable

Connector<br>assignment / cable

Technical data

Technical data

Configuration

Configuration

Positioning and control functions

suonpung pupos<br>pue buiuongisod

Optimization functions

Optimization<br>functions

Interfaces

Interfaces

Accessories / Accessories /<br>options

Status

Parameter

Parameter

Error List:

Error List:

**COMPAX standard parameters**

| No.              | <b>Meaning</b>                                                                     |                                                                                                    | Unit                                                                                                    | <b>Minimum</b><br>value                                                                                                    | <b>Default</b><br>value | <b>Maximum</b><br>value | Valid<br>from            |  |
|------------------|------------------------------------------------------------------------------------|----------------------------------------------------------------------------------------------------|----------------------------------------------------------------------------------------------------|----------------------------------------------------------------------------------------------------|-------------------------|-------------------------|--------------------------|--|
| P216             |                                                                                    | Limit switch position E1 is approached when                                                                                                    | "0": motor turns clockwise<br>"1": motor turns anti-clockwise                                                                                                    | immediat.                                                                                                    |                         |                         |                          |  |
| P217             | Limit switch mode                                                                  |                                                                                                    |                                                                                                    | "0": without limit switch<br>"1": with limit switch (do not find during MZ)<br>"3": with limit switch (find during MZ)<br>"5": with limit switch (without pos. locking) |                         |                         |                          |  |
| P218             | Error cutout<br>Default value: P218=0 (E57 active)                                 |                                                                                                    |                                                                                                    | Bit $0 = 0$ " E57 active ="1" E57 switched<br>off                                                                                                    |                         |                         |                          |  |
| P <sub>219</sub> | Emergency stop<br>input on COMPAX-<br>M / Synchronous<br>STOP on COMPAX<br>XX00    | no evaluation of emergency stop input on COMPAX-M<br>$= 0$<br>emergency stop input on COMPAX-M active<br>$=7$<br>=128 synchronous STOP on COMPAX XX0X without evaluation of<br>emergency stop input on COMPAX-M<br>=135 synchronous STOP on COMPAX XX0X with evaluation of<br>emergency stop input on COMPAX-M                                                     |                                                                                                    |                                                                                                    |                         |                         |                          |  |
| P221             | Freely assign<br>standard inputs I1<br>18 with "1"                                 | Input (valency) [Bit No.]:<br>P221 = sum of valencies of all required free inputs.                                                                                                    | E1 (1) [1] $\bullet$ E2 (2) [2] $\bullet$ E3 (4) [3] $\bullet$ E4 (8) [4]<br>E5 (16) [5] • E6 (32) [6] • E6 (64) [7] • E6 (128) [8]<br>The control functions are assigned to the fieldbus with the bit set (I17  I24)                                           |                                                                                                    |                         |                         |                          |  |
| P222             | Freely assign<br>standard inputs I9<br>16 with "1"                                 | Input (valency) [Bit No.]:                                                                                                    | I9 (1) [1]<br>• 110 (2) [2] • 111 (4) [3] • 112 (8) [4]<br>$113(16)[5]$ • $114(32)[6]$ • $115(64)[7]$ • $116(128)[8]$<br>P222 = sum of valencies of all required free inputs.<br>The control functions are assigned to the fieldbus with the bit set (I25  I32) |                                                                                                    |                         |                         |                          |  |
| P223             | Assign outputs O1 -<br>O8 to the OUTPUT<br><b>WORD</b> command<br>with a "1"       | O1 (1) [1] $\bullet$ O2 (2) [2] $\bullet$ O3 (4) [3] $\bullet$ O4 (8) [4]<br>Output (valency) [Bit No.]:<br>O5 (16) [5] • O6 (32) [6] • O7 (64) [7] • O8 (128) [8]<br>P223 = sum of valencies of the OUTPUT WORD outputs                                                                                                    |                                                                                                    |                                                                                                    |                         |                         |                          |  |
| P224             | Assign outputs O9<br>- O16 to the<br>OUTPUT WORD <sup>62</sup><br>command with "1" | Output (valency) [Bit No.]:<br>O9 (1) [1]<br>• $O10(2)$ [2] • $O11(4)$ [3] • $O12(8)$ [4]<br>O13 (16)[5] $\bullet$ O14 (32)[6] $\bullet$ O15 (64)[7] $\bullet$ O16 (128) [8]<br>P224 = sum of valencies of the OUTPUT WORD outputs                                                                                                    |                                                                                                    |                                                                                                    |                         |                         |                          |  |
| P225             | Freely assign<br>standard outputs<br>with "1"                                      | $O1(1)[1]$ $\bullet$ $O2(2)[2]$<br>$\bullet$ O3 (4) [3]<br>Output (valency) [Bit No.]:<br>$O(4(8) [4] \bullet O(516) [5]$<br>$\bullet$ O6 (32) [6]<br>P225 = sum of valencies of all required free outputs.                                                                                                    |                                                                                                    |                                                                                                    |                         |                         |                          |  |
| P227             | Assign special<br>functions to<br>outputs                                          | Bit $1^{63}$ ="0": O2 is assigned the default function (=no warning).<br>Bit 1="1": O2 is assigned the "Idle monitor" function.<br>Bit 4="0":<br>O5 is assigned the default function (position reached with<br>evaluation of P14)<br>Bit 4="1":<br>O5 is assigned with the "O5 toggles when position<br>reached" function.                                         |                                                                                                    |                                                                                                    |                         |                         |                          |  |
| P229             | switched on if P227 bit 1="1")                                                     | Speed threshold for "Idle display" function (only                                                                                                    | $\%$                                                                                                    | 0                                                                                                    | $\Omega$                | 255                     | <b>VP</b>                |  |
| P232             | Function 111                                                                       | =0: I11 can be freely assigned<br>With external position adjustment switched on (P75>0):<br>=4: I11 switches the external position adjustment<br>$(111="0"$ : off and $111="1"$ : switched on)<br>COMPAX 1060/70SL: With analogue $\pm$ 10V - interface<br>=4: I11 has the function "Enable analogue input<br>(I11="0": Setpoint=0 I11="1": analogue input active) |                                                                                                    |                                                                                                    |                         |                         |                          |  |
| P233             | Setting the optimization display S13                                               | 1255                                                                                                    |                                                                                                    |                                                                                                    |                         |                         |                          |  |
| P234             | Setting the optimization display S14                                               |                                                                                                    | 1255                                                                                                    |                                                                                                    |                         |                         | tely<br>immedia-<br>tely |  |

 $62$  OUTPUT WORD – command is available with bus systems.

l

<sup>63</sup> Bit-counting starts with Bit 0.

# 1AUSER

### **COMPAX parameter**

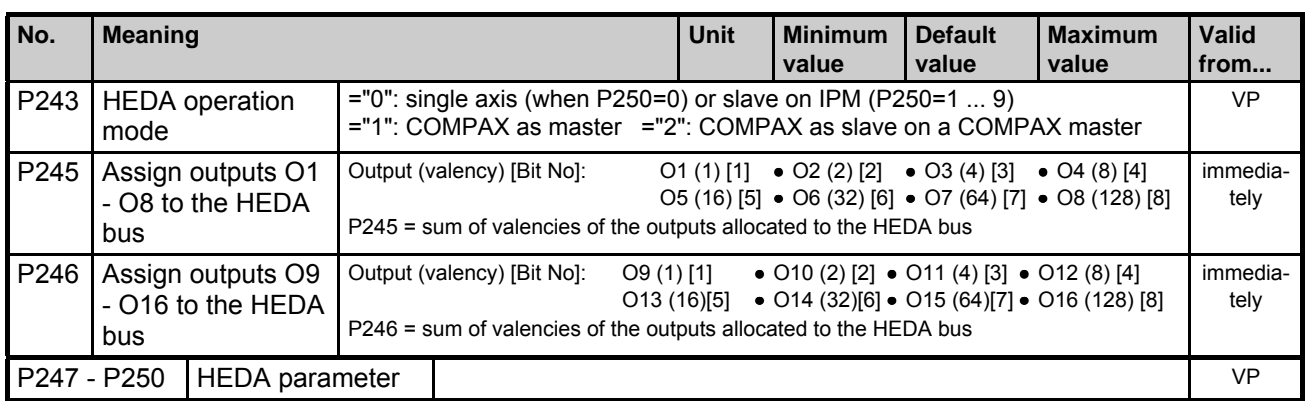

**Unit**<br>hardware **hardware**

Interfaces

Interfaces

Error List:

Error List:

**Monitoring and limitation characteristics**

### **10.3.3 Monitoring and limitation characteristics**

This section examines the relationships of COMPAX monitoring and limitation characteristics in more detail:

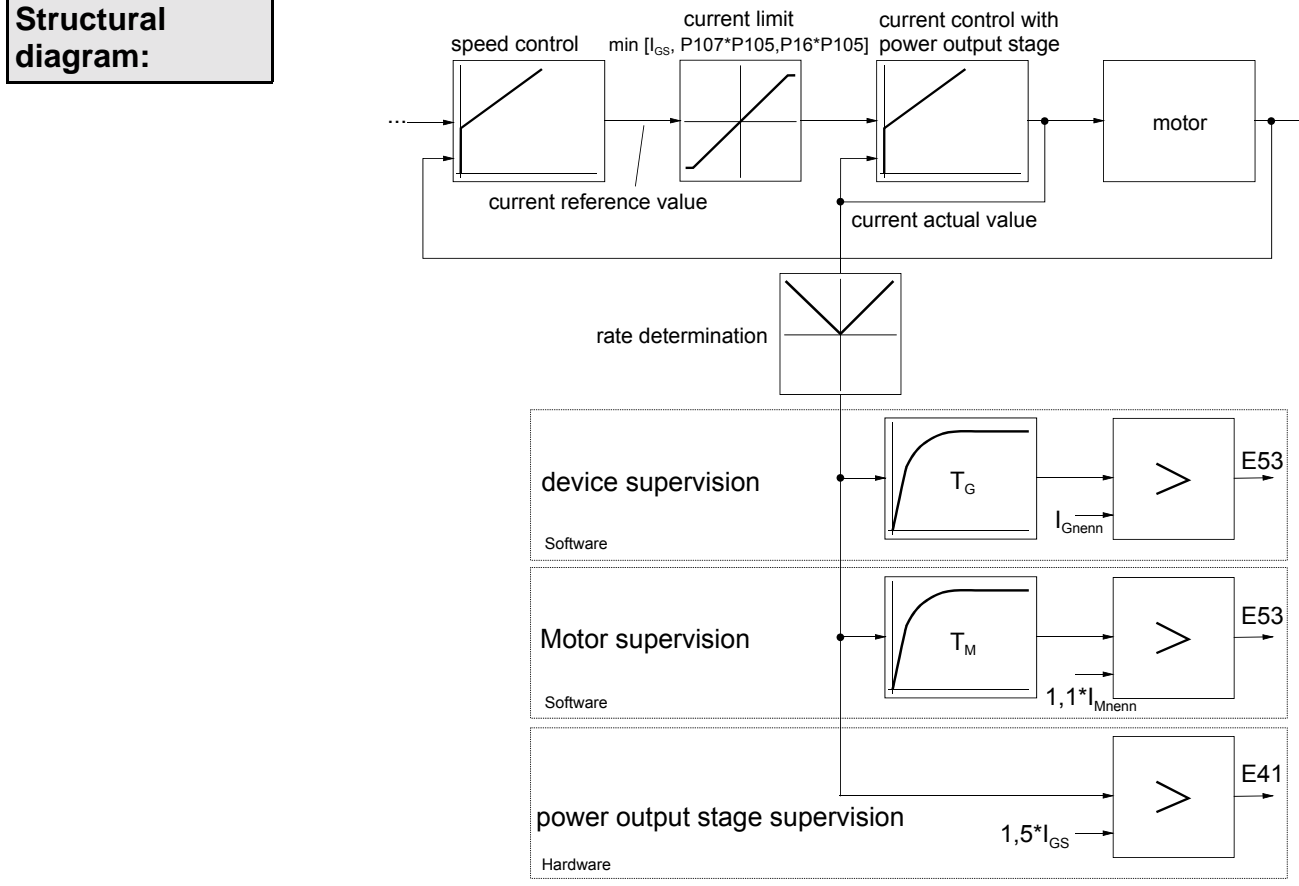

 $I_{Unom}$ : unit nominal current  $I_{UP}$ : unit peak current  $I_{Mnom}$ : motor nominal current

#### **Dynamic monitoring:**

In COMPAX, the nominal current value is limited to the smallest value of the following 3 quantities.

- $\big\{\big\}$   $\big\|_{\text{UP}}$ :  $\big\}$   $\big\|$   $\big\|$   $\big\|$   $\big\|$   $\big\|$   $\big\|$   $\big\|$   $\big\|$   $\big\|$   $\big\|$   $\big\|$   $\big\|$   $\big\|$   $\big\|$   $\big\|$   $\big\|$   $\big\|$   $\big\|$   $\big\|$   $\big\|$   $\big\|$   $\big\|$   $\big\|$   $\big\|$   $\big\|$   $\big\|$   $\big\|$
- ♦P105 \* P107: ♦nominal motor current (P105) \* maximum pulse current permitted for the motor (P107)
- ♦P105 \* P16: ♦nominal motor current (P105) \* maximum permitted (user-set) torque (P16)

#### **Static monitoring**

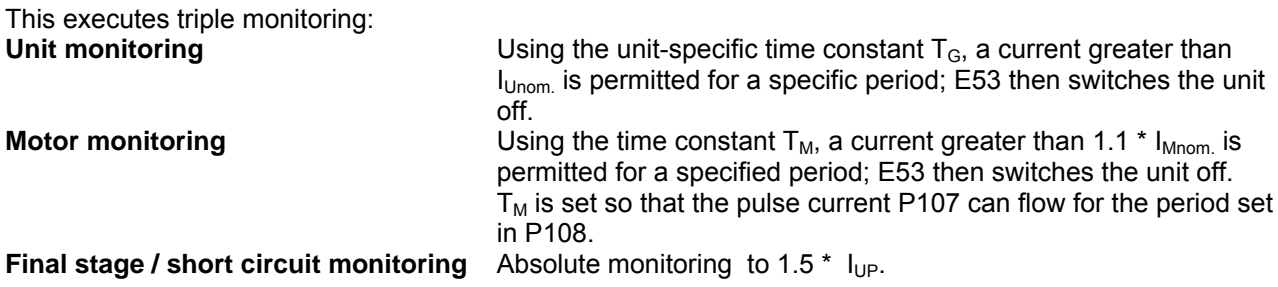

**Unit hardware**

nardware

 $\overline{a}$ 

assignment / cable Connector

Connector assignment / cable

Technical data

Technical data

Configuration

Configuration

Positioning and control functions

Positioning and<br>control functions

Optimization functions

Optimization functions

Interfaces

**Interfaces** 

Accessories / options

Accessories /

Status

## **10.4 Error handling and error messages**

- ♦All errors are indicated by messages on the front plate error LED.
- ♦An error number EXX appears in the display. You can modify parameters when an error message is present.
- ♦When you have rectified the cause of the error, acknowledge the error using Enter, Quit or by switching the unit on again (Power on).
- ♦When the LED (error) turns off, COMPAX is ready for operation.
- ♦Switch off COMPAX if you are experiencing hardware errors (e.g. short circuit to outputs).
- The errors I1...I57 are also reported with the binary output O1="0"; the drive does not accept any positioning commands and the ready contact is opened.
- ♦If COMPAX executes a travel motion, the drive is then decelerated using the programmed ramp time (for E50, E51 and E55 using ramp time P10) and, if specified in the error table, the unit is switched off after this time.
- ♦The errors ≥ E58 are also indicated with the binary output O2="0" (if O2 is configured in this manner, see parameter P227).
	- If the specified measures cannot rectify the problem, there may be an electrical defect. Please send the unit and an **error description** to HAUSER.

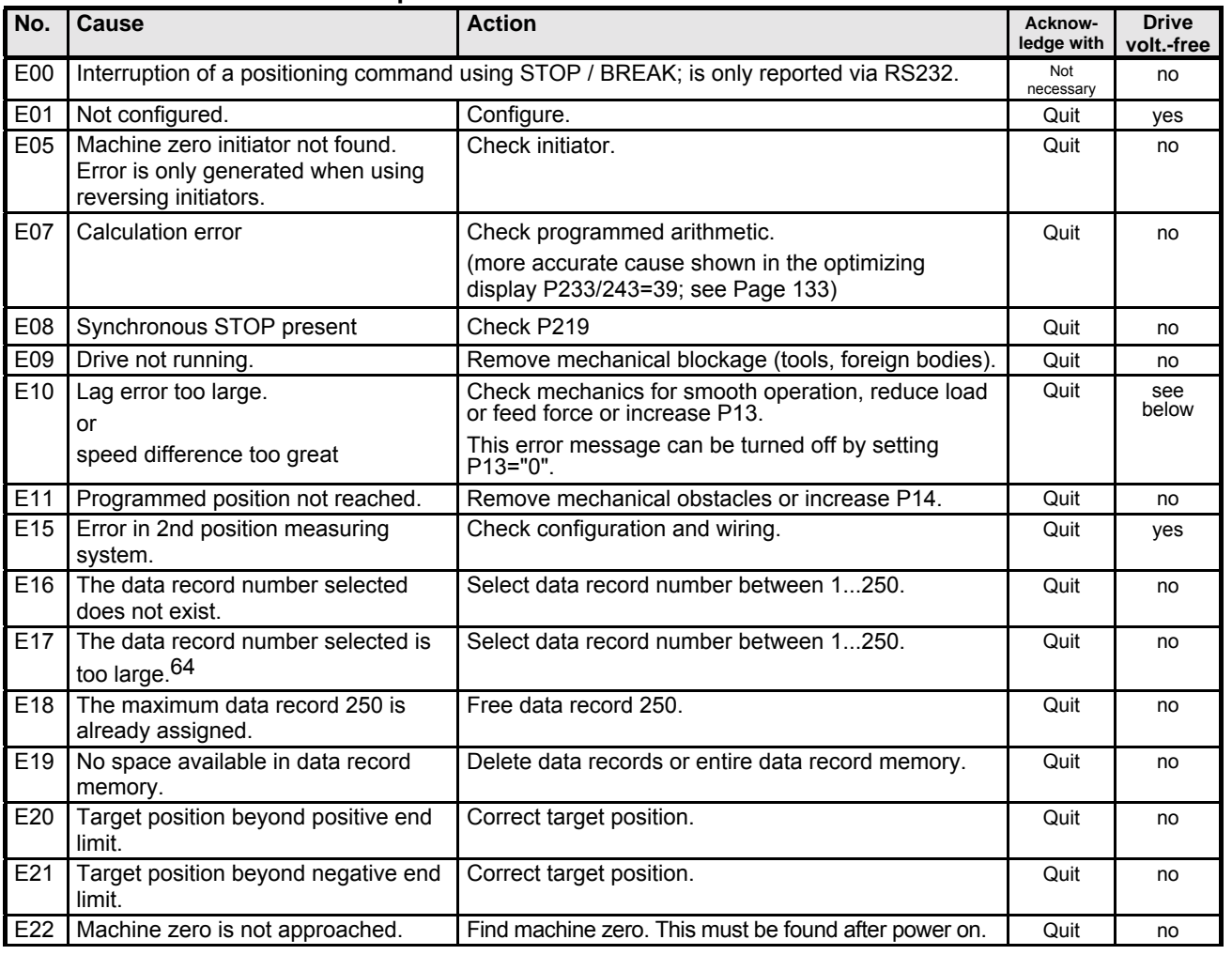

l

Г

Error List:

Error List

Parameter

Parameter

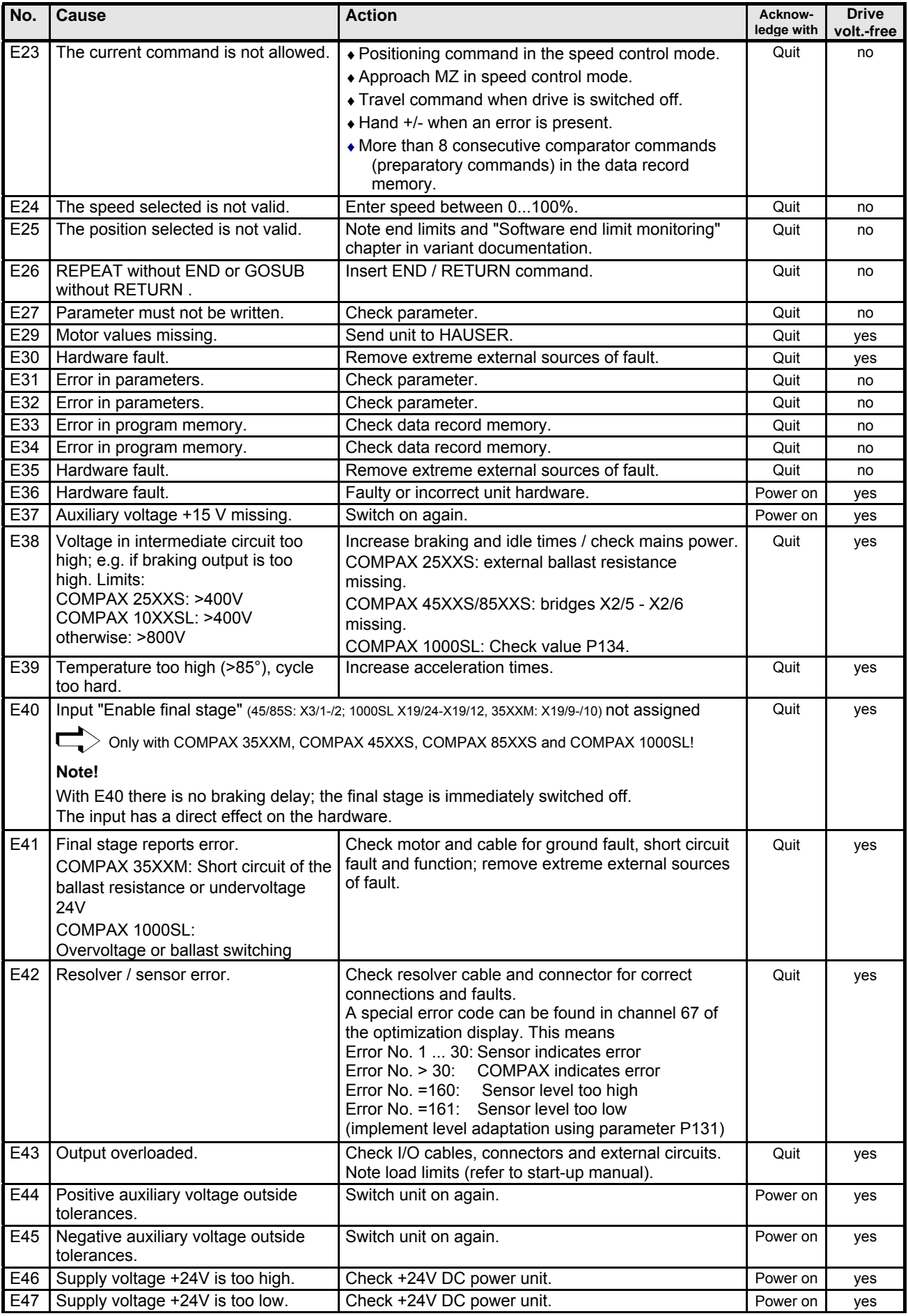

**Please note: the operating instructions (pages 67 - 171) as well as the application examples (pages 225 - 237) can be found in the complete product manual which is available as PDF file on CD**

### **Error handling and error messages**

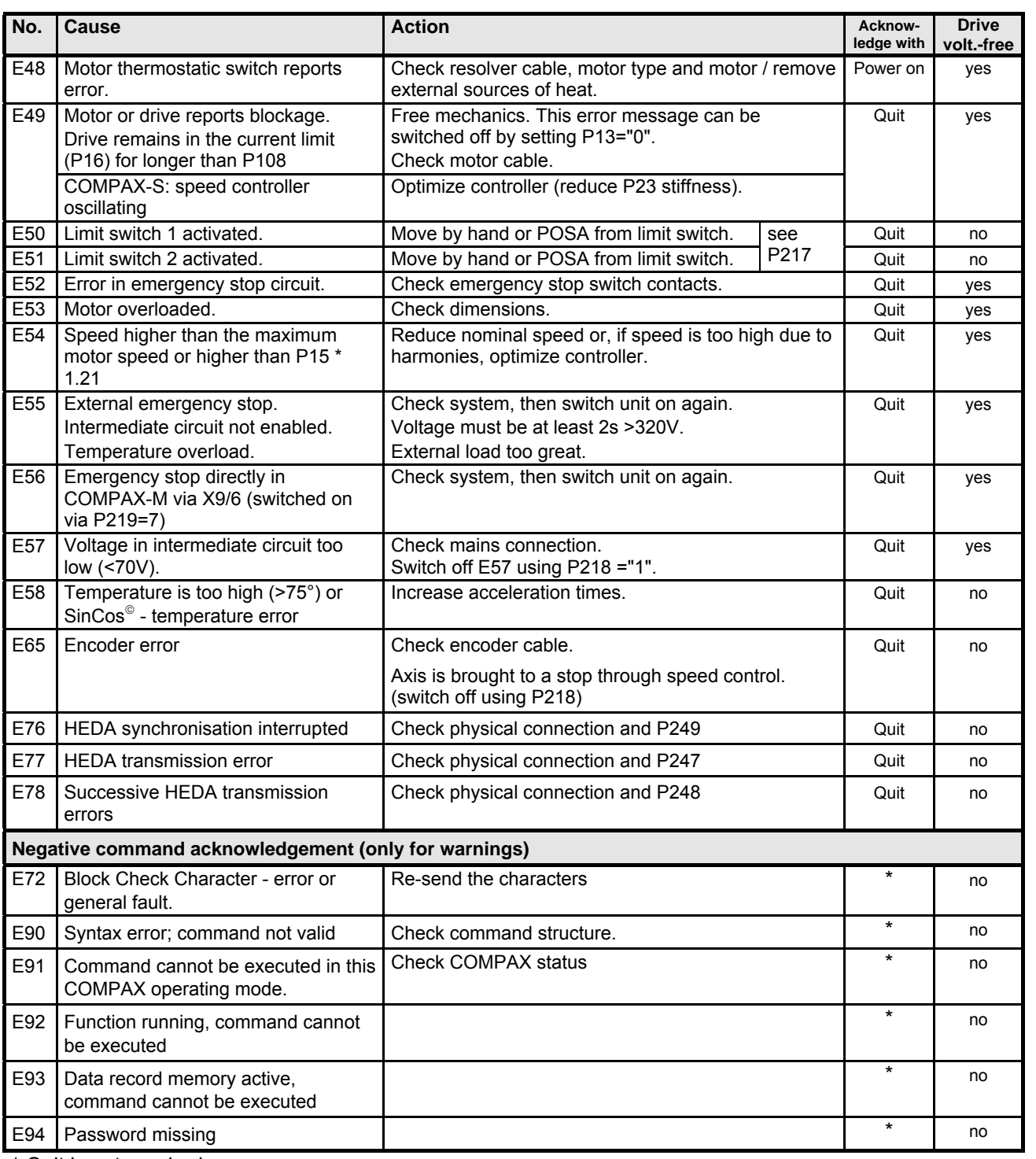

\* Quit is not required.

#### **Response to lag error (error E10)**

#### **Position controller**

COMPAX is switched from position control mode to speed control mode and speed 0 specified. The drive remains powered. (Does not apply for COMPAX xx60)

The next move command after the error acknowledgement brings the system back to position control.

#### **Response to E15**

COMPAX is switched from position control mode to speed control mode and speed 0 specified. The drive remains powered.

#### **Speed controller**

In speed control mode, control is referenced to speed 0.

hardware **hardware**  $\bar{5}$ 

assignment / cable assignment / cable Connector Connector Technical data

Technical data

Configuration Configuration

Positioning and<br>control functions control functions Positioning and

Optimization<br>functions Optimization functions

**Interfaces** Interfaces

Accessories / Accessories /<br>options

Error List:

Error List:

**Overview**

# **11. Application examples**

### **11.1.1 Overview**

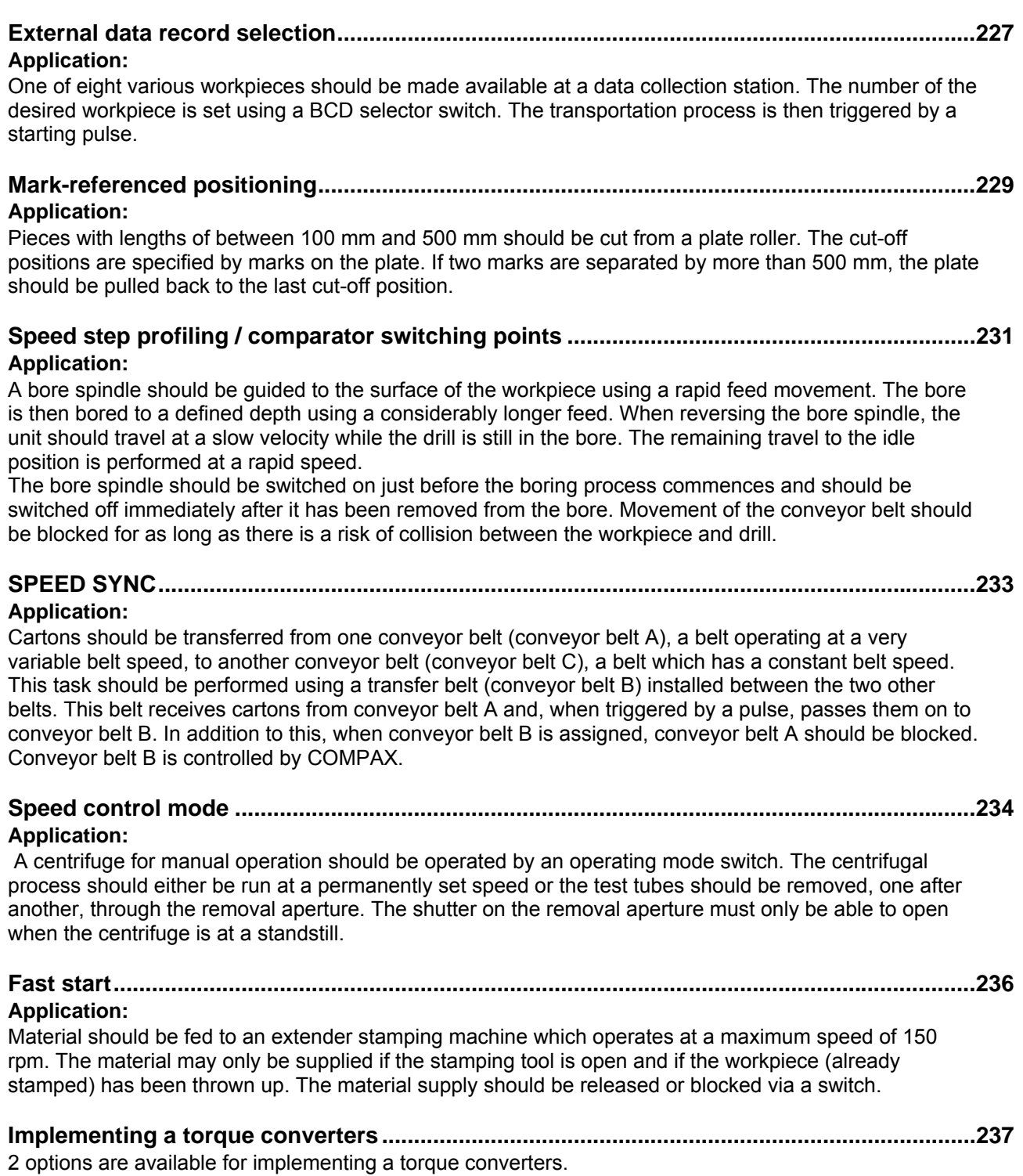

### <span id="page-226-0"></span>**11.1.2 External data record selection**

#### **Application:**

One of eight various workpieces should be made available at a data collection station. The number of the desired workpiece is set using a BCD selector switch. The transportation process is then triggered by a starting pulse.

#### **Assignments:**

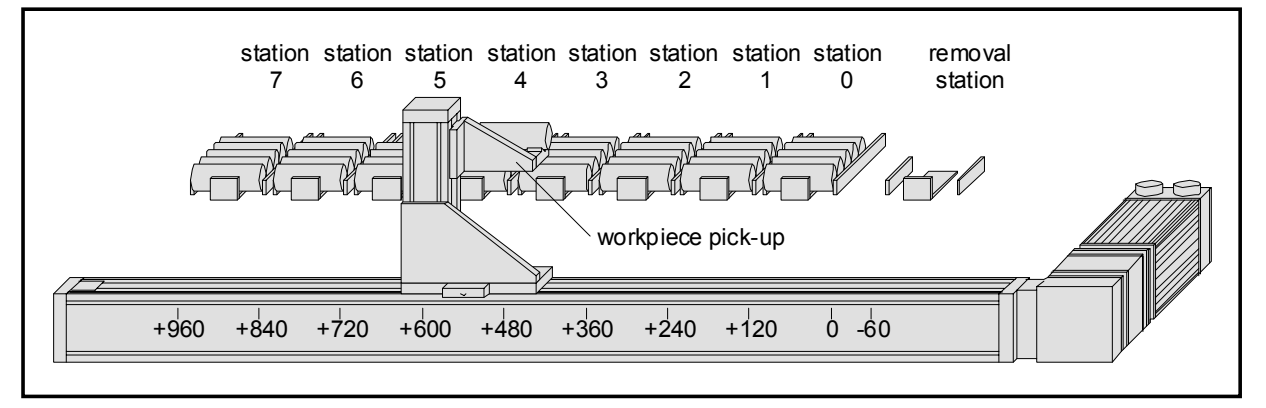

The horizontal movement is implemented using an NC axis controlled by COMPAX. A pneumatic cylinder, which is controlled by COMPAX using a double solenoid valve, raises and lowers the workpiece pick-up. COMPAX performs all the functions required without superordinate control.

### **Wiring up the digital inputs and outputs:**

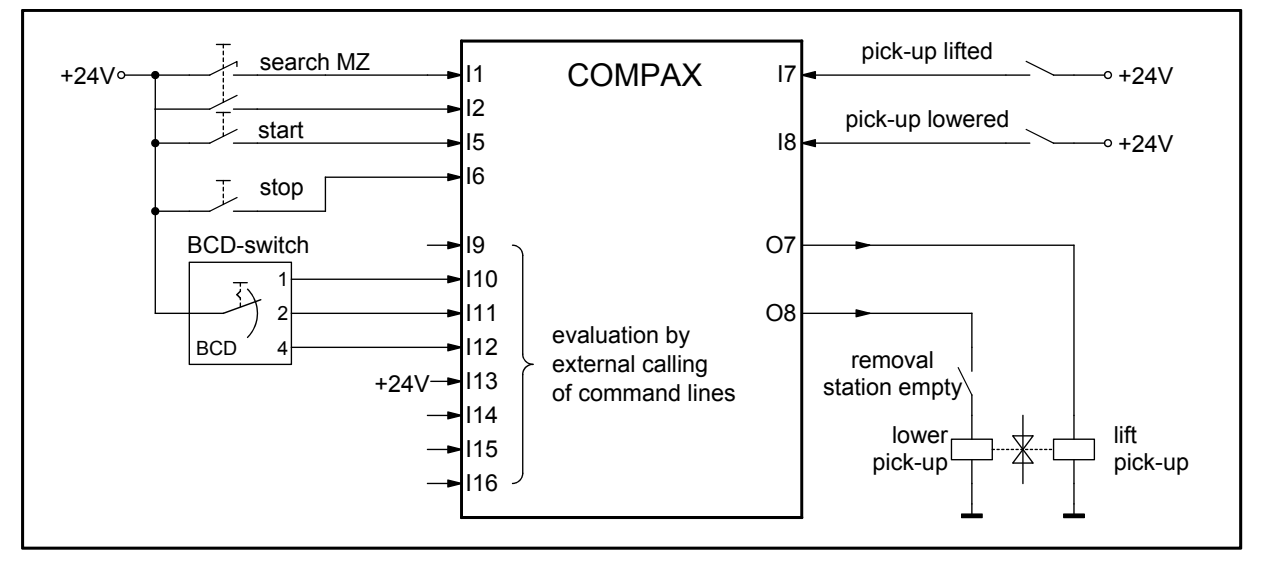

#### **Comments:**

- ♦The inputs I9, I14, I15 and I16 have to be placed on GND or left open.
- The BCD switch has eight settings. The outputs are encoded with binary.
- ♦The "Data collection station empty" switch is closed when the data collection station is closed. The switch operation prevents the workpiece pick-up being lowered for as long as there is a workpiece in the data collection station.

#### **Function:**

The first event after COMPAX has been started is the approaching of the data collection station. If the workpiece pick-up is not lowered, the assumption is made that there is still a workpiece in the workpiece pick-up. This is deposited in the data collection station by lowering the workpiece pick-up. The system is now ready for the first transportation process.

### **Application examples COMPAX-M/S**

#### **External data record selection**

To move one particular workpiece to the data collection station, the number of the station in question is first set on the BCD switch. The process is then triggered by a start pulse. To do this, the BCD switch setting must remain the same until the start of the first axis movement. The lowered workpiece pick-up is positioned under the station which is specified by the BCD switch. When the workpiece pick-up is raised, the front workpiece is taken out of the station. The axis returns to the data collection station. The workpiece pick-up is lowered there. The workpiece is thereby deposited in the data collection station. COMPAX now waits for the next transportation process.

#### **Programming:**

#### **Configuration:**

P93 =+1 i.e. normal operating mode (absolute and relative positioning)

#### **Names of inputs and outputs:**

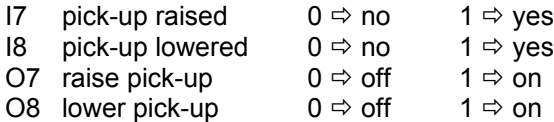

#### **List of programs:**

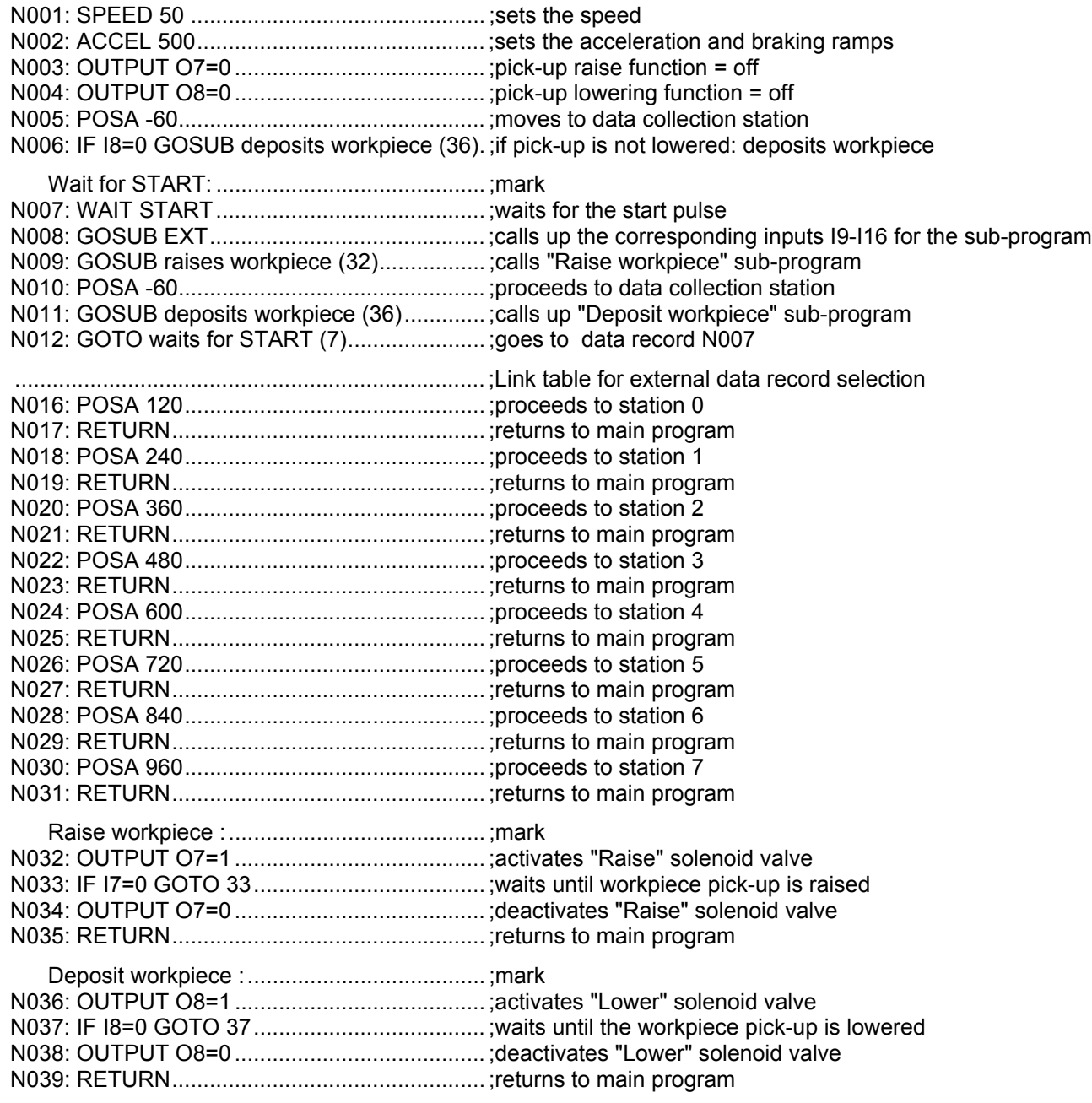

### <span id="page-228-0"></span>**11.1.3 Mark-referenced positioning**

### **Application:**

Pieces with lengths of between 100 mm and 500 mm should be cut from a plate roller. The cut-off positions are specified by marks on the plate. If two marks are separated by more than 500 mm, the plate should be pulled back to the last cut-off position.

### **Assignments:**

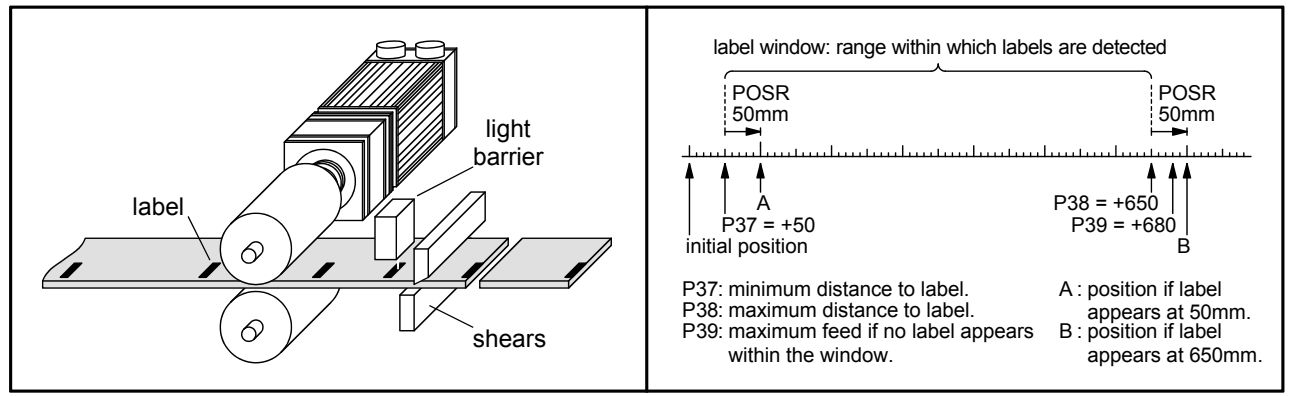

The plate is fed by a roller feed controlled by COMPAX. A reflex light barrier detects the marks on the plate and reports this to COMPAX. The distance between the light barrier and the shears is 50 mm. The shears are controlled and monitored by COMPAX.

#### **Wiring up the digital inputs and outputs:**

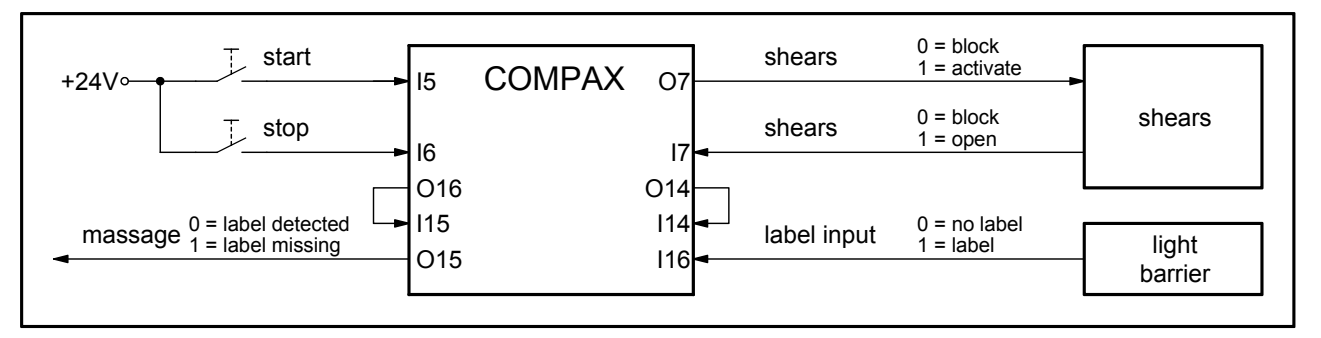

#### **Function:**

The first event after COMPAX has been started is a rest of the control outputs. Once assurance has been received that the blades of the shears are open, COMPAX is ready for the initial cutting to length. The cutting to length process is triggered by a start pulse. COMPAX firstly activates the mark reference (I14) using O14. After a waiting time of 10 ms (which is used to compensate for any possible COMPAX timing offset), the mark-referenced positioning process is started using the "POSR 50 mm" command. The mark input (I16) is approved after a travel distance of 50 mm (P37). If the light barrier now detects a mark, COMPAX pushes the plate another 50 mm. This distance corresponds to the distance between the light barrier and the shears and is programmed using "POSR 50 mm". If no mark has been detected after a travel distance of 650 mm (P38), COMPAX stops the feed movement after a total of 680 mm (P39). At the end of the positioning process, output O16 indicates whether a mark has been detected within the

mark window or not. This output is queried using I15. If I15 is at 1 (i.e. mark found), COMPAX sets the message output O15 to 0 and activates the shears. Once the blades have opened, COMPAX waits for the next start pulse. If I15 is 0 (i.e. no mark found), COMPAX sets the message output O15 to 1, blocks the mark reference (I14) via O14, pulls the plate back by 680 mm to the last cut-off position and waits for the next start pulse.

### **Application examples COMPAX-M/S**

**Mark-referenced positioning**

## **Programming:**

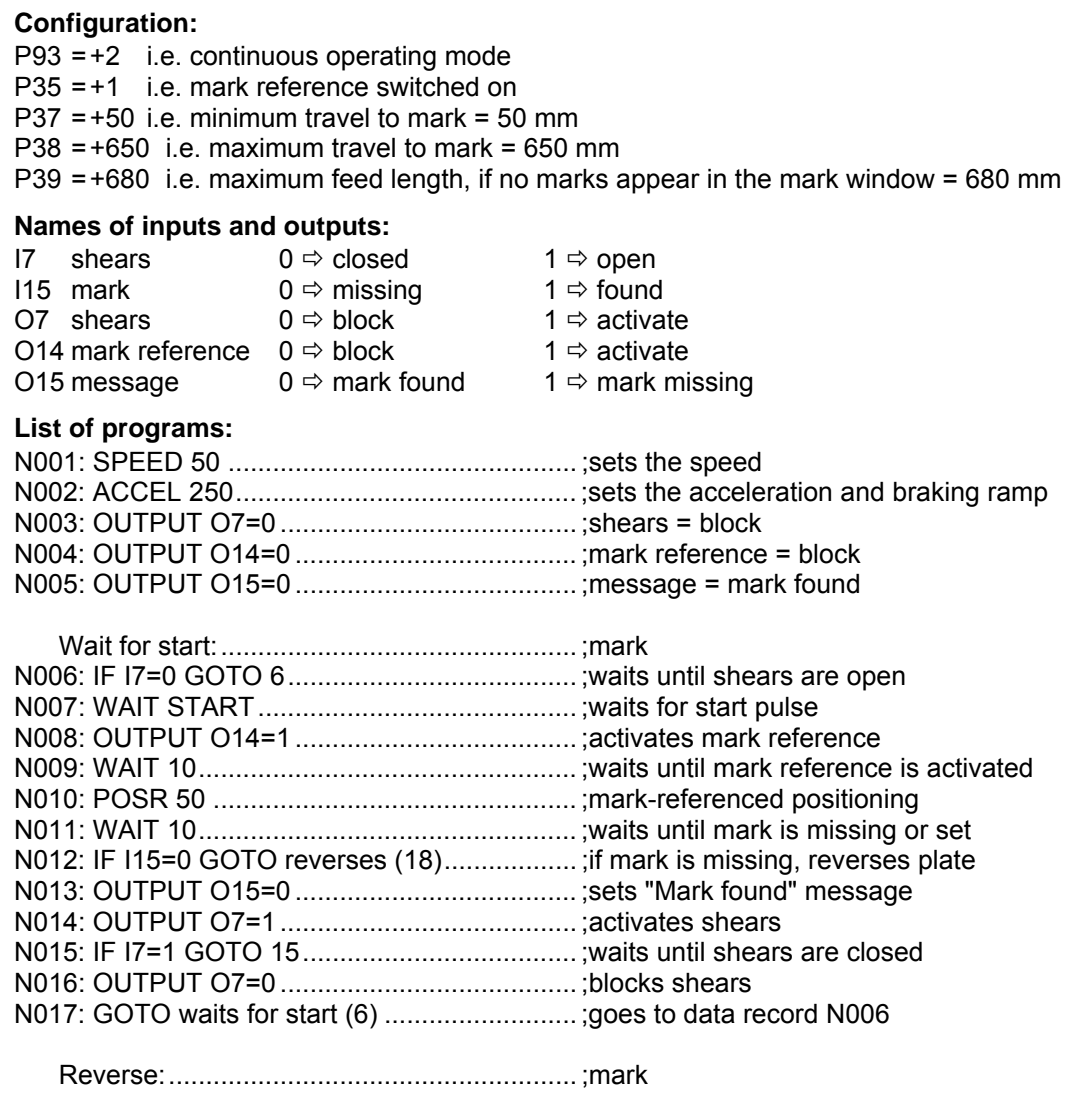

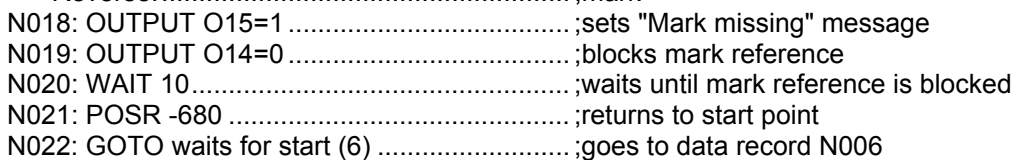

### <span id="page-230-0"></span>**11.1.4 Speed step profiling / comparator switching points**

#### **Application:**

A bore spindle should be guided to the surface of the workpiece using a rapid feed movement. The bore is then bored to a defined depth using a considerably longer feed. When reversing the bore spindle, the unit should travel at a slow velocity while the drill is still in the bore. The remaining travel to the idle position is performed at a rapid speed.

The bore spindle should be switched on just before the boring process commences and should be switched off immediately after it has been removed from the bore. Movement of the conveyor belt should be blocked for as long as there is a risk of collision between the workpiece and drill.

#### **Assignments:**

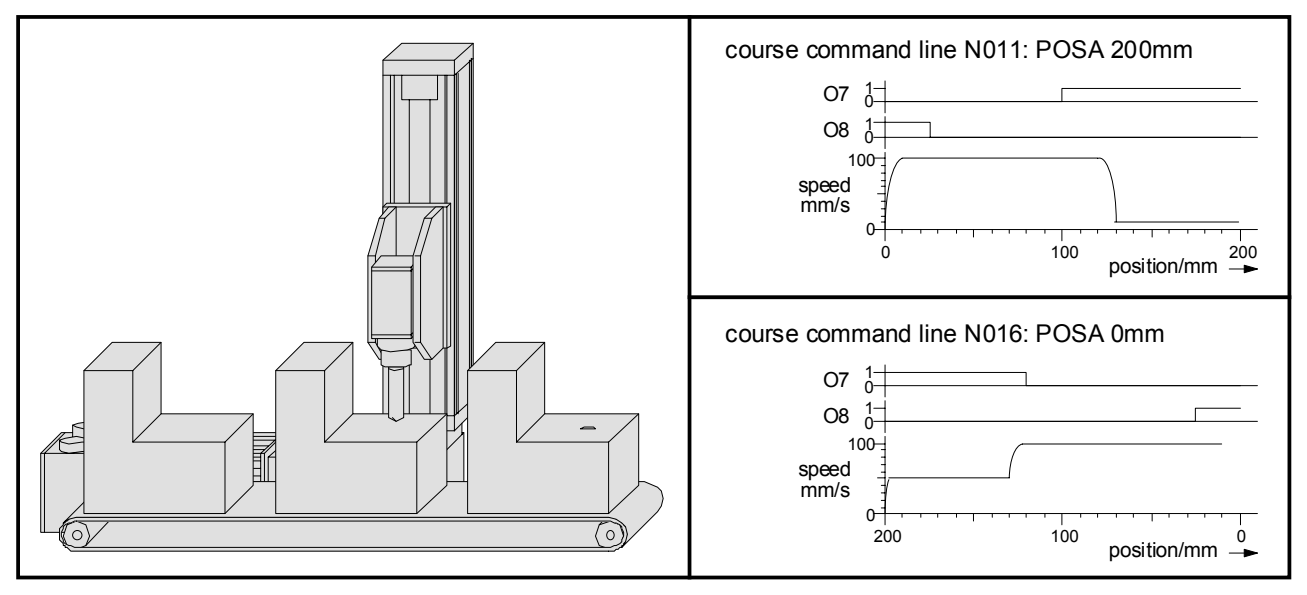

#### **Function:**

The feed movement is implemented using speed step profiling. The initial speed is first set to 100 mm/s using the "SPEED 100%" command (N007). This speed can be used until the start of the boring process. After a travel distance of 120 mm, the boring begins and the speed should then be 10 mm/s. The "POSR 120 mm SPEED 10%" command (N011) ensures that the speed is reduced from 100 mm/s to 10 mm/s for the following positioning after a distance of 120 mm. The position as of which the speed is then 10 mm/s depends on the set braking ramp (N001) and the output speed (N007). This means that braking is initiated from an appropriate stopping distance from the position where the bore starts.

When returning, the initial speed is set to 50 mm/s (N012) and, as of a travel distance of 70 mm, is accelerated to 100 mm/s (N013).

The bore spindle is switched on and off with the aid of the comparator switching points. During the feed movement, the spindle is switched on after a travel distance of 100 mm (N009). By the time the boring process begins after 130 mm, the spindle must have reached its operating speed. The spindle is switched off again when returning once the drill has left the bore (N014).

The conveyor belt is blocked for as long as the axis is located at a position of between 25 mm and 200 mm (N008 and N015).

## **Application examples COMPAX-M/S**

### **Speed step profiling / comparator switching points**

#### **Programming:**

#### **Configuration:**

P93 =+1 i.e. normal operating mode (absolute and relative positioning)  $P94 = +1$  i.e. linear ramp shape

SPEED 100% corresponds to 100 mm/s

#### **Names of the inputs and outputs:**

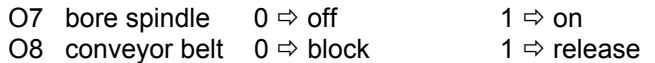

#### **List of programs:**

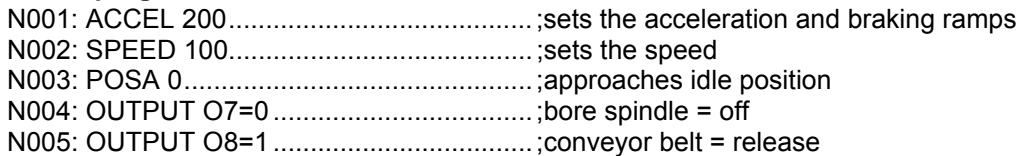

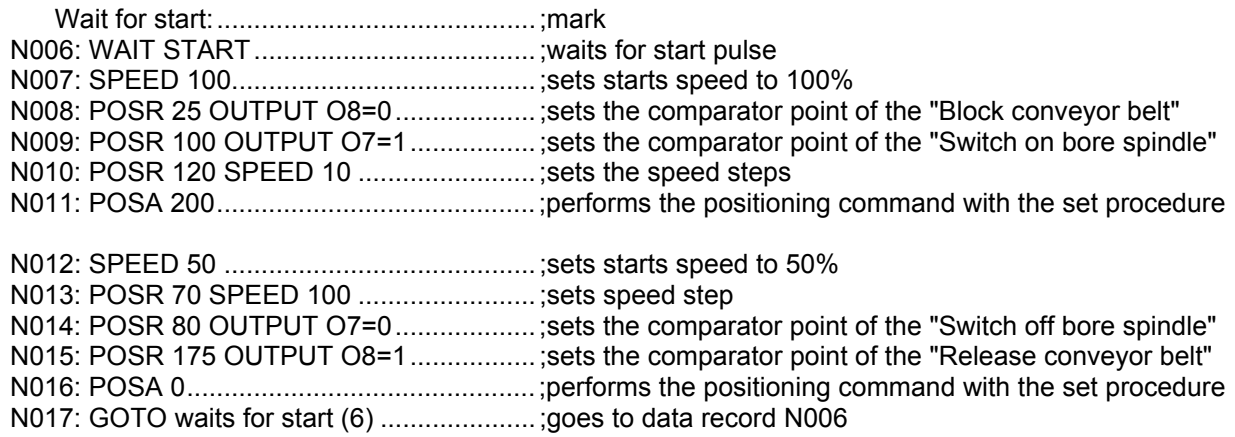

### <span id="page-232-0"></span>**11.1.5 SPEED SYNC**

#### **Application:**

Cartons should be transferred from one conveyor belt (conveyor belt A), a belt operating at a very variable belt speed, to another conveyor belt (conveyor belt C), a belt which has a constant belt speed. This task should be performed using a transfer belt (conveyor belt B) installed between the two other belts. This belt receives cartons from conveyor belt A and, when triggered by a pulse, passes them on to conveyor belt B. In addition to this, when conveyor belt B is assigned, conveyor belt A should be blocked. Conveyor belt B is activated using COMPAX.

#### **Assignments:**

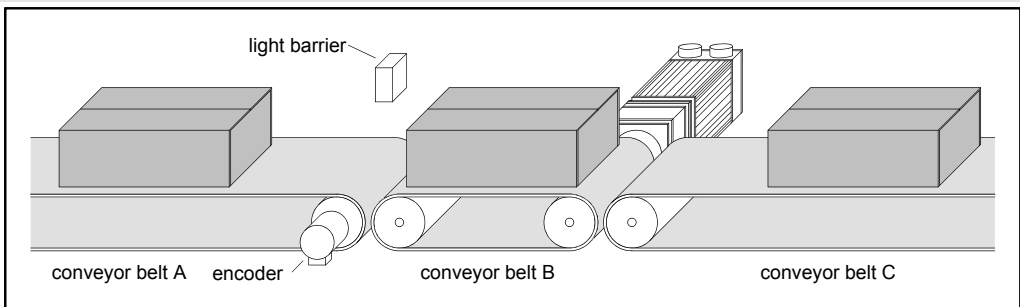

#### **Function:**

The first event after COMPAX has been started is the release of conveyor belt A. The system then waits until the reflex light barrier (on I7) detects a carton (N003). Should a carton be received, the speed of conveyor belt B is set to that of conveyor belt A (N004). This speed is recorded using an encoder on conveyor belt A transmitting via the COMPAX encoder interface (channel 1). The positioning command (N005) now starts a feed movement using the distance which is required to transfer the whole carton onto conveyor belt B. Since the feed time is always the same as the speed of conveyor belt A, no errors occur due to slip between the carton and one of the conveyor belts. Once the whole carton has been received, the system waits until I8 reports that the carton has been passed to conveyor belt C (N008). If, during this waiting time, another carton arrives via conveyor belt A, this is blocked via O7. When the carton is passed on and conveyor belt A is blocked, the speed of conveyor belt B is set to that of conveyor belt C (N010). The carton is transferred to conveyor belt C at this constant speed using N011. Conveyor belt A is then released again (N002).

#### **Programming:**

#### **Configuration:**

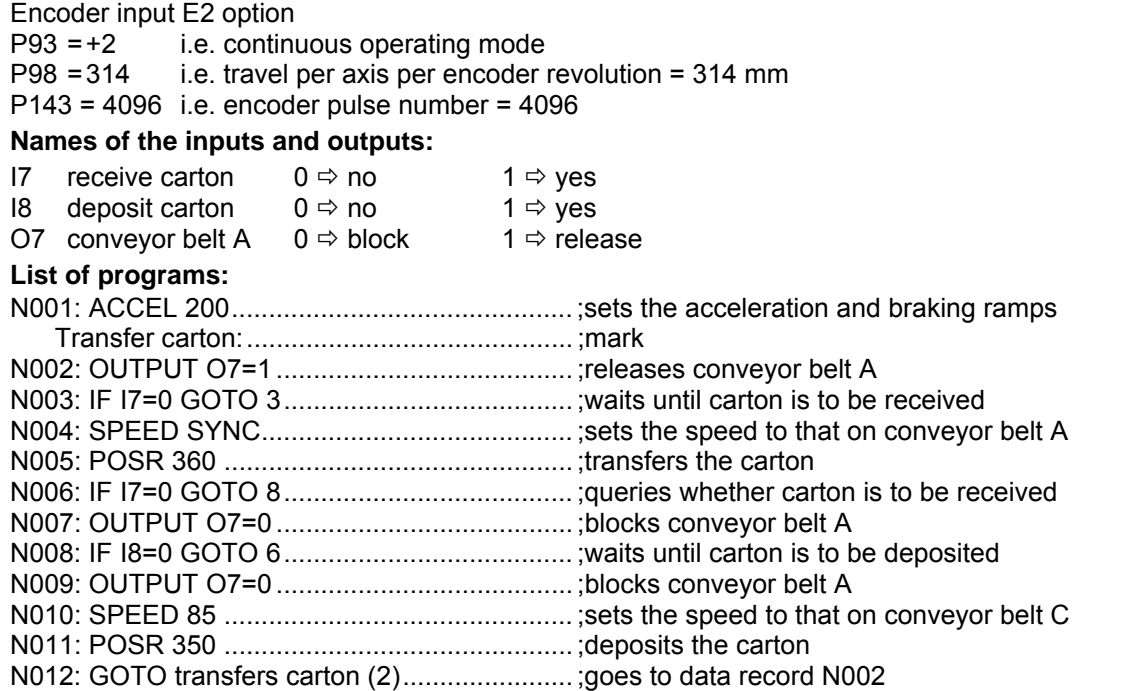

<span id="page-233-0"></span>**Speed control mode**

### **11.1.6 Speed control mode**

#### **Application:**

A centrifuge for manual operation should be operated by an operating mode switch. The centrifugal process should either be run at a permanently set speed or the test tubes should be removed, one after another, through the removal aperture. The shutter on the removal aperture must only be able to open when the centrifuge is at a standstill.

#### **Design and wiring up of the digital inputs and outputs:**

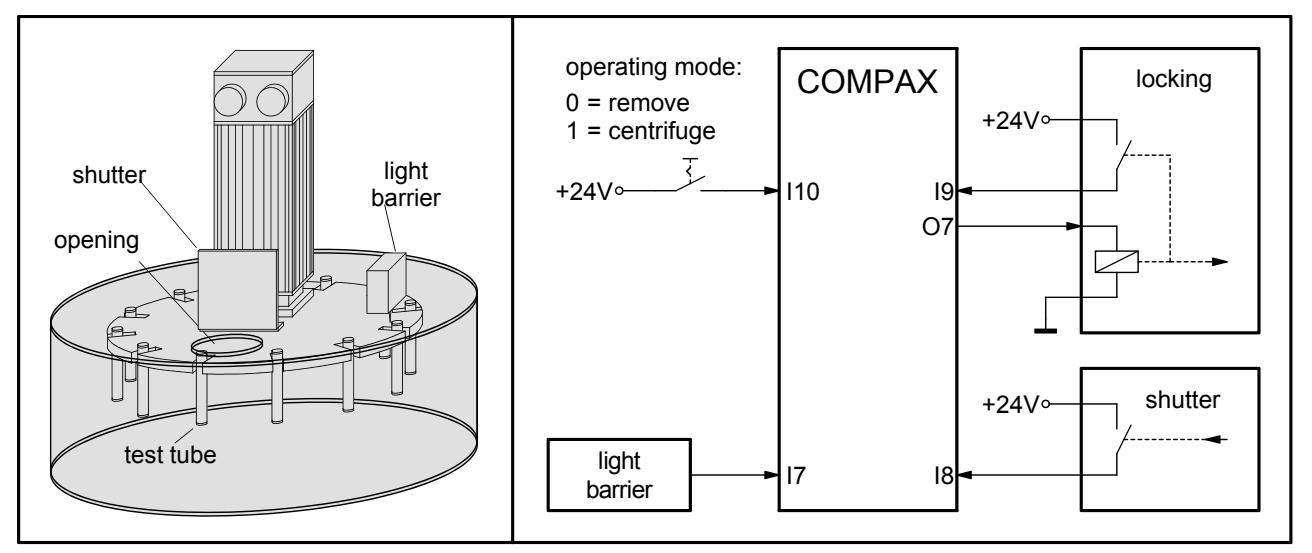

#### **Function:**

The first event after COMPAX has been started is the setting of the accelerating and braking time 10s (N001). A check is then run to find out whether the shutter is closed (N002). If it is not closed, the interlock is opened (N003) and the system waits until the shutter is closed (N004). If the shutter is closed, the interlock is also closed (N005). The interlock is checked for safety reasons (N006). The operating mode switch is then queried (N007).

If this is set to "Removal", the speed is set to 0.1 % using N008. The system waits until the light barrier is activated by a test tube (N010). When this occurs, the speed is set to 0 (N011) and the interlock is opened (N012). The shutter can now be opened to insert or remove a test tube. COMPAX monitors the opening and closing of the shutter (N013 / N014) to lock this again after the closing (N015 / N016) and to return to the operating mode query. If "Removal" is still set, the centrifuge is turned further to the next test tube. (N009 ensures that once the speed has accelerated to 0.1% (N008), the system waits until the previous test tube no longer activates the photoelectric barrier.)

If the operating mode switch is set in the "Centrifuge" position, the centrifuge is accelerated to 100% within 10s (N018). This speed is retained until the operating mode switch is set to "Removal" (N019 / N020). Then, the centrifuge is decelerated to 0.1% (N008) and stops at the next test tube. The test tubes can then be removed one after another.

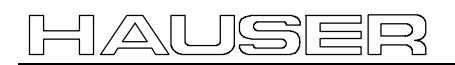

**Speed control mode**

### **Programming:**

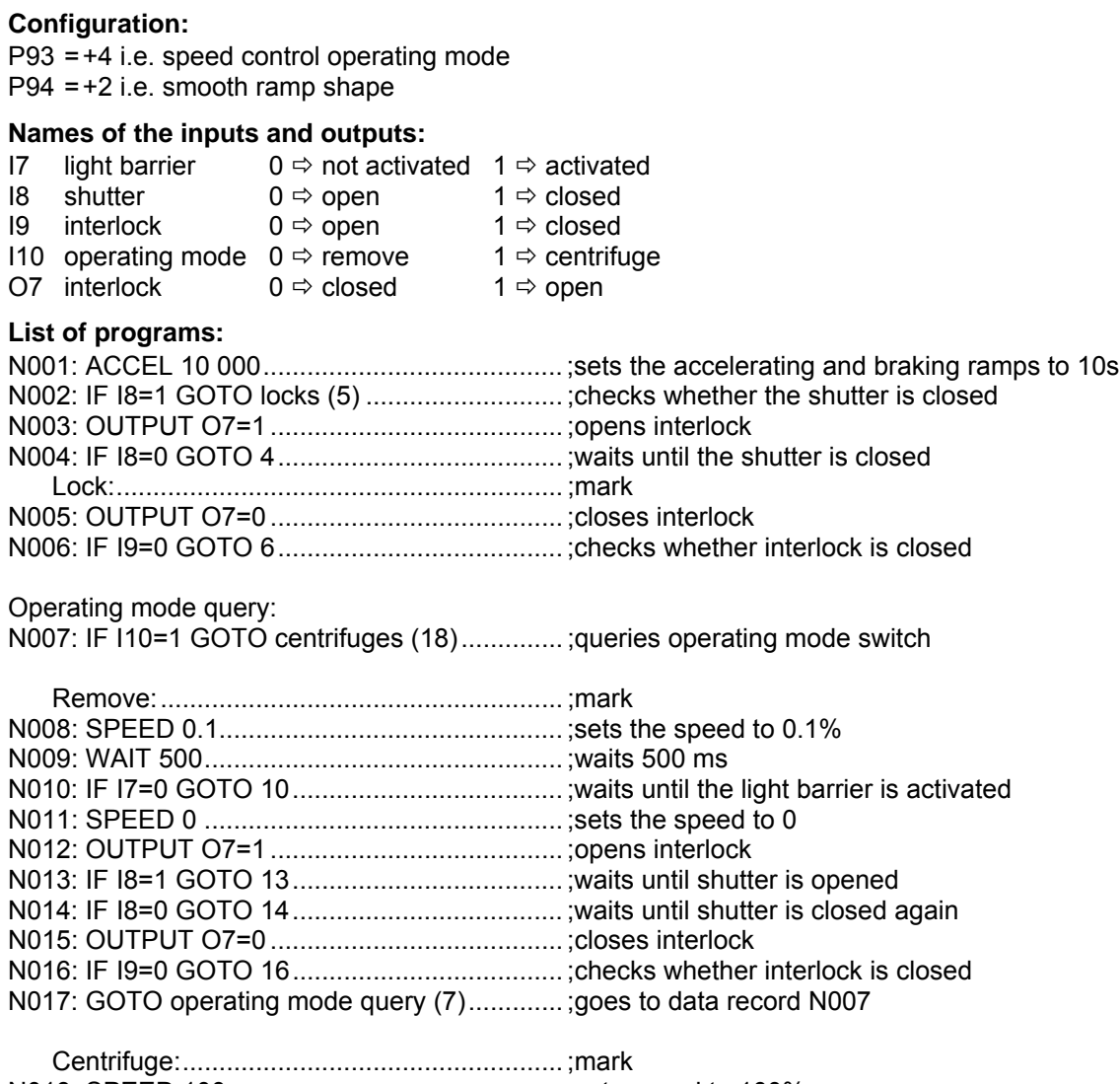

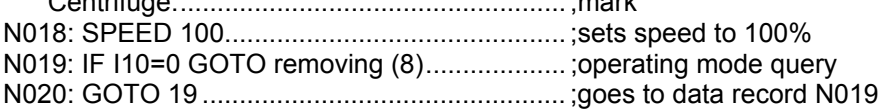

<span id="page-235-0"></span>**Fast start**

### **11.1.7 Fast start**

### **Application:**

Material should be fed to an extender stamping machine which operates at a maximum speed of 150 rpm. The material may only be supplied if the stamping tool is open and if the workpiece (already stamped) has been thrown up. The material supply should be released or blocked via a switch.

#### **Assignments:**

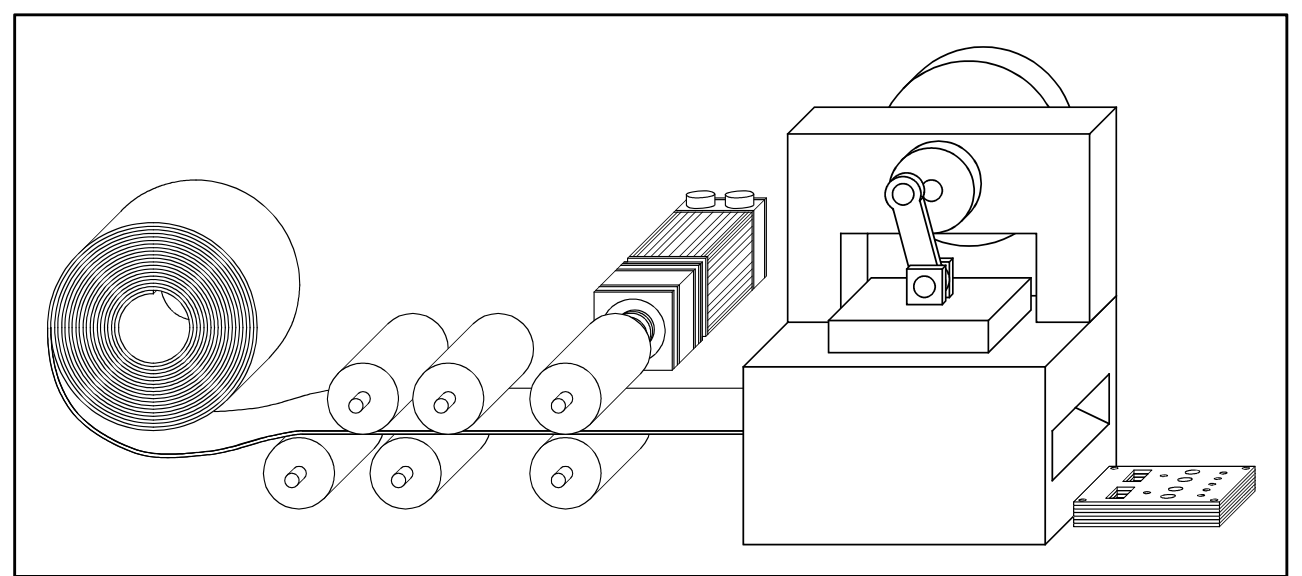

#### **Function:**

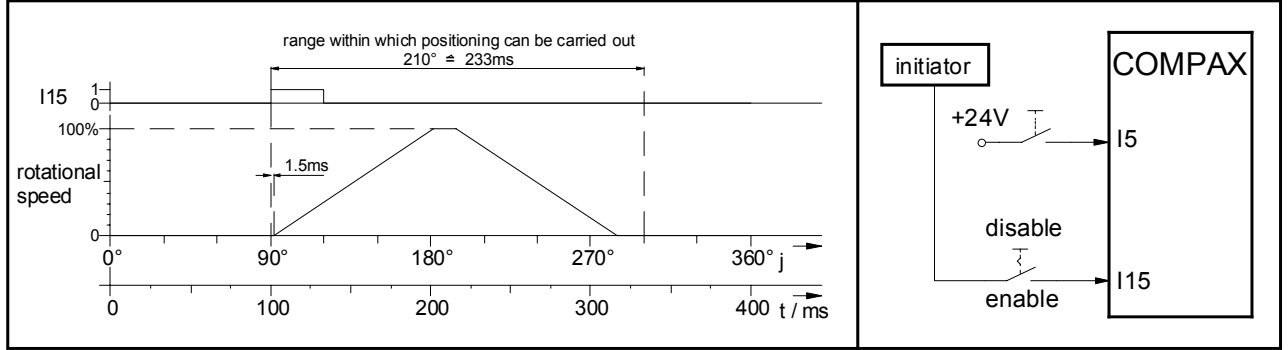

When the stamping machine runs at an operating speed of 150 strokes a minute, an operating cycle lasts 400 ms. The operating angle (at which the material can be fed) is 210°. 233 ms therefore remain for the feed movement. To ensure that the necessary drive dynamics are kept within these limits, as much of this time as possible must be used for the actual feed movement. This is why, the fast START is used here as it has a response time of only 1.5 ms. The feed movement is triggered by the signal that the initiator (on the eccentric axis) transfers via the release switch to COMPAX (115) at an angle of  $\varphi = 90^{\circ}$ .

Once the system has been switched on, COMPAX is started via a start pulse on I5. The values for the accelerating and braking time are set in N001 and N002, as are those for the feed speed. The positioning command in N003 is only performed, if a rising flank (from 0 to 1) is detected on I15 (fast START). The time between the rising flank and the start of the feed movement is 1.5 ms. Data record N004 is used to return to N003 which ensures that the next positioning command is prepared. This is then performed after a rising flank on 115.

<span id="page-236-0"></span>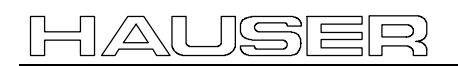

#### **Programming:**

#### **Configuration:**

P93 =+2 i.e. continuous operating mode P94 =+1 i.e. linear ramp shape P18 =+2 i.e. fast START activated

#### **Names of the inputs and outputs:**

I15 fast START a flank from 0 to 1 triggers the fast START

#### **List of programs:**

N001: ACCEL 100.............................................. ;sets the accelerating and braking ramps N002: SPEED 100.............................................. ;sets the speed

 Feed: ............................................................ ;mark N003: POSR 225 ............................................... ;feed movement (triggered by fast START) N004: GOTO feed (3)........................................ ;goes to data record N003

### **11.1.8 Implementing a torque controller**

2 options are available:

#### **Using speed control mode**

You can attain a defined constant torque in speed control mode using the following setting.

- Set a high speed which cannot be reached.
- ♦Define the desired torque using P16 in % of the nominal torque (max. 100%).
- ♦Switch off errors E10 and E49 using P13=0.

COMPAX tries to reach the specified speed and increases the torque to the maximum permitted torque P16. This value is maintained regardless of the load.

#### **In position controller mode**

♦Specify a position which cannot be approached (which is beyond the load position).

- ♦Define the desired torque using P16 in % of the nominal torque (max. 100%).
- ♦Switch off errors E10 and E49 using P13=0.

♦You can now use SPEED to also define the speed at which you can run up to the load (block position). COMPAX tries to reach the specified postion and increases the torque in the load position to the maximum permitted torque P16. This value is maintained regardless of the load.

#### **Changing error response:**

E49 can also be switched off individually:

E49 occurs when the current (and/or the torque) remains in the limitation for longer than P108.

# **12. Index**

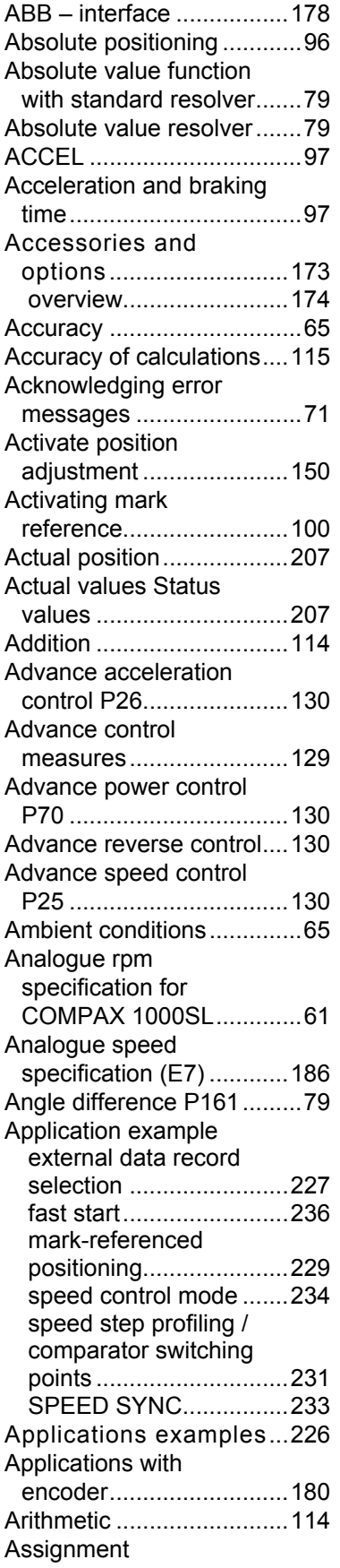

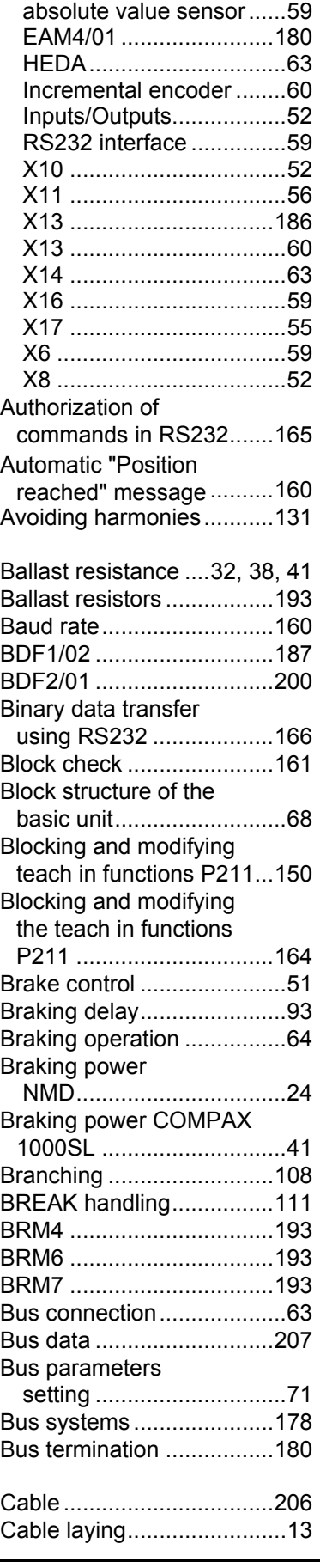

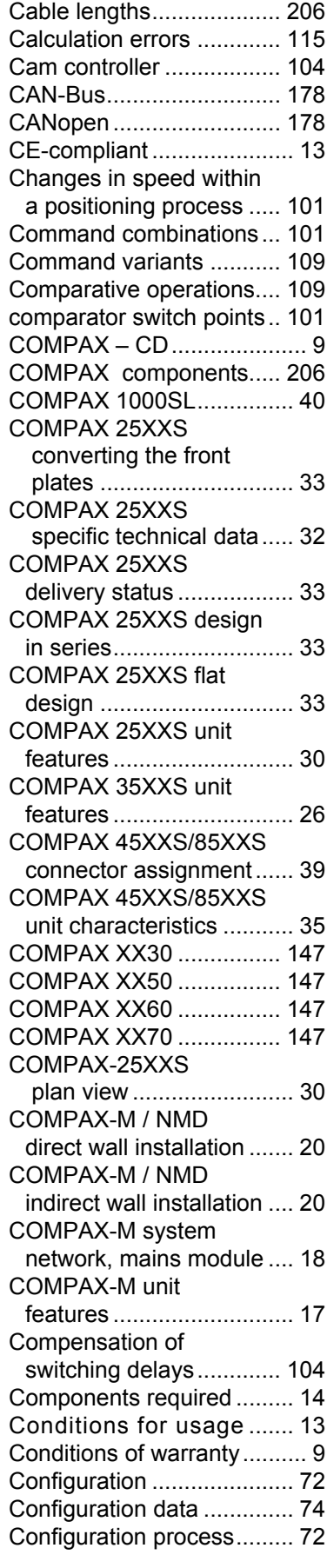

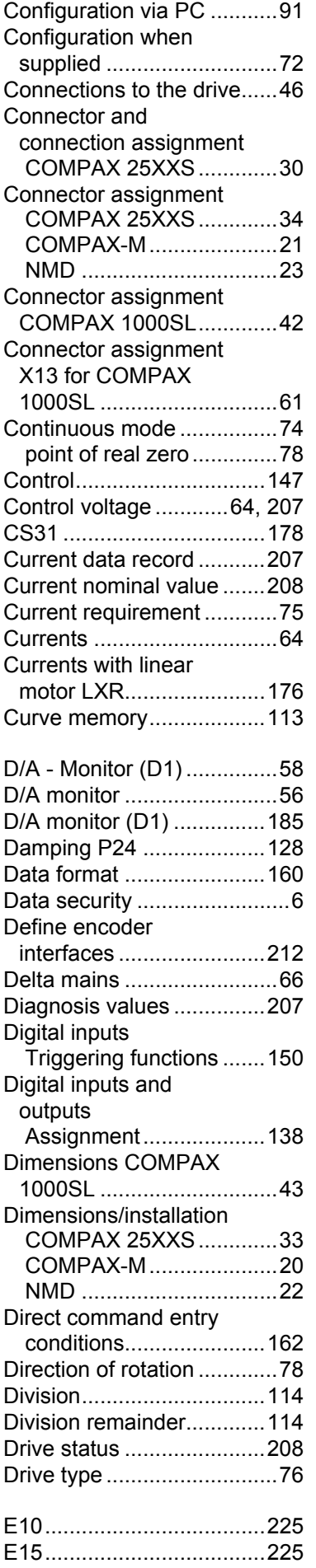

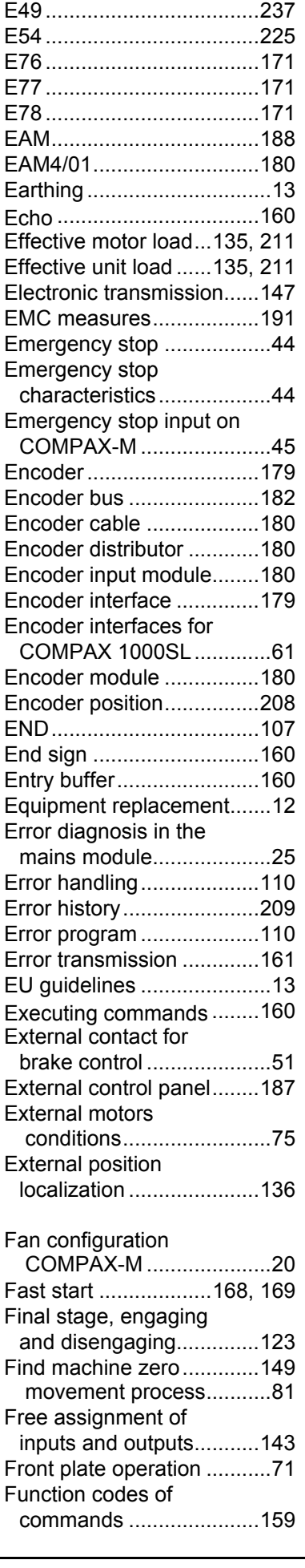

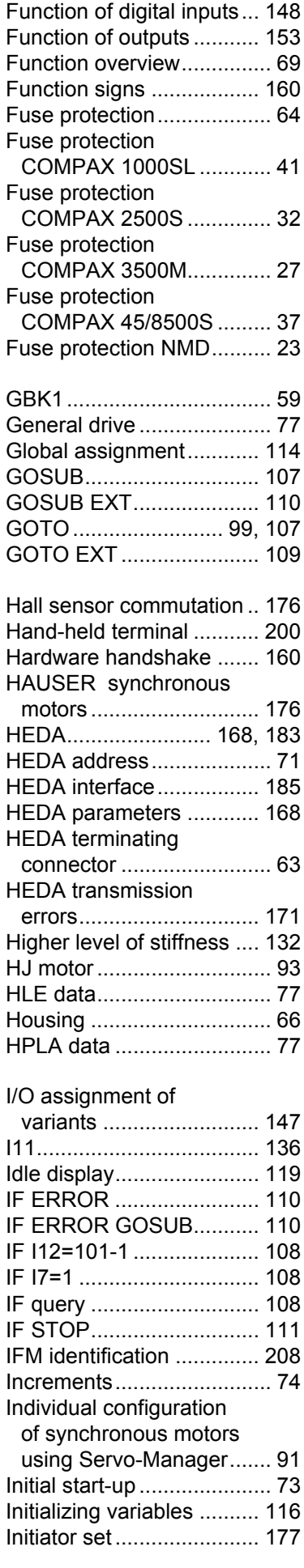

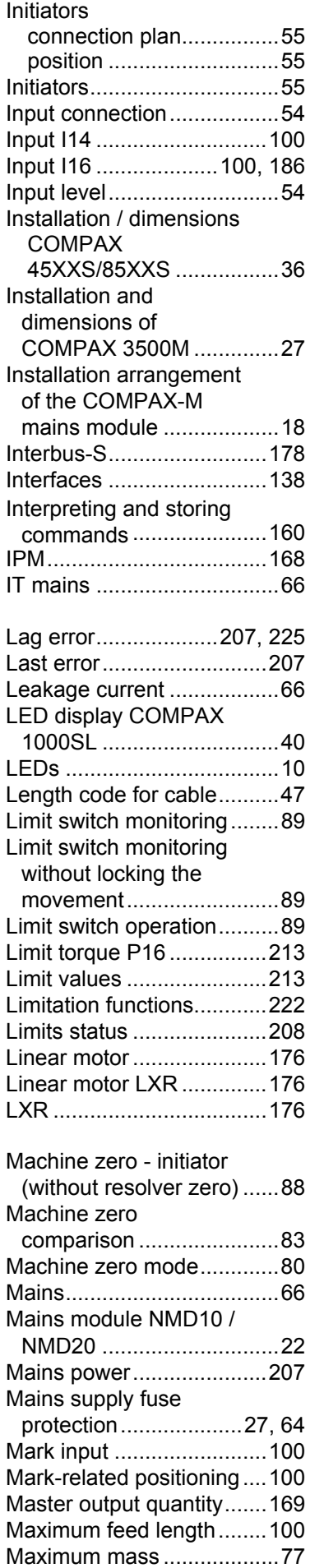

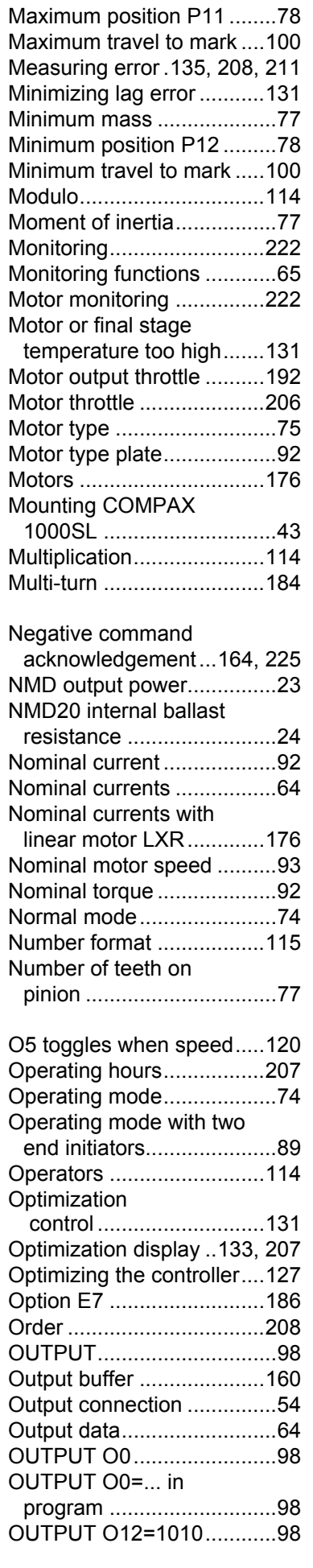

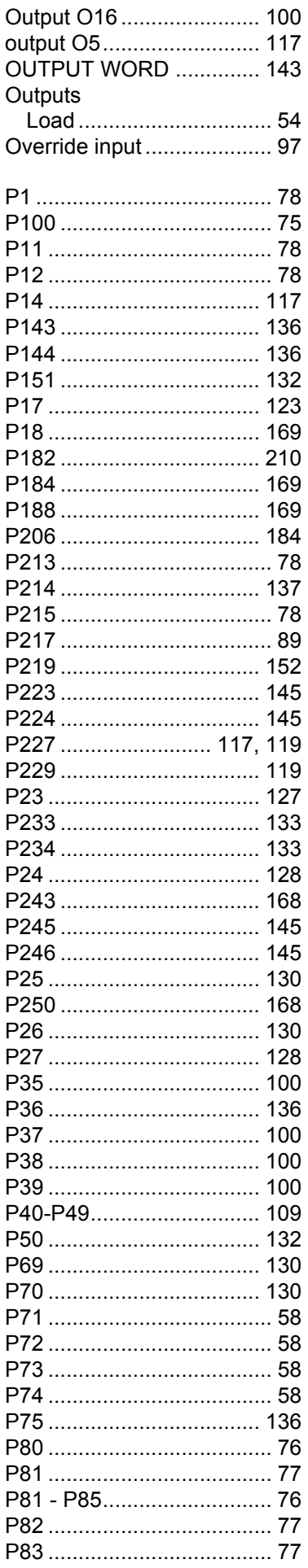

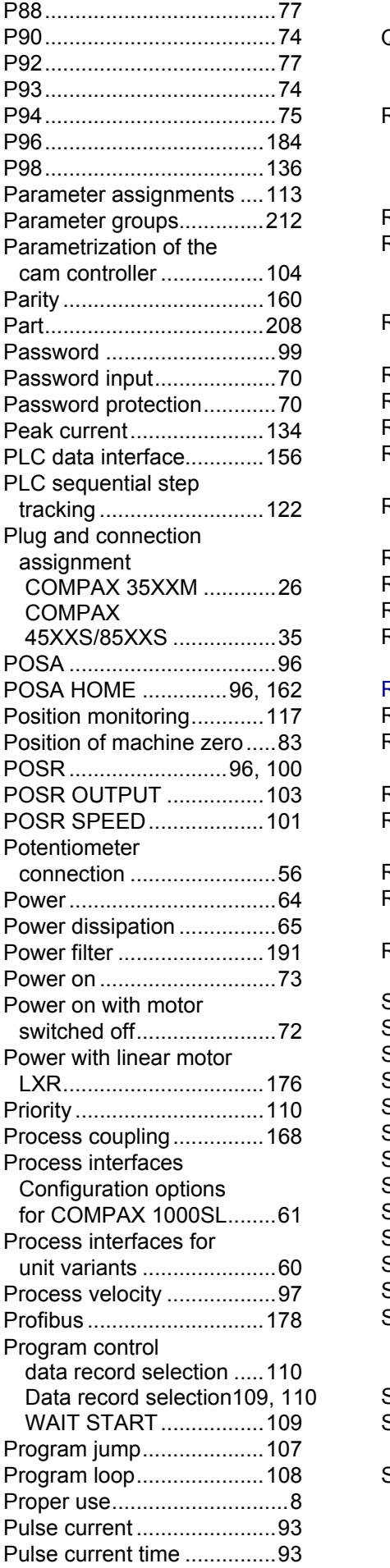

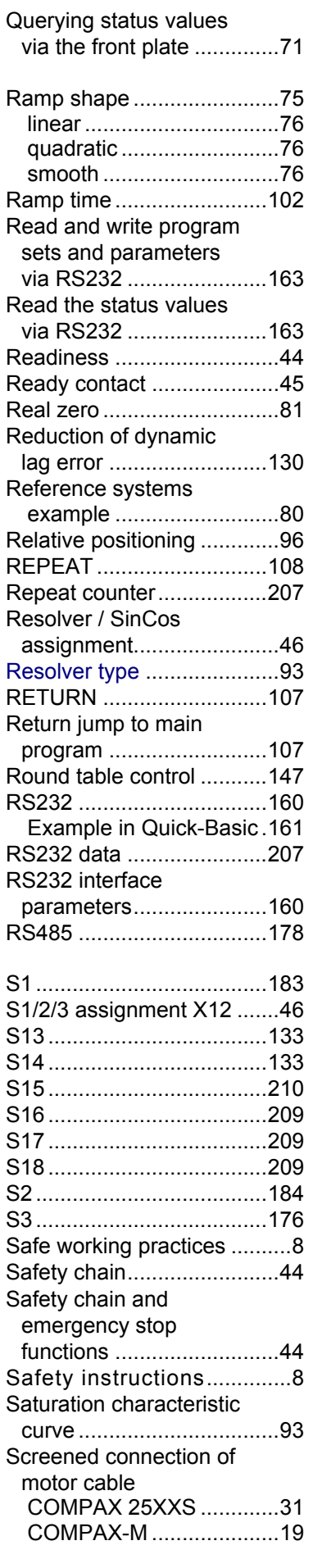

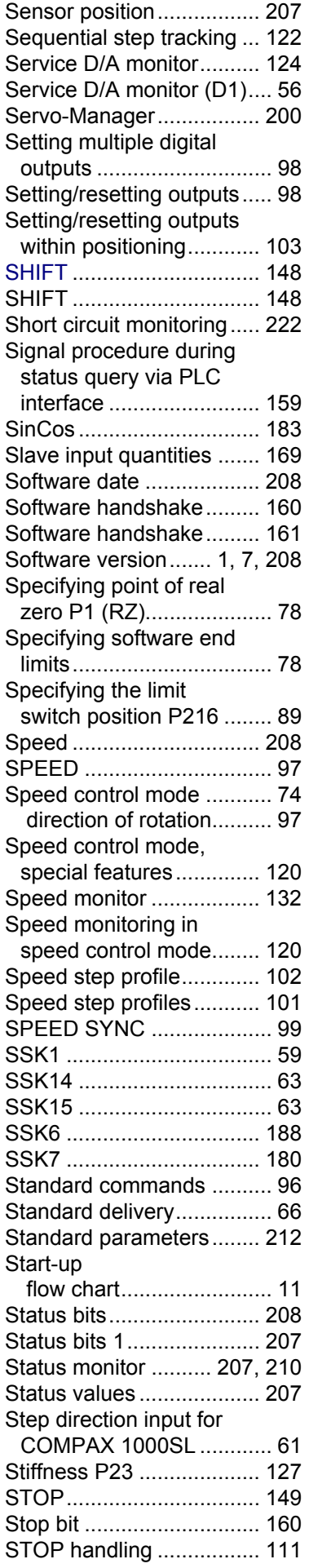

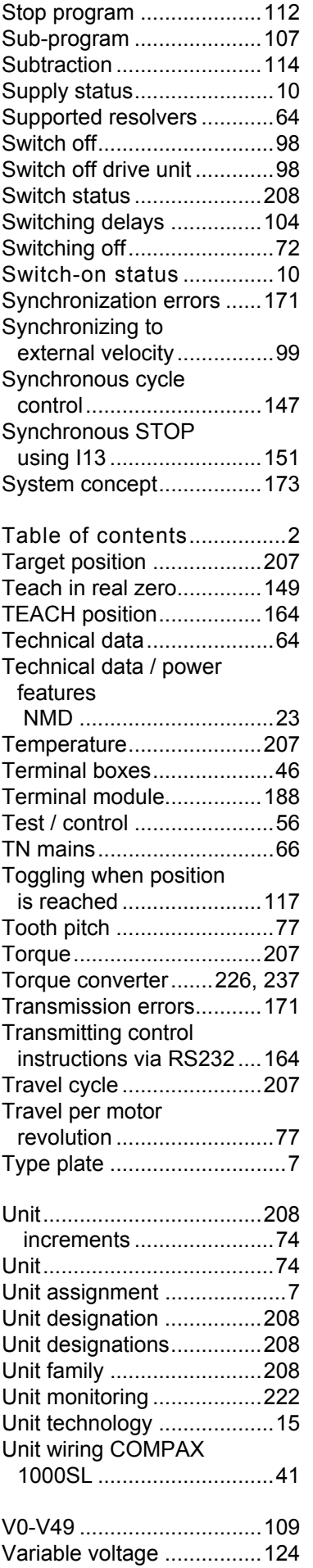

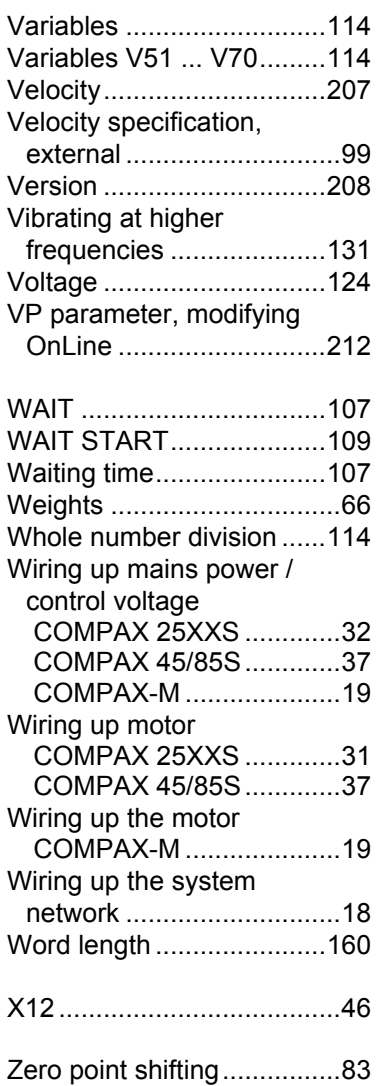